# <span id="page-0-0"></span>**ADSL2/2+ IP DSLAM**

*User's Manual* 

First Edition (February 2005)

 Version 1.3 RECYCLABLE

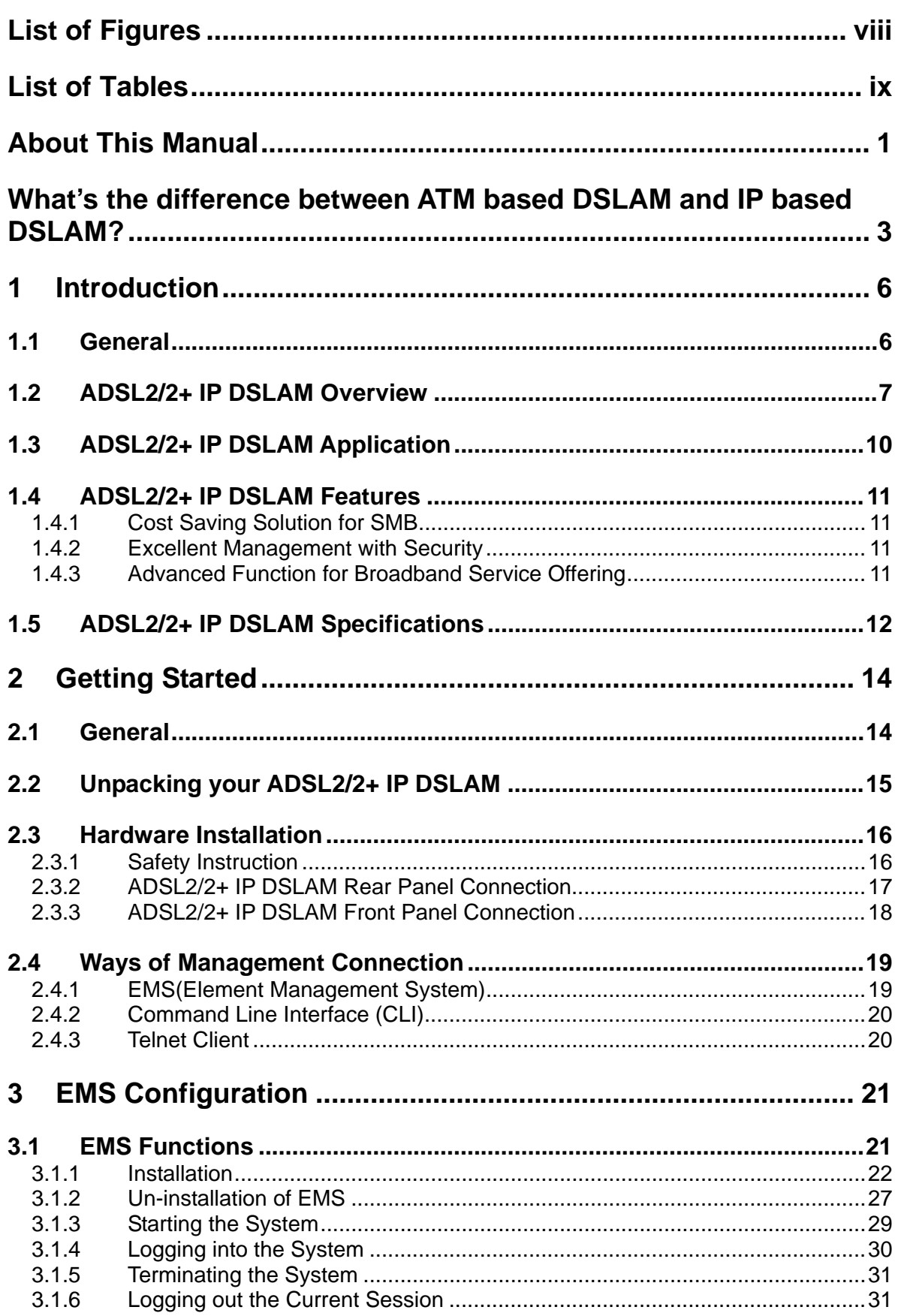

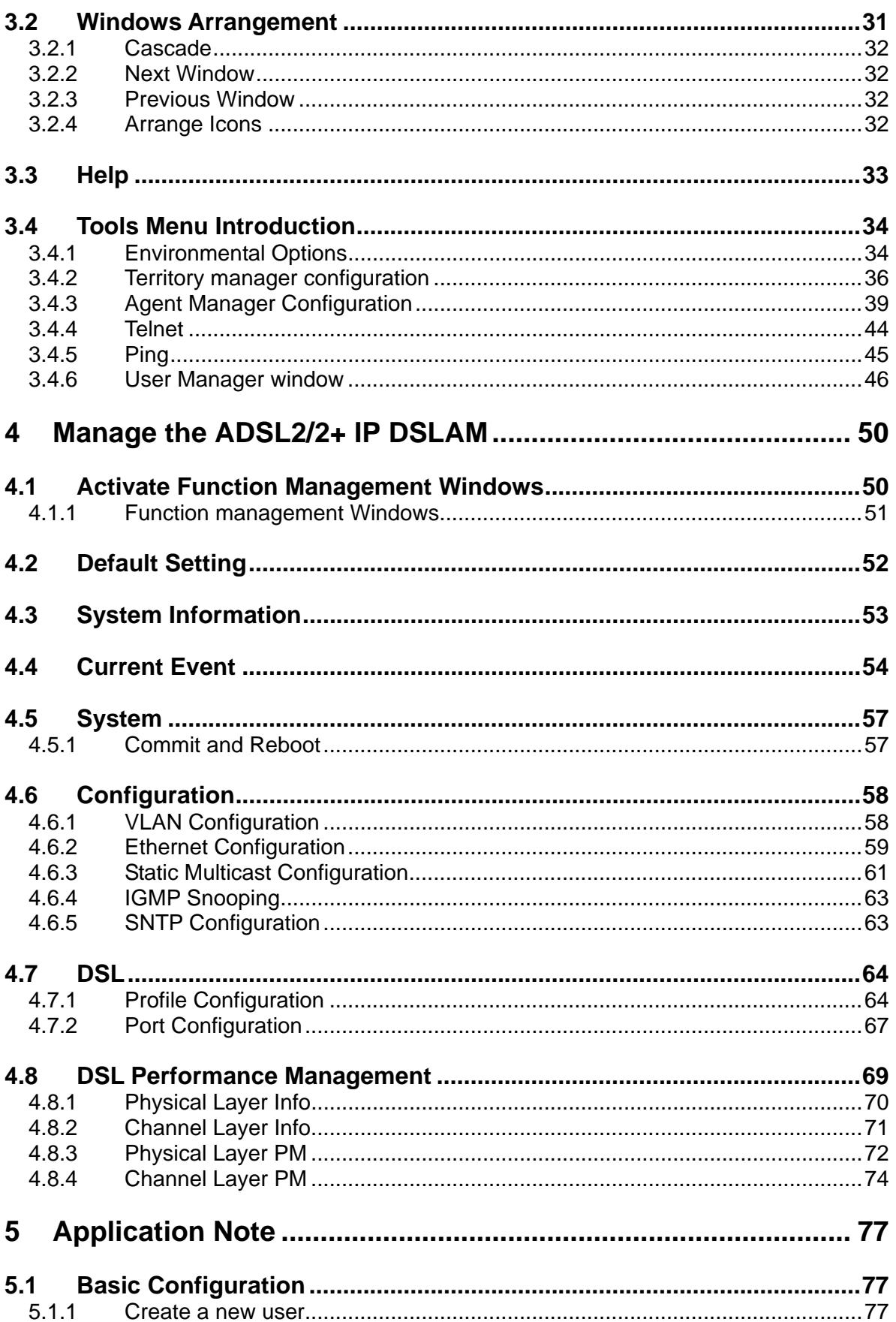

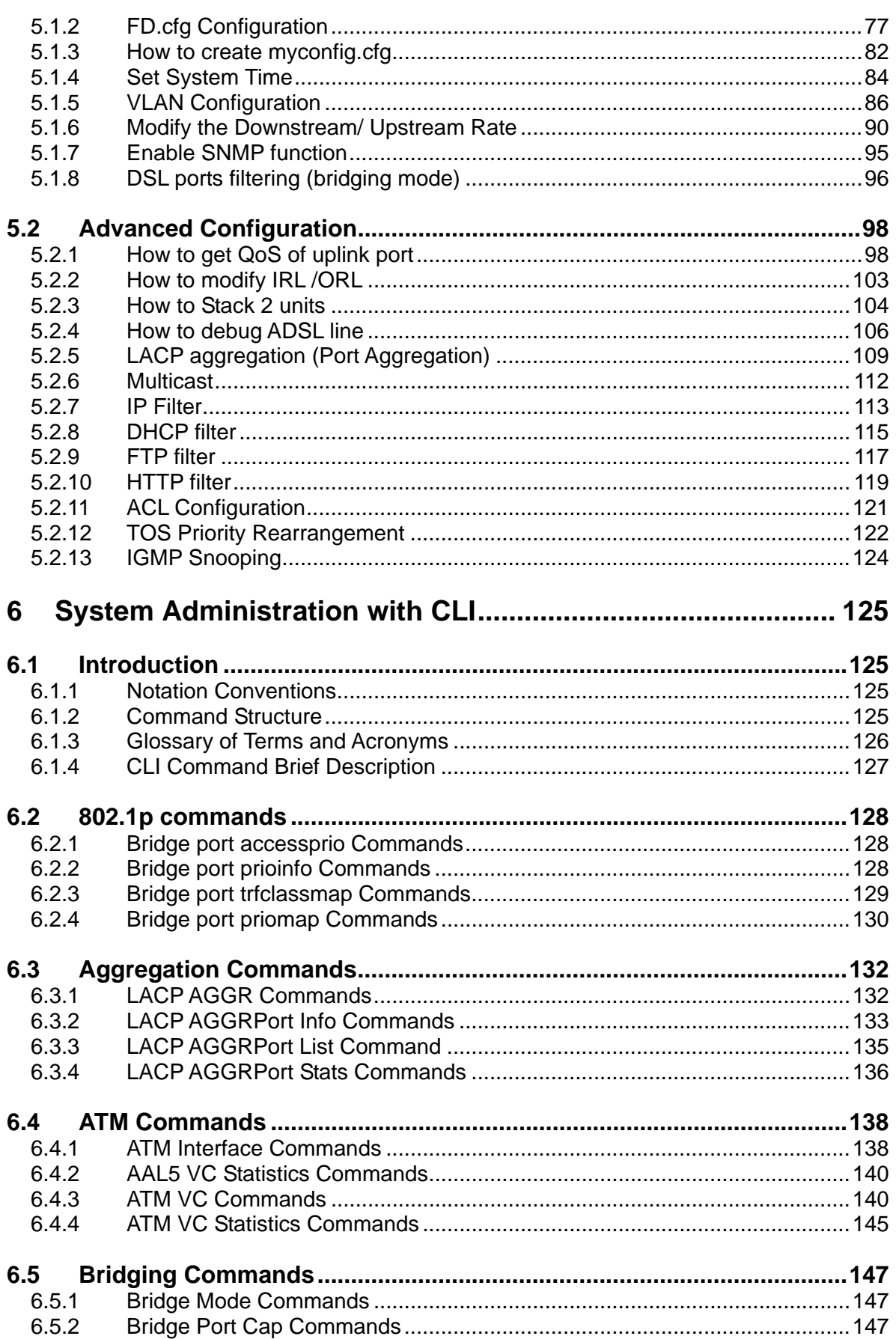

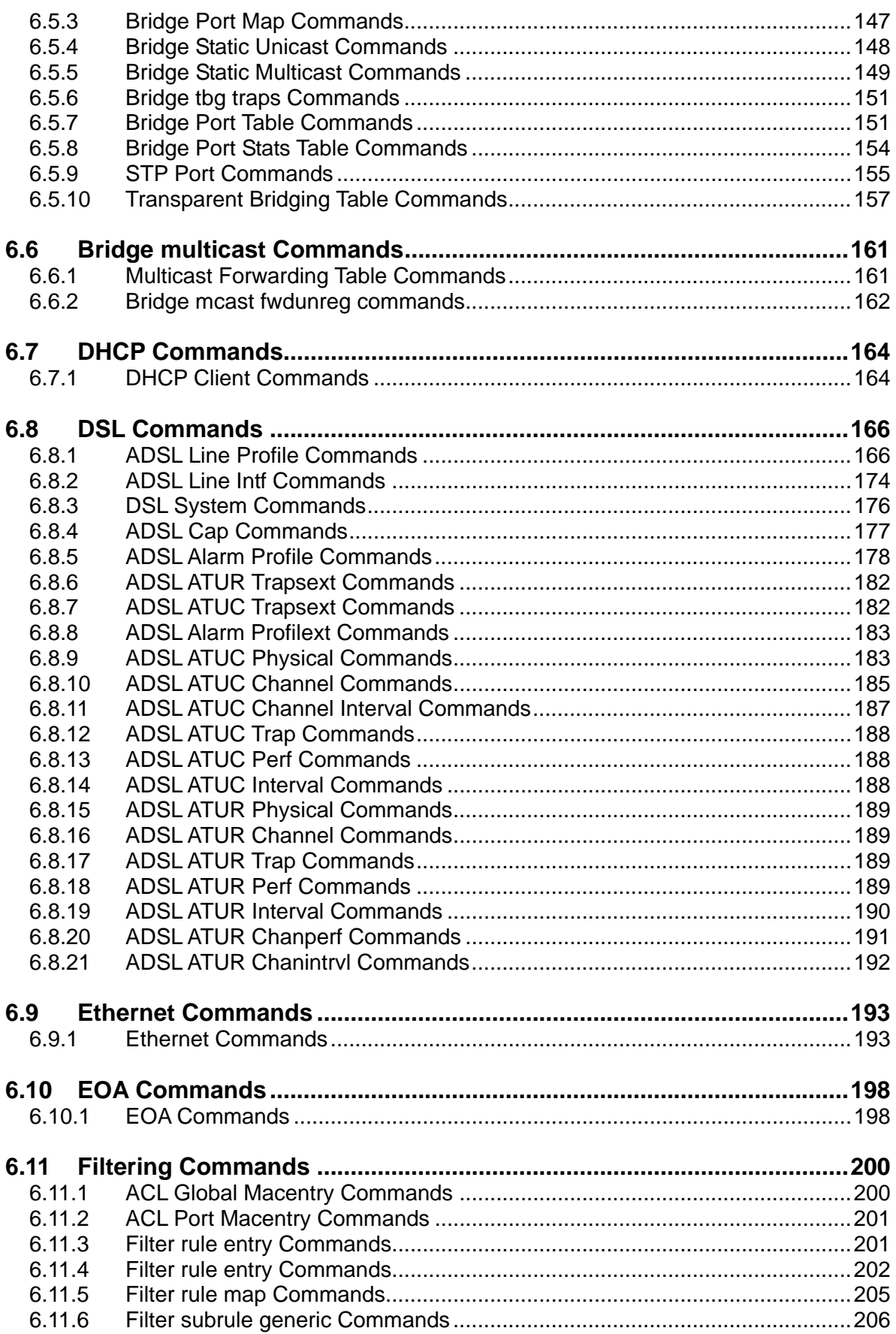

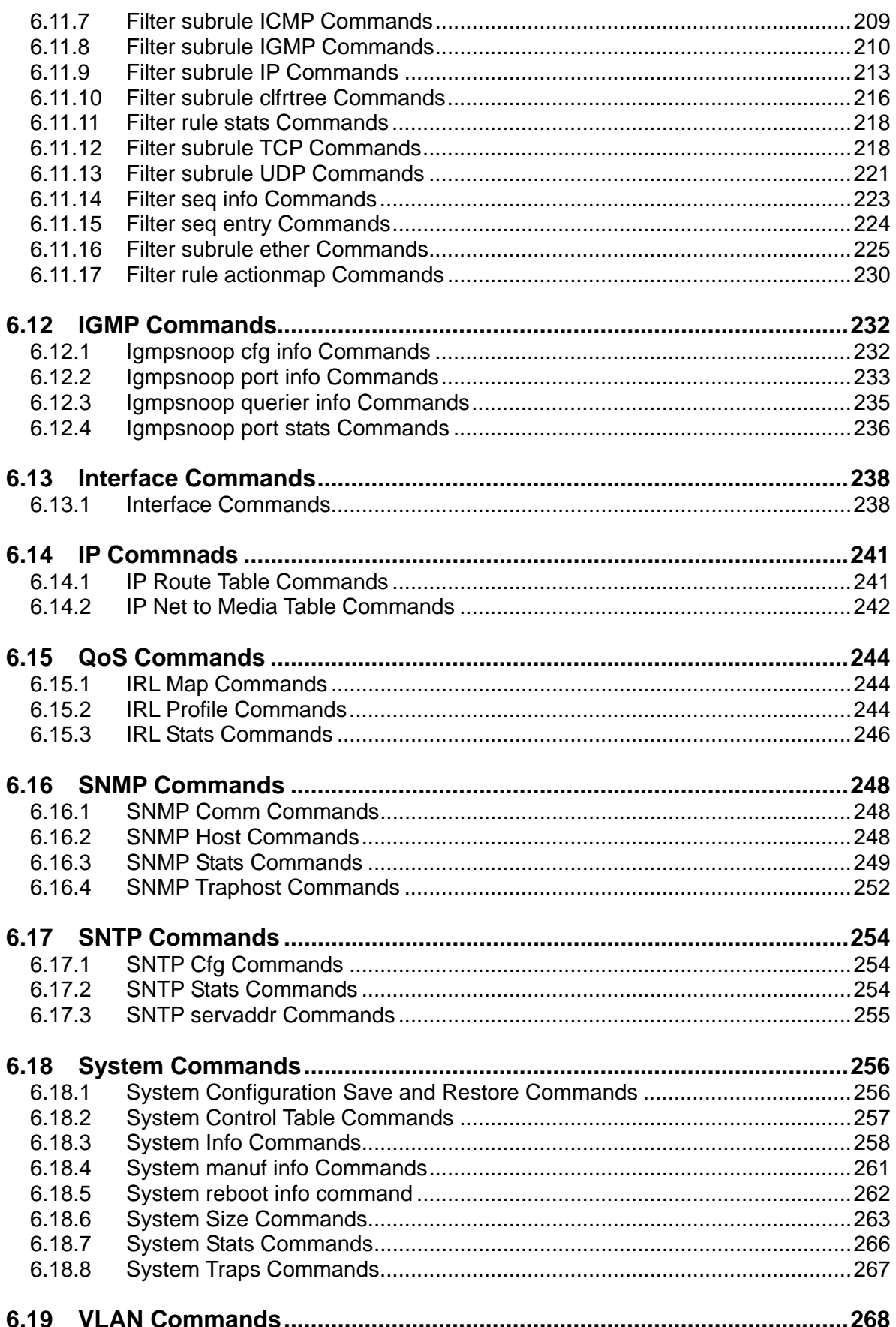

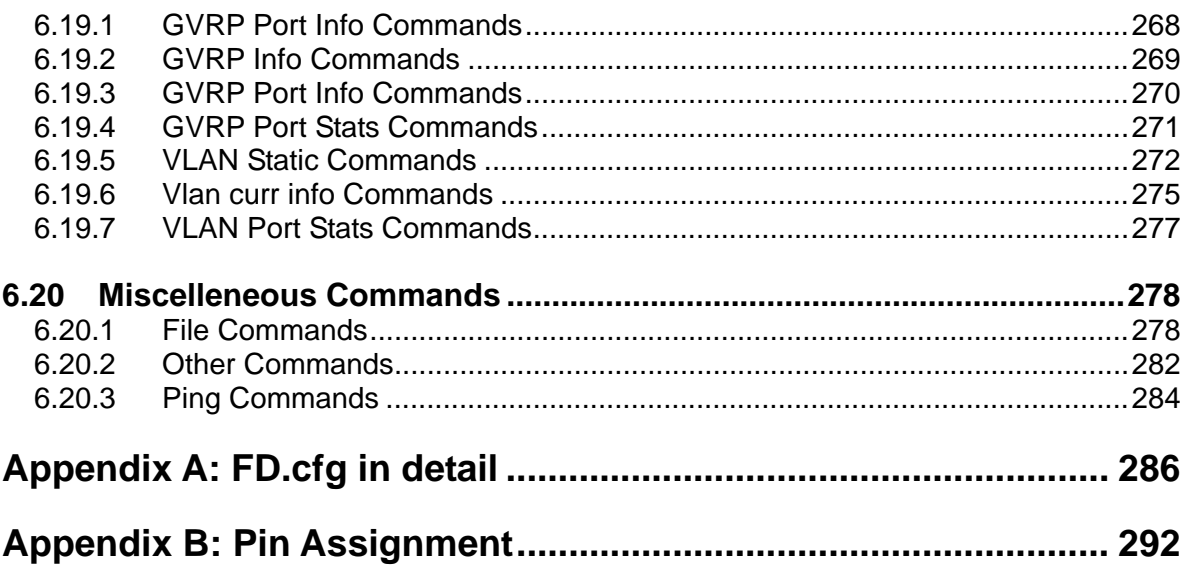

# <span id="page-7-0"></span>**List of Figures**

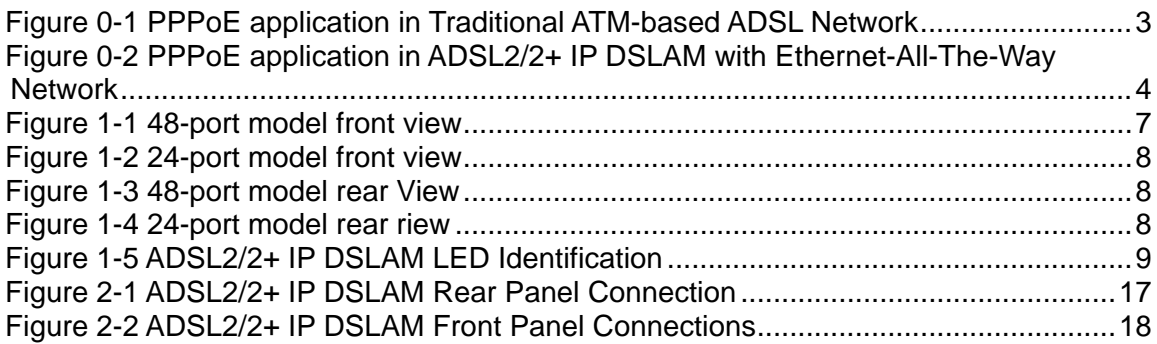

## <span id="page-8-0"></span>**List of Tables**

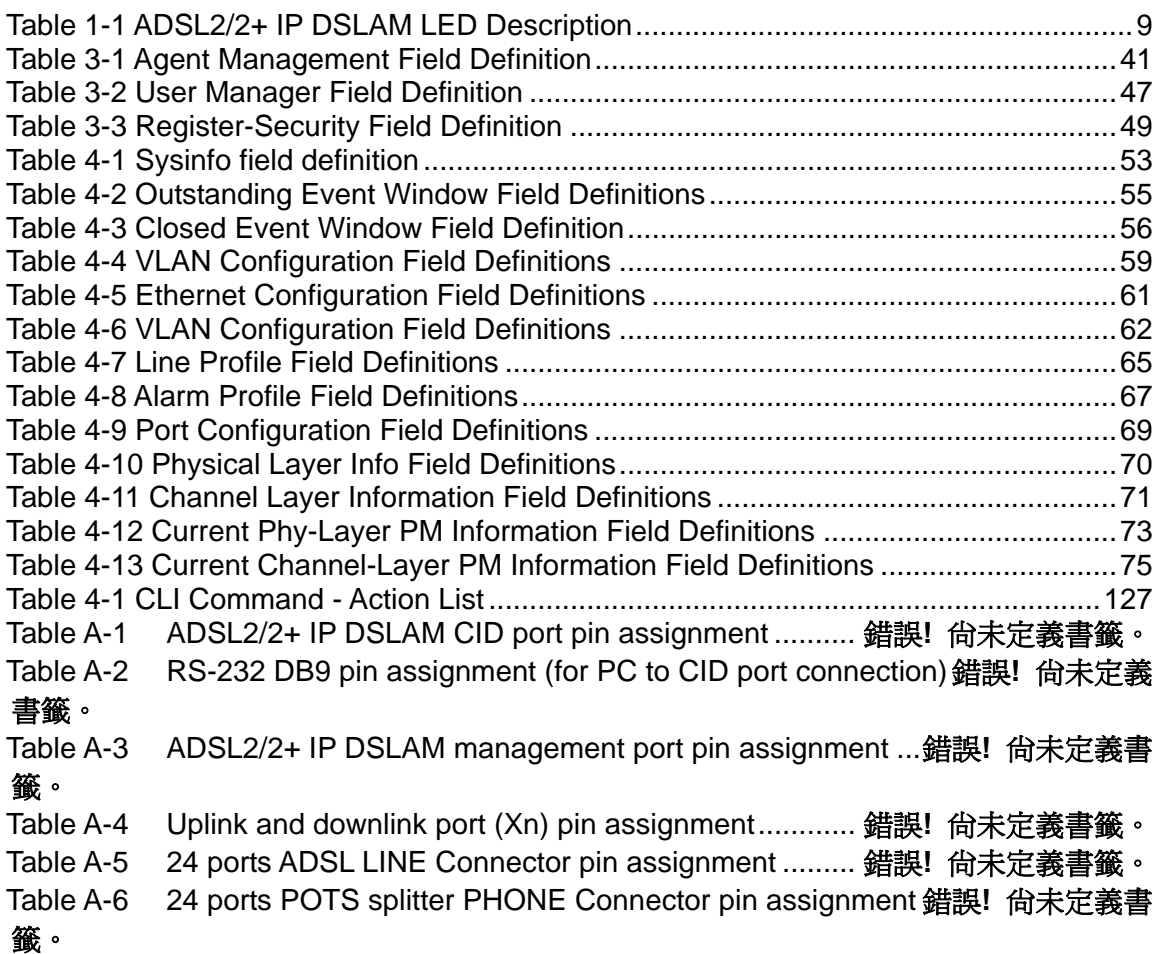

## **About This Manual**

#### <span id="page-9-0"></span>Audience

This book is intended for anyone who installs, manages, and configures the ADSL2/2+ IP DSLAM via CID/RS-232 or Telnet/Ethernet CLI command interface. The ADSL2/2+ IP DSLAM is a standalone IP-based DSLAM which can concentrate and manage 48 or 24 ADSL ports, according to different model.

You must have a basic understanding of ADSL2/2+ and Layer 2 concentrator related technologies, be knowledgeable about data communications, and familiar with VT-100 terminal emulation tools.

#### Purpose

This book describes how to install, manage, and configure the ADSL2/2+ IP DSLAM system via CLI command Line interface through CID/RS-232 interface or Telnet/Ethernet interface.

#### Organization

This book provides task-based instructions for installing and using the CLI interface to configure and administrate the ADSL2/2+ IP DSLAM System. The manual is organized as follows:

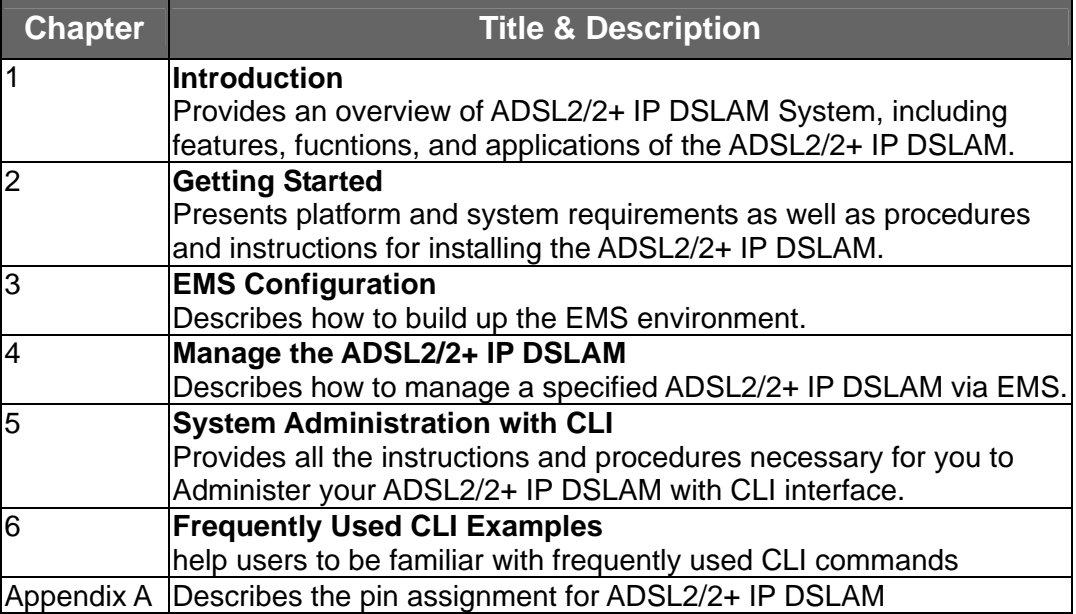

#### Document Conventions

Commands descriptions use these conventions:

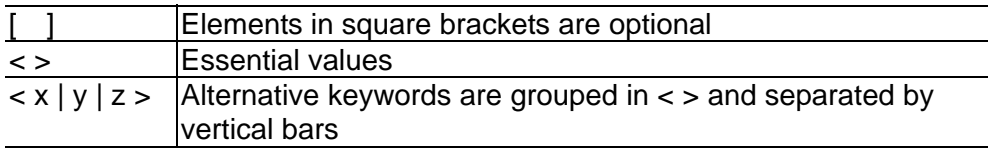

**Others** 

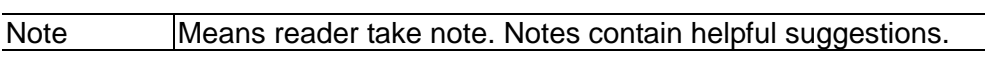

## <span id="page-11-0"></span>**What's the difference between ATM based DSLAM and IP based DSLAM?**

Fig 0-1 & Fig 0-2 display the differences between traditional ATM-based DSLAM and ADSL2/2+ IP DSLAM in PPPoE application sample.

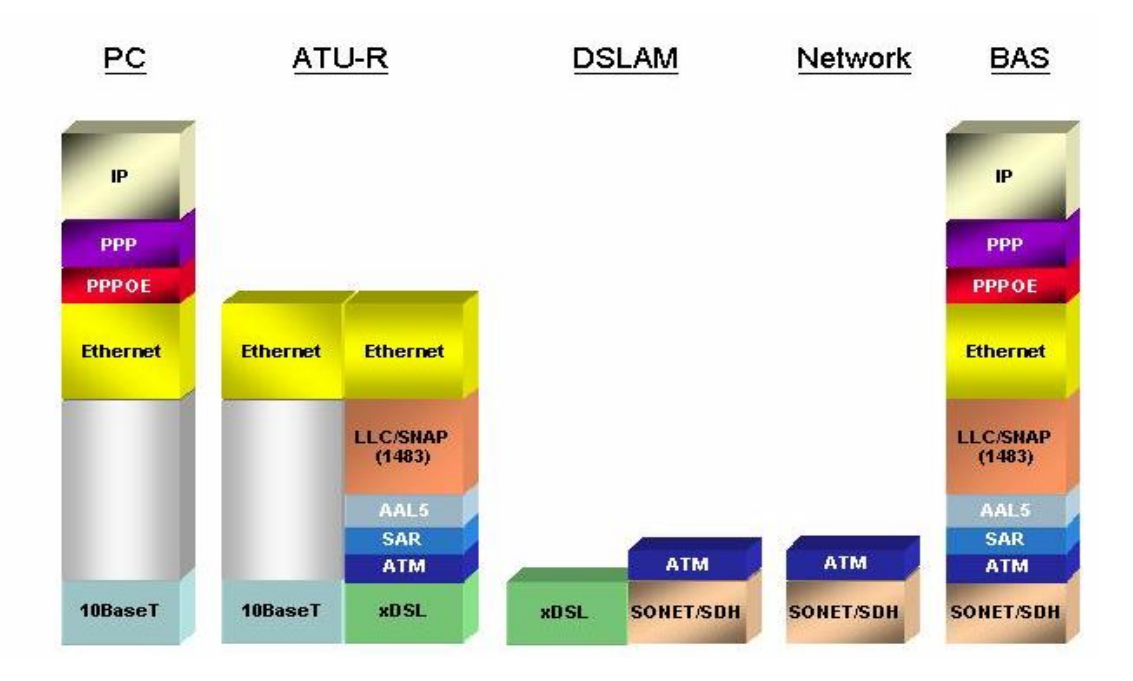

 Figure 0-1 PPPoE application in Traditional ATM-based ADSL **Network** 

As Fig 0-1 displays, in traditional ATM-based ADSL network, the user application information is encapsulated by ADSL CPE into ATM cells in pre-defined VC(Virtual Channel, PVC), and then upstream the ATM cells to DSLAM via ADSL link. (In this example, the user information (PPPoE encapsulated) is encapsulated by ATU-R using RFC-1483 Bridge-mode encapsulation format.)

All the ATM cells belong to the specified VC is concentrated by the DSLAM, and switched in the ATM network clouds, to the defined destination (ISPs or Offices), at there the ATM cells and PPPoE frames is resolved by the Broadband Access Server, and the user application information is serviced.

<span id="page-12-0"></span>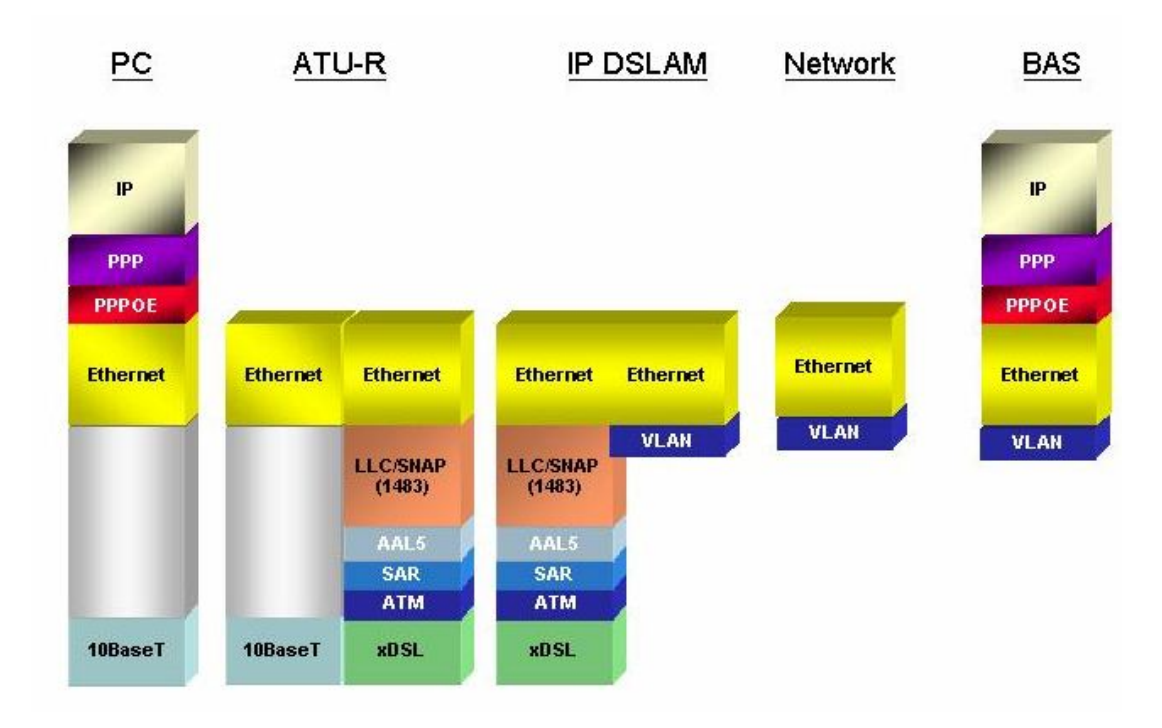

Figure 0-2 PPPoE application in ADSL2/2+ IP DSLAM with Ethernet-All-The-Way Network

In addition to traditional ATM-based ADSL network. As Fig 0-2 displays, the user application information is still encapsulated by ADSL CPE into ATM cells in pre-defined VC (Virtual Channel, PVC), and then upstream the ATM cells to DSLAM via ADSL link.

In the ADSL2/2+ IP DSLAM, all the ATM cells belong to the specified VC are decapsulated back to the original PPPoE encapsulated Ethernet packet (if VLAN-mode of the specified ADSL port is disabled), or mapped to the pre-defined Ethernet-VLAN packets (if VLAN-mode of the specified ADSL port is enabled). ADSL2/2+ IP DSLAM concentrates all Ethernet-with/without VLAN-tag packets from 48/24 ports' ADSL and uplinks to ISP's Ethernet-All-The-Way network. The PPPoE frames will be resolved at Broadband Access Server (BAS), and the user application information was serviced.

The ADSL2/2+ IP DSLAM supports ADSL CPE Bridge-mode. For future FW upgrade, the ADSL2/2+ IP DSLAM can act as BRAS to process user application information directly.

ADSL2/2+ IP DSLAM provides Ethernet-with/without VLAN tag to ATM-PVC mapping feature for the ISP to isolate user's data with security and to provide lots of service enhancement capabilities. ADSL2/2+ IP

DSLAM supports 8 ATM PVC links for each ADSL/ADSL2/2+ CPE.

# <span id="page-14-0"></span>**1** Introduction

#### **1.1 General**

This chapter will help you understand the function and application of your ADSL2/2+ IP DSLAM. It covers

#### **ADSL2/2+ IP DSLAM Overview**

This section describes the overview of your ADSL2/2+ IP DSLAM. The ADSL2/2+ IP DSLAM is cost effective solution for you to complete immediate implementation of multiple of services in private and public networks.

#### **ADSL2/2+ IP DSLAM Application**

ADSL2/2+ IP DSLAM can be applied in MTU/MDU/MHU and Ethernet-all-the-way application.

#### **ADSL2/2+ IP DSLAM Features**

This section describes the features of ADSL2/2+ IP DSLAM and its specification.

#### <span id="page-15-0"></span>**1.2 ADSL2/2+ IP DSLAM Overview**

Using the latest xDSL technology, **ADSL2/2+ IP DSLAM** offers Internet service providers a very cost-effective solution for immediate implementation of multiple services in private and public networks. Currently, according to different port density, there are 2 models available: 48-port and 24-port. User can deploy different ADSL2/2+ IP DSLAM to satisfy their application requirements.

ADSL2/2+ IP DSLAM it acts as a standalone IP-based DSLAM, which can concentrate and manage up to 48/24 ADSL/ADSL2/2+ lines. User can use local RS-232 CID and/or remote TELNET/SNMP to manage the ADSL2/2+ IP DSLAM directly.

Since the ATM backbone coverage is not so general in the real broadband network environment. Instead of traditional DSLAM system provides ATM uplink interface, the ADSL2/2+ IP DSLAM concentrates 48/24 ports of the ATM over ADSL traffic which is encapsulated by ADSL CPEs, and maps each user's ata encapsulated in ATM-PVC to Ethernet-with/without VLAN-tag packet (depends on the VLAN was enabled or not for the specified ATM ports), and then uplink to Telco or ISP directly, User can enable VLAN-PVC mapping capability for each ADSL/ADSL2/2+ port independently. The ADSL2/2+ IP DSLAM acts as bridge for the ADSL/ADSL2/2+ ports without enabling the VLAN-PVC mapping feature. ADSL2/2+ IP DSLAM provides both Ethernet-VLAN and non-VLAN to ATM-PVC mapping feature and bridge mode for the ISP to isolate user's data with security and to provide lots of service enhancement capabilities. ADSL2/2+ IP DSLAM supports 8 ATM PVC links for each ADSL/ADSL2/2+ CPE. Following figures are front view of 48-port and 24-port models.

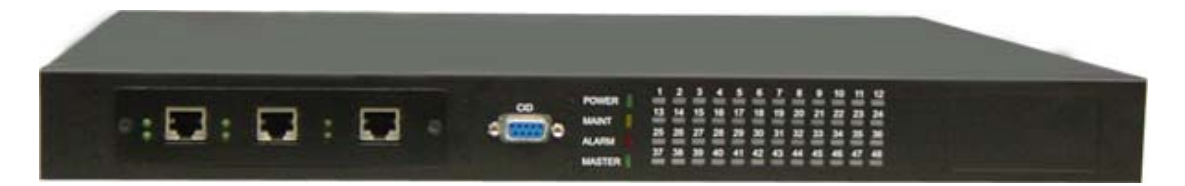

Figure 1-1 48-port model front view

<span id="page-16-0"></span>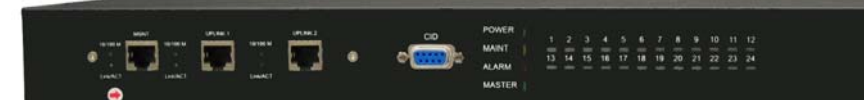

Figure 1-2 24-port model front view

As Fig 1-1 and 1-2 display, in the front view of ADSL2/2+ IP DSLAM, there are several LEDs to indicate current system and link status and one replaceable uplink/downlink module with three Giga TX/LX Ethernet interfaces for uplink, downlink, and local management.

Through the uplink Ethernet, the ADSL2/2+ IP DSLAM can be stacked and managed via SNMP as one entity.

As Fig 1-3 and 1-4 displays, in the rear-panel, there is one power adaptor, both -42V ~ -56V DC or 90V ~ 240V AC power module can be selected. For 48-port model, there are two sets of DSL & POTS 50-pin Centronic connectors. Each set provides 24-port with built-in POTS-splitter ADSL/ADSL2/2+ module, totally 48 ADSL/ADSL2/2+ CPE users supported in one ADSL2/2+ IP DSLAM.

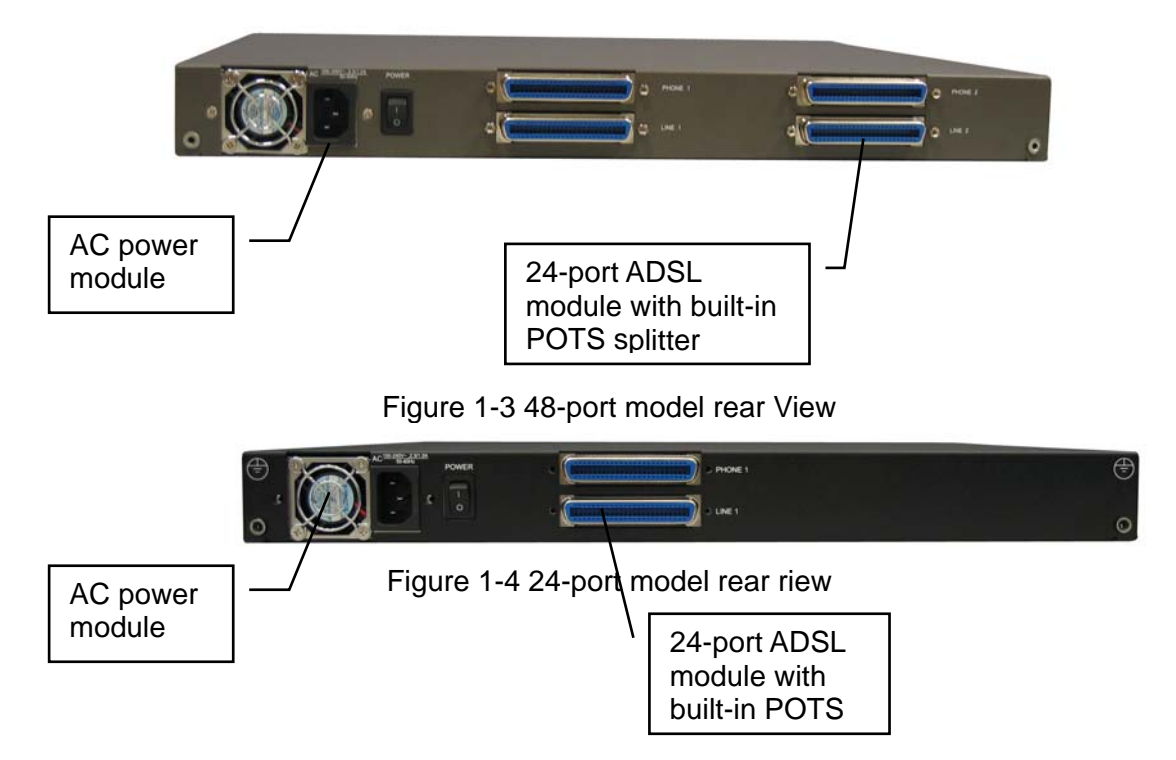

Fig 1-5 displays the LED identification of ADSL2/2+ IP DSLAM, and Table-1 describes its color definition and status description.

<span id="page-17-0"></span>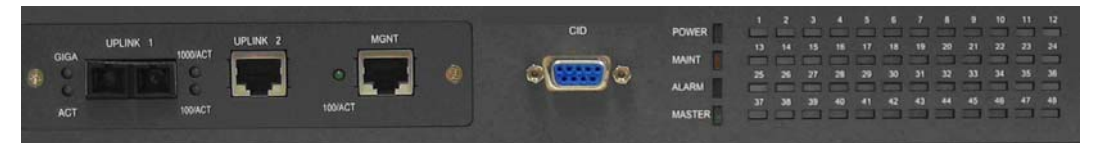

Figure 1-5 ADSL2/2+ IP DSLAM LED Identification

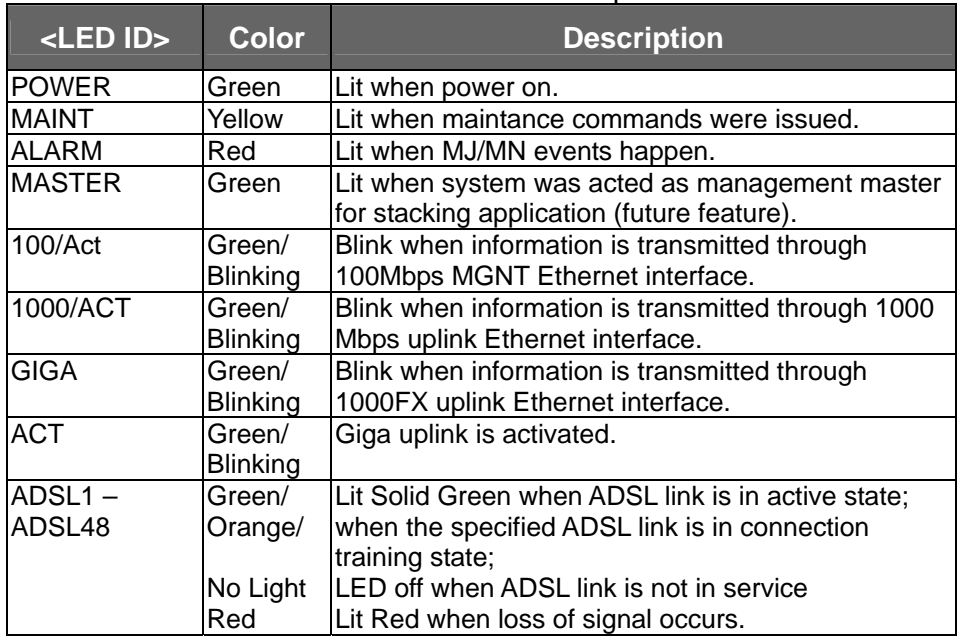

#### Table 1-1 ADSL2/2+ IP DSLAM LED Description

**Note:** Do not power off your ADSL2/2+ IP DSLAM when LEDs "MAINT",

"ALARM" and "FAULT" are blinking simultaneously.

The replaceable 10/100/1000BaseT or FX uplink/subtend module design provides the flexibility of the network implementation. Up to 8 IP DSLAMs can be cascaded and managed as one unit

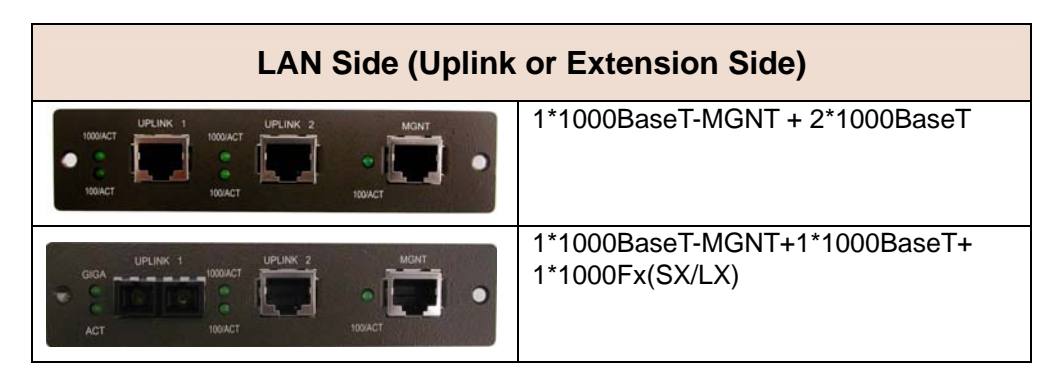

## <span id="page-18-0"></span>**1.3 ADSL2/2+ IP DSLAM Application**

As the following figure shown, ADSL2/2+ IP DSLAM is equipped with 48 or 24 ADSL/ADSL2/2+ ports with built-in POTS splitters so that it provides broadband data service over existing copper wires without affecting the conventional voice service. ADSL2/2+ IP DSLAM, therefore, is a perfect solution for both central office co-location and MTU/MHU markets.

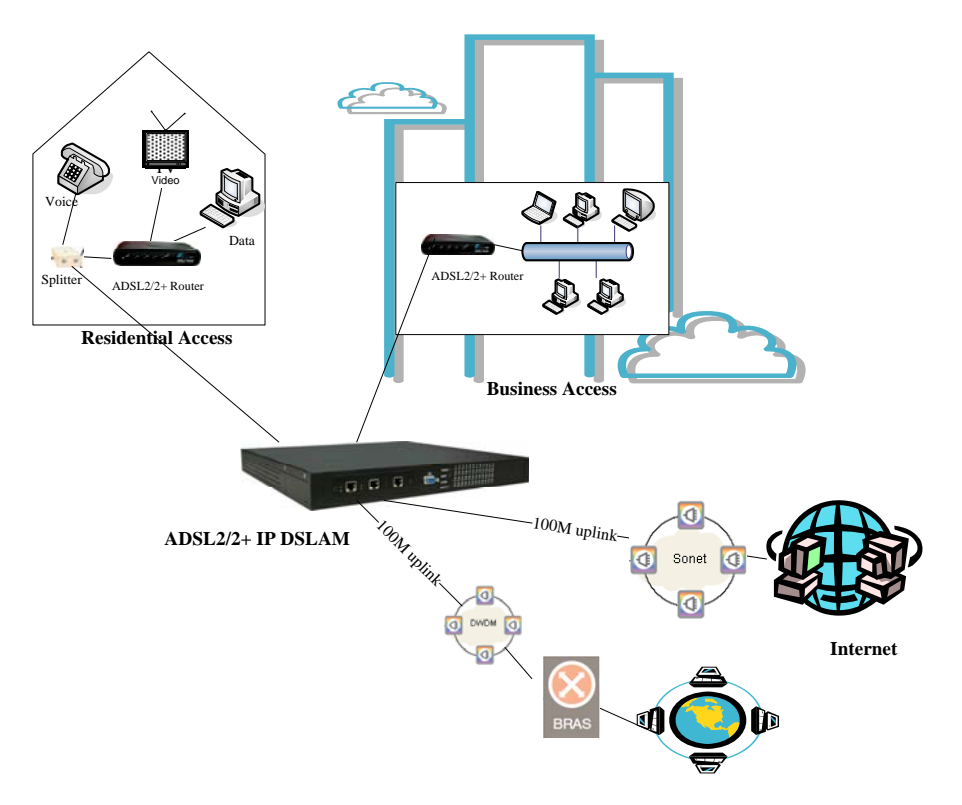

## <span id="page-19-0"></span>**1.4 ADSL2/2+ IP DSLAM Features**

#### **1.4.1 Cost Saving Solution for SMB**

- ▶ 48/24 ports ADSL/ADSL2/ADSL2+ Subscriber Interface
- ▶ 100/1000BaseT or Fx Uplink/Subtend Interface (module selectable)
- **Build in POTS Splitter**
- ▶ Subtending capability allows up to 8 units to be cascaded and managed as one unit

#### **1.4.2 Excellent Management with Security**

- Microsoft NT/SNMP-based GUI EMS
- **Local RS-232 CLI, and Ethernet SNMP/TELNET management**
- Remote in-band SNMP/TELNET management
- ▶ 3-level user priviledge for system management
- $\blacktriangleright$  SNMP v1, v2c, v3
- Firmware upload/download via FTP or TFTP

#### **1.4.3 Advanced Function for Broadband Service Offering**

- **IGMP** snooping
- Support up to 8 VCs, 128 MAC address per xDSL ports
- ▶ Support up to 64\*128 MAC address & 2K Multicast MAC address per ADSL2/2+ IP DSLAM system
- Support 512 VLAN(any value in 4096)
- **Support Static VLAN and Port-based VLAN**
- **►** Configurable packet size (64 to 1536)
- <span id="page-20-0"></span> Security : VLAN filtering, MAC Filtering, IP Filtering, Access Control List by MAC and IP address
- ▶ Spanning Tree (802.1d) compliant
- **Traffic prioritization (802.1p)**
- **D** Uplink Aggregation (802.3ad)
- ► Future(SW upgrade) BRAS support 802.1x, DHCP Server & Relay, PPPoE, MPLS, VLAN-based VPN, L3 router feature, L2TP
- ▶ Input Rate Limiting (IRL) on a per-AAL5 interface Output Rate Limiting (ORL) on a per ATM-port basis Output Rate Limiting (ORL) on a per-Physical Ethernet Interface basis

## **1.5 ADSL2/2+ IP DSLAM Specifications**

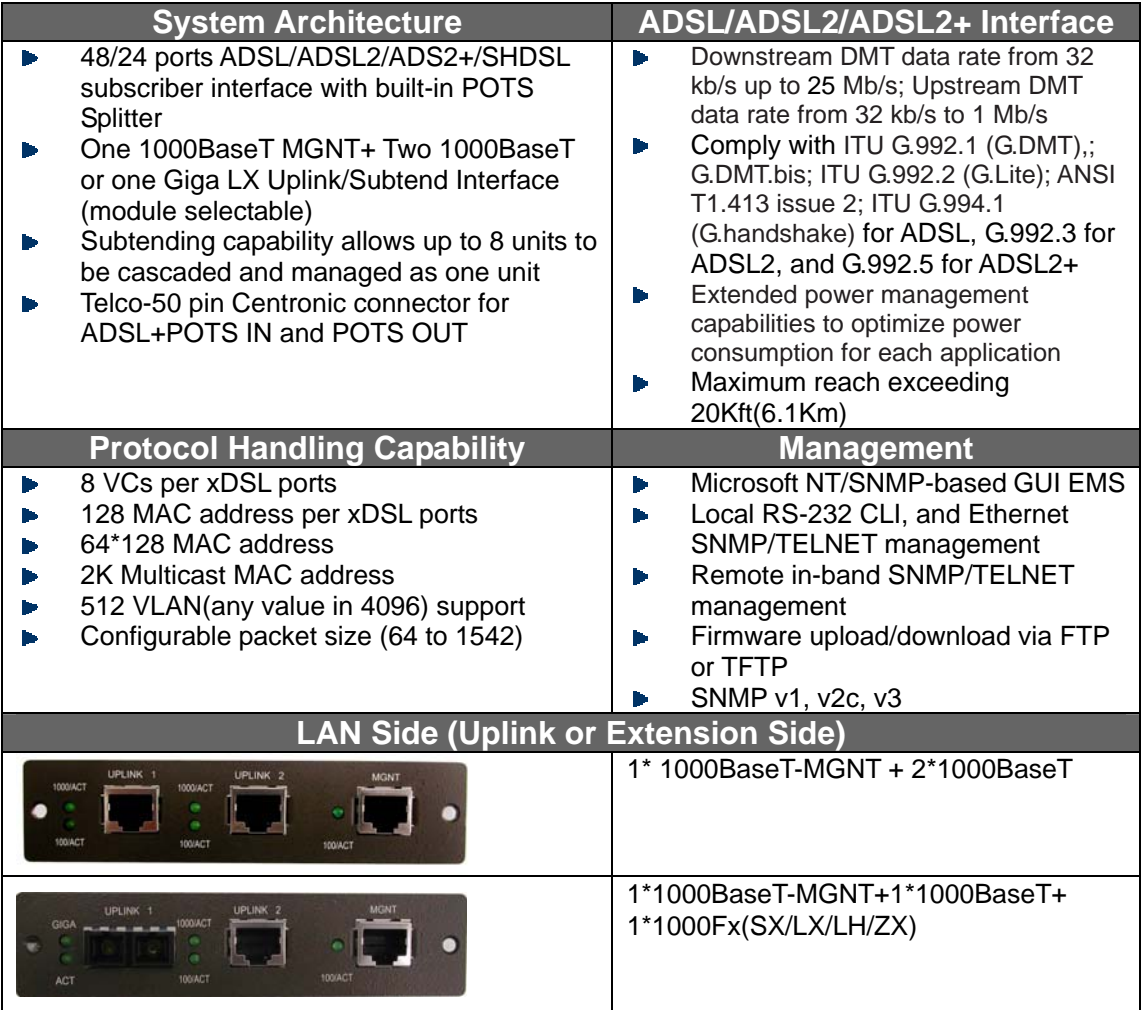

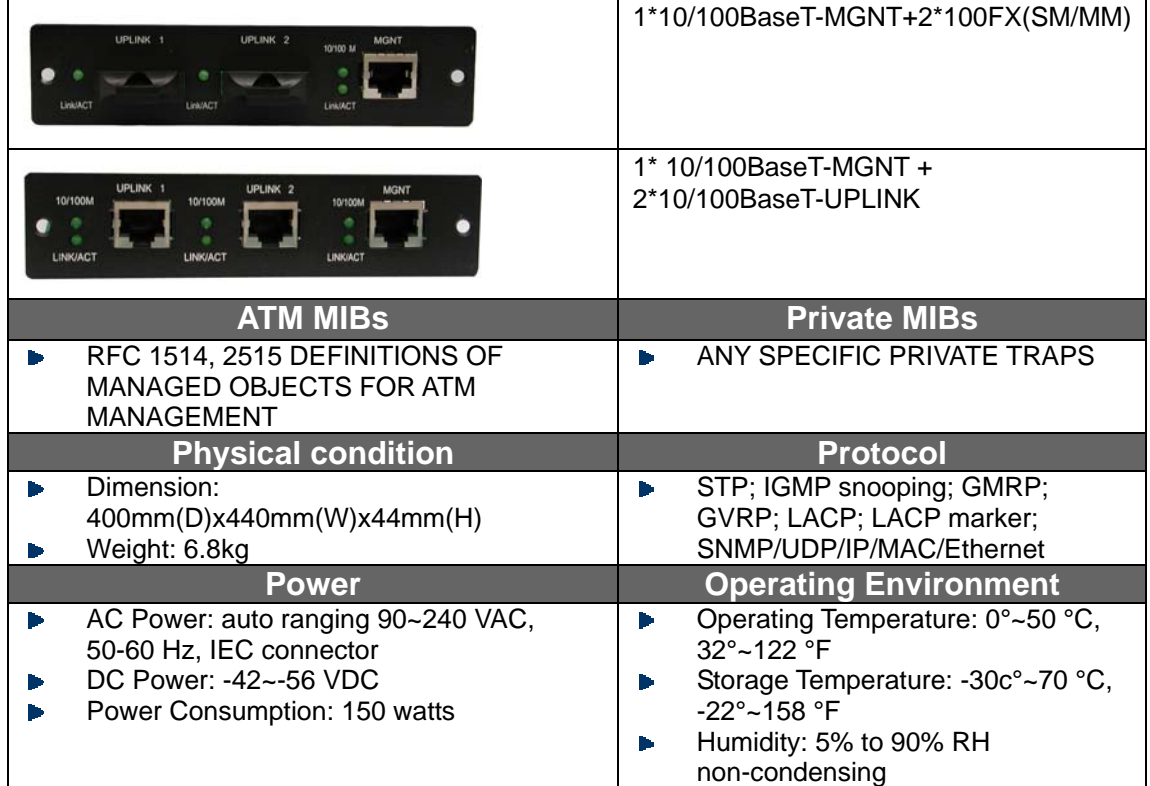

# <span id="page-22-0"></span>**2 C**Getting Started

#### **2.1 General**

This chapter provides the installation instruction for the hardware installation and system configuration of your ADSL2/2+ IP DSLAM so that you can start up quickly. It includes the following sections:

#### $\blacktriangleright$ **Unpacking your ADSL2/2+ IP DSLAM**

This section describes how to unpacking your ADSL2/2+ IP DSLAM, and part number explanation.

#### **Hardware Installation**  b.

This section describes the power connection, loop connection and CID connection.

#### **Ways of management connection**  Þ

This section describes how to engage in management connection by CLI and Telnet.

### <span id="page-23-0"></span>**2.2 Unpacking your ADSL2/2+ IP DSLAM**

This section describes how to unpack your ADSL2/2+ IP DSLAM. For a box of ADSL2/2+ IP DSLAM, there may contain the following materials:

- 1. ADSL2/2+ IP DSLAM
- 2. Mounting bracket package
- 3. RJ-45 Ethernet cable
- 4. Power cord (AC power module only)
- 5. RS 232 cable to facilitate the connection between CID and PC
- 6. CD including user manaul and Quick Start Guide
- 7. A copy of Quick Start Guide
- 8. Accessory package
	- Any other accessories requested at time of ordering.

Check the contents of the package and inspect the unit for any signs of damage. Report any defect to vendor's customer service representative. Retain all packing materials for future shipment.

#### <span id="page-24-0"></span>**2.3 Hardware Installation**

The ADSL2/2+ IP DSLAM can be installed in a standard 19-inch rack, by using the mounting brackets provided.

Mount the shelf on the rack using the large screws provided.

Follows the following procedures to connect and wire the system.

#### **2.3.1 Safety Instruction**

The following is the safety instructions for ADSL2/2+ IP DSLAM before installation:

1. Read and follows all warning notices and instructions of this user manual.

2. The maximum recommended operating temperature for the ADSL2/2+ IP DSLAM is 50ºC. Care must be taken to allow sufficient air circulation or space between units when the ADSL2/2+ IP DSLAM is installed inside a closed rack assembly and racks should safely support the combined weight of all ADSL2/2+ IP DSLAM.

3. The connections and equipment that supply power to the ADSL2/2+ IP DSLAM should be capable of operating safely with the maximum power requirements of the ADSL2/2+ IP DSLAM. In the event of a power overload, the supply circuits and supply wiring should not become hazardous.

4. The AC adapter must plug in to the right supply voltage. Make sure that the supplied AC voltage is correct and stable. If the input AC voltage is over 10% lower than the standard may cause the ADSL2/2+ IP DSLAM to malfunction.

5. Do not allow anything to rest on the power cord of the AC adapter, and do not locate the product where anyone can walk on the power cord.

6. Generally, when installed after the final configuration, the product must comply with the applicable safety standards and regulatory requirements of the country in which it is installed. If necessary, consult for technical support.

<span id="page-25-0"></span>7. A rare condition can create a voltage potential between the earth grounds of two or more buildings. If products installed in separate building are interconnected, the voltage potential can cause a hazardous condition. Consult a qualified electrical consultant to determine whether or not this phenomenon exists and, if necessary, implement corrective action before interconnecting the products. If the equipment is to be used with telecommunications circuit, take the following precautions:

Never install telephone wiring during a lightning storm.

Never install telephone jacks in wet location unless the jack is specially designed for wet location.

Never touch uninsulated telephone wires or terminals unless the telephone line has been disconnected at the network interface.

Use caution when installing or modifying telephone lines (other than a cordless telephone) during an electrical storm. There is a remote risk of electric shock from lightning.

Do not use a telephone or other equipment connected to telephone lines to report a gas leak in the vicinity of the leak.

#### **2.3.2 ADSL2/2+ IP DSLAM Rear Panel Connection**

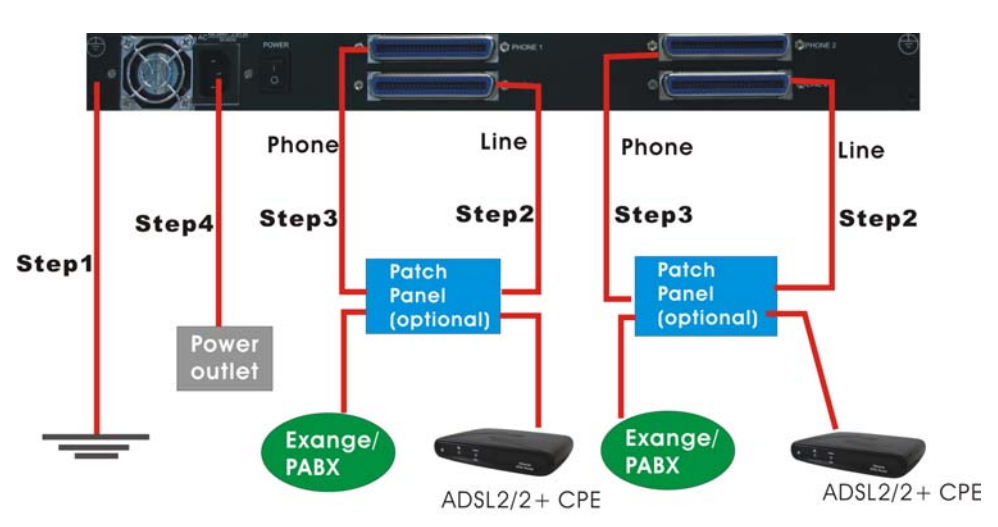

 The following figure shows the rear panel connection of ADSL2/2+ IP DSLAM:

Figure 2-1 ADSL2/2+ IP DSLAM Rear Panel Connection

<span id="page-26-0"></span>**Step 1**: Ground the ADSL2/2+ IP DSLAM by connecting a grounded wire (option).

**Step 2**: Connect the ADSL line connector, a 50-pin centronic connector, of ADSL2/2+ IP DSLAM to CPE by using telco cable. Each line connector supports 24 ports of ADSL/ADSL2/2+ for Data path from MDF(Main Distribution Frame).

**Step 3**: Connect the phone connector, a 50-pin centronic connector, of ADSL2/2+ IP DSLAM to Exchange/PBX by using telco cable. phone connector is an optional module supporting Voice path to Exchange/PBX; it must be along with Line Connector.

**Step 4**: Connect the power adapter and plug it into an outlet.

#### **2.3.3 ADSL2/2+ IP DSLAM Front Panel Connection**

Connect the uplink port of ADSL2/2+ IP DSLAM to internet or downlink to the other ADSL2/2+ IP DSLAM for stacking by using the RJ-45 cable. Furthermore, connect the CID port to the management station's CID port by using the RS-232 cable or connect the MGT port to the management station's Ethernet port by using RJ-45 in order to administer your ADSL2/2+ IP DSLAM through CLI or GUI EMS.

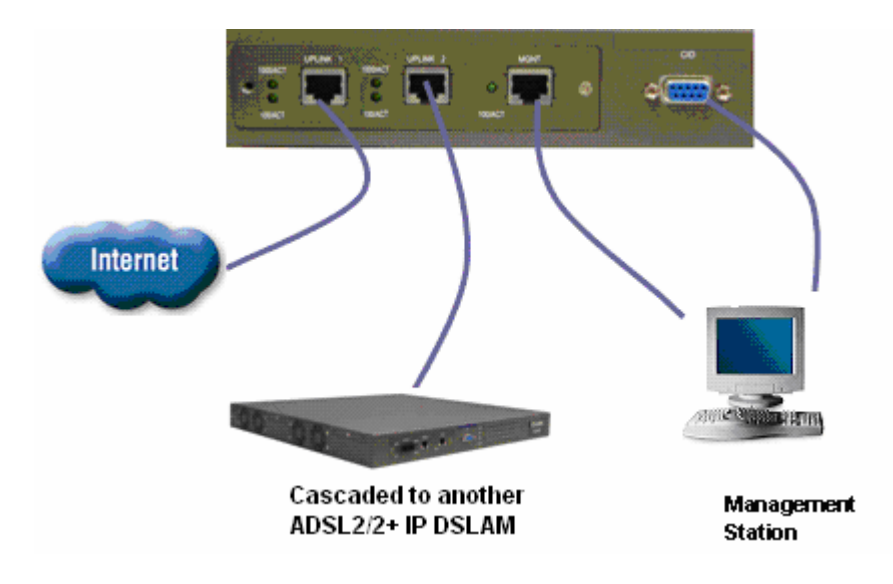

Figure 2-2 ADSL2/2+ IP DSLAM Front Panel Connections

**Note:** Please refer to Appendix B: pin assignment of telco cable, RJ-45 and RS-232 cable for those connectors' pin assignment.

### <span id="page-27-0"></span>**2.4 Ways of Management Connection**

This section will tell you how to connect and manage your ADSL2/2+ IP DSLAM through CLI and EMS.

#### **2.4.1 EMS(Element Management System)**

The **E**lement **M**anagement **S**ystem (EMS) is more user- friendly than CLI for your configuring ADSL2/2+ IP DSLAM. The HTML files embedded in ADSL2/2+ IP DSLAM are dynamically linked to the system's functional command sets. You can access a specified ADSL2/2+ IP DSLAM through EMS.

Perform initial configuration procedures as follows:

- 1. Click the EMS icon on the screen of autorun to install EMS into your PC.
- 2. Before you start to connect to EMS, it is necessary that your PC's IP and ADSL2/2+ IP DSLAM's IP are in the same group. **Note:** ADSL2/2+ IP DSLAM's default Uplink IP is 192.168.100.111
- 3. Create management IPs into the ADSL2/2+ IP DSLAM so that the authorized IP agent can manage ADSL2/2+ IP DSLAM through EMS. Connect to ADSL2/2+ IP DSLAM with RS-232 or Ethernet cable, and then write the IPs into ADSL2/2+ IP DSLAM by telnet or CLI. Input the following commands sequentially:
- a. create snmp comm community public

b. create snmp host IP 192.168.100. xxx community public, where 192.168.100.xxx is the IP of your PC.

c. create snmp traphost ip 192.168.100.xxx community public version v1, where 192.168.100.xxx is the IP of your PC.

**Note:** if to use CLI, bits per second, data bits, parity, and flow control should be set as 9600, 8, none and 1 respectively.

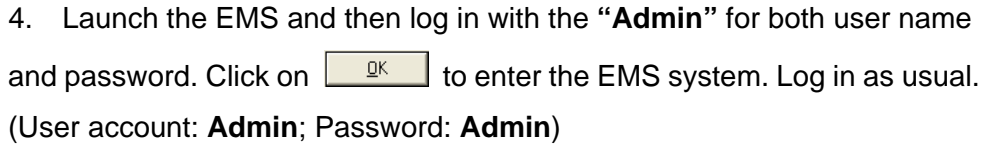

#### <span id="page-28-0"></span>**2.4.2 Command Line Interface (CLI)**

The Command Line Interface is the most primary character based configuration interface. Some of configurations not provided in Baliff can be configured through CLI. You can access CLI from the terminal emulation software.

The procedure of connecting to the CLI is as follows:

Start up the terminal emulation software on the management station.

If necessary, reconfigure the terminal-emulation software to match the switch console port settings.

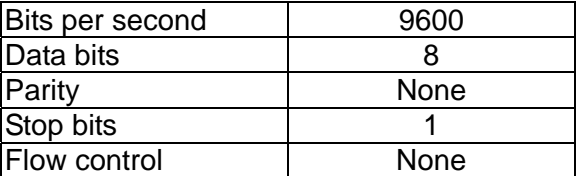

Enter **Admin** when prompted for a user name and password. The ADSL2/2+ IP DSLAM prompt appears when you have logged in to the management interface successfully.

#### **2.4.3 Telnet Client**

ADSL2/2+ IP DSLAM supports only one Telnet client that you can use to connect with. Telnet provides a simple terminal emulation that allows you to see and interact with the CLI of ADSL2/2+ IP DSLAM. As with any remote connection, the network interface IP address for the ADSL2/2+ IP DSLAM must be established.

# <span id="page-29-0"></span>**3** EMS Configuration

This Chapter describes how to install and set up the environment of EMS. Once you finish it, a specified ADSL2/2+ IP DSLAM can be managed remotely. Next chapter will introduce how to manage the ADSL2/2+ IP DSLAM through EMS.

#### **3.1 EMS Functions**

EMS is divided into the task-oriented functional groups as follows, which are further described in subsequent sections.

**Session:** Allow you to start and to terminate a session as well as to shutdown the system.

Logout: Allow you to terminate current session without shutting down the system.

Exit: Allow you to shut down the system.

**Tools:** Allow you to perform the following tools.

Evionmental options: alow you to define SNMP, Desktop and Surveilance.

Territory Manager: Used to define the territory.

Agent Manager: Used to define agent IP addresses.

Telnet: alow you to login the CID screen of a specific agent IP address.

Ping: used to check whether a particular ADSL2/2+ IP DSLAM is current connected to the agent or not.

User manager: Allow you to define a user profile, including login ID and security level.

**Windows:** allow users to manage daughter windows in the EMS.

Cascade: allow users to cadcade Windows.

Next Window: alow users to switch to next window.

<span id="page-30-0"></span>Previous Window: alow users to switch to previous window.

Arrang Icons: those minimized icons will be locatd in the bottom of EMS.

**Help:** allow users to view the software version.

About: software version is displayed.

#### **3.1.1 Installation**

#### **Hardware and Software Requirements**  ь

The following checklist provides the minimum hardware and software required to operate EMS.

- 1. Windows NT/2000/XP
- 2. Manual CD
- 3. 2GB Hard disk with a minimum of 650 MB of free space
- 4. An ethernet card.
- 5. Super VGA (800 x 600 resolution) or higher with 256 colors
- 6. CD-ROM drive

#### **Installing EMS**  Þ

- 1. Insert Autorun CD into CD –ROM Drive.
- 2. From the autorun screen, double click the EMS icon to start the installation process.
- 3. The welcome window of EMS Setup appears. Click on **The Mext Study of Lice** to continue.

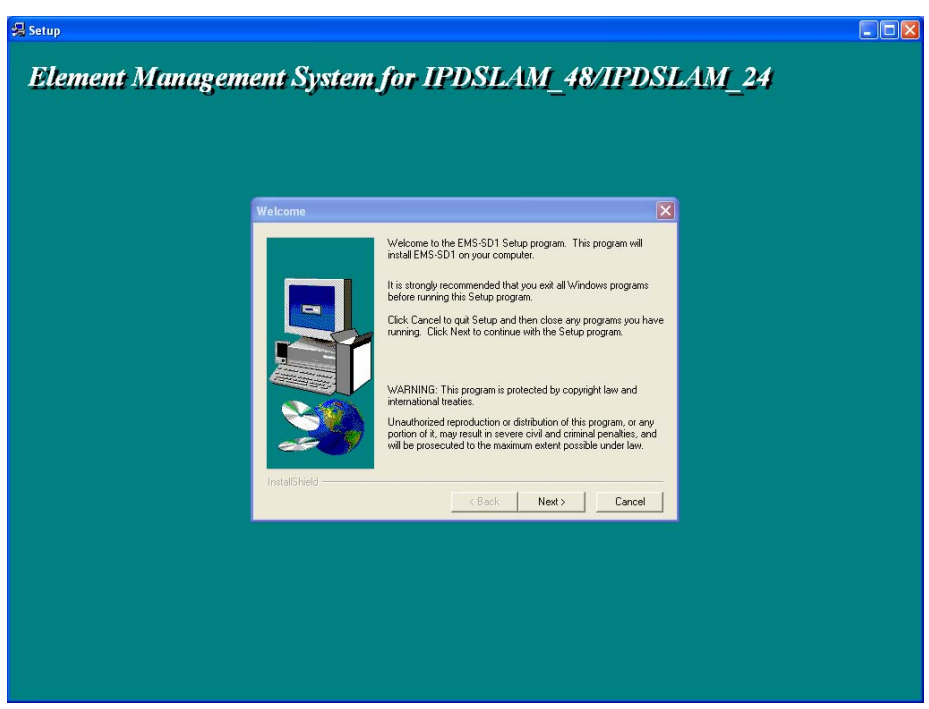

4. When the user information input window appears, enter your name and

company name respectively, and then click on  $\sqrt{\frac{N \cdot N + 1}{N}}$  to continue.

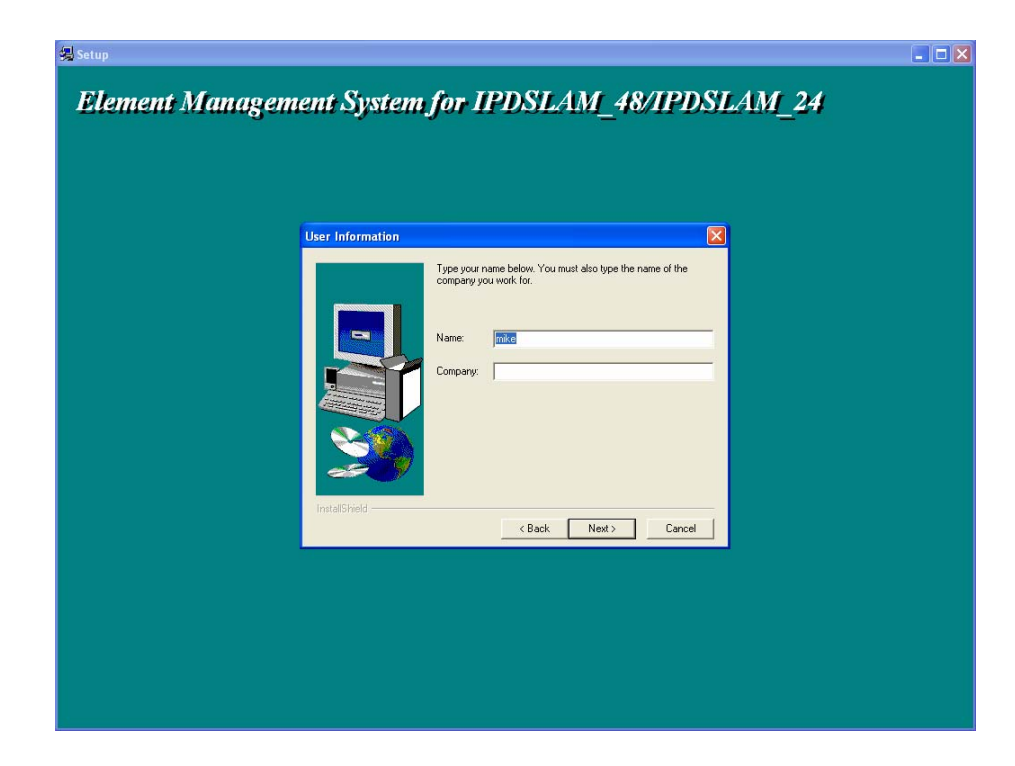

- **Note:** please uninstall previous version of EMS if you want to install a new version.
- 5. When the Destination Location window appears, click the Browse button to change the installation destination directory or simply use the default

 $Next$ setting "C:\Program Files\EMS\EMS-SD1. Then, click on L to continue,

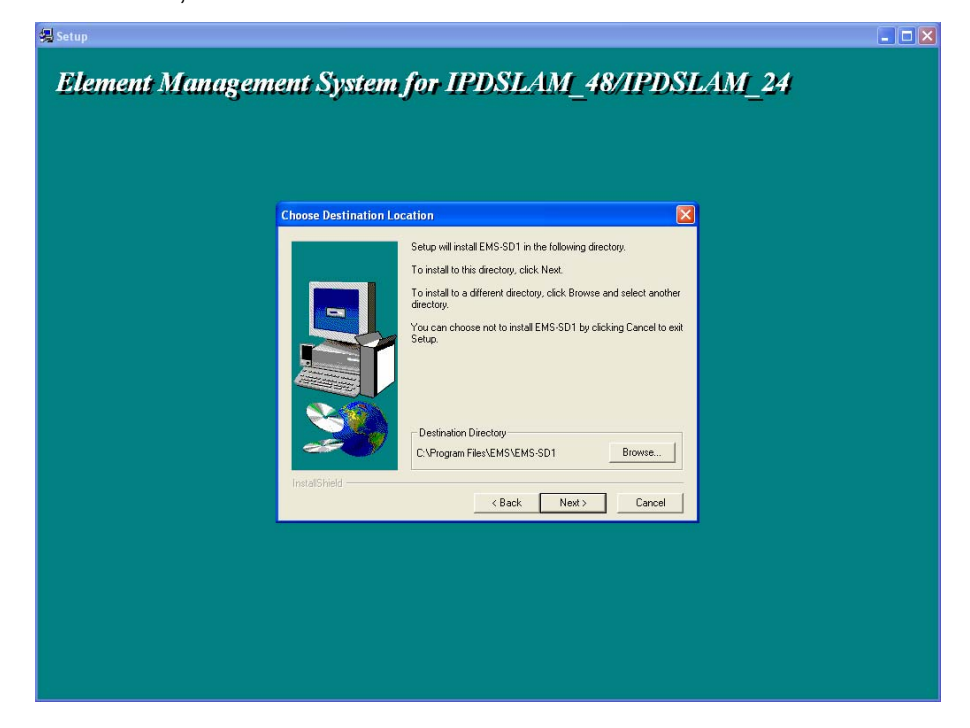

6. When the Select Program Folder window appears, you may either choose the default program folder, "EMS\EMS-SD1", or enter the name

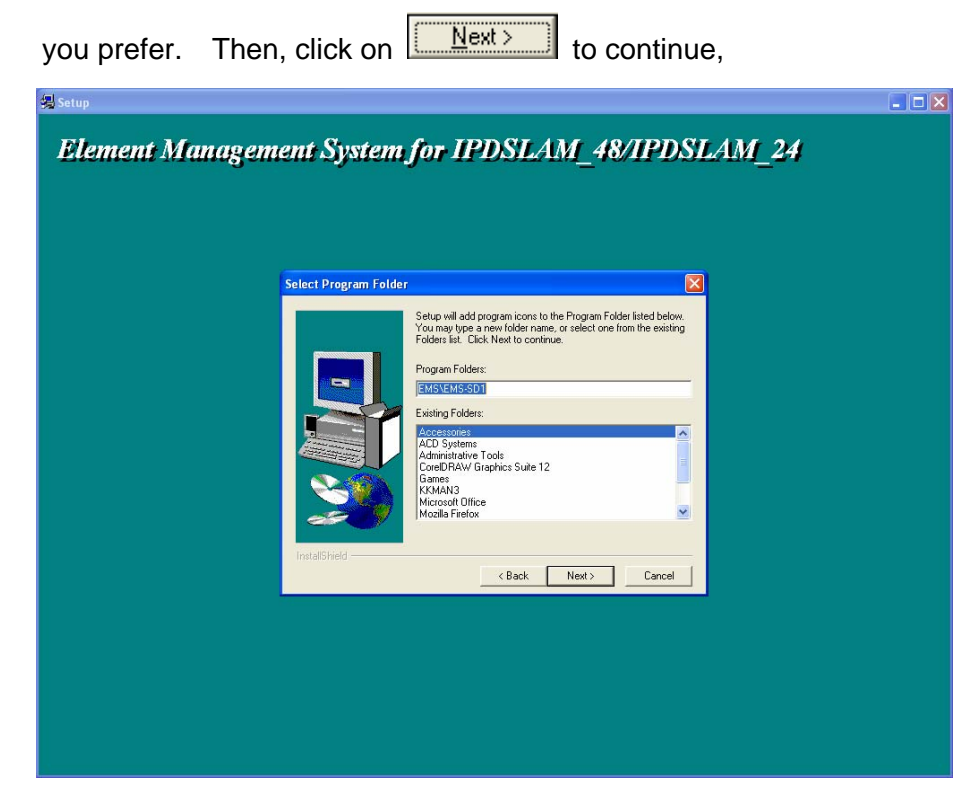

7. When the Start Copying Files window appears, you can confirm your current settings, if you are satisfied with the settings, click on

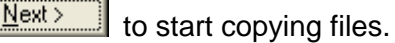

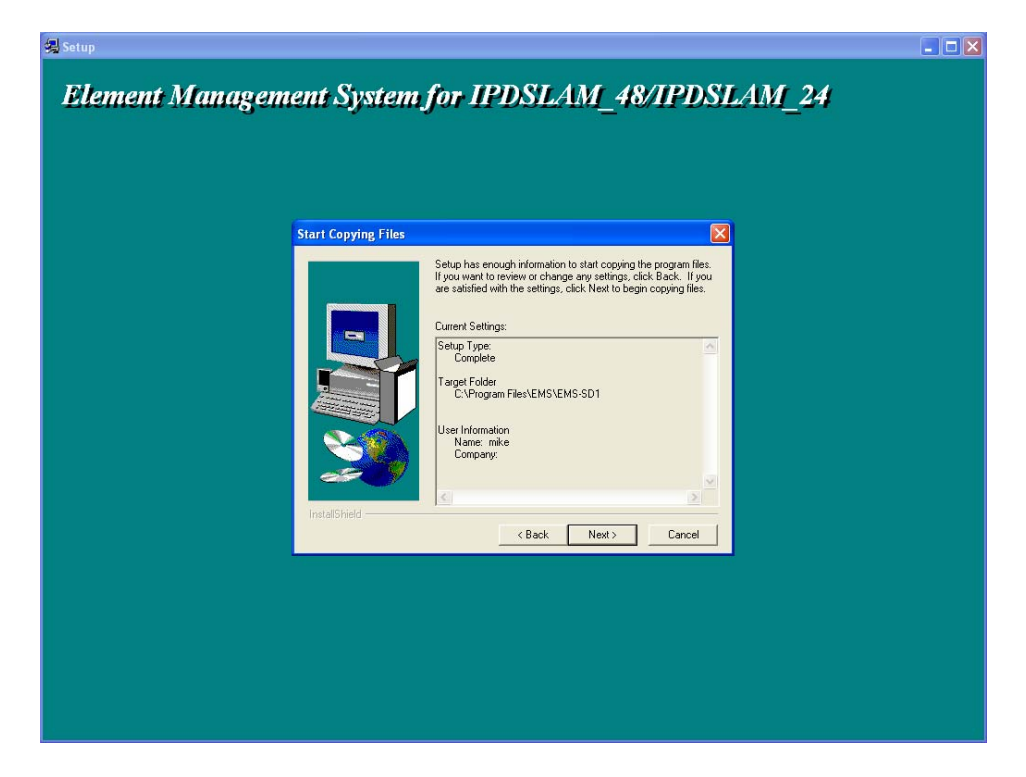

8. When Setup Process Status window appears, the installation process is now in progress. This window displays a bar indicating the percentage of completion for the current installation. In addition, the names of the files being installed appear above the bar until the installation is complete.

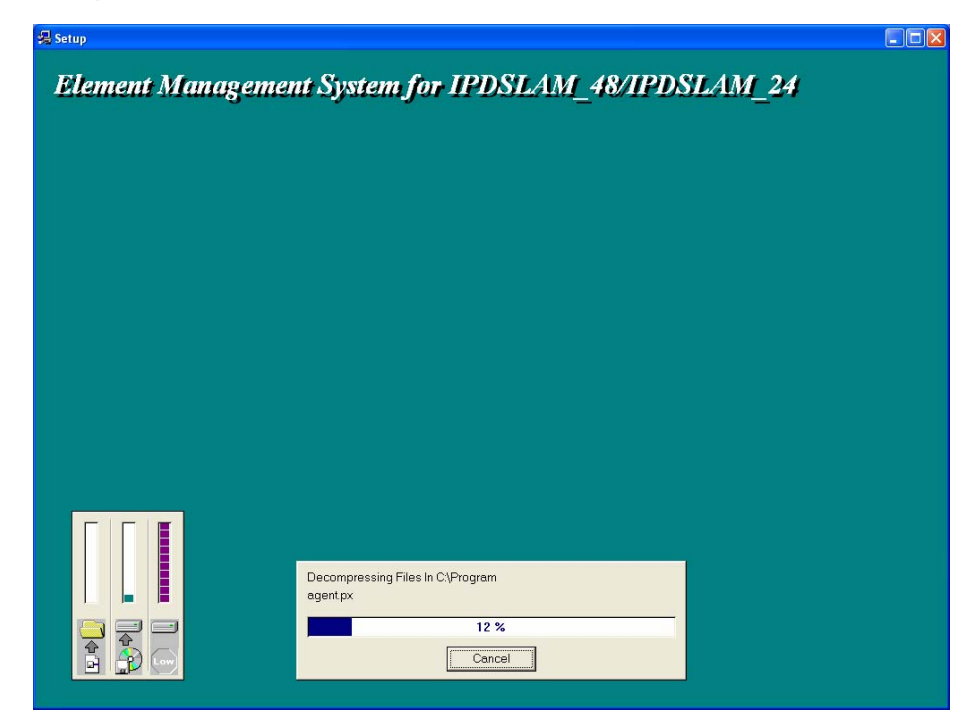

9. At the end of the installation process, the following "FINISH" window

presents. Simply click on **Finish** to complete setup. Now the installation of EMS software is completed.

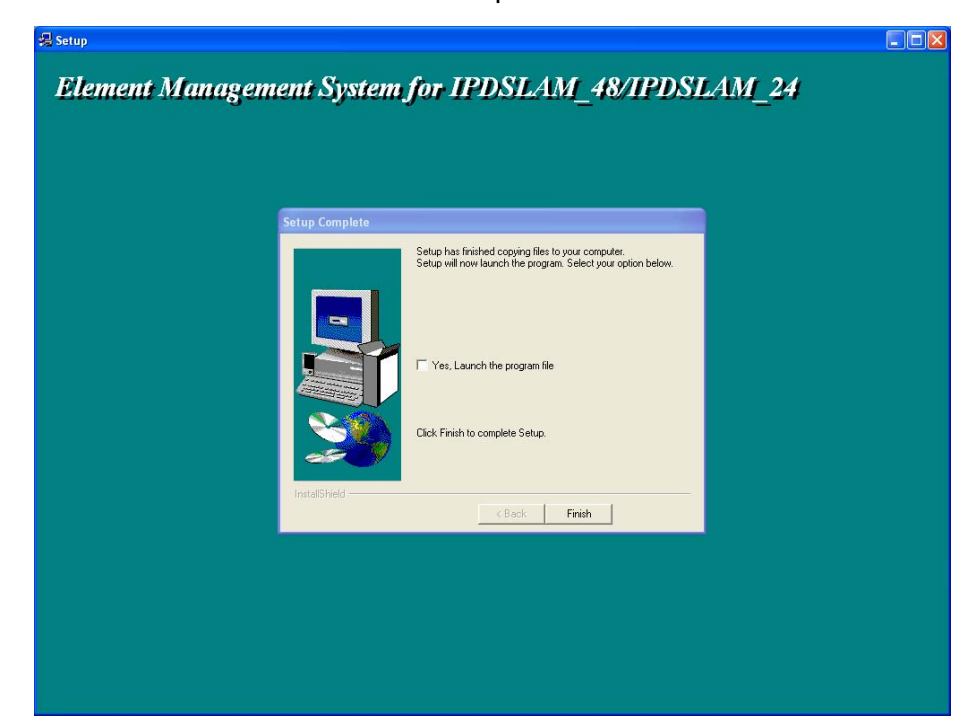

<span id="page-35-0"></span>10. After finishing the installation process, a shortcut of EMS is displayed on the desktop. Click on  $\mathbb{R}$  to activate EMS directly.

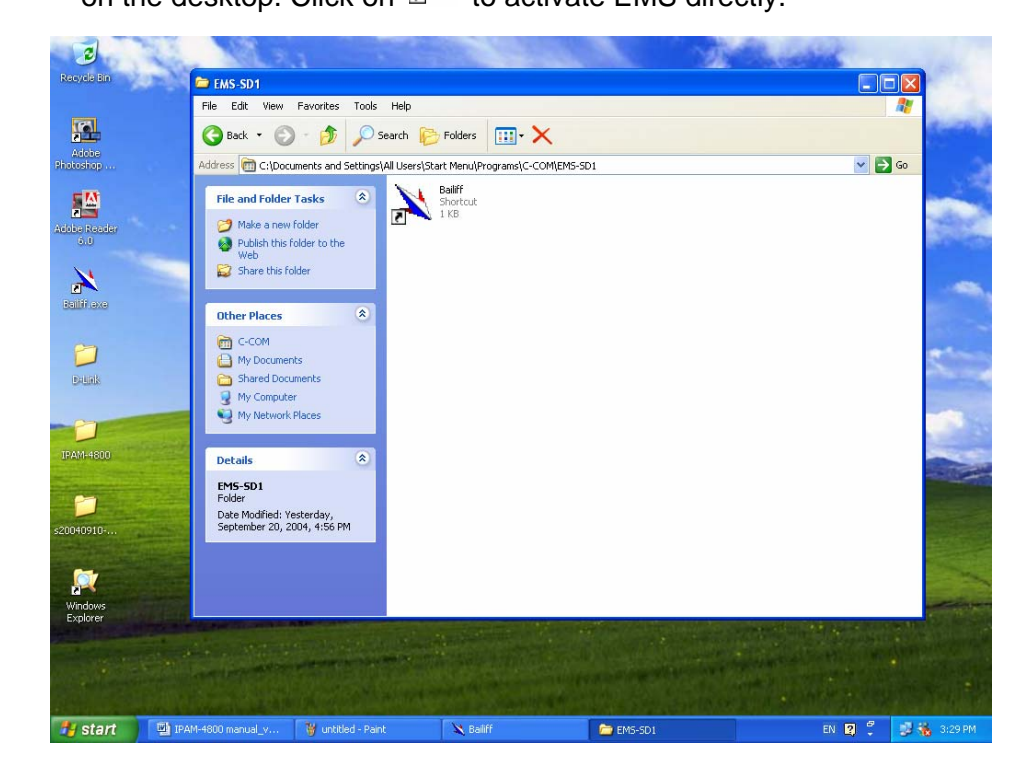

#### **3.1.2 Un-installation of EMS**

1. Double click the Add/Remove Programs icon in **Control Panel** to run the un-installation procedure.

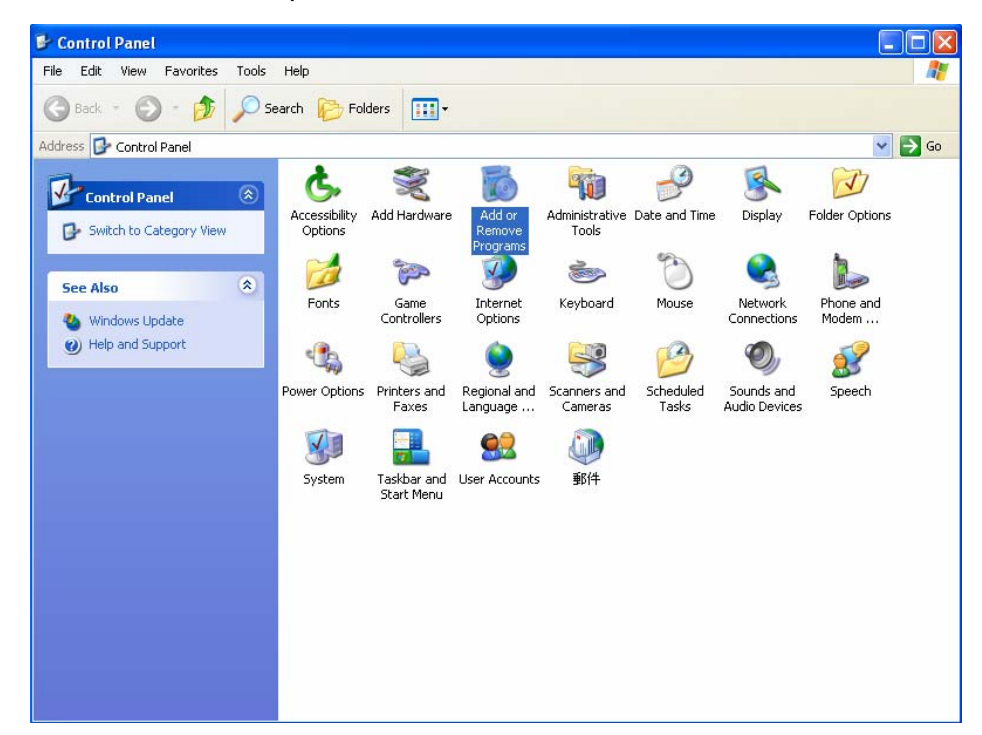
2. In Add/Remove Programs Properties dialogue box, selecting the

"EMS-SD1" folder and then click on  $\boxed{\frac{\text{Change/Remove}}{\text{to remove}}}\$  to remove EMS. **B** Add or Remove Programs  $\Box$ o $\boxtimes$ 尉 Sort by: Name Currently installed programs: Change or<br>Remove Adobe Acrobat - Reader 6.0.2 Update 5.66MB Size Programs Adobe Atmosphere Player for Acrobat and Adobe Reader Adobe Download Manager 1.2 (Remove Only)  $\mathbf{A}$ 13 Adobe Photoshop Album 2.0 Starter Edition **Size** 15.53MB Add New Adobe Reader 6.0.1 Size 44.12MB Programs Advanced Networking Pack for Windows XP G  $N$  EMS-SD1 Size 7.06MB Add/Remove Used rarely Mindows<br>Components Last Used On 9/20/2004 To change this program or remove it from your computer, click Change/Remove Change/Remove Thernet Explorer 0867801 Size 5.38MB  $\bigodot$ KKman ver 2.14 Size 4.40MB Set Program<br>Access and<br>Defaults Microsoft Data Access Components KB870669 Ra Microsoft Office Professional Edition 2003 Size 307,00MB MSN Messenger 6.1 5.40MB Size Outlook Express Q823353 Windows Media Player Hotfix [See wm828026 for more information] Size 19.74MB Windows XP Hotfix - KB820291 Windows XP Hotfix - KB822603 and comme and a company 3. After your clicking on Change/Remove , the following dialogue box then prompts to you for confirmation. Click on  $\frac{1}{\sqrt{1-\frac{v_{\text{es}}}{c^2}}}$  to continue the removal process.

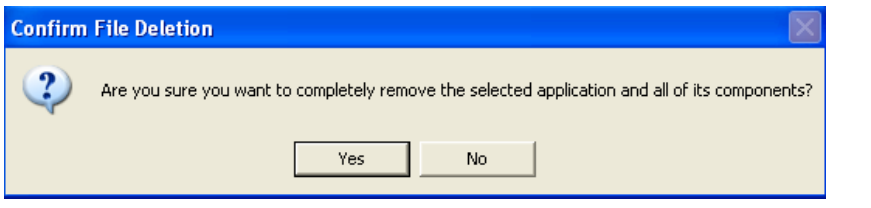

4. The following window, "un-installation completion status" appears. Click

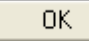

to complete the removal process when

0K

become enable, indicating that the process is completed.

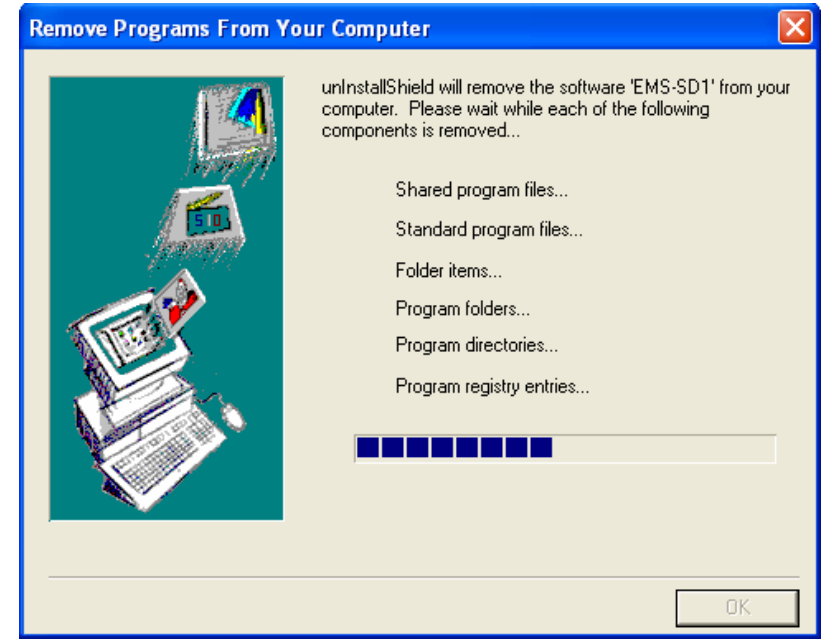

# **3.1.3 Starting the System**

Users can activate the EMS either from Promgrame manger or clicking the shortcut icon on the desktop. From Program Manager, choose the "EMS" program group in the Program Manager window. Then, choose the "EMS-SD1" program item to launch the program.

**Note:** before starting EMS, the SNMP comm command should be configured as "rw" via CLI so that read-write permissions are given to managers. For detailed instruction, refer to page [248](#page-256-0).

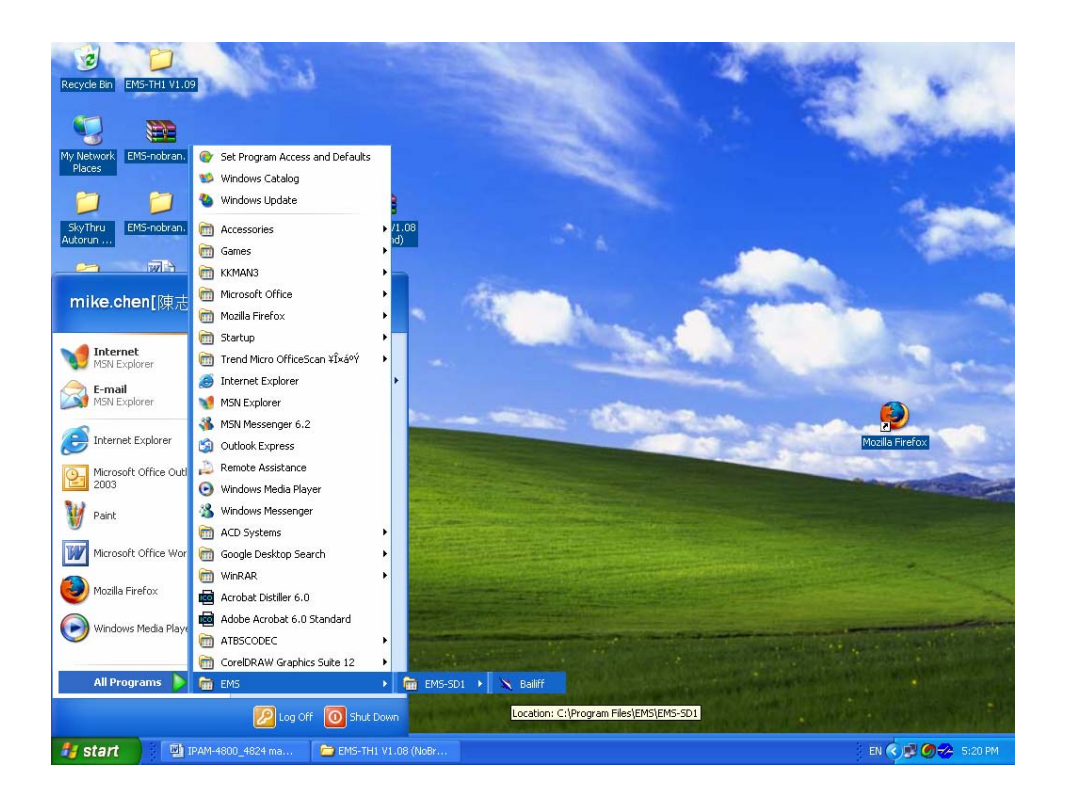

# **3.1.4 Logging into the System**

1. Once the system is started, the **Login window** then prompts as follows.

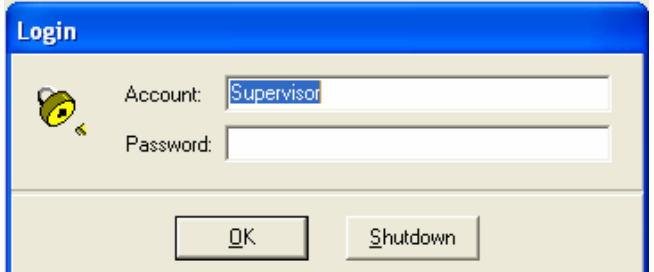

2. Simply enter your user account ID and password respectively, and then

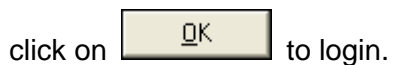

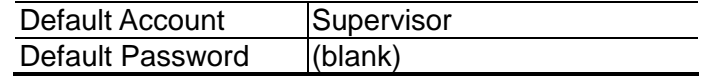

 **Note:** For the security concern, it is very important for you to change your password afterwards.

To terminate the login, simply click on **Shutdown** 

3. After launching EMS and logging in with a valid username and password, the main window, EMS then prompts as shown in the following figure.

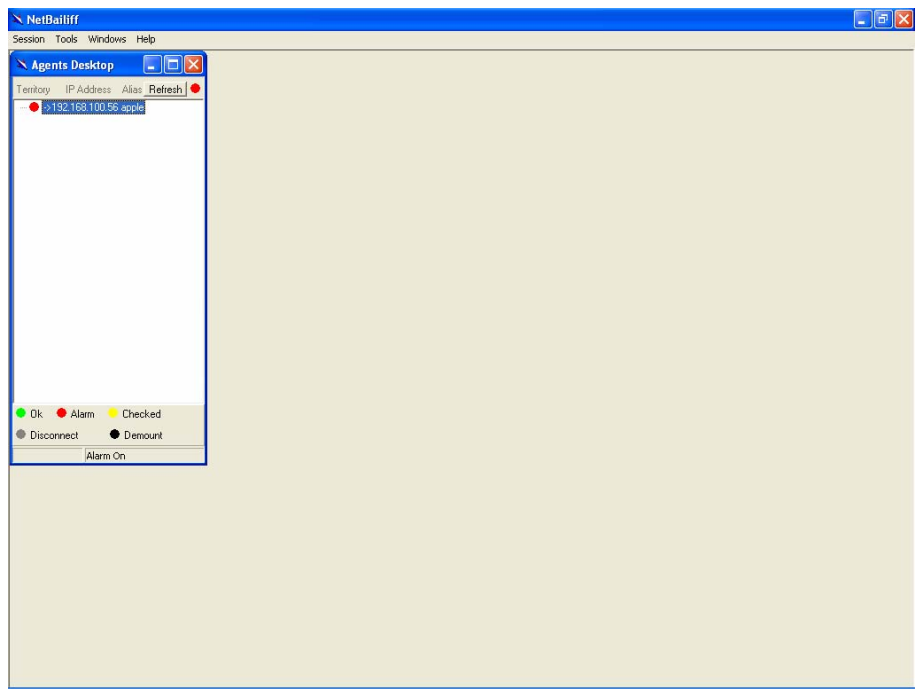

# **3.1.5 Terminating the System**

To terminate the system at any time, simply choose the **Exit** command from Session Menu. The system then terminates.

# **3.1.6 Logging out the Current Session**

To terminate the current session, choose **Logout** command from Session Menu. The user account, then, is logged out and Login window prompts for a new login. Normally, this is used when a user wants to re-login in order to gain a higher level of authority for certain operations.

# **3.2 Windows Arrangement**

Users may open many daughter windows in the EMS. To benefit user's viewing every Window, Commands of the Windows manu is designed to arrange daughter windows. Those commands will be inroduced seperately.

# **3.2.1 Cascade**

Choose **Cascade** from Windows manu in the EMS manu bar.The cascade command can cascade those opened windows as follows. User can select a window to perform operations or view status simpliy by clicking on a specified window.

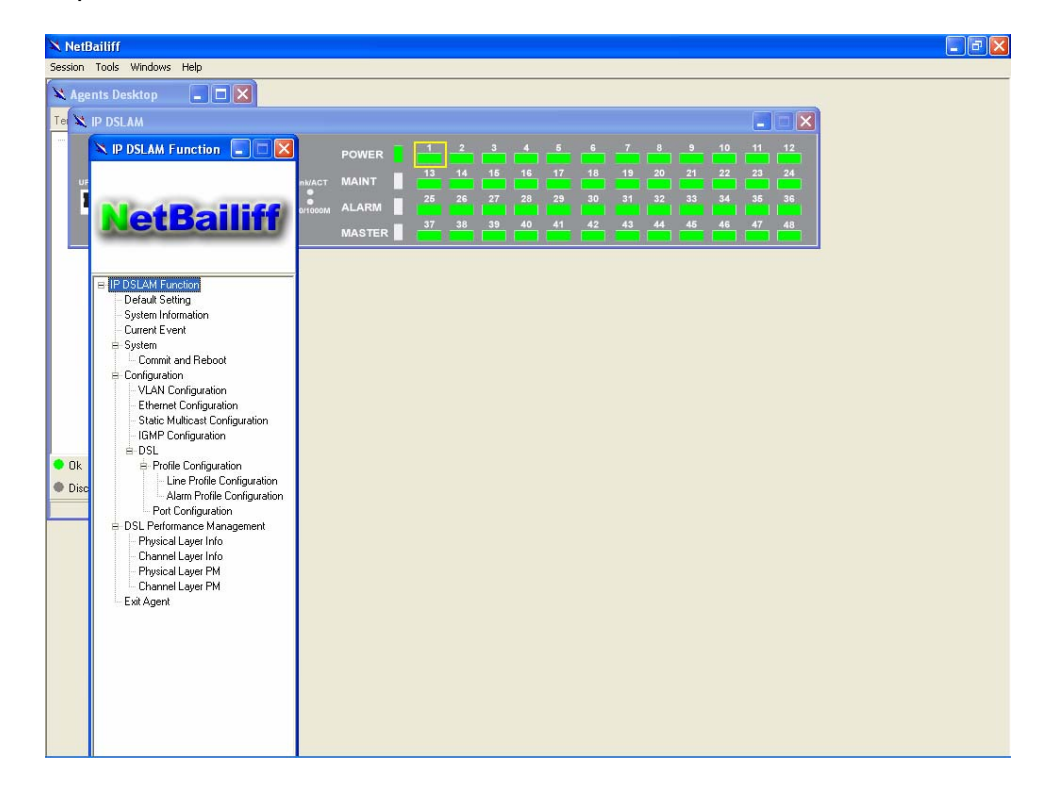

# **3.2.2 Next Window**

Next Window helps user to view next window so that it will bring the window in the second layer to front.

# **3.2.3 Previous Window**

Previous Window command can help user to bring the previous window to front.

## **3.2.4 Arrange Icons**

By slecting Arrange Icons of Windows Manu in the manu bar, it will locate

those minimized daughter windows in the bottom left of EMS window as the following figure shown. User can select a required icon to perform EMS management.

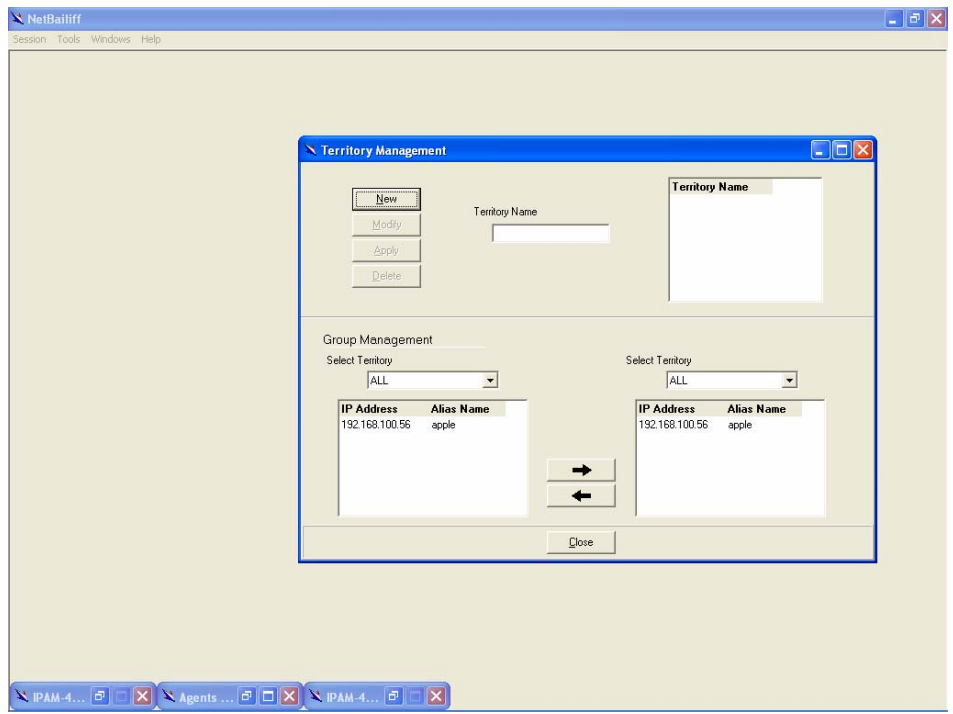

# **3.3 Help**

To view the version of NatBailiff, choose **About** command via Help menu,

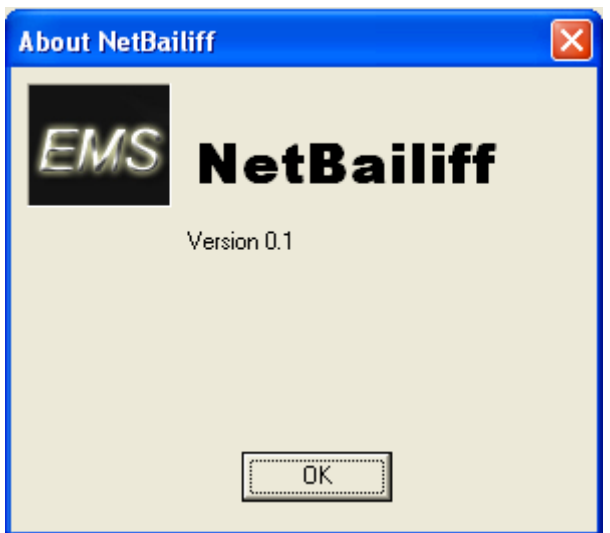

as shown in the following figure. Click on  $\boxed{\phantom{\underline{F(K)}}\phantom{F(K)}}$  to exit the window.

# **3.4 Tools Menu Introduction**

This chapter describes how to use tools in the EMS, including Environmental options, Territory manager, Agent manager, user nanager and Telnet, which are detailed in the following sections.

# **3.4.1 Environmental Options**

Choose **Environmental Options** from **Tools Menu,** this Environment daughter window then appears. By this function, user can config SNMP, Desktop and Surveillance respectively.

#### **SNMP Configuration**  ь

The SNMP Time-out Period and Retransmission times can be configured as shown in the following steps:

- 1. Click on the TabControl (SNMP/Desktop/Surveillance) of SNMP that will bring SNMP dialogue box to front.
- 2. Click on **b** or **b** or to change the Time-out Period seconds and Retransmission times.

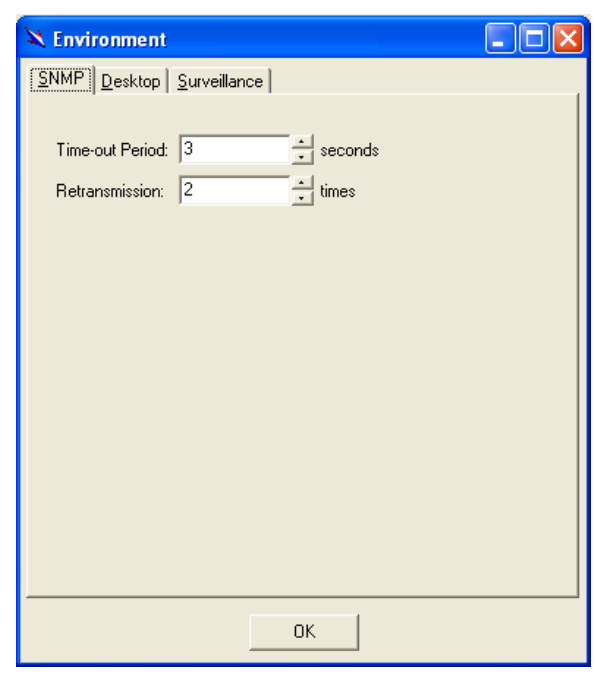

# 3. Click on  $\begin{array}{|c|c|} \hline \hline 0 & \hline 0 & \hline \end{array}$  to submit your changes.

#### **Desktop configuration**  Þ

The desktop is user for setting the map of a required territory.

1. Click on the tab of Desktop that will bring Desktop dialogue box to front, as shown in the following figure.

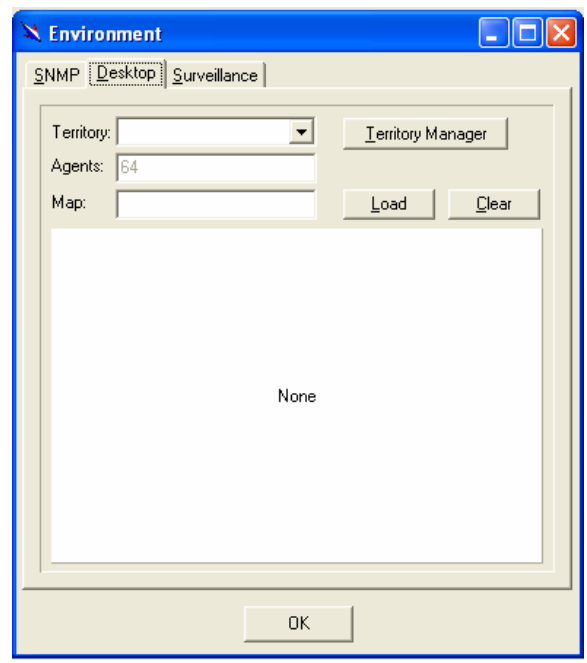

- 2. Click on **L**erritory Manager to quick start territory manager in which users can define a dersired territory. Please refer to page [36](#page-44-0) for more details.
- 3. Click on  $\frac{\log d}{\log d}$  to load the map of a territory or click on

Clear to clear a loaded map. Note: the format of map is limited to \*.bmp, \*.emf and \*.wmf.

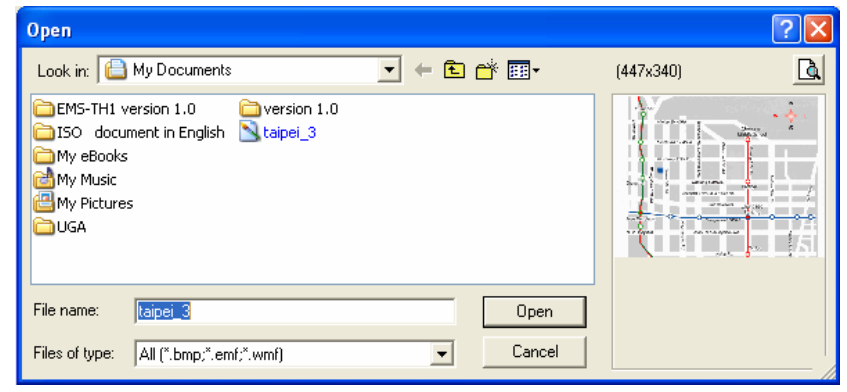

4. Click on to submit your setting, and then the map will apply to the Mounted Agent.

#### **Surveillance configuration**  ь

1. Click on the tab of Surveillance that will bring the Surveillance dialogue box to front, as shown in the following figure.

<span id="page-44-0"></span>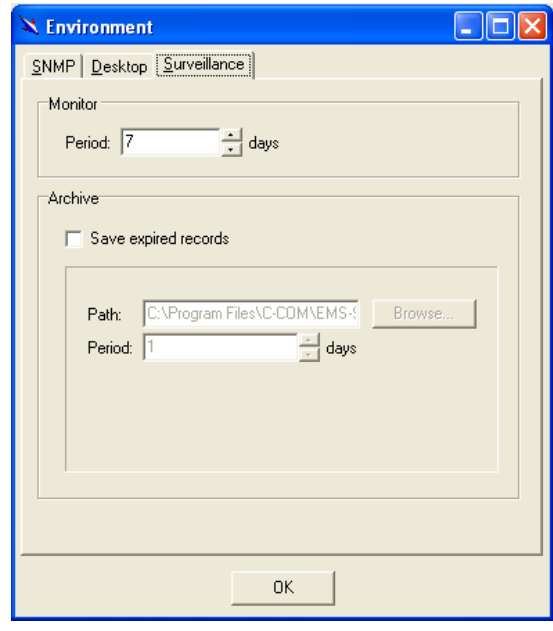

- 2. Click on  $\blacksquare$  or  $\blacksquare$  to change the mornitoring period.
- 3. Select the checkbox of **Save expired records** to save surveillance archive, which can be browsed by clicking on the tab of **Archieved** in the Event Log window as shown in the following figure:

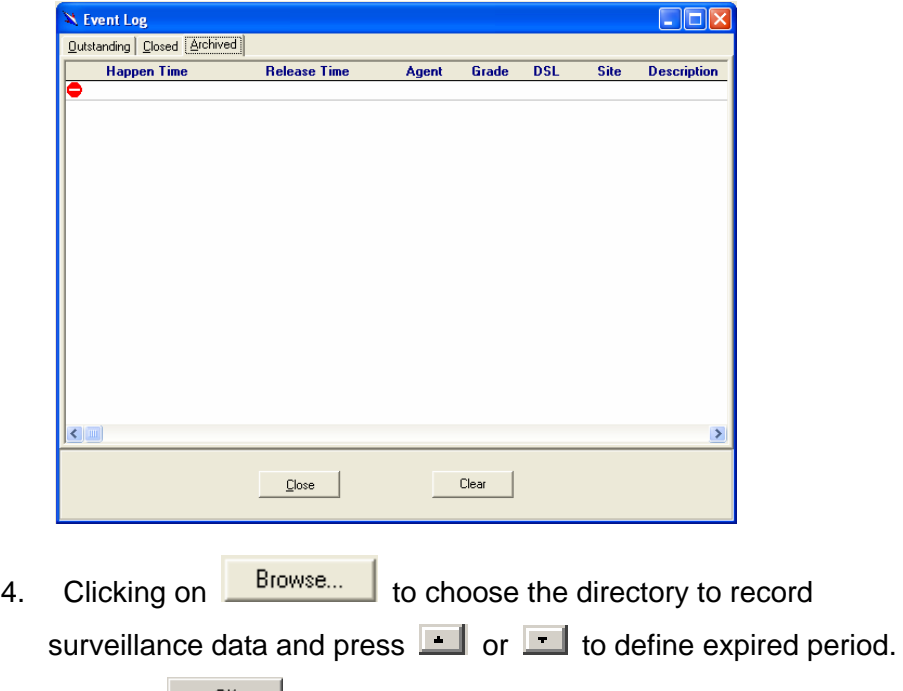

5. Click on  $\begin{bmatrix} 0 & 0 \\ 0 & 1 \end{bmatrix}$  to submit your settings.

# **3.4.2 Territory manager configuration**

Territoy manager help users to build up mornitoring territories and agents

could be categorized into different territories by users. That benefits users to mornitor the status of PAMSPAN-2000 systems by territory. Territory manager can be activated either from manu bar or from envoronmental options.

#### Þ **Territory Manager window**

Choose **Territory Manager** via Tools Menu, or Environmental option, and then the Territory Management window appears.

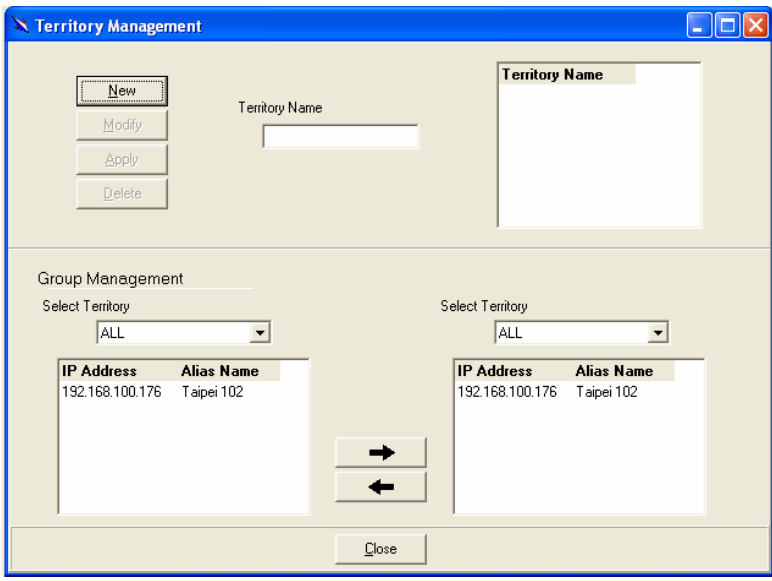

If to add a territory to the system,

Click on **New State Territory Name fields then cleared to blank for** entering the data.

Enter Territory Name and **Apply** then become enable.

Click on  $\frac{\text{Apply}}{\text{.}}$  to apply the territoy to the system. After that, you can proceed to group management by Territory Management dialog box.

As the following figure shown, the agent, 192.168.100.176 is available in the territory named ALL on the left. Users can shift the mornitoring territory from ALL to Taipei simply by selecting Taipei in the Drop-down list on the right.

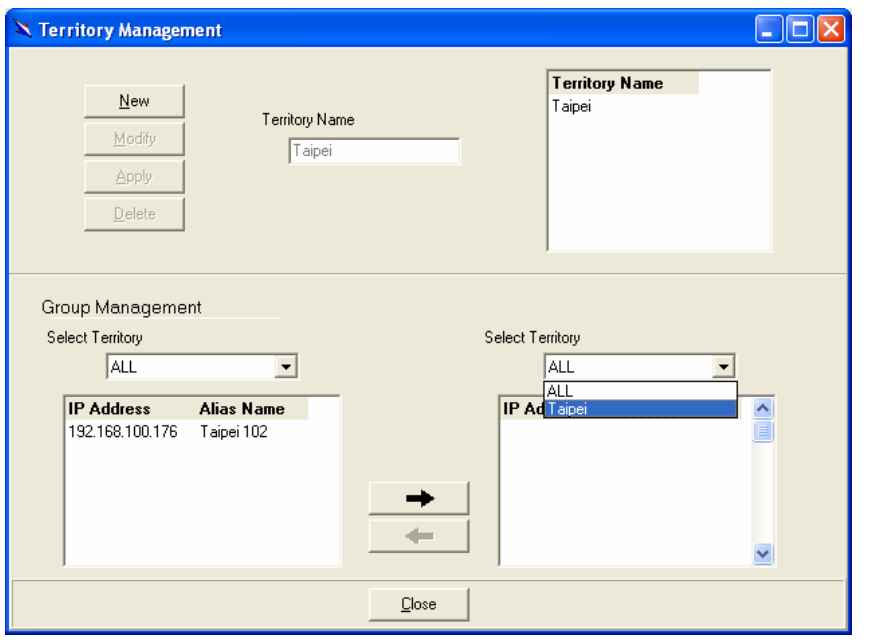

Choose the agent, 192.168.100.176 on the left and then click on  $\rightarrow$ The agent IP will appear on the right and will be mornitored under the territory, Taipei.

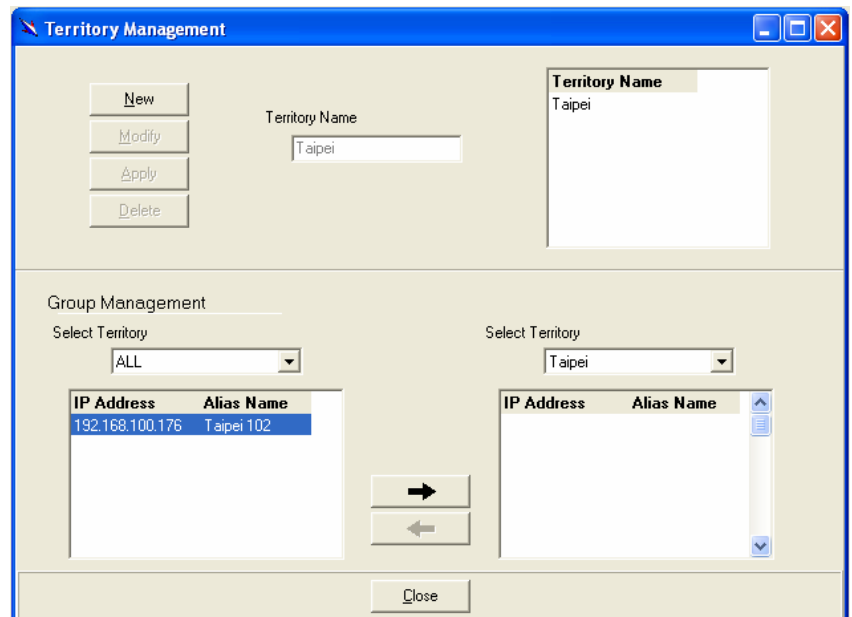

Corresspondently, the Agent Desktop displays that Agent IP 192.168.100.176 has been moritored under the territroy, Taipei.

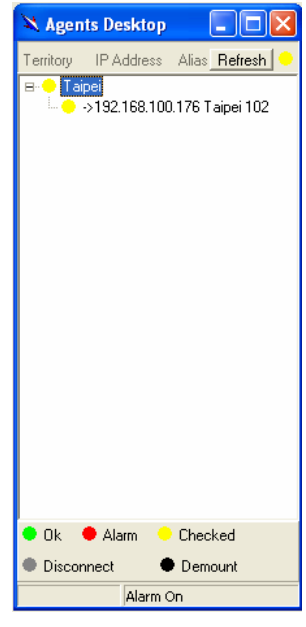

If users want to move the agent IP from Taipei to other territory, select a desired agent IP and click on  $\begin{array}{\begin{array}{c} \hline \end{array}}$  to shift it to the left.

Click on to exit the window or continue to perform other operations in the same window.

# **3.4.3 Agent Manager Configuration**

All of the ADSL2/2+ IP DSLAM agents that are to be managed by the EMS must be "registered" to the system. The "registeration" process is to make the system aware of agent's IP address and alias name. Once an agent is registered, it is put into the "demount" agent pool, which is still "inactive" for the network monitor. You then have to activate it if you want it to be monitored. An active agent can also be deactivated from the monitor for certain operational purpose when necessary. Agent Manager is designed for you to perform these operations.

#### **Agent Manager window**  b.

Choose **Agent Manager** from **Tools Menu,** this window then appears.

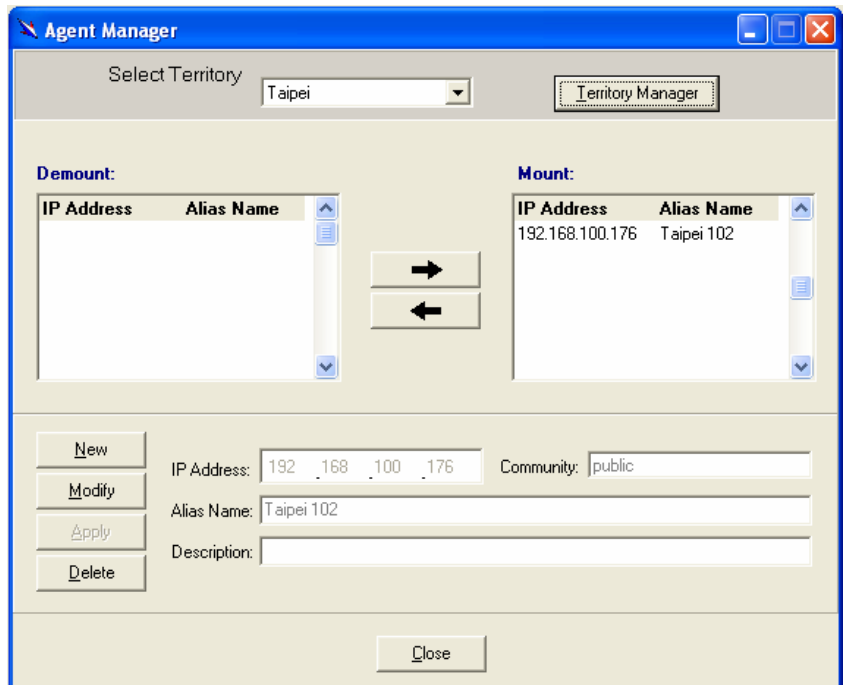

As mentioned above, Agent Manager is used to define the ADSL2/2+ IP DSLAM agent's IP address and community string that are to be used in the system, and to activate the system's monitoring of an agent; to deactivate an agent from the system's monitoring.

If to add an agent to the system,

1. Select a territory that a new agent belongs to. Users can click on

Territory Manager to activate territory manager.

- 2. Click on  $\frac{\text{New}}{\text{New}}$ , the data fields then cleared to blank for entering the data. Enter values in fields, IP Address, Alias Name and Description. The Apply buttons to the left of these fields then become enable.
- 3. Click on  $\begin{array}{c|c} \n\end{array}$  to apply the agent to the system.
- 4. If to activate (so-called "Mount") the system's monitoring of an agent, click on the required agent entry in the Demount agent list, then click

on **.** The agent will appear on the Mount agent list on the right.

5. Click on  $\frac{C\text{lose}}{C}$  to exit the window or continue to perform other operations in the same window.

If to remove an agent from the system,

1. Click the required agent in the Demount agent list, and then click

on **Delate** . The agent will disappear.

2. Click on  $\frac{C\text{lose}}{C}$  to exit the window or continue to perform other operations in the same window.

If to change the information of an agent,

1. Select the required agent in the **Demount agent list.** The information of the selected agent will then presented on the data fields.

2. Click on  $\frac{M \cdot \text{M} \cdot \text{M}}{M}$  to Change IP, Alias Name, and Description and

then  $\frac{\text{Apply}}{\text{below}}$  becomes enable.

3. Click on  $\frac{\text{Apply}}{\text{+}}$  to apply the change to the system.

4. Click on to exit the window.

**Note:** user can only change alias and description of the agent in the Mount agent list and changing IP is prohibited.

If to activate the system's monitoring of an agent,

1. Select the required agent in the Demount agent list, and then click on

the Mount button  $\rightarrow$  The agent will appear on the Mount agent list.

2. Click on  $\frac{\Box \text{lose}}{\Box}$  to exit the window or continue to perform other operations in the same window.

If to de-activate the system's monitoring of an agent,

1. Select the required agent in the Mount agent list, and then click on the

Demount button  $\begin{array}{c} \hline \end{array}$ . The agent will then disappears from the Mount agent list and appears on the Demount agent list on the left.

2. Click on to exit the window.

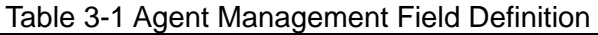

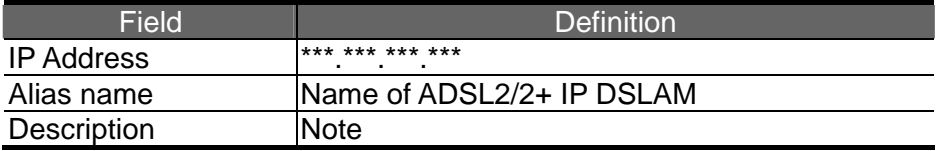

## **Agent Desktop (Network Monitor)**

Agent Desktop (see below) is the main window for the network administrators in performing their day-to-day network monitoring jobs. Like the standard desktop of MS Windows, Agent Desktop appears at all time once the system is started. First appears on the Agent Desktop is the status of agents by an array of colors. By which you may monitor the status of agents, and judge if they are normal or in situations of alarms. You may then double click on the required agent IP to activate the event log window. Similarly, the Mounted Agents Desktop can be started up by double clicking on the icon of territory.

In the Agents Desktop, press  $\frac{|\text{Retersh}|}{|\text{Retersh}|}$  to refresh the status of all agents.

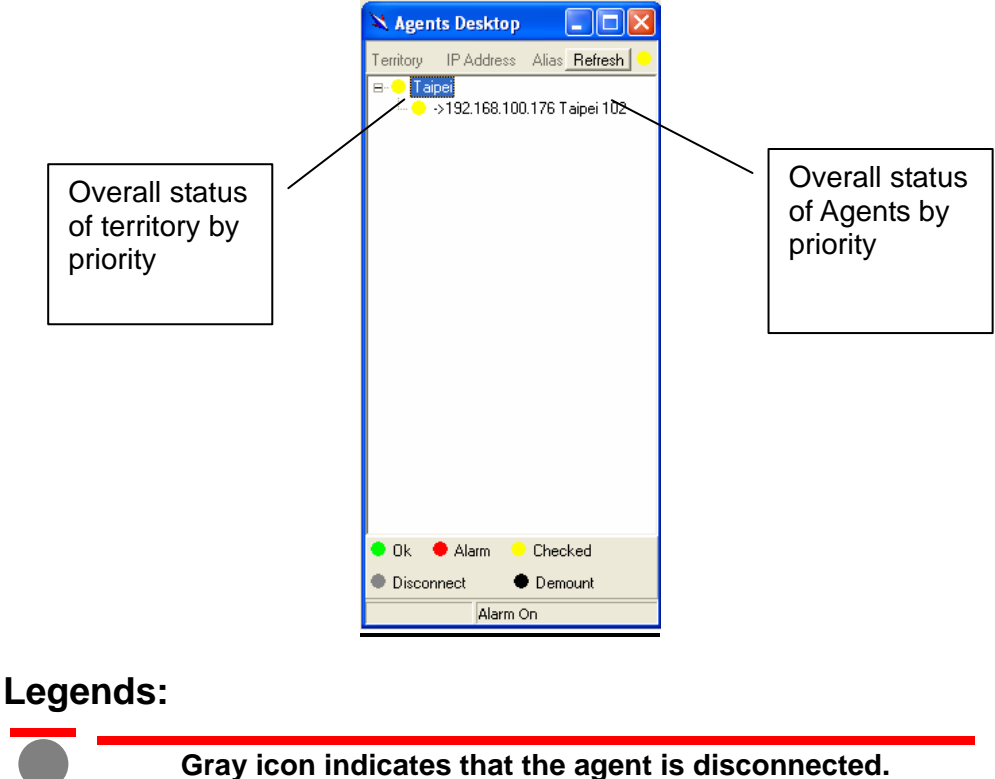

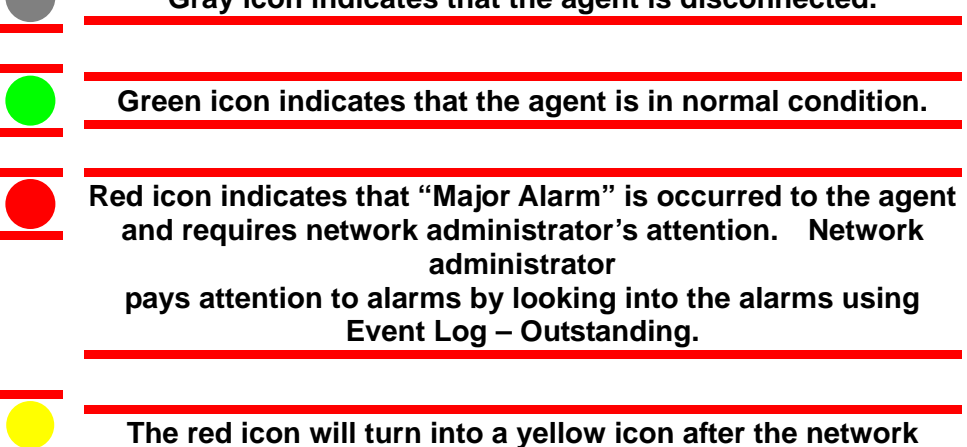

**administrator has looked into the alarms. However, this does not mean the situation is released. If any new alarm happens, yellow will turn red.** 

**Black icon indicated that the agent is demounted.** 

**Note:** the priority of colors: Gray>red>yellow>green>black

## **Mounted Agent Desktop**

Mounted agent desktop provides users with flexibity in viewing your network using graphical presentation of network elements. Mounted agent desktop can be easily activated by double clicking the icon of territory in the agent desktop and apprears promptly as shown in the the following figure. By the mounted agent desktop, the location of agents and overall network status of a specific territory is presented.

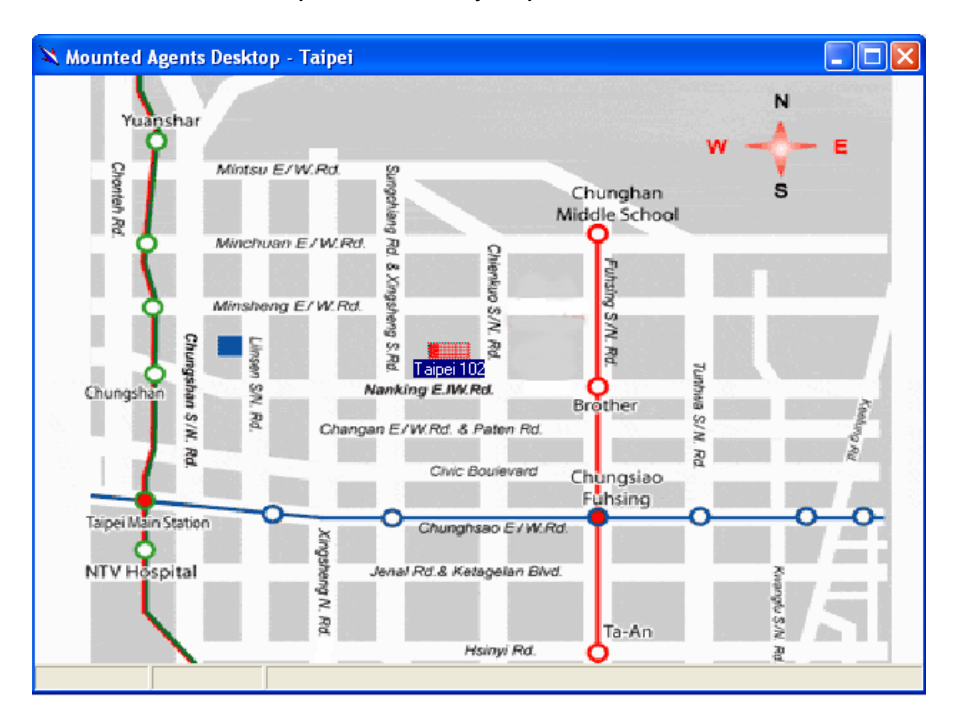

## Legends:

**Tape 102**. This icon can be moved to where the agent is located in the map. In addition, its color also changes with the status of the agent. For example, the icon in red means that alarm is occurred to the agent and requires network administrator's attention.

# **3.4.4 Telnet**

Users can use the Telnet to connect to a specific ADSL2/2+ IP DSLAM, and then monitor and interact with the system.

How to activate Telnet from Agent Desktop?

1. Select an agent IP on the Agent desktop.

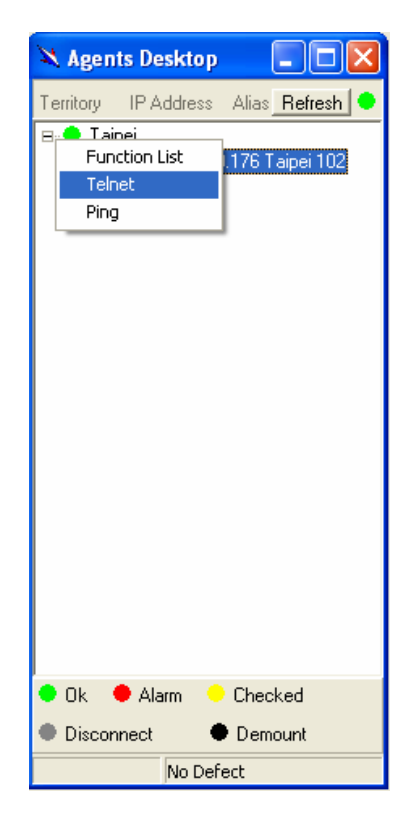

2. Click on the right bottun of mouse and then select **Telnet** or choose

**Telnet** from tool manu in the EMS window's manu bar. Then Telnet screen will come up immdeiately.

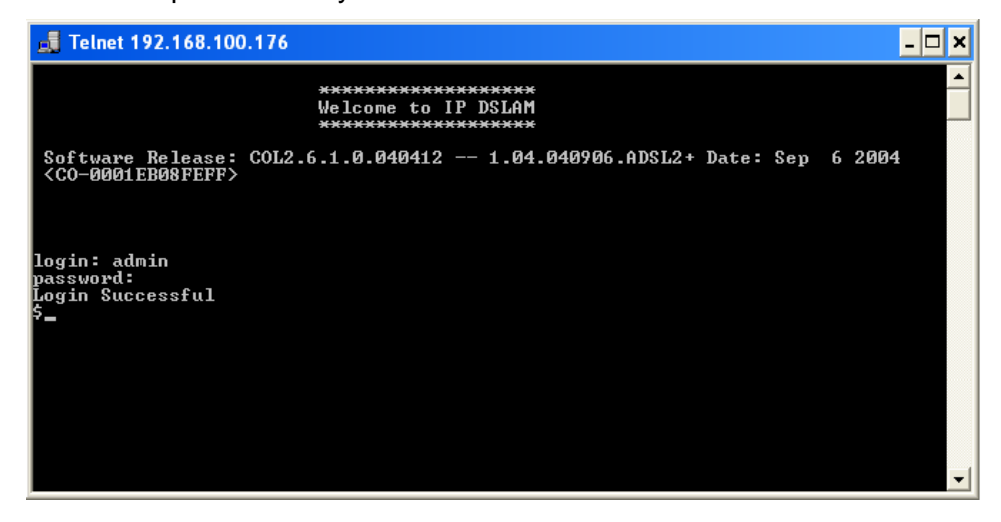

3. Enter user name and password to access the CID screen.

**Note:** The default login and password are admin.

# **3.4.5 Ping**

Ping is a command used to determine whether a particular ADSL2/2+ IP DSLAM is currently connected to the agent. It works by sending a packet to the specific IP address and waiting for reply.

How to activate Telnet from Agent Desktop?

1. Select an agent IP on the Agent desktop.

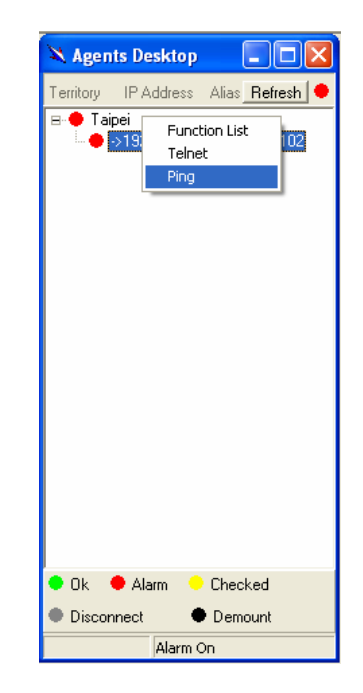

2. Click on the right bottun of mouse and then select **Ping** or choose it from tool manu in the EMS window's manu bar. Ping screen will come up immediately and then starts to send packets to check the connection with the ADSL2/2+ IP DSLAM.

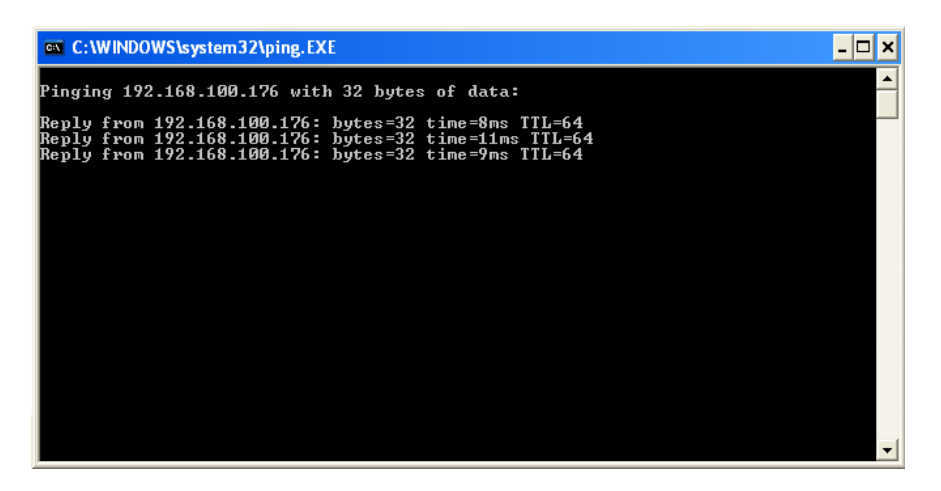

3. After showing the connection status, the screen will be closed automatically.

# **3.4.6 User Manager window**

The EMS uses user accounts, password as well as power level (system privileges) to control access and log in. There are three types of privileges, Supervisor, Constructor and Tester.

**Supervisor:** The highest level. User with this privilige can access ANY functions and data;

**Constructor:** User can set and modify the configuration of network equipments.

**Tester:** user can run maintenance test, such as loop back function.

To perform user manager, proceed as follows,

1. Choose **User Manager** from **Tools Menu** to access this window.

From the following window, **User Manager**, you can add and remove users as well as change passwords, which are used to control the login.

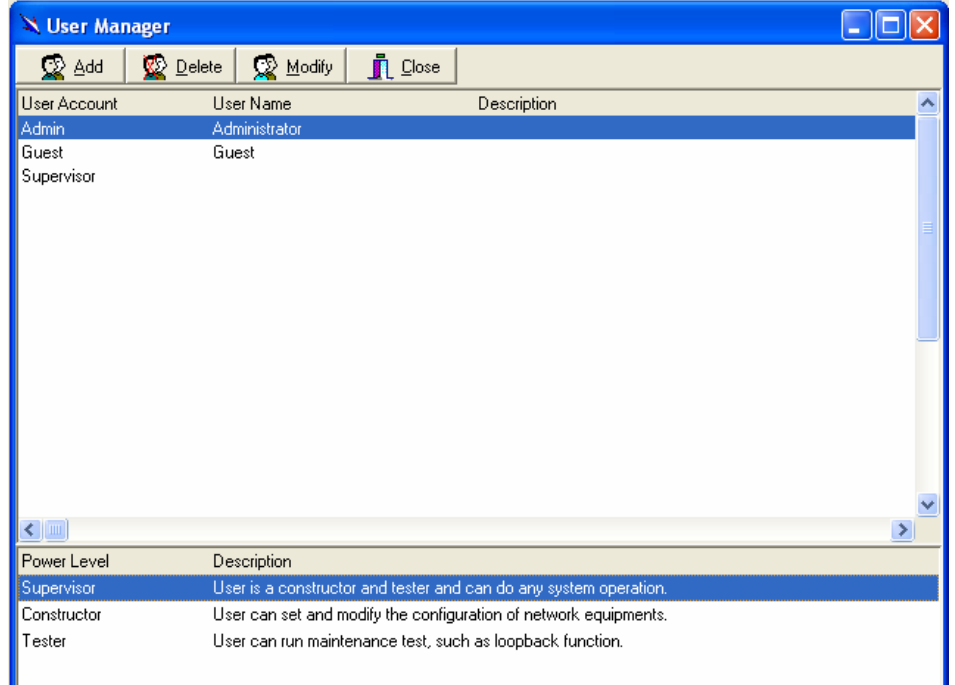

### Table 3-2 User Manager Field Definition

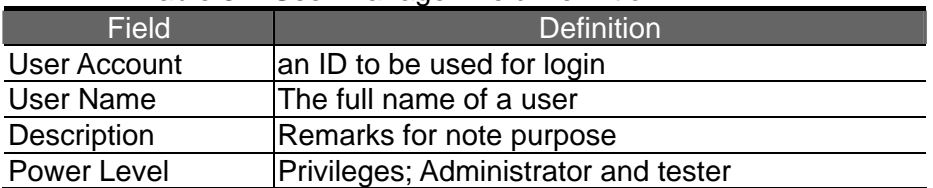

If to add a user account to the system,

- 1. Click on  $\frac{1}{2}$   $\frac{1}{2}$   $\frac{1}{2}$  the Security window then prompts.
- 2. Enter the account information as described in Security window below.
- 3. Click on  $\frac{1}{\sqrt{2}}$   $\frac{\sqrt{2}}{\sqrt{2}}$  to exit the window or continue to perform other operations in the same window.

If to remove a User Account from the system,

- 1. Select a user account by clicking on the desired entry in User Account selection list. After selection, the designated one will be highlighted.
- 2. Click on  $\mathbb{R}$   $\mathbb{R}$   $\mathbb{R}$   $\mathbb{R}$  to delete it.
- 3. Click on  $\sqrt{1 + \frac{\text{Close}}{\text{Use}}}$  to exit the window or continue to perform other operations in the same window.

If to change User Account Information,

1. Select a user account by clicking on the desired entry in User Account

selection list. After selection, the designated one will be highlighted.

- 2. Click on **Button** button, the Security window then prompts.
- 3. Change the account information as described in **Security window** below.
- 4. Click on **Close** button to exit the window or continue to perform other operations in the same window. 2. Click on **Add** button, the Security window then prompts.

#### **User Manager window -- Security**  h,

This window is a daughter window of User Manager Window, and is used when adding a user account or changing account information.

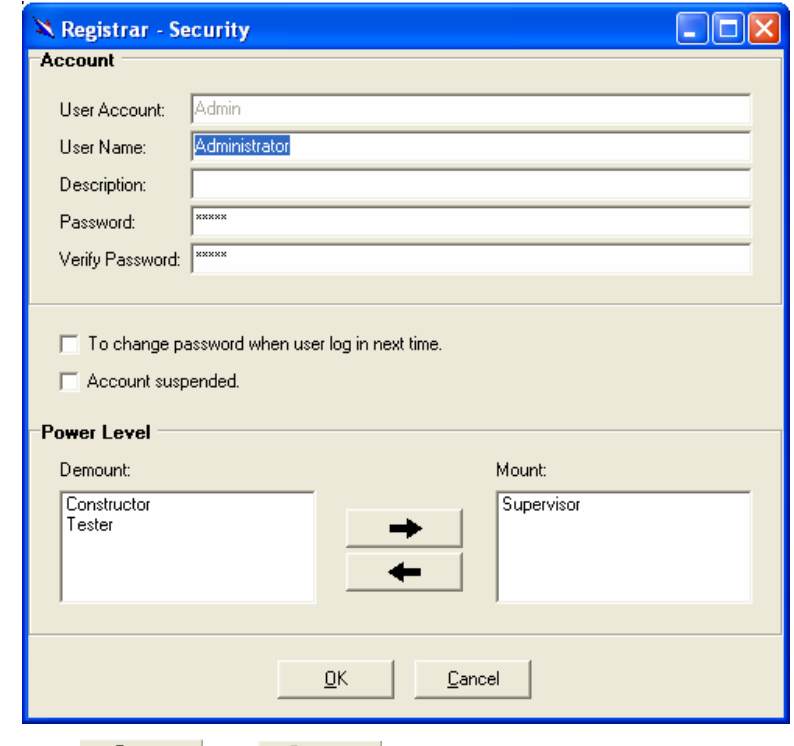

- 1. Either  $\frac{1}{2}$  Add or  $\frac{1}{2}$  Modify is selected, this window appears.
- 2. Enter data in the fields, User Account, User Name, Description, Password as required. Re-enter the password in field, Verify Password, for purpose of verification.
- 3. If to force the user to change their password at the next login, click on the checkbox to the left of the field, **To Change Password When Login Next Time.**
- 4. If to suspend a user account, click on the checkbox to the left of the field, **Account Suspended.**

5. If to assign a new Power Level to the user, click on the desired entry in

the **Demount** list, then click on the Mount button,  $\rightarrow$  **+**  $\rightarrow$  The selected Power Level entry will then be added to the **Mount** list on the right.

6. If to remove a Power Level from the user, click on the desired entry in the **Mount** list on the right, then click on the Demount button,

 $\leftarrow$ 

. The selected Power Level entry will then be removed.

7. Click on  $\frac{QK}{I}$  to complete the operation or  $\frac{C^{ancell}}{I}$  to abort the change. Either one is selected; the window is exited to User Manager Window.

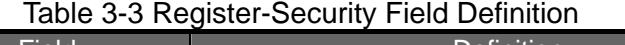

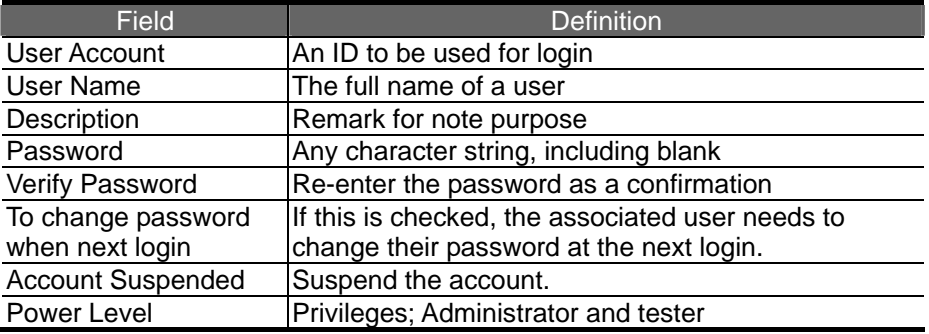

# **4** Manage the ADSL2/2+ IP DSLAM

After successfully setting up the environment of EMS, you can manage different ADSL2/2+ IP DSLAM via your EMS remotely. This chapter will tell you how to interact with a specified ADSL2/2+ IP DSLAM.

# **4.1 Activate Function Management Windows**

Via EMS, users can remotely morniter the current status of a specified IP DSLAM, and then proceed advanced configuration. To activate the function management windows, choose a specified agent that you want to manage, and then double click the agnet, or click the right button of the mouse to select **Function List,** as shown in the following figure.,

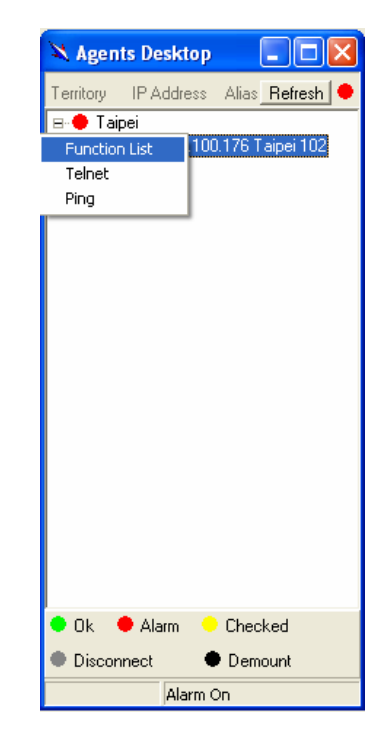

After that, the function management windows, including Function window and Front panel status window, will prompt as shown in the following figure.

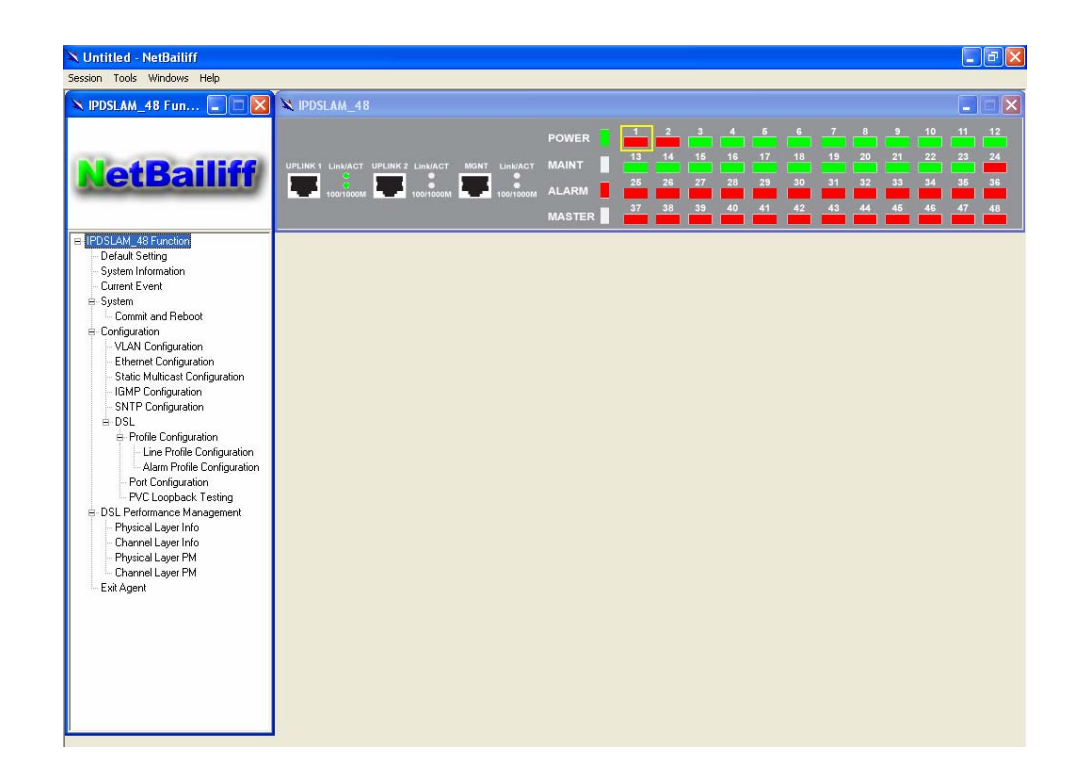

## **4.1.1 Function management Windows**

The Function management windows, including function window and Front panel ststus window, which are provided to mornitor the ADSL2/2+ IP DSLAM's status in real time and configure related settings. They will be introduced repectatively.

#### Ь **Function Window:**

From the Function window, users can activate a specified function immediately by double clicking a specified item.

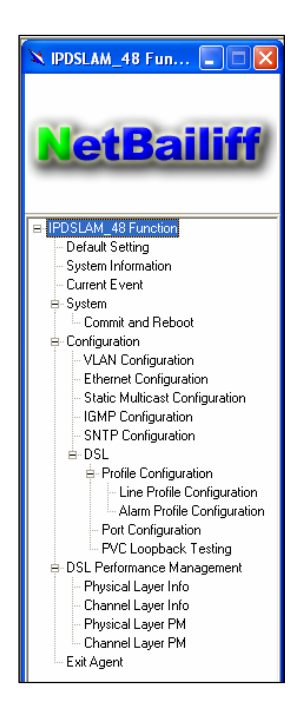

**Front Panel Status Window**  After choosing a speicified agent, the Freont

Panel Status Window, together with the Function Winddow, will come out immediately to present the current status of front panel of the ADSL2/2+ IP DSLAM. As to the LED identification of front panel, refer to page 9 to get more information.

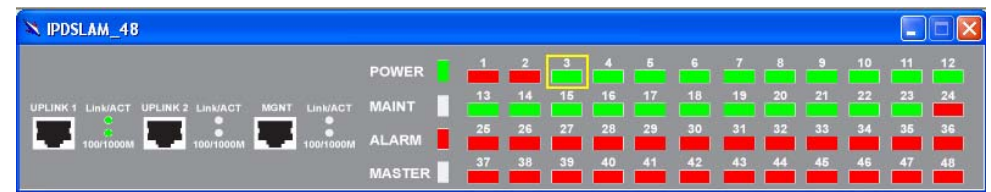

# **4.2 Default Setting**

This section describes how to get the information of the default setting of the ADSL2/2+ IP DSLAM.

1. Click on "**Default Setting**" from the Function List window.

The **Default Setting** window appears as follows:

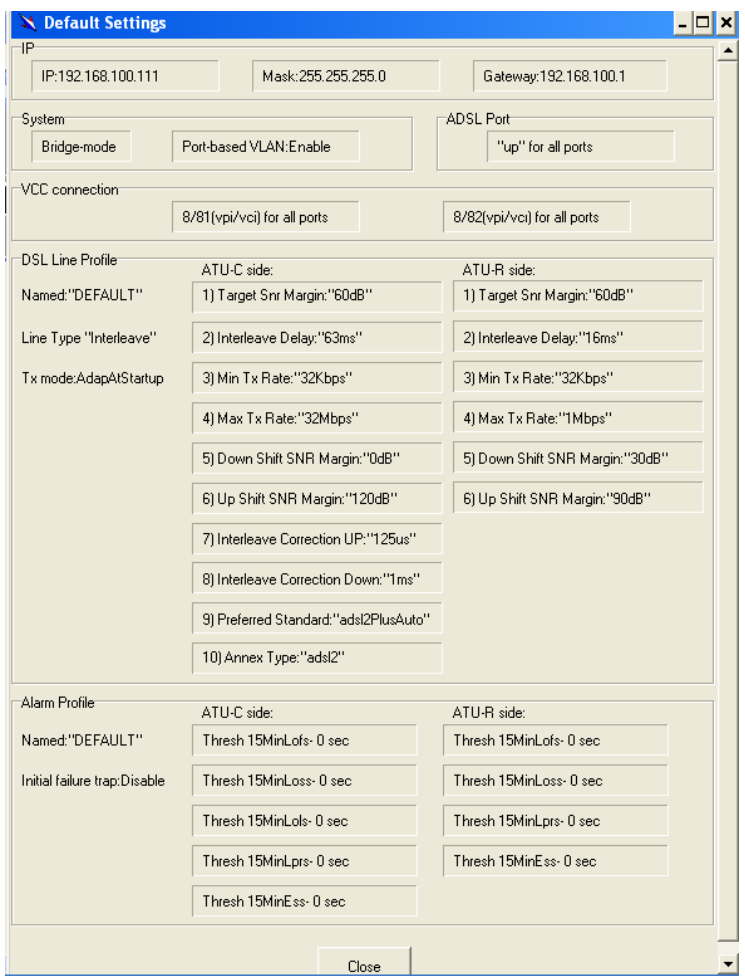

In the default setting window, the status of, IP, System, VCC connection,

DSL line profile and Alarm profile are displayed clearly. How to modify them will be introduced in the following sections.

# **4.3 System Information**

This section describes how to get and input the information of the ADSL2/2+ IP DSLAM.

1. Double Click on "**System Information**" from the Function List Window.

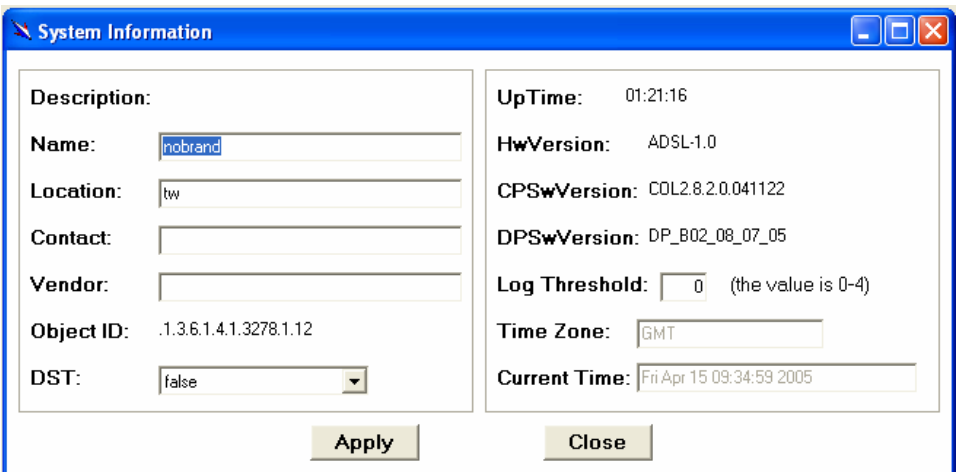

The **System Information** window appears as follows:

Input necessary information on those fields.

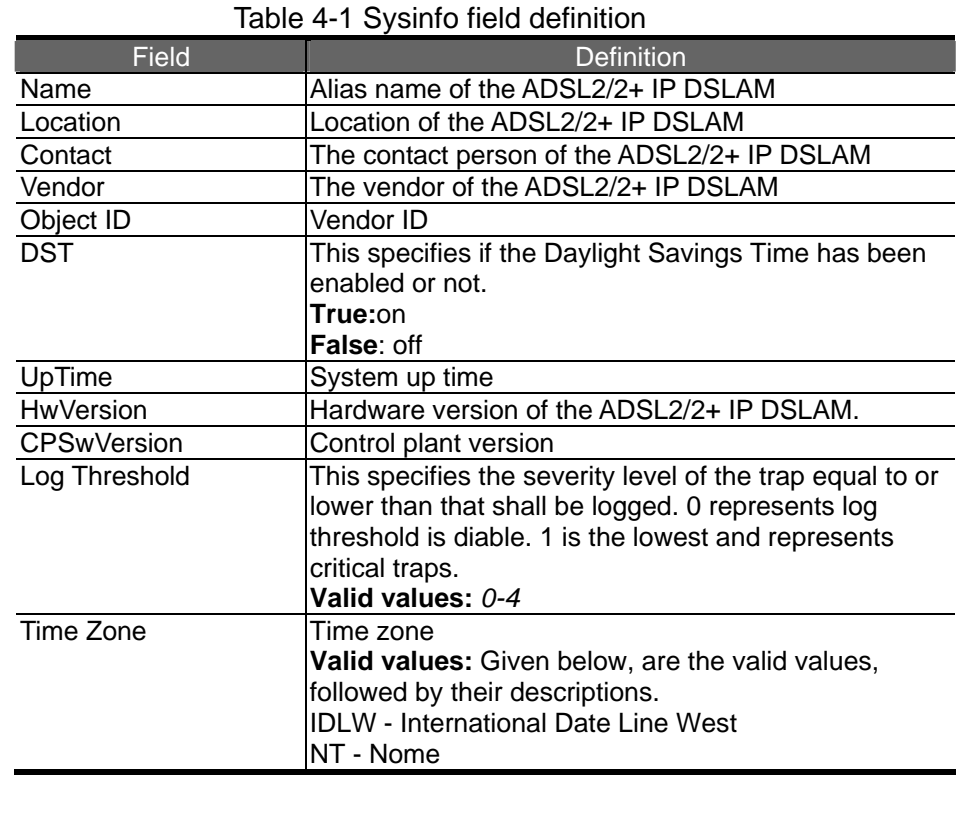

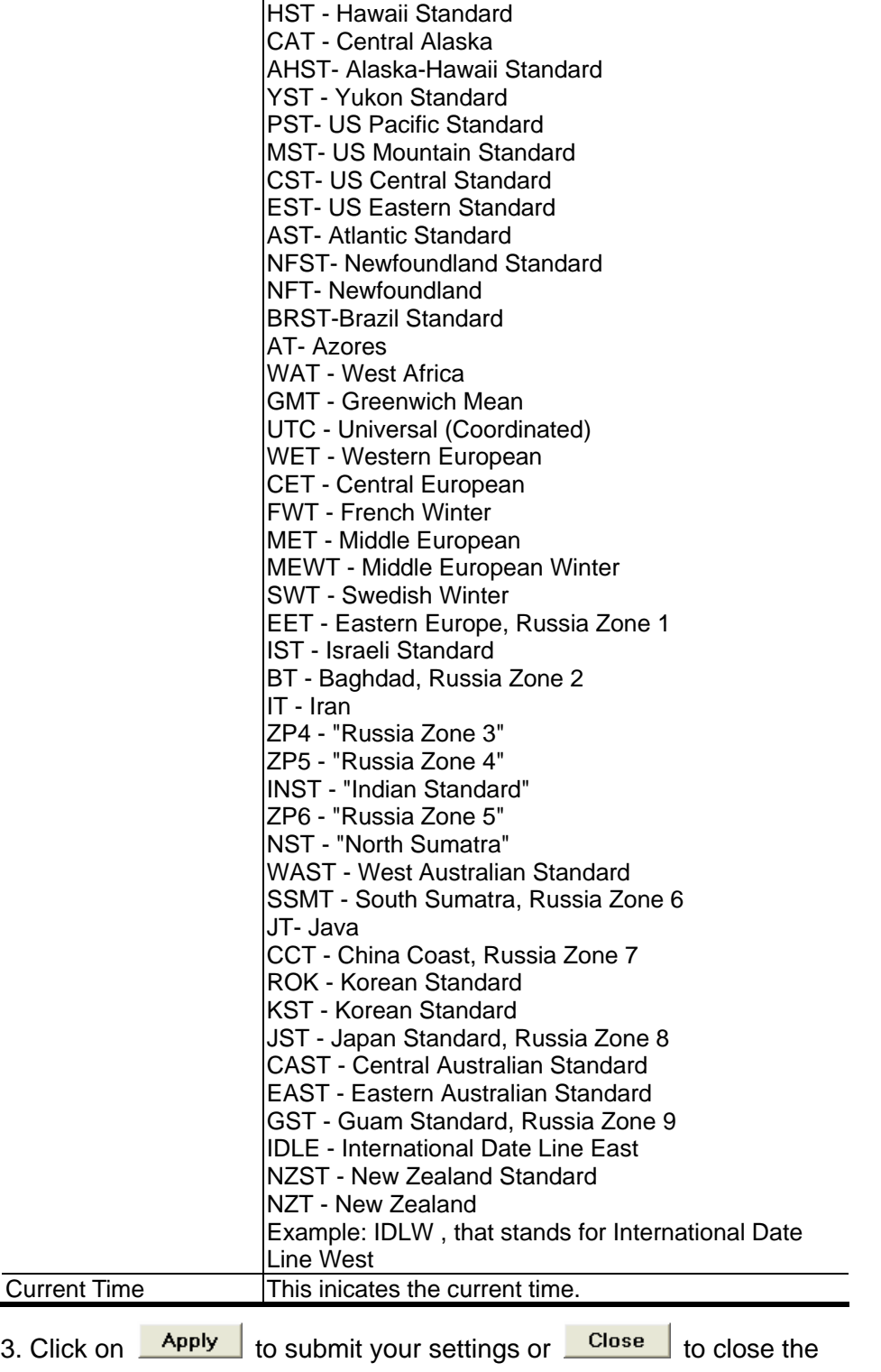

window.

# **4.4 Current Event**

Describes the facility for the network administrators to track and trace the history of events happened and released. Current Event window can be activated from Function list window.

There are three daughter windows provided to accomplish above tasks:

**Outstanding Event**: Allow you to view the outstanding events or status and system information.

**Closed Event:** Allow you to trace events or status that are already closed and are still within the surveillance period as defined in **Environment Options**. It also allows you to view the system information.

**Archived:** Allow you to browse the expired records.

## **Legends**

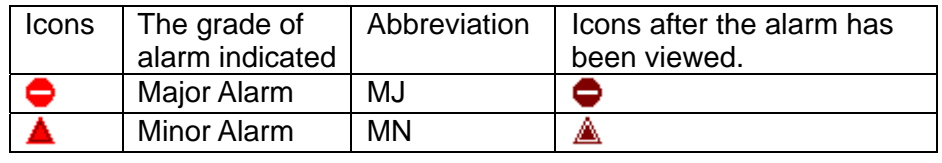

#### **Outstanding Event**  ь

This window allows you to view the outstanding events of specific agents.

If to view the event log of a specific agent,

1. Click "**Current Event**" from Function List window. The Event Log

window appears as follow:

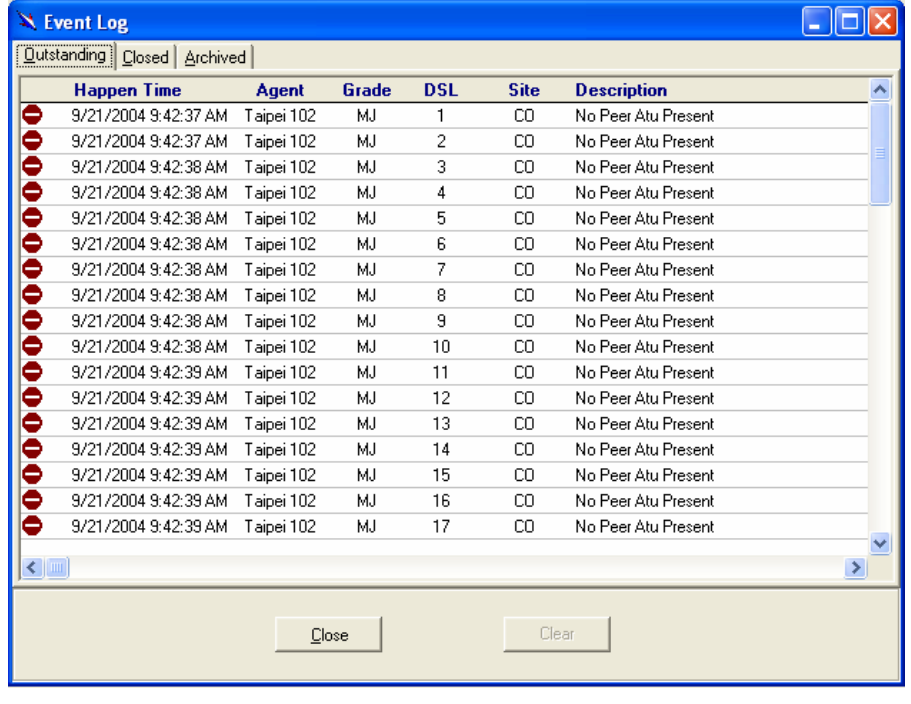

## Table 4-2 Outstanding Event Window Field Definitions Field **Description**

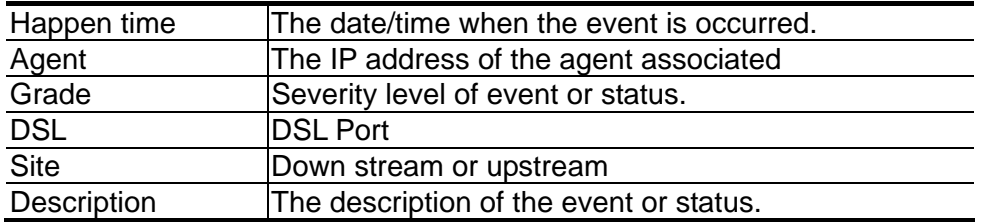

**Closed Event**   $\blacksquare$ 

This window allows you to browse the closed alarms and events of specified agents.

1. Click on the tab of **Closed** that will bring the **Closed** screen to front, as the following figure shown:

2. Click on  $\begin{array}{|c|c|c|c|c|c|}\n\hline\n\text{1} & \text{2} & \text{3} & \text{4} & \text{5} \\
\hline\n\text{2} & \text{5} & \text{6} & \text{7} & \text{7} \\
\hline\n\text{3} & \text{7} & \text{8} & \text{7} & \text{8} \\
\hline\n\text{4} & \text{8} & \text{9} & \text{10} & \text{10} \\
\hline\n\text{5} & \text{9} & \text{10} & \text{11} & \text{11} & \text{12} \\
\hline\n\text$ 

3. Click on  $\sqrt{\frac{C\text{lose}}{C}}$  to exit the window.

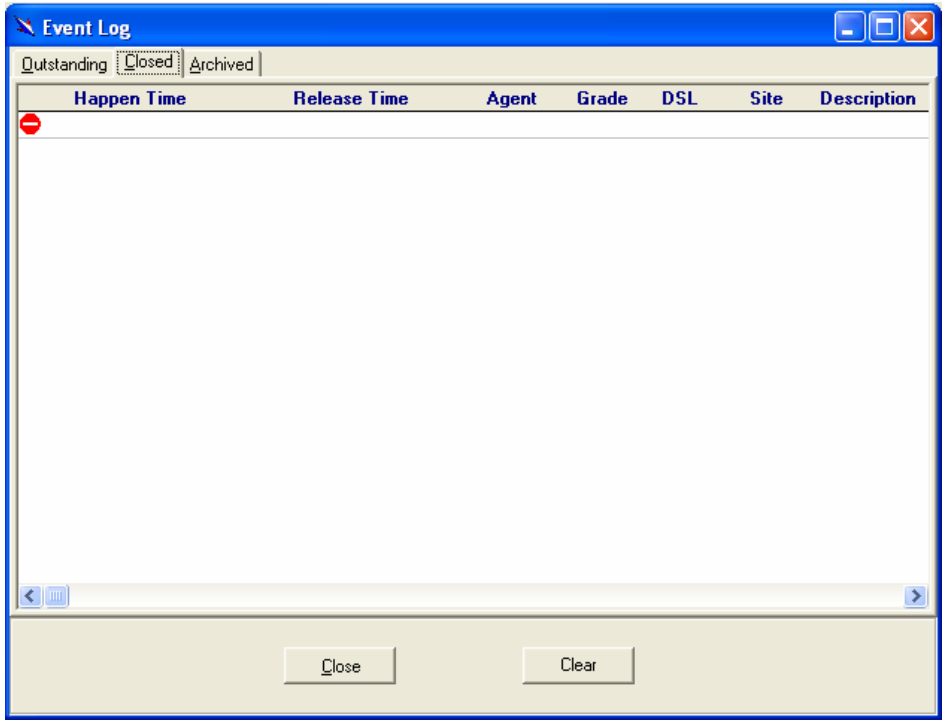

## Table 4-3 Closed Event Window Field Definition

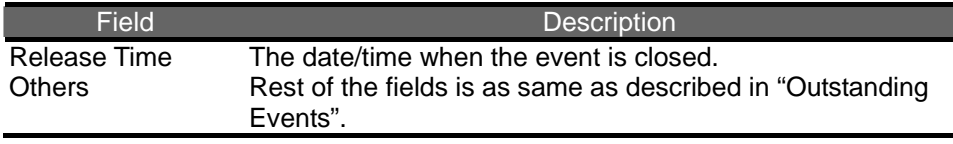

#### **Archived**  h.

This window allows you to browse the expired records, which can be configured in the Evironment window.

1. Click on the tab of **Archived** that will bring the **Archived** screen to front

## as follows:

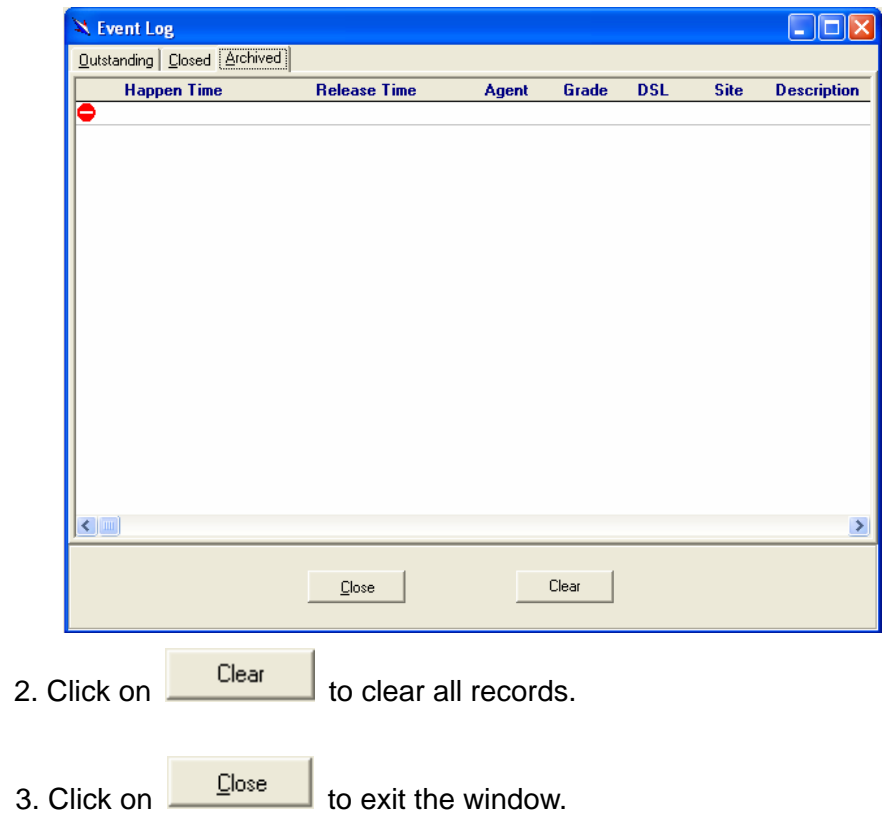

# **4.5 System**

This section allows users to perform commit and reboot that will be introduced as follows:

# **4.5.1 Commit and Reboot**

This section describes how to commit the current configuration to falsh or reboot the ADSL2/2+ IP DSLAM.

1. Double Click on "**Commit and Reboot**" from the Function List Window.

The **System Information** screen appears as follows:

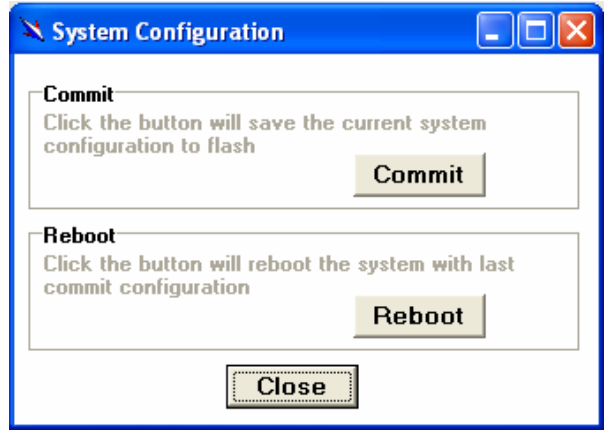

2. If to commit the active configuration to the flash, click on  $\frac{\text{Commit}}{\text{Count}}$ 

3. If to reboot the system and to set the boot configuration, click on

Reboot

.

4. Click on **Close** to close the System Configuration window.

# **4.6 Configuration**

This section describes how to configure the ADSL2/2+ IP DSLAM by selecting **Configuration** from Function List window. This section will cover those functions:

# **4.6.1 VLAN Configuration**

Allow user to view and modify VLAN configuration. To configure VLAN, proceed as follows:

1. Double Click on "**VLAN configuration**" from the Function List Window.

The VLAN configuration window appears as follows:

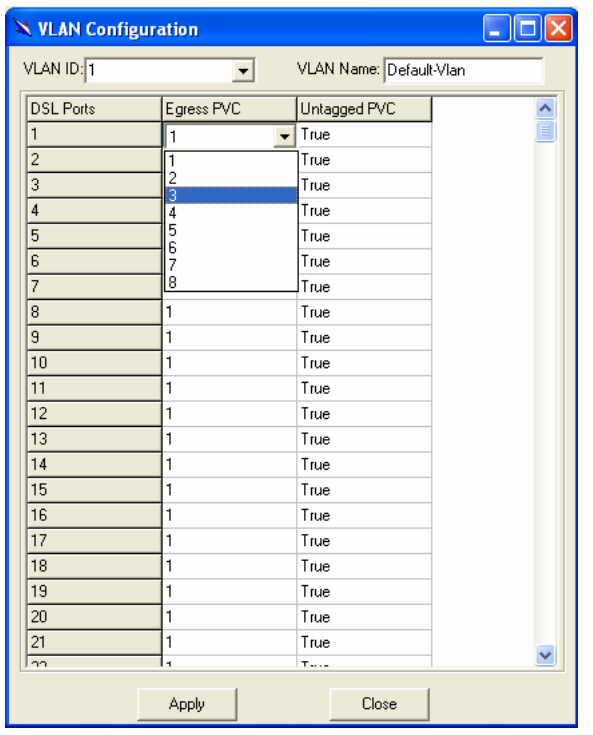

2. Select the VLAN to view or modify by using the VLAN ID drop-down list.

3. Use Egress PVC and Unatagged PVC drop-down list to set the

specified DSL port's Egress PVC and Untagged PVC.

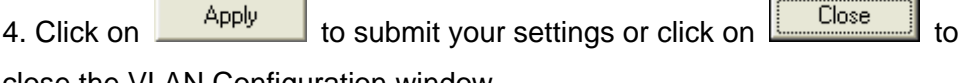

close the VLAN Configuration window.

VLAN Name Name of the VLAN

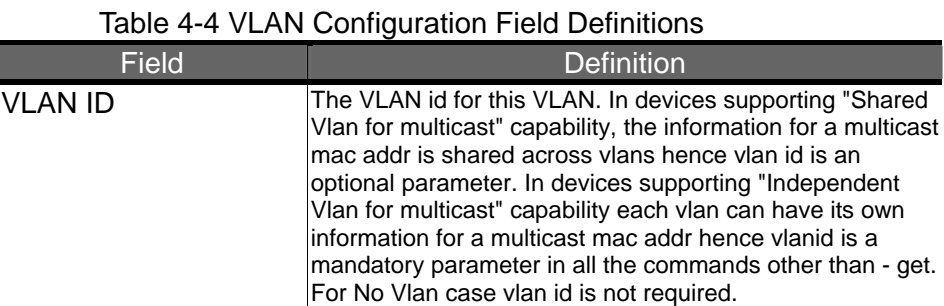

Egress PVC The set of ports, which are permanently assigned to the

Untagged PVC The set of ports, which should transmit egress packets for this VLAN, as untagged**.**

egress list for this VLAN by management.

## **4.6.2 Ethernet Configuration**

Allow user to view and modify Etherent configuration. To view or configure Ethernet, proceed as follows:

1. Double Click on "**Ethernet configuration**" from the Function List Window. The Ethernet Configuration window appears.

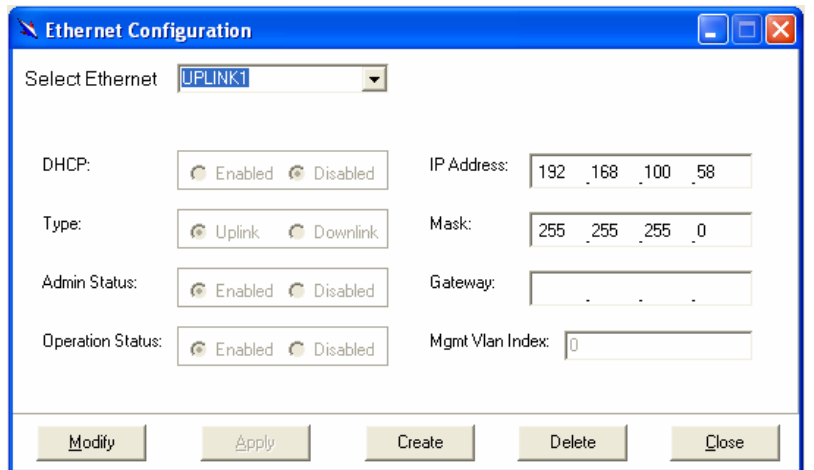

2. To view the Ethernet Configuration of UPLINK1, UPLINK2, or UPLINK3 by using the Slect Ethernet drop-down list.

3. If to modify the Ethernet Configuration, click on **Figure** first and then proceed advanced configurations as shown in the following figure.

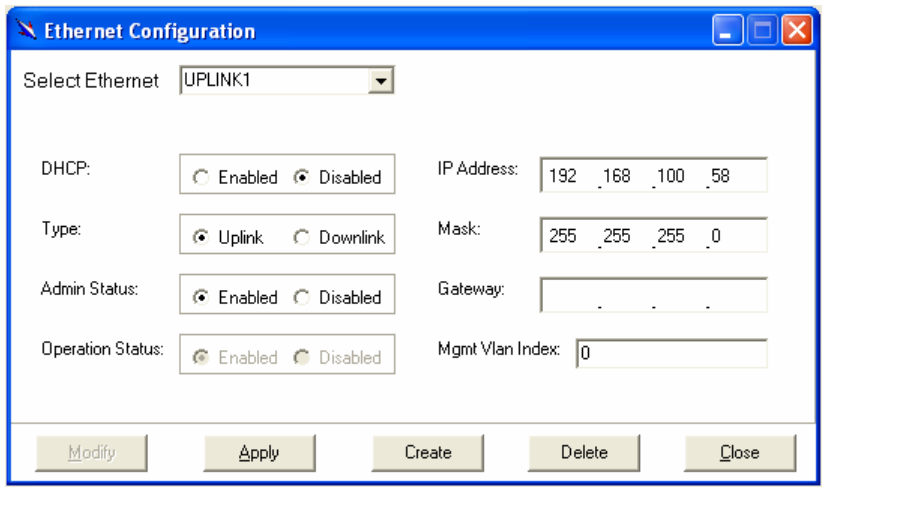

4. If to create a new Ethernet configuration, click on **Create** and then select a new Ethernet configuration by using Slect Ethernet drop-down list. After that, users can set related peremeters as follows:

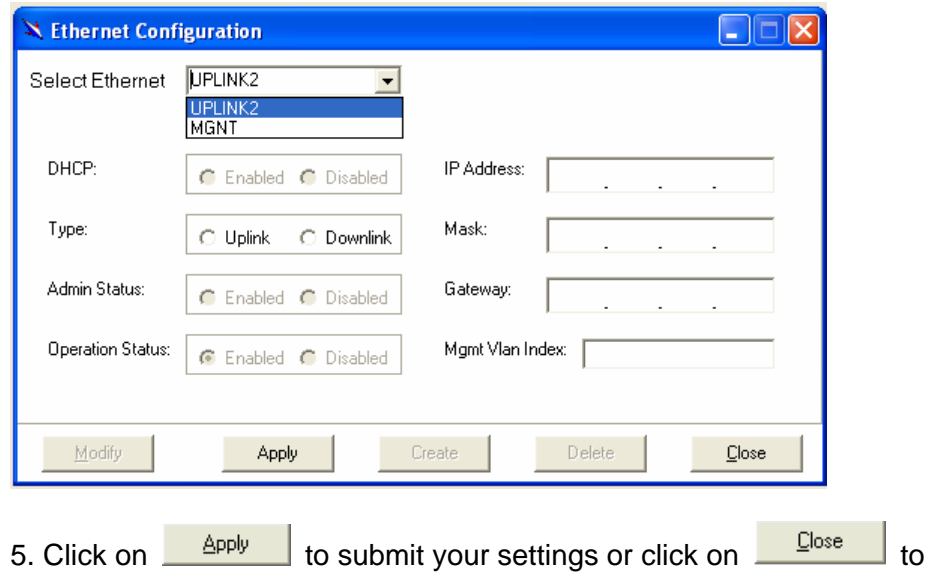

close the Ethernet Configuration window.

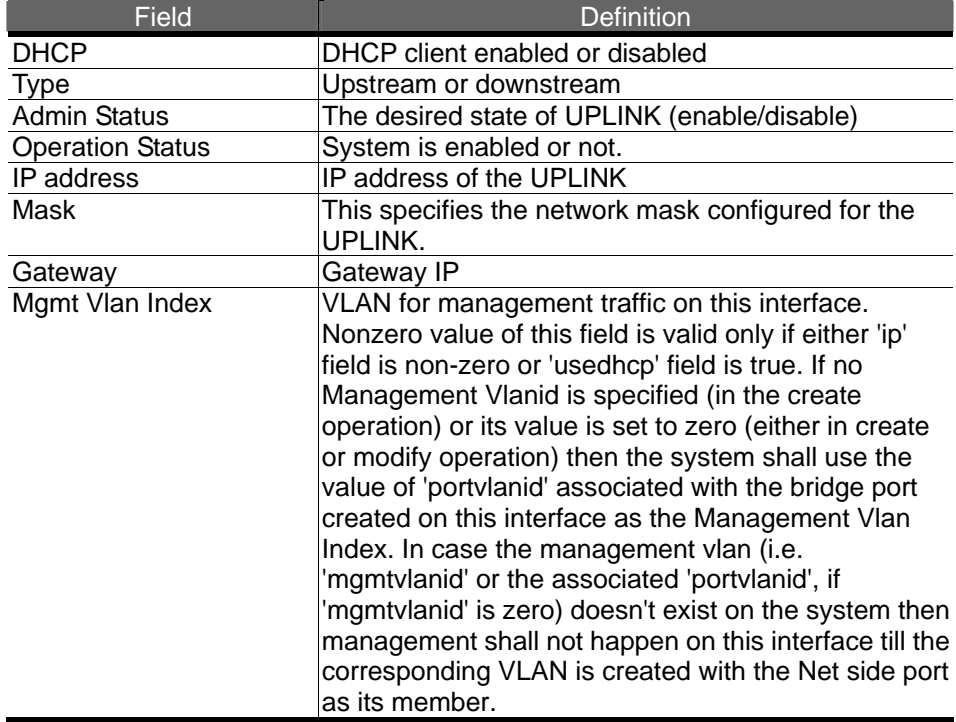

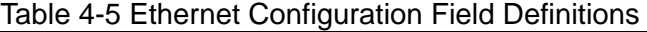

# **4.6.3 Static Multicast Configuration**

Allow user to view and modify Static Multicast configuration. To view or modify Static Multicast configuration, proceed as follows:

1. Double Click on "**Ethernet configuration**" from the Function List Window. The Static Multicast Configuration window appears.

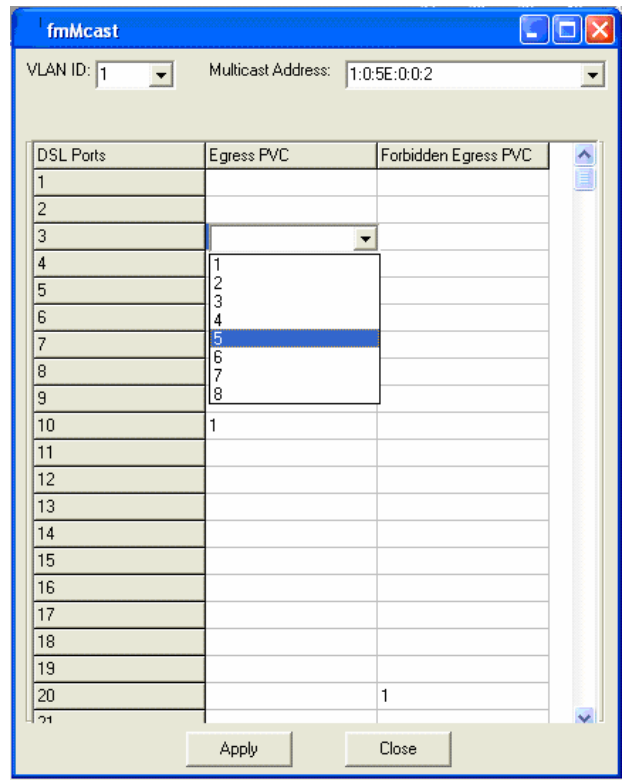

2. Select the VLAN ID to view or modify by using the VLAN ID drop-down list.

3. Use Egress PVC and Forbidden Egress PVC drop-down list to set the specified DSL port's Egress PVC and Forbidden Egress PVC.

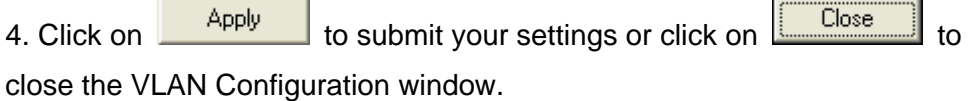

| <u>HODIO - TO VEHIT COMMUNICATION FOR BOMMUONO</u> |                                                                                                    |
|----------------------------------------------------|----------------------------------------------------------------------------------------------------|
| Field                                              | <b>Definition</b>                                                                                                    |
| <b>VLAN ID</b>                                     | The VLAN id for this VLAN. In devices supporting "Shared<br>Vlan for multicast" capability, the information for a multicast<br>mac addr is shared across vlans hence vlan id is an<br>optional parameter. In devices supporting "Independent"<br>Vlan for multicast" capability each vlan can have its own<br>information for a multicast mac addr hence vlanid is a<br>mandatory parameter in all the commands other than - get.<br>For No Vlan case vlan id is not required. |
| Multicast address                                  | A multicast address is an address that designates a<br>group of entities within a domain.                                                                                                    |
| Egress PVC                                         | The set of ports, which are permanently assigned to the<br>egress list for this VLAN by managemen.                                                                                                    |
| Forbidden Egress PVC                               | The set of ports, which should transmit egress packets for<br>this VLAN, as untagged.                                                                                                    |

Table 4-6 VLAN Configuration Field Definitions

# **4.6.4 IGMP Snooping**

IGMP snooping, as implied by the name, is a feature that allows an IP DSLAM to "listen in" on the IGMP conversation between hosts and routers. To set IGMP Snooping status as Disabled or Enable, the procedure is as follows:

1. Choose a specified port to execute IGMP snooping function.

2. Double click on IGMP Configuration via Function window. Then the IGMP Configuration window appears as follows:

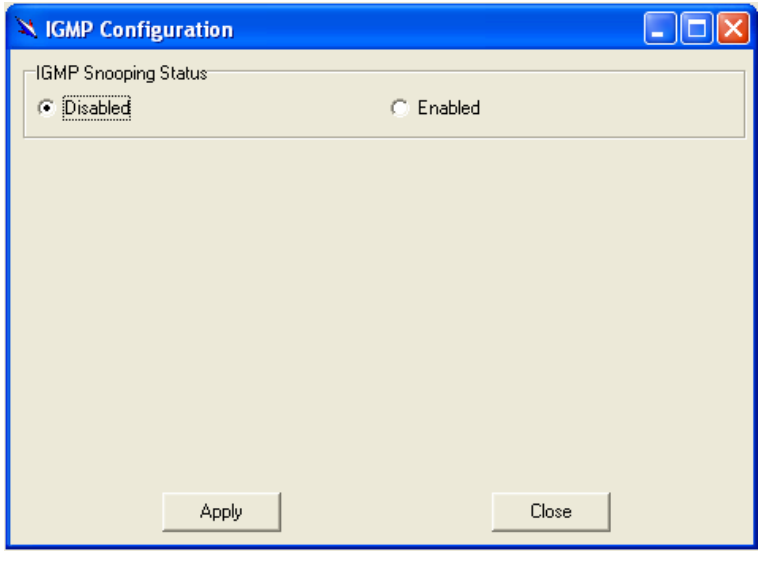

Select Disabled or Enabled, and then click **Apply** to submit your setting.

# **4.6.5 SNTP Configuration**

Allow you to view the SNTP client status and execute advanced configuration. The procedure shows as follows:

1. Choose a specified port to execute SNTP configuration function.

2. Double click on SNTP configuration via Function window. Then the SNTP configuration window appears as follows:
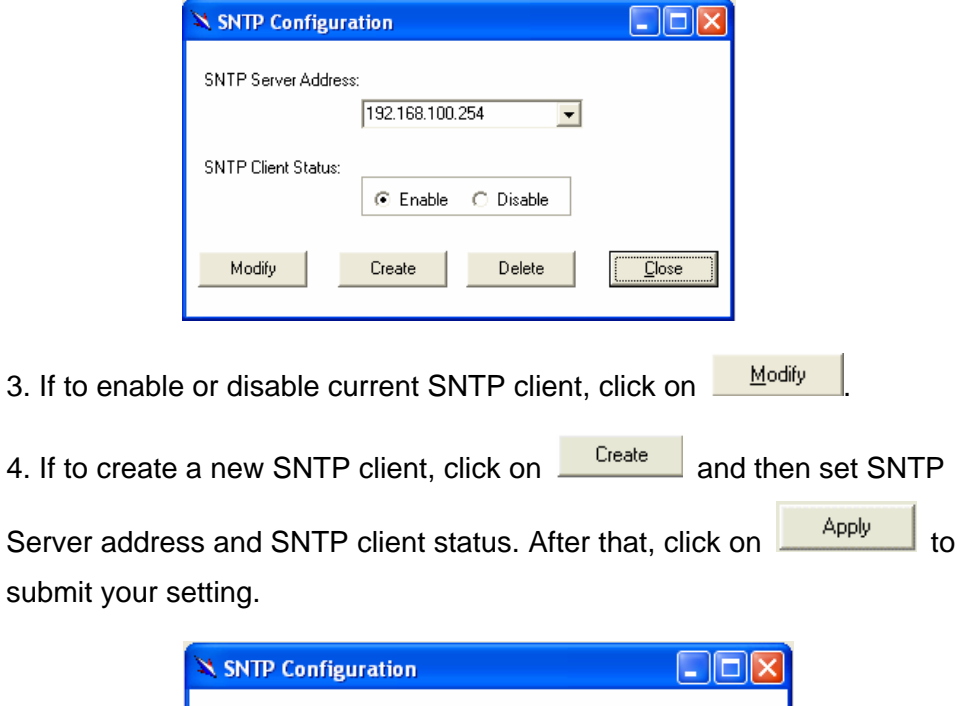

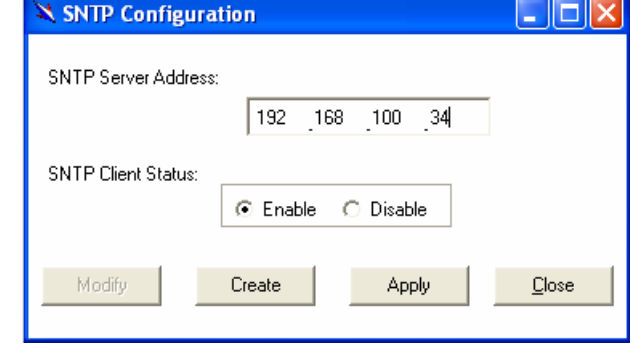

5. If to delete a certain SNTP client, select the SNTP server from the SNTP server address drop-down list and then set the SNTP client status as

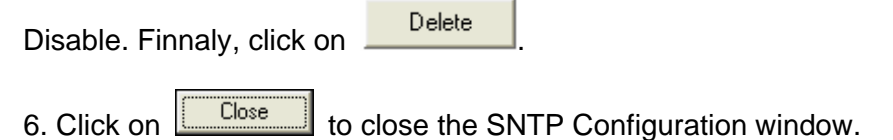

# **4.7 DSL**

This section describes how to configure DSL settings by selecting **DSL** from Function List window. This section will cover those functions:

# **4.7.1 Profile Configuration**

Allow users to configure Line Profile and alarm profile.

#### **Line Profile Configuration**  ь

If to configure Line Profile, proceed as follows.

1. Double Click on "**Line Profile configuration**" from the Function List Window. The Line Profile configuration window appears.

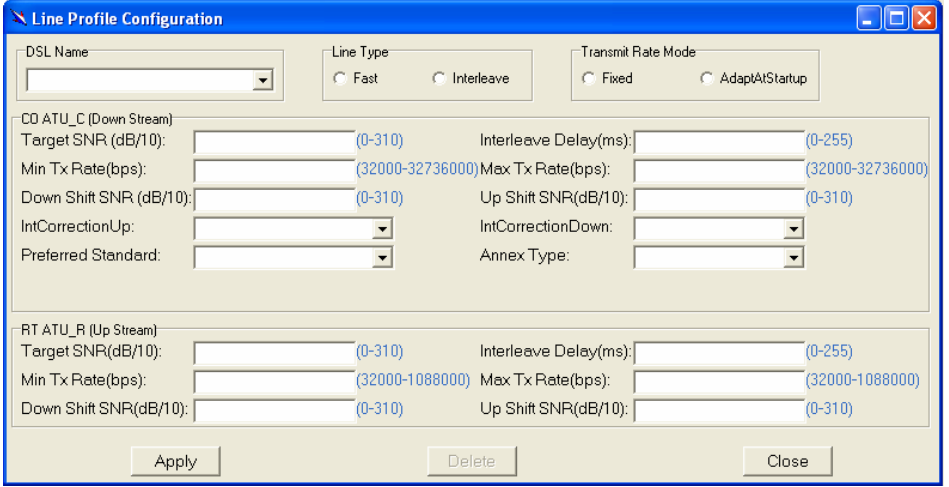

To creat up a new line profile, click the DSL Name drop-down list and then select the blank.

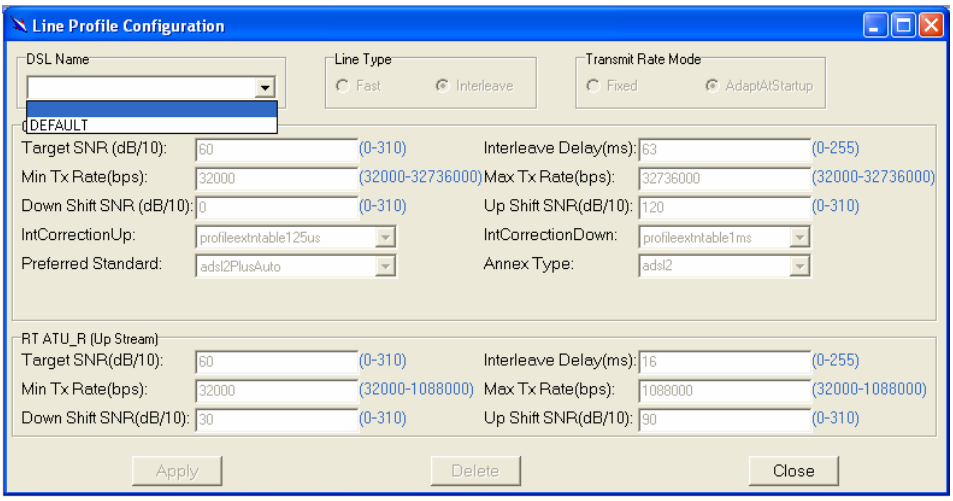

After that, the fields become enable. Input the values in those fields and then name the new line profile.

Click on  $\frac{\text{Apply}}{\text{#}$  to submit your setting or click on  $\frac{\text{Delete}}{\text{#}$  to deliete a line profile.

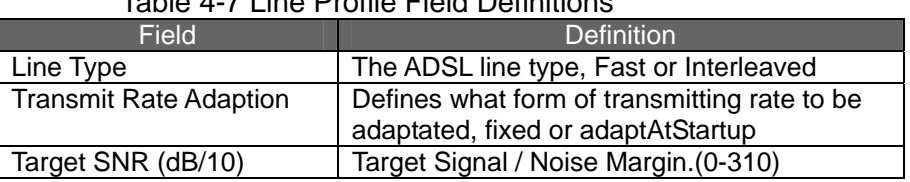

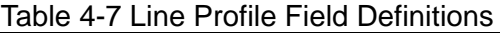

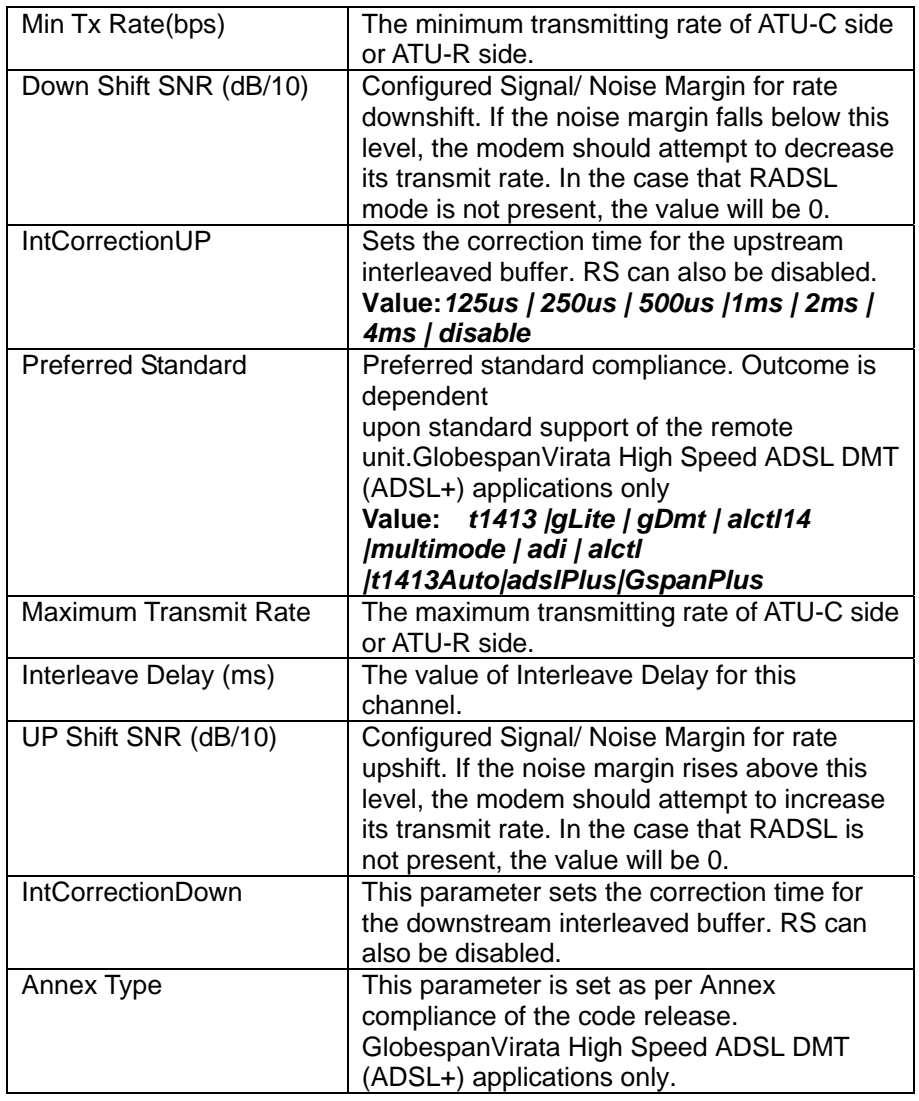

#### **Alarm Profile Configuration**   $\blacktriangleright$

If to configure Alarm Profile, proceed as follows.

1. Double Click on "**Alarm Profile Configuration**" from the Function List Window. The Alarm Profile Configuration window appears.

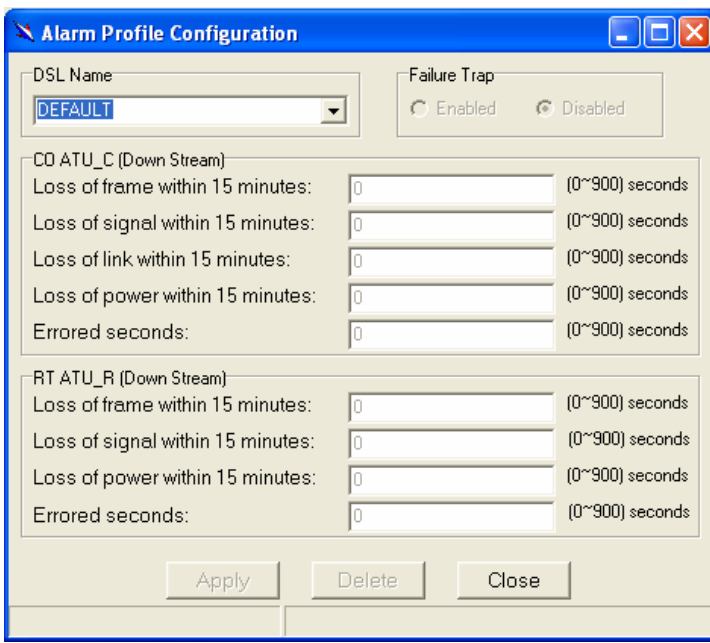

2. To creat a new alarm profile, click the DSL Name drop-down list and then select the blank.

3. After that, the fields become enable. Input the values in those fields and then name the new alarm profile.

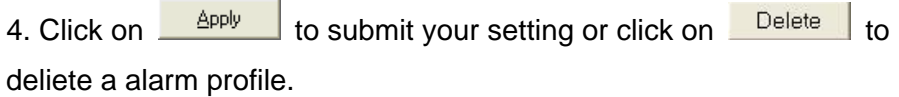

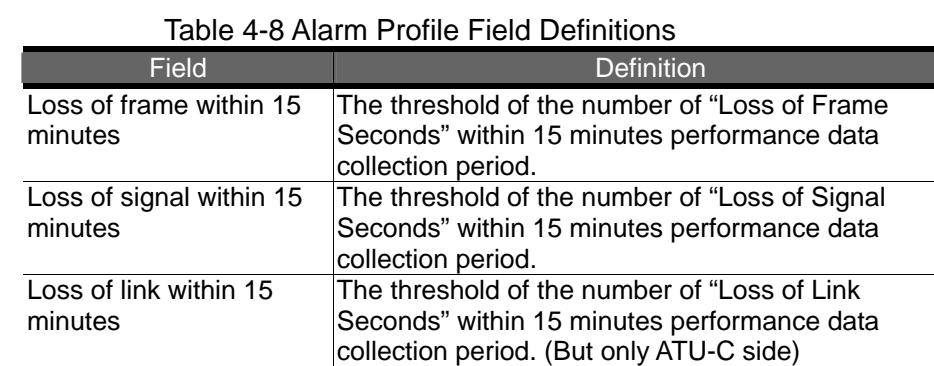

collection period. Errored seconds The threshold of the number of "Errored Seconds"

The threshold of the number of "Loss of Power Seconds" within 15 minutes performance data

within 15 minutes performance data collection period.

# **4.7.2 Port Configuration**

minutes

Loss of power within 15

Allow users to proceed port configuration. The procedures are as follows:

1. Double Click on "**Port Configuration**" from the Function List Window.

The Port Configuration window appears.

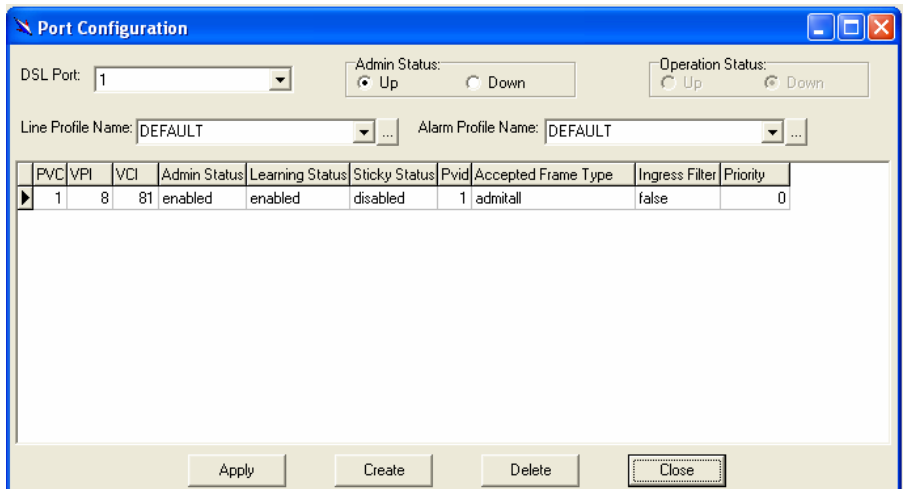

2. Choose the port to configure from the DSL Port drop-down list.

3. Configure the Administration status as "Up" or "Down".

4. Choose a Line Profile from the Line Profile Name drop-down list. If to configure a Line Profile, Click on  $\Box$  to activate the Line Profile Configuration window.

5. Choose an Alarm Profile from the Alarm Profile Name drop-down list. If to configure an Alarm Profile, Click on **the activate the Alarm Profile** Configuration window.

If necessary, modify values of a specified PVC, including VPI, VCI, Admin Status, Learning Status, Sticky Status, Pvid, Accepted Frame Type and Ingress Filter, and prioriy.

6. Click on  $\frac{Apply}{x^{2}}$  to submit your settings or click on  $\frac{Close}{x^{2}}$  to close the fmBridgeport window.

7. If to create new PVC, click on **Create** and then PVC2 appears and

then users can set peremeters via PVC2. after that, click on  $\sqrt{\frac{Apply}{p}}$  to submit your setting.

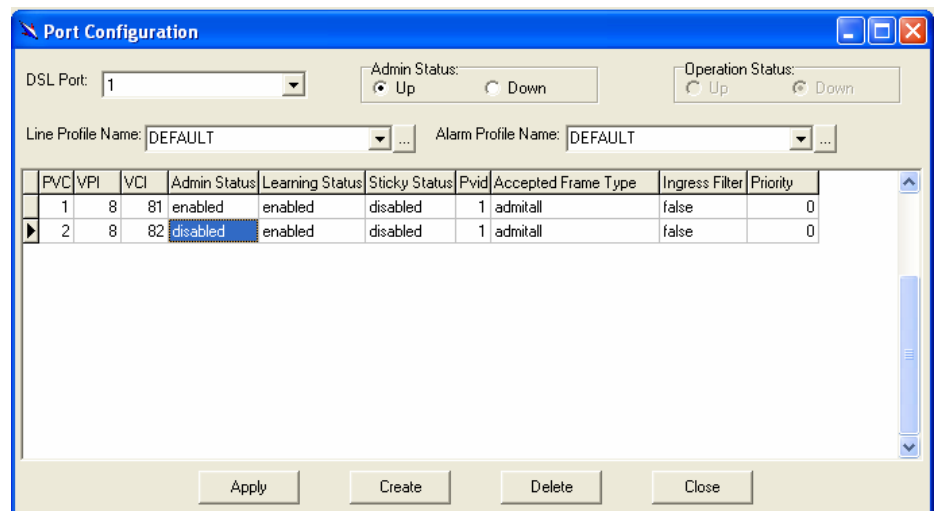

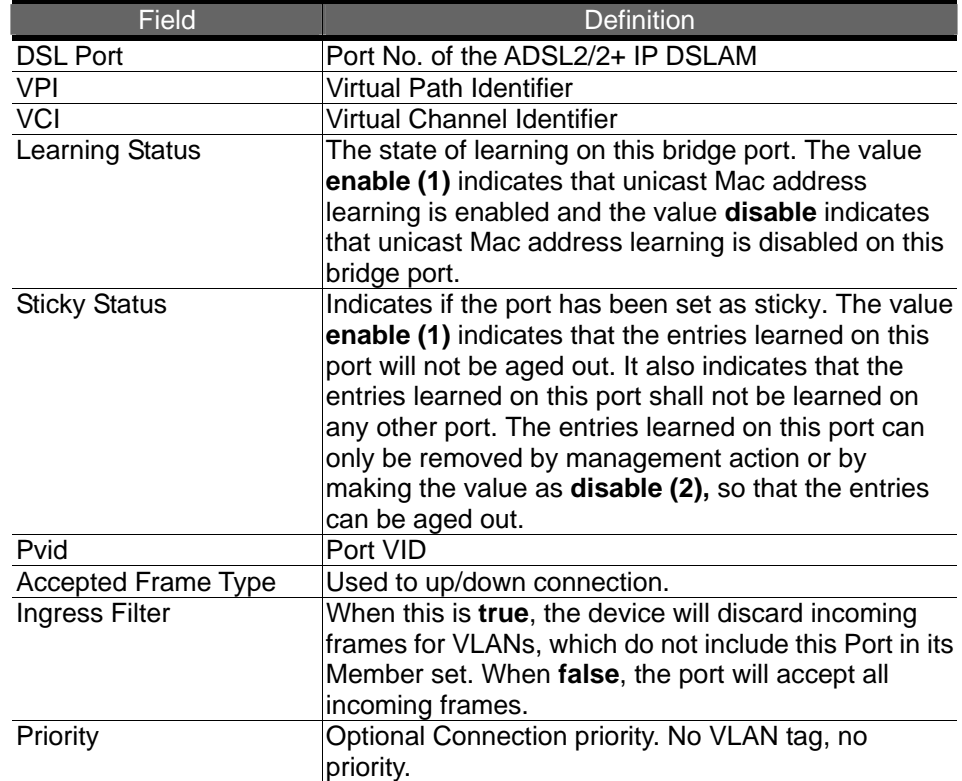

#### Table 4-9 Port Configuration Field Definitions

# **4.8 DSL Performance Management**

This section describes how to ultilize DSL Performance Management by selecting **DSL Performance Management** from Function List window. This section will cover those functions:

# **4.8.1 Physical Layer Info**

Allow users to view the physical layer information of a specified DSL port from the ADSL2/2+ IP DSLAM. The procedures are as follows:

Double Click on "**Physical Layer Info**" from the Function List Window. The Physical Layer Info window appears.

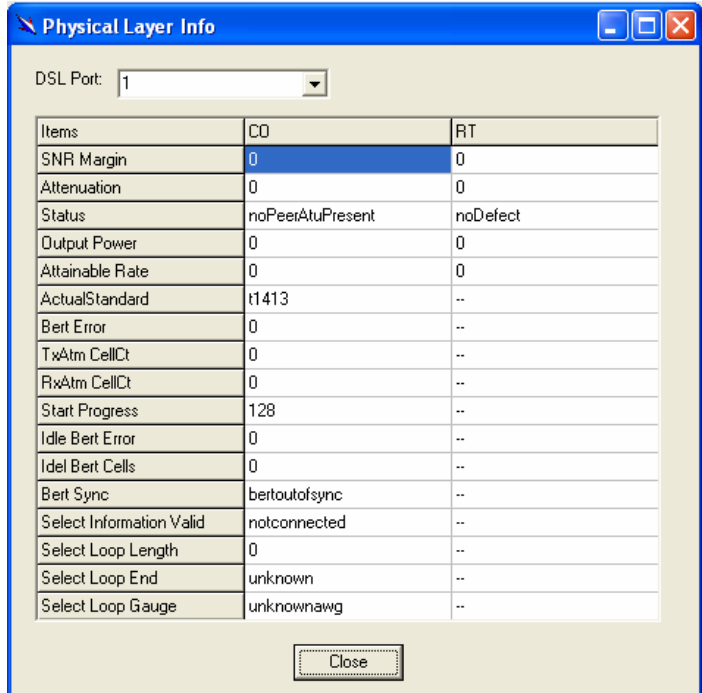

Select the port ID from the DSL Port drop-down list to view a specified DSL's physical Layer Info.

Click on to close the window.

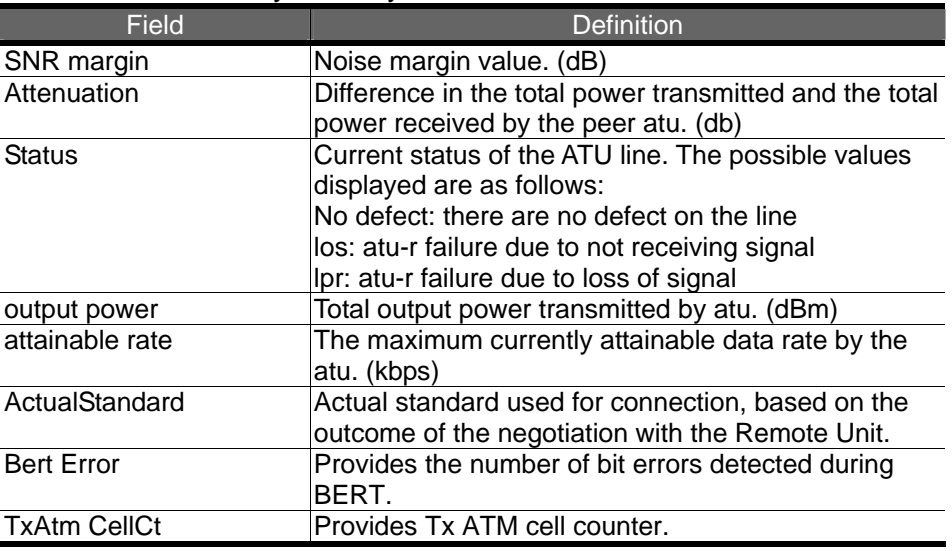

Table 4-10 Physical Layer Info Field Definitions

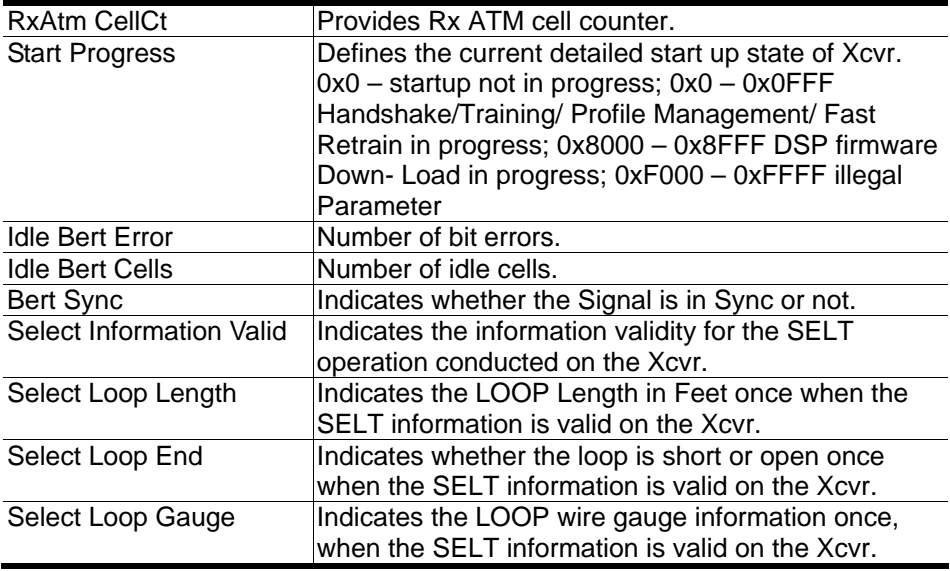

# **4.8.2 Channel Layer Info**

Allow users to view the Channel layer information of a specified DSL port from the ADSL2/2+ IP DSLAM. The procedures are as follows:

Double Click on "**Channel Layer Info**" from the Function List Window. The Channel Layer Info window appears.

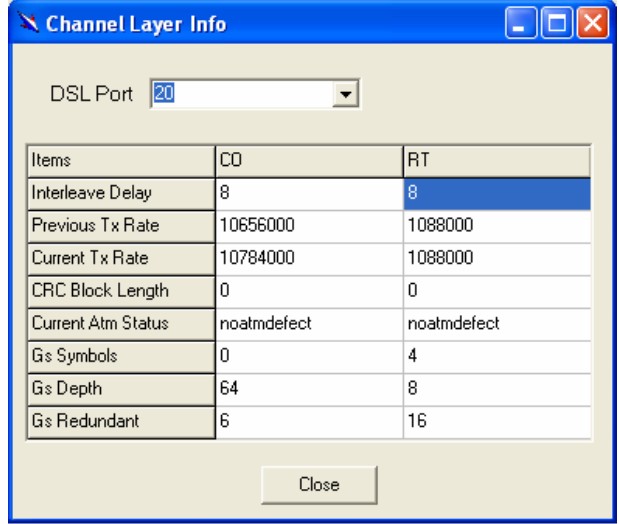

Select the port ID from the DSL Port drop-down listo view a specified DSL's channel Layer Info.

Click on to close the window.

Table 4-11 Channel Layer Information Field Definitions

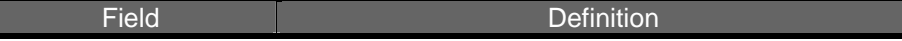

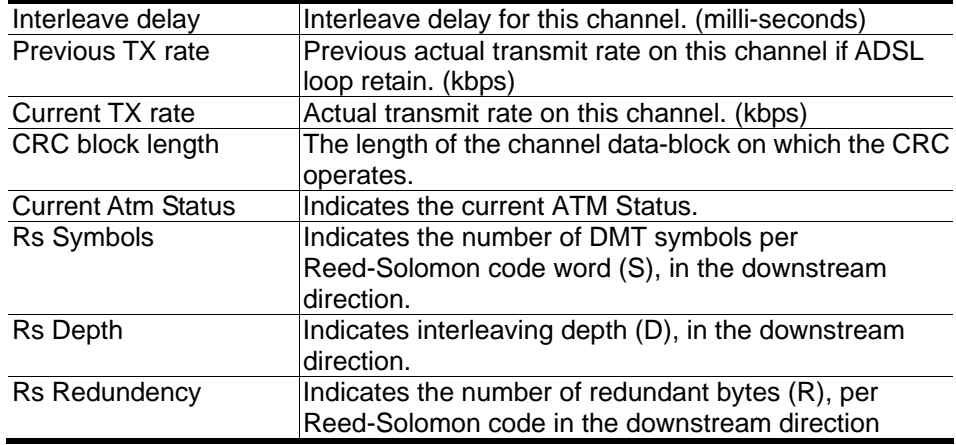

# **4.8.3 Physical Layer PM**

Allow users to view the Pysical layer performance of a specified DSL port from the ADSL2/2+ IP DSLAM. The procedures are as follows:

Double Click on "**Pysical Layer PM**" from the Function List Window. The Physical Layer PM window appears.

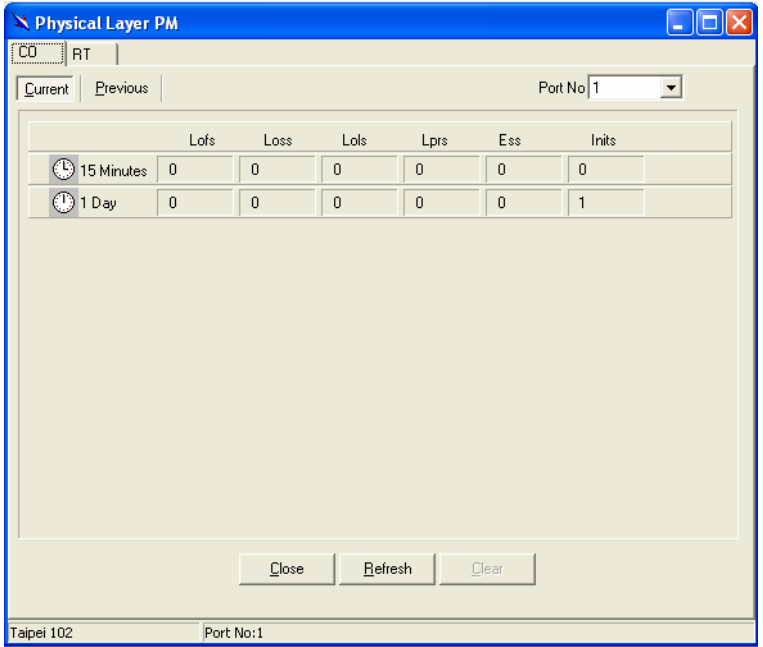

Press Co or RT tab to view the Pysical Layer Performance data at down stream or up stream.

Click on **Current** to activated Current page in which users can select Port No. to view 15 minutes and 1 Day ES, SES and UAS record. If to retrieve the latest data, press **Befresh** 

Click on **Previous** to activate previous 15 minutes and 1 day performance data page in which Period and Port No. are selectable. **Note:** refresh button is disable in this page.

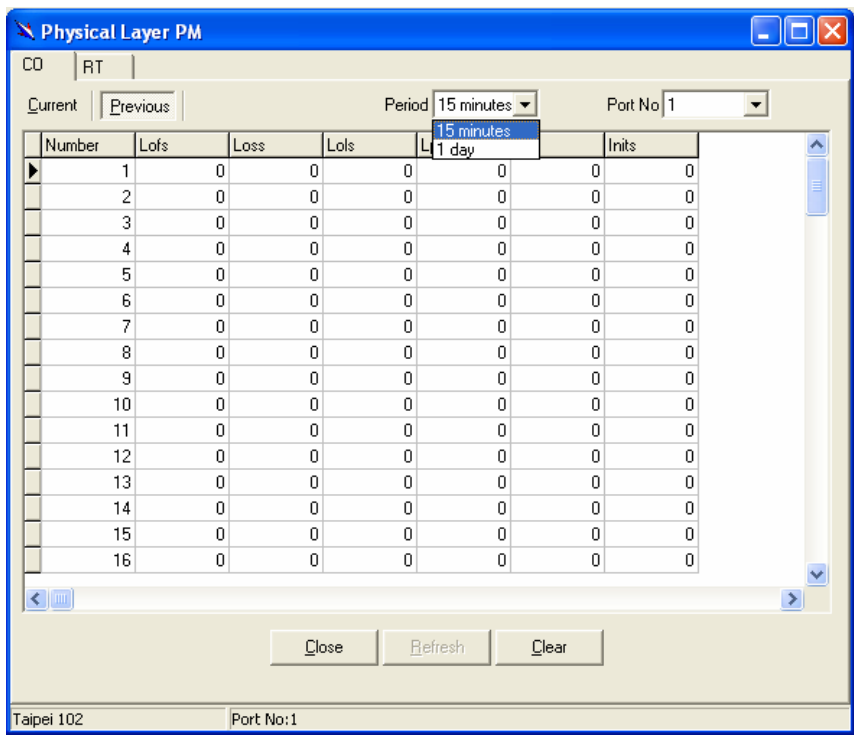

Click on  $\frac{\Box_{\text{leaf}}}{\Box}$  to clear the physical layer data.

Click on to close the window.

## Table 4-12 Current Phy-Layer PM Information Field Definitions

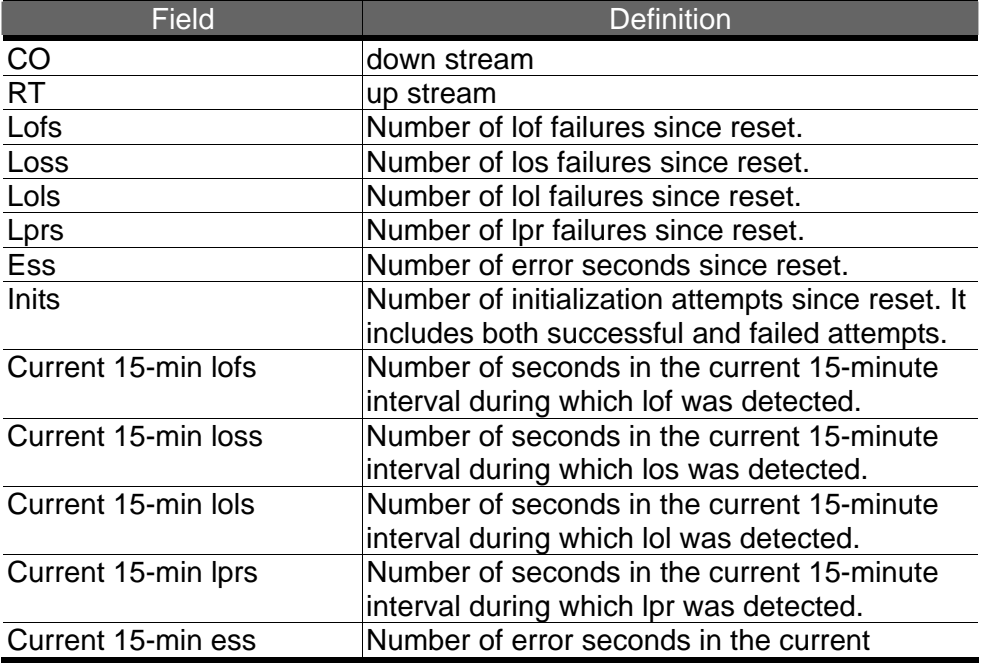

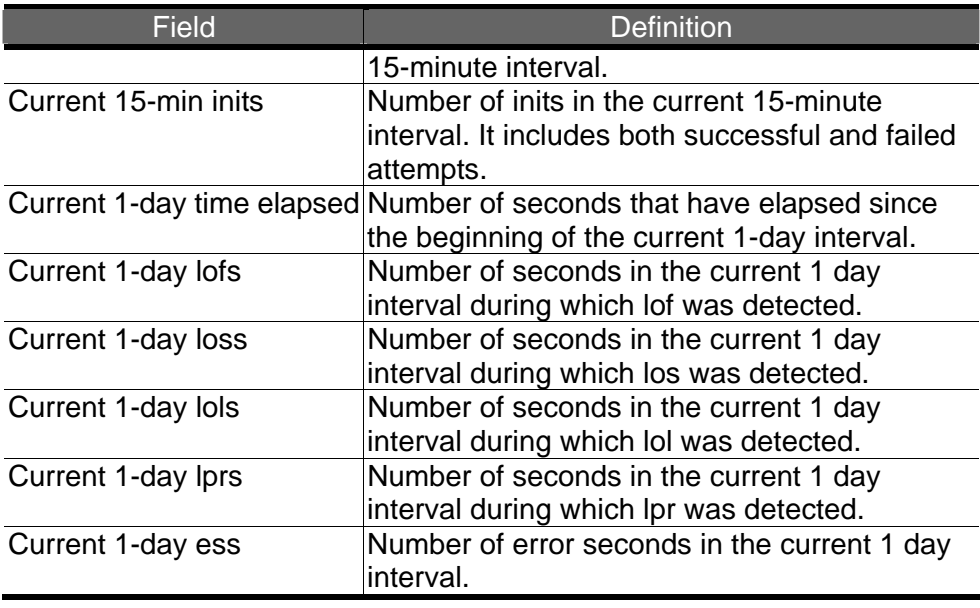

# **4.8.4 Channel Layer PM**

Allow users to view the Channellayer performance of a specified DSL port from the ADSL2/2+ IP DSLAM. The procedures are as follows:

Double Click on "**Channel Layer PM**" from the Function List Window. The Channel Layer PM window appears.

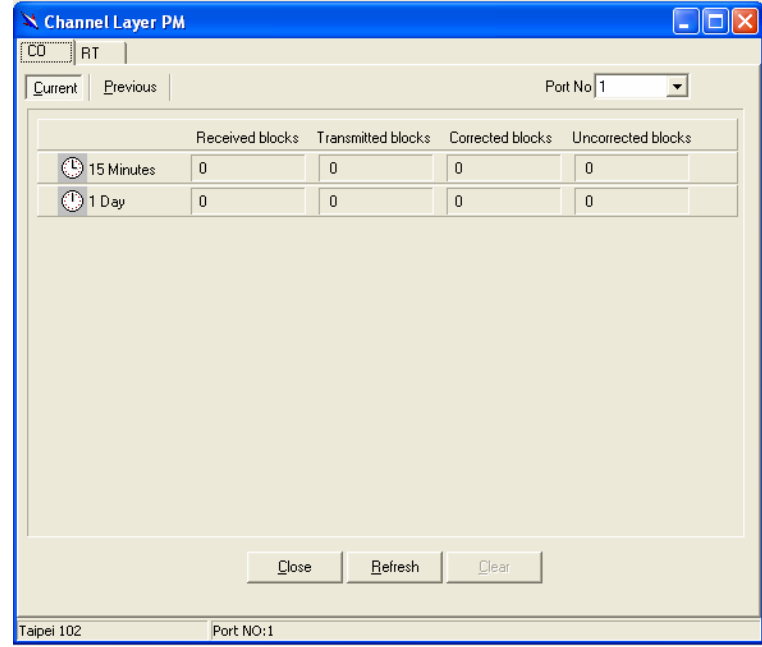

Press Co or RT tab to view the Channel Layer Performance data at down stream or up stream.

Click on **Current** to activated Current page in which users can select Port

No. to view 15 minutes and 1 Day ES, SES and UAS record. If to retrieve the latest data, press<br>
<u>Refresh</u>

Click on **Previous** to activate previous 15 minutes and 1 day performance data page in which Period and Port No. are selectable. **Note:** refresh button is disable in this page.

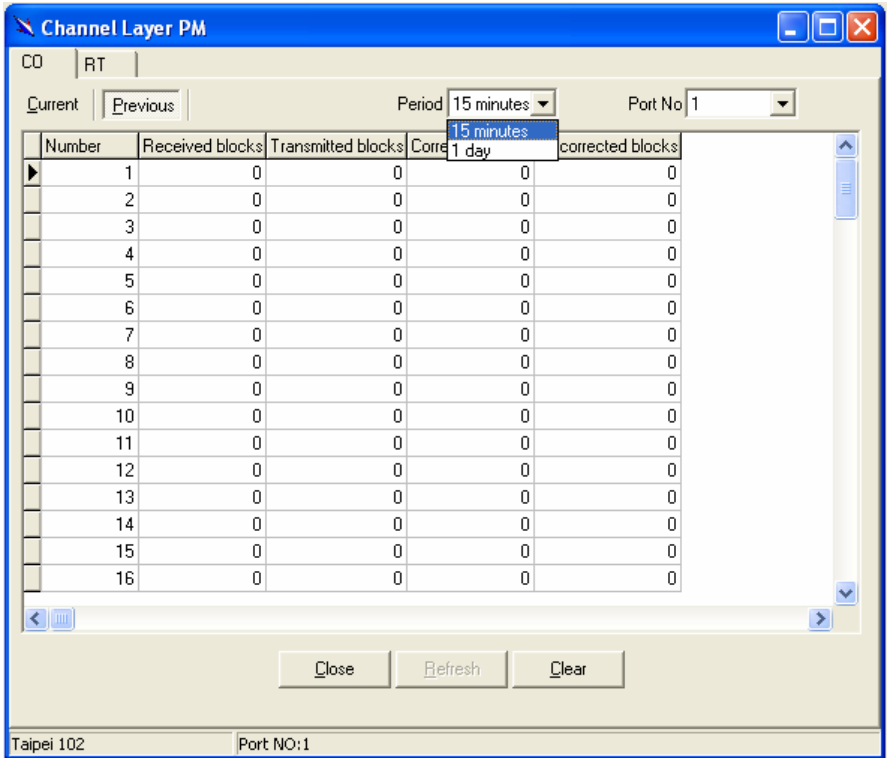

Click on  $\frac{\Box_{\text{leaf}}}{\Box_{\text{leaf}}}$  to clear the channel layer data.

Click on to close the window.

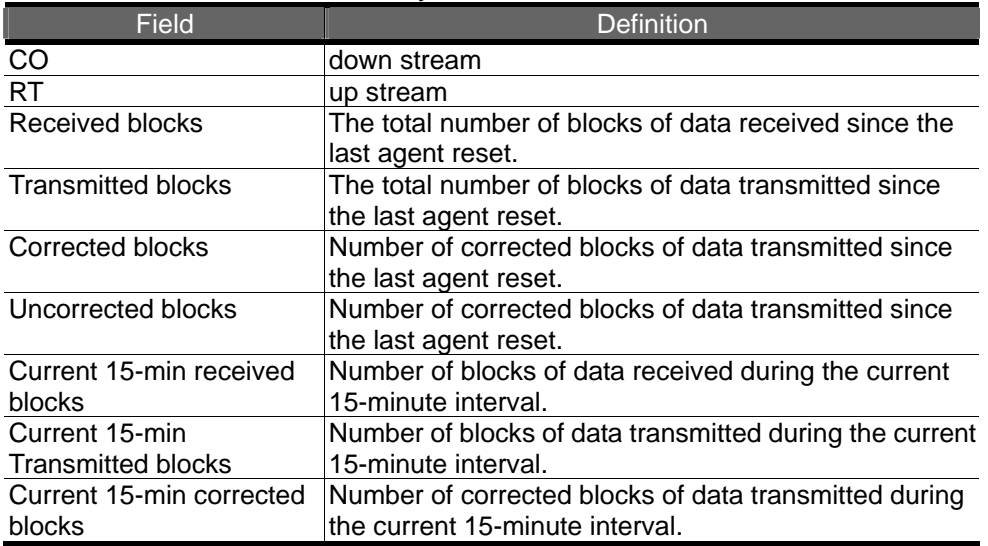

#### Table 4-13 Current Channel-Layer PM Information Field Definitions

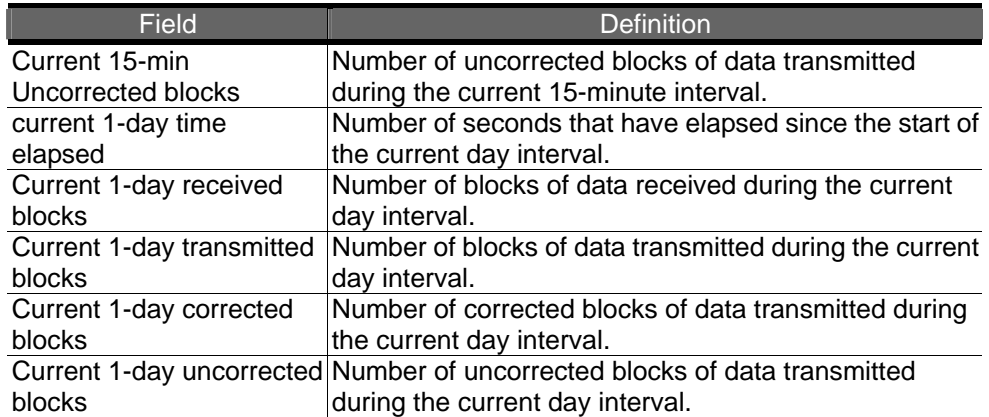

# **5.1 Basic Configuration**

IP DSLAM provides multiple services to users according to the demand of application scenarios. To reduce time consuming in deployment, this document provides simple and easy configuration procedure according different applications.

## **5.1.1 Create a new user**

Users can create a root user whose user name and password are "admin" as follow:

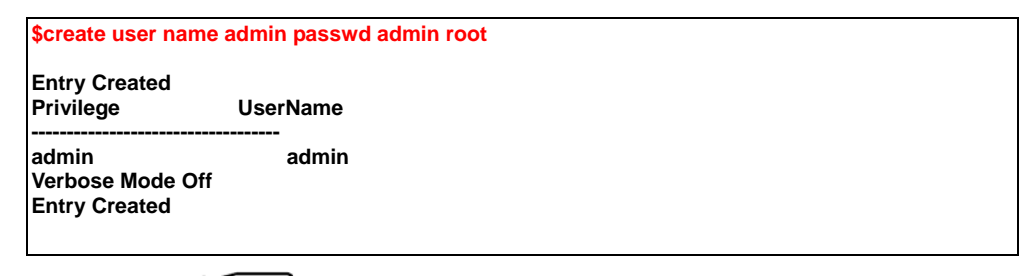

П ਾ

Refer to [6.18.2 System Control Table Commands](#page-265-0) for detailed information.

# **5.1.2 FD.cfg Configuration**

Fd.cfg is a useful tool that contains a set of default configuration commands for DSLAM. Using FD.cfg, you can

- restore the default configuration
- modify current configuration
- create new services

## **Contents of FD.cfg**

Use WordPad or Word to open FD.cfg. (See the following figure)

**Application Note** 

| $ \Box$ $\times$<br>FD_48 - WordPad<br>買                                                                                                    |  |
|----------------------------------------------------------------------------------------------------|--|
| File Edit View Insert Format Help                                                                                                    |  |
| $ E  =  E $ and $ E $<br>雪                                                                                                    |  |
| verbose off                                                                                                    |  |
| create user name admin passwd admin root                                                                                                    |  |
| create dsl system                                                                                                    |  |
| create ethernet intf ifname eth-0 ip 192.168.100.111 mask 255.255.255.<br>create bridge port intf portid 385 ifname eth-0 status enable<br>modify bridge mode enable                                                       |  |
| create atm port ifname atm-0 lowif ds1-0<br>create atm vc intf ifname aal5-0 lowif atm-0 vpi 8 vci 81<br>create eoa intf ifname eoa-0 lowif aal5-0<br>create bridge port intf ifname eoa-0 portid 1 learning enable status |  |
| create atm port ifname atm-1 lowif dsl-1<br>create atm vc intf ifname aal5-1 lowif atm-1 vpi 8 vci 81                                                                                                    |  |
| For Help, press F1<br>CAP                                                                                                    |  |

The default configuration in FD.cfg summarized as follows:

- Default IP: 192.168.100.111
- SNTP: disable
- RFC-1483 Bridge mode only
- One PVC (8/81) for each ADSL port
- Bridge port numbering 1 to 48 mapping to PVC 8/81 for ADSL port1 to port 48/24
- VLAN feature Disable
- Eth0 enable (for uplink), its bridge port number is 385
- Eth1 disable (for downlink)
- MGMT interface disable

3 To view the detailed contents, please refer to the appendix1.

#### **Download procedure**

This section describes how to upload FD.cfg to DSLAM by tftp server.

The configuration procedure is shown as follows:

Step1. Prepare FD.cfg and tftp server (Including file\_id.diz, tftpd32.exe;TFTPD32.HLP and uninst.exe)

Step2. Put the "FD.cfg" and "tftpd32" at the same folder on your PC.

Step3. Activate tftpd32 and then tftp32 window appears (see the following figure)

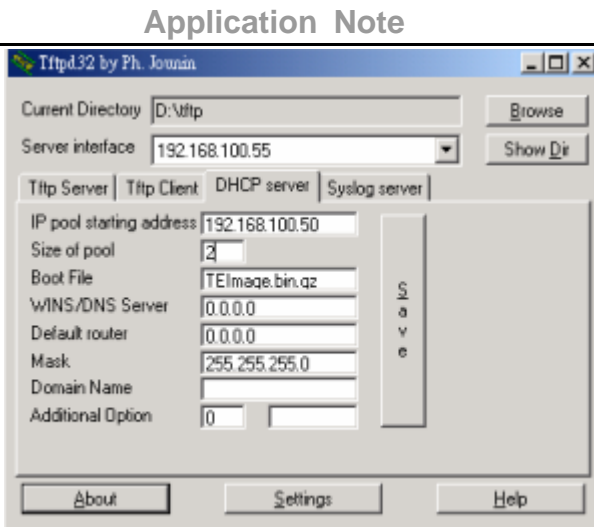

Step4. Click on **Ellowse** to set the current directory where fd.cfg located.

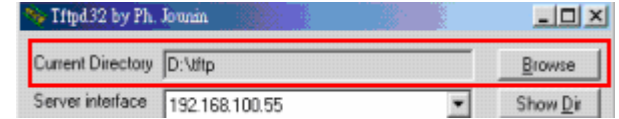

Step5. Click Sever interface drop-down list to select the DHCP Server 's IP.

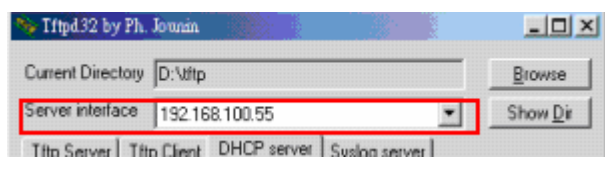

Step6. Assign an IP pool starting address.

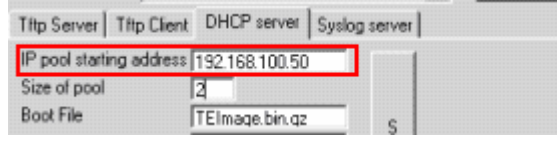

Step7. Input the boot file name (which is firmware name)

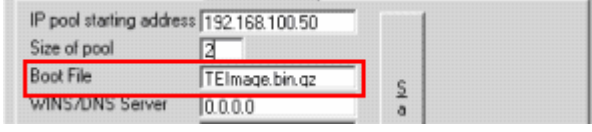

## Step8. Input the mask

| WINS/UNS Selver    | 10.0.0.0            |                                           |  |
|--------------------|---------------------|-------------------------------------------|--|
| Default router     | nnn                 | . .                                       |  |
|                    | 255 255 255.0       | . .<br>.<br>                              |  |
| <b>Domain Name</b> |                     | -------<br>. .<br>.<br>.<br>.<br>. .<br>. |  |
| Additional Option  | . .<br>$\cdots$<br> | ٠<br>.<br>.<br>٠<br>٠<br>.<br>.<br>٠      |  |

Step9. Save the configuration.

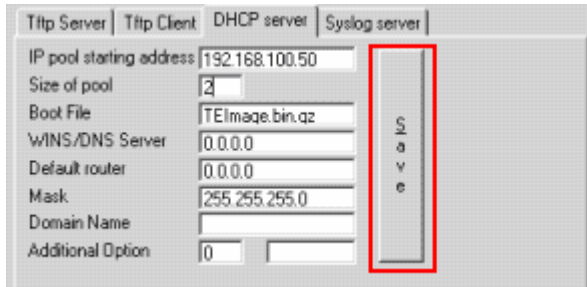

Step10. If needed, click the settings button to re-configure your setting.

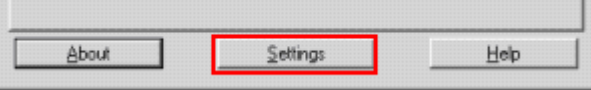

Step11. Activate Telnet and login DSLAM.

Step12. Input 'list' to show the path and s/w information

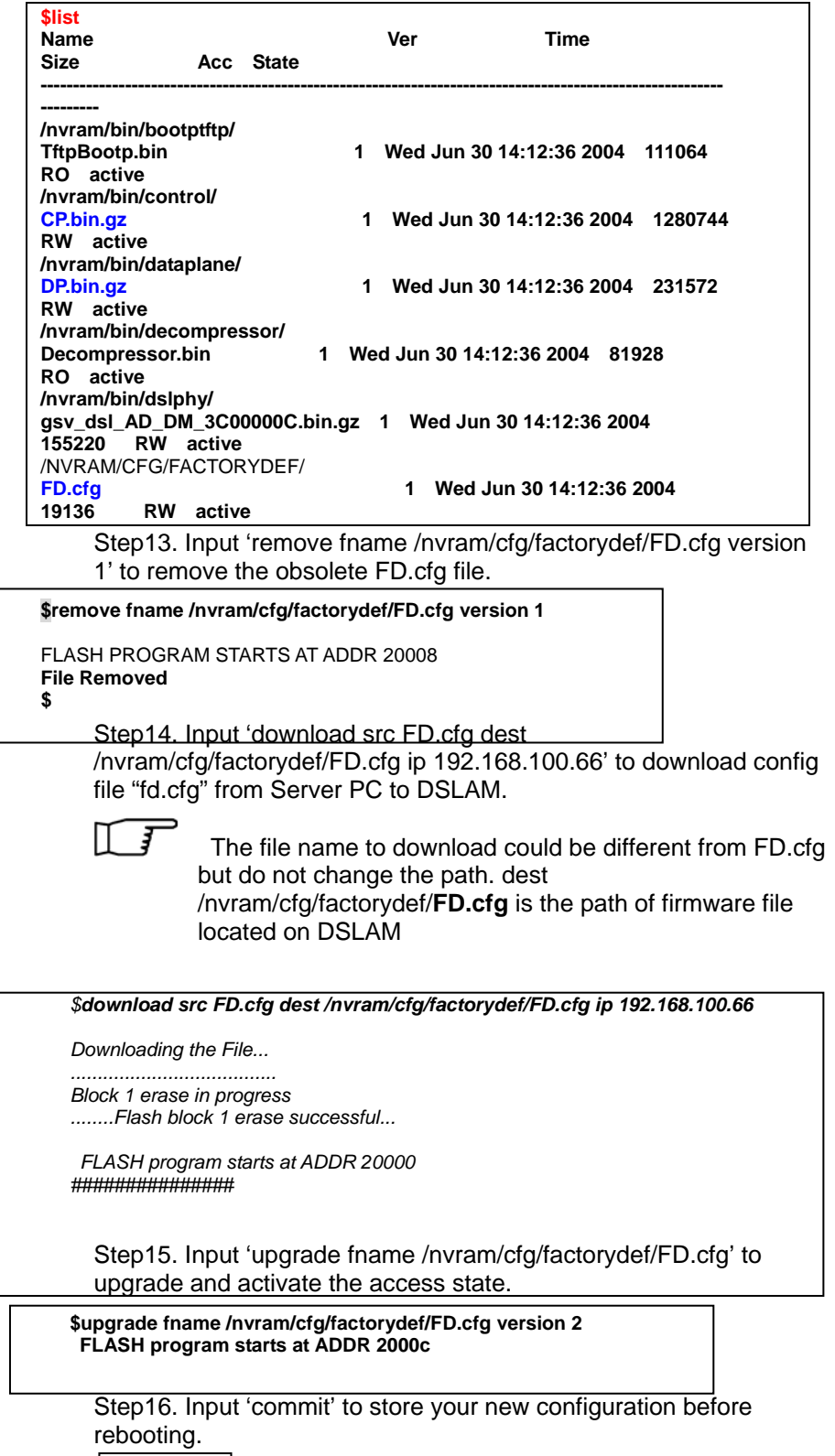

\$commit

Step17. Input 'reboot config default' to let your new configuration take effect

**\$reboot config default**

# **5.1.3 How to create myconfig.cfg**

- Myconfig.cfg is a txt file that ensures all commands be executed at once.
- Step 3 was shown the format of myconfig.cfg.
- If there are many configurations you would like to execute then you can write all commands into myconfig.cfg and then execute it at once.
- Be note to save (\$commit) to IPAM if this would be executed after reboot
- Required of equipment: TFTP Server (Tftpd32)

#### **TFTP Server configuration**  h,

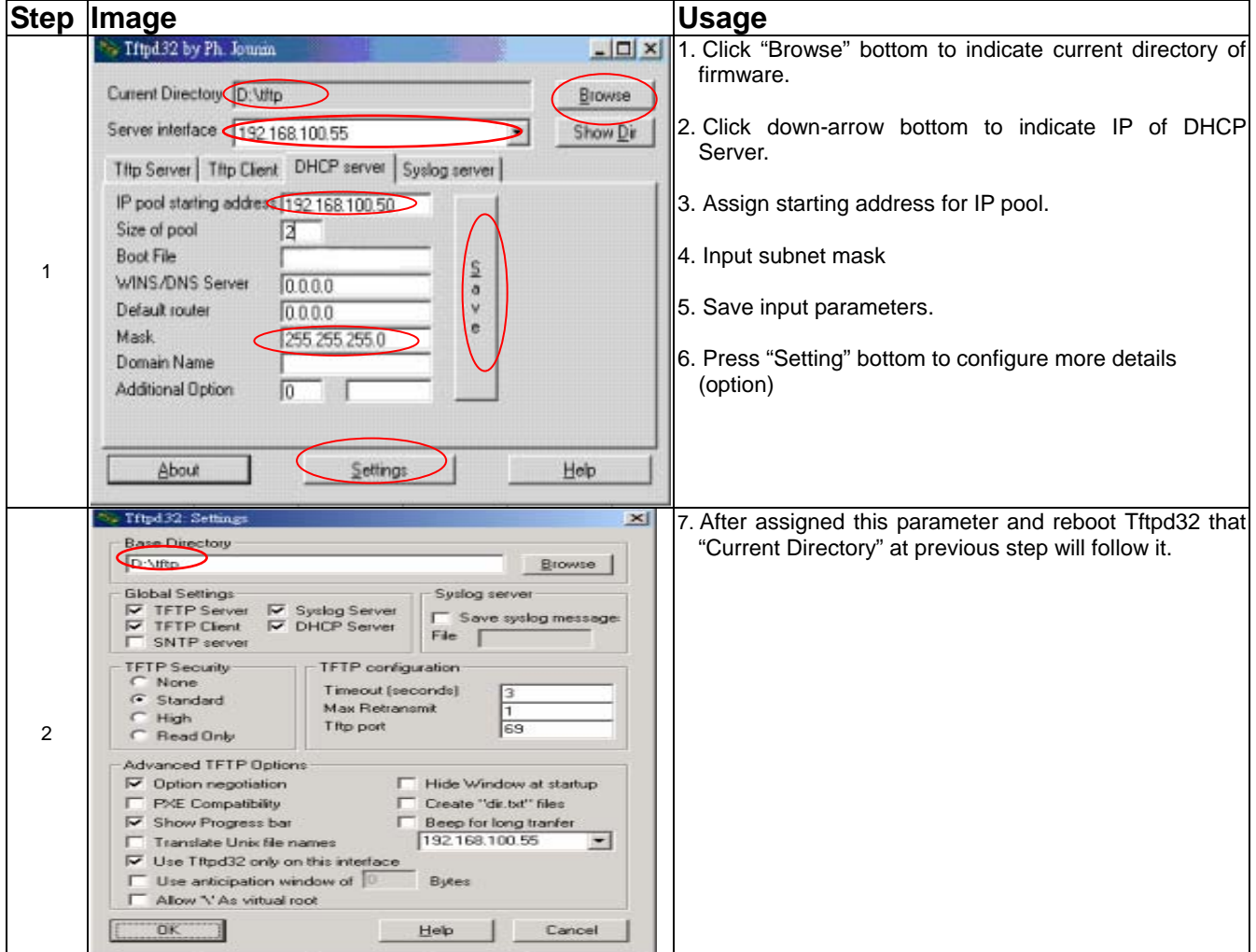

#### **myconfig.cfg configuration**   $\mathbf{p}$

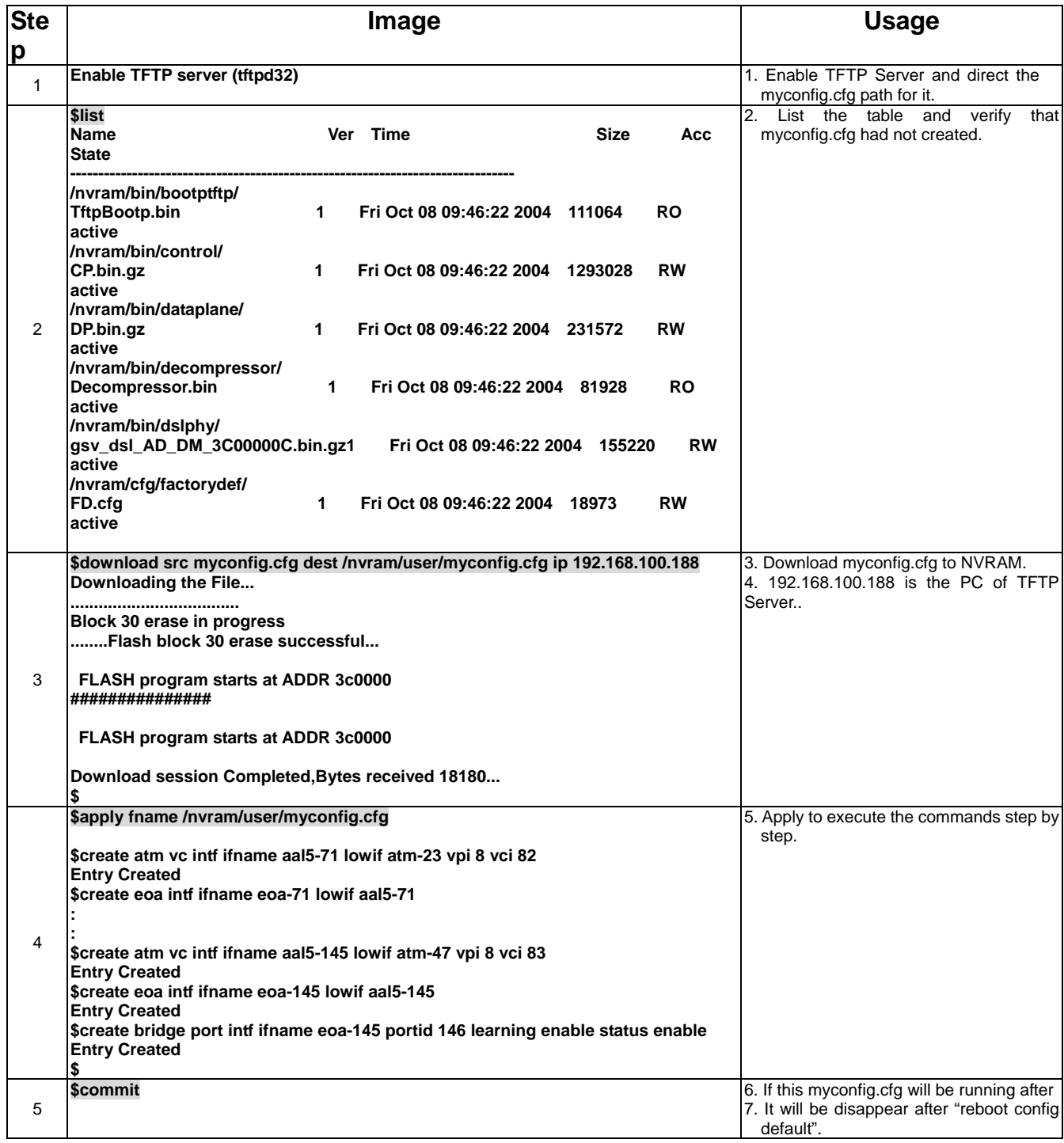

# **5.1.4 Set System Time**

The DSLAM supports SNTP (Simple Network Time Protocol), used to synchronize its clocks in the Internet.it will get the system time via SNTP server while a SNTP sever is created.

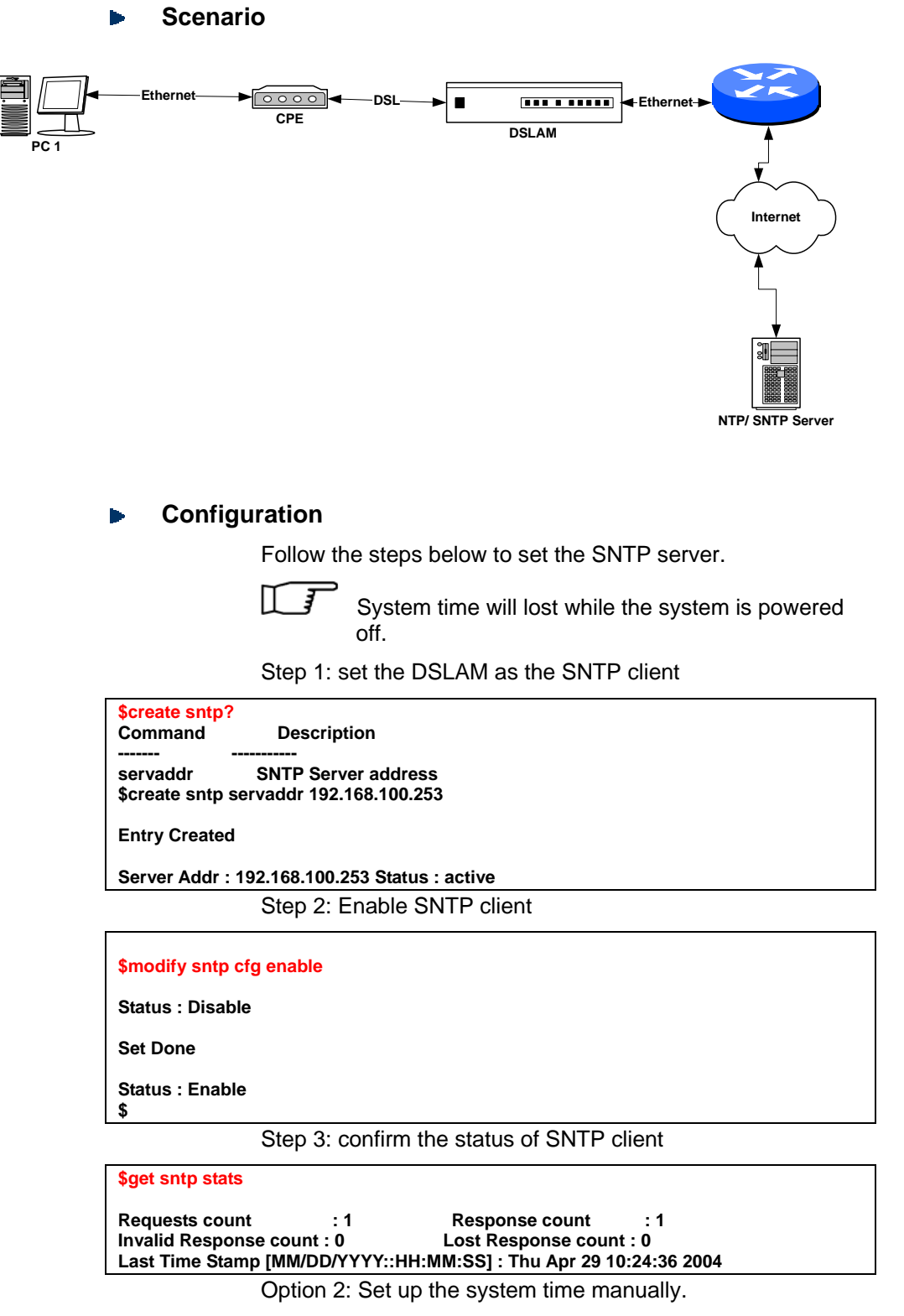

Step1: view the system information

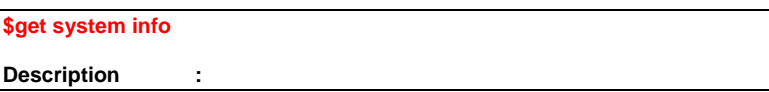

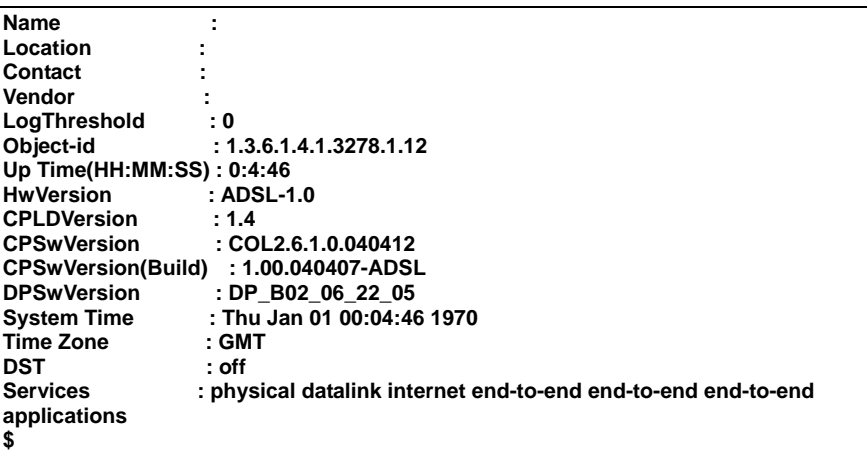

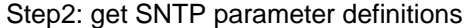

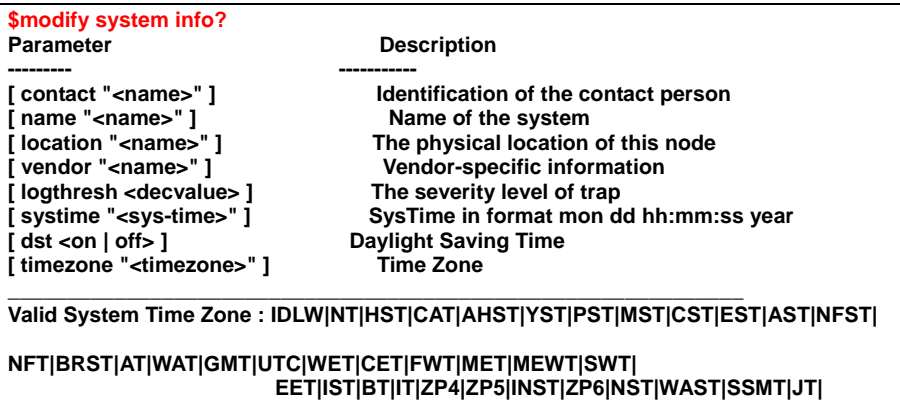

 **CCT|ROK|KST|JST|CAST|EAST|GST|IDLE|NZST|NZT** 

Step4: set up system time and time zone

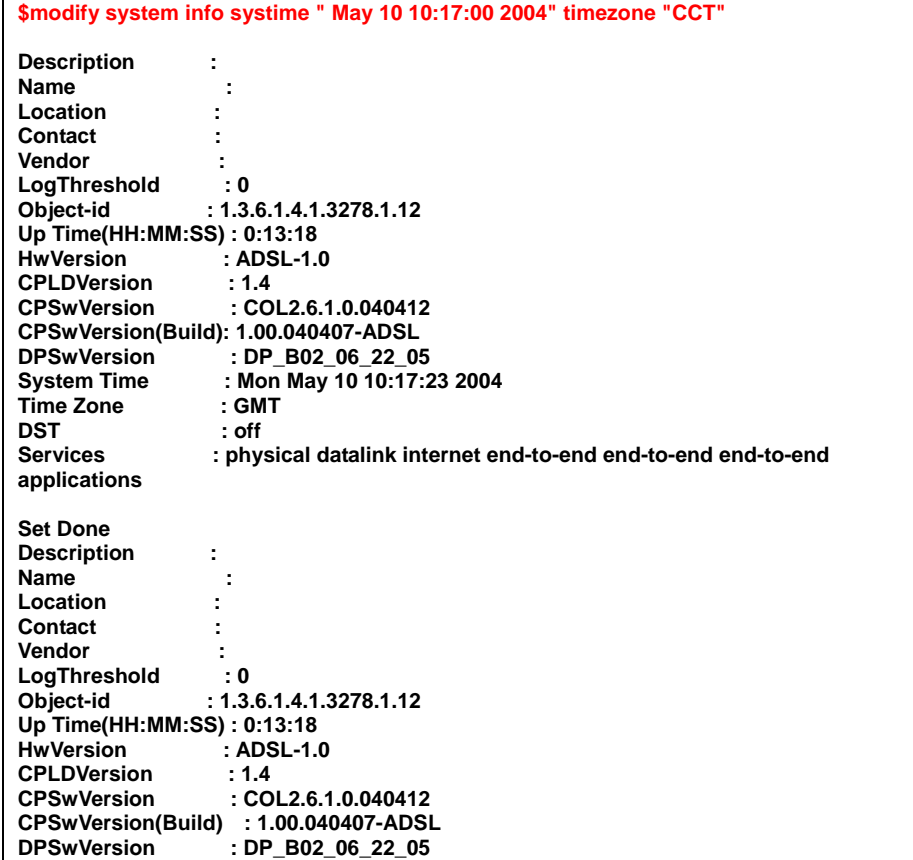

<span id="page-94-0"></span>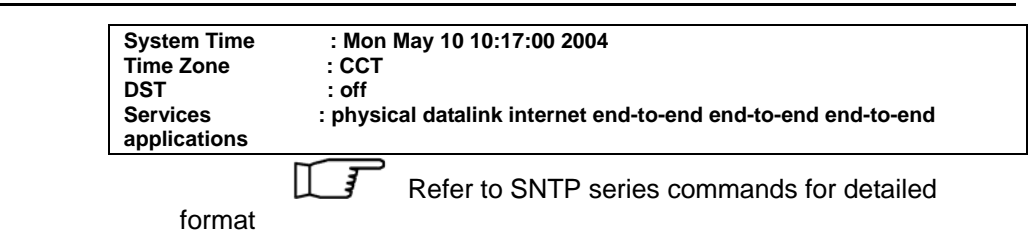

# **5.1.5 VLAN Configuration**

The DSLAM supports port-based VLAN, and Group VLAN. This section describes how to create two VLAN groups (VLAN ID = 2, and 3). ADSL ports 1 & 2 (PVC  $8/81$ ) will join in VLAN group 2, and create new PVC (8/82) for ADSL1, and assign this PVC to VLAN group 3.

Besides, uplink interface ETH-0 will join VLAN group 2 & 3 as trunk interface.

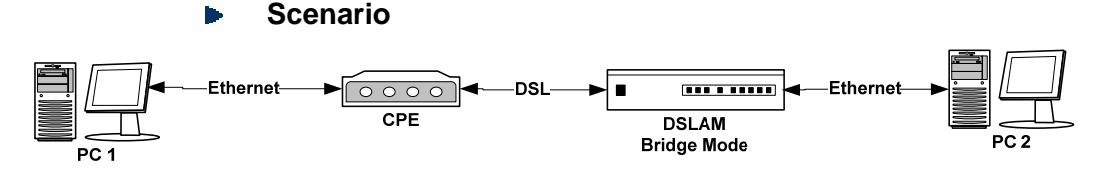

#### **Configuration**  D

Step 1: Create a VLAN group No.2, and assign to Bridge port 1(ADSL port 1 PVC 8/81), and 385(Eth-0)

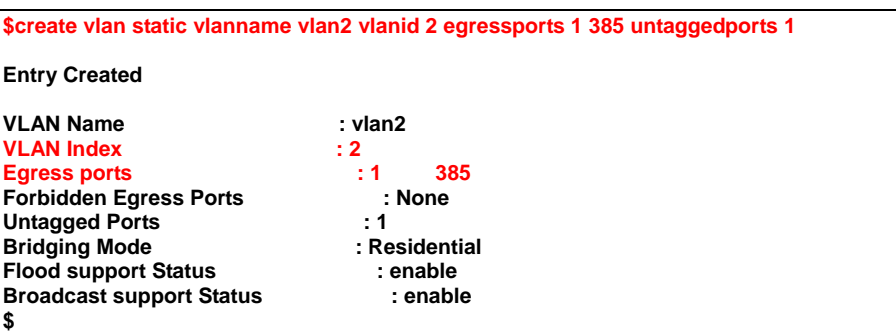

Step 2: Set Bridge port 1(ADSL port 1 PVC 8/81) as PVID 2

**\$modify gvrp port info portid 1 portvlanid 2 acceptframetypes all ingressfilteri ng true** 

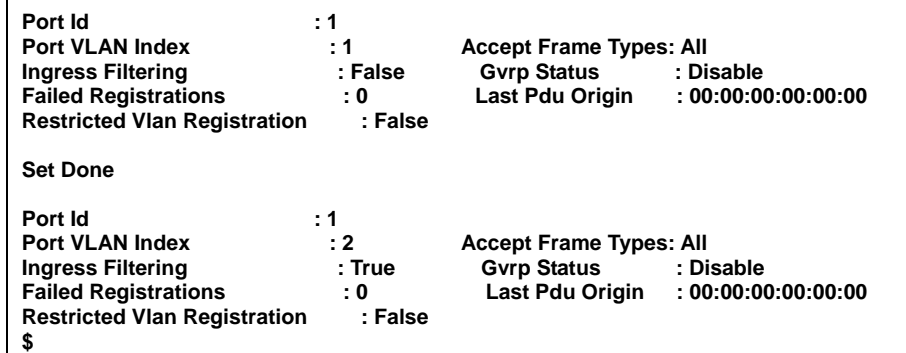

#### Step 3: Show current VLAN status

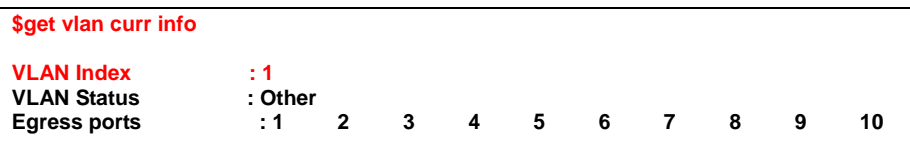

**Application Note** 

| 15<br>14<br>16<br>18<br>21<br>17<br>19<br>20<br>22<br>23<br>24<br>25<br>26<br>27<br>28<br>29<br>30<br>33<br>35<br>36<br>39<br>31<br>32<br>34<br>37<br>38<br>40<br>41<br>42<br>43<br>45<br>4<br>46<br>44<br>48<br>385<br>$\overline{7}$<br>5<br>$\overline{2}$<br>3<br>4<br>6<br><b>Untagged Ports</b><br>: 1<br>$\overline{7}$<br>8<br>9<br>10<br>12 <sup>7</sup><br>11<br>13<br>15<br>18<br>19<br>21<br>22<br>23<br>14<br>16<br>17<br>20<br>24<br>25<br>26<br>28<br>29<br>27<br>30<br>33<br>35<br>36<br>31<br>32<br>34<br>37<br>38<br>39<br>40<br>41<br>42<br>43<br>45<br>46<br>4<br>44<br>48<br>385<br>$\overline{7}$<br><b>Bridging Mode</b><br>: Residential<br><b>Flood support Status</b><br>: enable<br><b>Broadcast support Status : enable</b><br><b>VLAN Index</b><br>: 2<br><b>VLAN Status</b><br>: permanent<br>$\div$ 1<br>385<br><b>Egress ports</b><br><b>Untagged Ports</b><br>: 1<br><b>Bridging Mode</b><br>: Residential<br><b>Flood support Status</b><br>: enable<br><b>Broadcast support Status : enable</b><br><b>VLAN Index</b><br>$\cdot$ 3<br><b>VLAN Status</b><br>: permanent<br><b>Egress ports</b><br>: 2<br>385<br><b>Untagged Ports</b><br>: 2<br><b>Bridging Mode</b><br>: Residential<br><b>Flood support Status</b><br>: enable<br>Broadcast support Status : enable | 11<br>12<br>13 |  |  |  |  |  |  |  |  |  |
|----------------------------------------------------------------------------------------------------|----------------|--|--|--|--|--|--|--|--|--|
|                                                                                                    |                |  |  |  |  |  |  |  |  |  |
|                                                                                                    |                |  |  |  |  |  |  |  |  |  |
|                                                                                                    |                |  |  |  |  |  |  |  |  |  |
|                                                                                                    |                |  |  |  |  |  |  |  |  |  |
|                                                                                                    |                |  |  |  |  |  |  |  |  |  |
|                                                                                                    |                |  |  |  |  |  |  |  |  |  |
|                                                                                                    |                |  |  |  |  |  |  |  |  |  |
|                                                                                                    |                |  |  |  |  |  |  |  |  |  |
|                                                                                                    |                |  |  |  |  |  |  |  |  |  |
|                                                                                                    |                |  |  |  |  |  |  |  |  |  |
|                                                                                                    |                |  |  |  |  |  |  |  |  |  |
|                                                                                                    |                |  |  |  |  |  |  |  |  |  |
|                                                                                                    |                |  |  |  |  |  |  |  |  |  |
|                                                                                                    |                |  |  |  |  |  |  |  |  |  |
|                                                                                                    |                |  |  |  |  |  |  |  |  |  |
|                                                                                                    |                |  |  |  |  |  |  |  |  |  |
|                                                                                                    |                |  |  |  |  |  |  |  |  |  |
|                                                                                                    |                |  |  |  |  |  |  |  |  |  |
|                                                                                                    |                |  |  |  |  |  |  |  |  |  |
|                                                                                                    |                |  |  |  |  |  |  |  |  |  |
|                                                                                                    |                |  |  |  |  |  |  |  |  |  |
|                                                                                                    |                |  |  |  |  |  |  |  |  |  |
|                                                                                                    |                |  |  |  |  |  |  |  |  |  |
|                                                                                                    |                |  |  |  |  |  |  |  |  |  |
|                                                                                                    |                |  |  |  |  |  |  |  |  |  |
|                                                                                                    |                |  |  |  |  |  |  |  |  |  |
|                                                                                                    |                |  |  |  |  |  |  |  |  |  |
|                                                                                                    |                |  |  |  |  |  |  |  |  |  |
|                                                                                                    |                |  |  |  |  |  |  |  |  |  |
|                                                                                                    |                |  |  |  |  |  |  |  |  |  |

Step 4: Create new PVC (8/82) in ADSL port 1

• Create atm vc and aal5 interface

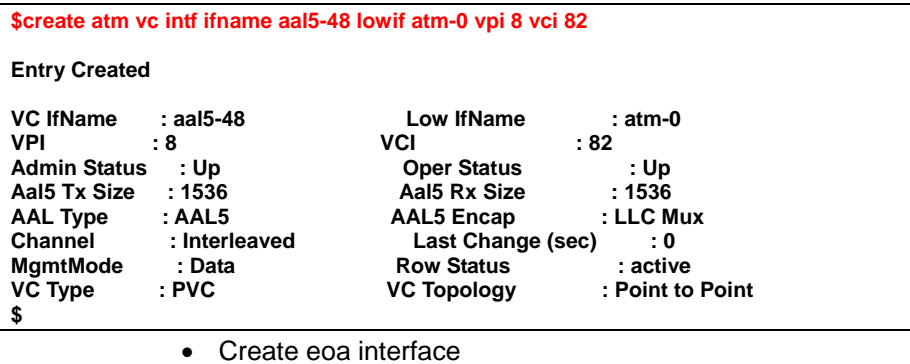

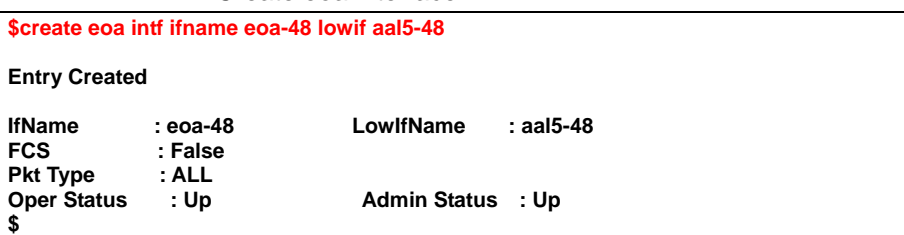

Step 4: Create a new bridge port 49, and maps to new created PVC 8/82 in ADSL port 1

**\$create bridge port intf ifname eoa-48 portid 49 learning enable status enable Entry Created Port Id** : 49 **IfName** : 49 **IfName** : eoa-48 **Max Unicast Addresses : 16 IfName Constant Constant Constant Constant Constant Constant Constant Constant Constant Constant Constant Constant Constant Constant Constant C Max Unicast Addresses : 16<br>Port Oper Status : Enable** extribution of the Port Admin Status: Enable<br> **Port Admin Status: Enable**<br> **PDB Modify** : Enable **Sticky Status Acl Global Deny Apply : Enable Acl Global Track Apply: Enable** 

Step 5: Create a new VLAN group No.3, and assign to Bridge port 49(ADSL port 1 PVC 8/82), and 385(Eth-0)

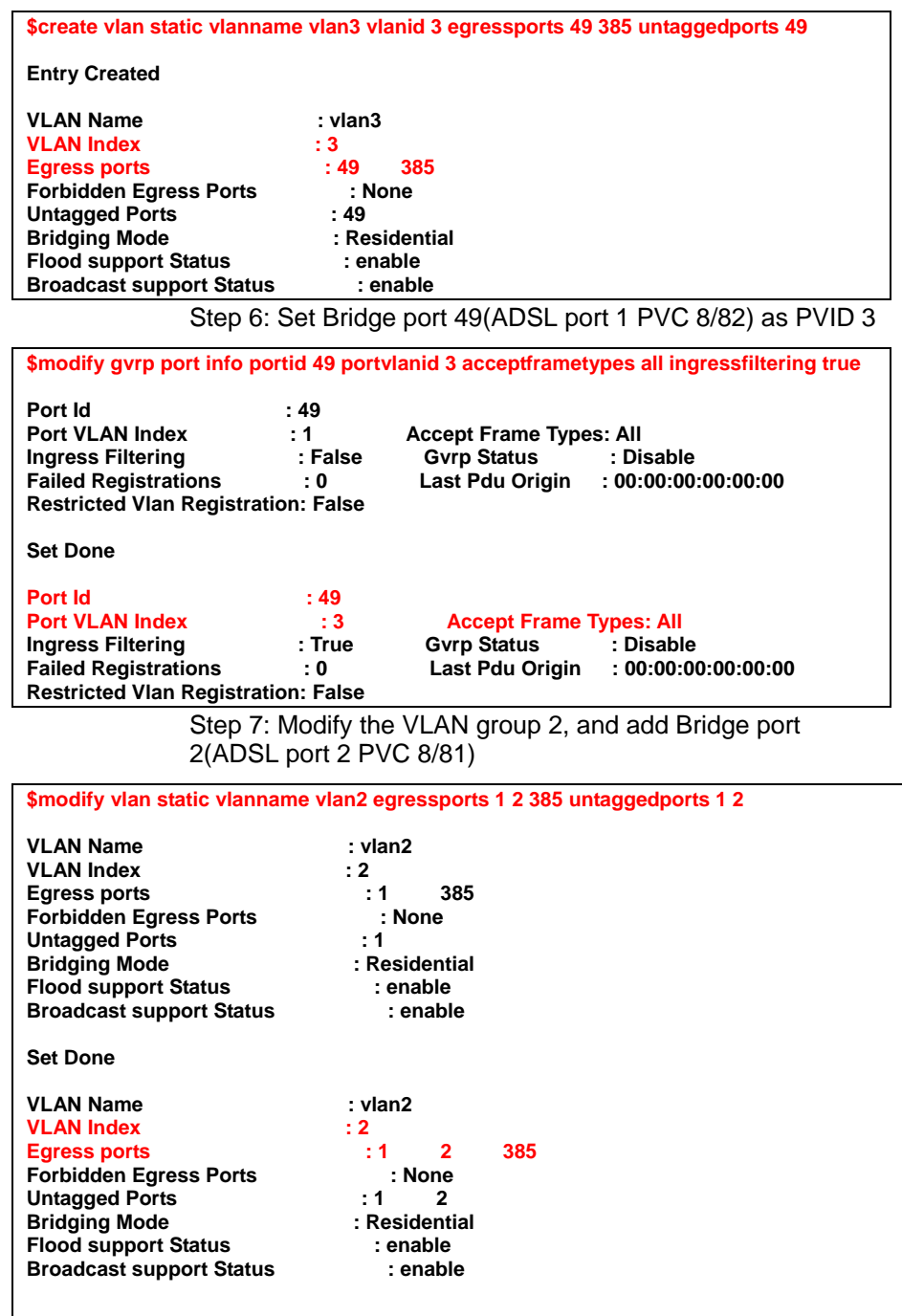

Step 8: Add port3 to vlan2 use vlanid index

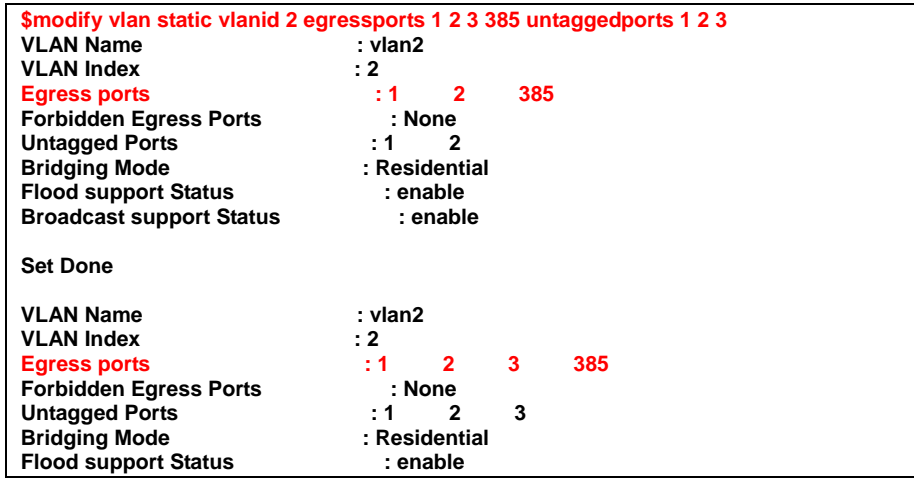

## **Broadcast support Status : enable** Step 9: Modify the VLAN from 8/81 to 0/35

• Set the AAL5 strat number is 0

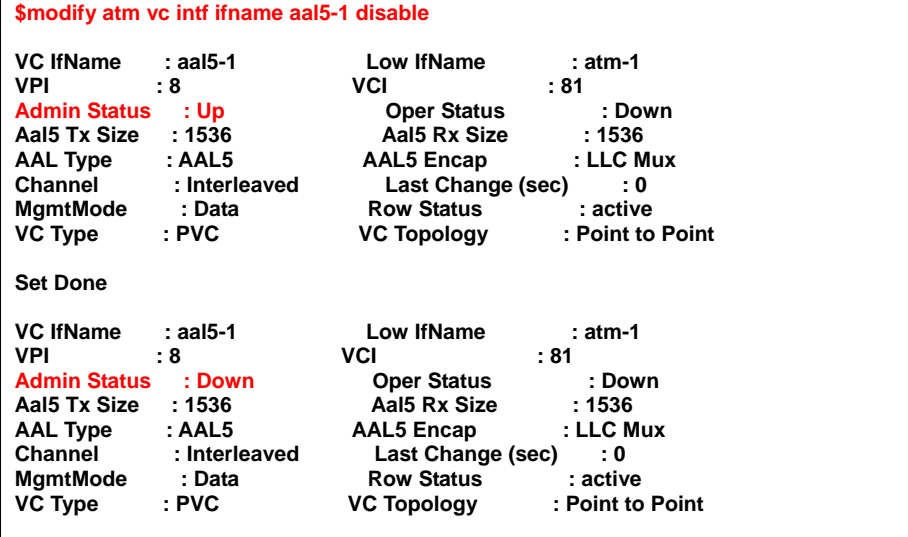

• (Set VPI / VCI is  $0/35$ )

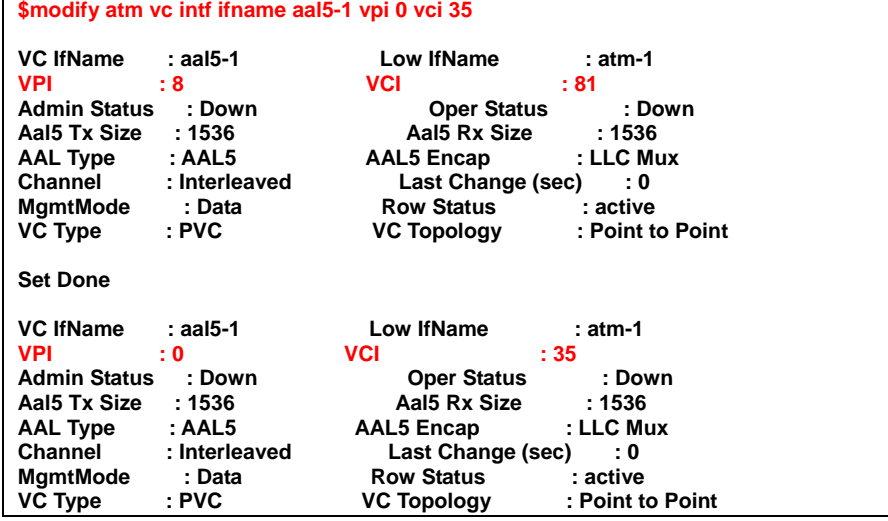

Step 9: Set AAL5 as enable

**\$modify atm vc intf ifname aal5-1 enable** 

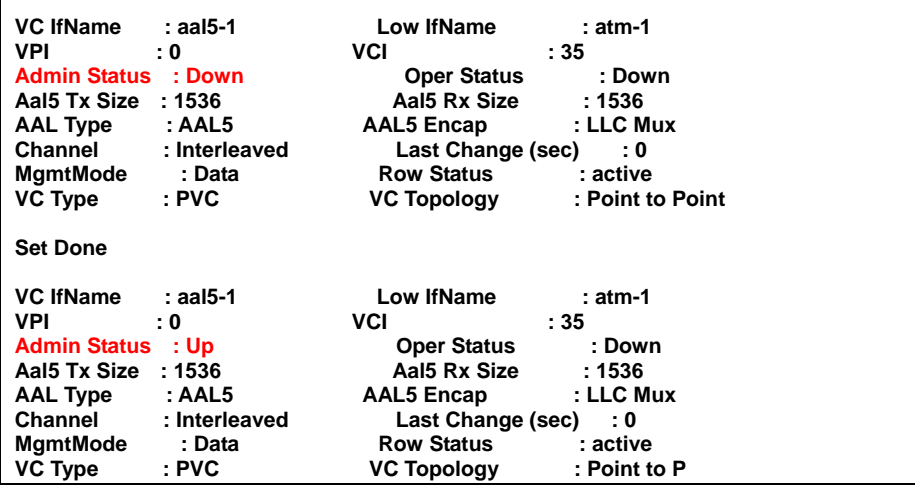

# **5.1.6 Modify the Downstream/ Upstream Rate**

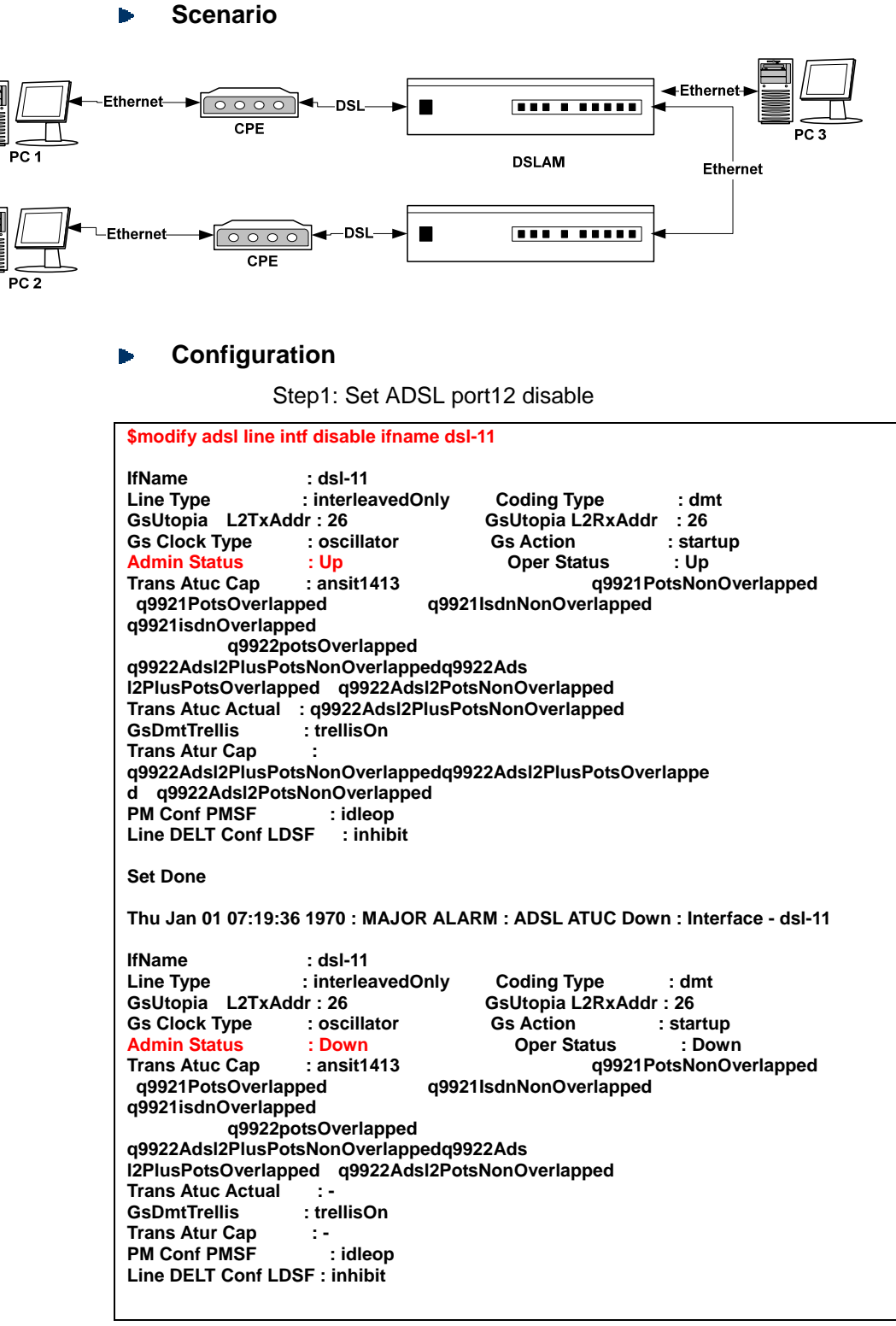

Step2: Set ADSL port 12 interleave mode Downstream 512K. The value is hex so you must conversion to decimal.

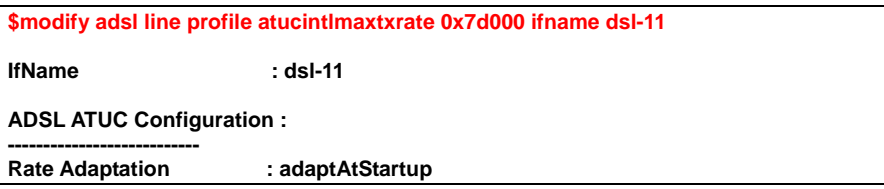

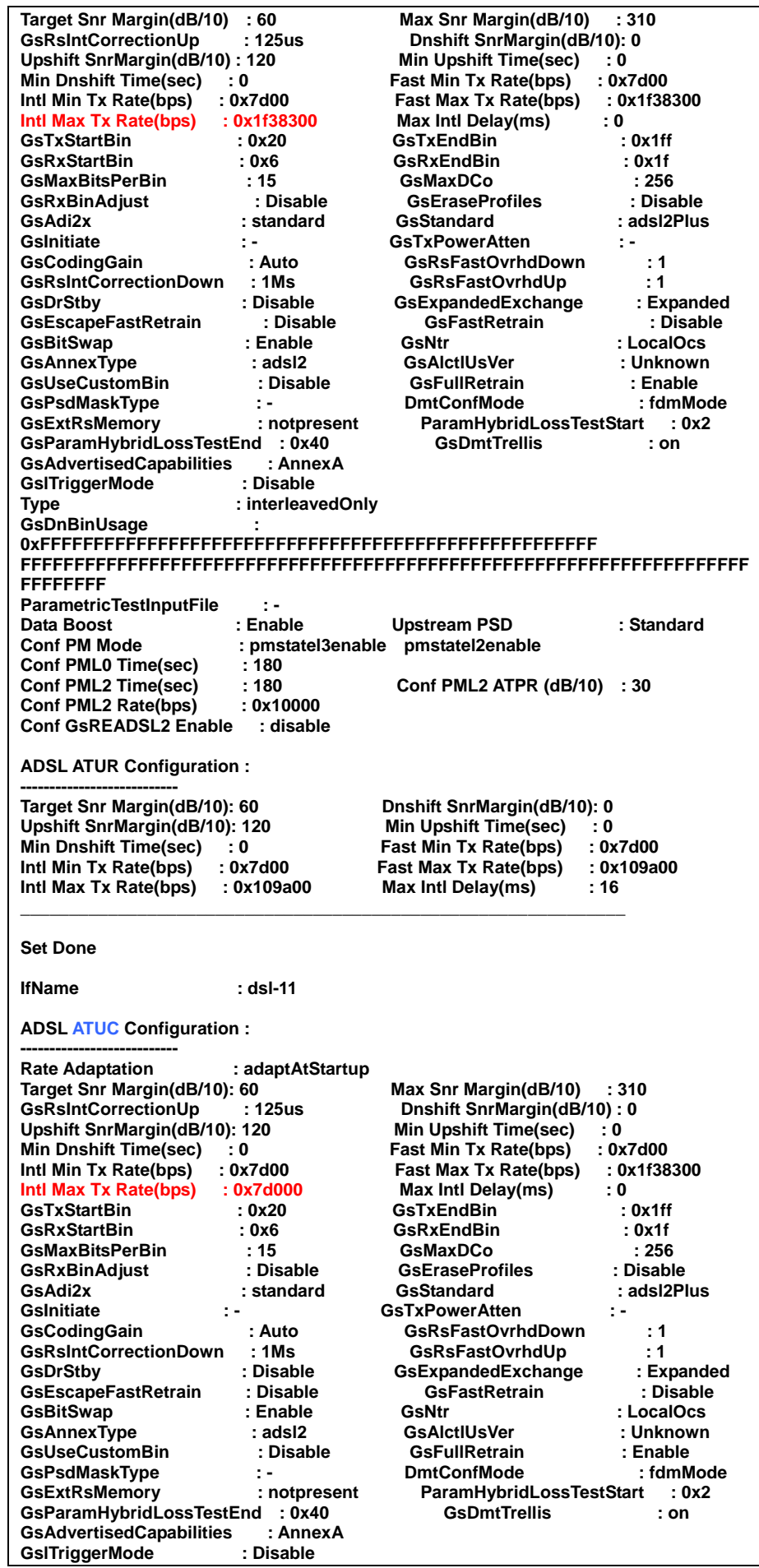

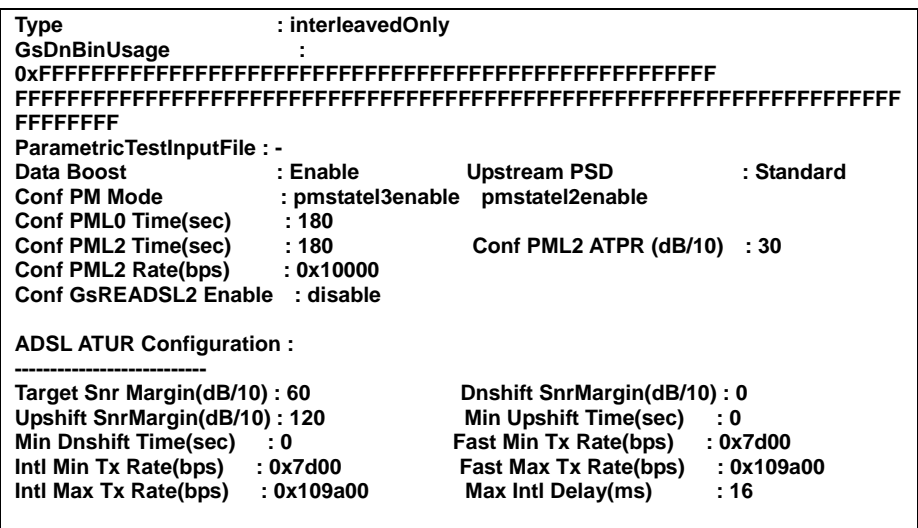

Step4: Set ADSL port12 interleave mode upstream 512K. The value is hex so you must conversion to decimal.

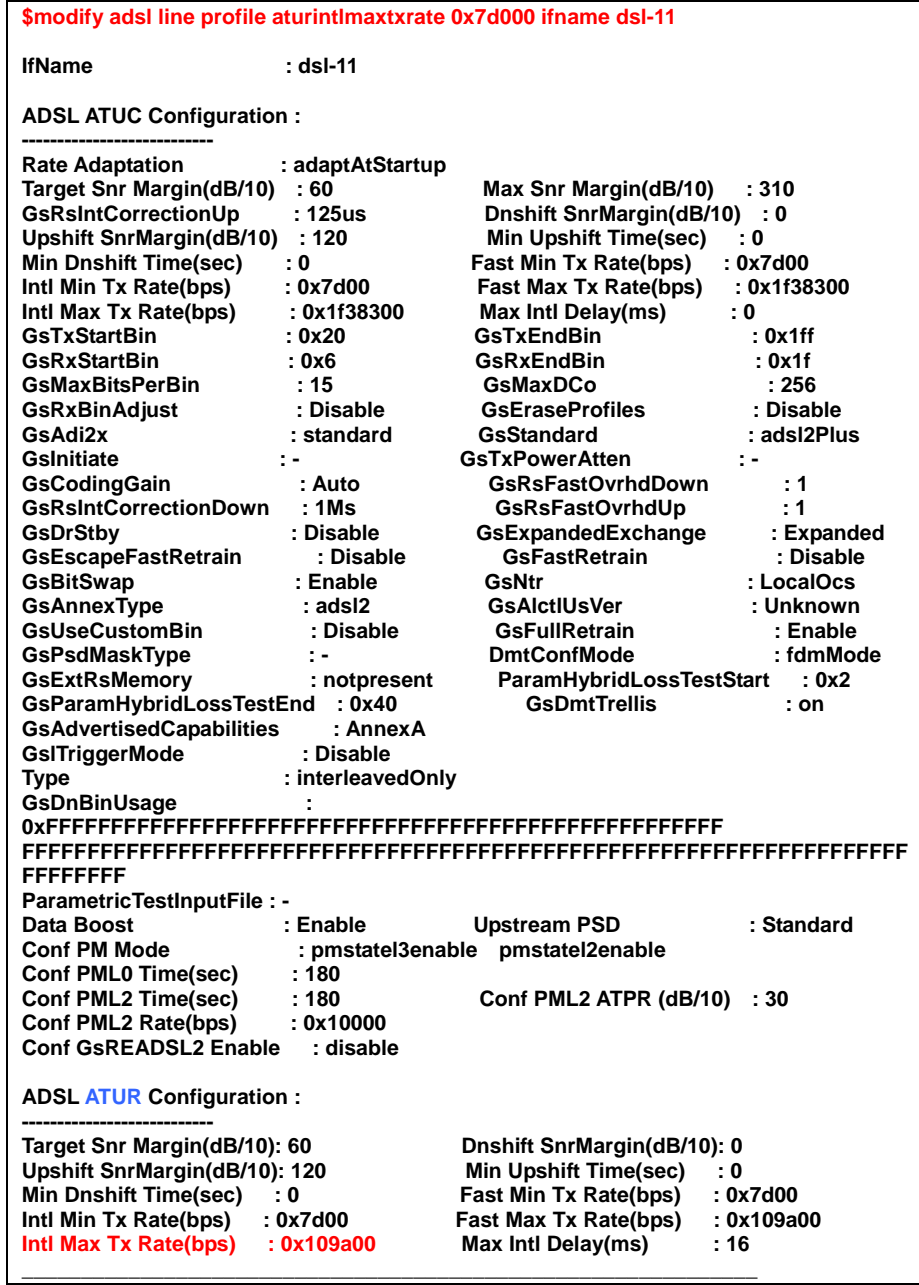

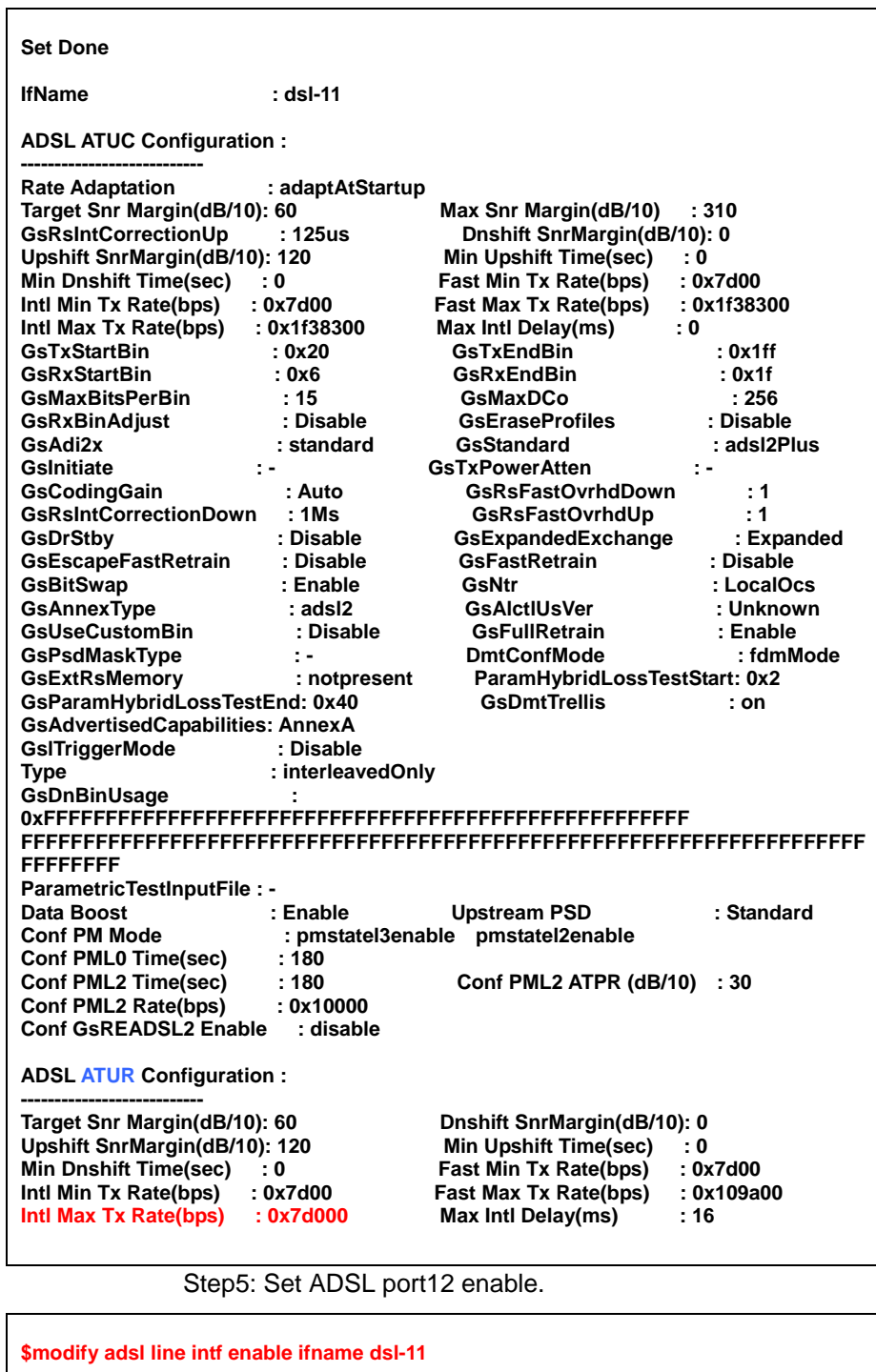

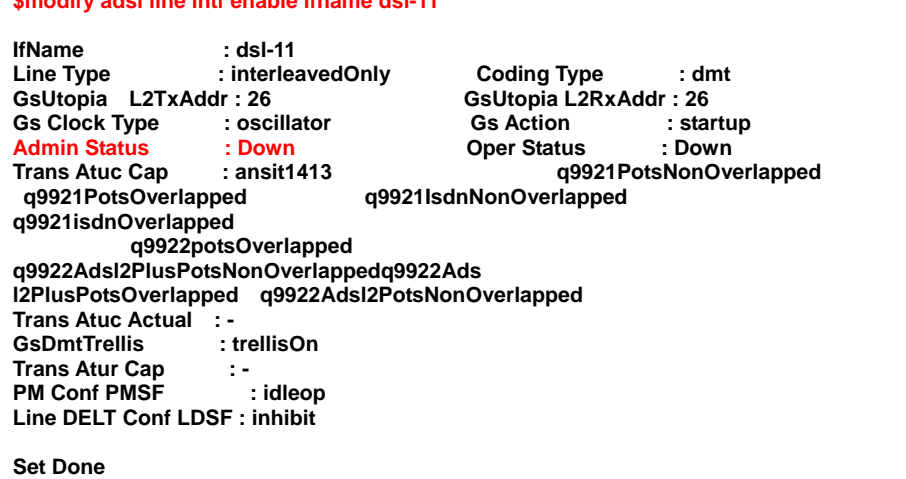

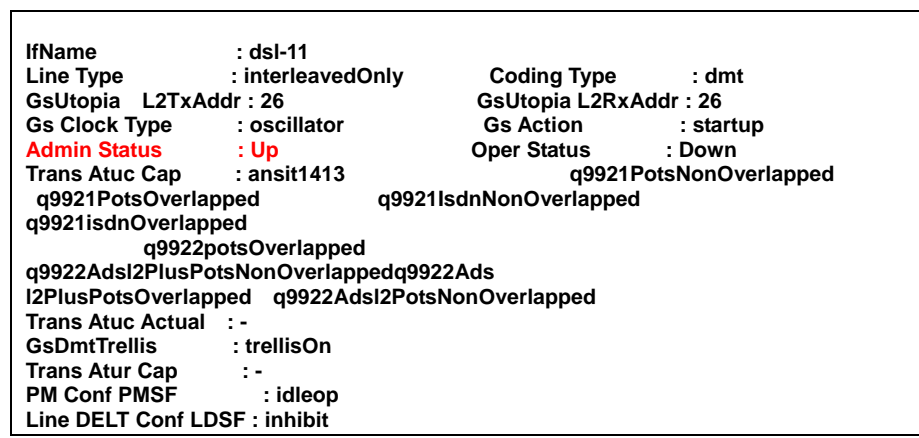

# **5.1.7 Enable SNMP function**

SNMP (Simple Network Management Protocol) is used almost exclusively in TCP/IP networks. SNMP provides a means to monitor and control network devices, and to manage configurations, statistics collection, performance, and security.

#### **Scenario**

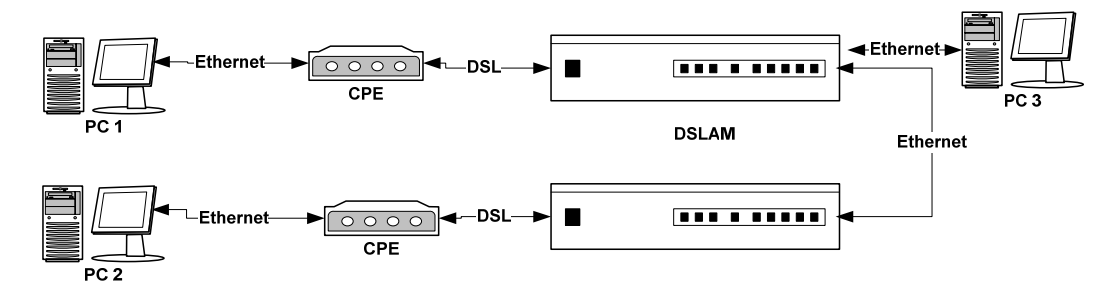

#### **Configuration**

Step 1: Create SNMP community

**\$create snmp comm community public rw** 

**Entry Created** 

**Community Access ------------------------ public RW** 

Setp 2: Create SNMP host

**\$create snmp host ip 192.168.100.55 community public Entry Created Host Address Community ----------------------------------- 192.168.100.55 public \$**  Setp 3: Create SNMP traphost

**\$create snmp traphost ip 192.168.100.55 community public** 

**Entry Created** 

**Ip Address : 192.168.100.55 Community : public Version : v2c** 

# **5.1.8 DSL ports filtering (bridging mode)**

This specifies the state of full bridging on the bridge. 3 modes of bridging supported:

1. **Residential Bridging:** all packets from a CPE side port are sent to Net side port without doing a lookup in the forwarding table. All upstream traffic is forwarding uplink.

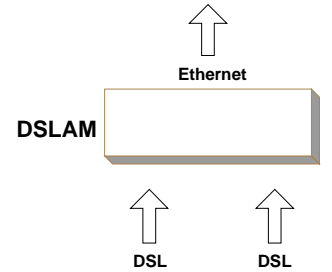

2. **Restricted (Full) Bridging:** there is a lookup and a packet coming from a CPE port destined for another CPE port is dropped. Hence, CPE-CPE switching is not permitted. There is Lookup overhead, but may be less traffic than (1).

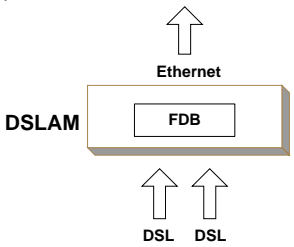

3. **Unrestricted (Full) Bridging:** all traffic is forwarded based on lookup.

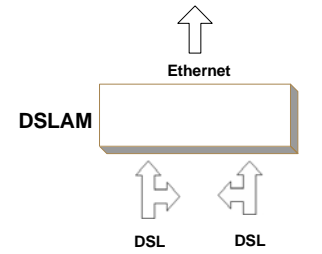

**Scenario** 

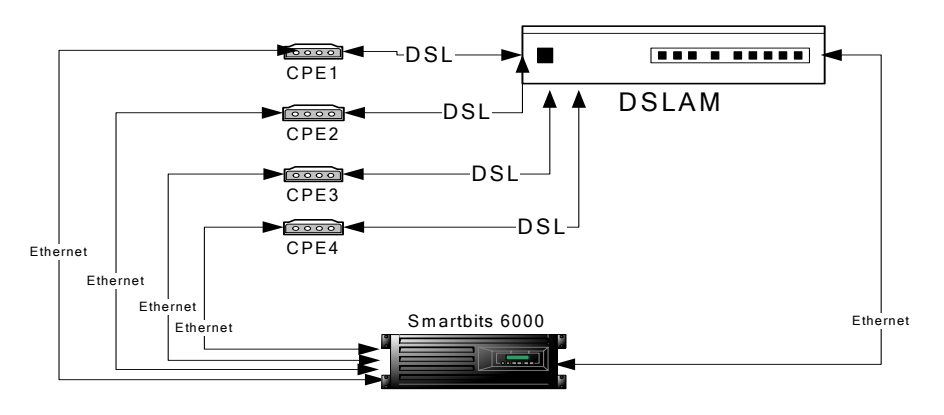

#### $\blacktriangleright$ **Configuration**

• Residential Bridging: Command: modify nbsize bridgingmode residential

• Restricted Bridging:

Command: modify nbsize bridgingmode restricted

• Unrestricted (Full) Bridging:

Command: modify nbsize bridgingmode unrestricted

**Note**: if to build a connection between specified ports, refer to 1.1.5 [VLAN Configuration](#page-94-0).

# **5.2 Advanced Configuration**

Following sections describes how to execute advanced configuration to meet the requirements of advanced application scenarios.

# **5.2.1 How to get QoS of uplink port**

#### **Overview**

The following template is provided for users with verify QOS of uplink port of DSLAM.

There are 3 PVCs will be created on bridge port by dsl 1 as follows.

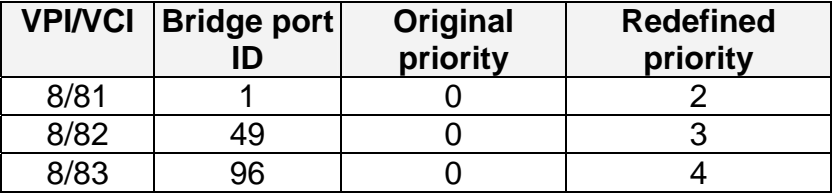

All of upstream packets will be redefined priority by VLAN packets; we can verify it by VLAN tag.

## **Goals**

- Verify the relationship between priority of bridge port and VLAN
- Verify the output packets of Uplink 1 will have the priority of VLAN tag.

#### **Requirements for test**

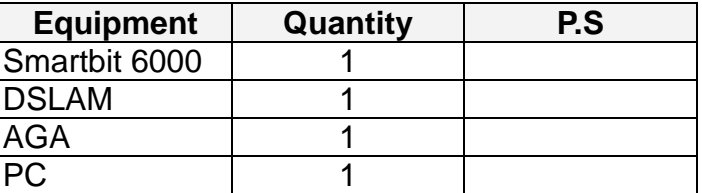

### **Configuration**

#### **DSLAM**

#### **Reboot system configuration**

- In order to clean all configuration so that I suggest you to reboot system default as below command.
- \$Reboot config default

#### **Create 3 PVCs and mapping to bridge port 1, 49 and 97 respectively.**

\$create atm vc intf ifname aal5-48 lowif atm-0 vpi 8 vci 82

\$create atm vc intf ifname aal5-96 lowif atm-0 vpi 8 vci 83

\$create eoa intf ifname eoa-48 lowif aal5-48

\$create eoa intf ifname eoa-96 lowif aal5-96

\$create bridge port intf ifname eoa-48 portid 49 learning enable status disable

\$create bridge port intf ifname eoa-96 portid 97 learning enable status disable

#### **Confirm priority info of bridge on dsl port 1, 49 and 97**

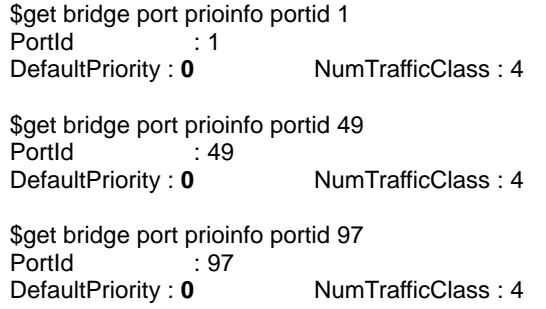

#### **Modify priority of bridge port as below:**

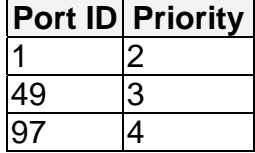

\$modify bridge port prioinfo portid 1 defPrio 2 \$modify bridge port prioinfo portid 49 defPrio 3 \$modify bridge port prioinfo portid 97 defPrio 4 \$modify bridge port intf portid 1 status enable \$modify bridge port intf portid 49 status enable \$modify bridge port intf portid 97 status enable **Verify priority what we have created as below:** 

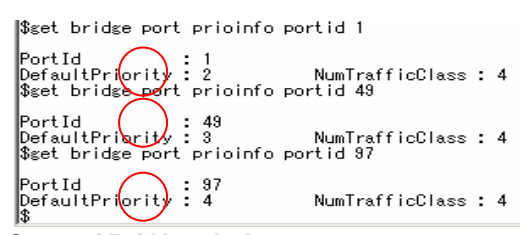

**Create VLAN as below.** 

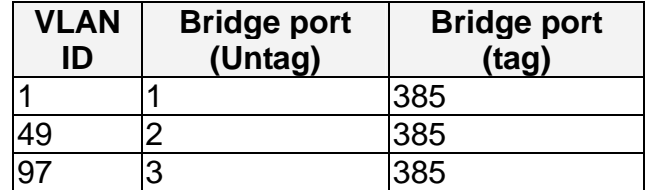

\$create vlan static vlanname vlan2 vlanid 2 egressports 1 385 untaggedports 1

\$create vlan static vlanname vlan3 vlanid 3 egressports 49 385 untaggedports 49

\$create vlan static vlanname vlan4 vlanid 4 egressports 97 385 untaggedports 97

\$modify gvrp port info portid 2 portvlanid 2 acceptframetypes all ingressfiltering true

\$modify gvrp port info portid 49 portvlanid 3 acceptframetypes all ingressfiltering true

\$modify gvrp port info portid 97 portvlanid 4 acceptframetypes all ingressfiltering true
#### **Create ACL (Access control list)**

• To simulate different service applications, the CPEs with athorized mac address can access the Internet.

\$create acl port macentry macaddr 00:00:00:00:10:01 portid 1

\$create acl port macentry macaddr 00:00:00:00:20:01 portid 1

\$create acl port macentry macaddr 00:00:00:00:10:02 portid 49

\$create acl port macentry macaddr 00:00:00:00:20:02 portid 49

\$create acl port macentry macaddr 00:00:00:00:10:03 portid 97

\$create acl port macentry macaddr 00:00:00:00:20:03 portid 97

#### **AGA-100**

**Create 3 PVCs and mapping to 8/81, 8/82, 8/83 separately.** 

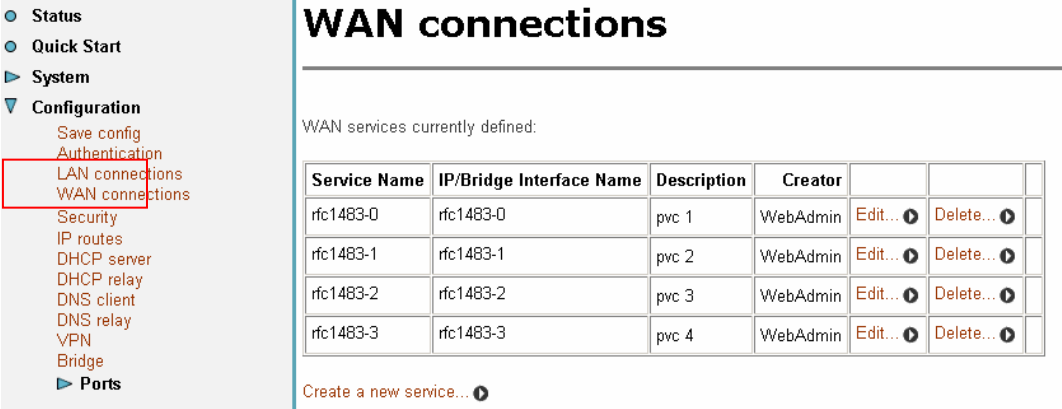

**SmartBit 6000** 

Connect Port 05 to uplink 1 of DSLAM.

Create 3 VTEs of this port with VLAN tag as below.

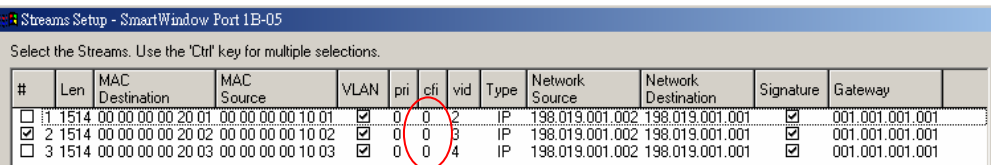

Connect Port 06 to Ethernet port of AGA-100.

Create 3 VTEs of this port without VLAN tag as below.

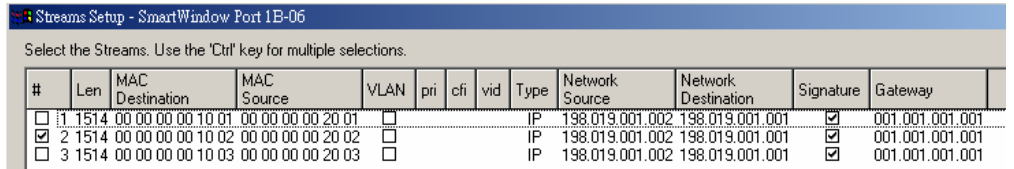

#### **Result**

Send the packets from port-06 and capture the packets form port-05 by PVC 1.

**Application Note** 

|                                                 | Capture - SmartWindow Port 1B-05<br>Edit<br>Capture View | Format Help            | The priority is "2" by VLAN tags |           |                                                                                                    |  |  |  |  |  |  |  |
|-------------------------------------------------|----------------------------------------------------------|------------------------|----------------------------------|-----------|----------------------------------------------------------------------------------------------------|--|--|--|--|--|--|--|
| п.<br>★ 49 8   × 2 □<br>日資<br>ø<br>圖<br>rs<br>⇔ |                                                          |                        |                                  |           |                                                                                                    |  |  |  |  |  |  |  |
|                                                 | Delta(uSec) Status Length MAC dest                       |                        | MAC src                          | type data |                                                                                                    |  |  |  |  |  |  |  |
|                                                 | 0.000 VSM                                                | 1522.00.00.00.10.01    | 00 00 00 00 20 01                | 81.00     | 40 02 08 00 45 00 05 dc 63 b0 00 00 40 72 82 d6 c6 13 01 02 c6 13 01 01 5f 4e 45 54 43 4f 4d 5f 05 ac 00 00 00 00 0                            |  |  |  |  |  |  |  |
| $\mathbf{2}$                                    | 11611.100 VSM                                            | 1522 NA NA NA NA 1A NI | 00 00 00 00 20 01                | 8100      | 40 <b>1</b> /2 08 <b>1</b> 0 45 00 05 dc 63 b1 00 00 40 72 82 d5 c6 13 01 02 c6 13 01 01 5f 4e 45 54 43 4f 4d 5f 05 ac 00 00 00 00 0           |  |  |  |  |  |  |  |
| 3                                               | 12146.000 VSM                                            | 1522.00.00.00.10.01    | . NO NO NO NO 20 NO              | 81.00     | 40 12 08 10 45 00 05 dc 63 b2 00 00 40 72 82 d4 c6 13 01 02 c6 13 01 01 5f 4e 45 54 43 4f 4d 5f 05 ac 00 00 00 00 0                            |  |  |  |  |  |  |  |
| $\blacktriangleleft$                            | 13436,500 VSM                                            | 1522 00 00 00 00 10 01 | 00 00 00 00 20 01                |           | 81 00 40 02 08 00 45 00 05 dc 63 b3 00 00 40 72 82 d3 c6 13 01 02 c6 13 01 01 5f 4e 45 54 43 4f 4d 5f 05 ac 00 00 00 00 0                      |  |  |  |  |  |  |  |
| 5                                               | 11610 800 VSM                                            | 1522.00.00.00.10.01    | . NO NO NO NO 20 NO              |           | 81 00 40 02 08 00 45 00 05 dc 63 b4 00 00 40 72 82 d2 c6 13 01 02 c6 13 01 01 5f 4e 45 54 43 4f 4d 5f 05 ac 00 00 00 00 0                      |  |  |  |  |  |  |  |
| $6\phantom{1}$                                  | 12149.500 VSM                                            | 1522 NA NA NA NA 1A NI | 00 00 00 00 20 01                | 81.00     | 40 <b>1</b> 2 08 <b>1</b> 0 45 00 05 dc 63 b5 00 00 40 72 82 d1 c6 13 01 02 c6 13 01 01 5f 4e 45 54 43 4f 4d 5f 05 ac 00 00 00 00 0            |  |  |  |  |  |  |  |
|                                                 | 13436.100 VSM                                            | 1522 00 00 00 00 10 01 | 00 00 00 00 20 01                |           | 81 00 40 02 08 00 45 00 05 dc 63 b6 00 00 40 72 82 d0 c6 13 01 02 c6 13 01 01 5f 4e 45 54 43 4f 4d 5f 05 ac 00 00 00 00 0                      |  |  |  |  |  |  |  |
| 8                                               | 11931.100 VSM                                            | 1522 00 00 00 00 10 01 | 00.00.00.00.20.01                |           | 81 00  40 02 08 00 45 00 05 dc 63 b7 00 00 40 72 82 cf c6 13 01 02 c6 13 01 01 5f 4e 45 54 43 4f 4d 5f 05 ac 00 00 00 00 00                    |  |  |  |  |  |  |  |
| $\bf{9}$                                        | 11825.800 VSM                                            | 1522.00.00.00.10.01    | 100.00.00.20.01                  | 81.00     | 40    12 08    10 45 00 05 dc 63 b8 00 00 40 72 82 ce c6 13 01 02 c6 13 01 01 5f 4e 45 54 43 4f 4d 5f 05 ac 00 00 00 00 0                      |  |  |  |  |  |  |  |
| 10                                              | 13446.200 VSM                                            | 1522.00.00.00.00.10.01 |                                  |           | 100 00 00 00 20 01 181 00 140 02 08 00 45 00 05 dc 63 b9 00 00 40 72 82 cd c6 13 01 02 c6 13 01 01 5f 4e 45 54 43 4f 4d 5f 05 ac 00 00 00 00 0 |  |  |  |  |  |  |  |
|                                                 |                                                          |                        |                                  |           |                                                                                                    |  |  |  |  |  |  |  |

Send the packets from port-05 and capture the packets form port-06 by PVC 1

| ٠                                                      |                                    |  |                        |                    |           |  |  |  |  |  |  |
|--------------------------------------------------------|------------------------------------|--|------------------------|--------------------|-----------|--|--|--|--|--|--|
| Capture - SmartWindow Port 1B-06                       |                                    |  |                        |                    |           |  |  |  |  |  |  |
| Edit<br>Format Help<br>File<br>Capture<br><b>Y</b> iew |                                    |  |                        |                    |           |  |  |  |  |  |  |
| п<br>X⊱⊡<br>a.<br>圖<br>图<br>日督<br><b>ba</b><br>ø<br>滿  |                                    |  |                        |                    |           |  |  |  |  |  |  |
|                                                        | Delta(uSec) Status Length MAC dest |  |                        | MAC src            | type data |  |  |  |  |  |  |
|                                                        | $0.000$ s                          |  | 1514 00 00 00 00 20 01 | 00 00 00 00 10 01  | ns nn     |  |  |  |  |  |  |
| $\overline{2}$                                         | 681.500 S                          |  | 1514 00:00:00:20:01    | 00.00.00.10.01     | ns nn     |  |  |  |  |  |  |
| 3                                                      | 615,900 S                          |  | 1514 00:00:00:20:01    | 00 00 00 00 10 01  | ns nn     |  |  |  |  |  |  |
| 4                                                      | 628,500 S                          |  | 1514 00:00:00:20:01    | 00 00 00 00 10 01  | ns nn     |  |  |  |  |  |  |
| 5                                                      | 573,000 S                          |  | 1514 00:00:00:00:20:01 | 00.00.00.00.10.01  | 08.OO     |  |  |  |  |  |  |
| $6\phantom{1}6$                                        | 718.300 S                          |  | 1514 00:00:00:20:01    | 00 00 00 00 10 01  | na nn     |  |  |  |  |  |  |
| $\overline{\mathbf{z}}$                                | 531.000 S                          |  | 1514 00 00 00 00 20 01 | 00 00 00 00 10 01  | 08.00     |  |  |  |  |  |  |
| 8                                                      | 679.700 S                          |  | 1514 00.00.00.20.01    | inn nn nn 10 n1    | ns nn     |  |  |  |  |  |  |
| $\overline{9}$                                         | 710.200 S                          |  | 1514 00:00:00:20:01    | 00.00.00.10.01     | ns nn     |  |  |  |  |  |  |
| 10                                                     | 568,500 S                          |  | 1514 00:00:00:00:20:01 | .00.00.00.00.10.01 | ns nn     |  |  |  |  |  |  |

Get the forwarding table form DSLAM (Both upstream and downstream)

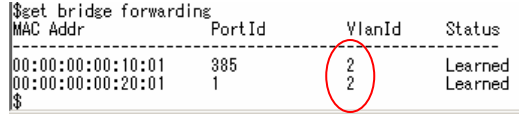

Send the packets from port-06 and capture the packets form port-05 by PVC 2.

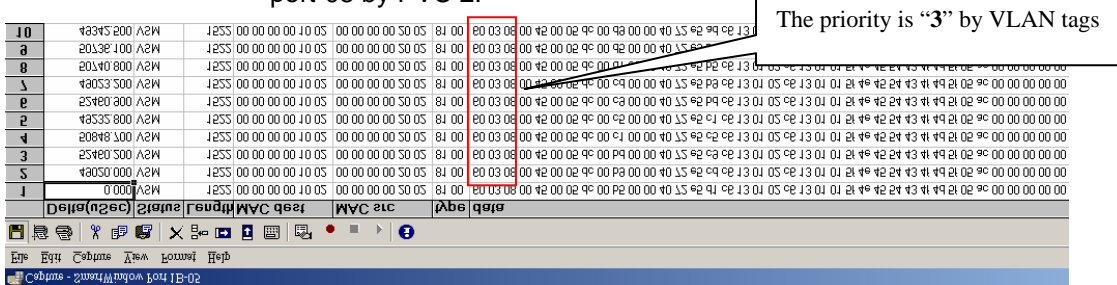

Send the packets from port-05 and capture the packets form port-06 by PVC 2.

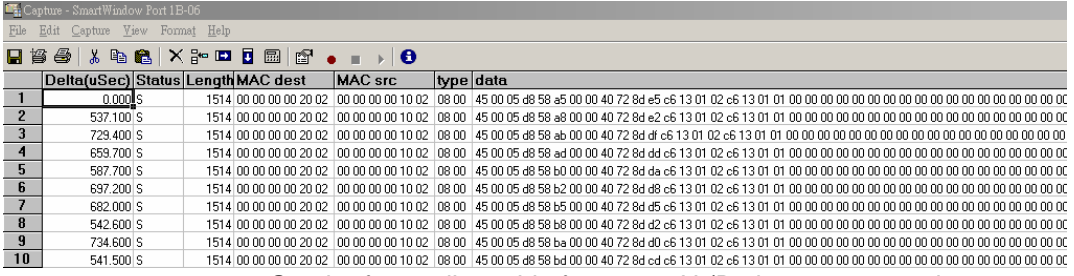

#### Get the forwarding table form 6696H (Both upstream and downstream)

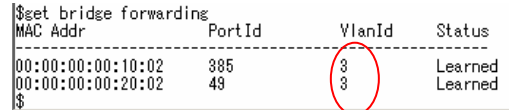

Send the packets from port-06 and capture the packets form port-05 by PVC 3.

### **Application Note**

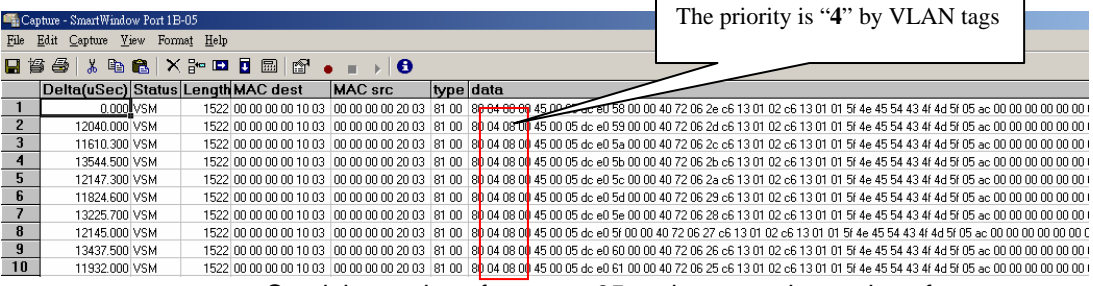

Send the packets from port-05 and capture the packets form port-06 by PVC 3.

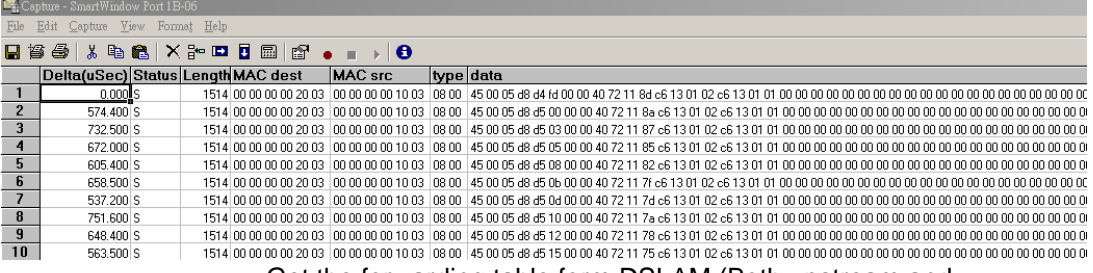

Get the forwarding table form DSLAM (Both upstream and

downstream)

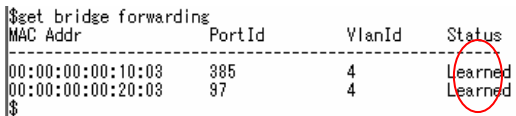

# **5.2.2 How to modify IRL /ORL**

IRL (input rate limit)/ORL(output rate limit) which define the maximum rate for input /output.

IRL is only for upstream direction by aal5-x (PVC X).

ORL is only for downlink direction by atm-x.

#### **Scenario**   $\blacksquare$

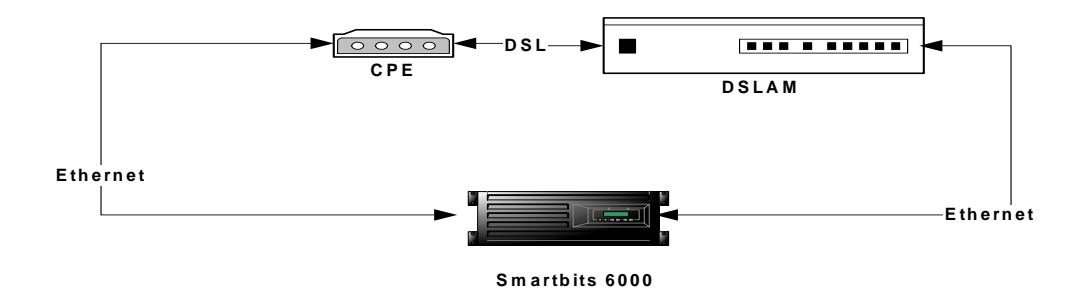

 **Configuration** 

 $\blacksquare$ 

**IRL:** 

**Example,** 

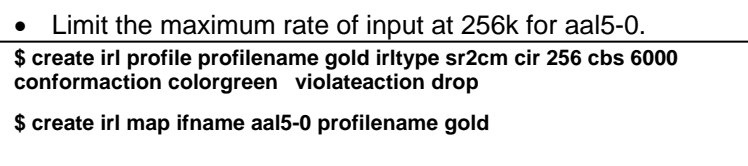

**ORL:** 

**Example,** 

• Limit the maximum rate of input at 128k for atm-0. **\$ modify atm port ifname atm-0 orl 128** 

### **5.2.3 How to Stack 2 units**

- Eth0 enable (for uplink), its bridge port number is 385
- Eth1 disable (for downlink)
- MGMT interface disable

**Scenario**  Þ

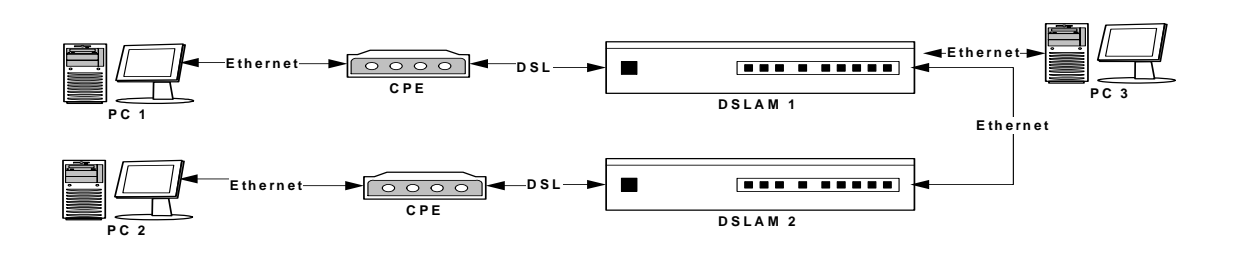

 **Configuration**  p.

Step1:

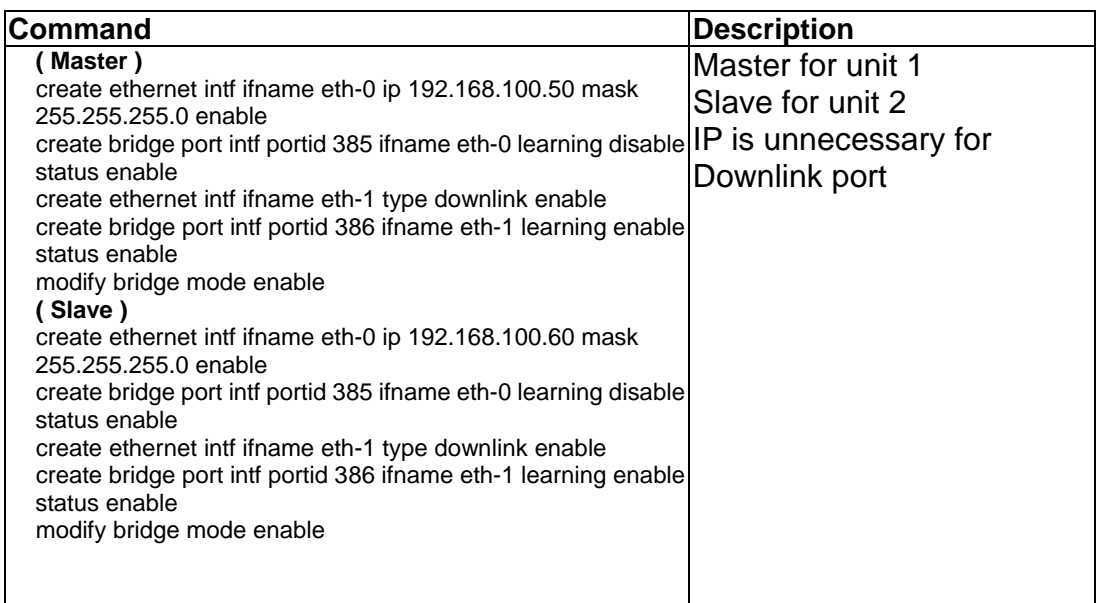

Step2:

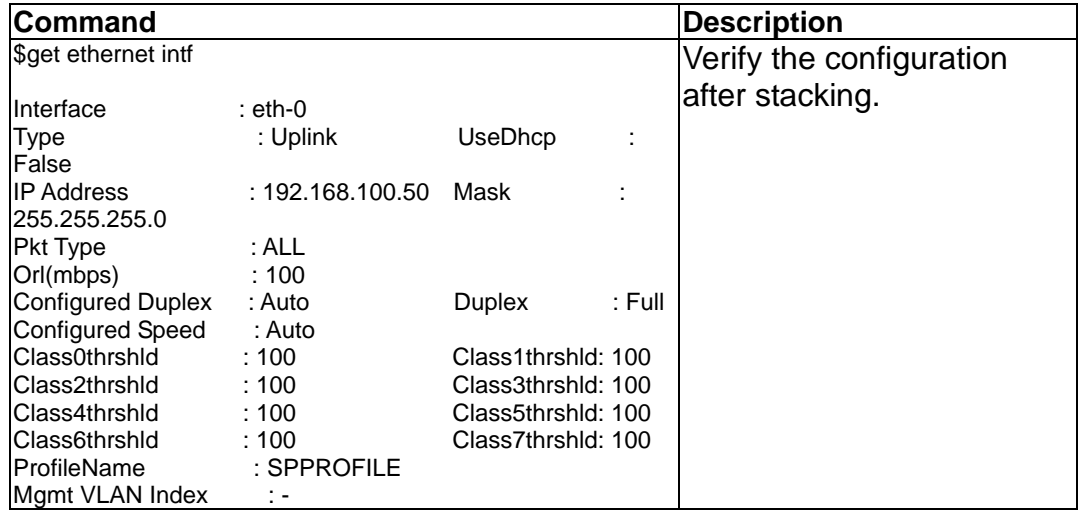

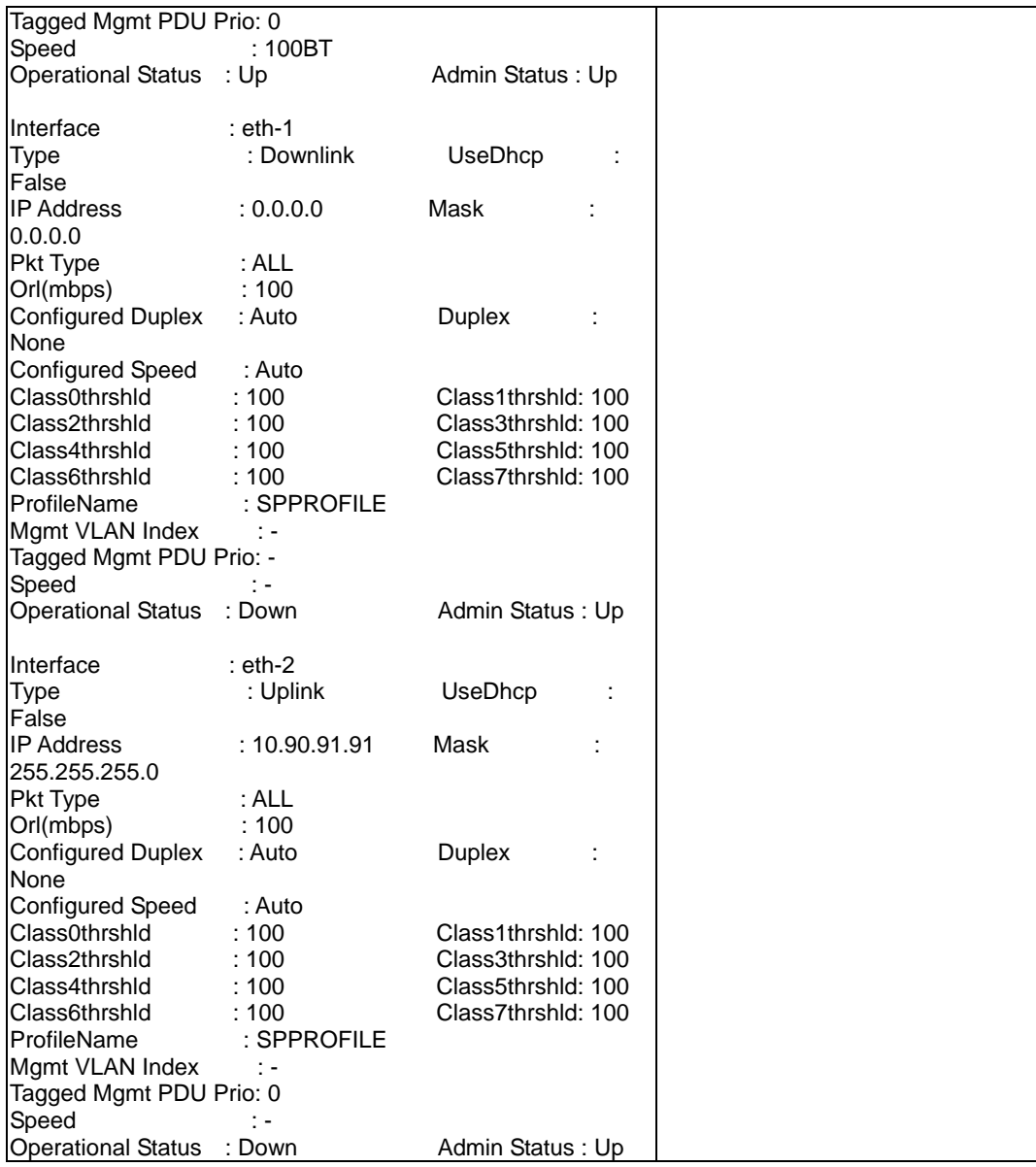

### **5.2.4 How to debug ADSL line**

The way to debug adsl line is shown as follows.

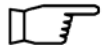

The command is different from others while loop start in interleave mode. (dsl**i**)

Command dsl-x, x means which port was connected.

### **Configuration**

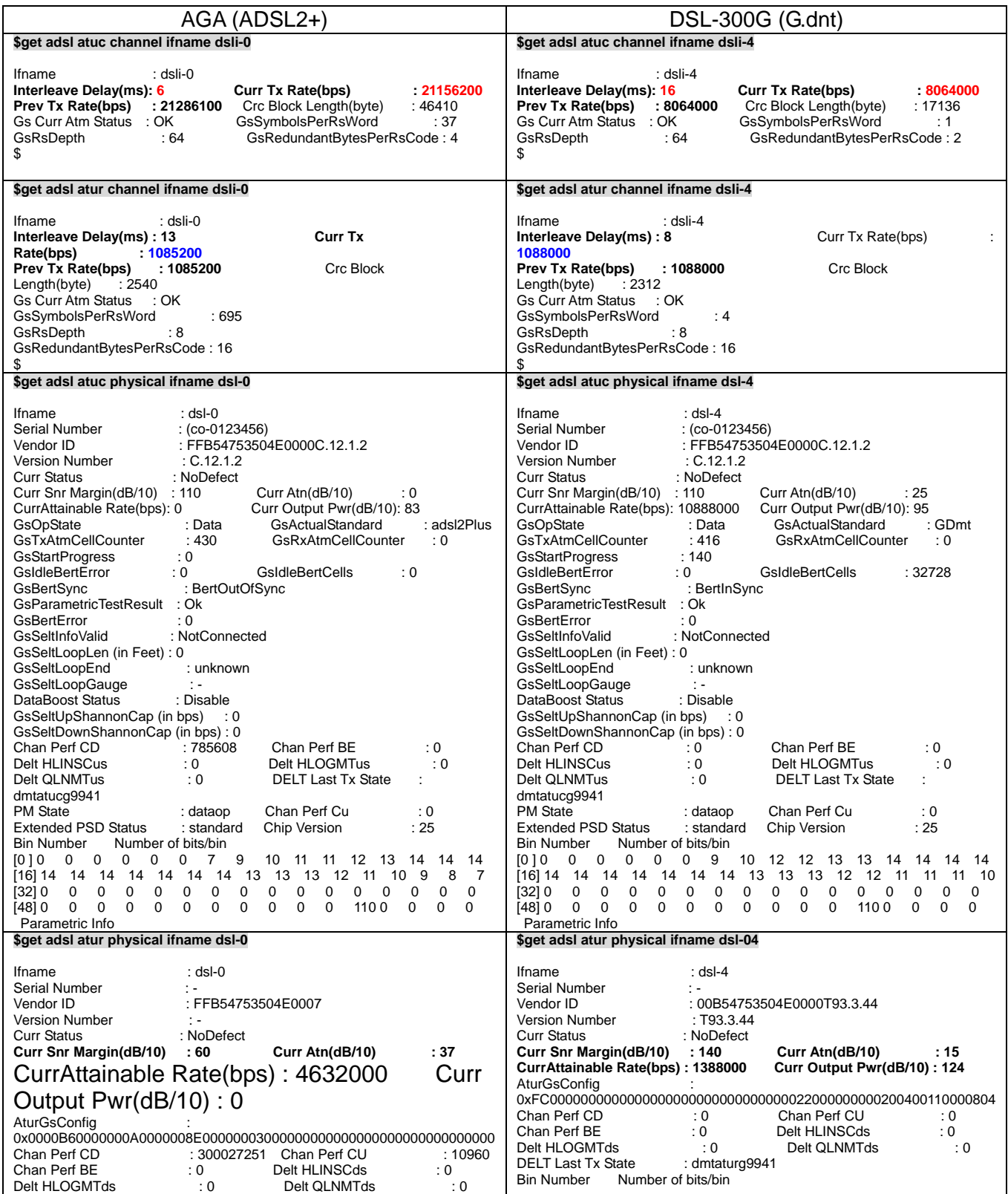

**Application Note** 

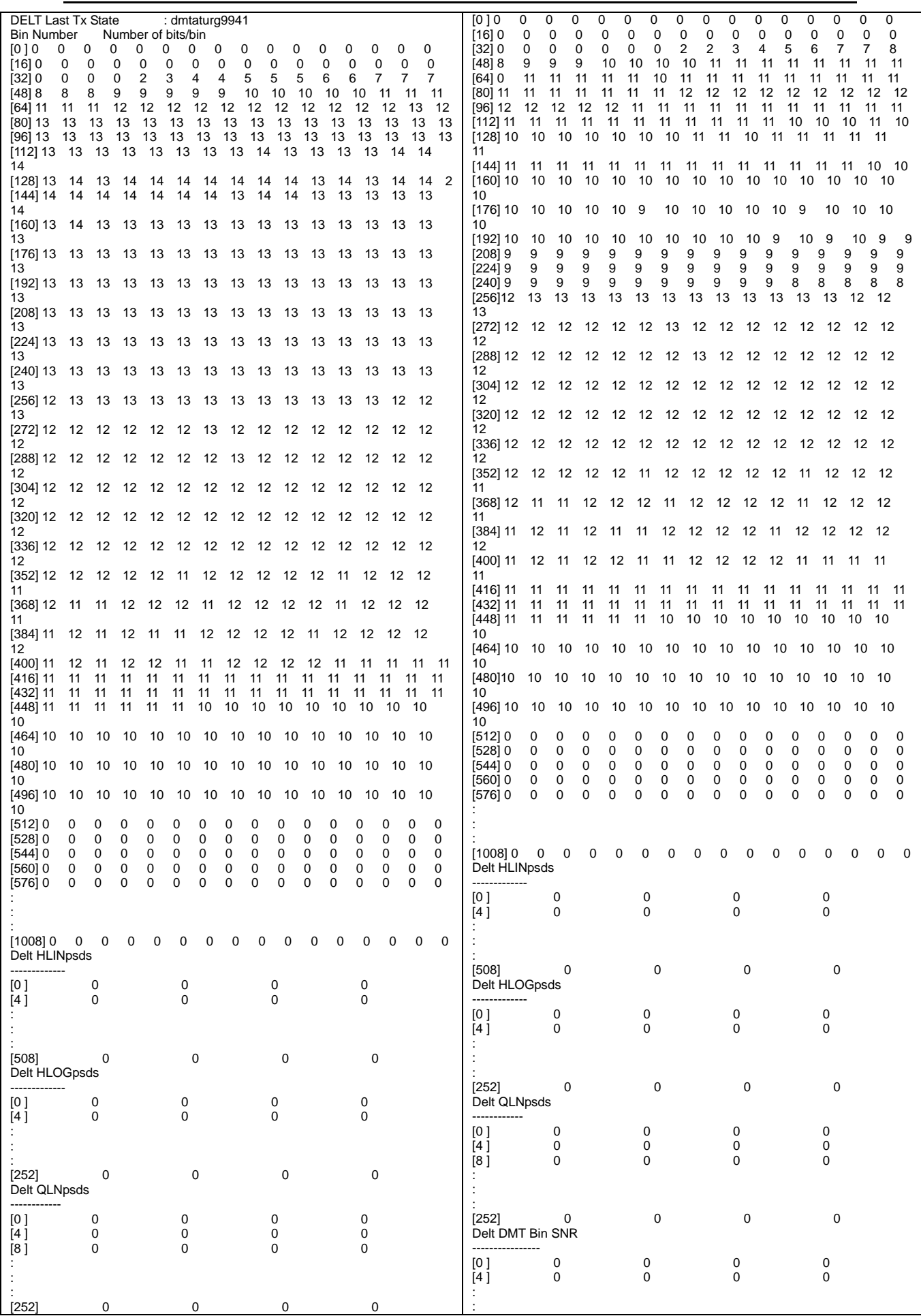

# **Application Note**

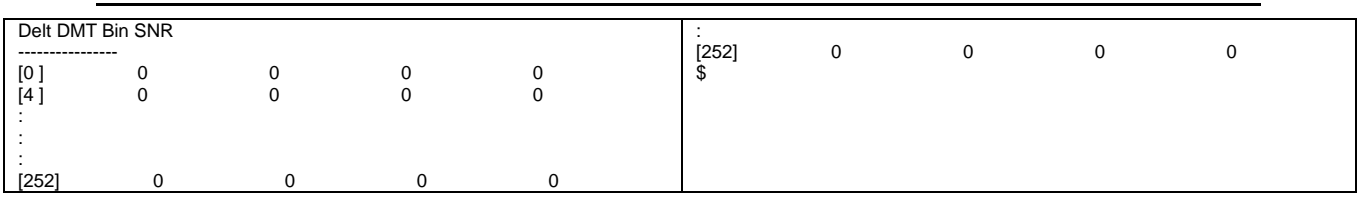

# **5.2.5 LACP aggregation (Port Aggregation)**

Link Aggregation Control Protocol (LACP) allows you to bundle several physical ports together to form a single logical channel. LACP allows a switch to negotiate an automatic bundle by sending LACP packets to the peer.LACP is a protocol implementation in layer 2 which controls thru which physical links the traffic will be routed.

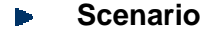

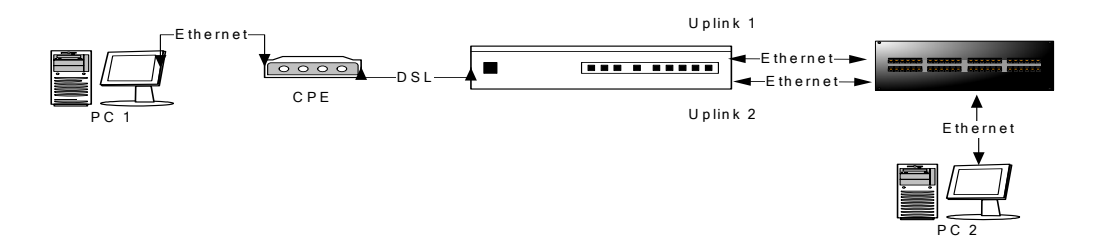

#### **Configuration**  Þ

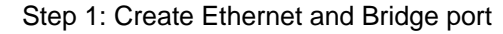

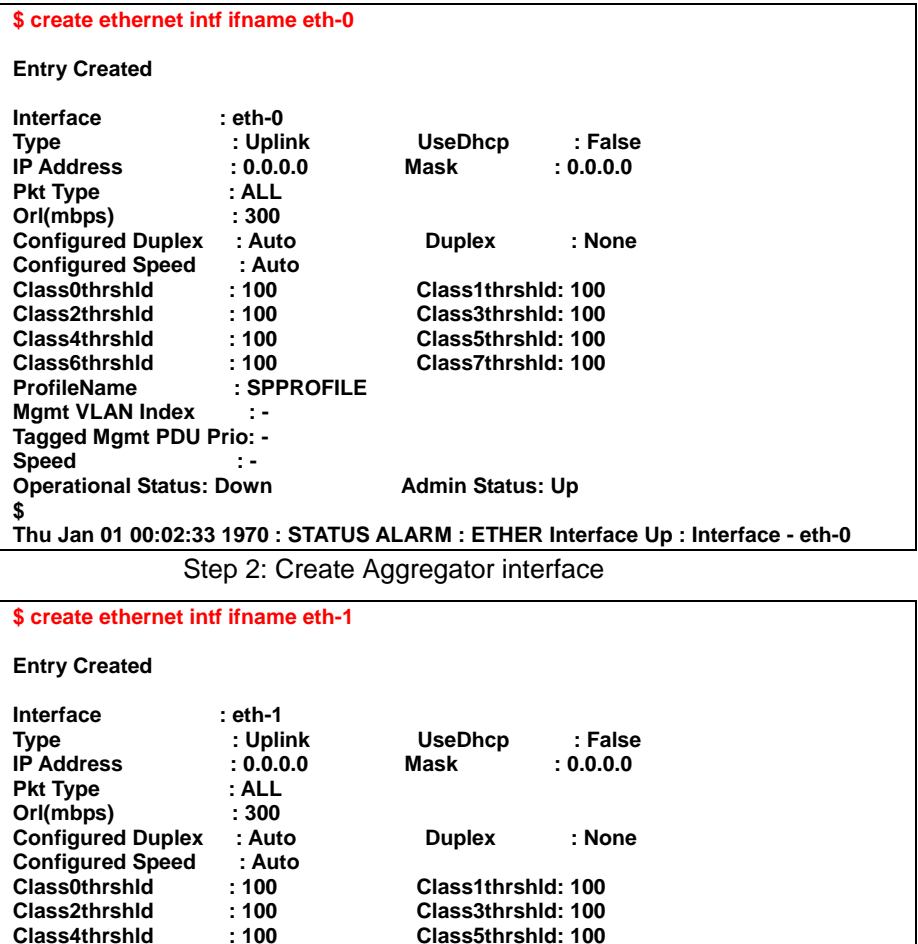

**Class4thrshld : 100 Class5thrshld: 100 Class6thrshld : 100 Class7thrshld: 100**   $\ddot{\textbf{S}}$  **PROFILE** 

**Mgmt VLAN Index : -** 

### **Application Note**

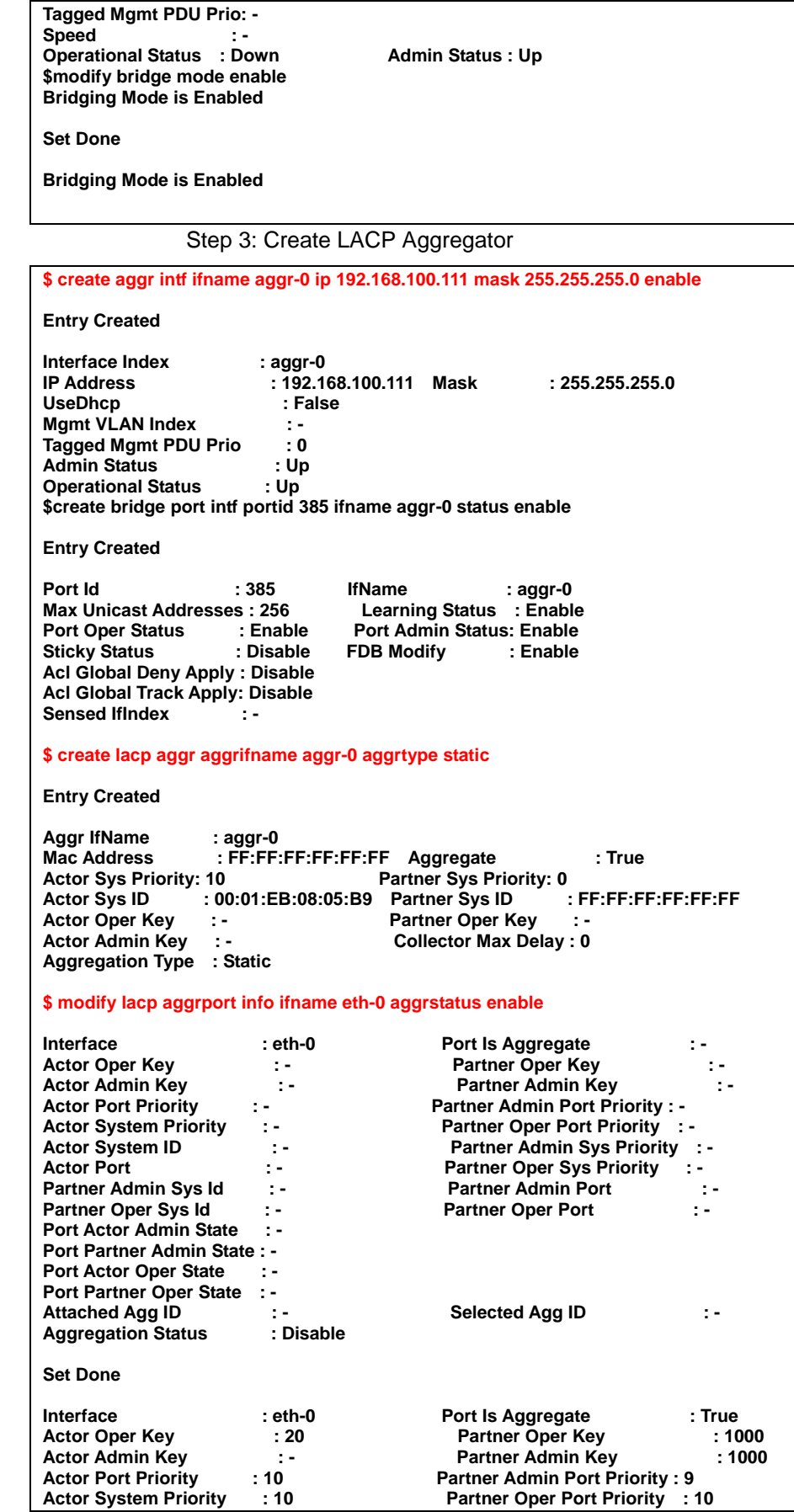

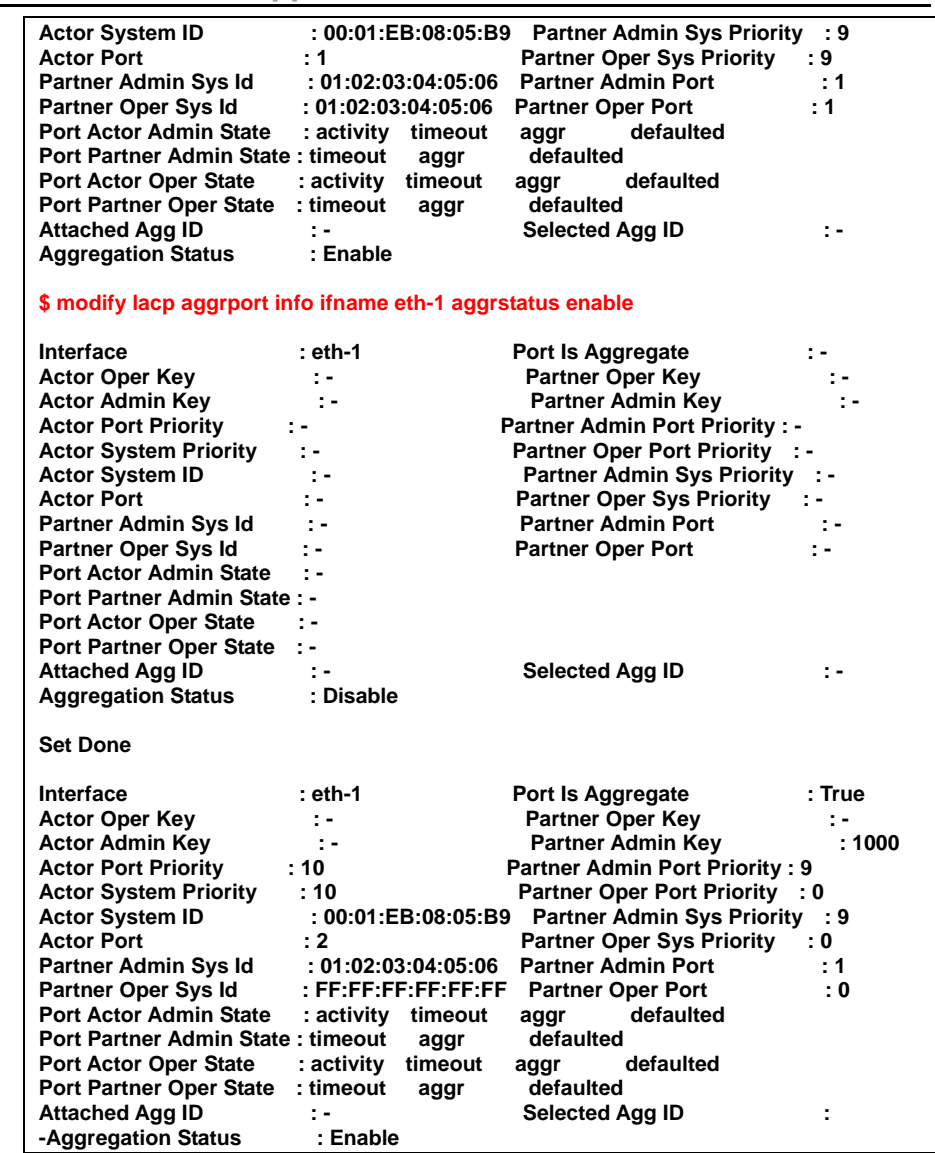

# **Application Note**

### **5.2.6 Multicast**

Multicate is the transmission of information over the Internet to two or more users at the same time.

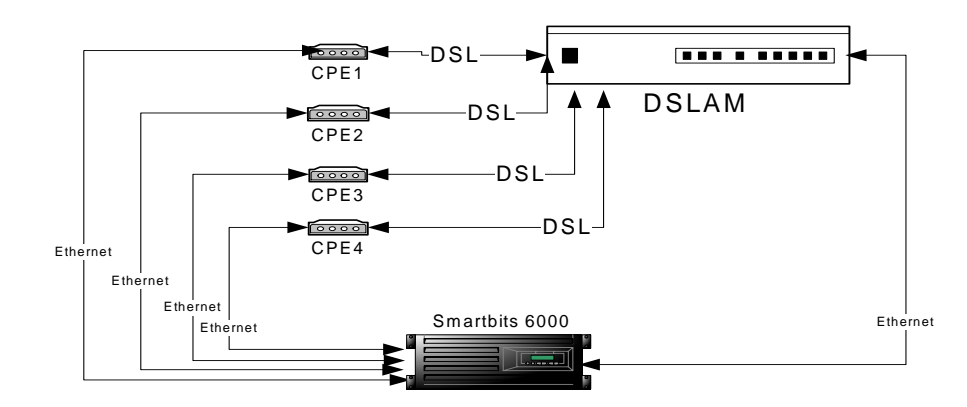

### **Scenario**

#### **Configuration**   $\blacktriangleright$

Step 1: Create static multicast group

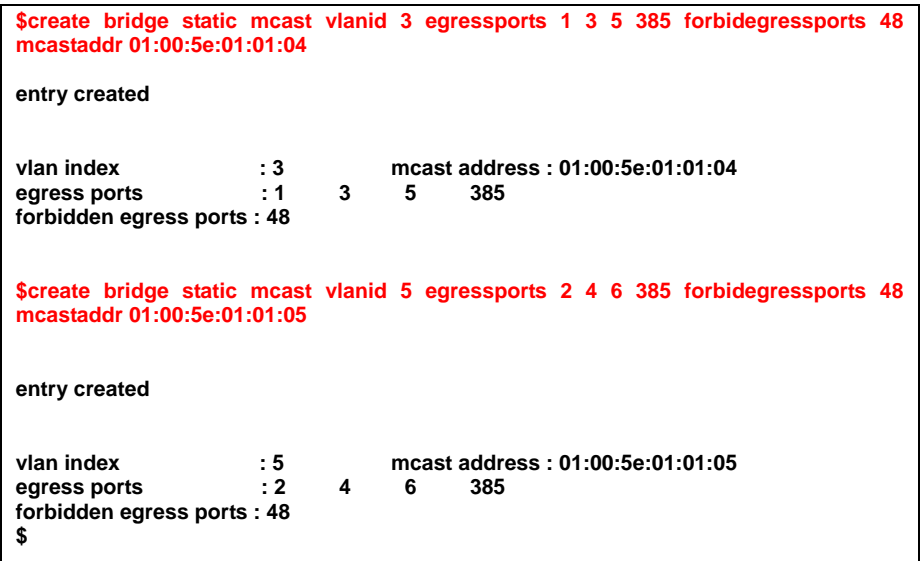

```
5.2.7 IP Filter
```
IP Filter is software that provides statefull packet filtering capability. It can also be used to deliver NAT (Network Address Translation) capabilities. IP Filter provides protection to a single server or a network of servers and clients.

#### **Scenario**

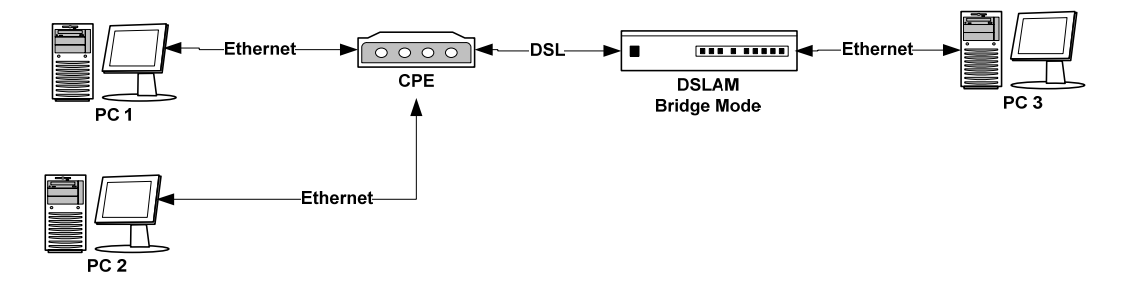

#### **Configuration**

Step 1: create the filer rule for IP filter

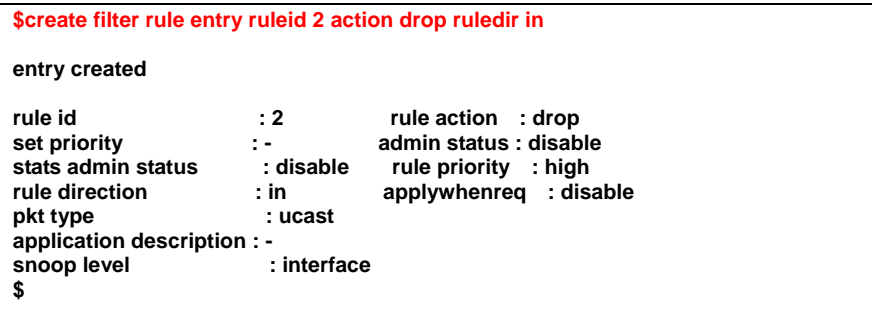

Step 2: create the subrule

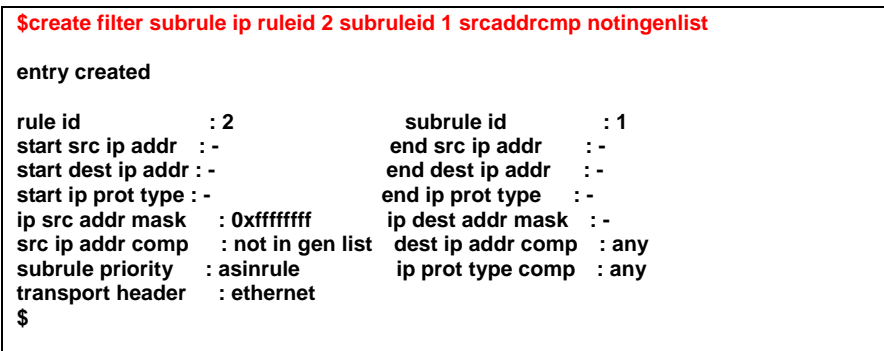

#### Step 3: enable the rule

**\$create filter rule map ifname eoa-0 stageid 1 ruleid 2** 

**entry created interface : eoa-0 stage id : 1**  *rule id* **: 2 \$** 

Step 4: create the port to map this filter

**\$create filter rule map ifname eoa-1 stageid 1 ruleid 2** 

**entry created** 

**interface : eoa-1 stage id : 1** 

**Application Note** 

| rule id<br>: 2                                                                                                    | order id: 2                                                                                                    |  |
|----------------------------------------------------------------------------------------------------|----------------------------------------------------------------------------------------------------|--|
|                                                                                                    | Step 5: create the IP you want to filter                                                                                                    |  |
|                                                                                                    | \$modify filter rule entry ruleid 2 status enable                                                                                                    |  |
| rule id<br>set priority<br>stats admin status<br>rule direction<br>pkt type<br>application description : -<br>snoop level       | : 2<br>rule action : drop<br>admin status : disable<br>te in<br>: disable<br>rule priority : high<br>applywhenreg : disable<br>: in<br>: ucast<br>: interface  |  |
| set done                                                                                                    |                                                                                                    |  |
| rule id<br>set priority<br>stats admin status<br>rule direction<br>pkt type<br>application description : -<br>snoop level<br>\$ | : 2<br>rule action : drop<br>participation<br>admin status : enable<br>disable rule priority: high<br>: in<br>applywhenreg : disable<br>: ucast<br>: interface |  |
|                                                                                                    | \$create clfr list genentry ifname eoa-0 value 0xc0a864c8 //192.168.100.200                                                                                    |  |
| entry created                                                                                                    |                                                                                                    |  |
| if name: eoa-0<br>value : 0xc0a864c8<br>value type: u32<br>\$                                                                   |                                                                                                    |  |
| \$<br>//192.168.100.202                                                                                                    | \$create clfr list genentry ifname eoa-0 value 0xc0a864ca                                                                                                    |  |
| entry created                                                                                                    |                                                                                                    |  |
| if name: eoa-0<br>value<br>: 0xc0a864ca<br>value type: u32<br>\$                                                                |                                                                                                    |  |

**5.2.8 DHCP filter** 

**Scenario** 

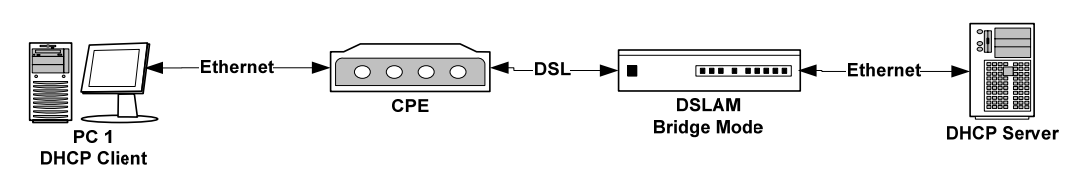

### **Confighuration**

Step 1: create the filter rule for DHCP filter

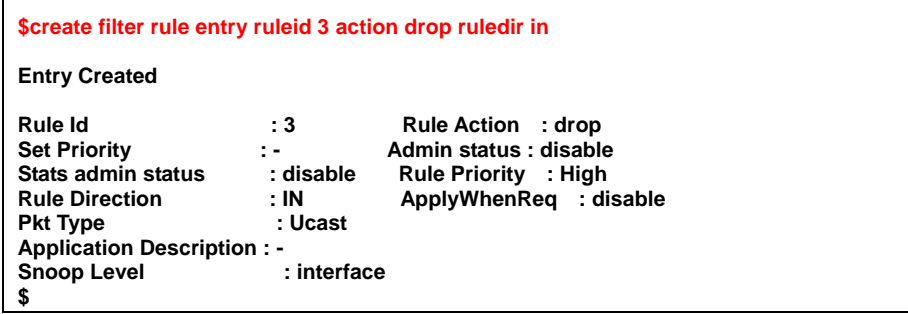

Step 2: create the subrule

**\$create filter subrule udp ruleid 3 subruleid 1 dstportfrom 67 dstportto 68 srcportcmp any dstportcmp inrange subruleprio high** 

**Entry Created** 

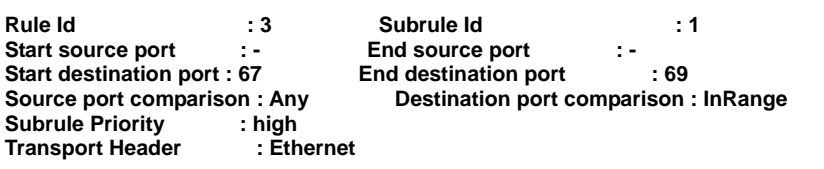

Step 3: enable the rule

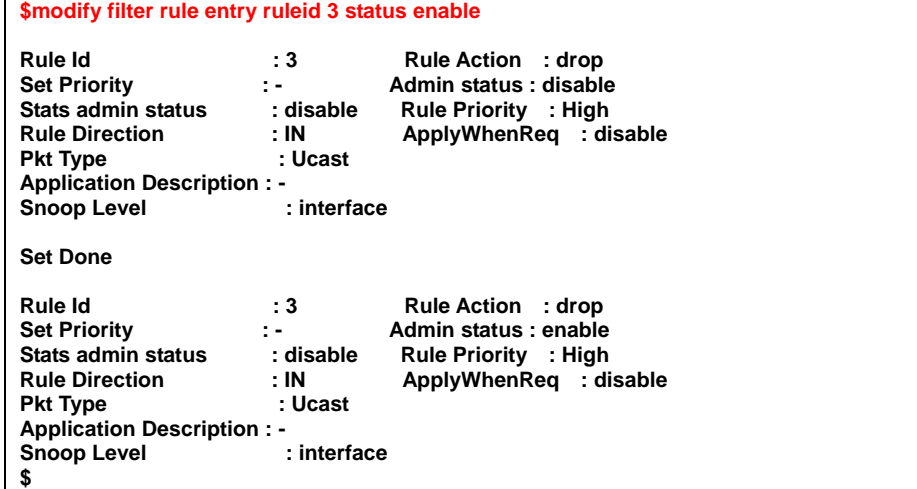

Step 4: create the port to map this filter

**\$create filter rule map ifname eoa-0 stageid 1 ruleid 3 Entry Created Interface : eoa-0** Stage Id : 1<br>Rule Id : 3 Order Id : 3 **Rule Id : 3 \$ \$ \$create filter rule map ifname eth-0 stageid 1 ruleid 3** 

#### **Entry Created**

**Interface : eth-0 Stage Id : 1 Rule Id : 3 Order Id : 3 \$** 

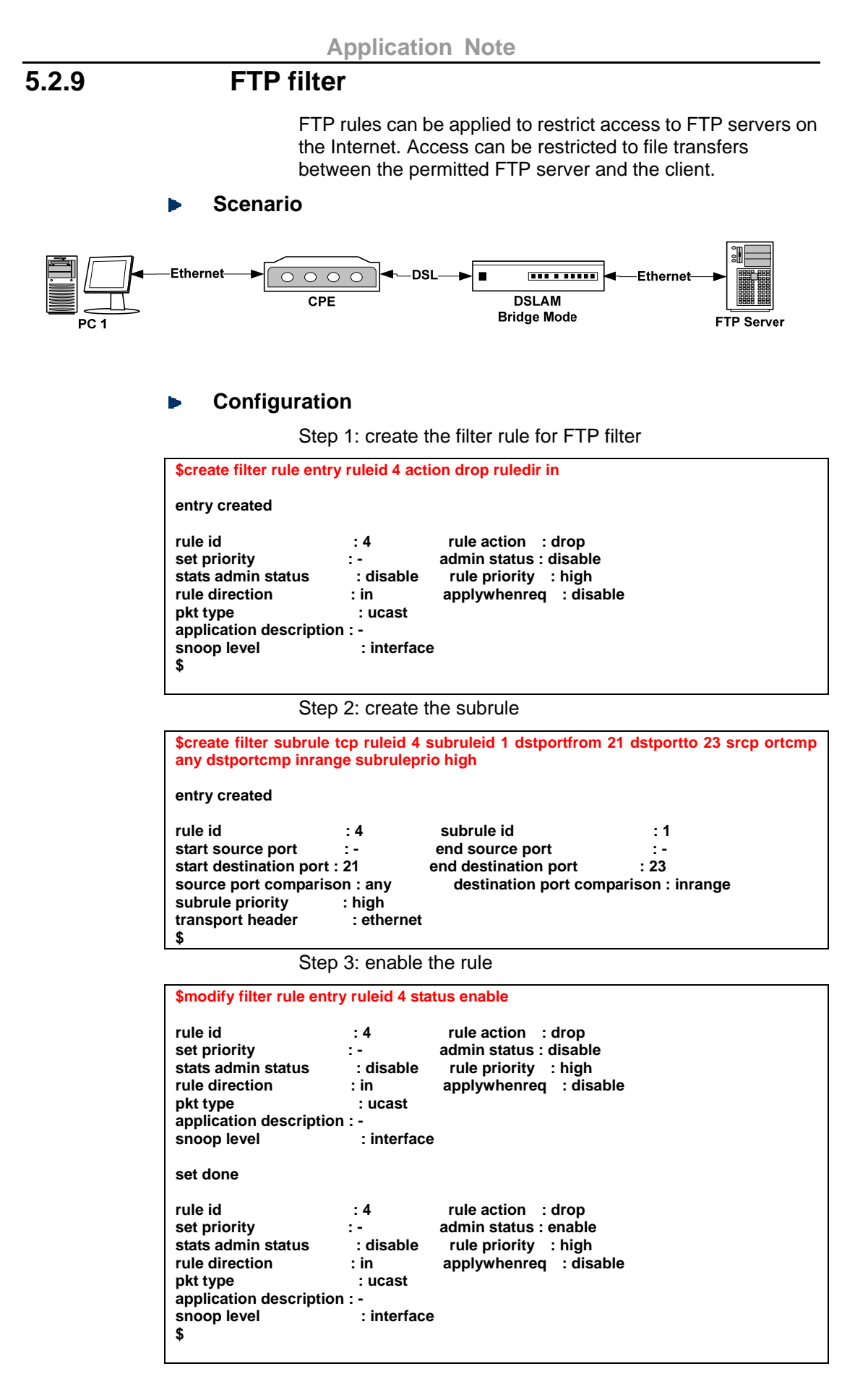

#### 117

#### **Application Note**

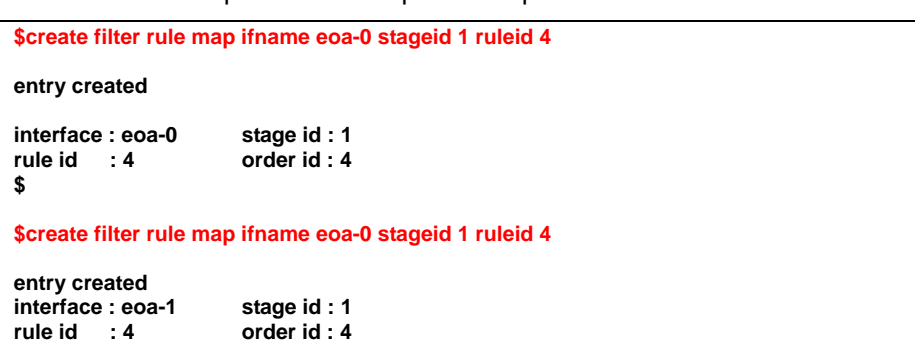

#### Step 4: create the port to map this filter

**5.2.10 HTTP filter** 

**Scenario**  Þ

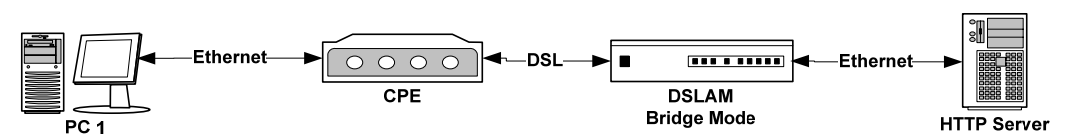

### **Configuration**

Step 1: create the filter rule for HTTP filter

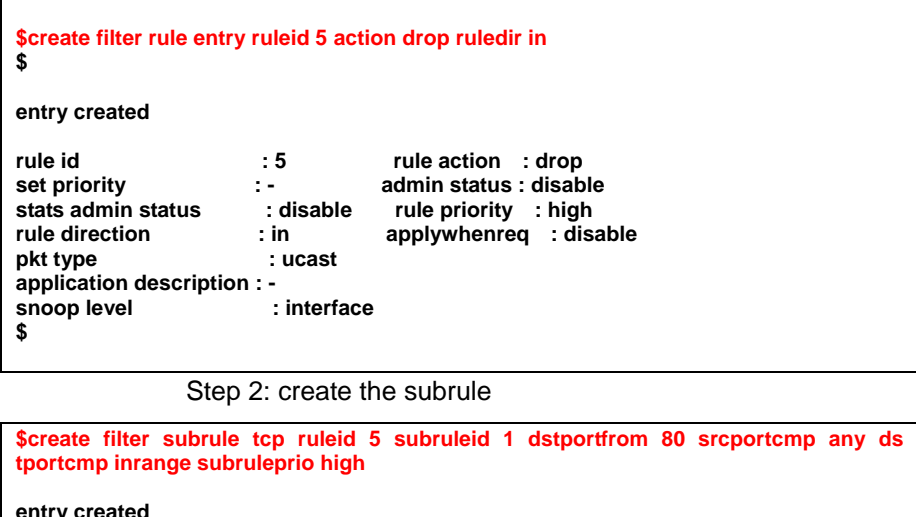

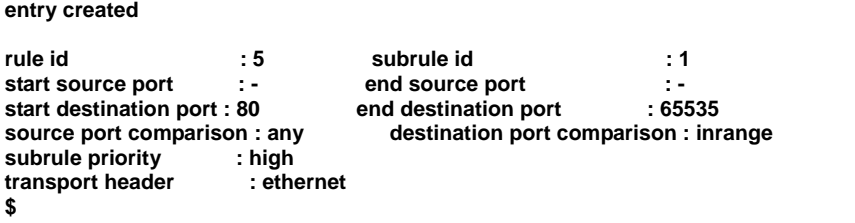

Step 3: enable the rule

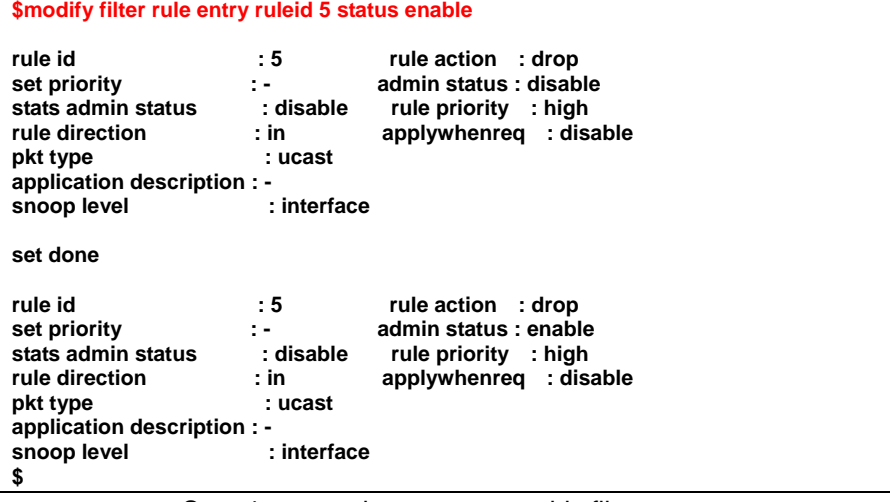

Step 4: create the port to map this filter

**\$create filter rule map ifname eoa-0 stageid 1 ruleid 5** 

**entry created interface : eoa-0 stage id : 1 rule id : 5 order id : 5** 

# **5.2.11 ACL Configuration**

Most network security sustems operate by allowing selective use of services. An ACL (Acess Control List) is the usual means by which access to, and denial of, services are controlled. It is simply a list of the services available, each with a list of the hosts permitted to use the service.

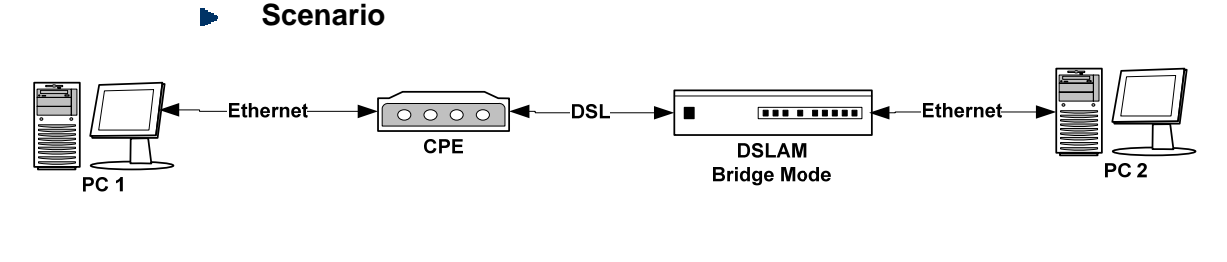

### **Configuration**

Step 1: create ACL global

\$create acl global macentry macaddr 00:01:eb:00:23:23 deny enable track enable

entry created

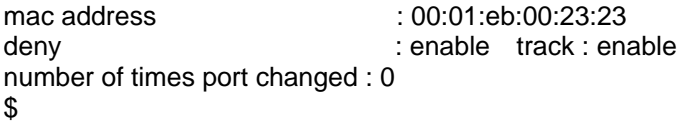

#### Step 2: create ACL port

\$create acl port macentry portid 1 macaddr 00:01:23:23:23:34 entry created portid : 1 mac address : 00:01:23:23:23:34 \$ \$create acl port macentry portid 2 macaddr 00:01:32:23:35:43 entry created portid : 2 mac address : 00:01:32:23:35:43

### **5.2.12 TOS Priority Rearrangement**

Most of traditional broadband service, there is only one PVC was offered to the users. In such kind of service scenario, using the TOS field in the IP header to differentiate the applications is one of the solutions for ISPs to provide QoS service to its users.

The CPE (or router) shall have the capability to differentiate the service priority, and indicated in the TOS field, so that the DSLAM can classify the packets into different priority queues based upon the TOS field.

Following is an example to modify the priority of the packet based on IP TOS field. In this example, the **packets with IP TOS precedence value as 3 would be tagged as ethernet priority value 2.** 

#### **Step 1:**

\$ create filter rule entry ruleid 2 action retagprio priority 2 statsstatus enable description QOS

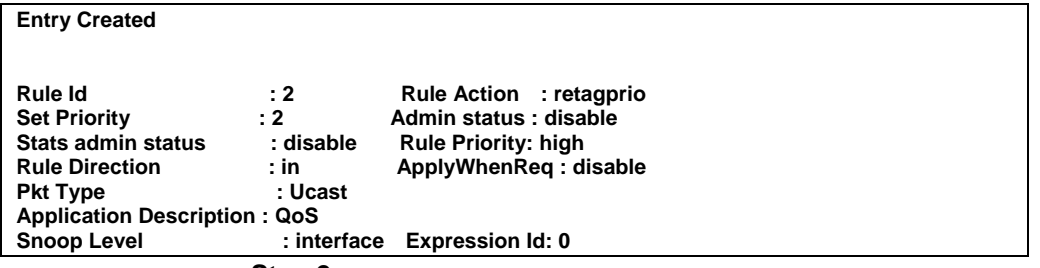

#### **Step 2:**

\$ create filter subrule generic ruleid 2 subruleid 1 offsethdr ip offset 0 mask 0x00ff0000 valuefrom 0x600000 gencmp eq

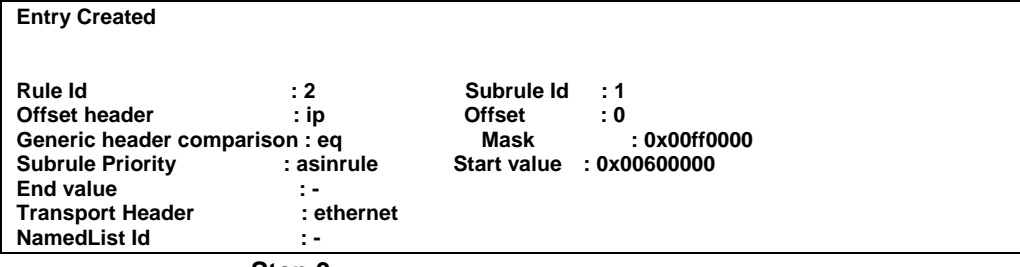

#### **Step 3:**

\$ modify filter rule entry ruleid 2 status enable

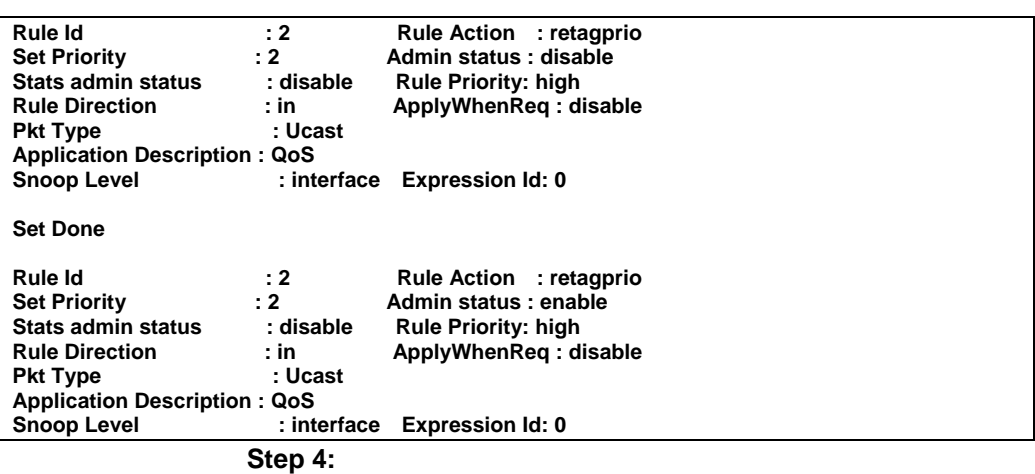

\$ create filter rule map ruleid 2 ifname eoa-0 stageid 1

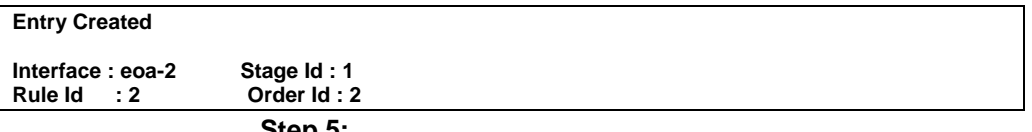

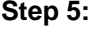

To view the priority-to-class mapping associated with an egress bridge port, use –

\$ get bridge port trfclassmap [portid portid] [regenprio regenprio] You can modify the priority to traffic class mapping to define which priority value would be mapped to which outgoing Queue for a port.

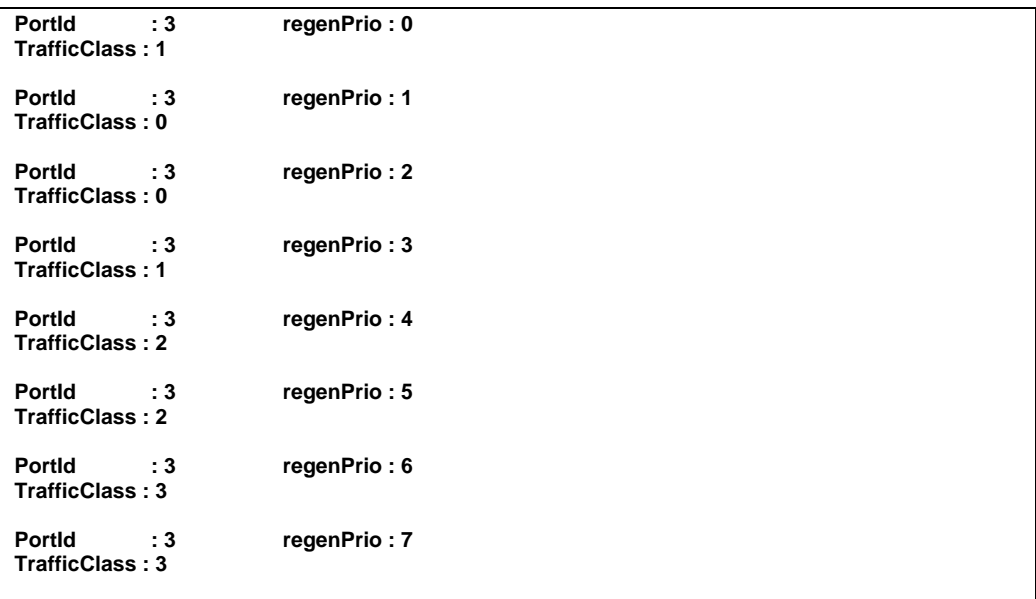

### **Step 6:**

\$ modify bridge port intf portid 3 status disable

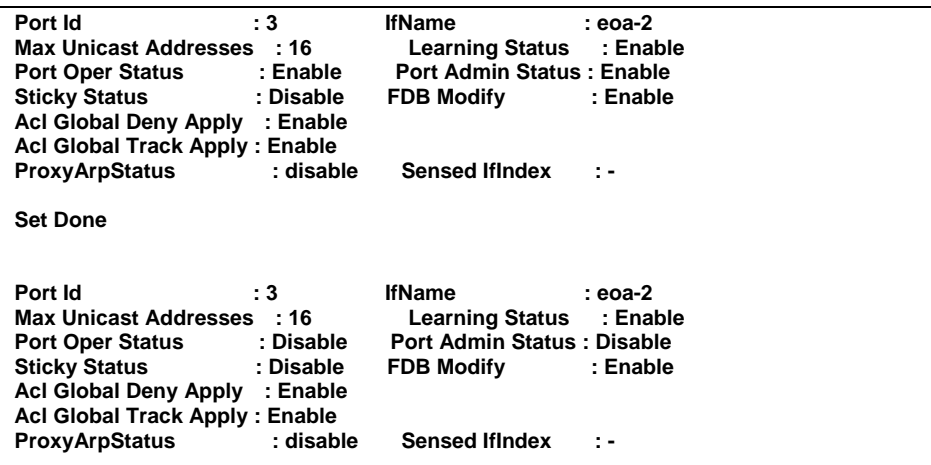

#### **Step 7:**

To re-configure the mapping, use –

\$ modify bridge port trfclassmap portid portid regenprio regenprio [trfclass<sup>]</sup>

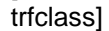

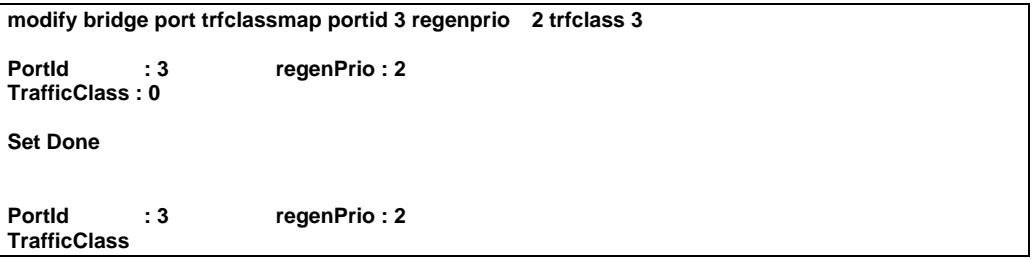

### **5.2.13 IGMP Snooping**

IGMP snooping, as implied by the name, is a feature that allows an Ethernet switch to "listen in" on the IGMP conversation between hosts and routers. When a Switch hears an IGMP report from a host for a given multicast group, the switch adds the host's port number to the IGMP list for that group. And, when the switch hears an IGMP leave, it removes the host's port from the IGMP list.

#### **Scenario**

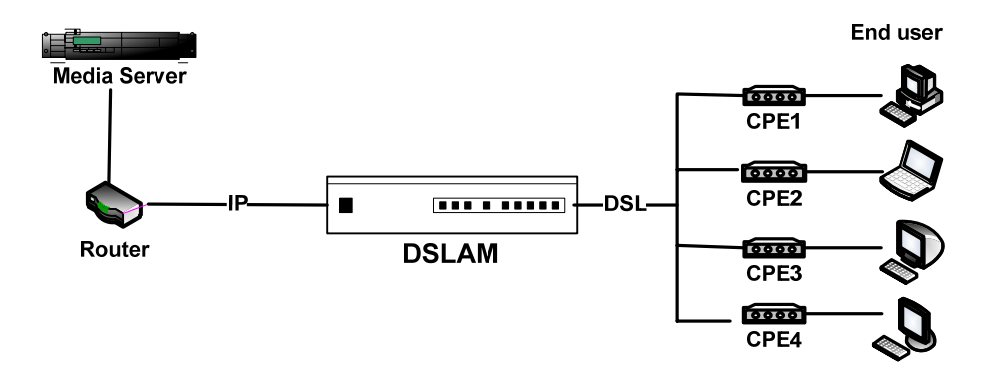

#### **Configuration**

Step 1: create IGMP rule and map to the eoa ports

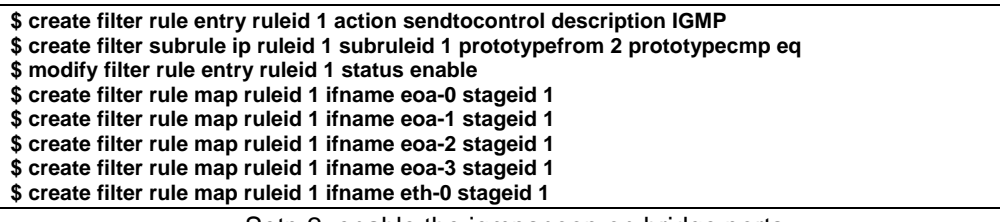

Setp 2: enable the igmpsnoop on bridge ports

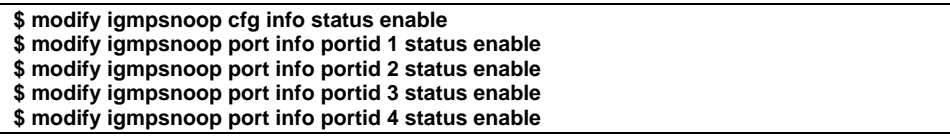

Step 3: Create multicast group on media server (IGMP version 2)

Add publish points on the specified media server.

Step 4: Join user1 to IGMP multicast group

Step 5: Join user2 to IGMP multicast group

Step 6: Join user3 to IGMP multicast group

Step 7: Join user4 to IGMP multicast group

# **6 System Administration with CLI**

## **6.1 Introduction**

Command Line Interface (CLI) is the primary user interface to administrate the system. CLI can be accessed either from the CID port or telnet session. All CLI commands are simple strings designed for the Administrator to manage your DSLAM easily. This chapter contains the whole CLI commands. If to understand primary CLI commands, refer to chapter 6 in which frequently used CLI commands are summarized.

### **6.1.1 Notation Conventions**

- Keywords in a command that you must enter exactly as shown are presented in bold.
- User specified values in a command are presented in regular typeface, i.e., not bold or italic.
- Parameter values enclosed in  $\lt$  > must be specified.
- Parameters enclosed in [ ] are optional. All modify parameters are shown as optional in CLI commands even if there exists only a single parameter.
- Parameter values are separated by a vertical bar ilî only when one of the specified values can be used.
- Parameter values are enclosed in  $\{ \}$  when you must use one of the values specified.
- Parameters are enclosed in [ ]+ when you can specify the parameter one or more times, in the command line.

## **6.1.2 Command Structure**

CLI commands conform to the following structure except for some basic service commands such as ping, traceroute etc.

#### **<Action><Group><Sub group><Sub sub group> <tag1 value1>Ö<tagN valueN>**

**<Action>:** This is the first keyword of a CLI command. It indicates the type of operation to be performed. "create" is an example of this keyword. However, if no action is specified it will mean ìmodifyî. For example, modify bridge port intf portid portid status enable and bridge port intf portid portid status enable ì mean the same.

**<Group>:** This is the second keyword of a CLI command. It indicates the group of a CLI command. "Bridge" is an example of this keyword.

**<Sub group>:** This is the third keyword of a CLI command. It indicates the sub group of a CLI command. "Port" is an example of this keyword.

 **<Sub sub group>:** This is the fourth keyword of a CLI command. It indicates the sub group of a CLI command. "intf" is an example of this keyword.

 **<tag1 value1> <tagN valueN>:** These are <tag value> pairs and can vary from 0 to N. They indicate the parameter values passed to a CLI command. "ifname aal5-0", "portid 20", are examples of tag value pairs.

# **6.1.3 Glossary of Terms and Acronyms**

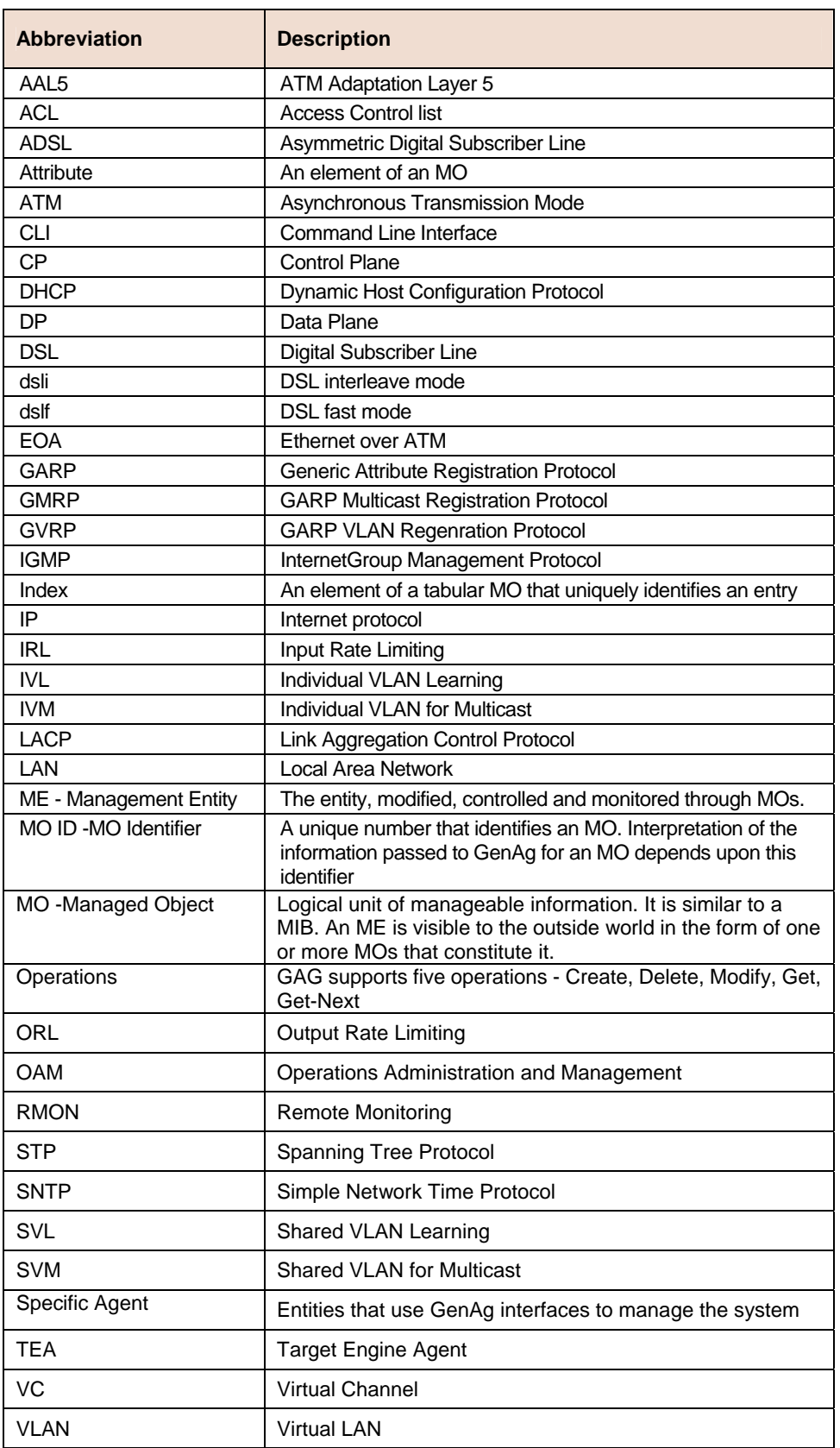

This section contains a brief list of selected acronyms.

# **6.1.4 CLI Command Brief Description**

CLI Command - Action List

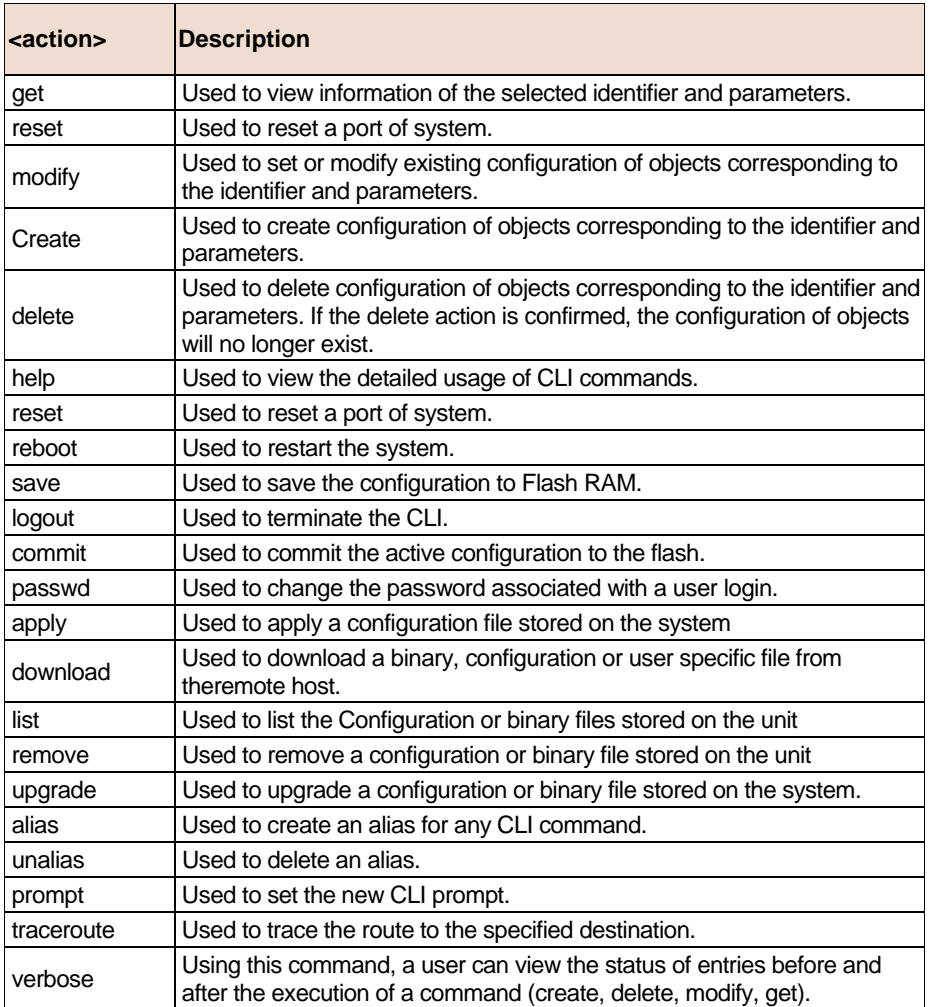

## **6.2 802.1p commands**

### **6.2.1 Bridge port accessprio Commands**

### **Get bridge port accessprio**

**Description** Use this command to get.

**Command Syntax get bridge port accessprio [portid <portid-val>]** [regenprio <regenprio-val >]

#### **Parameters**

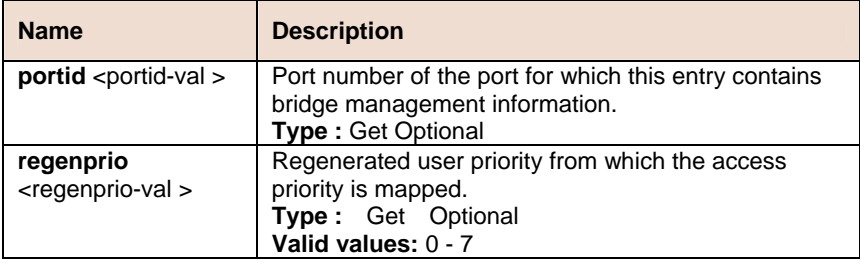

**Example** \$ get bridge port accessprio portid 1 regenPrio 1

#### **Output**

PortId : 1<br>AcessPriority : 0  ${\tt PortId}$ regenPrio : 1

#### **Output field**

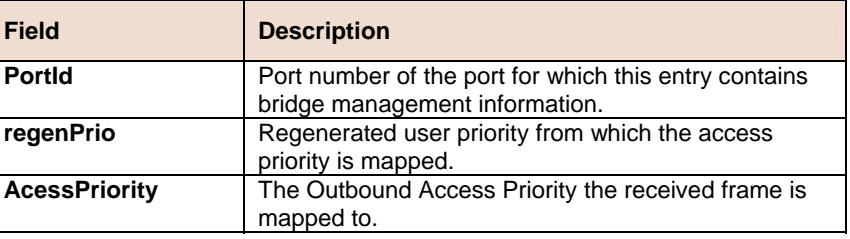

#### **References**

• Bridge port commands

### **6.2.2 Bridge port prioinfo Commands**

#### **Get bridge port prioinfo**  ь

**Description** Use this command to get.

**Command Syntax get bridge port prioinfo [portid <portid-val >]** 

### **Modify bridge port prioinfo**

**Description:** Use this command to modify.

**Command Syntax: modify bridge port prioinfo portid <portid-val >** [**defprio** <defprio-val >] [**numtrfclass** <numtrfclass-val >]

#### **Parameters**

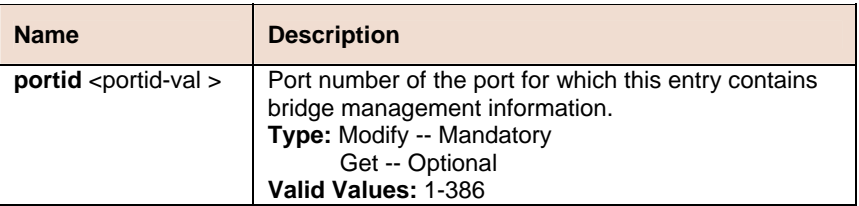

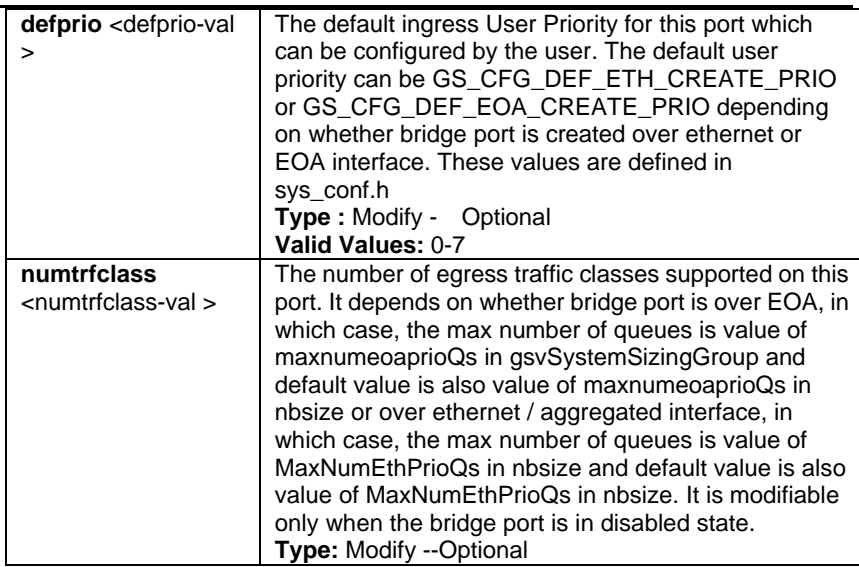

**Example** \$ get bridge port prioinfo portid 1

#### **Output**

 ${\tt PortId}$  $\cdot$  : 1

 $\mathtt{DefaultPriority}:1$ 

NumTrafficClass : 3

#### **Output field**

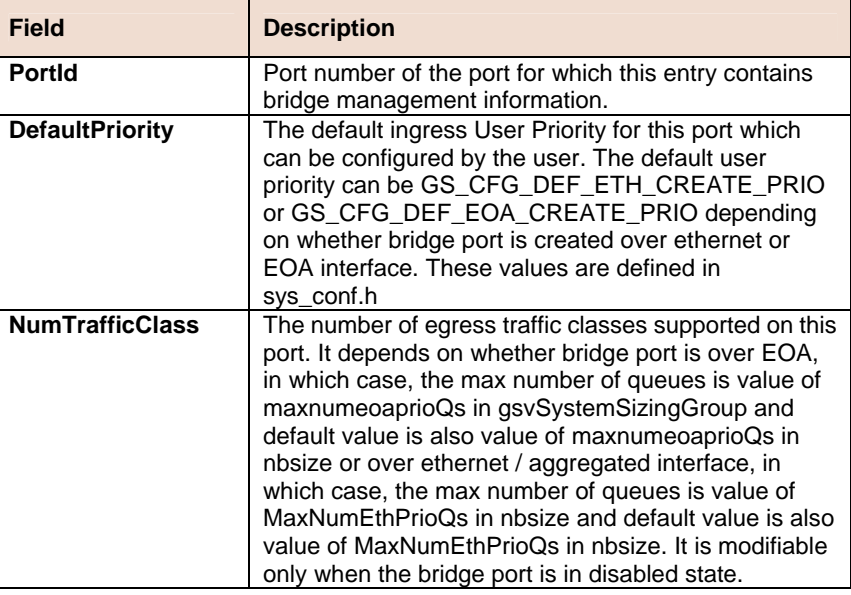

**References** 

• Bridge port commands

## **6.2.3 Bridge port trfclassmap Commands**

#### **Get bridge port trfclassmap**  Þ

**Description** Use this command to get.

**Command Syntax get bridge port trfclassmap [portid <portid-val >]** [regenprio <regenprio-val >]

### **Modify bridge port trfclassmap**

**Description:** Use this command to modify.

**Command Syntax: modify bridge port trfclassmap portid <portid-val** > **regenprio** <regenprio-val > [**trfclass** <trfclass-val>]

#### **Parameters**

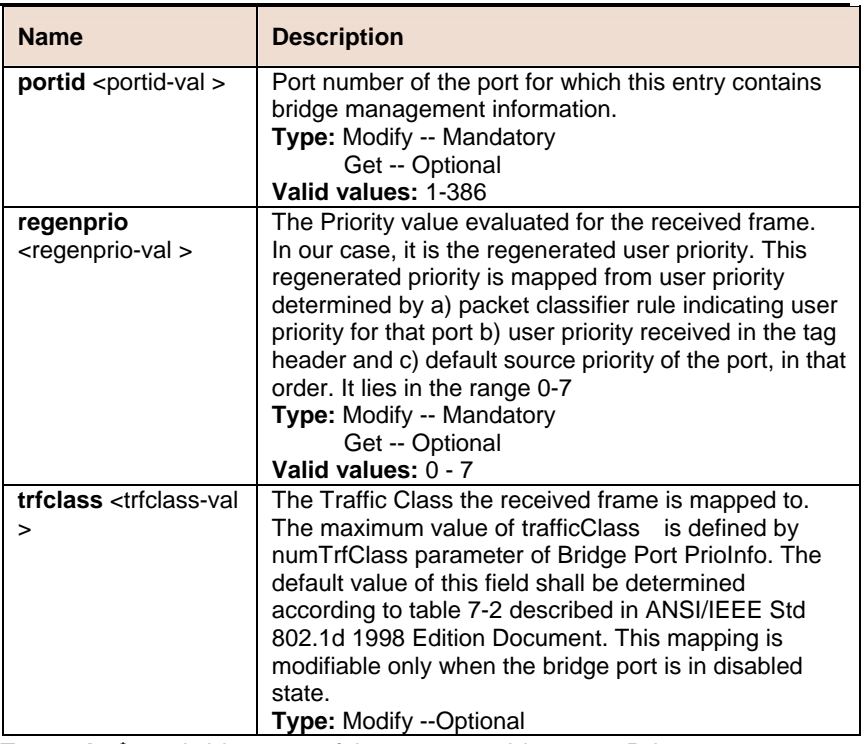

**Example** \$ get bridge port trfclassmap portid 1 regenPrio 1

#### **Output**

PortId : 1<br>TrafficClass : 2 regenPrio : 1

#### **Output field**

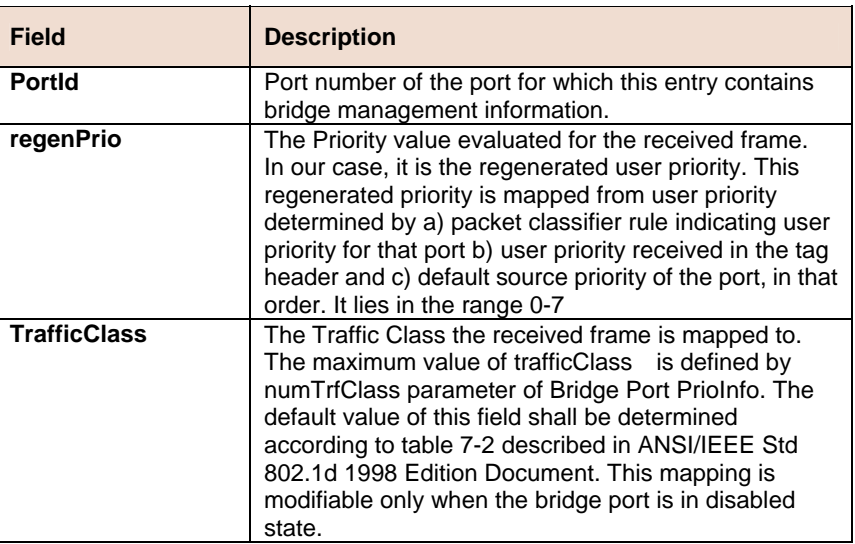

#### **References**

• Bridge port commands

### **6.2.4 Bridge port priomap Commands**

#### **Get bridge port priomap**   $\blacktriangleright$

**Description:** Use this command to get.

**Command Syntax: get bridge port priomap [portid <portid-val >]** [**usrprio** <usrprio-val >]

#### **Modify bridge port priomap**   $\blacktriangleright$

**Description:** Use this command to modify.

**Command Syntax: modify bridge port priomap portid <portid-val > usrprio** usrprio [**regenprio** <regenprio-val >]

#### **Parameters**

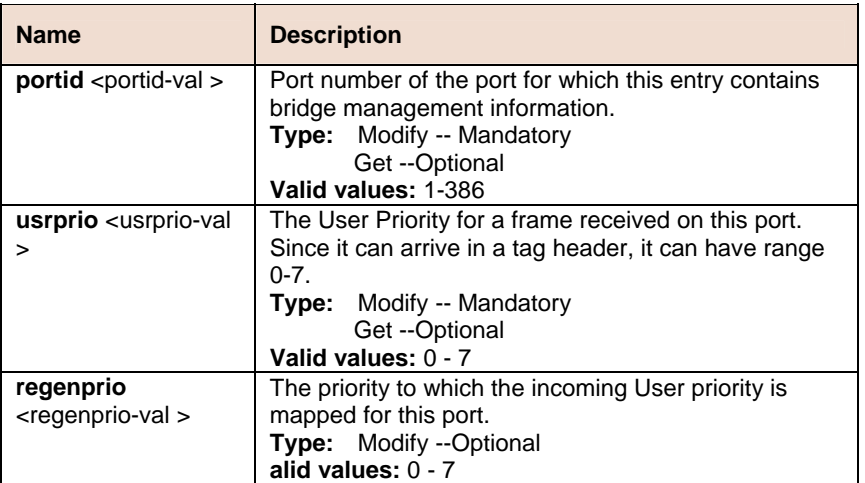

**Example \$** get bridge port priomap portid 1 usrPrio 1

#### **Output**

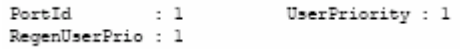

### **Output field**

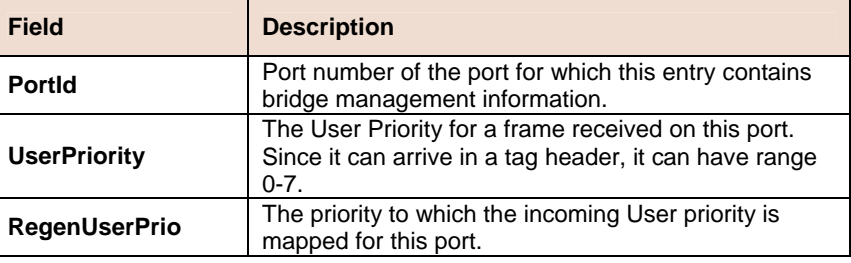

**References** 

• Bridge port commands

# **6.3 Aggregation Commands**

### **6.3.1 LACP AGGR Commands**

#### **Create lacp agg**

**Description:** Use this command to create an LACP aggregator.

**Command Syntax: create lacp aggr aggrifiname <aggrifiname-val >** [**actorsystemprio** <actorsystemprio-val >] [**actoradminkey**  <actoradminkey-val >] [**collectormaxdelay** <collectormaxdelay-val >] [**aggrtype** static | lacp]

#### **Delete lacp aggr**

**Description:** Use this command to delete an LACP aggregator.

**Command Syntax: delete lacp aggr aggrifname <aggrifname-val >** 

#### **Get lacp aggr**

**Description:** Use this command to get a LACP aggregator.

**Command Syntax: get lacp aggr [aggrifname <aggrifname-val >]** 

#### **Modify lacp aggr**

**Description:** Use this command to modify a LACP aggregator.

**Command Syntax: modify lacp aggr aggrifname** <aggrifname-val > [**actorsystemprio** <actorsystemprio-val >] **[actoradminkey**  <actoradminkey-val >] [**collectormaxdelay** <collectormaxdelay-val >] [**aggrtype** static | lacp]

#### **Parameter**

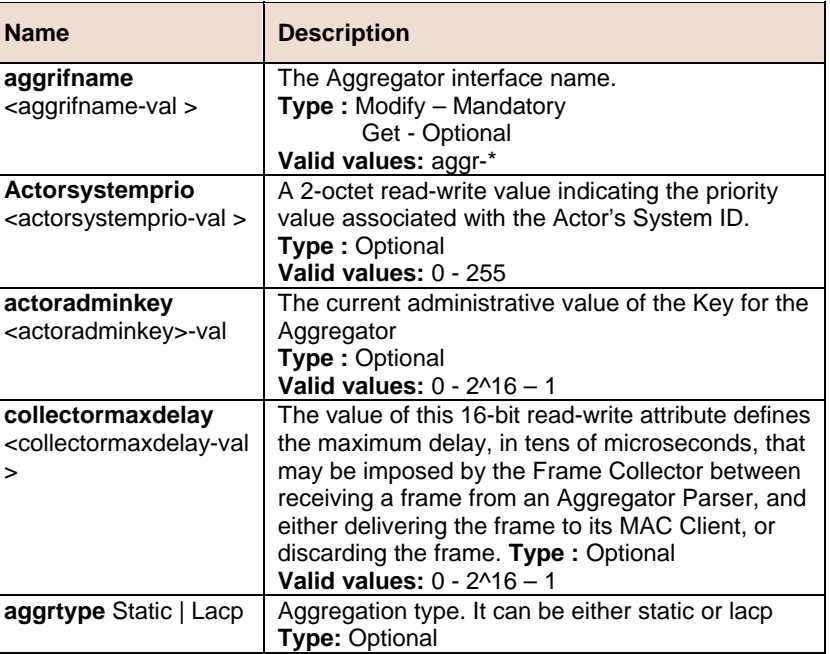

#### **Example \$ get lacp aggr aggrifname aggr-0**

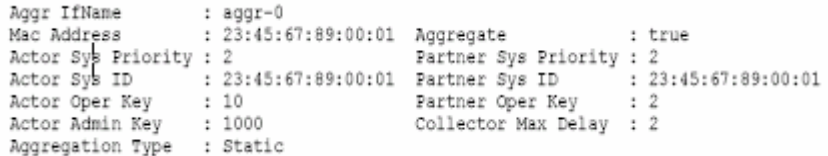

#### **Output Fields**

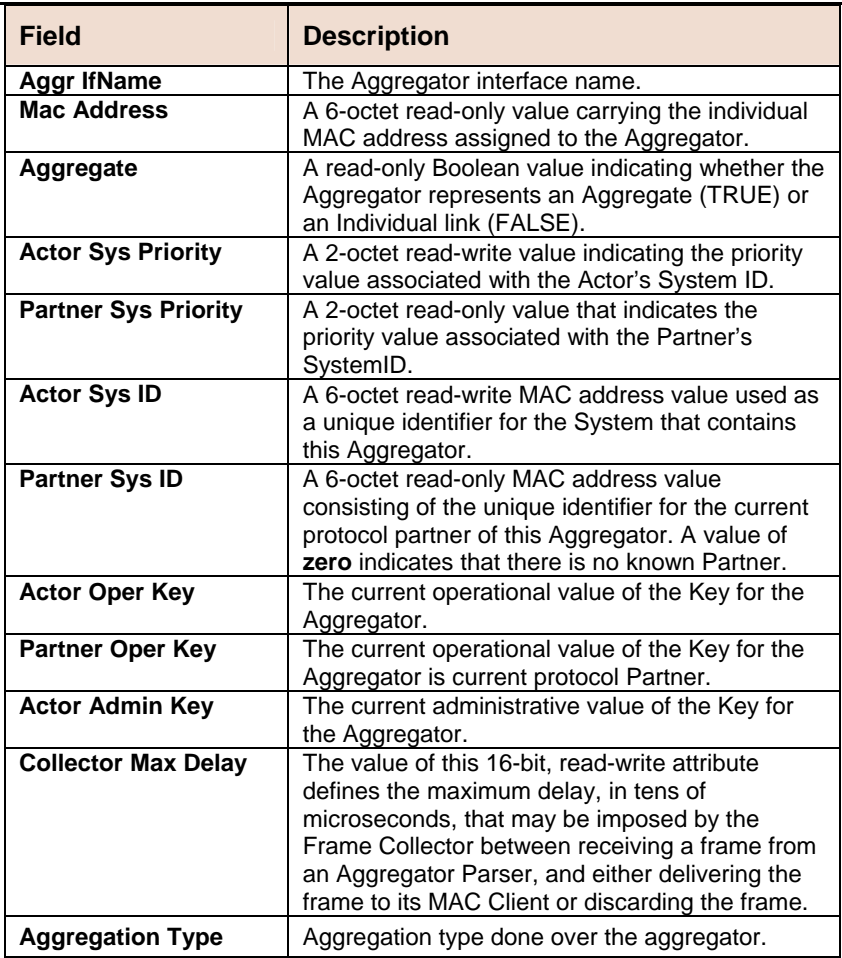

#### **References**

- lacp aggrport list
- lacp aggrport info
- lacp aggrport stats.

### **6.3.2 LACP AGGRPort Info Commands**

#### $\blacktriangleright$ **Get lacp aggrport info**

**Description:** Use this command to get a LACP aggregator port information.

**Command Syntax: get lacp aggrport info** [**ifname** <interface-name>]

### **Modify lacp aggrport info**

**Description:** Use this command to modify LACP aggregator port information.

**Command Syntax: modify lacp aggrport info ifname** <interface-name> [**actoradminkey** <actoradminkey-val>] [partadminkey <partadminkey-val >] [actorportprio <actorportprio-val >] [**partadminportprio** <partadminportprio-val >] [**actorsysprio** <actorsysprio-val >] [**partadminsysprio** <partadminsysprio-val >] [partadminsysid <partadminsysid-val >] [partadminport <partadminport-val >] [**actoradminstate** activity | timeout | aggr] [partadminstate activity | timeout | aggr] [**aggrstatus** enable|disable]

### **Parameter**

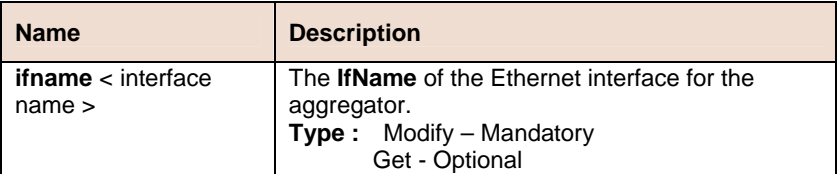

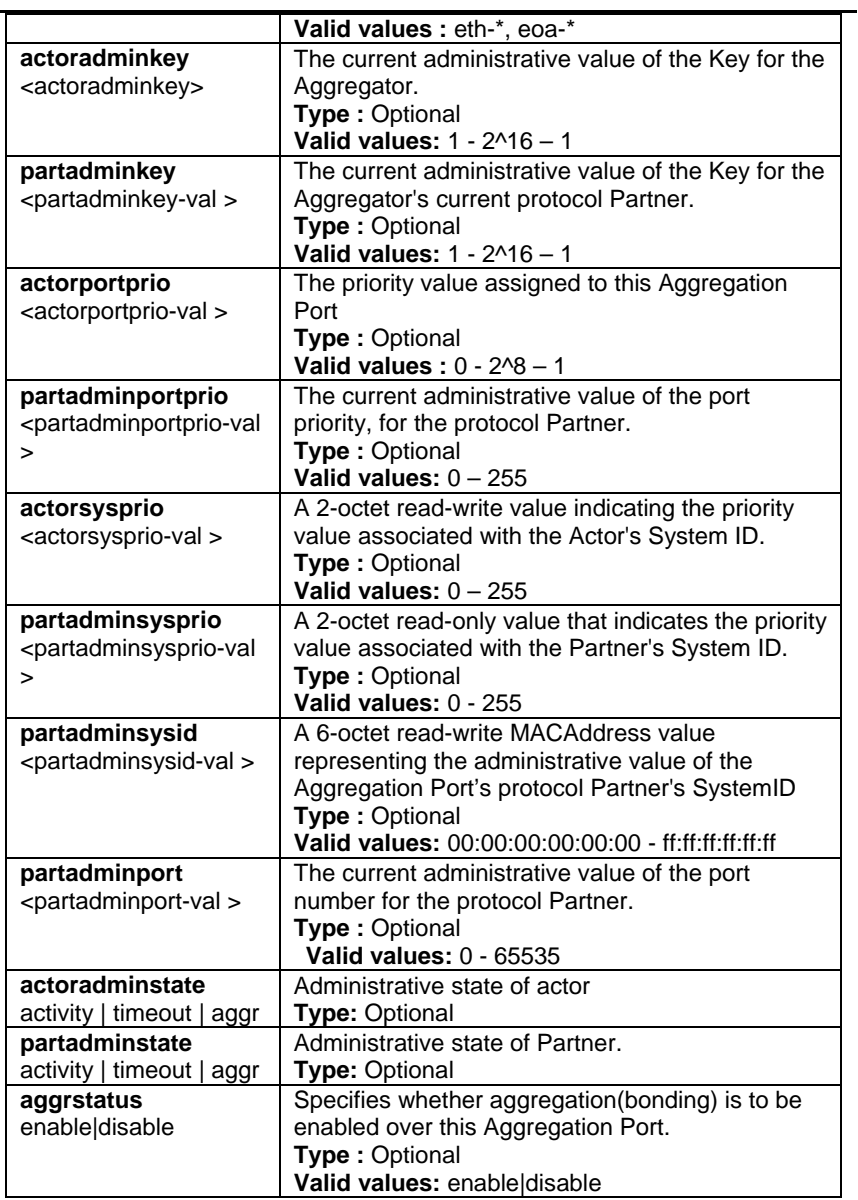

### **Example \$ get lacp aggrport info ifname eth-0**

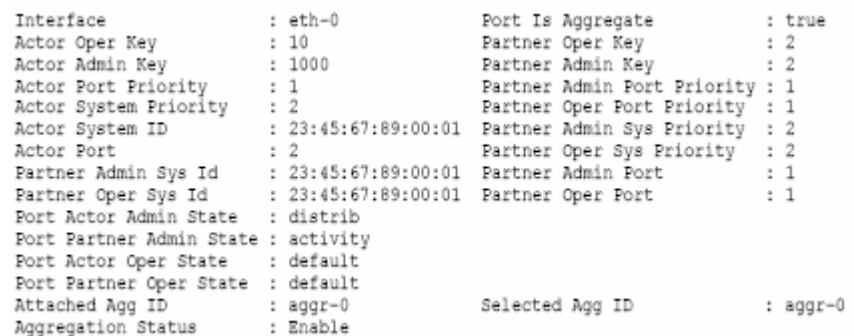

### **Output Fields**

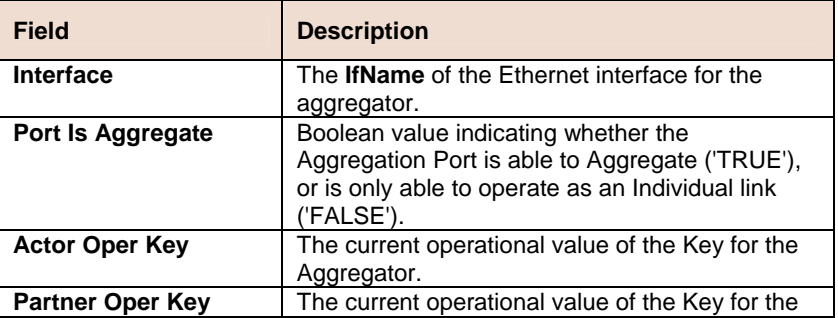

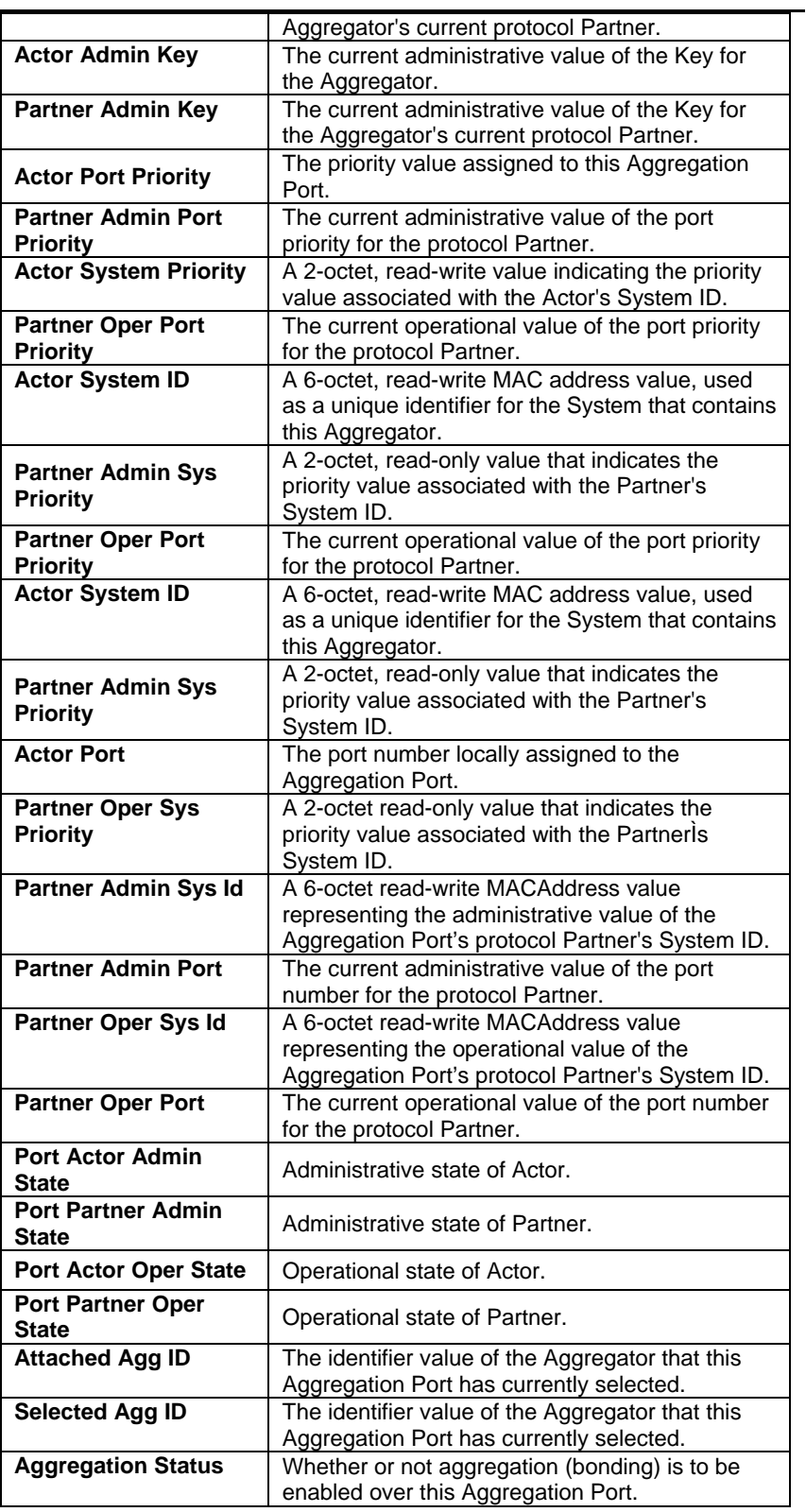

#### **References**

- lacp aggrport list
- lacp aggrport stats

### **6.3.3 LACP AGGRPort List Command**

#### **Get lacp aggrport list**   $\blacktriangleright$

**Description:** Use this command to get a LACP aggregator port list.

**Command Syntax: get lacp aggrport list** [**aggrifname** <aggrifname-val >]
#### **Parameter**

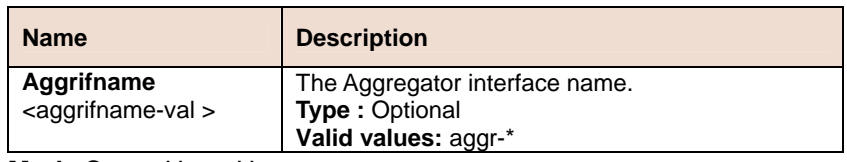

**Mode** Super-User, User

**Example** \$ get lacp aggrport list

#### **Output**

Aggr IfName : aggr-0<br>Port List : eth-0 eth-1

#### **Output Fields**

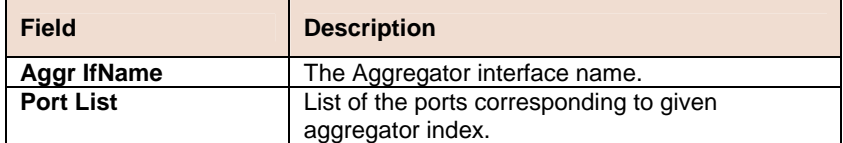

**References** 

- lacp aggr
- lacp aggrport info
- lacp aggrport stats

## **6.3.4 LACP AGGRPort Stats Commands**

#### **Get lacp aggrport stats**  Þ

**Description:** Use this command to get LACP aggregator port statistics.

**Command Syntax: get lacp aggrport stats** [**ifname** < interface-name>]

#### **Reset lacp aggrport stats**

**Description:** Use this command to reset LACP aggregator port statistics.

**Command Syntax: reset lacp aggrport stats ifname** < interfacename >

#### **Parameter**

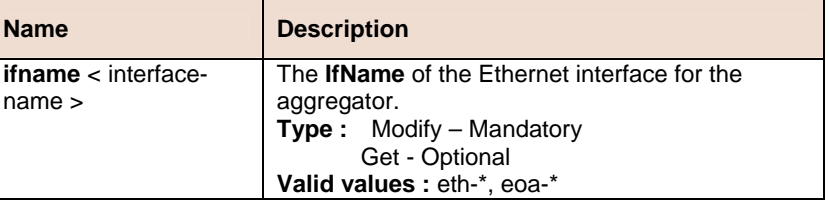

**Example** \$ get lacp aggrport stats ifname eth-0

#### **Output**

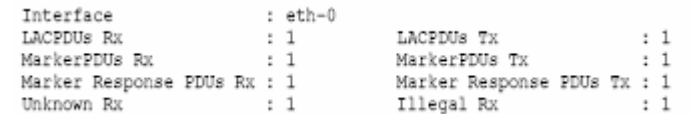

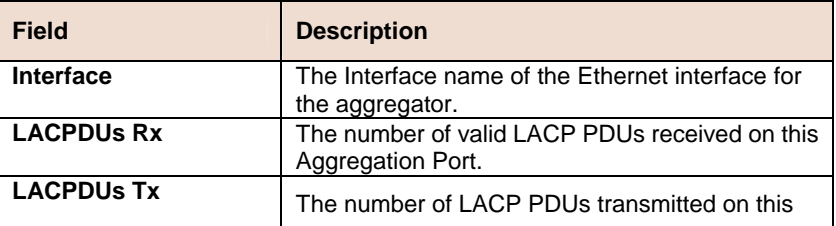

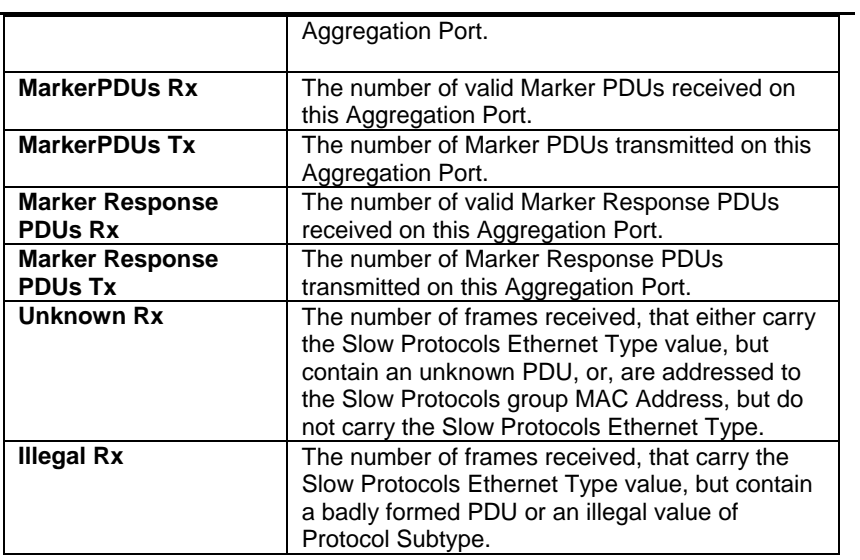

### **References**

- lacp aggr
- lacp aggrport list
- lacp aggrport info

# **6.4 ATM Commands**

## **6.4.1 ATM Interface Commands**

#### **Create atm port**

**Description:** Use this command to create an ATM Port.

**Command Syntax: create atm port ifname** <interface-name> **lowif** <dsl-port interface-name> [enable | disable] [**Maxvpibits** <maxvpibits-val>] [**Maxvcibits** <maxvcibits-val>] [**oamsrc** <oamsrc-val >] [**Orl** <Orl-val >] [**ProfileName** <profilename-val >] [**trfclassprofileid**  <trfclassprofileid-val >] [**Ctlpktinstid** <ctlpktinstid-val >]

#### **Delete atm port**

**Description:** This command is used to delete an ATM port.

**Command Syntax: delete atm port ifname <interface-name>** 

#### **Get atm port**

**Description:** Use this command to get information about a specific or all ATM ports.

**Command Syntax: get atm port** [**ifname** <interface-name>]

#### **Modify atm port**

**Description:** Use this command to enable or disable the administrative status of ATM port.

**Command Syntax: modify atm port ifname** <interface-name> [enable | disable] [**maxvcs** <maxvcs-val>] [**Maxvpibits** <maxvpibits-val>] [**Maxvcibits** <maxvcibits-val>] [**oamsrc** < oam-src-id >] [**Orl** <Orl-val >] [**ProfileName** <profilename-val >] [**trfclassprofileid**  <trfclassprofileid-val >]

#### **Parameters:**

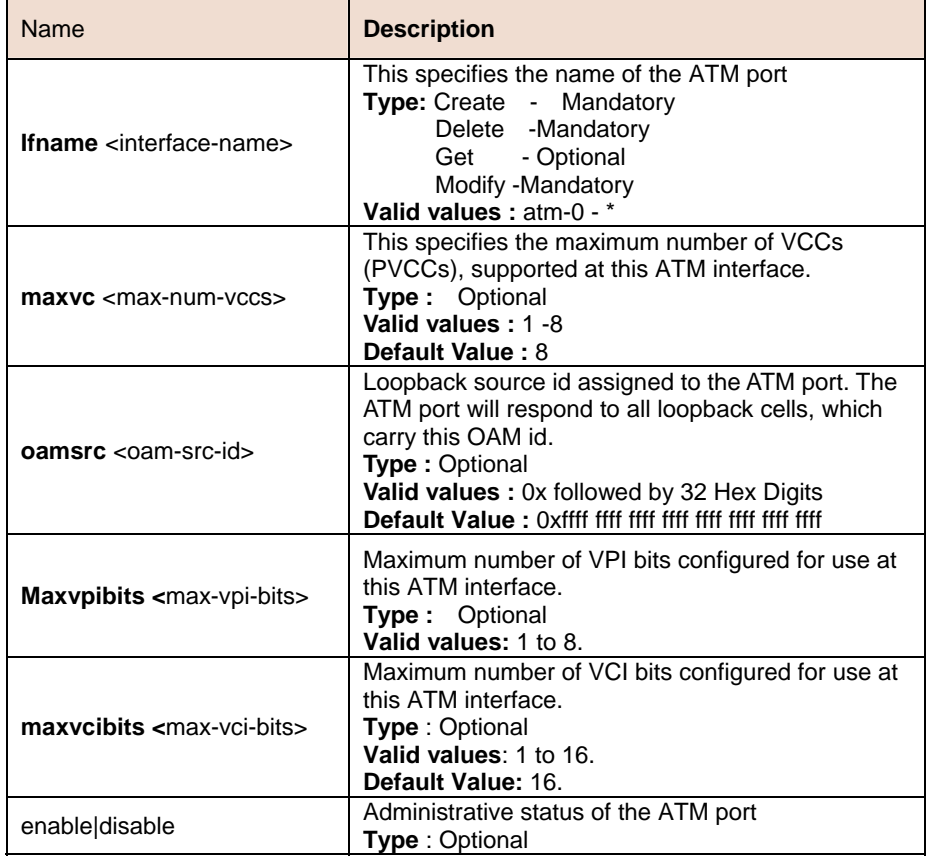

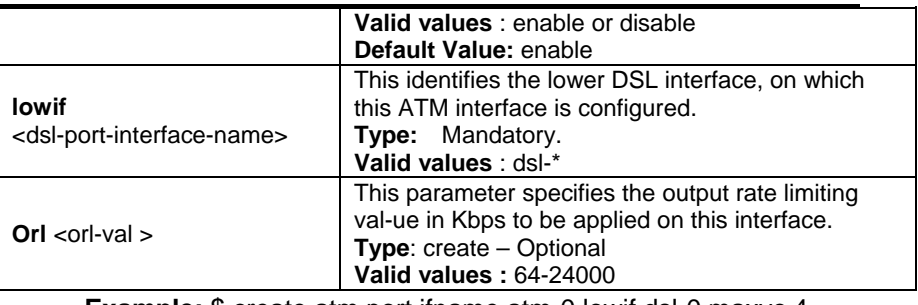

**Example:** \$ create atm port ifname atm-0 lowif dsl-0 maxvc 4 Class0Thrshld 2 Class1Thrshld 3 Class2Thrshld 2 Class3Thrshld 3 profilename gold

#### **Output** Verbose Mode On

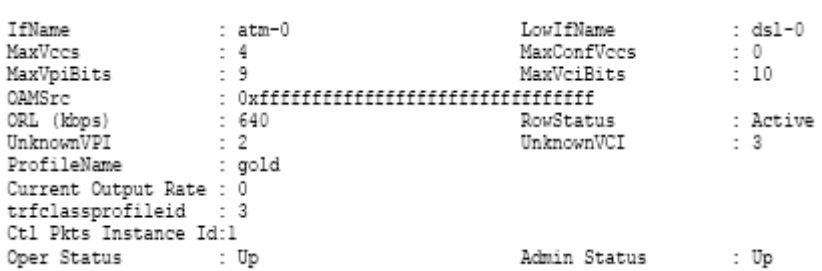

#### **Output Fields**

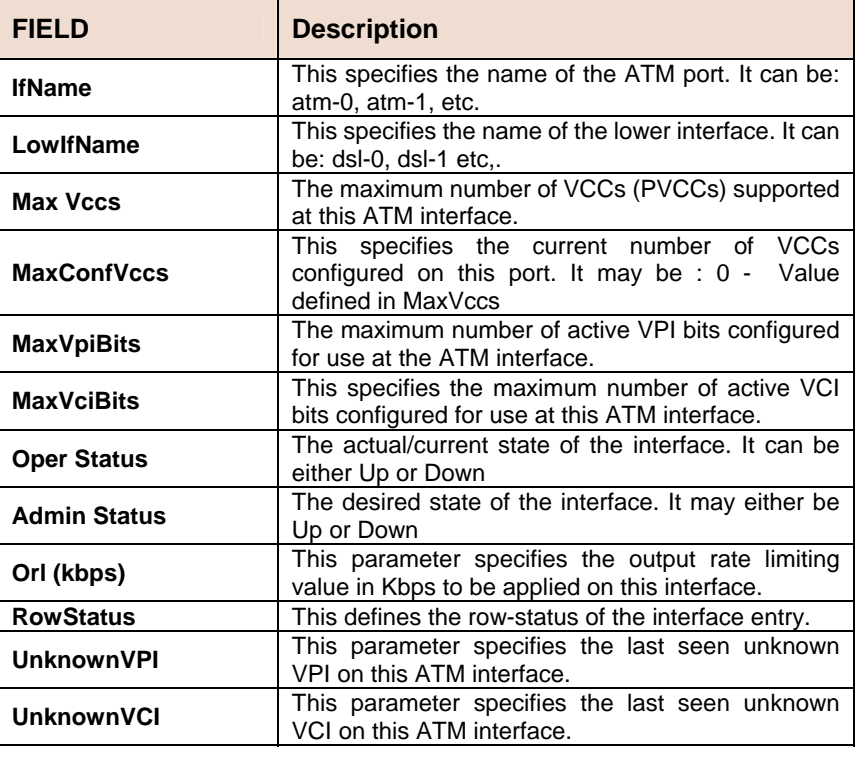

 $\mathbb{T}$   $\mathbb{F}$ The specified lower interface should already be created. If the parameter maxvcperport in nbsize command is modified, please ensure that MaxConfVccs in atm port command is less than or equal to maxvcperport.

#### **References**

- ATM VC commands
- ATM statistics commands
- DSL commands

## **6.4.2 AAL5 VC Statistics Commands**

#### **Get atm aal5 stats**

**Description:** Use this command to get AAL5 VC statistics.

#### **Command Syntax: get atm aal5 stats** [**ifname** <interface-name>]

#### **Parameters**

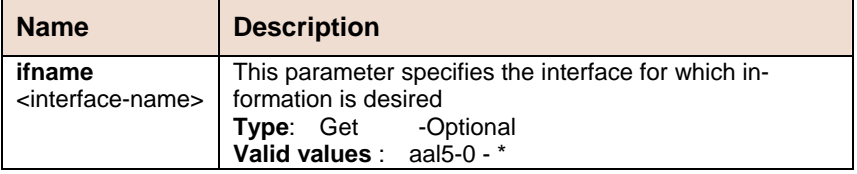

**Example** \$ get atm aal5 stats ifname aal5-0

#### **Output**

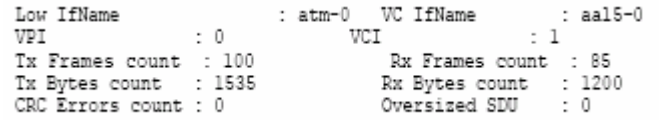

#### **Output Fields**

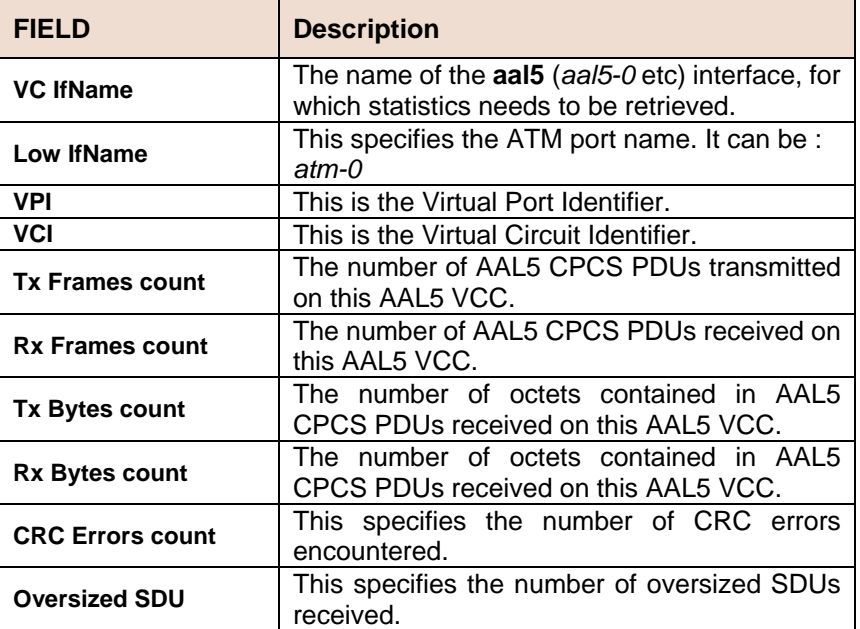

#### **References**

- atm vc related commands
- atm port and statistics related commands
- atm vc statistics commands.

## **6.4.3 ATM VC Commands**

#### **Create atm vc intf**

**Description:** Use this command to create a new ATM Virtual Circuit (VC).

**Command Syntax: create atm vc intf ifname** <interface-name> **vpi** <vpi-val> vci <vci-val> lowif <atmport-interface-name> [enable | disable] [**aal5**] [**a5txsize** <aal5-cpcstx-sdu-size>] [**a5rxsize**  <aal5-cpcs-rx-sdu-size>] [vcmux | llcmux | auto] [**pvc**] [**channel** fast|interleaved] [ **mgmtmode** data|mgmt|DataAndMgmt|raw] [ **maxnumproto** <maxnumproto-val> ] [ **autostatus** Enable|Disable ] [**autosupportedprot** none|{pppoa | eoa}+] [ **autovcmuxforcedprot** None |pppoa | eoa ] [ **autosensetriggertype** dynamic | opstatechange ]

#### $\blacktriangleright$ **Delete atm vc intf**

**Description:** Use this command to delete an existing ATM Virtual Circuit (VC).

**Command Syntax: delete atm vc intf ifname <interface-name>** 

#### **Get atm vc intf**

**Description:** Use this command to display information corresponding to a single VC, or for all VCs.

**Command Syntax: get atm vc intf** [ifname <interface-name>]

#### **Modify atm vc intf**

**Description:** Use this command to modify ATM VC parameters.

**Command Syntax: modify atm vc intf ifname** <interface-name> [vpi <vpi-val>] [**vci** <vci-val>**]** {enable | disable} [**a5txsize**  <aal5-cpcs-tx-sdu-size>] [**a5rxsize** <aal5-cpcs-rx-sdu-size>] [vcmux | llcmux | auto] [**mgmtmode** data | mgmt | DataAndMgmt | raw] [**autosupportedprot** none|{pppoa | eoa | ipoa}+] [ **autovcmuxforcedprot** None | pppoa | eoa | ipoa] [**autosensetriggertype** dynamic | opstatechange ]

#### **Parameters:**

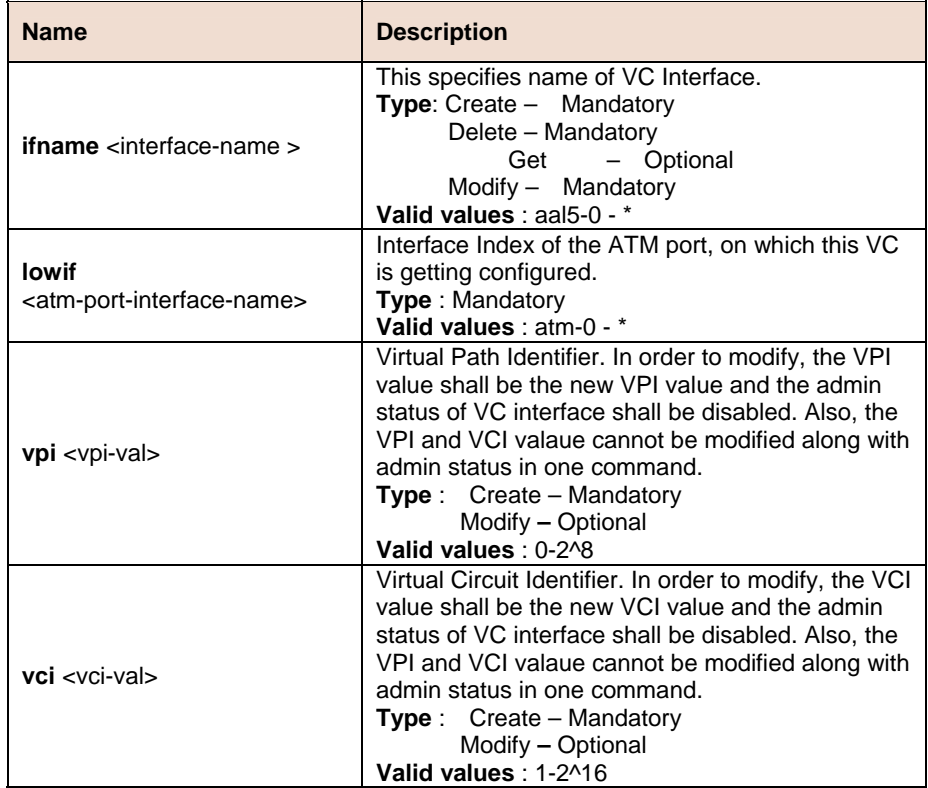

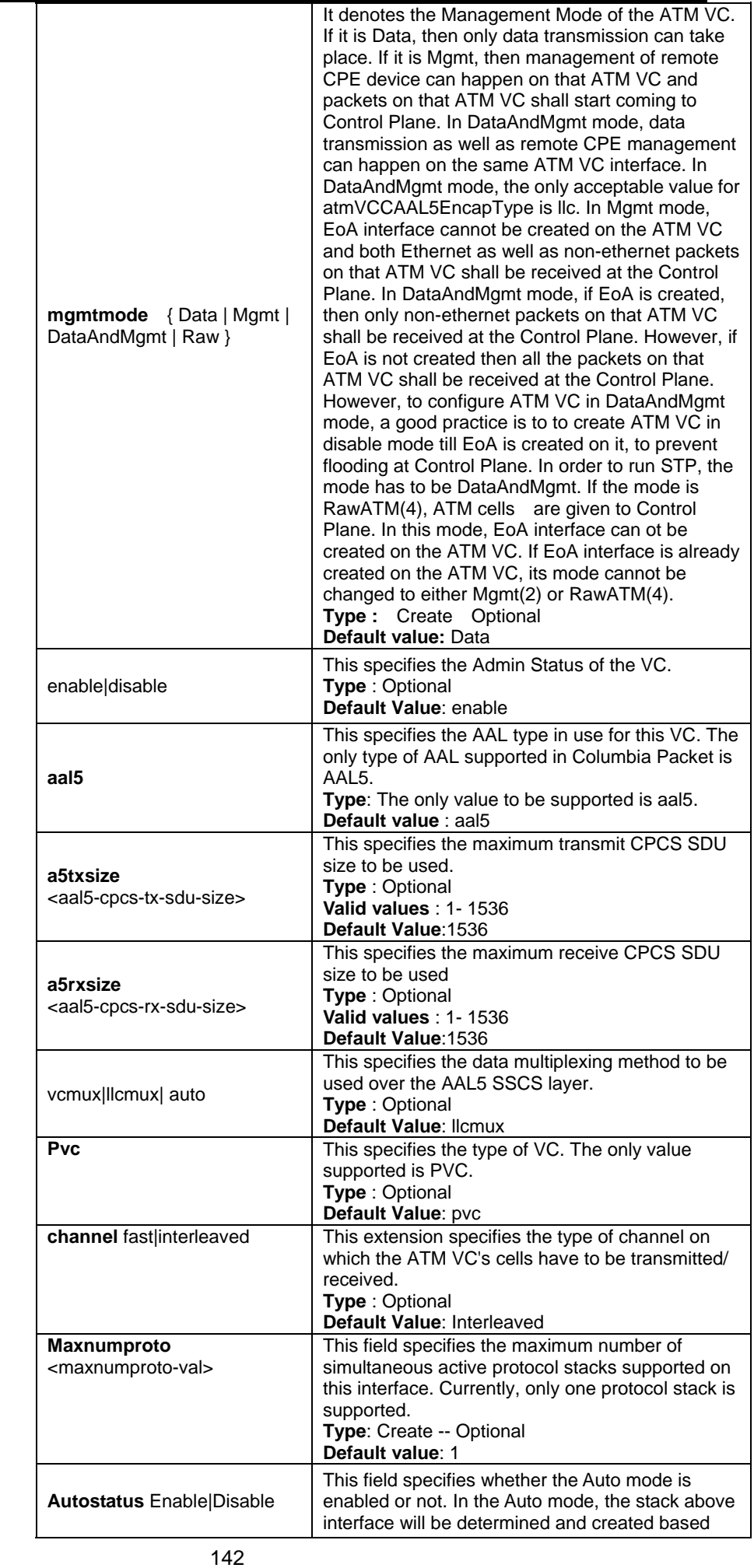

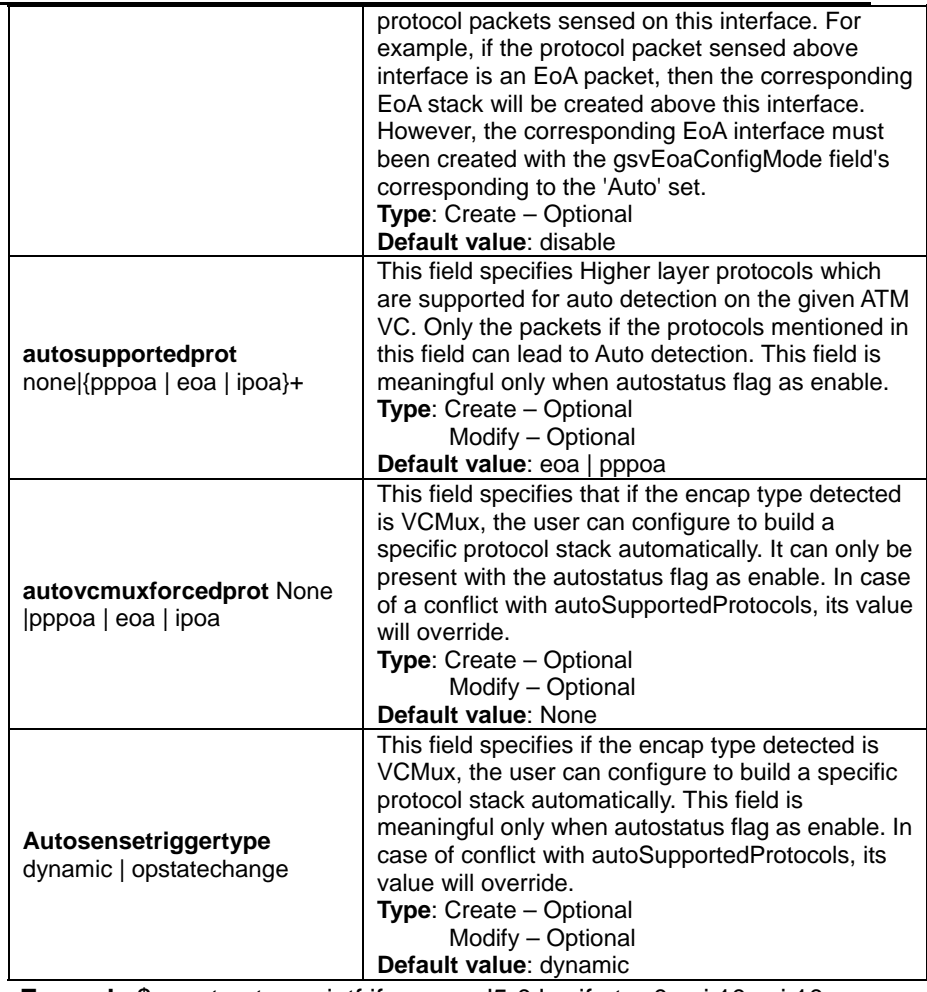

**Example** \$ create atm vc intf ifname aal5-0 lowif atm-0 vpi 10 vci 10 enable aal5 pvc a5txsize 1536 a5rxsize 1536 llcmux mgmtmode data autosupportedprot pppoa eoa autovcmuxforcedprot pppoa autosensetriggertype dynamic

#### **Output** Verbose Mode On

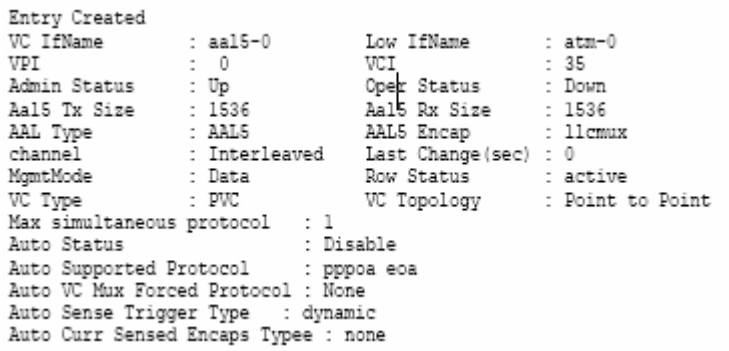

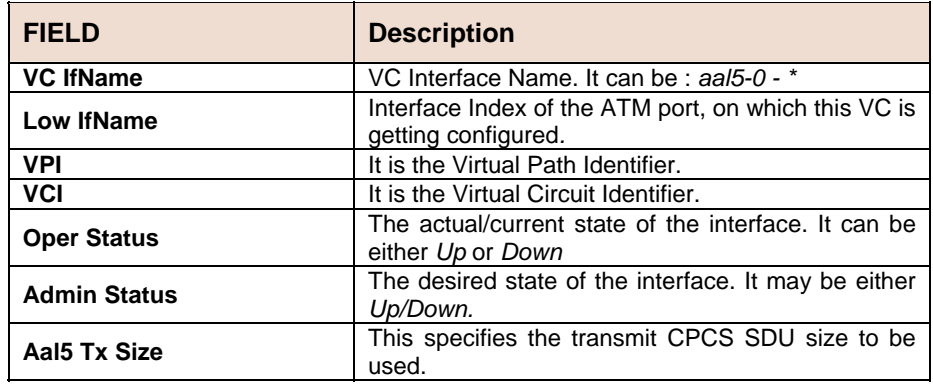

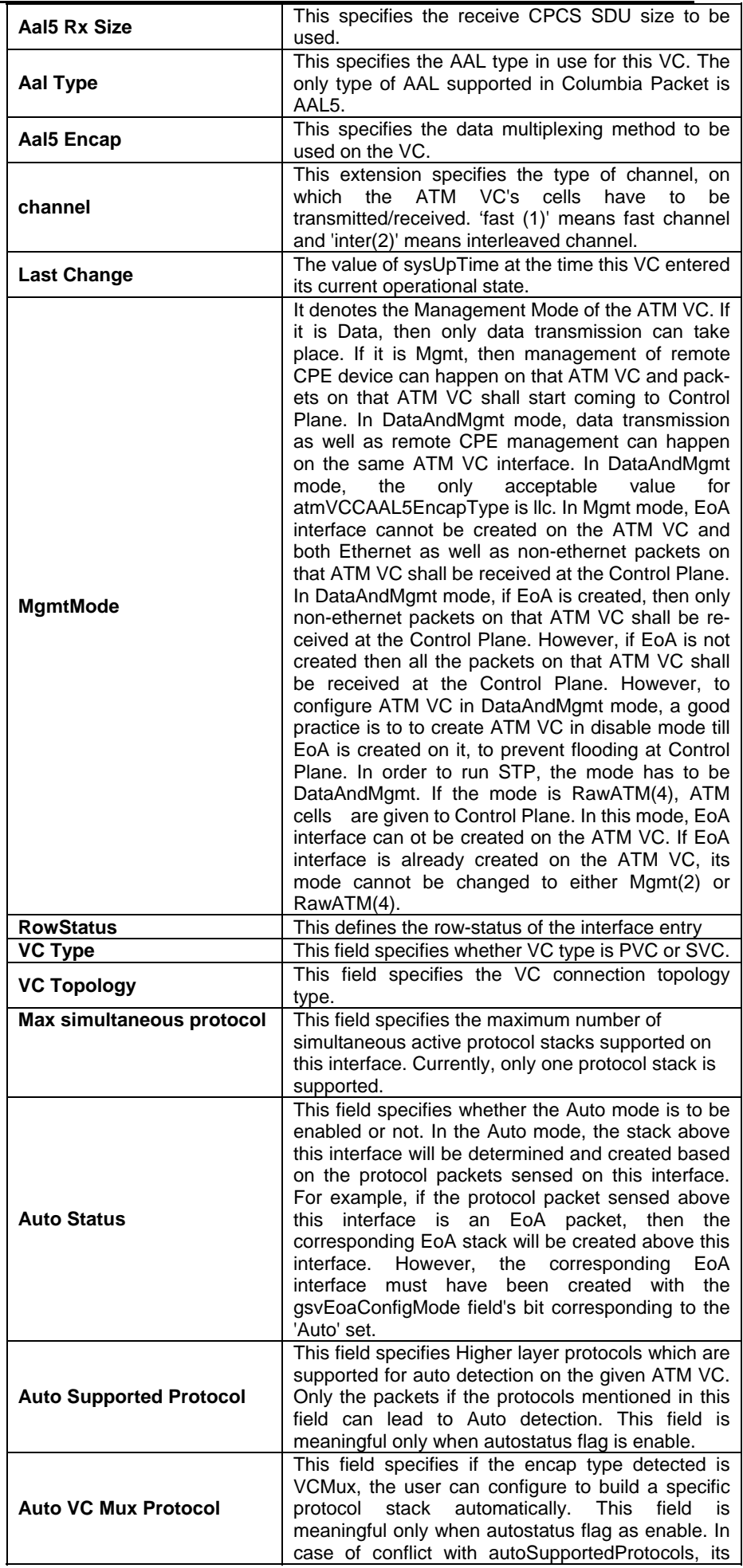

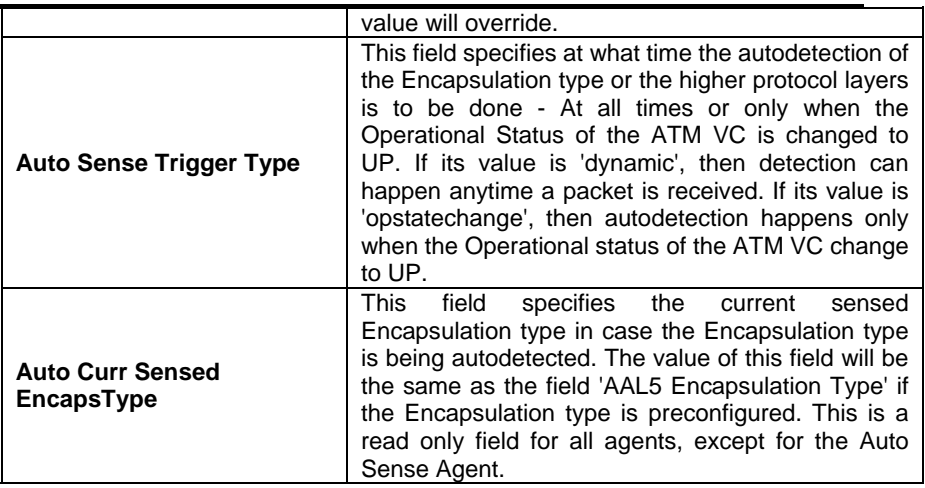

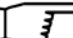

The specified lower interface should exist. Please refer to the create atm port command.

#### **References**

- ATM interface commands
- ATM statistics commands
- ATM OAM commands
- ATM VC statistics commands.

## **6.4.4 ATM VC Statistics Commands**

#### **Get atm vc stats**  ь

**Description:** Use this command to get statistical information about a specific or all ATM virtual circuits.

## **Command Syntax: get atm vc stats** [**ifname** <interface-nam>]

#### **Parameters**

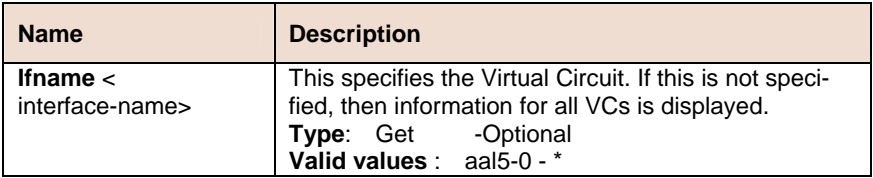

#### **Example** \$ get atm vc stats ifname aal5-0

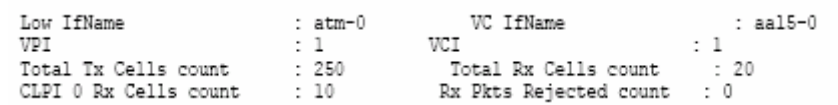

#### **Output Fields**

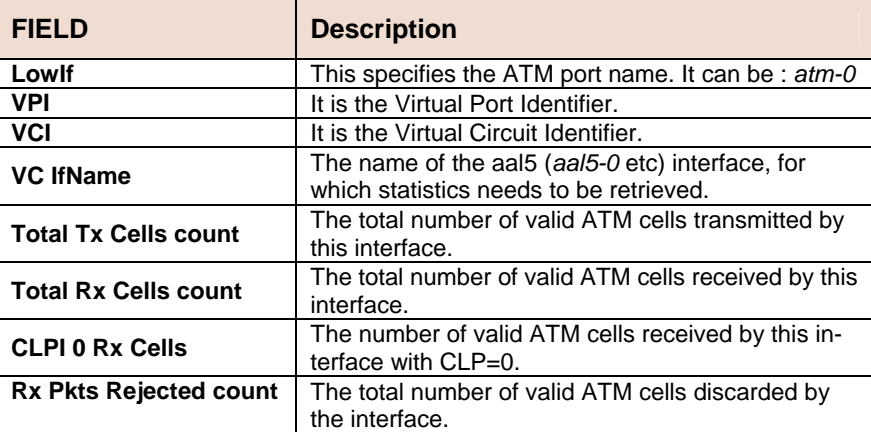

**References** 

- Other atm vc related commands
- oam lpbk command
- atm port related commands

# **6.5 Bridging Commands**

## **6.5.1 Bridge Mode Commands**

## **Get bridge mode**

**Description:** Use this command to get the current bridging mode.

**Command Syntax: get bridge mode**

**Example** \$ get bridge mode

**Output**

Bridging Mode is enabled

#### **References**

- modify bridge mode command
- bridge port command
- bridge port stats command
- bridge static command
- bridge forwarding command
- DHCP Client commands.

## **6.5.2 Bridge Port Cap Commands**

#### **Get bridge port cap**  Ń.

**Description:** Use this command is used to get.

#### **Command Syntax: get bridge port cap [portid <portid-val >]**

#### **Parameters**

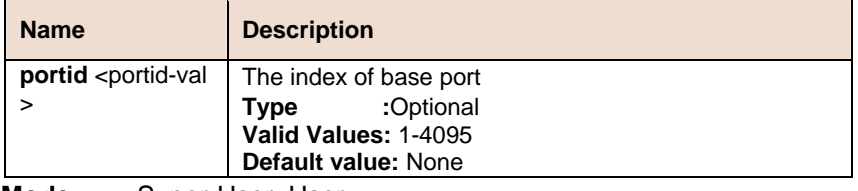

**Mode** Super-User, User

#### **Example** get bridge port cap

#### **Output**

portid  $1.45$ Port Capabilites : Tagging Prame Types

#### **Output Fields**

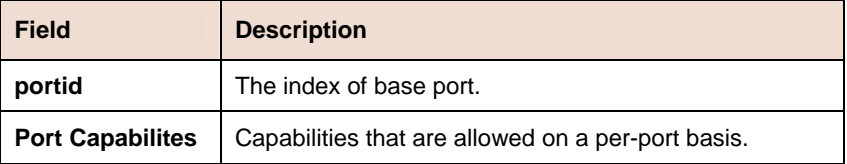

## **6.5.3 Bridge Port Map Commands**

#### **Get bridge port map**  ь

**Description:** Use this command to get.

**Command Syntax: get bridge port map [portid <portid-val>] [ifname** <interface-name>]

### **Create bridge port map**

**Description:** Use this command to create.

**Command Syntax: create bridge port map portid <portid-val > ifname** < interface-name>

#### **Delete bridge port map**  Ď.

**Description:** Use this command to delete.

**Command Syntax: delete bridge port map portid <portid-val > ifname** < interface-name>

#### **Parameters**

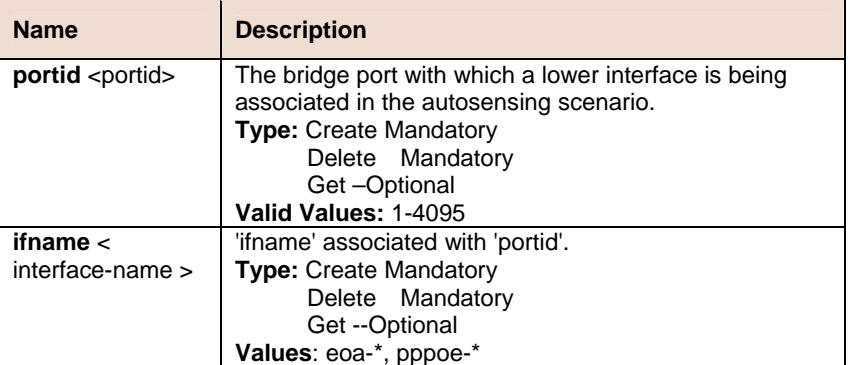

**Example** \$ create bridge port map portid 2 ifname eoa-0

#### **Output**

Verbose Mode On

```
Entry Created
```

```
Port Id : 2
                     Interface Index : eoa-0
Verbose Mode Off:
```
Entry Created

#### **Output Fields**

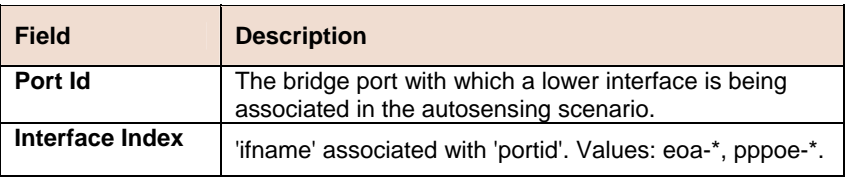

## **6.5.4 Bridge Static Unicast Commands**

### **Create bridge static ucast**

**Description:** This command is used to create.

**Command Syntax: create bridge static ucast** [**vlanid** <vlanid-val>] **ucastaddr** <ucastaddr-val > [portid <portid-val >]

### **Delete bridge static ucast**

**Description:** This command is used to delete.

**Command Syntax: delete bridge static ucast [vlanid <vlanid-val >]** ucastaddr <ucastaddr-val >

### **Get bridge static ucast**

**Description:** This command is used to get.

**Command Syntax: get bridge static ucast** [**vlanid** <vlanid-val >] [**ucastaddr** <ucastaddr-val >]

### **Modify bridge static ucast**

**Description:** This command is used to modify.

**Command Syntax: modify bridge static ucast [vlanid <vlanid-val >] ucastaddr** <ucastaddr-val > [**portid** <portid-val >]

#### **Parameter**

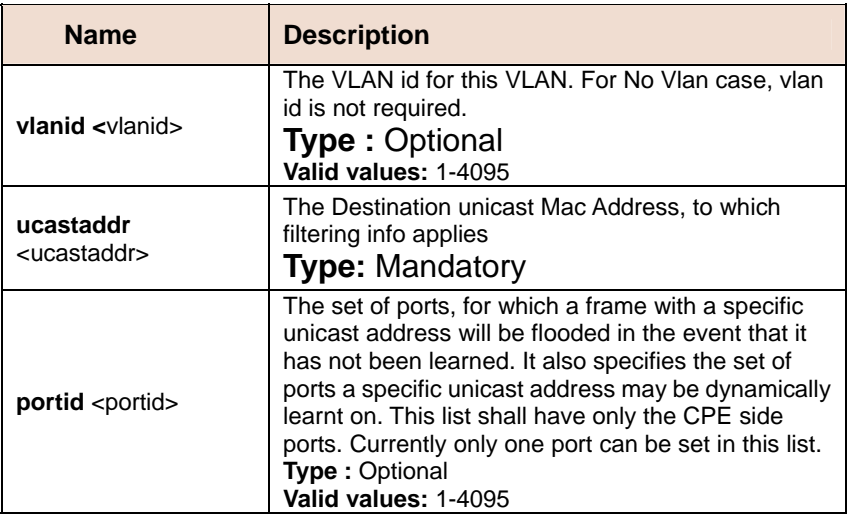

## **6.5.5 Bridge Static Multicast Commands**

#### **Create bridge static mcast**  Ы

**Description:** Use this command is used to create.

**Command Syntax: create bridge static mcast** [**vlanid** <vlanid-val>] **mcastaddr** <mcastaddr-val > [**egressports** <egressports-val >] [**forbidegressports** <forbidegressports-val >]

#### **Delete bridge static mcast**

**Description:** Use this command is used to delete.

**Command Syntax: delete bridge static mcast** [**vlanid** <vlanid-val >] **mcastaddr** <mcastaddr-val >

#### **Get bridge static mcast**

**Description:** Use this command is used to get.

**Command Syntax: get bridge static mcas**t [**vlanid** <vlanid-val >] [**mcastaddr** <mcastaddr-val >]

#### **Modify bridge static mcast**

**Description:** Use this command is used to modify

**Command Syntax: modify bridge static mcast** [**vlanid** <vlanid-val >] **mcastaddr** <mcastaddr-val > [**egressports** <egressports-val >] [**forbidegressports** <forbidegressports-val >]

#### **Parameter**

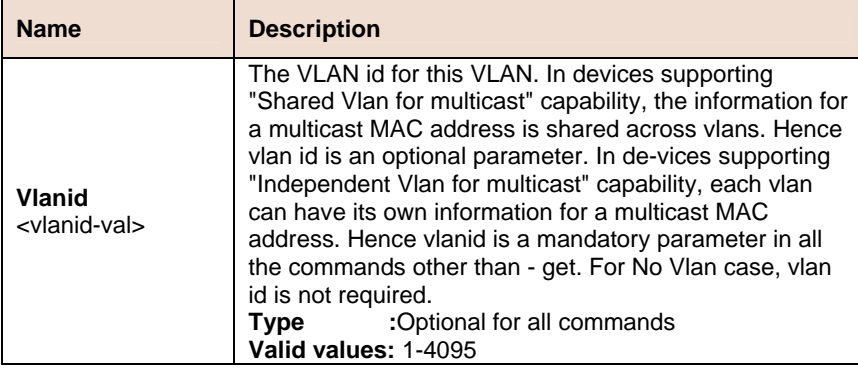

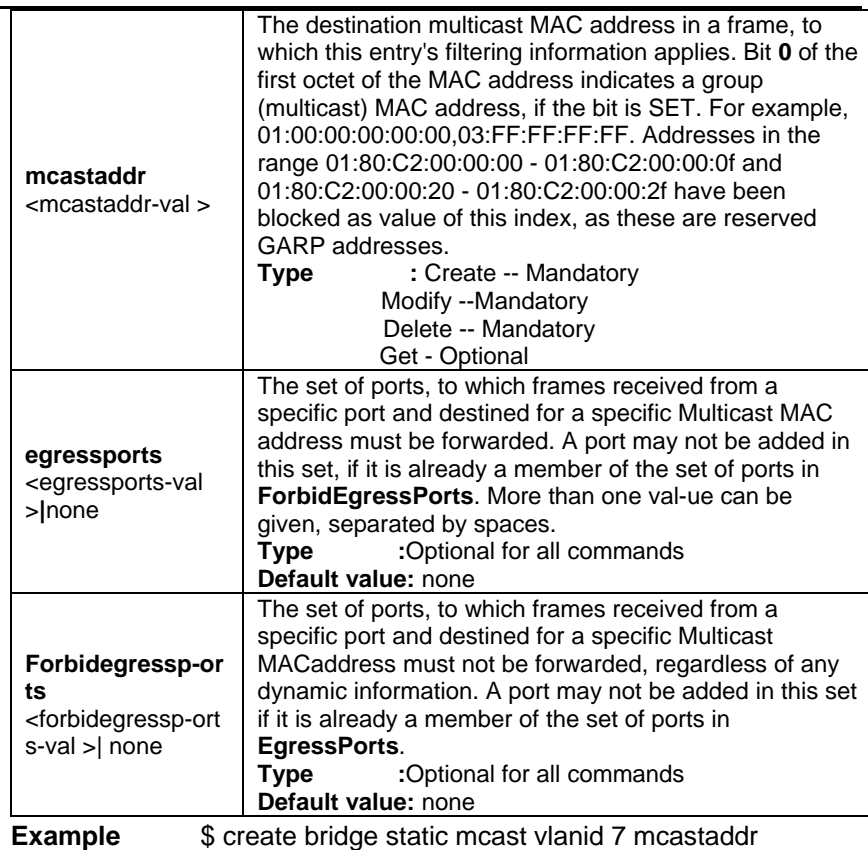

01:00:5e:00:00:01 egressports 10 forbidegressports 20

**Output Verbose Mode On:** 

Entry Created

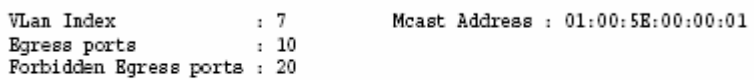

Verbose Mode Off:

Entry Created

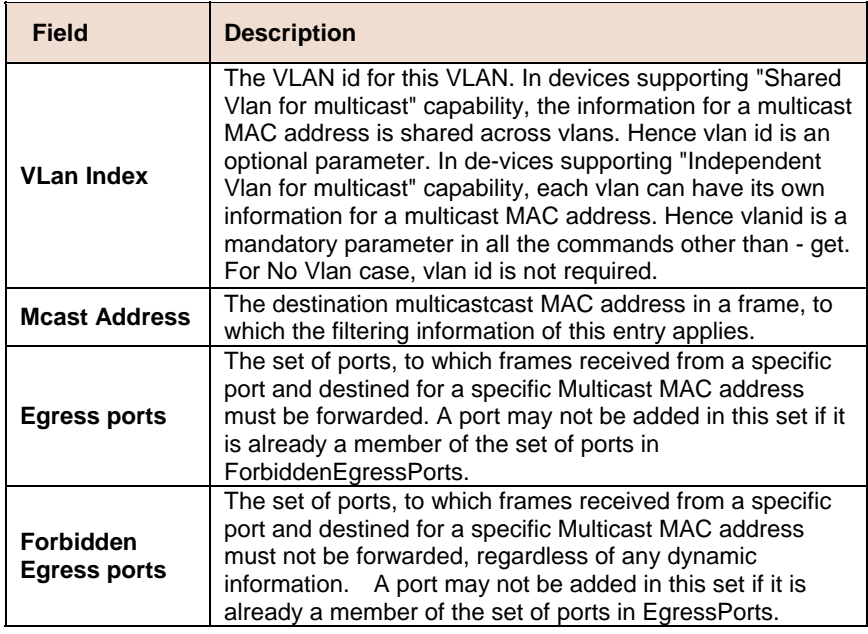

## **6.5.6 Bridge tbg traps Commands**

### **Get bridge tbg traps**

**Description:** Use this command to get.

#### **Command Syntax: get bridge tbg traps**

#### **Modify bridge tbg traps**

**Description:** Use this command to modify.

**Command Syntax: modify bridge tbg traps** [**bindingstatus** enable | disable]

#### **Parameters**

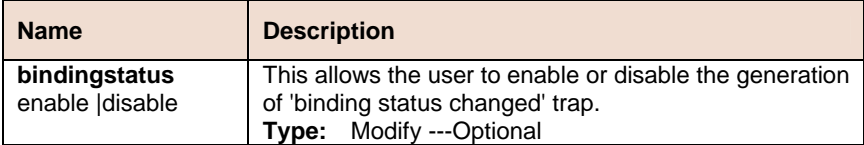

**Example** \$ get bridge tbg traps

#### **Output**

Binding Status Changed Trap : enable

#### **Output Fields**

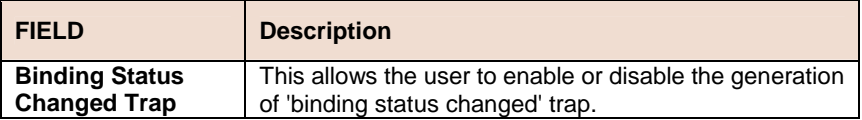

## **6.5.7 Bridge Port Table Commands**

#### **Create bridge port intf**

**Description:** Use this command to create a new bridge port.

**Command Syntax: create bridge port intf portid <portid-val >** [**maxucast** <max-ucast-addresses>] [**learning** enable|disable][**status**  enable|disable] [**stickystatus** enable | disable] [ **aclglbdenyapply** enable | disable ] [ **aclglbtrackapply** enable | disable ]

#### **Delete bridge port intf**

**Description:** This command is used to delete an existing bridge port.

**Command Syntax: delete bridge port intf portid <portid-val >** 

### **Get bridge port intf**

**Description:** Use this command to get the information about a specific bridge port or for all the ports.

**Command Syntax: get bridge port intf [portid <portid-val >]** 

#### **Modify bridge port intf**

**Description:** Use this command to modify bridge port extension attributes

**Command Syntax: modify bridge port intf portid <portid-val >** [**maxucast** <max-ucast-addresses>] [**learning** enable|disable] [**status** enable|disable] [**stickystatus** enable | disable] [**aclglbdenyapply** enable | disable] [**aclglbtrackapply** enable | disable]

#### **Parameters**

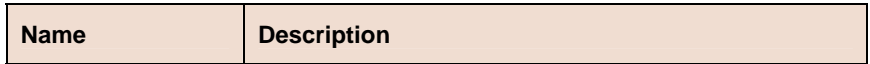

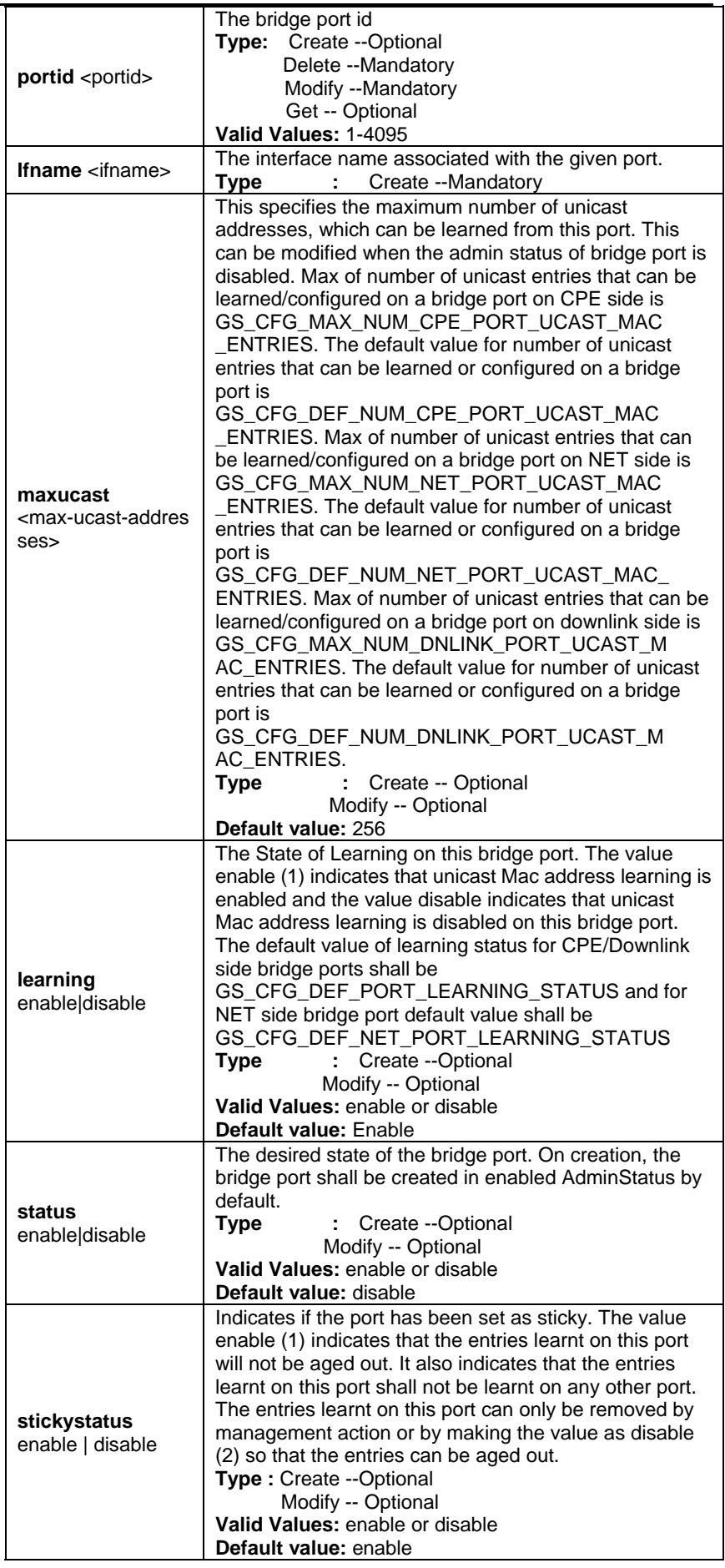

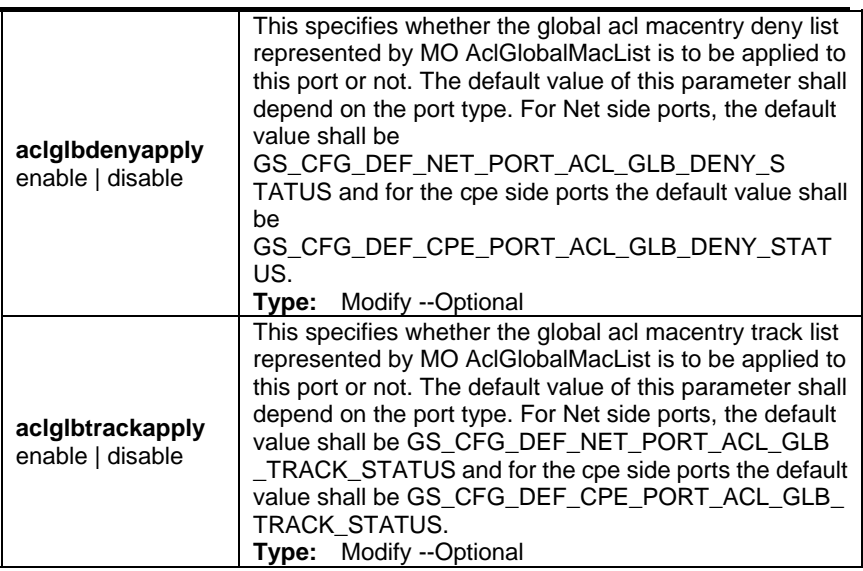

**Example** \$ create bridge port intf ifname eth-0 portid 10 maxucast 200 learning enable stickystatus enable enable aclglbdenyapply Disable aclglbtrackapply Disable

#### **Output**

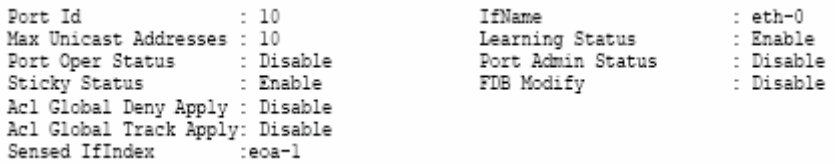

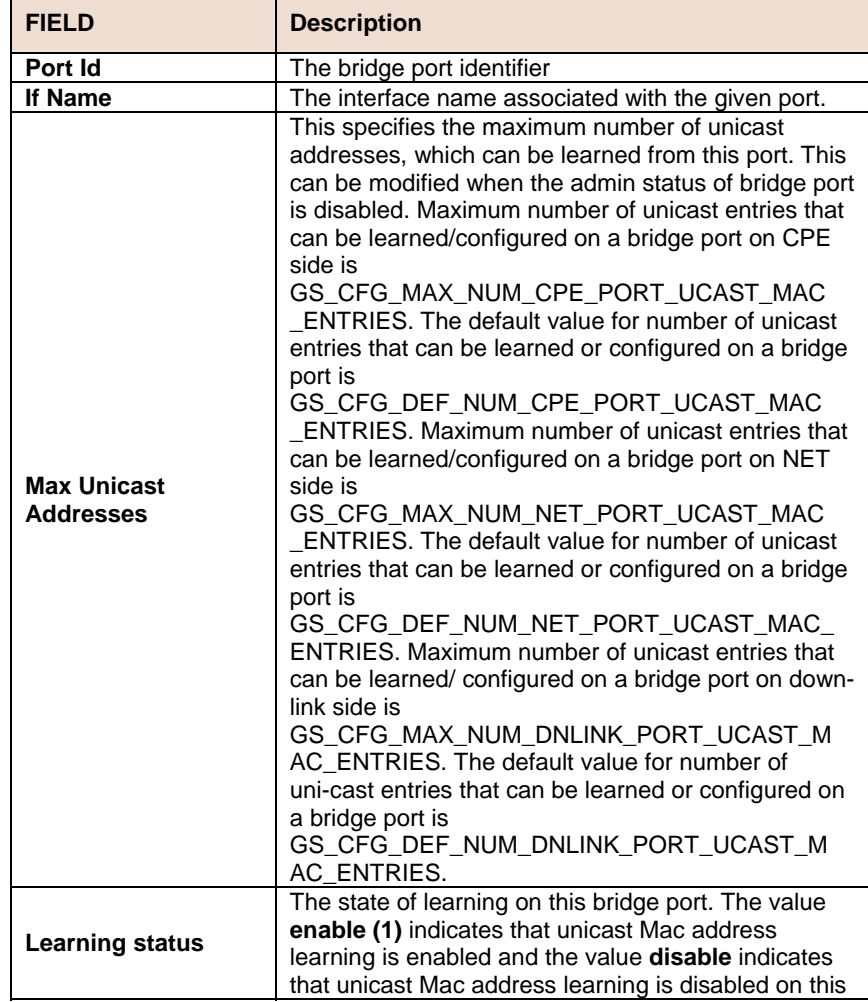

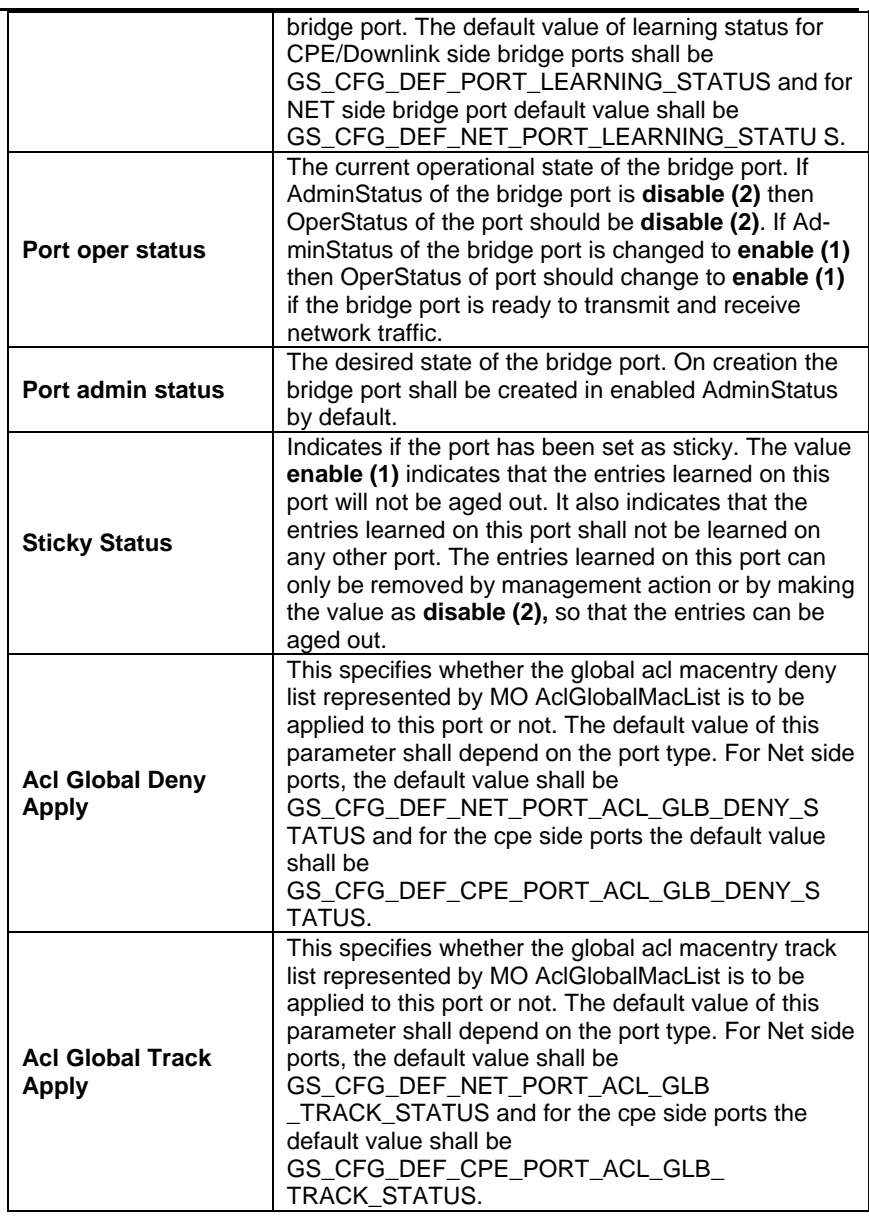

## **6.5.8 Bridge Port Stats Table Commands**

#### **Get bridge port stats**  ь

**Description:** Use this command to get the statistics of a single port, or all the ports.

#### **Command Syntax: get bridge port stats [portid <portid-val >]**

#### **Reset bridge port stats**  ь

**Description:** Use this command to reset bridge port statistics.

### **Command Syntax: reset bridge port stats portid <portid-val >**

#### **Parameters**

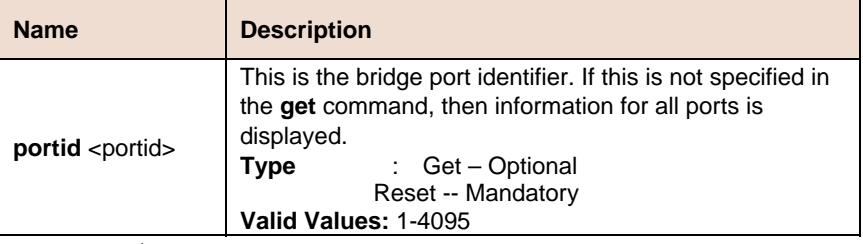

**Example** \$ get bridge port stats portid 1

**Output Verbose Mode On** 

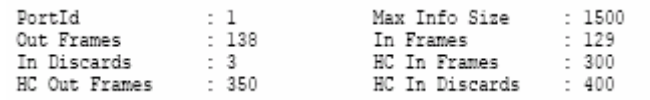

#### **Output Fields**

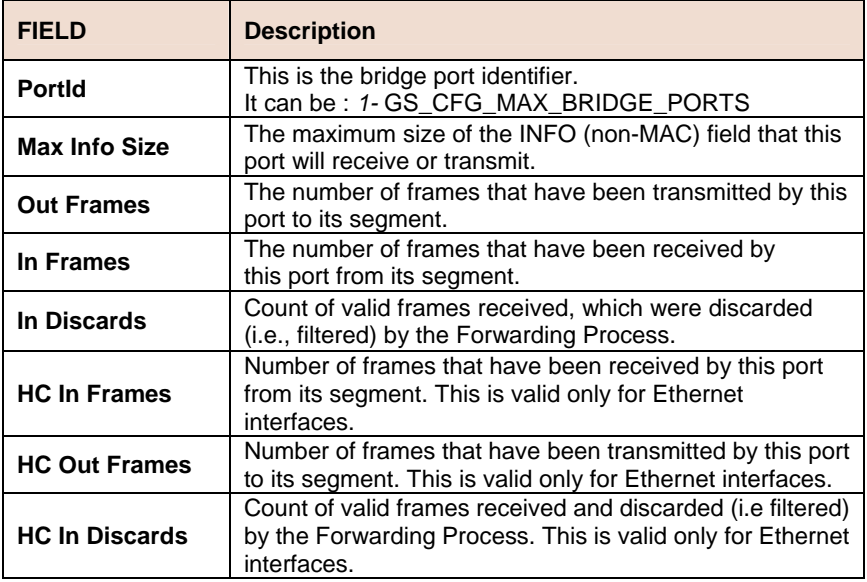

## **6.5.9 STP Port Commands**

#### **Get stp port**  Ь

**Description:** Use this command to display port specific information for the Spanning Tree Protocol, for all ports, or for the specified port.

**Command Syntax: get stp port info portid <portid-val >** 

#### **Modify stp port**

**Description:** Use this command to alter the configuration for the spanning tree protocol.

**Command Syntax: modify stp port info portid <portid-val >** [**enable|disable**] [**pcost** <path-cost>] [**priority** <priority-val>]

#### **Reset stp port stats**

**Description:** Use this command to reset the STP port stats for a specific interface.

**Command Syntax: reset stp port stats portid <portid-val >** 

#### **Parameters**

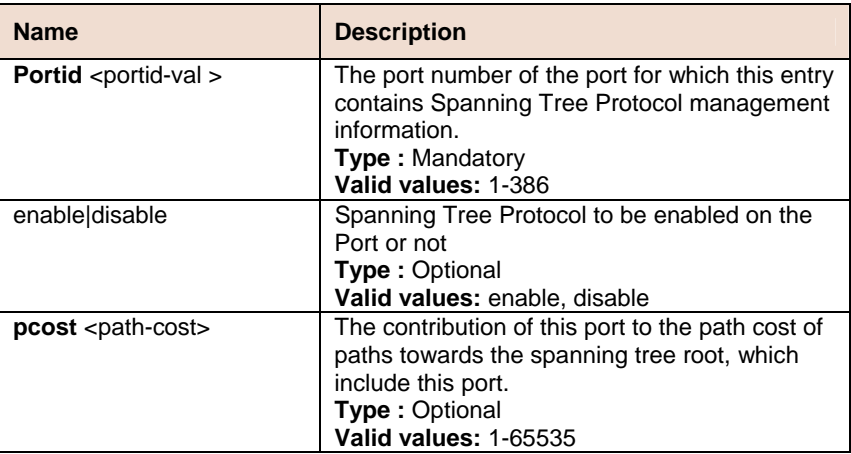

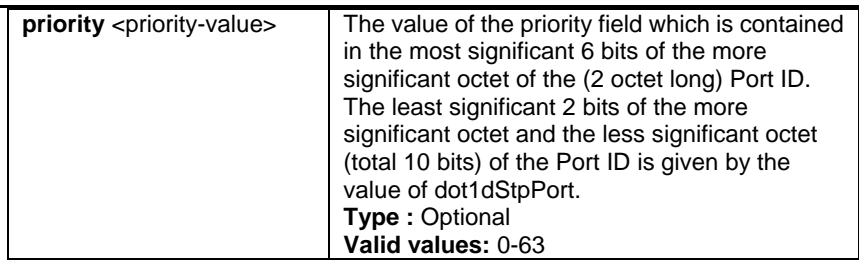

**Example** \$ modify stp port portid 1 disable pcost 1000 priority 0x10

#### **Output**

Verbose Mode On

```
Port ID : 1
                   Priority : 0x0
Desig Root:80:00:00:10:5A:6C Desig Bridge:80:00:00:10:5A:6C
Desig Port : 0x8000 Fwd Transitions : 1
STP Status : Enable
Set Done
                   Priority : 0x0
Port ID : 1
Desig Root:80:00:00:10:5A:6C Desig Bridge:80:00:00:10:5A:6C
Desig Port : 0x8000 Fwd Transitions : 1
STP Status : Enable
                    Fwd Transitions : 1
```
Verbose Mode Off

Set Done

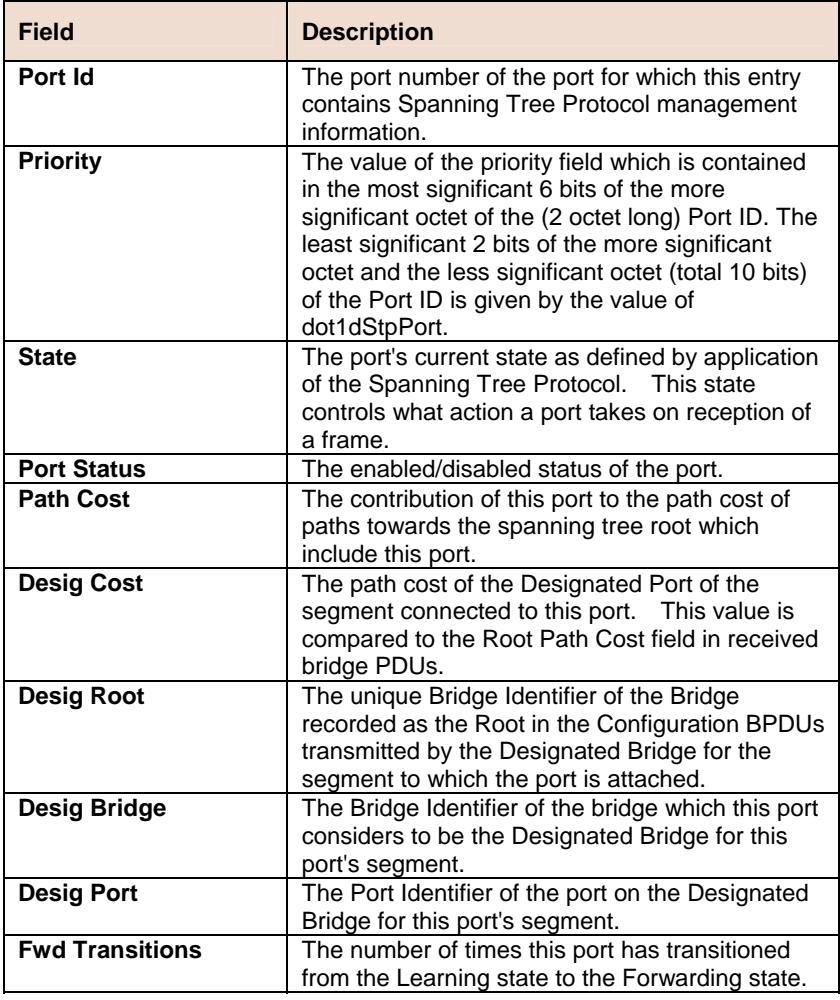

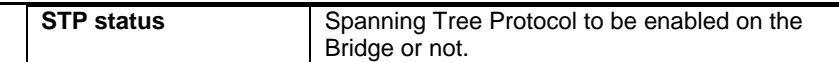

#### **References**

• bridge port intf command

## **6.5.10 Transparent Bridging Table Commands**

#### **Modify bridge tbg info**  N

**Description:** Use this command to modify.

**Command Syntax: modify bridge tbg info [aging <aging-timeout> ]** [**slaveaging** <aging-timeout>][**netaging** <aging-timeout>] [ **floodsupport** enable | disable | throttle] [**bcastsupport** enable | disable] [**mcastsupport** enable | disable] [**mcastdrop** enable | disable][**throttlingrate** <throttlingrate> ] [ **pollinterval** <pollinterval-val>]][ **dropiffdbfull** <dropiffdbfull-val> ] [ **resnetlearning** <resnetlearning-val> ]

### **Get bridge tbg info**

**Description:** Use this command to get bridging related global information.

#### **Command Syntax: get bridge tbg info**

#### **Parameters**

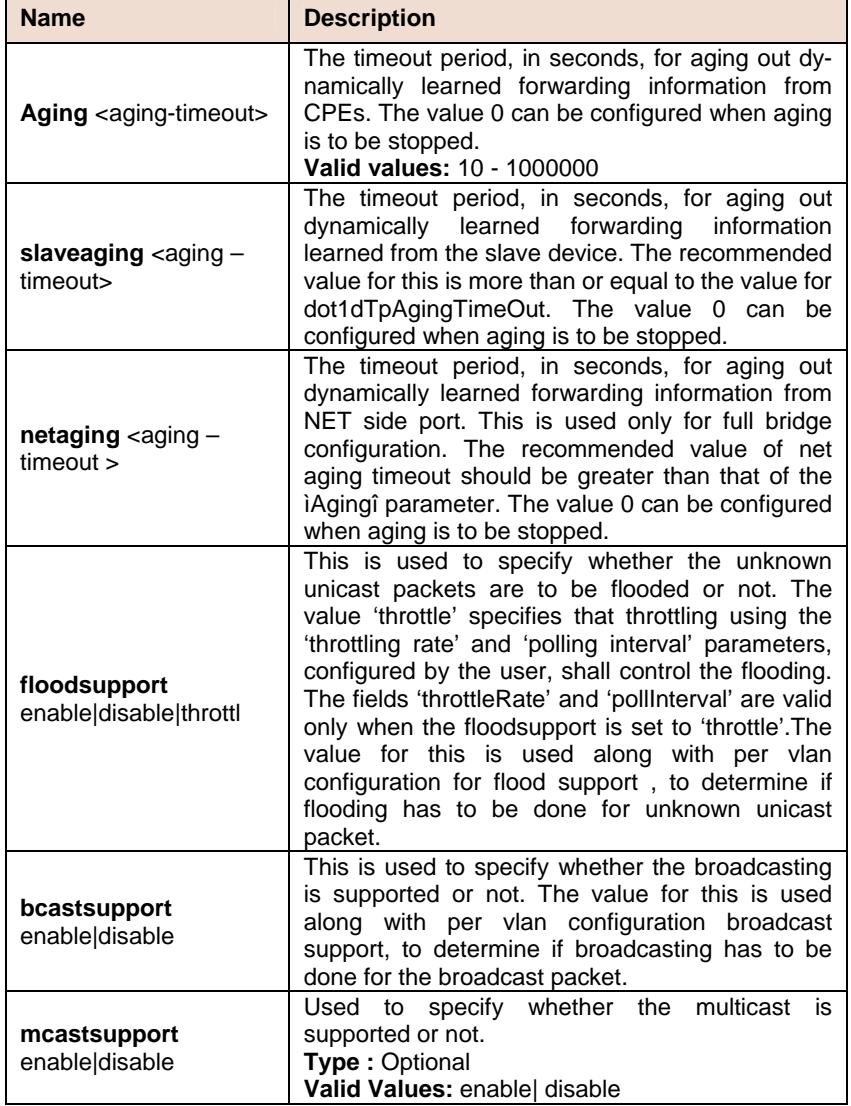

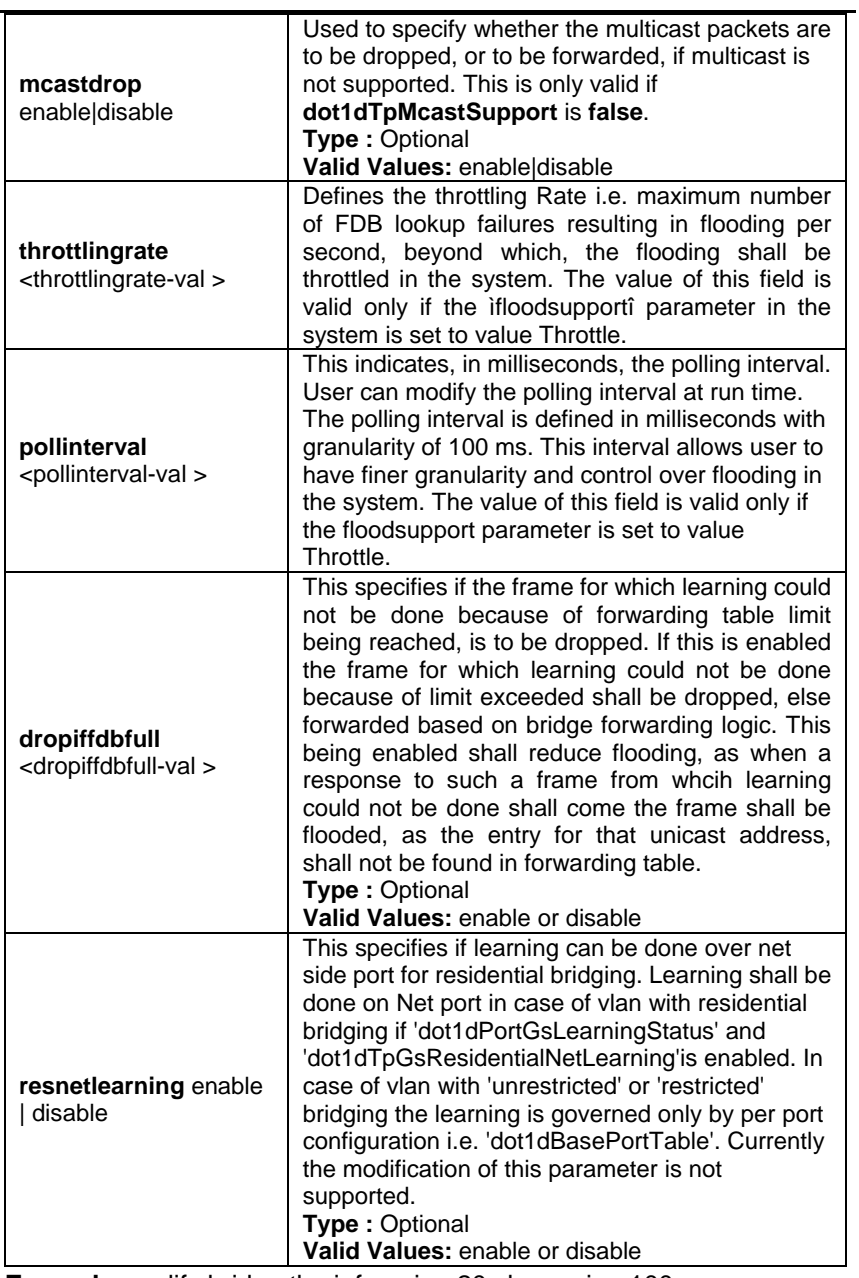

**Example** modify bridge tbg info aging 20 slaveaging 100

## **Output** Verbose Mode On

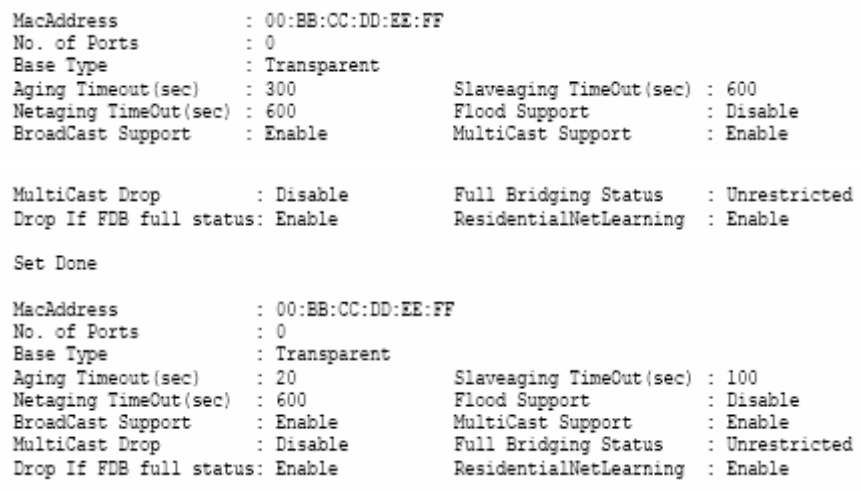

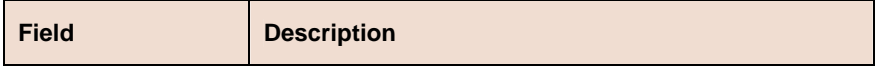

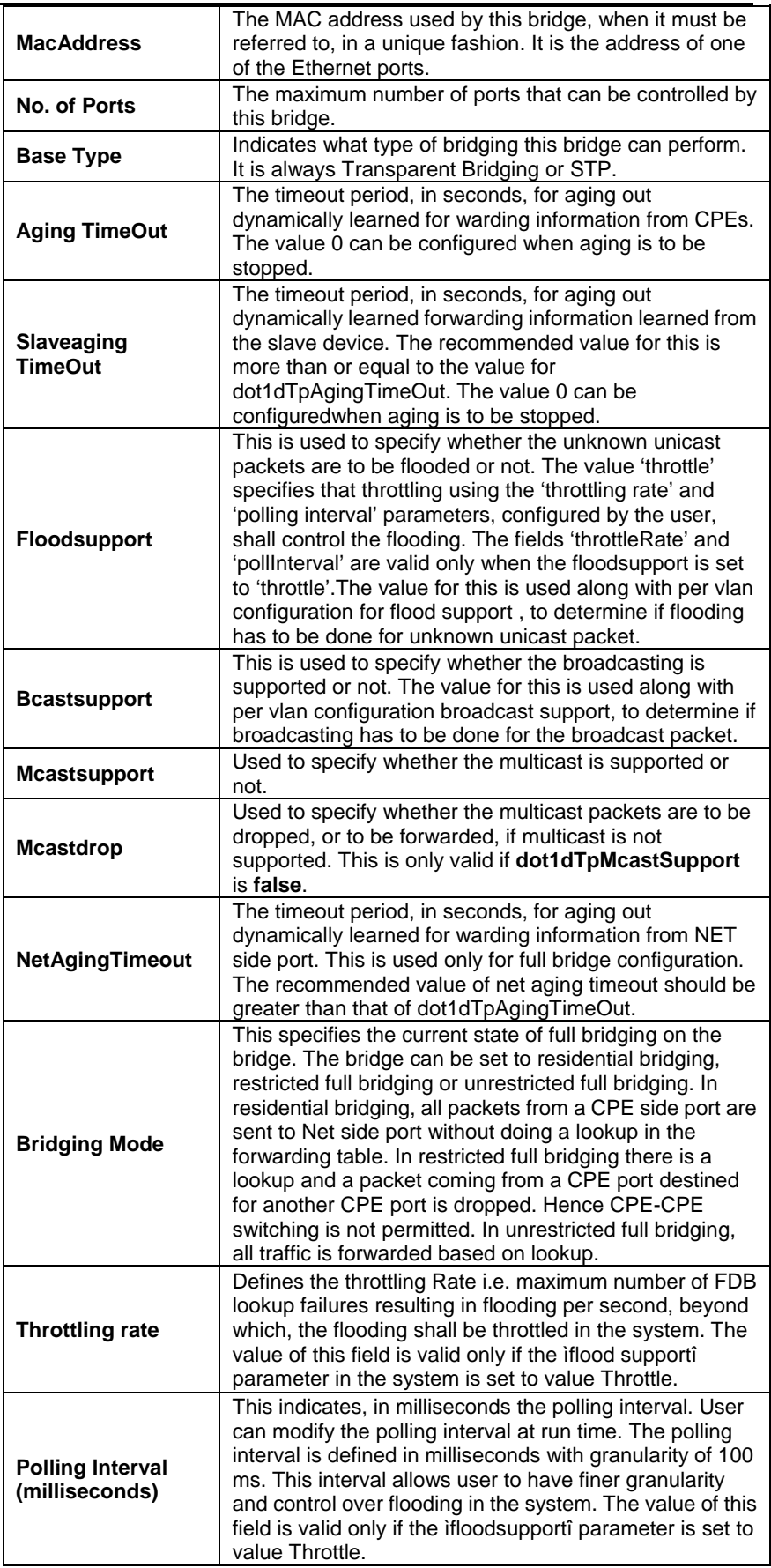

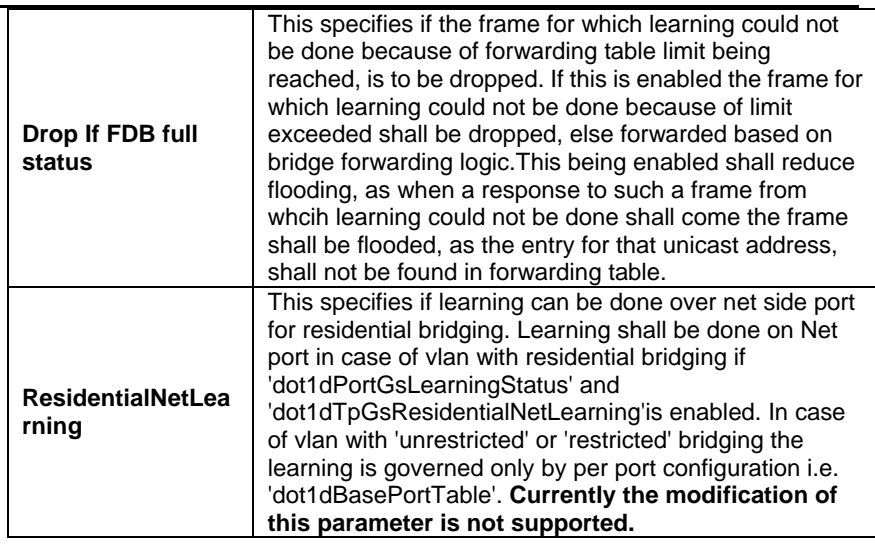

### **References**

- Bridge Port commands
- Bridge Port stats commands
- Ethernet commands.

# **6.6 Bridge multicast Commands**

## **6.6.1 Multicast Forwarding Table Commands**

#### $\blacktriangleright$ **Get bridge mcast forwarding**

**Description:** Use this command to get.

**Command Syntax: get bridge mcast forwarding** [**vlanid** <vlanid-val>] [**macaddress** <macaddress-val >]

#### **Parameters**

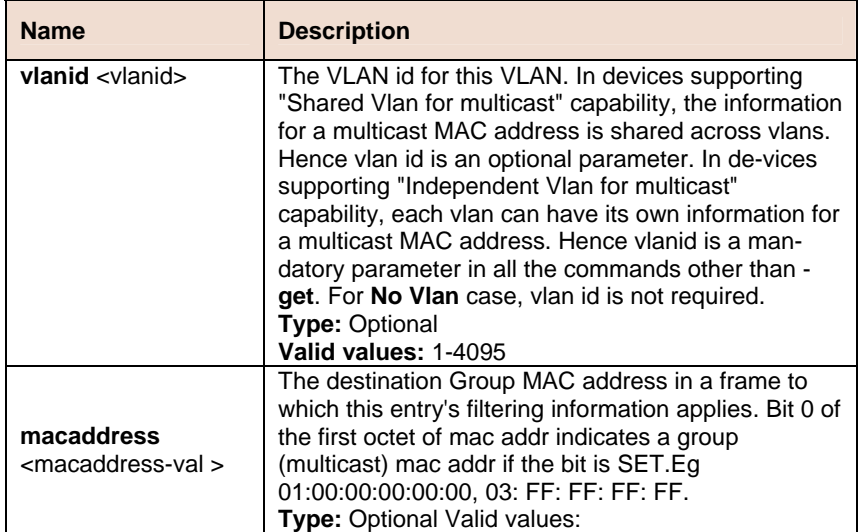

**Example** \$ get bridge mcast forwarding vlanid 1 macaddress

01:00:5E:00:08:01

#### **Output**

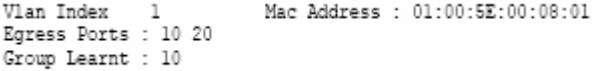

### **Output Fields**

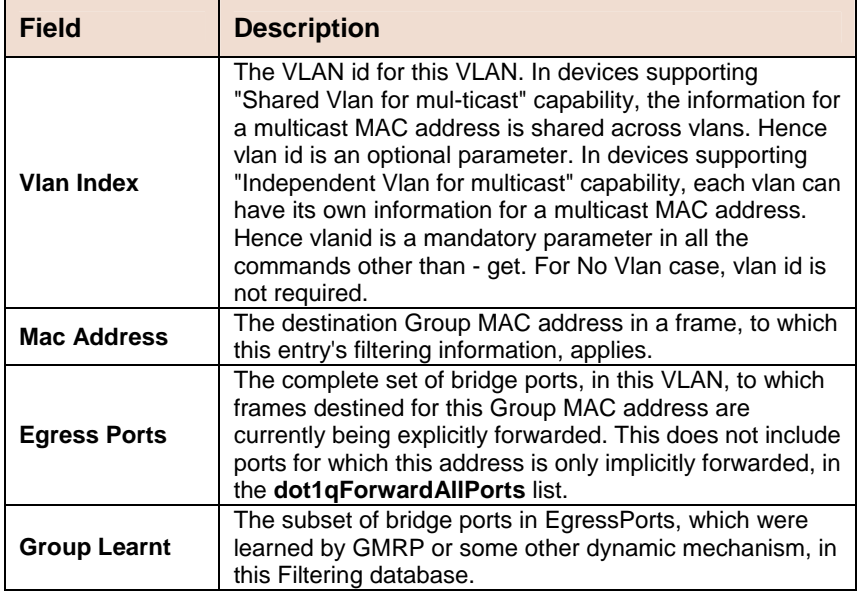

**References** 

• bridge static multicast

## **6.6.2 Bridge mcast fwdunreg commands**

#### **Get bridge mcast fwdunreg**  Ď.

**Description:** Use this command to get.

**Command Syntax: get bridge mcast fwdunreg** [**vlanid** <vlanid-val>]

#### **Modify bridge mcast fwdunreg**

**Description:** Use this command to create.

**Command Syntax: modify bridge mcast fwdunreg vlanid** <vlanid-val > [**egressports** <egressports-val >|none] [**forbidegressports**  <forbidegressports-val > |none]

#### **Parameters**

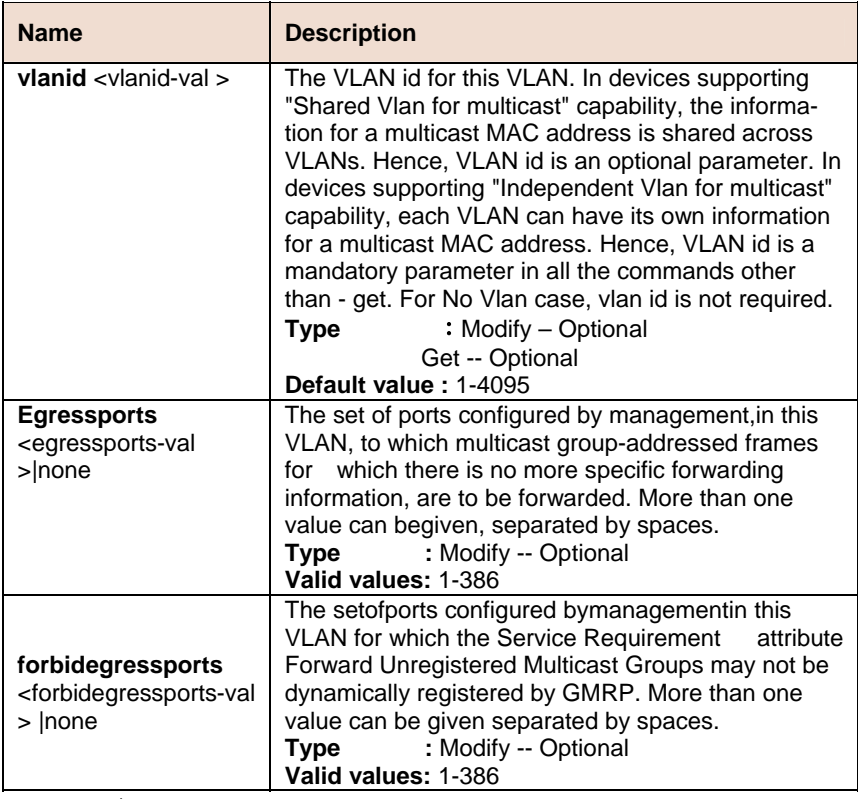

**Example** \$ modify bridge mcast fwdunreg vlanid 1 egressports 34 forbidegressports 345

#### **Output** Verbose Mode On

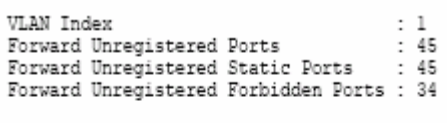

Set Done

```
: 1VLAN Index
Forward Unregistered Ports
                                                             : 45Forward Unregistered Static Ports
Forward Unregistered Static Ports : 45<br>Forward Unregistered Static Ports : 45<br>Forward Unregistered Forbidden Ports : 34
```
Verbose Mode Off

Set Done

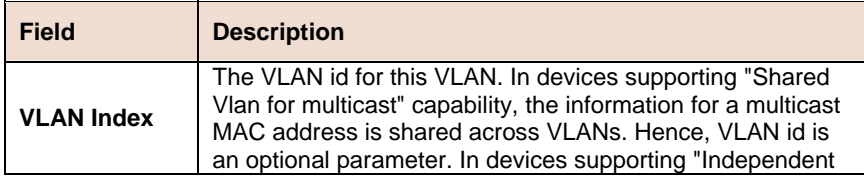

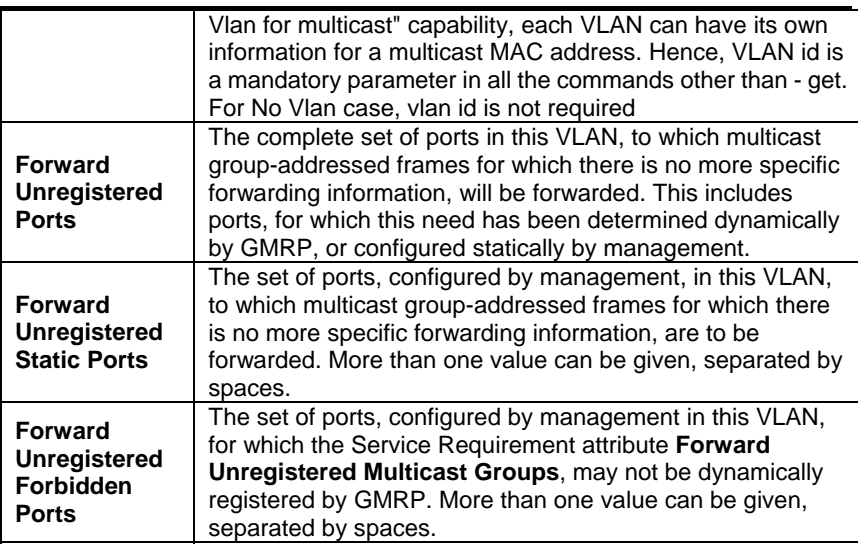

# **6.7 DHCP Commands**

## **6.7.1 DHCP Client Commands**

#### **Get dhcp client info**

**Description:** Use this command to get DHCP client information for clients, on the specified interface, or for all the interfaces.

**Command Syntax: get dhcp client info** [**ifname** <interface-name>]

#### **Parameters**

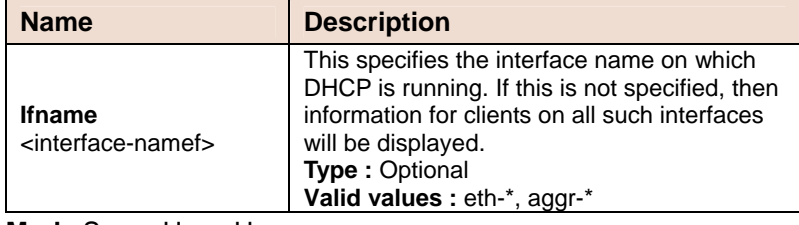

**Mode** Super-User, User

**Example** *\$* get dhcp client info ifname eth-0

#### **Output**

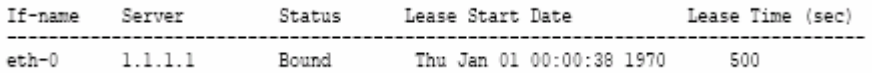

#### **Output Fields**

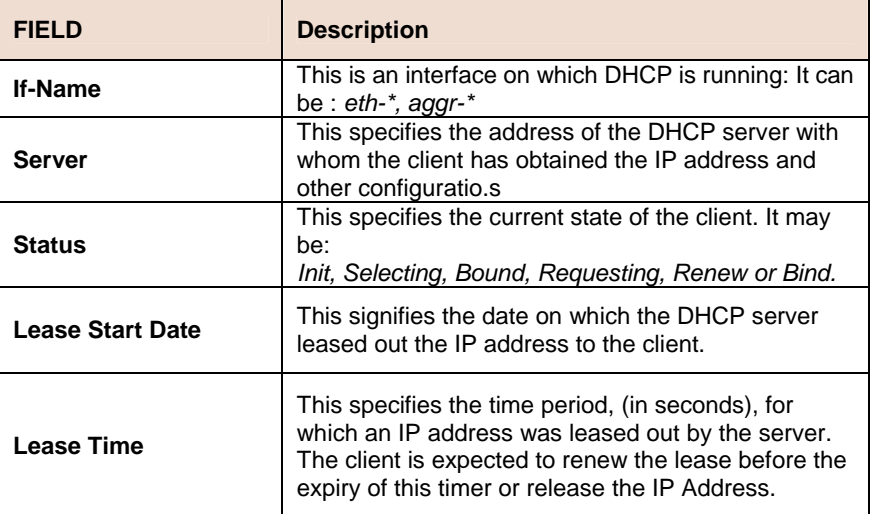

#### **References**

• dhcp client stats related commands

#### **Get dhcp client stats**

**Description:** Use this command to get DHCP client statistics on an interface on which the DHCP client is running, or on all such interfaces.

**Command Syntax: get dhcp client stats** [**ifname** <interface-name>]

#### **Parameters**

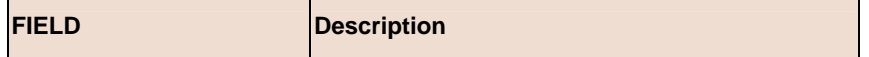

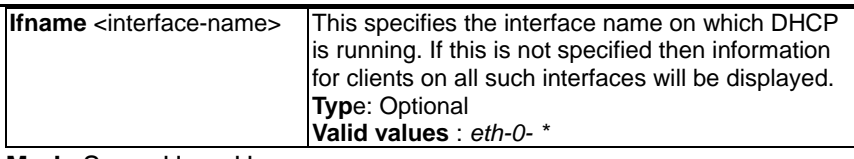

**Mode** Super-User, User

**Example** \$ get dhcp client stats ifname eth-0

## **Output Fields**

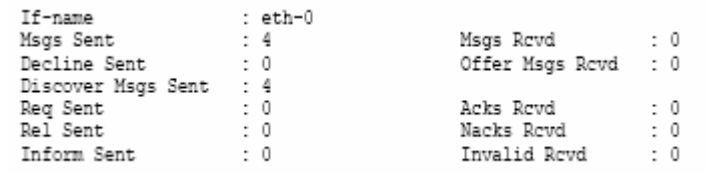

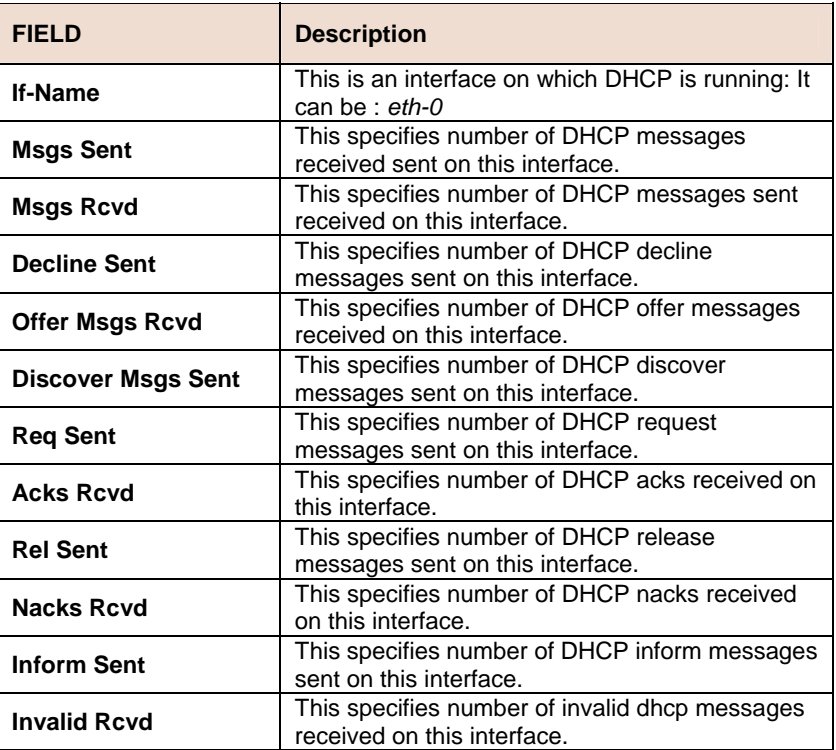

**References**

• dhcp client info related commands

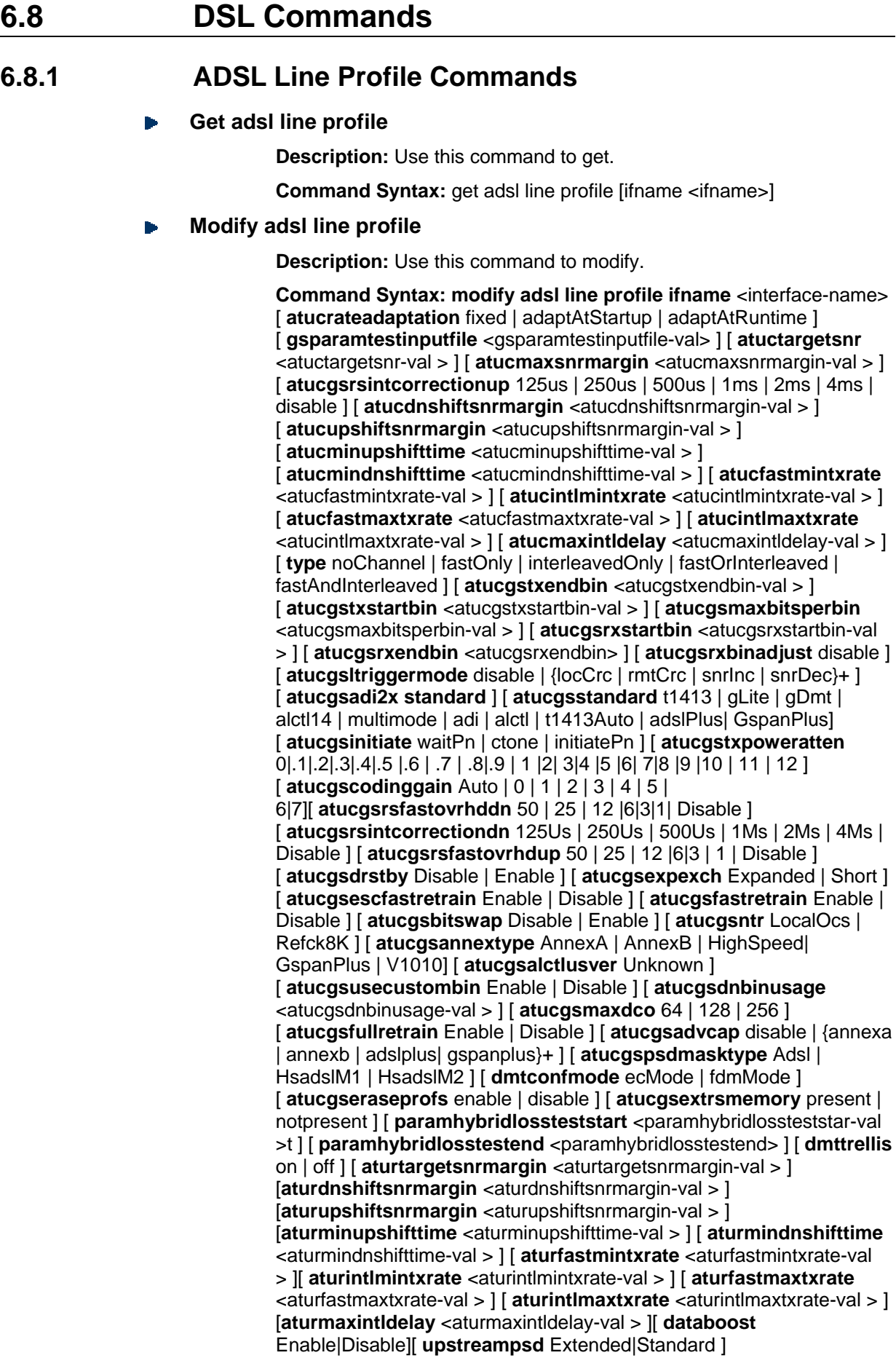

#### **Parameters**

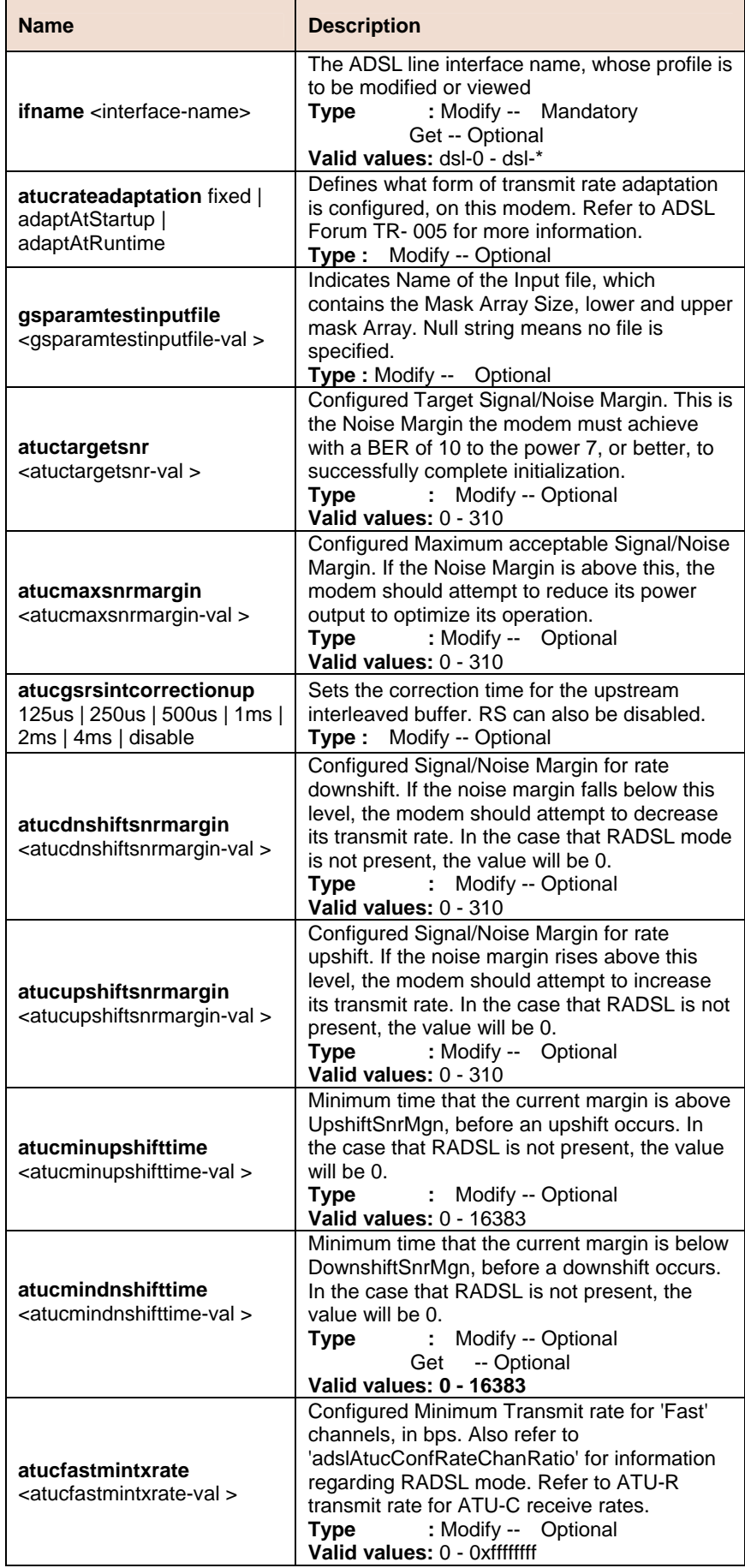

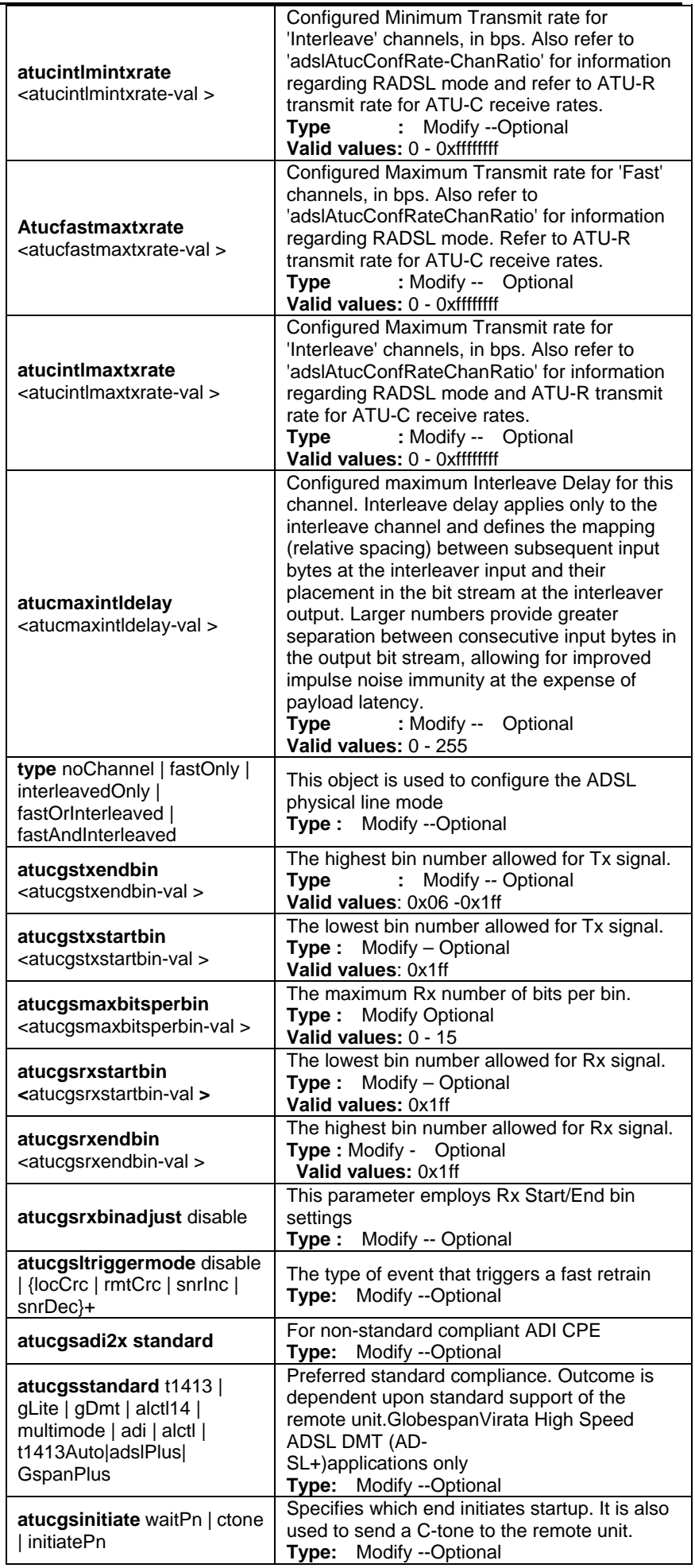

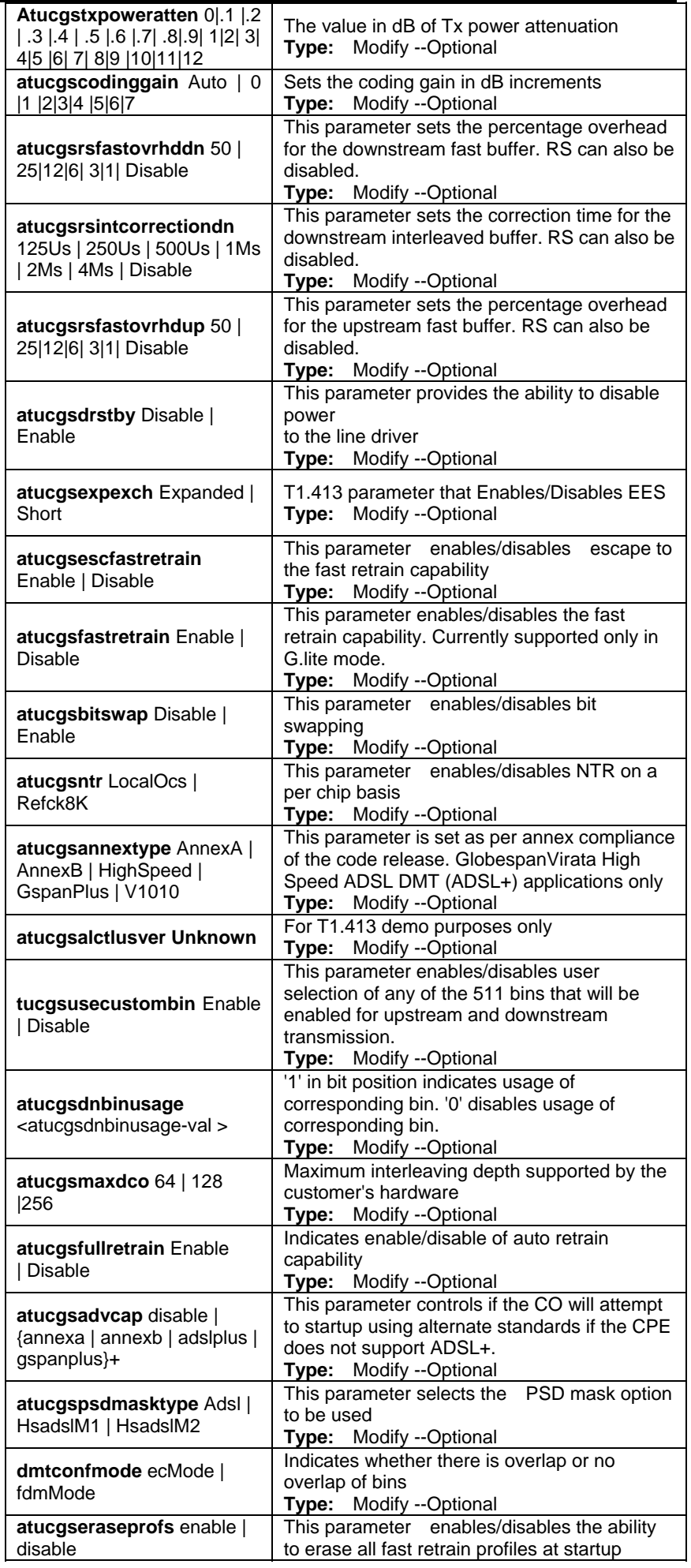

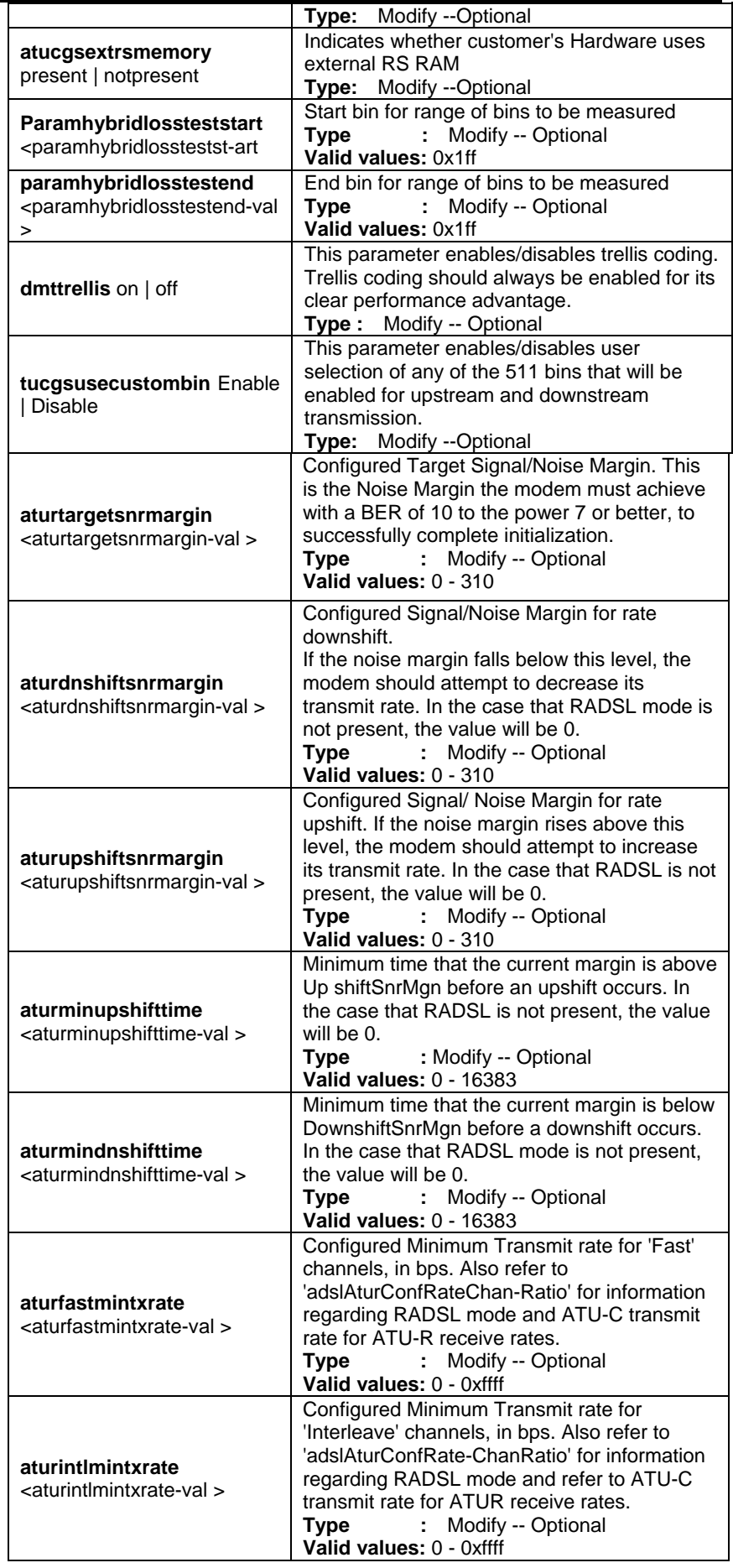

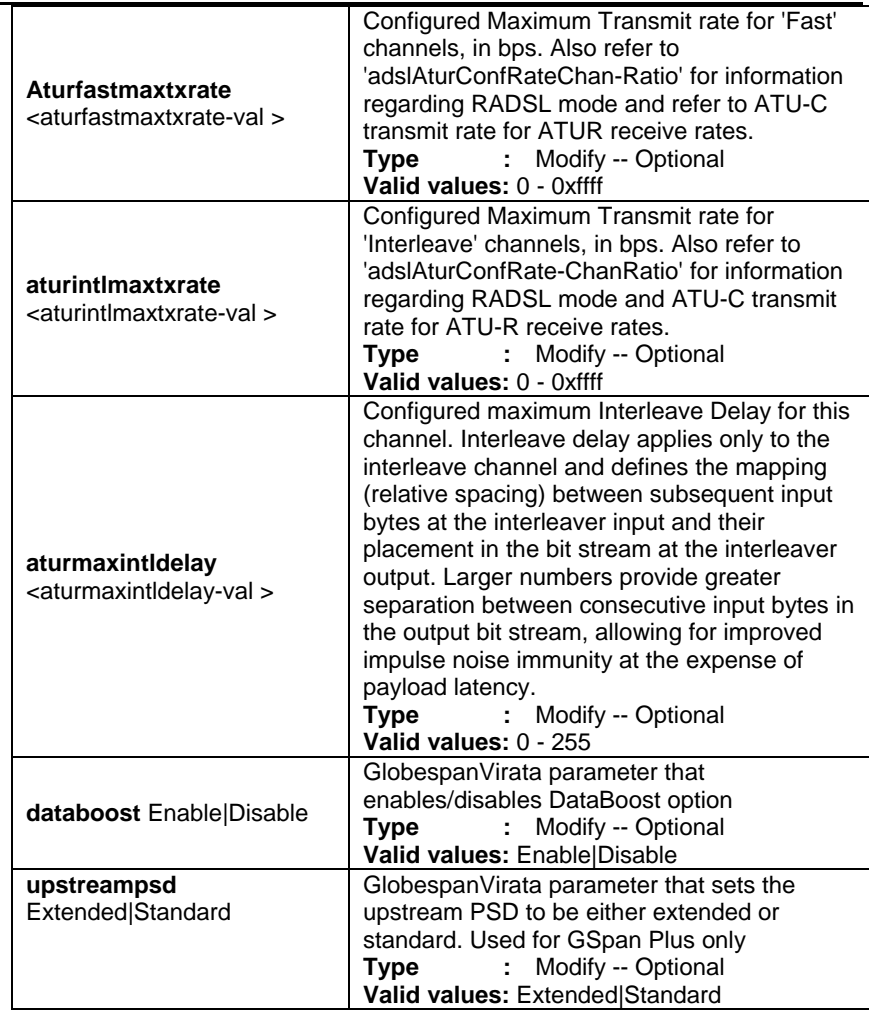

**Example** \$ get adsl line profile ifname dsl-0

**Output Verbose Mode On** 

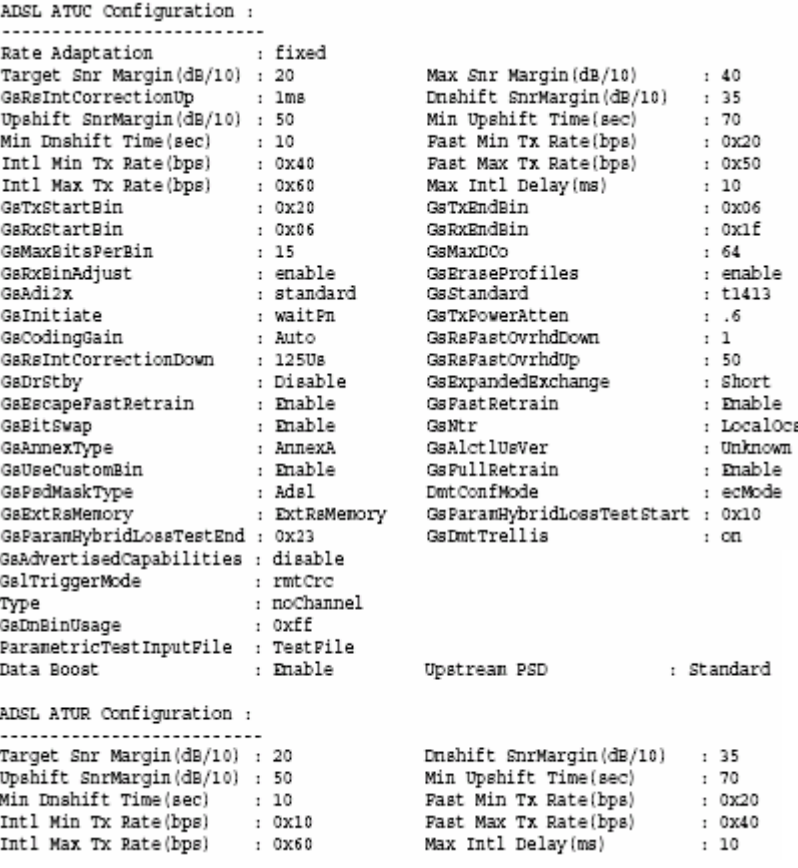
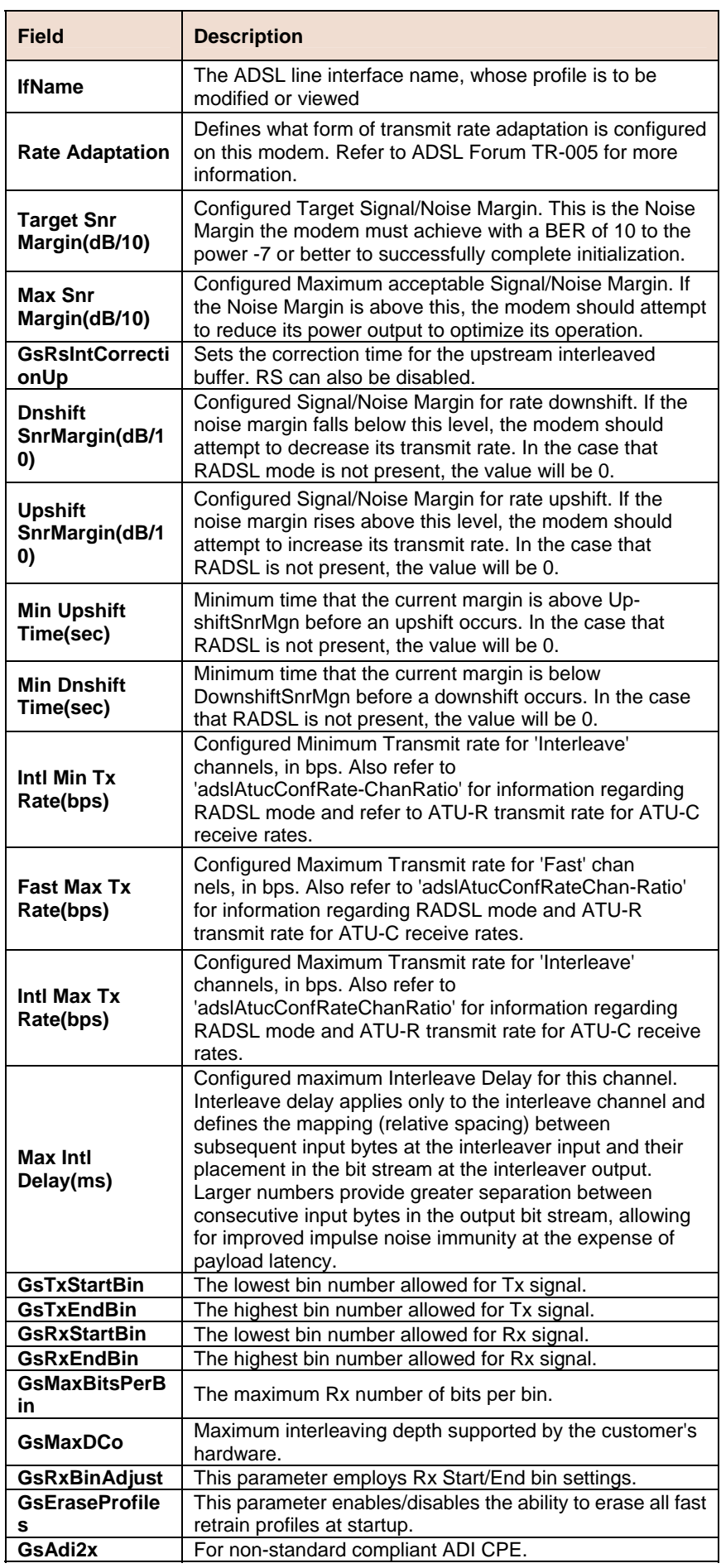

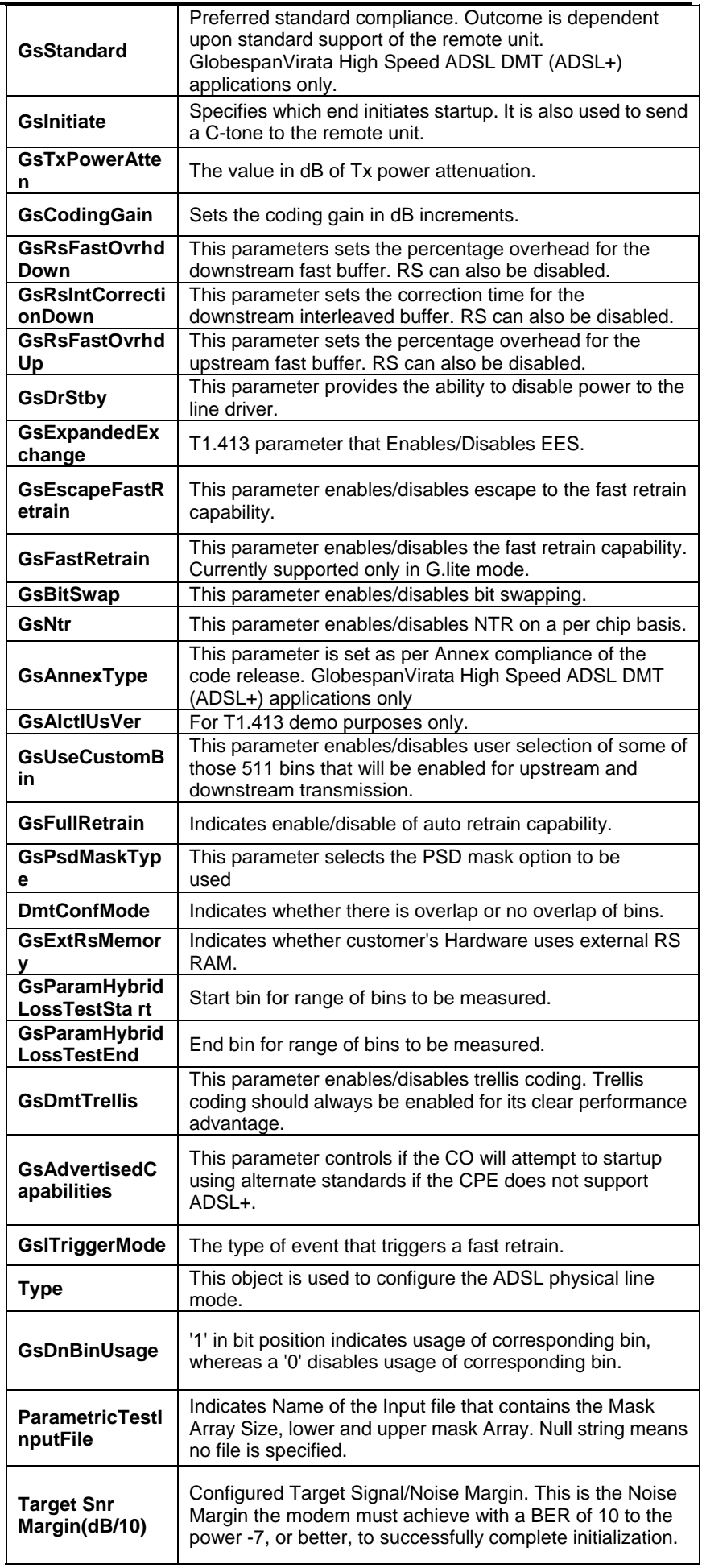

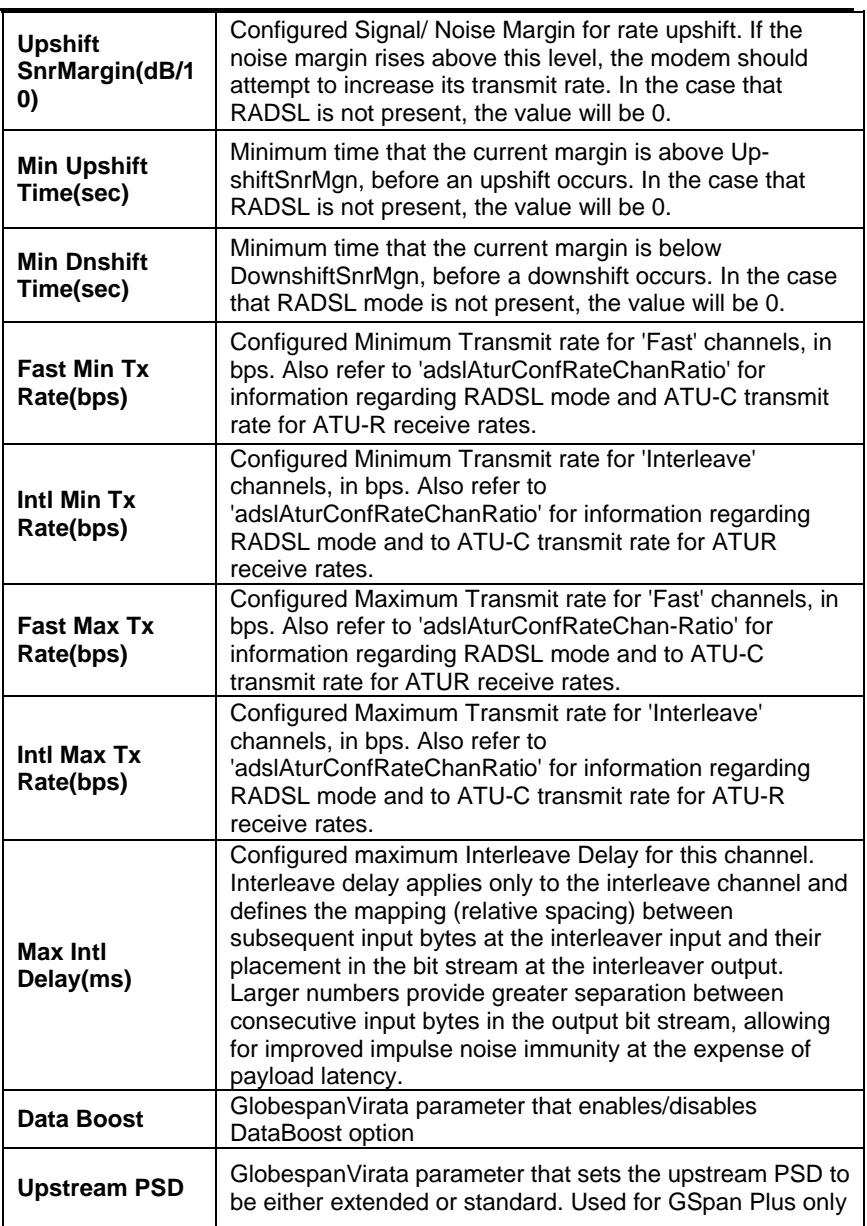

# **6.8.2 ADSL Line Intf Commands**

#### **Get adsl line intf**  ĥ.

**Description:** Use this command to view ADSL line configuration.

**Command Syntax: get adsl line intf [ifname <interface-name>]** 

# **Modify adsl line intf**

**Description:** Use this command to modify ADSL line configuration.

**Command Syntax: modify adsl line intf ifname** <interface-name> [ **lineconfgsaction** startup |spectrumReverb | analogLb | digitalLb | atmLp | spectrumMedley |spectrumPilot | spectrumCMtpr | spectrumRMtpr | hybridLossTest |rcvLinearityTest | rcvFilterTest | rcvPowerPerBinTest |idleNoisePerBinTest | totalIdleNoiseTest|selt | shutdown | wakeup][ **linepmconfpmsf** idleop|dataop|l2op ] [ **linedeltconfldsf** inhibit|force ] [enable | disable] [ **LineTransAtucConfig** { ansit1413| etsi | q9921PotsNonOverlapped | q9921PotsOverlapped |q9921IsdnNonOverlapped | q9921isdnOverlapped |q9921tcmIsdnNonOverlapped | q9921tcmIsdnOverlapped |q9922potsNonOverlapped | q9922potsOverlapped |q9922tcmIsdnNonOverlapped | q9922tcmIsdnOverlapped |q9921tcmIsdnSymmetric | adslPlusPotsNonOverlapped |q9921GspanPlusPotsNonOverlapped |

q9921GspanPlusPotsOverlapped |q9923Adsl2PotsOverlapped | q9923Adsl2PotsNonOverlapped |q9925Adsl2PlusPotsOverlapped | q9925Adsl2PlusPotsNonOverlapped |q9923Readsl2PotsOverlapped | q9923Readsl2PotsNonOverlapped |adslPlusPotsOverlapped}+ ]

### **Parameters**

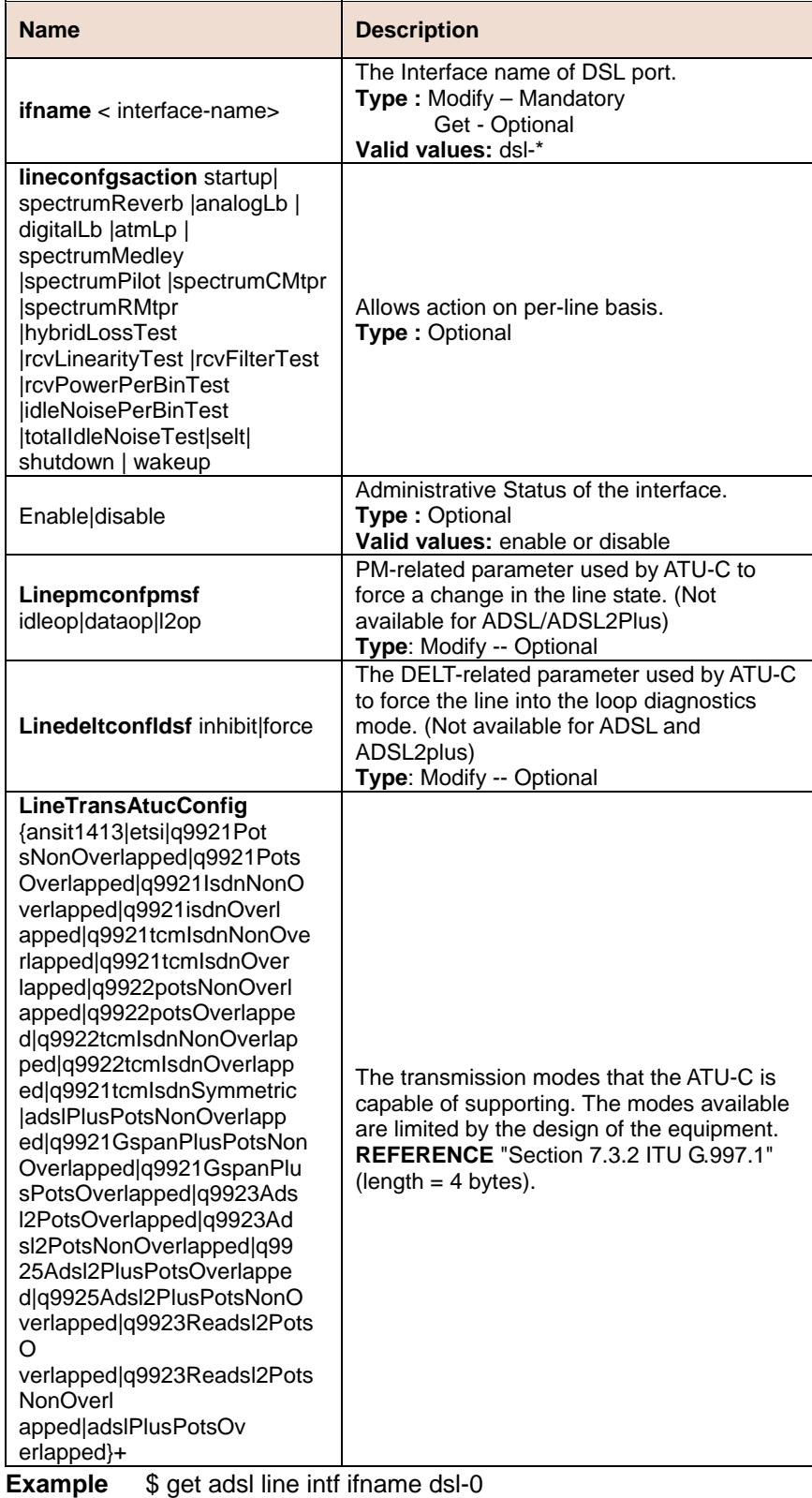

**Output** Verbose Mode On

### Verbose Mode On

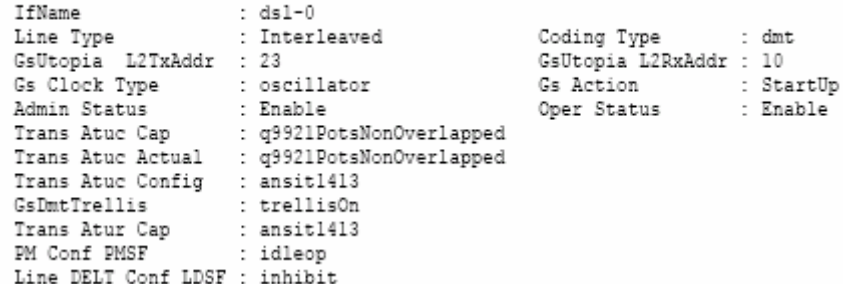

### **Output Fields**

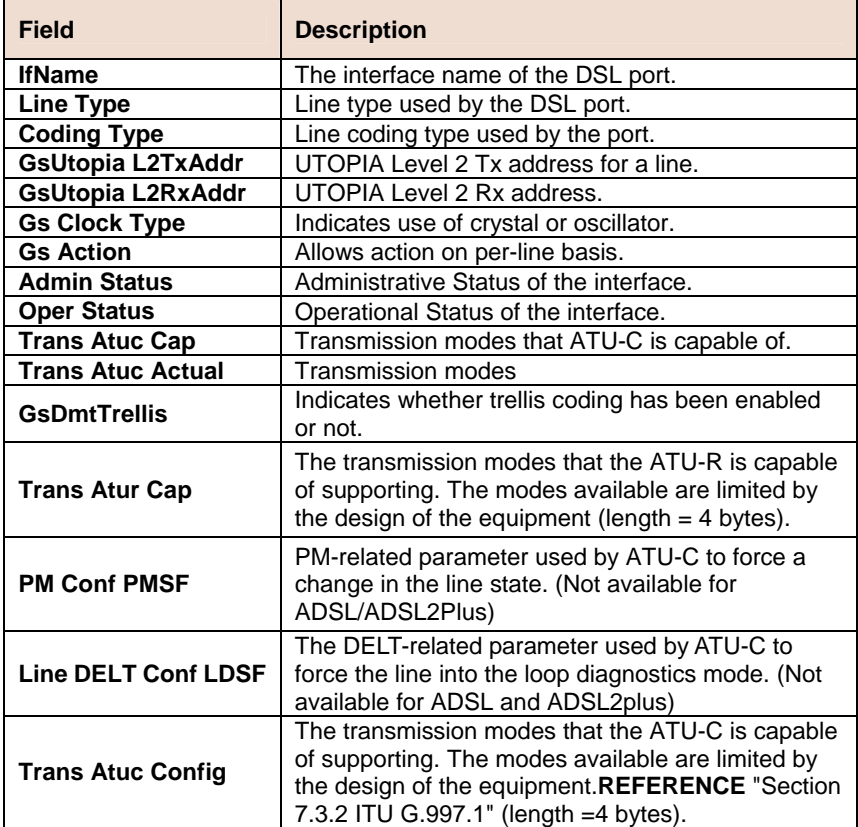

### **References**

- modify adsl line profile
- modify adsl alarm profile
- get adsl line profile
- get adsl alarm profile.

# **6.8.3 DSL System Commands**

## **Get dsl system**

**Description:** Use this command to view DSL system sizing information

**Command Syntax: get dsl system**

# **Create dsl system**

**Description:** Use this command to create.

**Command Syntax: create dsl system [ dsltype Adsl | Sdsl | Shdsl ]** [ **linecoding** Other|Dmt|Cap|Qam ] [ **adsltxcfg** {ansit1413 | etsi |q9921PotsNonOverlapped | q9921PotsOverlapped |q9921IsdnNonOverlapped | q9921IsdnOverlapped|q9921TcmIsdnNonOverlapped | q9921TcmIsdnOverlapped |q9922PotsNonOverlapped | q9922PotsOverlapped |q9922TcmIsdnNonOverlapped

|q9922TcmIsdnOverlapped |q9921TcmIsdnSymmetric | adslPlusPotsNonOverlapped |q9921GspanPlusPotsNonOverlapped|q9921GspanPlusPotsOverlappe d | vdslNonOverlapped |vdslOverlapped }+ ]

## **Parameters**

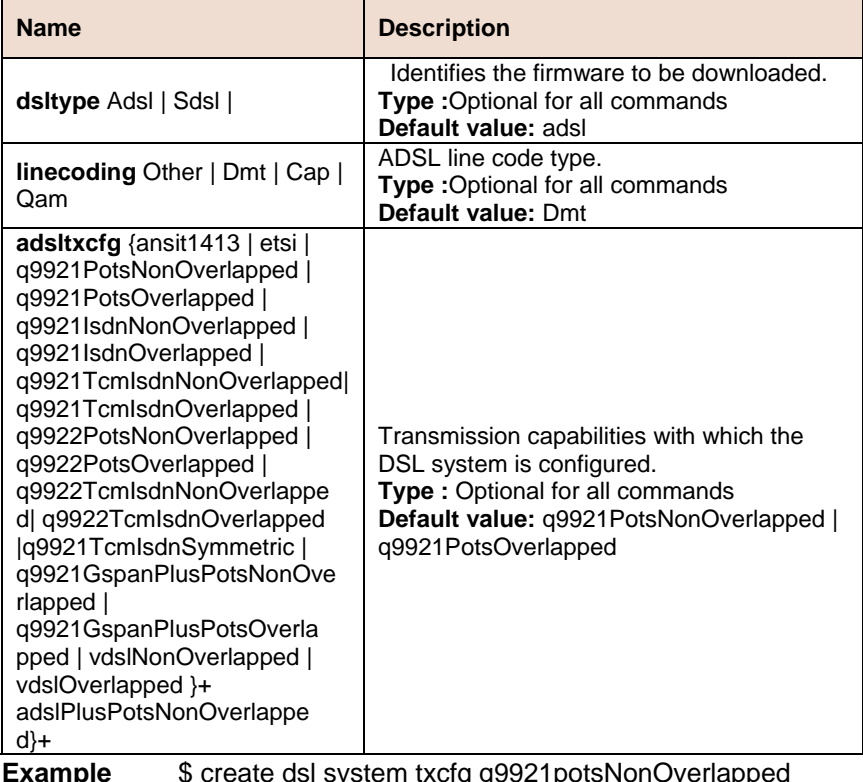

**hple**  $\quad$  \$ create dsl system txcfg q9921potsNonOverlapped

**Output Verbose Mode On** 

DSL Type : Adal L<br>Tx Config : q9921potsNonOverlapped Line coding : Dmt

# **Output Fields**

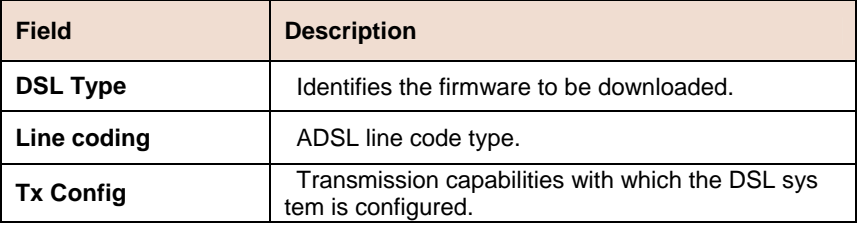

# **6.8.4 ADSL Cap Commands**

#### **Get adsl cap**   $\mathbf{B}$

**Description:** Use this command to view DSL transmission capability.

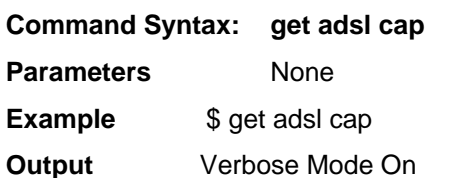

Tx Capability : q9921potsOverlapped q9921potsNonOverlapped

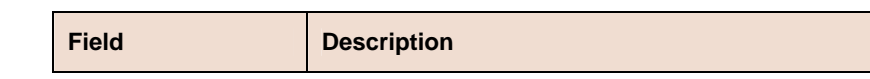

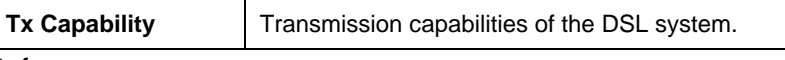

- create dsl system
- get dsl system.

# **6.8.5 ADSL Alarm Profile Commands**

# **Get adsl alarm profile**

**Description:** Use this command to view ADSL alarm profile, corresponding to an ADSL interface.

# **Command Syntax: get adsl alarm profile** [**ifname** <interface-name>]

# **Modify adsl alarm profile**

**Description:** Use this command to modify ADSL alarm profile, corresponding to an ADSL interface.

**Command Syntax: modify adsl alarm profile ifname** < interface-name > [ **atucthresh15minlofs** <atucthresh15minlofs-val> ] [ **atucthresh15minloss** <atucthresh15minloss-val > ] [atucthresh15minlols <atucthresh15minlols-val > ] [ **atucthresh15minlprs** <atucthresh15minlprs-val > ] [ **atucthresh15miness** <atucthresh15miness-val > ] [atucthreshfastrateup <atucthreshfastrateup-val > ] atucthreshintlrateup <atucthreshintlrateup-val > ] atucthreshfastratedn <atucthreshfastratedn-val > ] [**atucthreshintlratedn** <atucthreshintlratedn-val > ] [ **atucinitfailtrap** <atucinitfailtrap-val >][**atucoptrapenable** <atucoptrapenable-val > ] [ **aturthresh15minlofs** <aturthresh15minlofs-val > ][ **aturthresh15minloss** <aturthresh15minloss-val > ] [ **aturthresh15minlprs** <aturthresh15minlprs-val > ] [ **aturthresh15miness** <aturthresh15miness-val > ] [aturthreshfastrateup <aturthreshfastrateup-val > ] [ **aturthreshintlrateup** <aturthreshintlrateup-val > ] aturthreshfastratedn <aturthreshfastratedn-val > 1 [aturthreshintlratedn <aturthreshintlratedn-val > ]

# **Parameters**

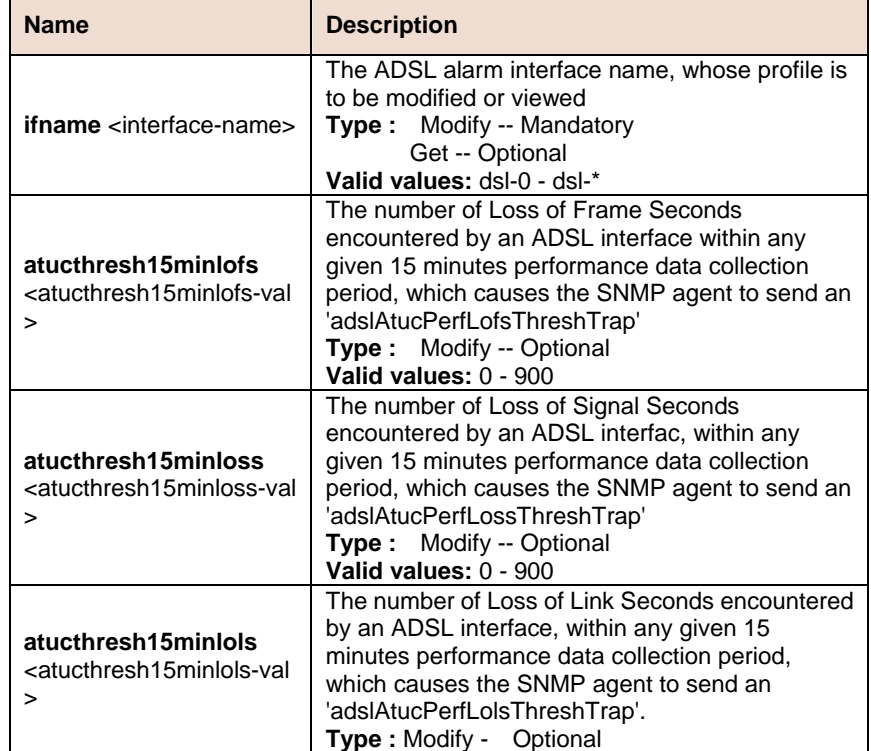

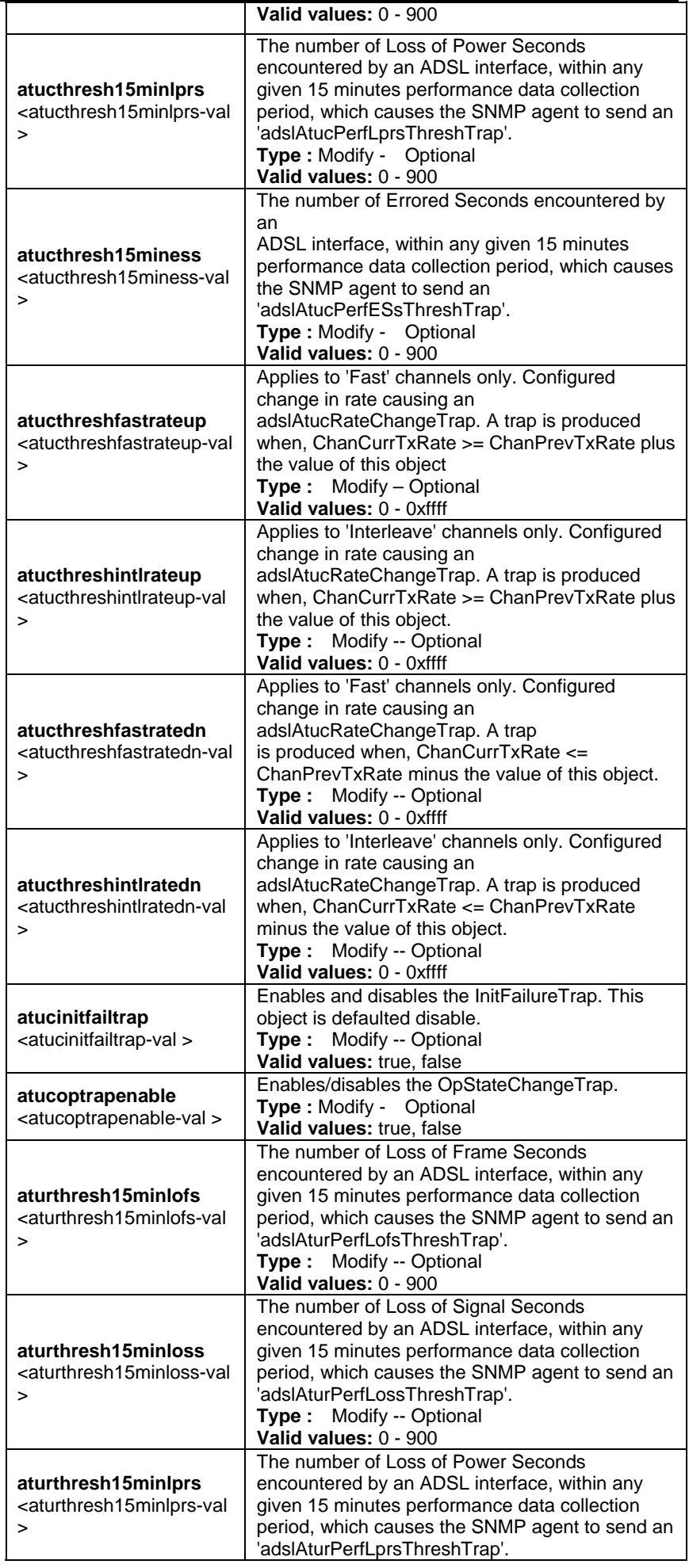

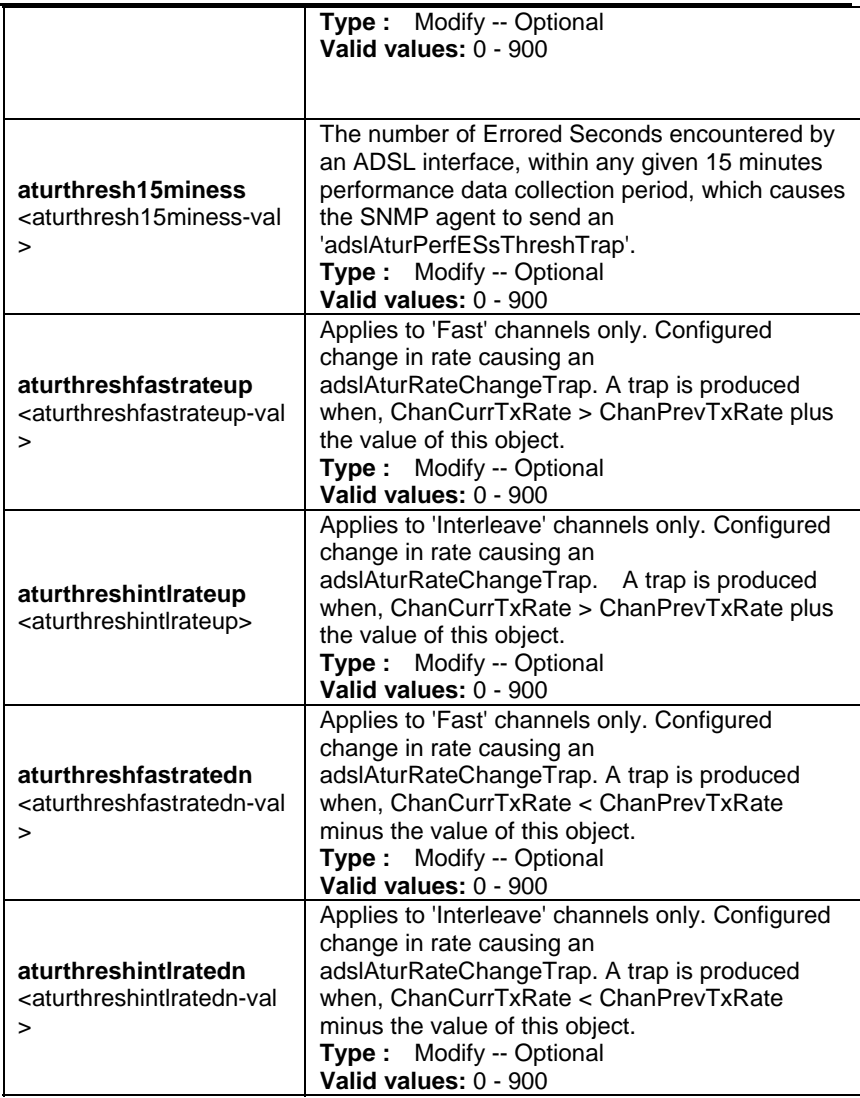

**Example** \$ get adsl alarm profile ifname dsl-0

**Output Verbose Mode On** 

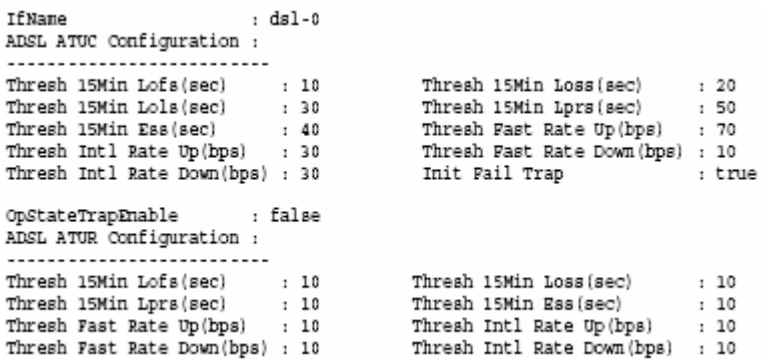

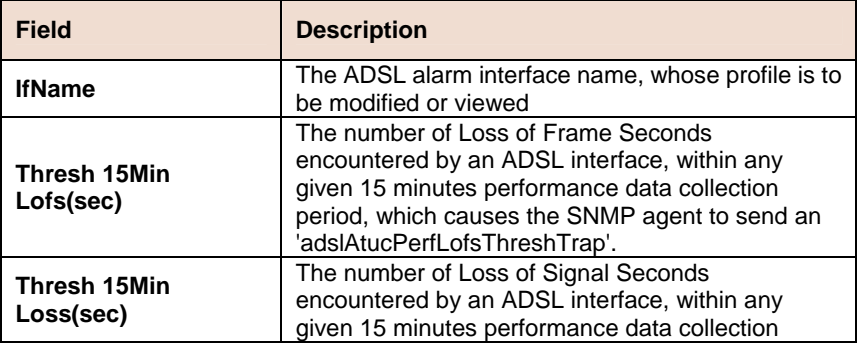

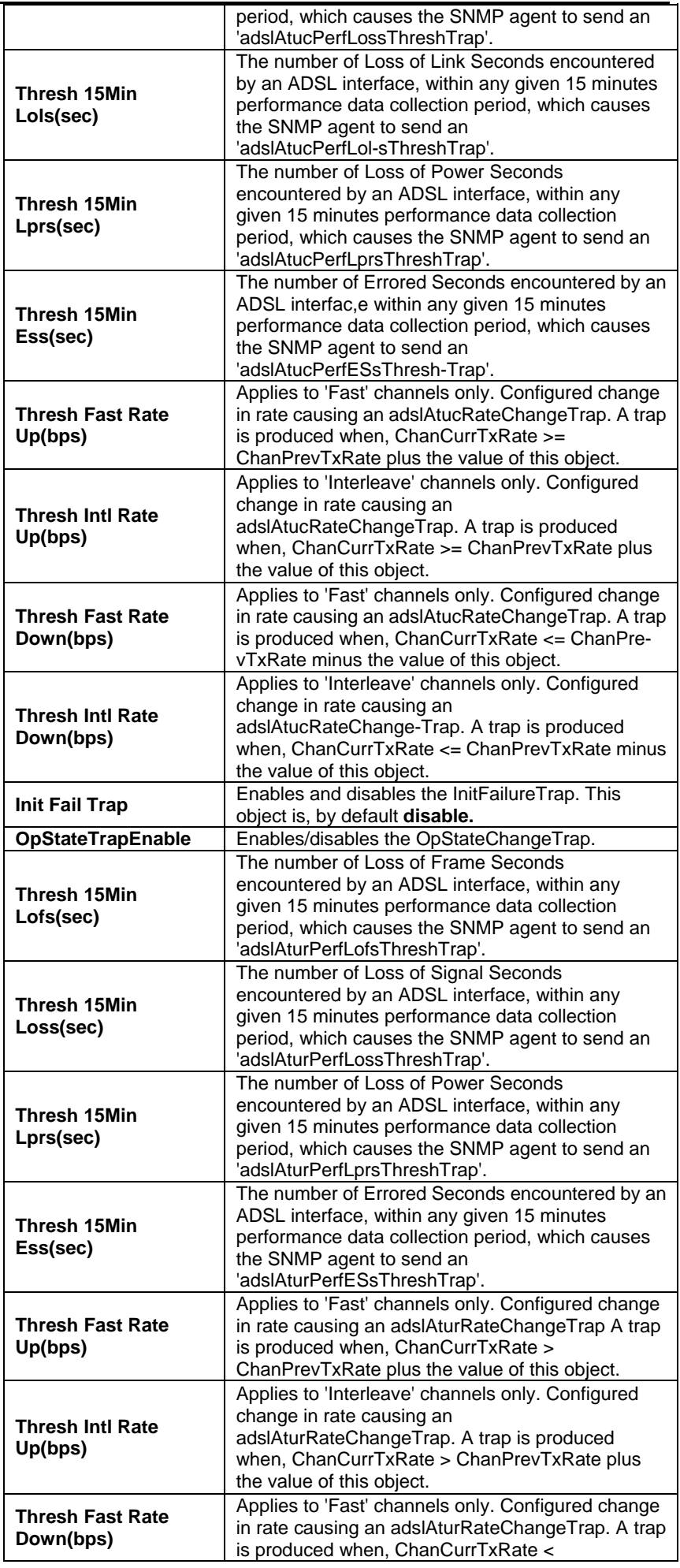

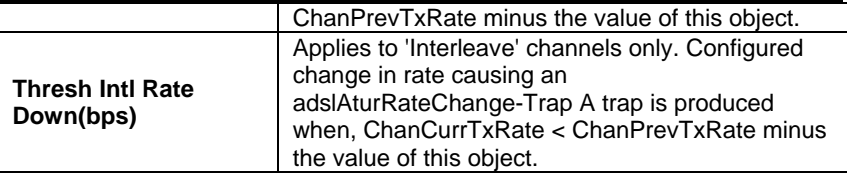

• ADSL commands.

# **6.8.6 ADSL ATUR Trapsext Commands**

#### **Get adsl atur trapsext**   $\blacktriangleright$

**Description:** This command is used to get.

**Command Syntax: get adsl atur trapsext** [**ifname** <interface-name>]

**Example** \$ get adsl atur trapsext ifname dsl-0

# **Output**

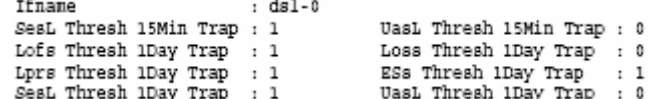

### **Output field description**

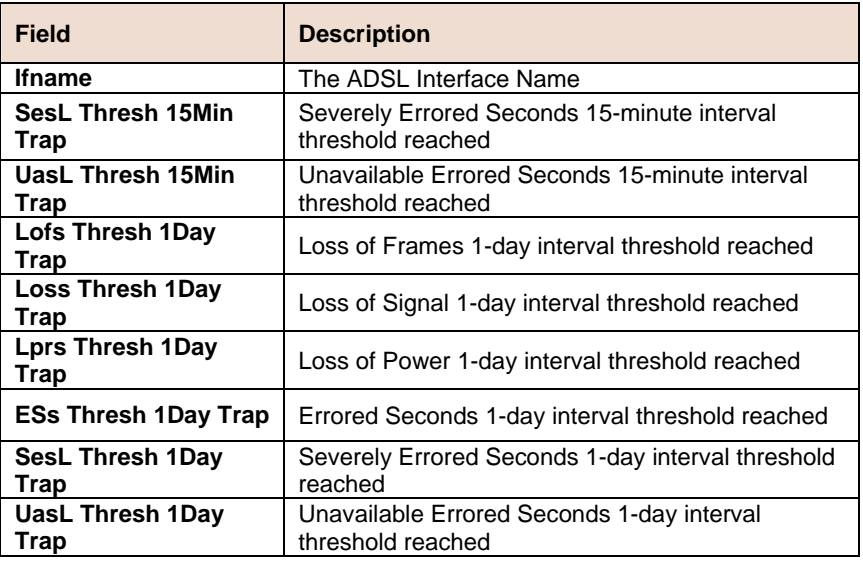

**References** 

• ADSL Commands

# **6.8.7 ADSL ATUC Trapsext Commands**

#### **Get adsl atuc trapsext**  Ь

**Description:** Use this command to get.

**Command Syntax: get adsl atuc trapsext** [**ifname** <interface-name>]

**Example** \$ get adsl atuc trapsext ifname dsl-0

# **Output**

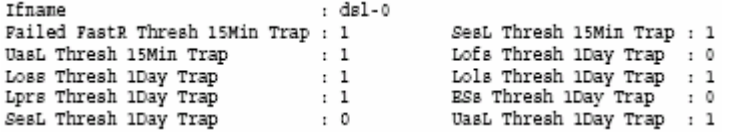

## **Output field description**

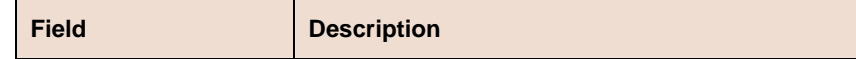

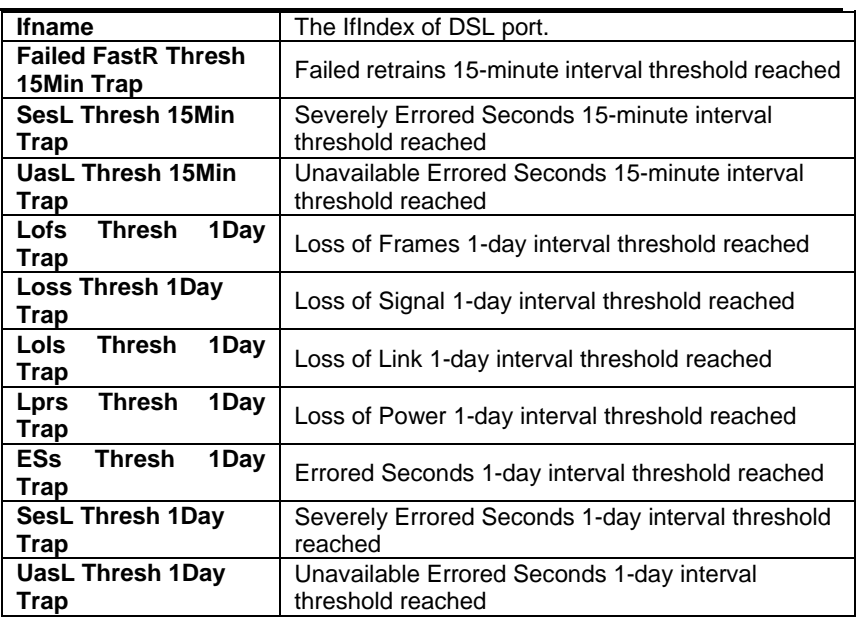

# **6.8.8 ADSL Alarm Profilext Commands**

#### **Get adsl alarm profilext**   $\blacktriangleright$

**Description:** This command is used to get.

**Command Syntax: get adsl alarm profilext** [**ifname** <interface-fname>]

# **6.8.9 ADSL ATUC Physical Commands**

#### **Get adsl atuc physical**   $\blacktriangleright$

**Description:** Use this command to get ATUC physical interfaces.

**Command Syntax: get adsl atuc physical** [**ifname** <interface-name>]

# **Parameters**

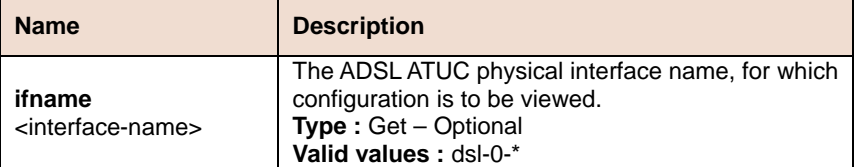

**Example** \$ get adsl atuc physical ifname dsl-0

**Output Verbose Mode On** 

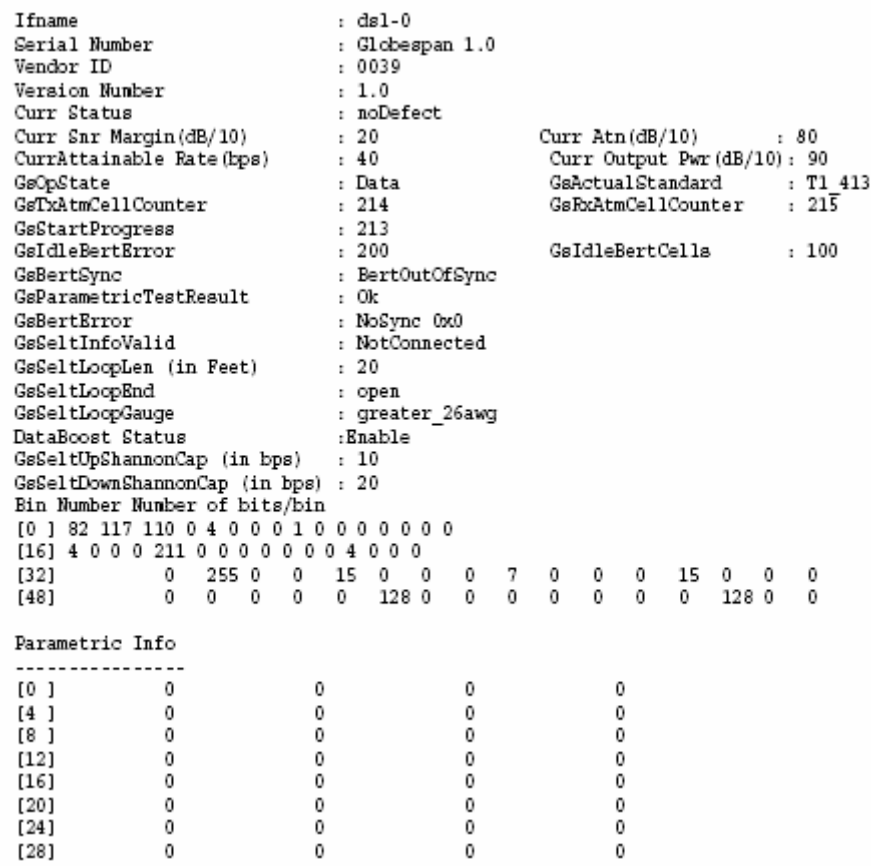

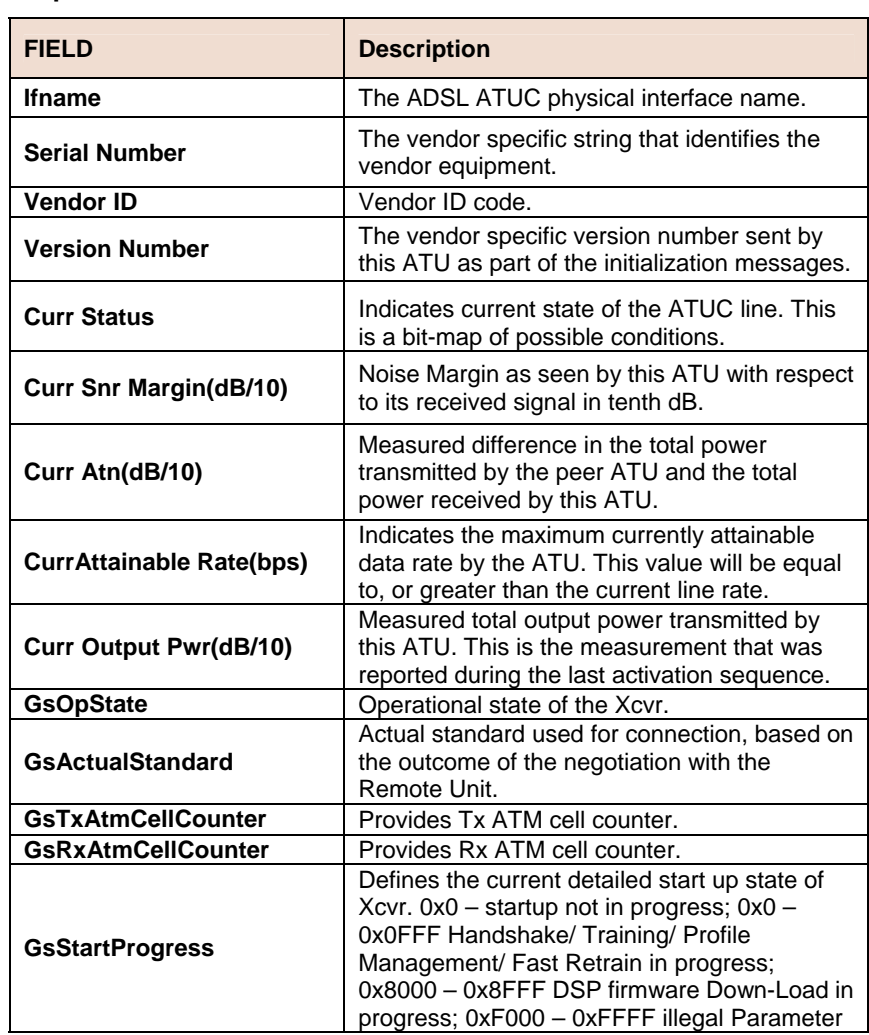

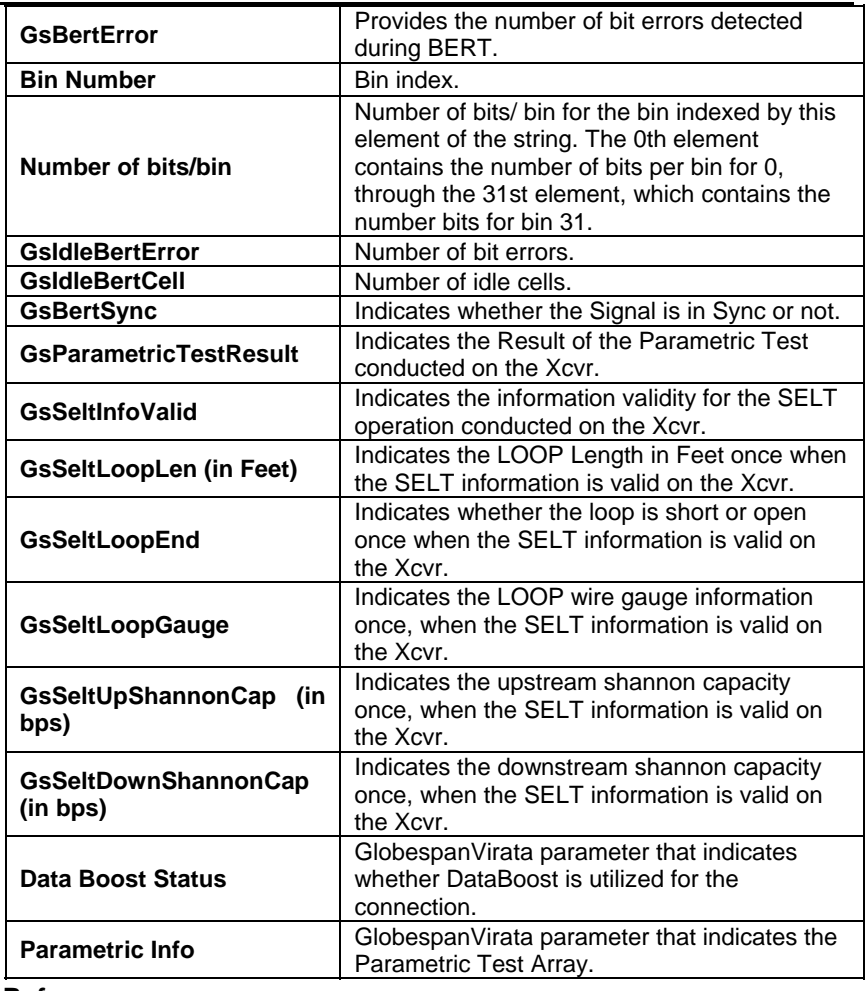

• ADSL commands.

# **6.8.10 ADSL ATUC Channel Commands**

#### **Get adsl atuc channel**   $\blacktriangleright$

**Description:** Use this command to get ADSL ATUC channels.

**Command Syntax: get adsl atuc channel** [**ifname** <interface-name>]

**Example** \$ get adsl atuc channel ifname dsli-0

**Output Verbose Mode On** 

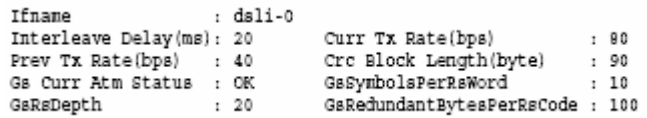

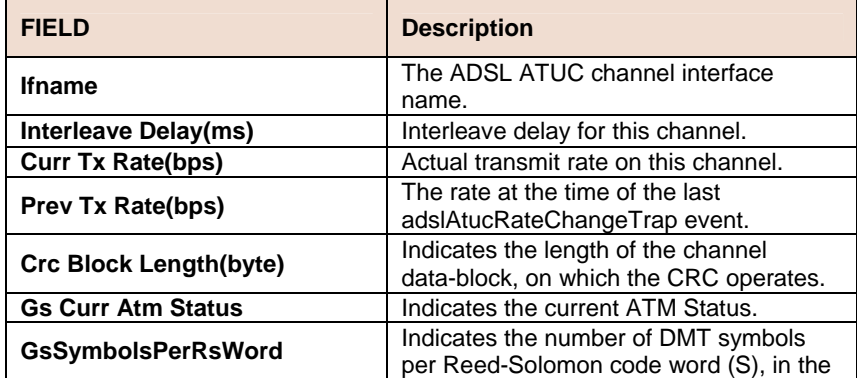

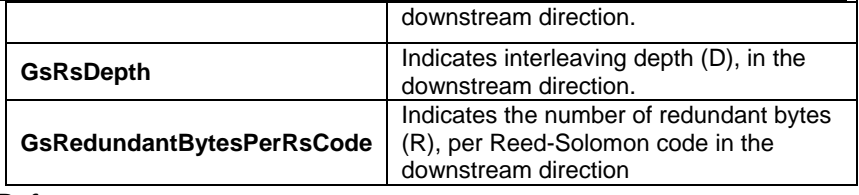

• ADSL commands.

#### **Get adsl atuc chanperf**   $\blacktriangleright$

**Description:** This command is used to get.

# **Command Syntax: get adsl atuc chanperf [ifname <interface-name>]**

# **Parameters**

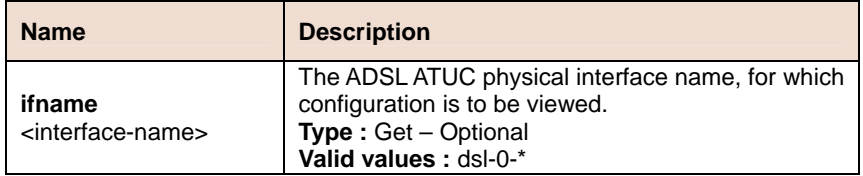

**Example** \$ get adsl atuc chanperf ifname dsli-0

# **Output Verbose Mode On**

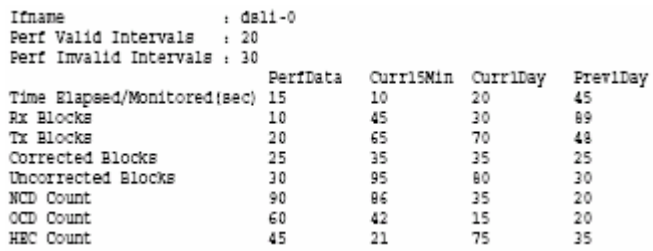

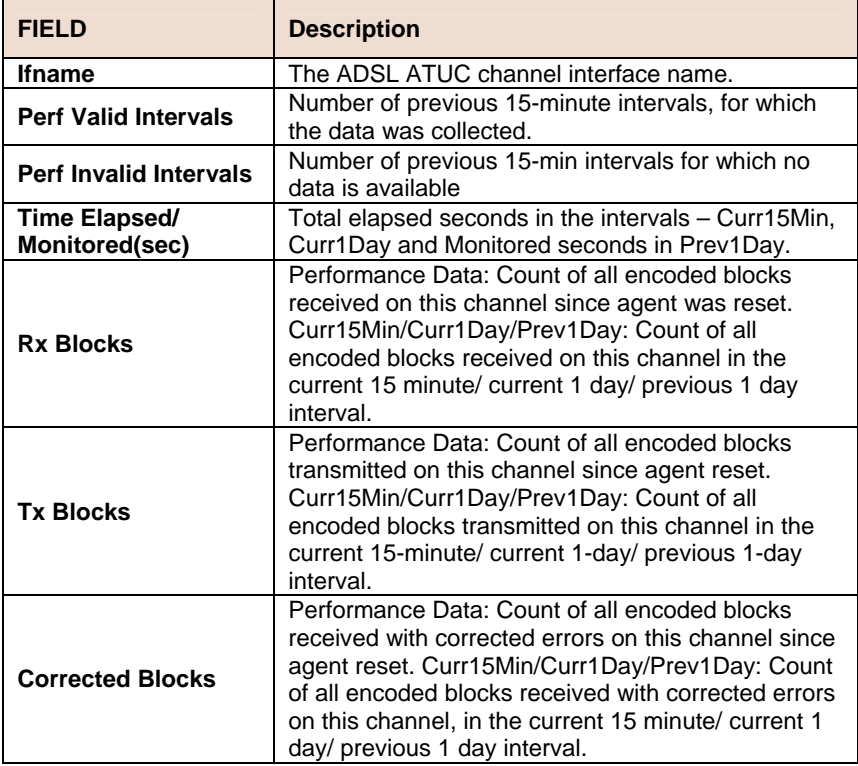

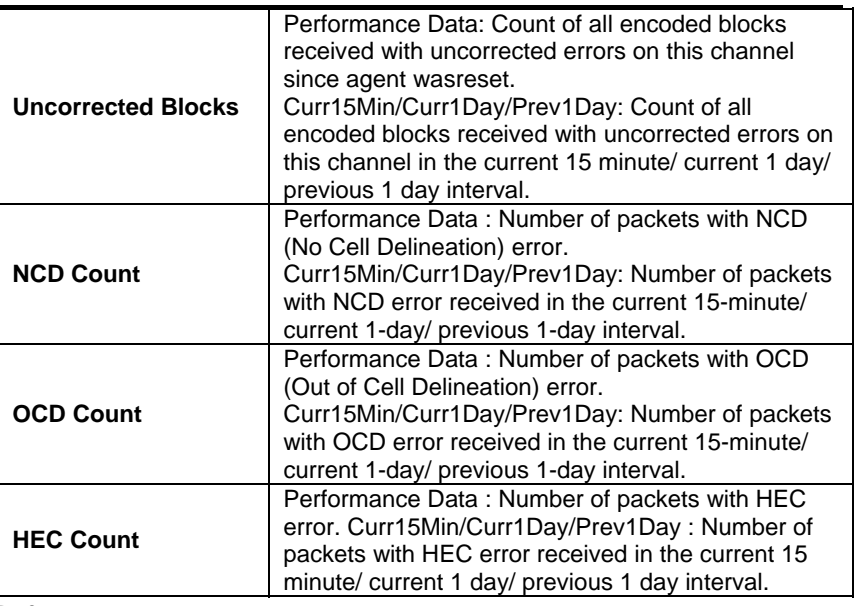

• ADSL Commands

# **6.8.11 ADSL ATUC Channel Interval Commands**

#### **Get adsl atuc chanintrvl**  b.

**Description:** This command is used to get.

**Command Syntax:** g**et adsl atuc chanintrvl ifname** <interface-name> [**sintrvl** <start-interval-number>] [**nintrvl** <num-of-intervals>]

### **Parameters**

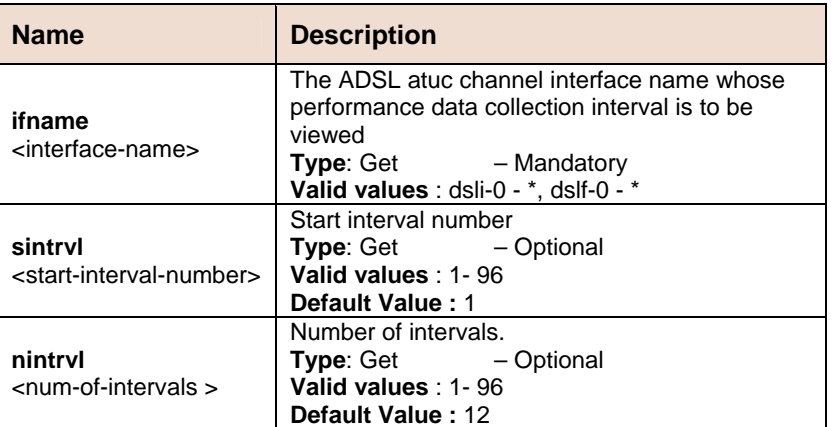

**Example** \$ get adsl atuc chanintrvl ifname dsli-0 sintrvl 1 nintrvl 1

# **Output**

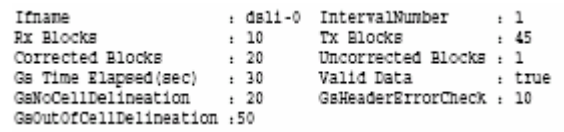

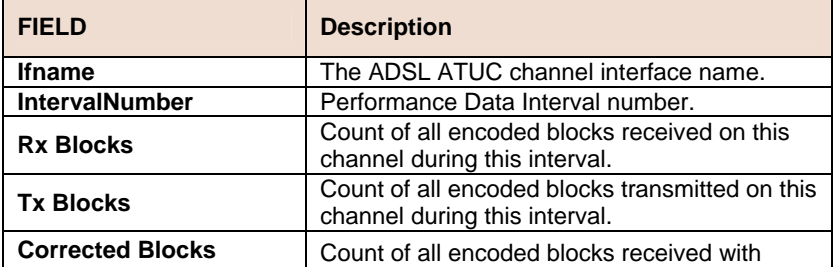

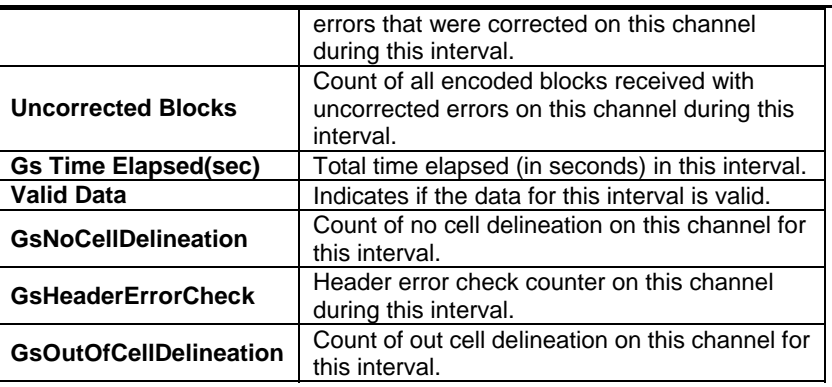

• ADSL Commands.

# **6.8.12 ADSL ATUC Trap Commands**

#### $\blacktriangleright$ **Get adsl atuc traps**

**Description:** This command is used to get.

**Command Syntax: get adsl atuc traps** [**ifname** <interface-name>

**Example** \$ get adsl atuc traps ifname dsl-0

**Output Verbose Mode On** 

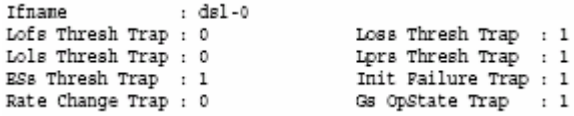

## **Output Fields**

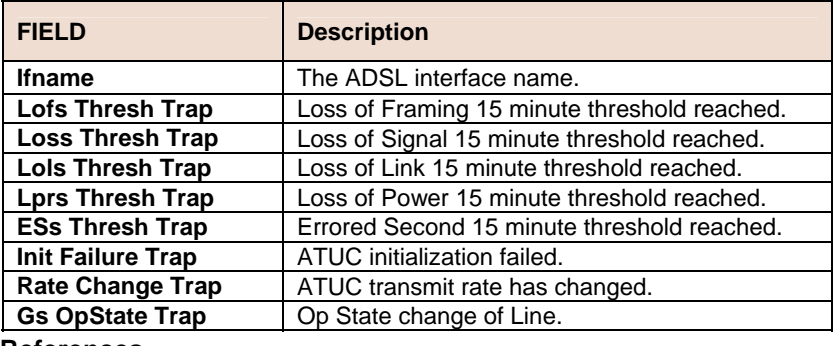

- **References**
- ADSL commands.

# **6.8.13 ADSL ATUC Perf Commands**

#### **Get adsl atuc perf Designation**

**Description:** This command is used to get.

# **Command Syntax: get adsl atur physical** [**ifname** < interface-name>]

# **Parameters**

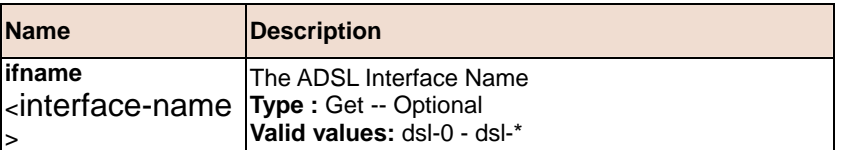

# **6.8.14 ADSL ATUC Interval Commands**

**Get adsl atuc interval**   $\blacktriangleright$ 

**Description:** This command is used to get.

**Command Syntax: get adsl atuc interval ifname** <interface-name> [**sintrvl** <start-interval-number>] [**nintrvl** <num-of-intervals>]

### **Parameters**

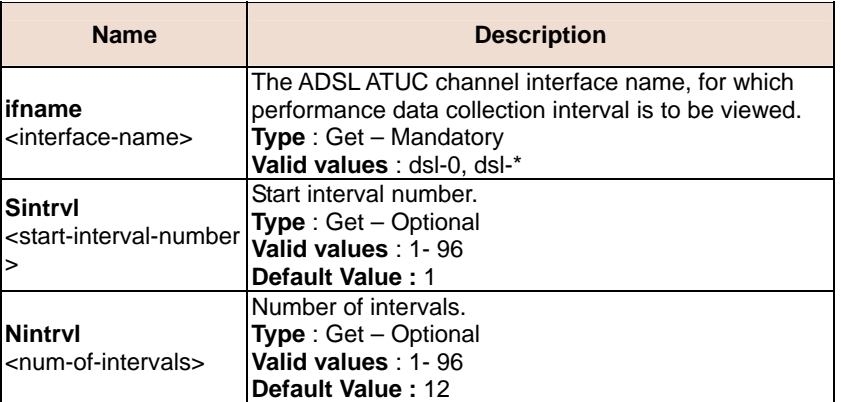

# **6.8.15 ADSL ATUR Physical Commands**

#### **Get adsl atur physical**  ь

**Description:** This command is used to get.

**Command Syntax: get adsl atur physical** [**ifname** < interface-name>]

# **Parameters**

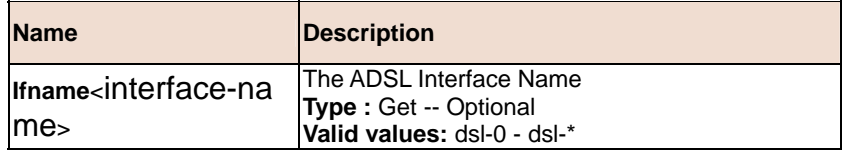

# **6.8.16 ADSL ATUR Channel Commands**

# **Get adsl atur channel**

**Description:** This command is used to get.

**Command Syntax: get adsl atur channel** [**ifname** <interface-name>]

# **Parameters**

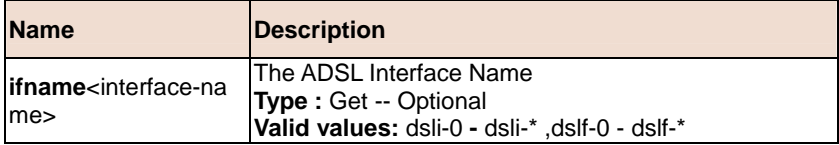

# **6.8.17 ADSL ATUR Trap Commands**

#### **Get adsl atur traps**  b.

**Description:** This command is used to get.

**Command Syntax: get adsl atur traps** [**ifname** < interface-name>]

# **Parameters**

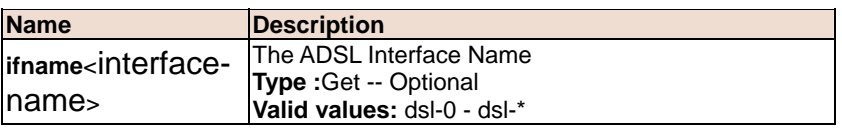

# **6.8.18 ADSL ATUR Perf Commands**

#### **Get adsl atur perf**  h.

**Description:** This command is used to get.

**Command Syntax: get adsl atur perf** [**ifname** < interface-name >]

# **Parameters**

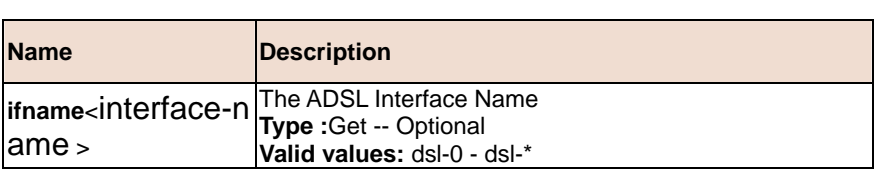

# **6.8.19 ADSL ATUR Interval Commands**

#### **Get adsl atur interval**   $\blacktriangleright$

**Description:** This command is used to get.

**Command Syntax: get adsl atur interval ifname** < interface-name > [**sintrvl** <sintrvl-val>] [**nintrvl** <nintrvl-val>]

### **Parameters**

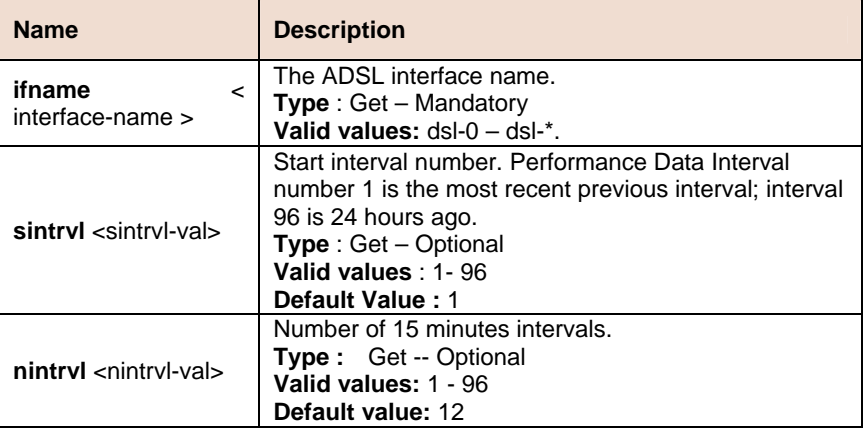

**Example** \$ get adsl atur interval ifname dsl-0 sintrvl 1 nintrvl 1

## **Output** Verbose Mode On

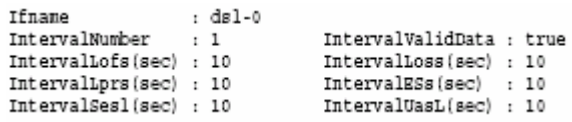

## **Output Fields**

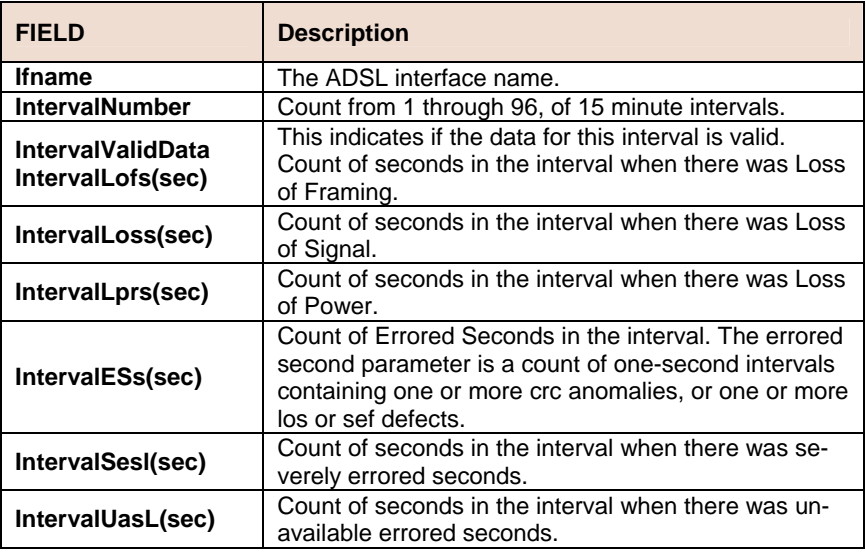

# **References**

• ADSL commands

# **6.8.20 ADSL ATUR Chanperf Commands**

#### **Get adsl atur chanperf**   $\blacktriangleright$

**Description:** This command is used to get.

### **Command Syntax: get adsl atur chanperf** [**ifname** < interface-name  $>$ ]

### **Parameters**

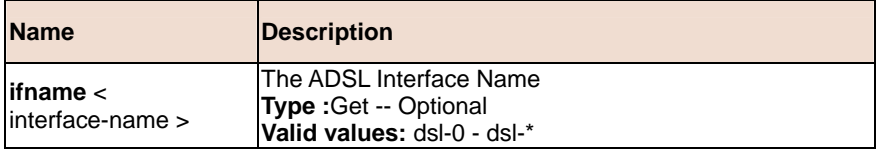

**Example** \$ get adsl atur chanperf ifname dsli-0

# **Output** Verbose Mode On

i ds) :<br>Perf Valid Intervals : 20<br>Perf Invalid Intervals : 30 : dsli-0

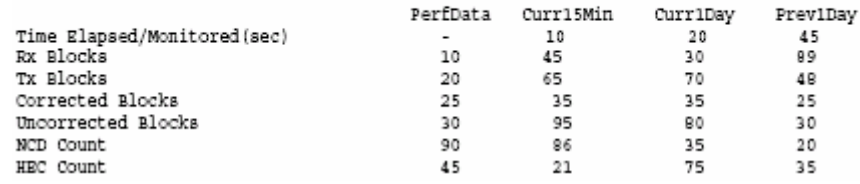

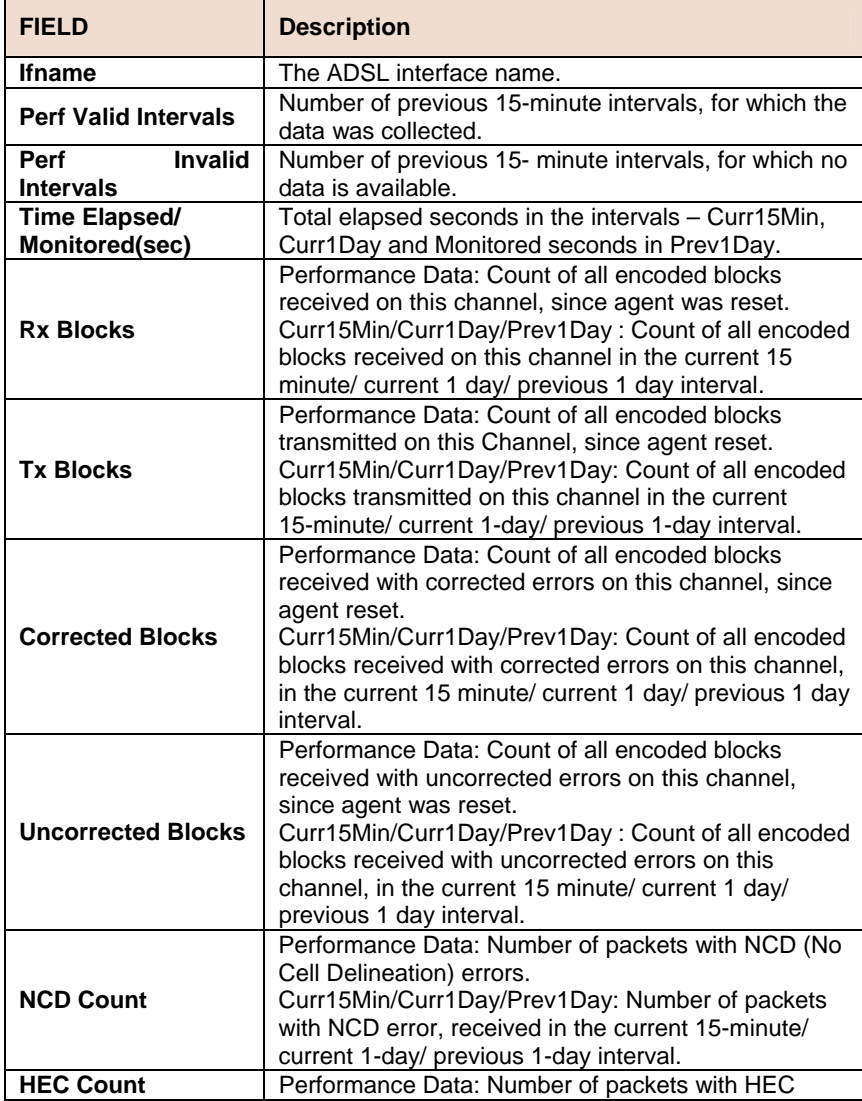

error. Curr15Min/Curr1Day/Prev1Day: Number of packets with HEC error received in the current 15 minute/ current 1 day/ previous 1 day interval.

# **References**

• ADSL commands

# **6.8.21 ADSL ATUR Chanintrvl Commands**

#### **Get adsl atur chanintrvl**  ĥ.

**Description:** This command is used to get.

**Command Syntax: get adsl atur chanintrvl ifname** < interface-name > [**sintrvl** <sintrvl-val>] [**nintrvl** <nintrvl-val>]

# **Parameters**

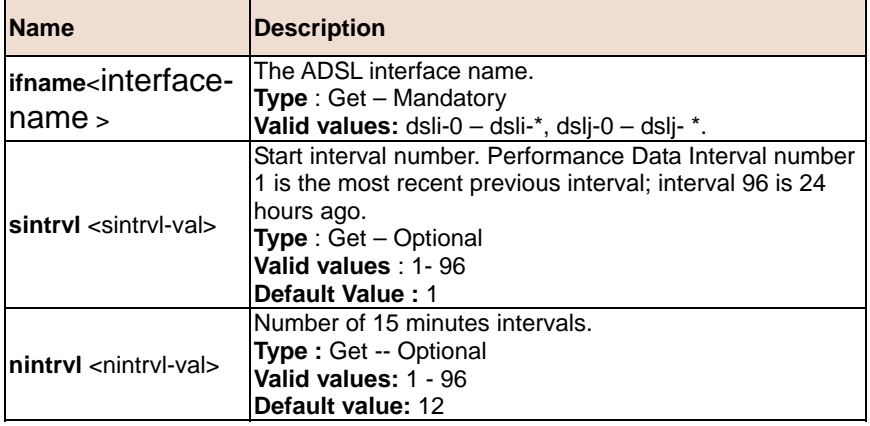

# **6.9 Ethernet Commands**

# **6.9.1 Ethernet Commands**

# **Create ethernet intf**

**Description:** Use this command to create a physical Ethernet interface.

**Command Syntax: create ethernet intf ifname** <interface-name> [**ip**  <ip-address>] [**mask** <net-mask>][**usedhcp** true|false] [**speed**  {auto|100BT|1000BT}] [**type** uplink|downlink][enable | disable] [**pkttype** Mcast|Bcast|UnknownUcast|All|None] [**orl decvalue**][**duplex** half| full|auto][**class0thrshld** <class0thrshld-val >] [**class1thrshld** <class1thrshld-val >] [**class2thrshld** <class2thrshld-val >] [**class3thrshld** <class3thrshld-val >] [**class4thrshld** <class4thrshld-val >] [**class5thrshld** <class5thrshld-val >] [**class6thrshld** <class6thrshld-val >] [**class7thrshld** <class7thrshld-val >] [**profilename** <profilename-val >] [**mgmtvlanid** <mgmtvlanid-val >] [**priority**  <priority-val >] [**trfclassprofileid** <trfclassprofileid-val > ] [Ctlpktinstid <ctlpktinstid-val >]

# **Delete ethernet intf**

**Description:** Use this command to delete a physical Ethernet interface.

**Command Syntax: delete ethernet intf ifname** <interface-name>

# **Get ethernet intf**

**Description:** Use this command to get information about a particular physical Ethernet interface, or about all the interfaces.

**Command Syntax: get ethernet intf** [**ifname** <interface-name>]

# **Modify ethernet intf**

**Description:** Use this command to modify physical Ethernet interface configuration.

**Command Syntax: modify ethernet intf ifname** <interface-name> [enable | disable] [**pkttype** Mcast|Bcast|UnknownUcast|All|None] [**ip** <ip-address>] [**mask** <net-mask>][**usedhcp** true|false] [**speed**{auto|100BT|1000BT}] [**orl decvalue**] [**duplex** half| full|auto] [**class0thrshld** <class0thrshld-val >] [**class1thrshld** <class1thrshld-val >] [**class2thrshld** <class2thrshld-val >] [**class3thrshld** <class3thrshld-val >] [**class4thrshld** <class4thrshld-val >] [**class5thrshld** <class5thrshld-val >] [**class6thrshld** <class6thrshld-val >] [**class7thrshld** <class7thrshld-val >] [**profilename** <profilename-val >] [**mgmtvlanid** <mgmtvlanid-val >] [**priority** <priority-val >] [**trfclassprofileid** <trfclassprofileid-val >]

# **Parameters**

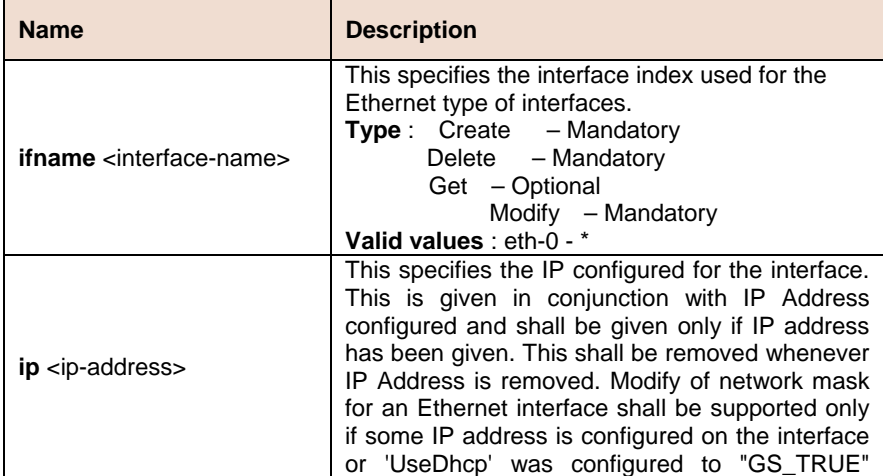

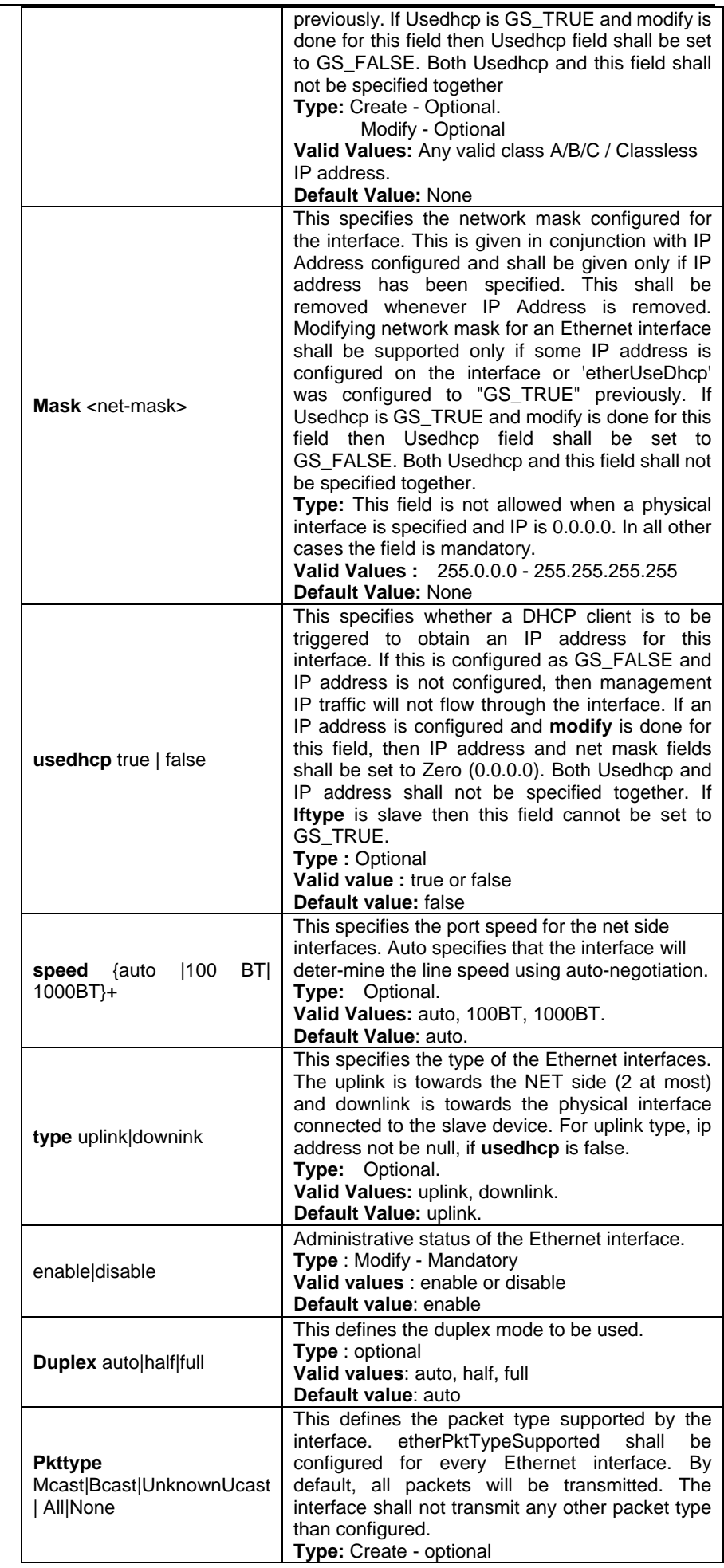

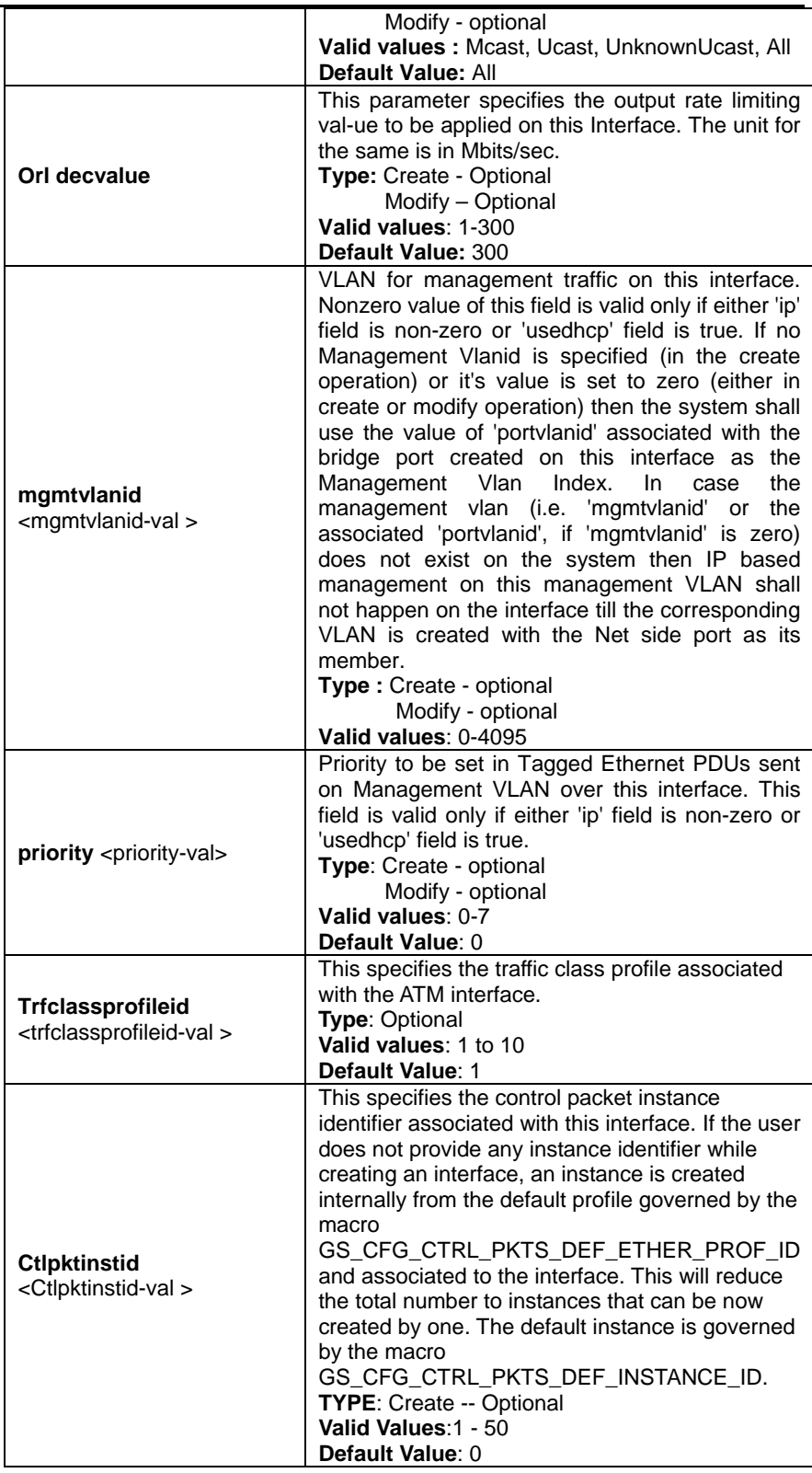

**Example** create ethernet intf ifname eth-0 ip 192.168.1.1 mask 255.255.255.0 speed 100bt class0thrshld 1 class1thrshld 2 class2thrshld 1 class3thrshld 2 class4thrshld 1 class5thrshld 2 class6thrshld 1 class7thrshld 2 profilename sprofile mgmtvlanid 2 priority 2 trfclassprofileid 1 Ctlpktinstid 1

**Output Verbose Mode On** 

```
Interface : eth-0<br>
Type : Uplink UseDhop : False<br>
IP Address : 192.168.1.1 Mask : 255.25<br>
Pkt Type : Mcast<br>
Orl(mbps) : 100<br>
Configured Duplex : Auto Duplex : None<br>
Configured Speed : Auto
                                                                                          : 255.255.0.0Configured Speed : Auto<br>Profile Name : SPPROFILE<br>Mgmt VLAN Index : 2
 Tagged Mgmt PDU Prio: 2
 {\tt trfclass profileid} \quad : \; {\tt l}Ctl Pkts Instance Id:1
Speed
                                 \sim : \simAdmin Status : Up
 Operational Status : Down
```
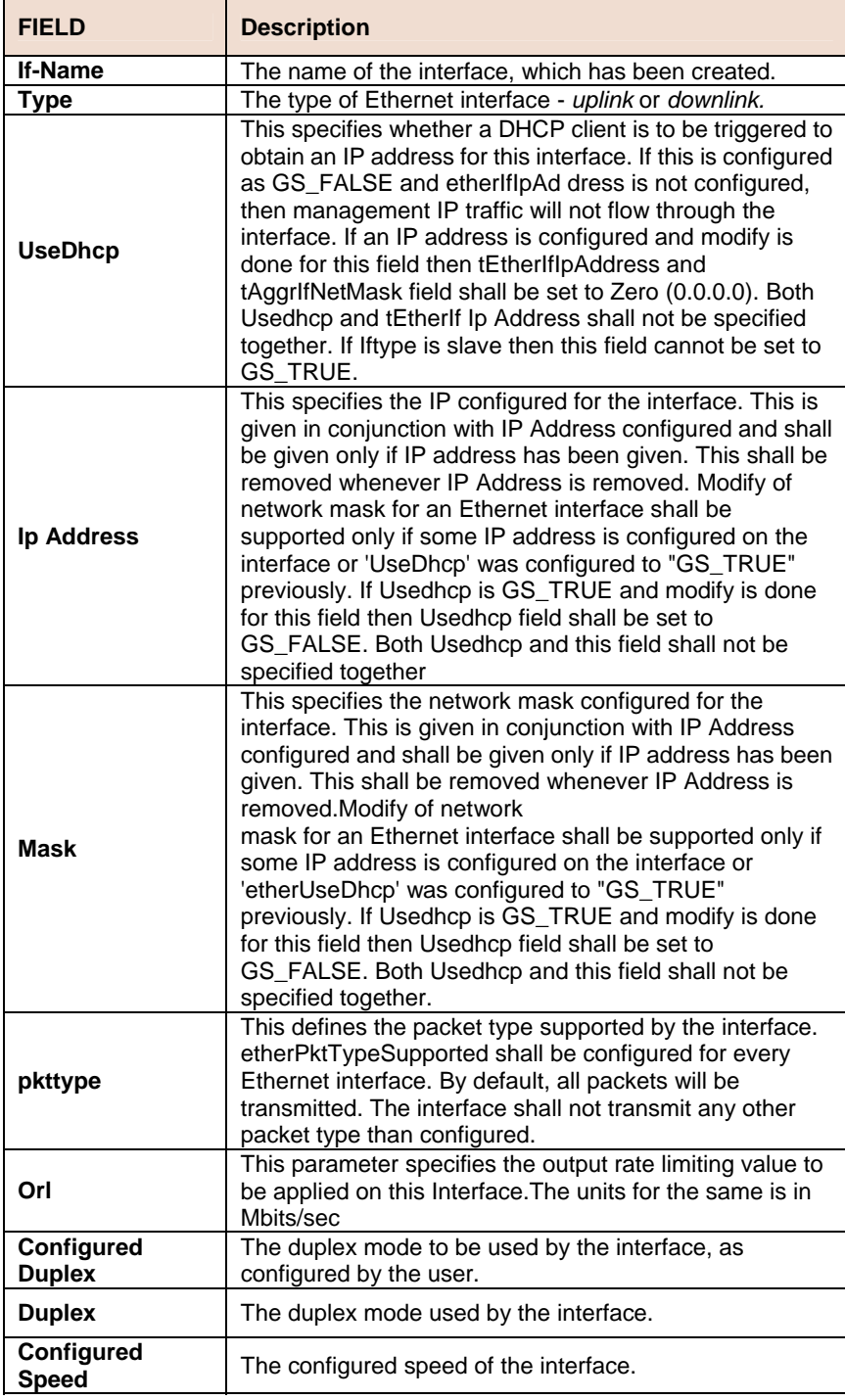

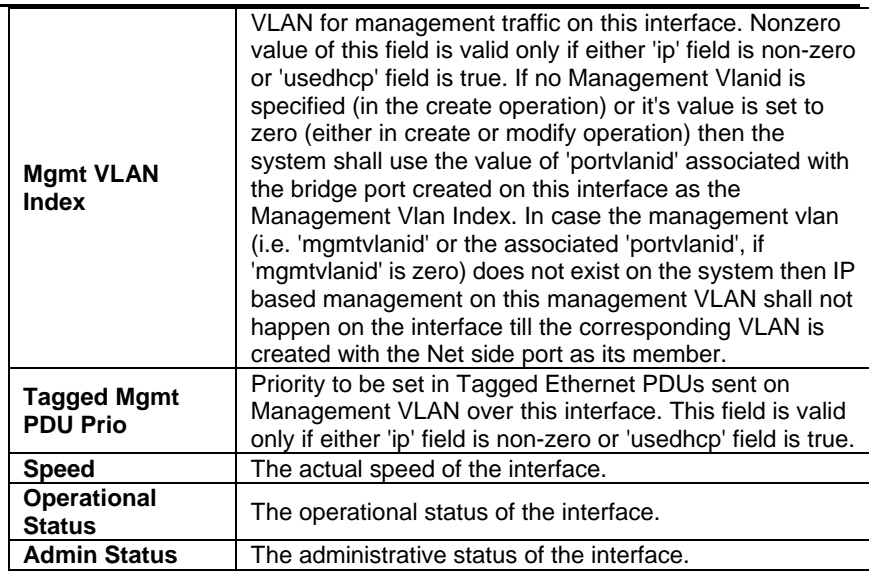

# **6.10 EOA Commands**

# **6.10.1 EOA Commands**

#### **Create eoa intf**  N

**Description:** Use this command to create an EoA interface towards the CPE side.

**Command Syntax: create eoa intf ifname** <interface-name> **lowif**  <low-interface-name> [**pkttype** {multicast |broadcast |unknown-unicast}+ | all] [**fcs** false | true][enable|disable] [**inactivitytmrintrvl** <inactivitytmrintrvl>][**configstatus** normal | config]

# **Delete eoa intf**

**Description:** Use this command to delete an EoA interface.

**Command Syntax: delete eoa intf ifname <interface-name>** 

# **Get eoa intf**

**Description:** Use this command to get information on a particular EoA interface, or on all the EoAinterfaces.

**Command Syntax: get eoa intf** [**ifname** <interface-name>]

#### **Modify eoa intf In**

**Description:** Use this command to modify the properties of an eoa interface.

**Command Syntax: modify eoa intf ifname** <interface-name> [**pkttype** {multicast |broadcast |unknownunicast} + | all| none] [**fcs** false | true] [enable|disable] [**inactivitytmrintrvl** <inactivitytmrintrvl-val >]

# **Parameters**

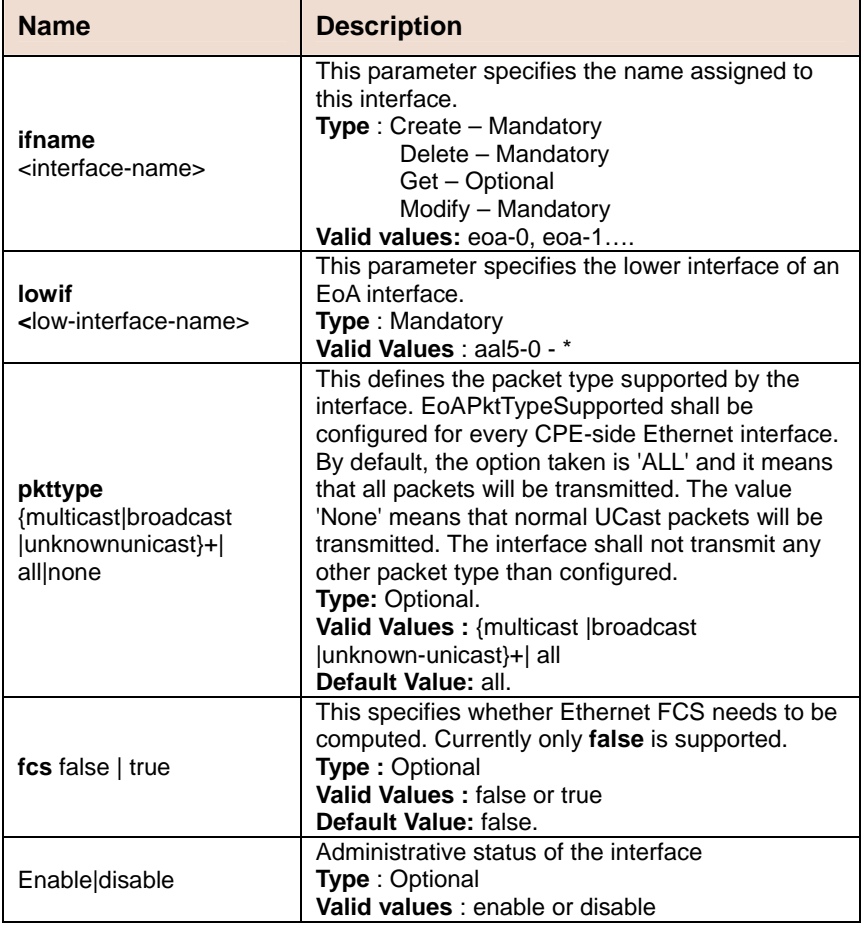

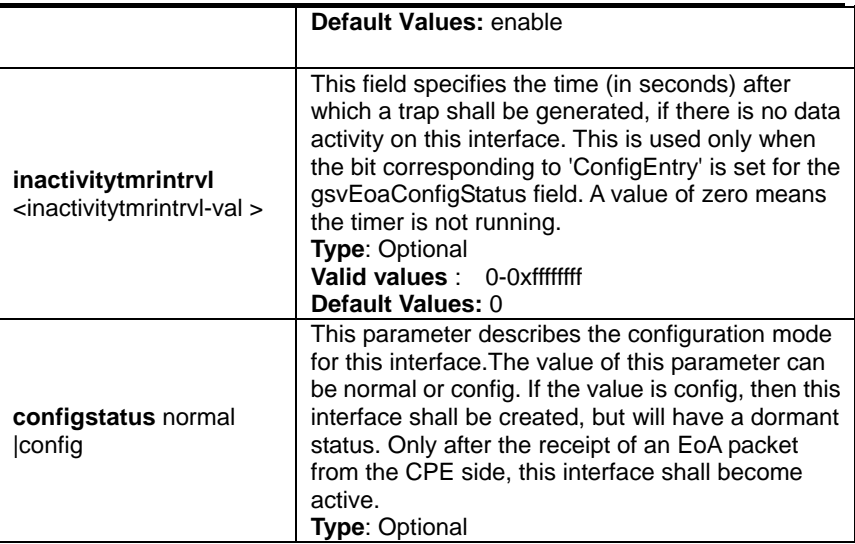

**Example** \$create eoa intf ifname eoa-0 lowif aal5-0 enable fcs false

# **Output** Verbose Mode On

## Entry Created

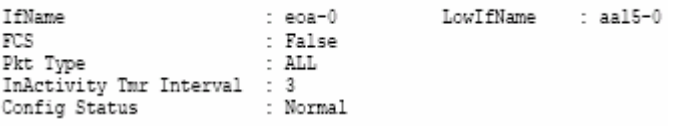

# **Output Fields**

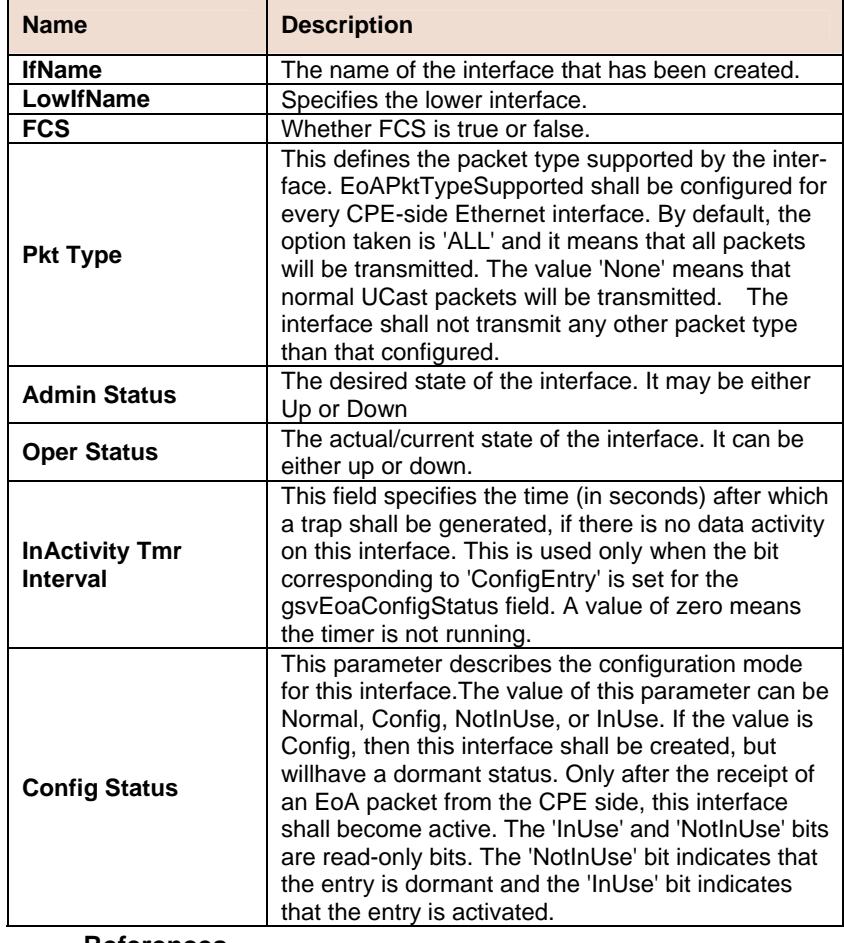

# **References**

- Ethernet commands
- Ethernet Stats commands

# **6.11 Filtering Commands**

# **6.11.1 ACL Global Macentry Commands**

# **Get acl global macentry**

**Description:** Use this command to get.

**Command Syntax: get acl global macentry** [**macaddr** <macaddr-val >]

# **Create acl global macentry**

**Description:** Use this command to create.

**Command Syntax: create acl global macentry macaddr**  <macaddr-val > [**deny** disable |enable] [**track** disable | enable]

## **Modify acl global macentry**

**Description:** Use this command to modify.

**Command Syntax: modify acl global macentry macaddr** <macaddr-val > [**deny** disable | enable] [**track** disable | enable]

### **Parameters**

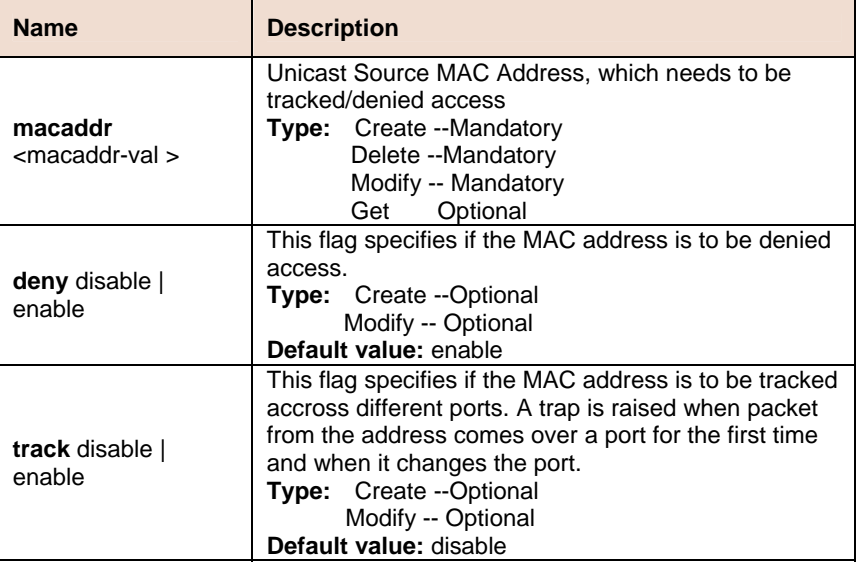

**Example** \$ create acl global macentry macaddr 00:01:34:a0:d1:34 deny enable track enable

### **Output Verbose Mode On**

#### Entry Created Mac Address : 00:01:34:a0:d1:34 Track : enable Deny : enable Number of times Port changed : 2

Verbose Mode Off

Entry Created

### **Output field**

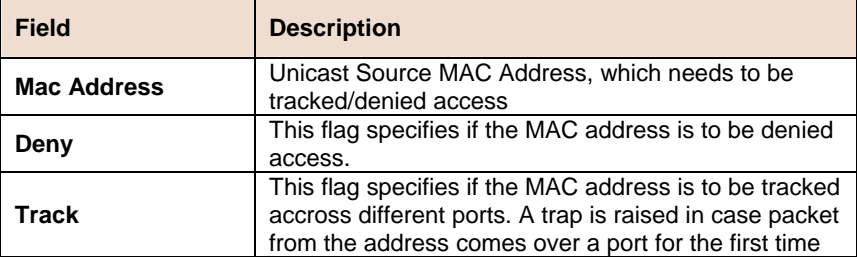

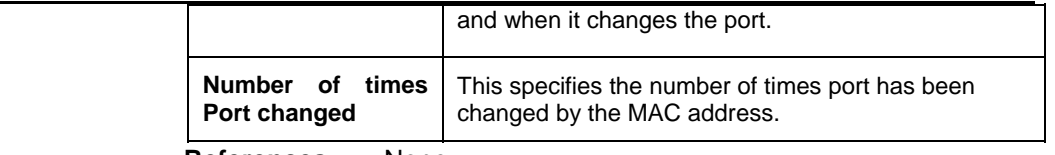

**References** None

# **6.11.2 ACL Port Macentry Commands**

#### **Get acl port macentry**  Ď.

**Description:** Use this command to get.

**Command Syntax:** get acl port macentry [portid <portid-val >] [**macaddr** <macaddr-val >]

# **Create acl port macentry**

**Description:** Use this command to create.

**Command Syntax: create acl port macentry portid <portid-val > macaddr** <macaddr-val >

#### **Delete acl port macentry In**

**Description:** Use this command to delete.

**Command Syntax: delete acl port macentry portid <portid-val >** macaddr <macaddr-val>

# **Parameter**

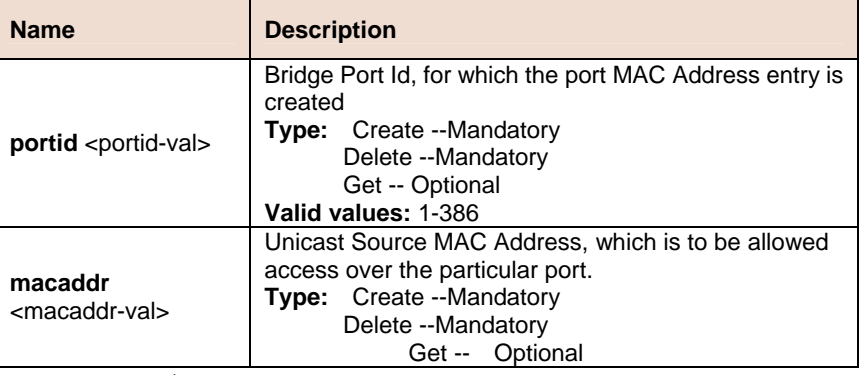

**Example** \$ create acl port macentry portId 2 macaddr 00:01:34:a0:d1:34

## **Output Verbose Mode On**

```
Entry Created
PortId : 2<br>Mac Address : 00:01:34:a0:d1:34
```
Verbose Mode Off

Entry Created

# **Output field description**

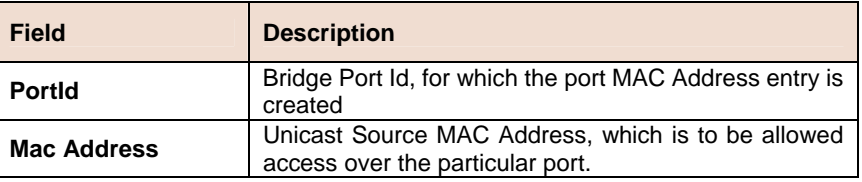

# **6.11.3 Filter rule entry Commands**

#### **Get filter rule entry In** the

**Description:** Use this command to get.

**Command Syntax: get filter rule entry** [**ruleid** <ruleid>]

# **6.11.4 Filter rule entry Commands**

#### **Get filter rule entry**  ь

**Description:** Use this command to get.

**Command Syntax: get filter rule entry** [**ruleid** <ruleid-val>]

# **Create filter rule entry**

**Description:** Use this command to create.

**Command Syntax: create filter rule entry ruleid** <ruleid-val > [ **action** drop | allow | setprio | sendtocontrol | retagprio | copytocontrol | clfrdef | gotonextrule | forwardexit ] [ **description** <description-val > ] [ **priority**  <priority-val > ] [ **status** enable | disable ] [ **statsstatus** enable | disable ] [ **ruleprio** low | high ] [ **ruledir** in | out ] [ **applywhenreq** enable | disable ] [ **pkttype** Mcast | Bcast | Ucast ] [ **snooplevel** interface | bridge ]

# **Delete filter rule entry**

**Description:** Use this command to delete.

**Command Syntax: delete filter rule entry ruleid <ruleid-val >** 

# **Modify filter rule entry**

**Description:** Use this command to modify.

**Command Syntax: modify filter rule entry ruleid <ruleid-val >** [ **action** drop | allow | setprio | sendtocontrol | retagprio | copytocontrol | clfrdef | gotonextrule | forwardexit ] [ **description** <description-val > ] [ **priority** <priority-val > ] [ **status** enable | disable ] [ **statsstatus** enable | disable ] [ **ruleprio** low | high ] [ **applywhenreq** enable | disable ] [ **pkttype** Mcast | Bcast | Ucast ] [ **snooplevel** interface | bridge ]

# **Parameters**

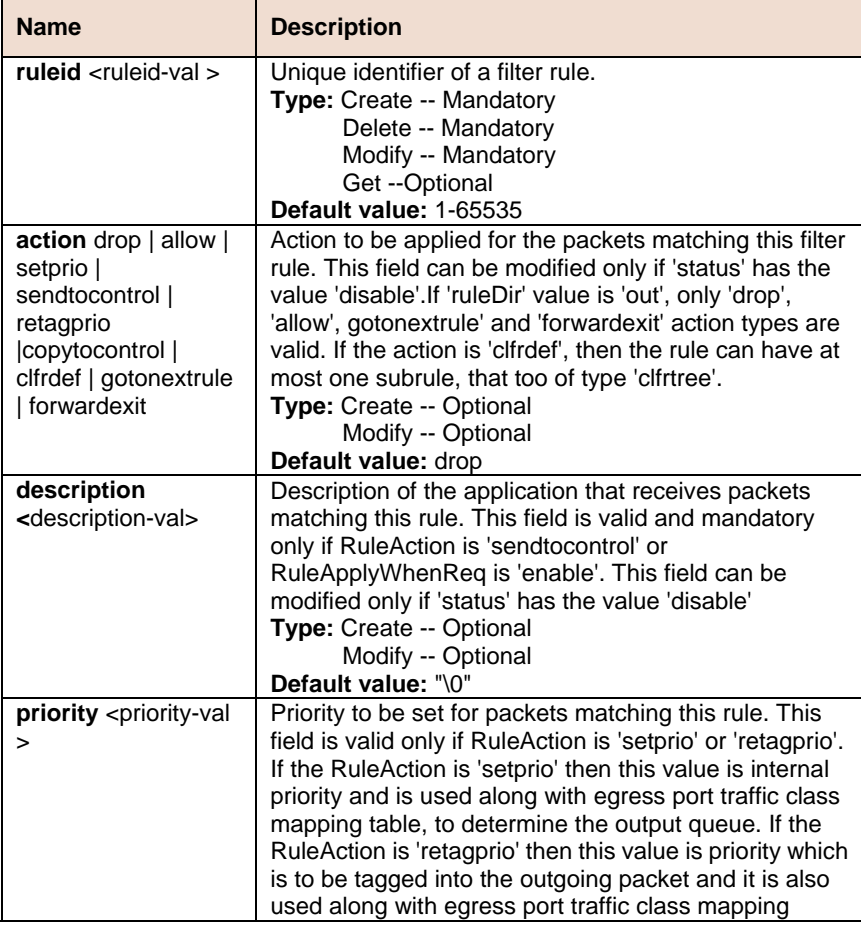

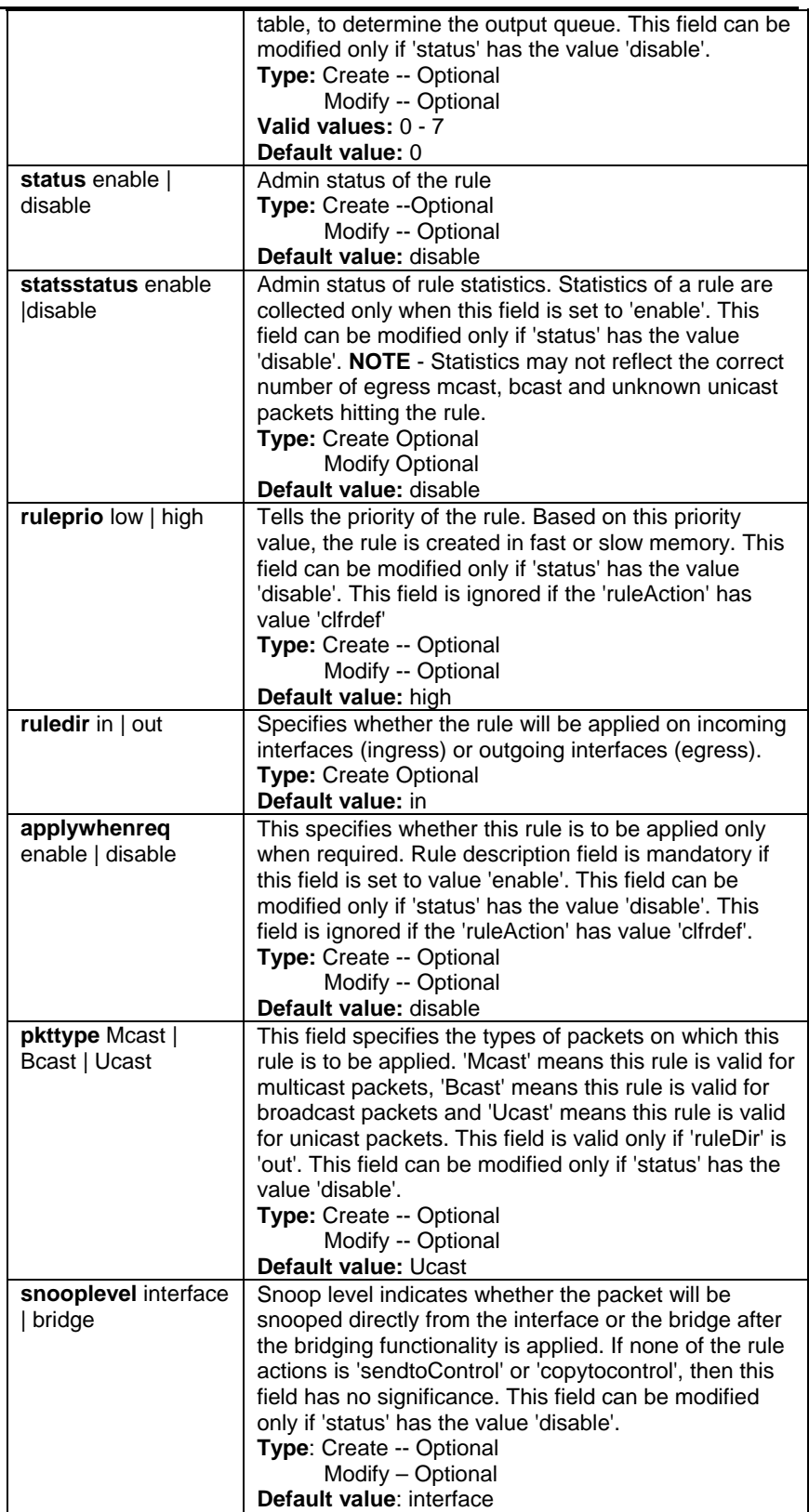

**Example** \$ create filter rule entry ruleid 1 action setprio description lacp priority 7 status enable statsstatus disable ruleprio high ruledir in applywhenreq disable

# **Output**

# Verbose Mode On

Entry Created

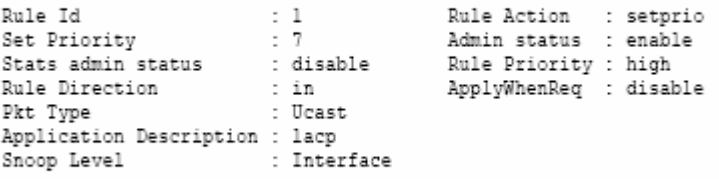

Verbose Mode Off:

Entry Created

# **Output field**

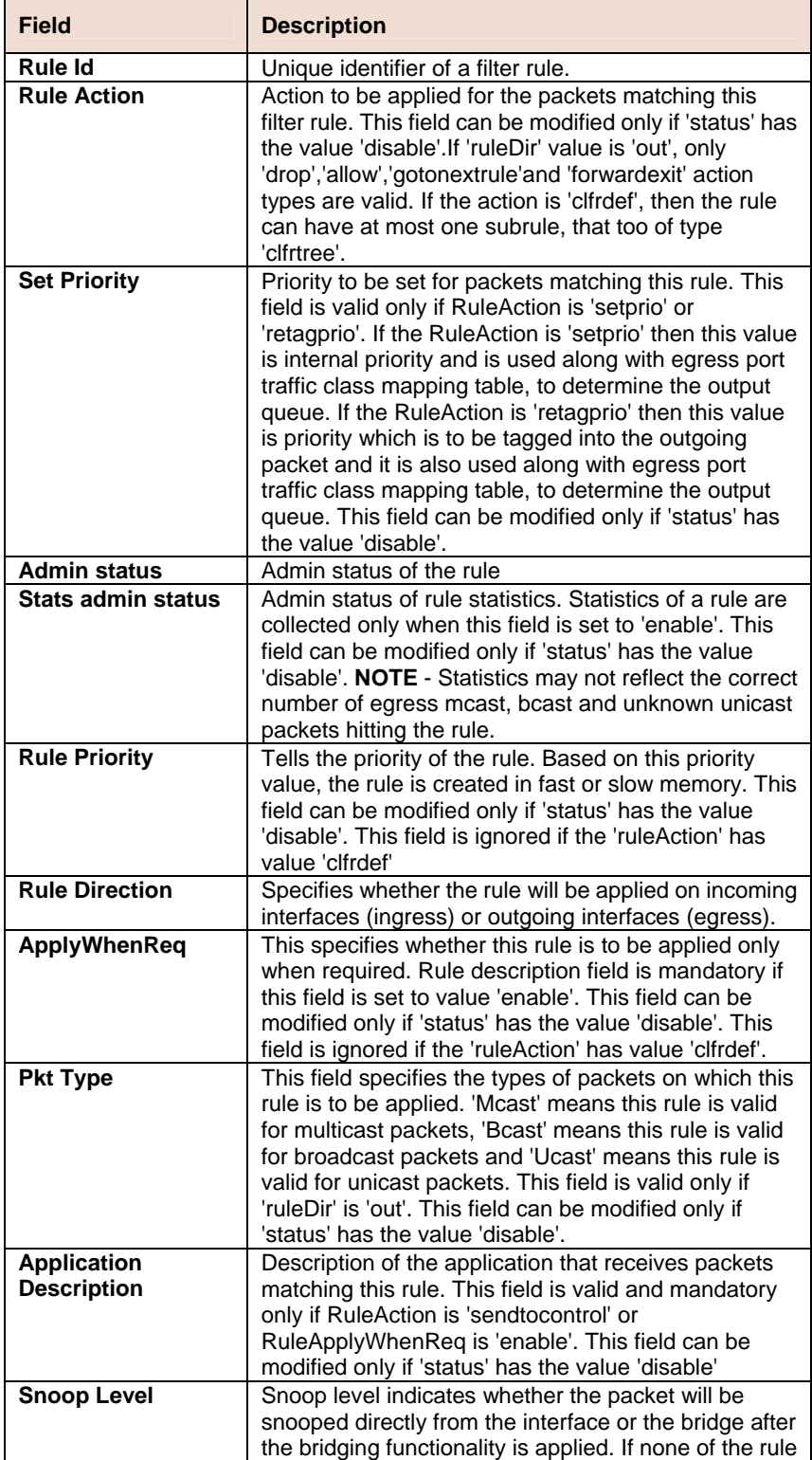

actions is 'sendtoControl' or 'copytocontrol', then this field has no significance. This field can be modified only if 'status' has the value 'disable'.

# **6.11.5 Filter rule map Commands**

#### **Get filter rule map**  Þ

**Description:** Use this command to get.

**Command Syntax: get filter rule map** [**ifname** < interface-name >] [**stageid** <stageid-val>] [**ruleid** <ruleid-val >]

## **Create filter rule map**

**Description:** Use this command to create.

**Command Syntax: create filter rule map ifname <interface-name> stageid** <stageid-val > **ruleid** <ruleid-val > [orderid <ordered-val >]

### **Delete filter rule map**

**Description:** Use this command to delete.

**Command Syntax: delete filter rule map ifname** < interface-name > stageid <stageid-val > ruleid <ruleid-val >

## **Modify filter rule map**

**Description:** Use this command to modify.

**Command Syntax: modify filter rule map ifname** < interface-name > **stageid** <stageid-val > **ruleid** <ruleid-val > [orderid <ordered-val >]

### **Parameters**

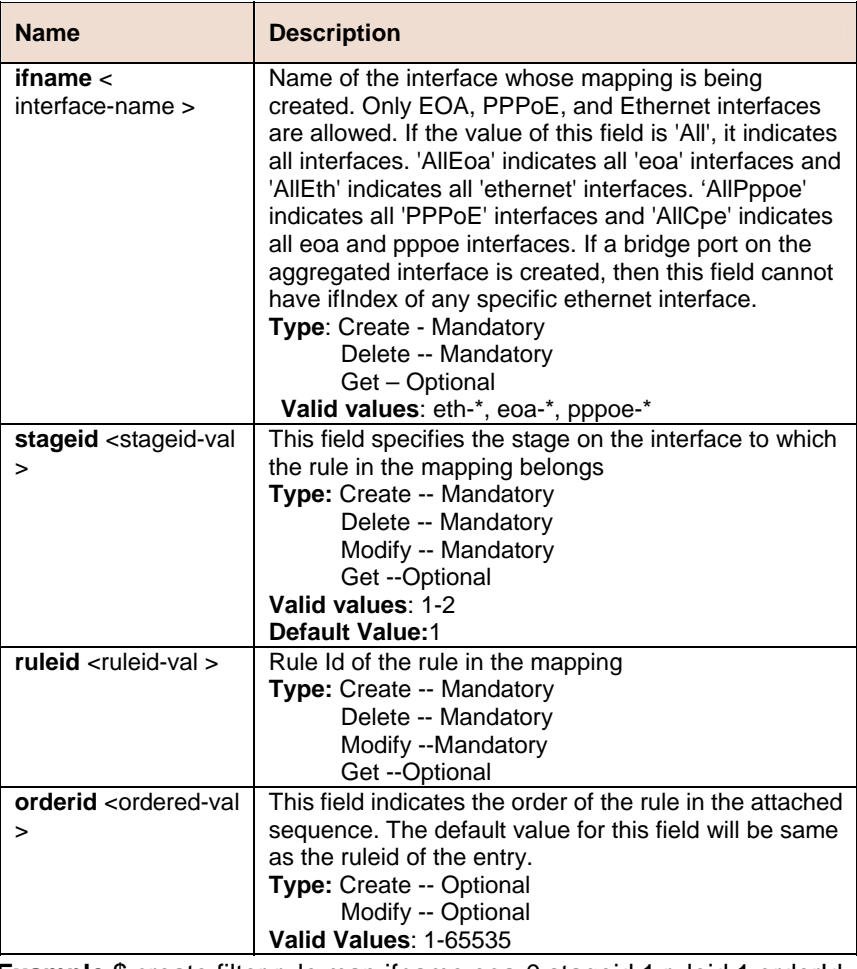

**Example** \$ create filter rule map ifname eoa-0 stageid 1 ruleid 1 orderId 1

Verbose Mode On

Entry Created

```
Stage Id : 1
Interface : eoa-0
                      Order Id : 1
Rule Id
        \pm 1
```
Verbose Mode Off:

Entry Created

# **Output field**

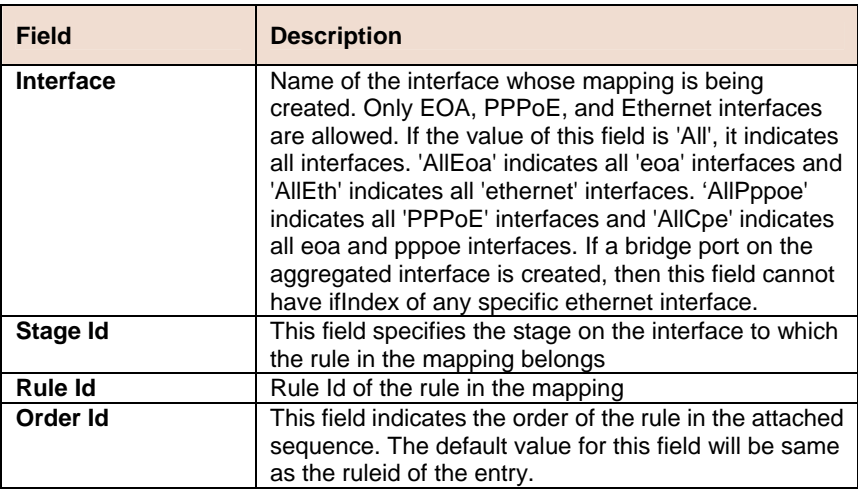

### **References**

• Generic Filter Commands

# **6.11.6 Filter subrule generic Commands**

#### **Get filter subrule generic**  N

**Description:** Use this command to get.

**Command Syntax: get filter subrule generic** [**ruleid** <ruleid-val >] [**subruleid** <subruleid-val >]

# **Create filter subrule generic**

**Description:** Use this command to create.

**Command Syntax: create filter subrule generic ruleid <ruleid-val > subruleid** <subruleid-val > [ **offsethdr** ethernet | ip | tcp | udp | icmp | igmp | l3hdr | ppp | pppoe ] [ **offset** <offset-val > ] [ **mask** <mask-val > ] [ **valuefrom** <valuefrom-val > ] [ **valueto** <valueto-val > ] [ **gencmp** eq | neq | lt | leq | gt | geq | any | inrange | exrange | ingenlist |notingenlist | innamedlist | notinnamedlist ] [**subruleprio** low | high | asinrule] [**namedlistid** <namedlistid-val > ] [ **transporthdr** ethernet | pppoe ]

# **Delete filter subrule generic**

**Description:** Use this command to delete.

**Command Syntax: delete filter subrule generic ruleid** <ruleid-val > subruleid <subruleid-val>

# **Modify filter subrule generic**

**Description:** Use this command to modify.

**Command Syntax: modify filter subrule generic ruleid <ruleid-val > subruleid** <subruleid-val > [ **offsethdr** ethernet | ip | tcp | udp | icmp | igmp | l3hdr | ppp | pppoe ] [ **offset** <offset-val > ] [ **mask** <mask-val > ] [ **valuefrom** <valuefrom-val > ] [ **valueto** <valueto-val > ] [ **gencmp** eq | neq | lt | leq | gt | geq | any | inrange | exrange |ingenlist |notingenlist | innamedlist | notinnamedlist] [ **subruleprio** low | high | asinrule] [**namedlistid** <namedlistid-val > ] [ **transporthdr** ethernet | pppoe ]

# **Parameters**

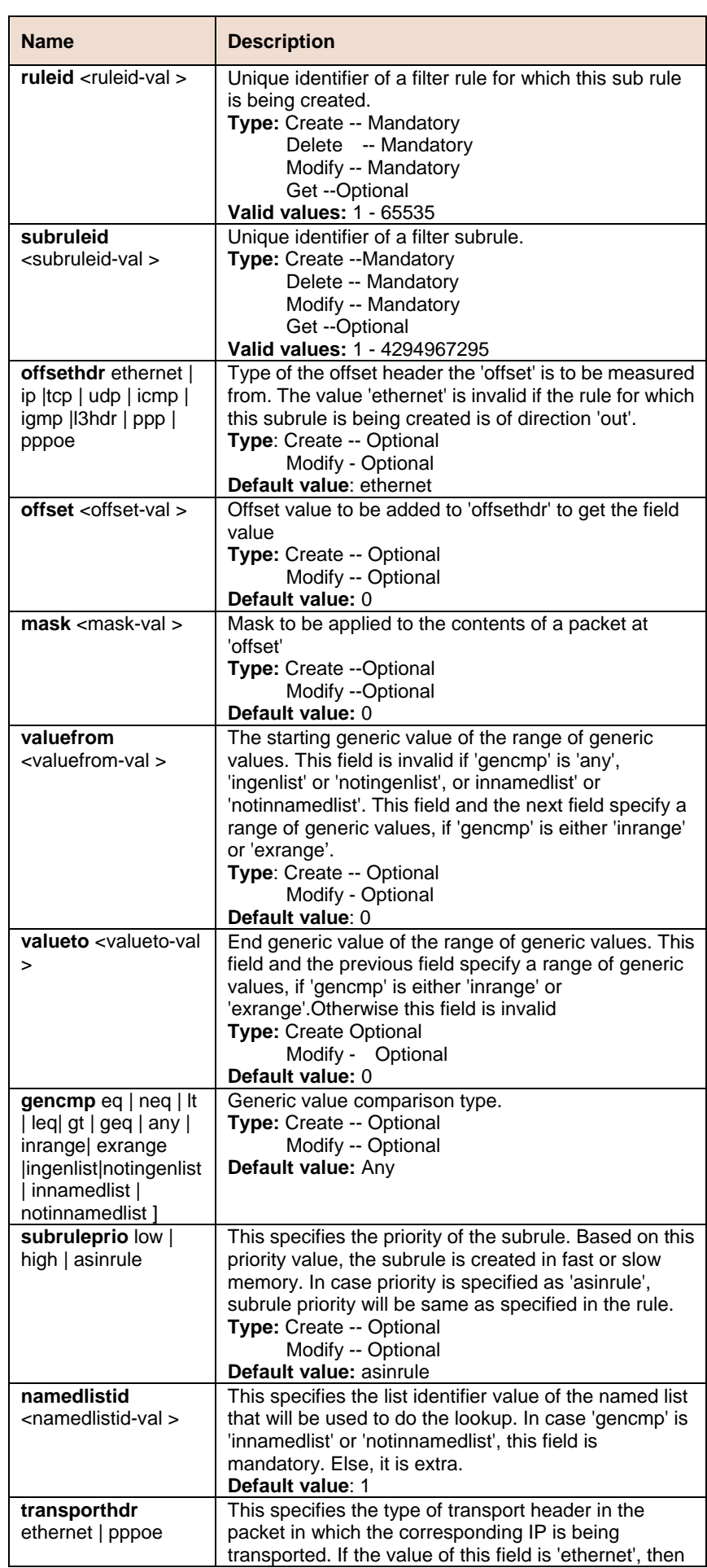
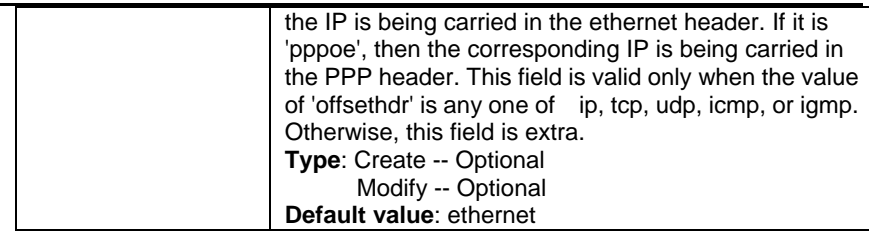

**Example** \$ create filter subrule generic ruleid 1 subruleid 2 offsethdr tcp offset 20 mask 0xFF valuefrom 0x20 valueto 0x40 gencmp inrange subruleprio high

### **Output**

Verbose Mode On

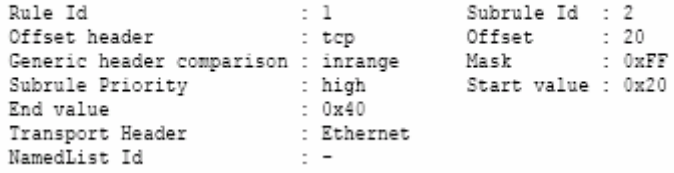

### **Output field**

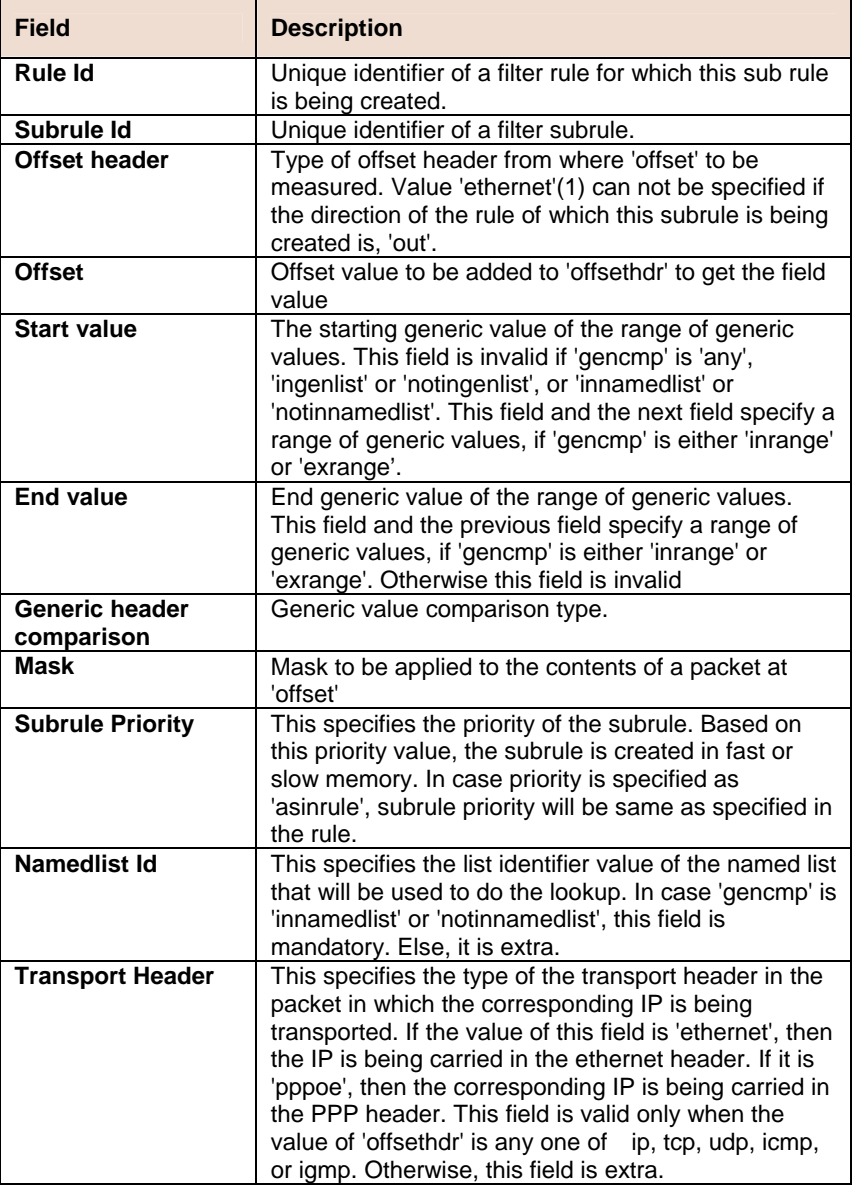

**References** 

• Generic filter commands

# **6.11.7 Filter subrule ICMP Commands**

#### **Get filter subrule icmp**  Ď.

**Description:** Use this command to get.

**Command Syntax: get filter subrule icmp [ruleid <ruleid-val >]** [**subruleid** <subruleid-val >]

### **Create filter subrule icmp**

**Description:** Use this command to create.

**Command Syntax: create filter subrule icmp ruleid <ruleid-val > subruleid** <subruleid-val > [ **icmptype** <icmptype-val > ] [ **icmpcode**  <icmpcode-val > ] [ **icmptypecmp** eq | neq | any ] [ **icmpcodecmp** eq | neq | any ] [ **subruleprio** low | high | asinrule] [ **transporthdr** ethernet | pppoe ]

### **Delete filter subrule icmp**

**Description**: Use this command to delete.

**Command Syntax**: **delete filter subrule icmp ruleid** <ruleid-val > subruleid <subruleid-val >

### **Modify filter subrule icmp**

**Description**: Use this command to modify.

**Command Syntax: modify filter subrule icmp ruleid <ruleid-val > subruleid** <subruleid-val > [ **icmptyp**e <icmptype-val > ] [ **icmpcode** <icmpcode-val > ] [ **icmptypecmp** eq | neq | any ] [ **icmpcodecmp** eq | neq | any ] [ **subruleprio** low | high | asinrule] [ **transporthdr** ethernet | pppoe ]

#### **Parameters**

 $\blacksquare$ 

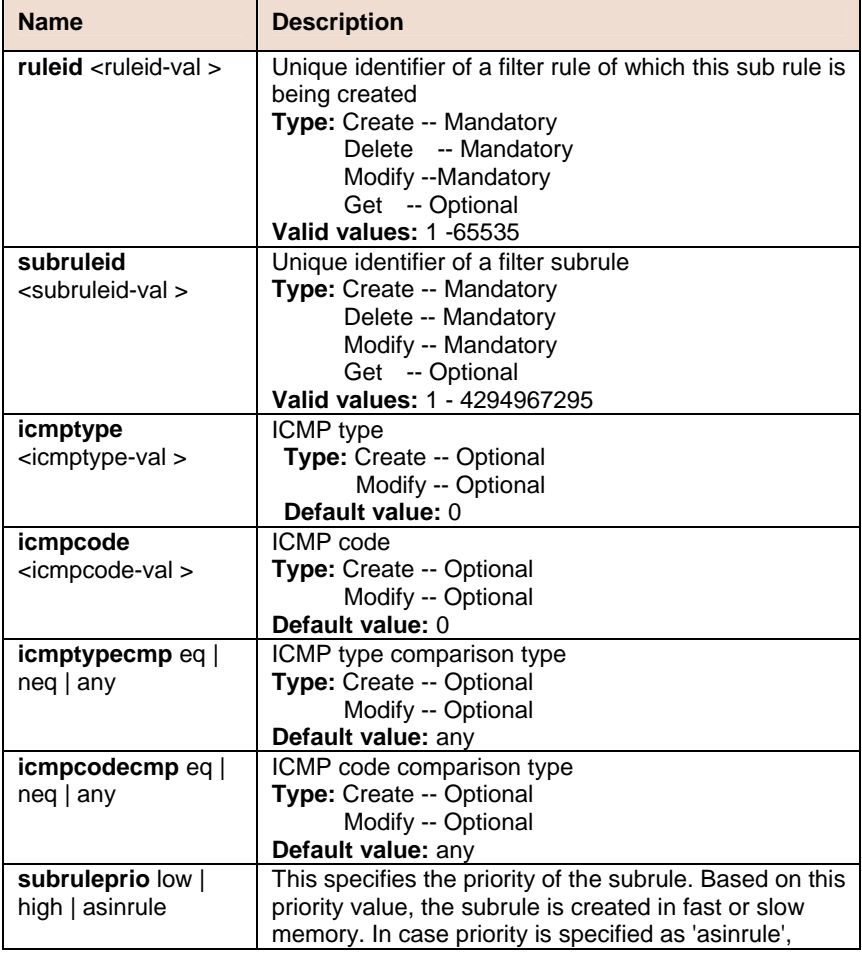

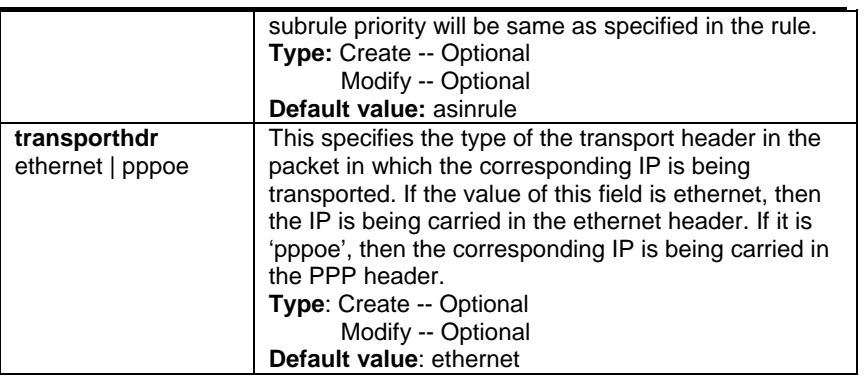

**Example \$** create filter subrule icmp ruleid 1 subruleid 2 icmptype 0 icmpcode 0 icmptypecmp neq icmpcodecmp neq subruleprio high

## **Output**

Verbose Mode On

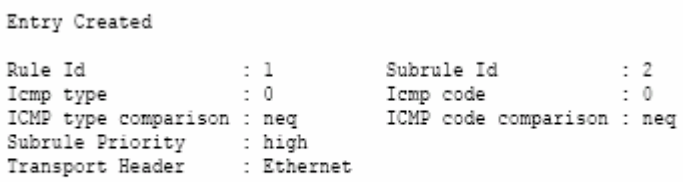

#### Verbose Mode Off:

Entry Created

#### **Output field**

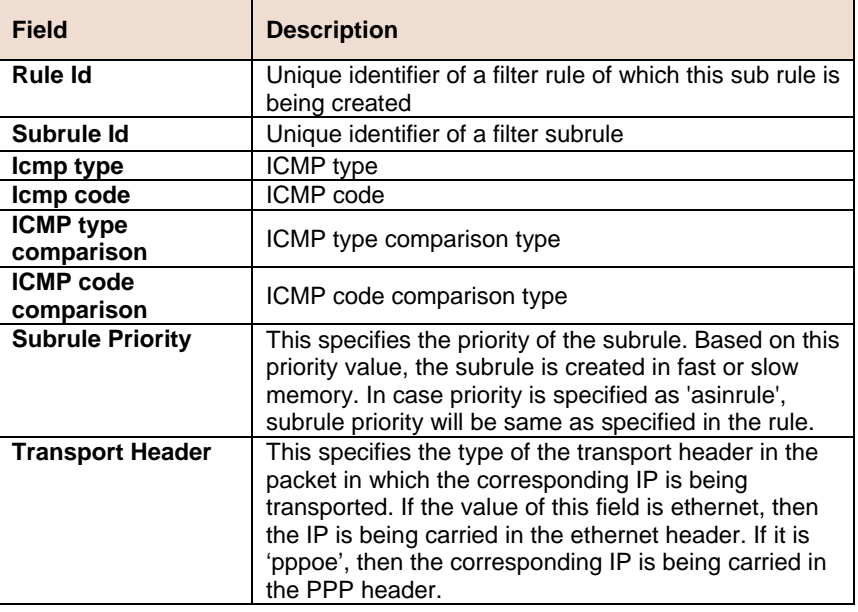

**References** 

• Generic Filter commands

# **6.11.8 Filter subrule IGMP Commands**

#### **Get filter subrule igmp**   $\blacktriangleright$

**Description:** Use this command to get.

**Command Syntax: get filter subrule igmp** [**ruleid** <ruleid-val >] [subruleid <subruleid-val >]

#### **Create filter subrule igmp**  m.

**Description:** Use this command to create.

**Command Syntax: create filter subrule igmp ruleid** <ruleid-val> **subruleid** <subruleid-val> [ **igmptype** <igmptype-val > ] [ **igmpcode** <igmpcode-val > ] [ **groupaddrfrom** <groupaddrfrom-val > ] [ **groupaddrto** <groupaddrto-val > ] [ **igmptypecmp** eq | neq | any ] [ **igmpcodecmp** eq | neq | any ] [ **igmpgroupaddrcmp** eq | neq | lt | leq | gt | geq | any | inrange | exrange ] [ **subruleprio** low | high | asinrule] [ **transporthdr** ethernet | pppoe ]

### **Delete filter subrule igmp**

**Description:** Use this command to delete.

**Command Syntax: delete filter subrule igmp ruleid <ruleid-val >** subruleid <subruleid-val >

### **Modify filter subrule igmp**

**Description**: Use this command to modify.

**Command Syntax: modify filter subrule igmp ruleid <ruleid-val> subruleid** <subruleid-val> [ **igmptype** <igmptype-val> ] [ **igmpcode** <igmpcode-val> ] [ **groupaddrfrom** <groupaddrfrom-val> ] [ **groupaddrto** <groupaddrto-val> ] [ **igmptypecmp** eq | neq | any ] [ **igmpcodecmp** eq | neq | any ] [ **igmpgroupaddrcmp** eq | neq | lt | leq | gt | geq | any | inrange | exrange ] [ **subruleprio** low | high | asinrule] [ **transporthdr** ethernet | pppoe ]

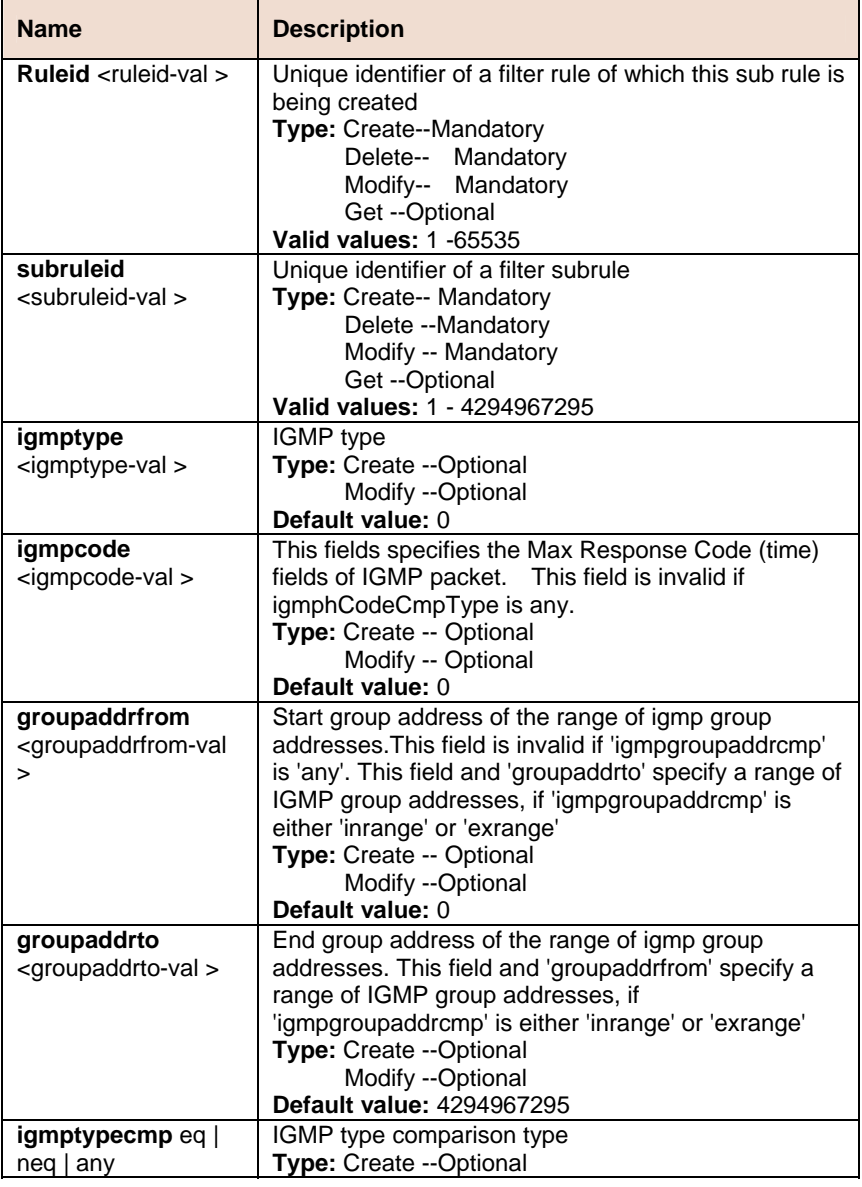

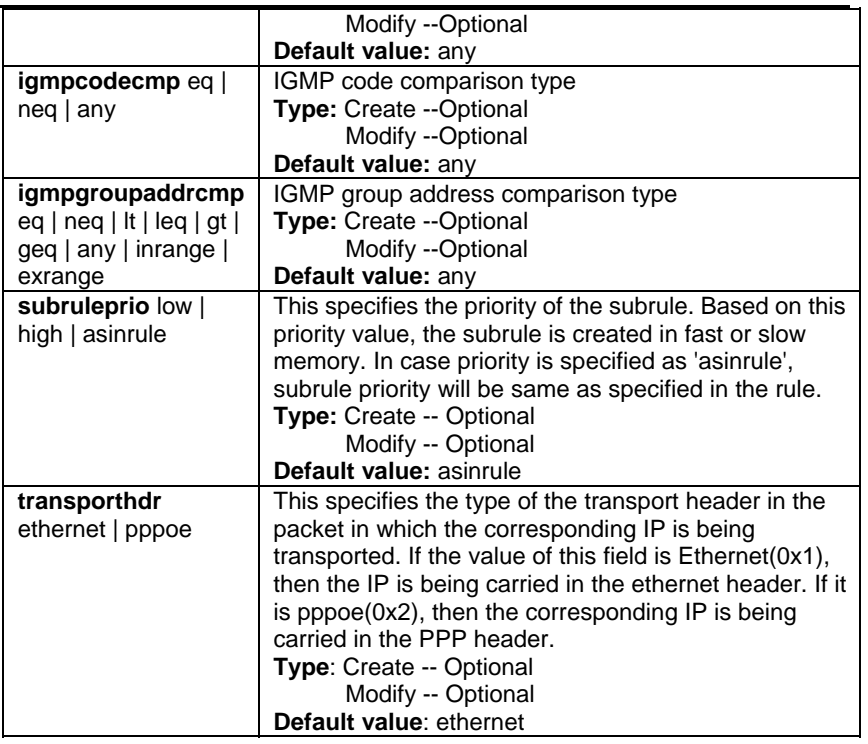

**Example** \$ create filter subrule igmp ruleid 1 subruleid 2 igmptype 0 igmpcode 0 groupaddr from 224.0.2.3 groupaddrto 224.10.20.30 igmptypecmp eq igmpcodecmp eq igmpgroupaddrcmp inrange subruleprio high

### **Output**

Verbose Mode On

Entry Created

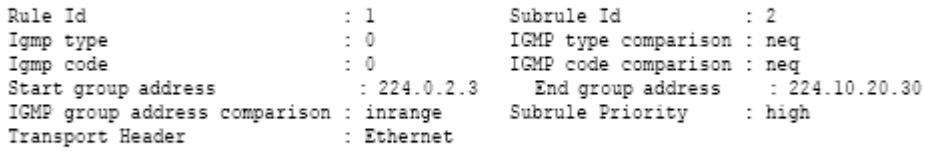

Verbose Mode Off:

Entry Created

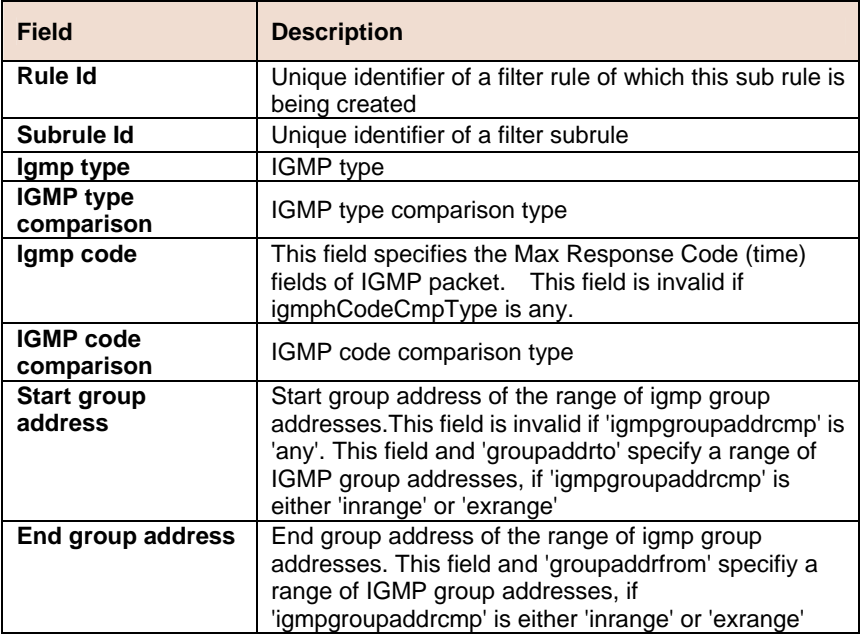

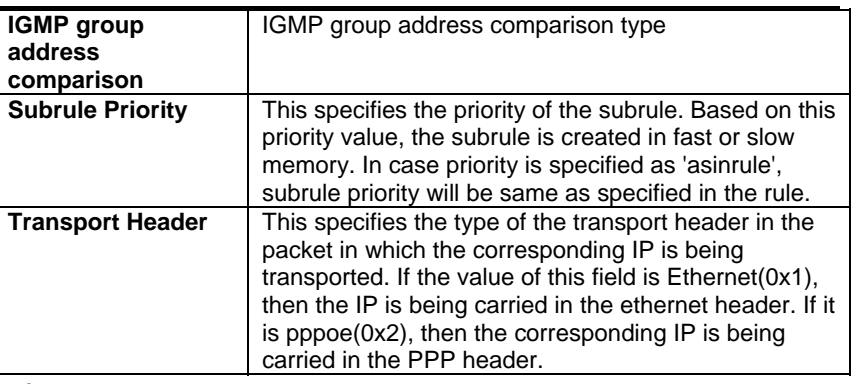

#### **References**

• Generic Filter commands

# **6.11.9 Filter subrule IP Commands**

#### **Get filter subrule ip**  ь

**Description:** Use this command to get.

**Command Syntax: get filter subrule ip [ruleid <ruleid-val>]** [**subruleid** <subruleid-val >]

### **Create filter subrule ip**

**Description:** Use this command to create.

**Command Syntax: create filter subrule ip ruleid <ruleid-val > subruleid** <subruleid-val > [ **srcipaddrfrom** <srcipaddrfrom-val > ] [ **srcipaddrto** <srcipaddrto-val > ] [ **dstipaddrfrom** <dstipaddrfrom-val > ] [ **dstipaddrto** <dstipaddrto-val > ] [ **prototypefrom** <prototypefrom-val > ] [ **prototypeto** <prototypeto-val > ] [ **srcaddrcmp** eq | neq | lt | leq | gt | geq | any | inrange | exrange | ingenlist | notingenlist ] [ dstaddrcmp eq | neq | lt | leq | gt | geq | any | inrange | exrange | ingenlist | notingenlist ] [ **prototypecmp** eq | neq | lt | leq | gt | geq | any | inrange | exrange ] [ **ipsrcaddrmask** <ipsrcaddrmask-val > ] [ **ipdstaddrmask** <ipdstaddrmask-val > ] [ **subruleprio** low | high | asinrule] [ **transporthdr** ethernet | pppoe ]

### **Delete filter subrule ip**

**Description:** Use this command to delete.

**Command Syntax: delete filter subrule ip ruleid** <ruleid-val > subruleid <subruleid-val >

#### **Modify filter subrule ip**

**Description:** Use this command to modify.

**Command Syntax: modify filter subrule ip ruleid <ruleid-val> subruleid** <subruleid-val > [ **srcipaddrfrom** <srcipaddrfrom-val > ] [ **srcipaddrto** <srcipaddrto-val > ] [ **dstipaddrfrom** <dstipaddrfrom-val > ] [ **dstipaddrto** <dstipaddrto-val > ] [ **prototypefrom** <prototypefrom-val > ] [ **prototypeto** <prototypeto-val > ] [ **srcaddrcmp**  eq | neq | lt | leq | gt | geq | any | inrange | exrange | ingenlist | notingenlist ] [ **dstaddrcmp** eq | neq | lt | leq | gt | geq | any | inrange | exrange | ingenlist | notingenlist ] [ **prototypecmp** eq | neq | lt | leq | gt | geq | any | inrange | exrange ] [ **ipsrcaddrmask** <ipsrcaddrmask-val> ] [ **ipdstaddrmask** <ipdstaddrmask-val> ] [ **subruleprio** low | high | asinrule] [ **transporthdr** ethernet | pppoe ]

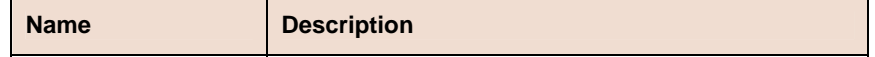

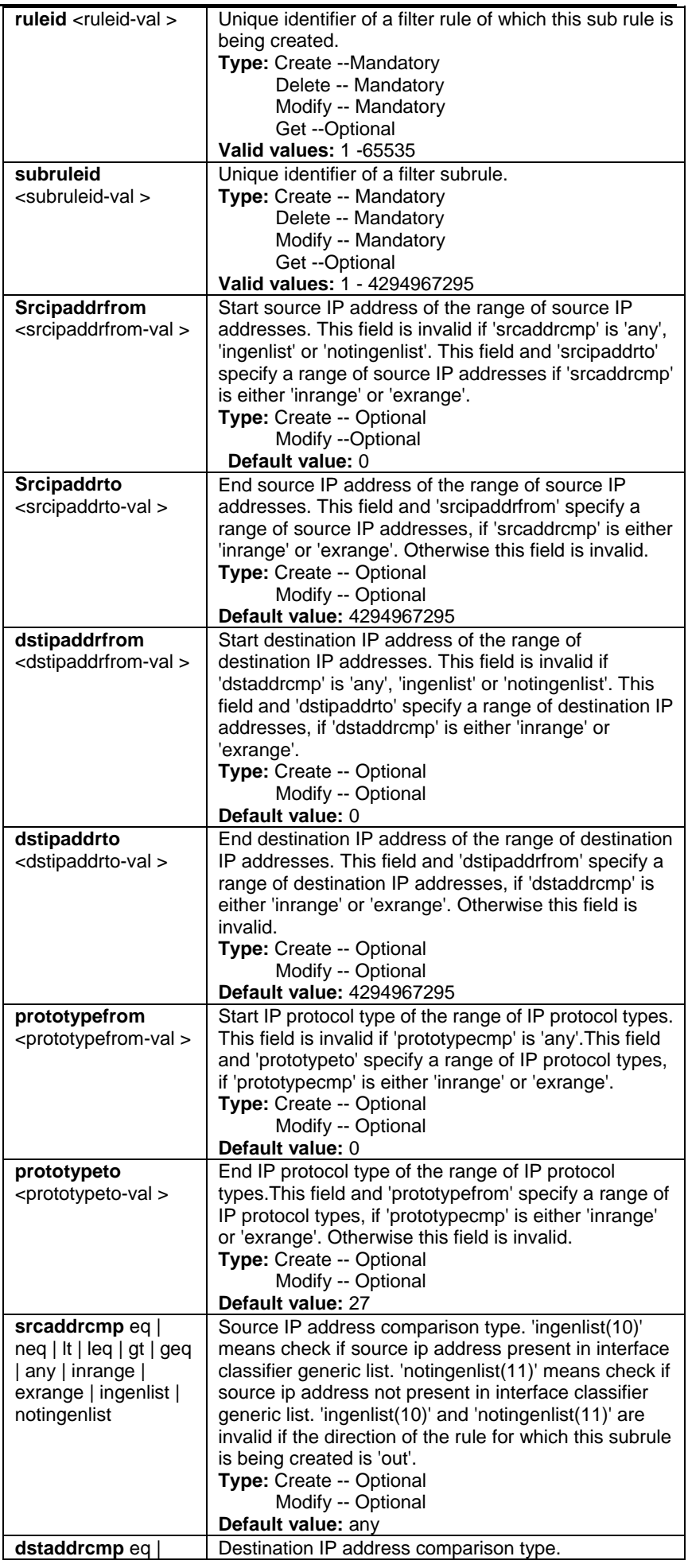

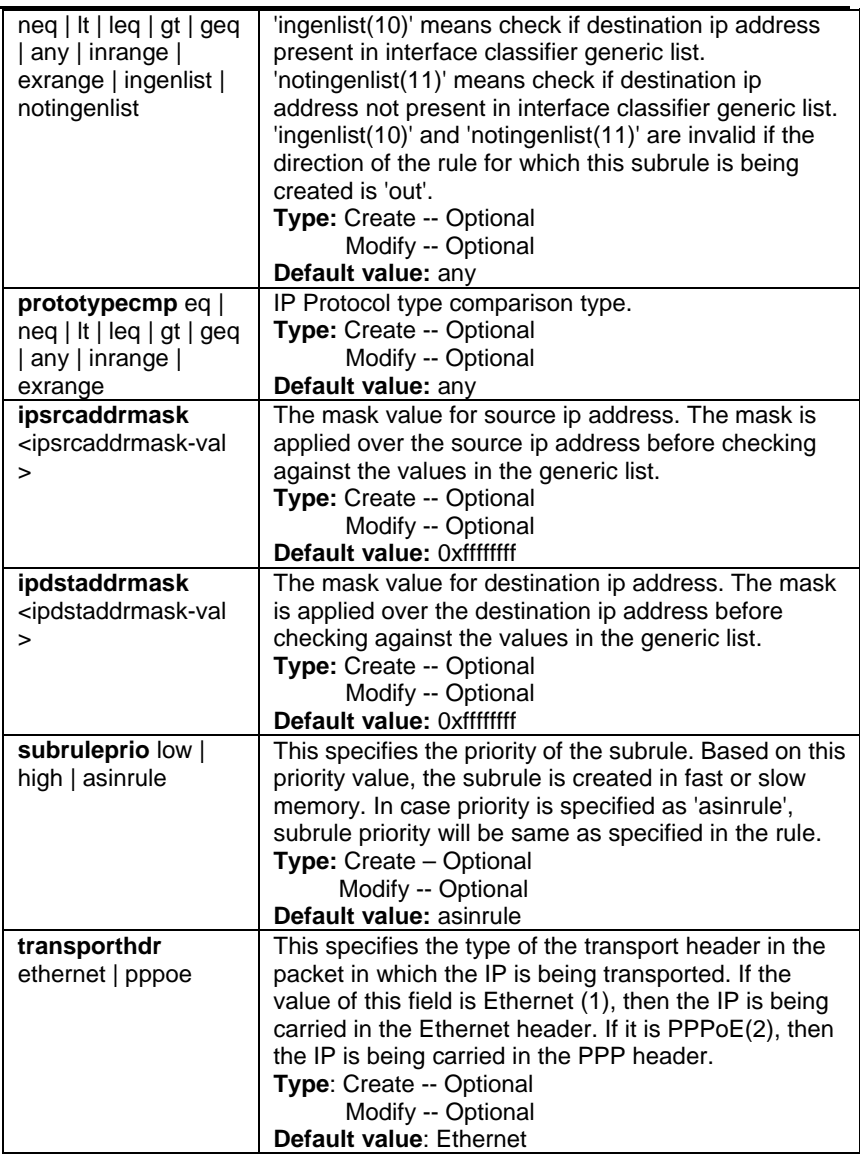

**Example** \$ create filter subrule ip ruleid 1 subruleid 2 srcipaddrfrom172.25.1.125 srcipaddrto 172.25.5.125 dstipaddrfrom 172.25.6.125 dstipaddrto 172.25.10.125 prototypefrom 1 prototypeto 6 srcaddrcmp inrange dstaddrcmp inrange prototypecmp inrange subruleprio high

#### **Output**

Verbose Mode On

Entry Created

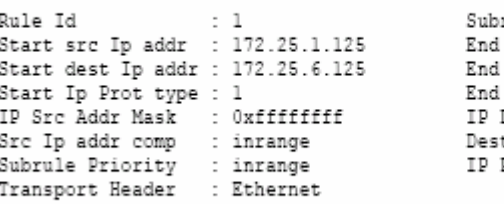

rule Id : 2<br>!src Ip addr : 172.25.5.125<br>!dest Ip addr : 172.25.10.125 prule Id state that there is a series of the series of the series of the series of the series of the series of the series of the series of the series of the series of the series of the series of the series of the series of the seri

Verbose Mode Off:

Entry Created

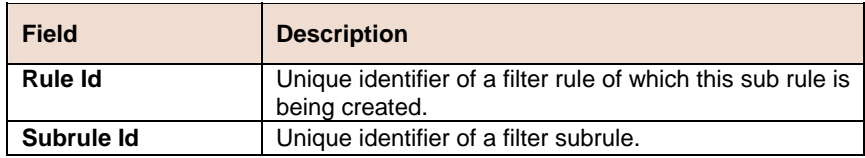

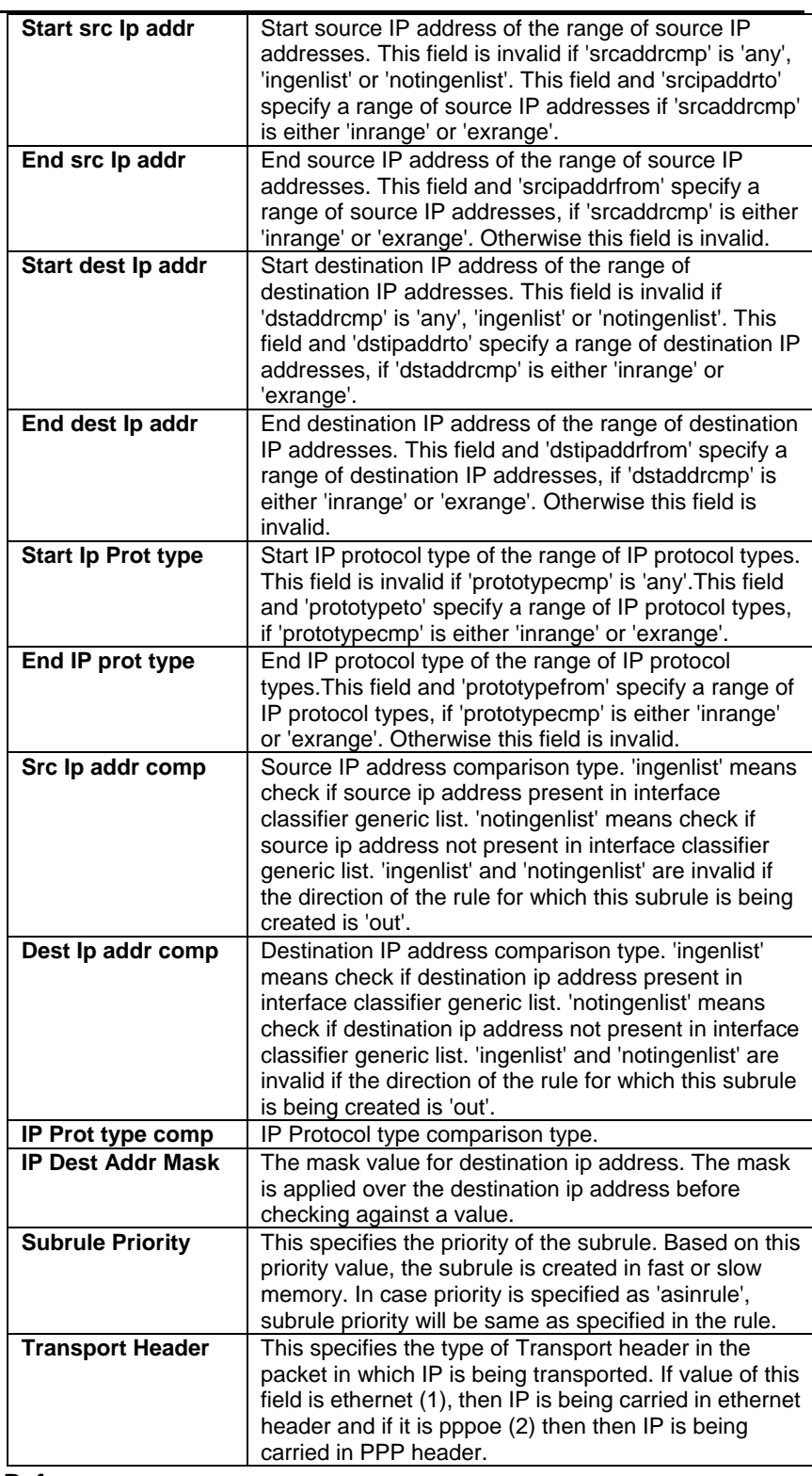

#### **References**

• Generic Filter Commands

# **6.11.10 Filter subrule clfrtree Commands**

#### **Get filter subrule clfrtree**  $\mathbf{p}^{\dagger}$

**Description:** Use this command to get.

**Command Syntax: get filter subrule clfrtree** [**ruleid** <ruleid-val>] [**subruleid** <subruleid-val >]

**Create filter subrule clfrtree**   $\blacktriangleright$ 

**Description:** Use this command to create.

**Command Syntax: create filter subrule clfrtree ruleid** <ruleid-val > **subruleid** <subruleid-val > **tname** <tname-val > **entrypid** <entrypid-val >

### **Delete filter subrule clfrtree**

**Description:** Use this command to delete.

**Command Syntax: delete filter subrule clfrtree ruleid <ruleid-val >** subruleid <subruleid-val >

#### **Modify filter subrule clfrtree**

**Description:** Use this command to modify.

**Command Syntax: modify filter subrule clfrtree ruleid <ruleid-val > subruleid** <subruleid-val > [**tname** <tname-val >] [**entrypid**  <entrypid-val >]

#### **Parameter**

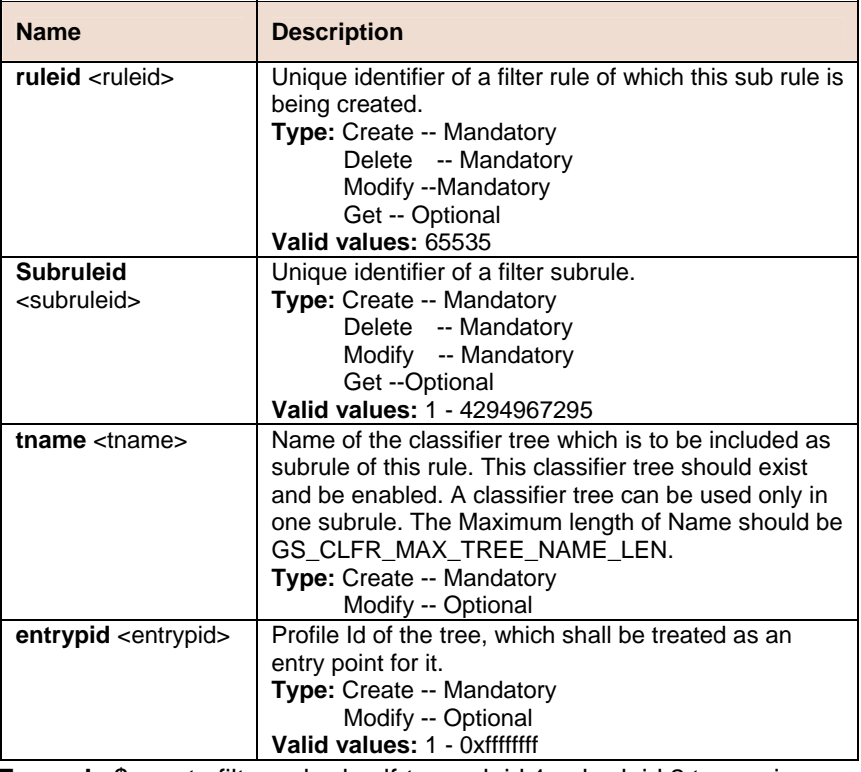

**Example \$** create filter subrule clfrtree ruleid 1 subruleid 2 tname igmp entrypid 2

#### **Output**

Verbose Mode On

```
Entry Created
```
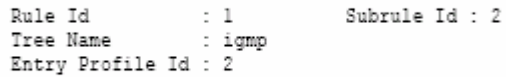

Verbose Mode Off:

Entry Created

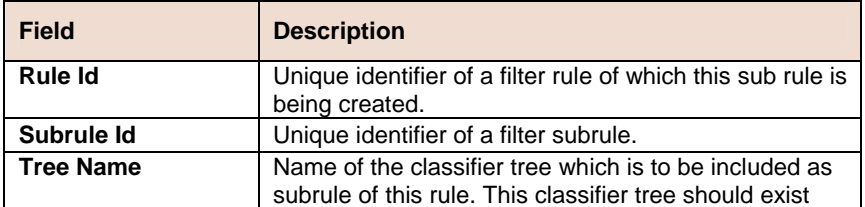

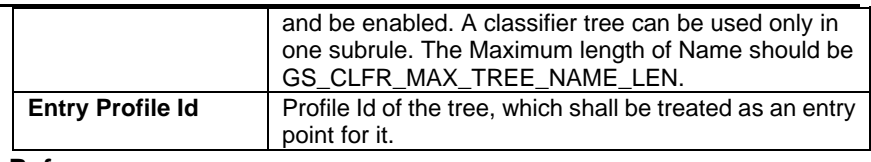

#### **References**

• see generic filter related commands

# **6.11.11 Filter rule stats Commands**

### **Get filter rule stats**

**Description:** Use this command to get.

#### **Command Syntax: get filter rule stats [ruleid <ruleid-val>]**

#### **Parameter**

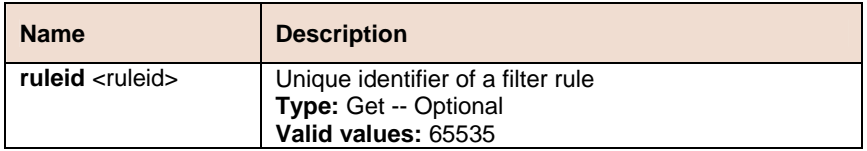

#### **Example** \$ get filter rule stats ruleid 1

#### **Output**

Rule  $Id : 1$ Num Hits : 4354

#### **Output field**

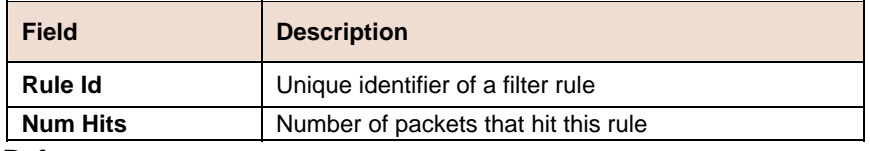

#### **References**

• Generic Filter Commands

# **6.11.12 Filter subrule TCP Commands**

#### **Get filter subrule tcp**   $\blacksquare$

**Description:** Use this command to get.

**Command Syntax: get filter subrule tcp** [**ruleid** <ruleid-val>] [**subruleid** <subruleid-val>]

#### **Create filter subrule tcp**

**Description:** Use this command to create.

**Command Syntax: create filter subrule tcp ruleid <ruleid-val> subruleid** <subruleid-val> [ **srcportfrom** srcportfrom ] [ **srcportto** <srcportto-val> ] [ **dstportfrom** <dstportfrom-val> ] [ **dstportto** <dstportto-val> ] [ **srcportcmp** eq | neq | lt | leq | gt | geq | any | inrange | exrange ] [ **dstportcmp** eq | neq | lt | leq | gt | geq | any | inrange | exrange ] [ **subruleprio** low | high | asinrule] [ transporthdr ethernet | pppoe ]

#### **Delete filter subrule tcp**

**Description**: Use this command to delete.

**Command Syntax**: **delete filter subrule tcp ruleid** <ruleid-val > subruleid <subruleid-val >

#### **Modify filter subrule tcp**

**Description:** Use this command to modify.

**Command Syntax: modify filter subrule tcp ruleid <ruleid-val > subruleid** <subruleid-val > [ **srcportfrom** <srcportfrom-val > ] [ **srcportto** <srcportto-val > ] [ **dstportfrom** <dstportfrom-val > ] [ **dstportto** <dstportto-val > ] [ **srcportcmp** eq | neq | lt | leq | gt | geq | any | inrange | exrange ] [ **dstportcmp** eq | neq | lt | leq | gt | geq | any | inrange | exrange ] [ **subruleprio** low | high | asinrule] [ **transporthdr** ethernet | pppoe ]

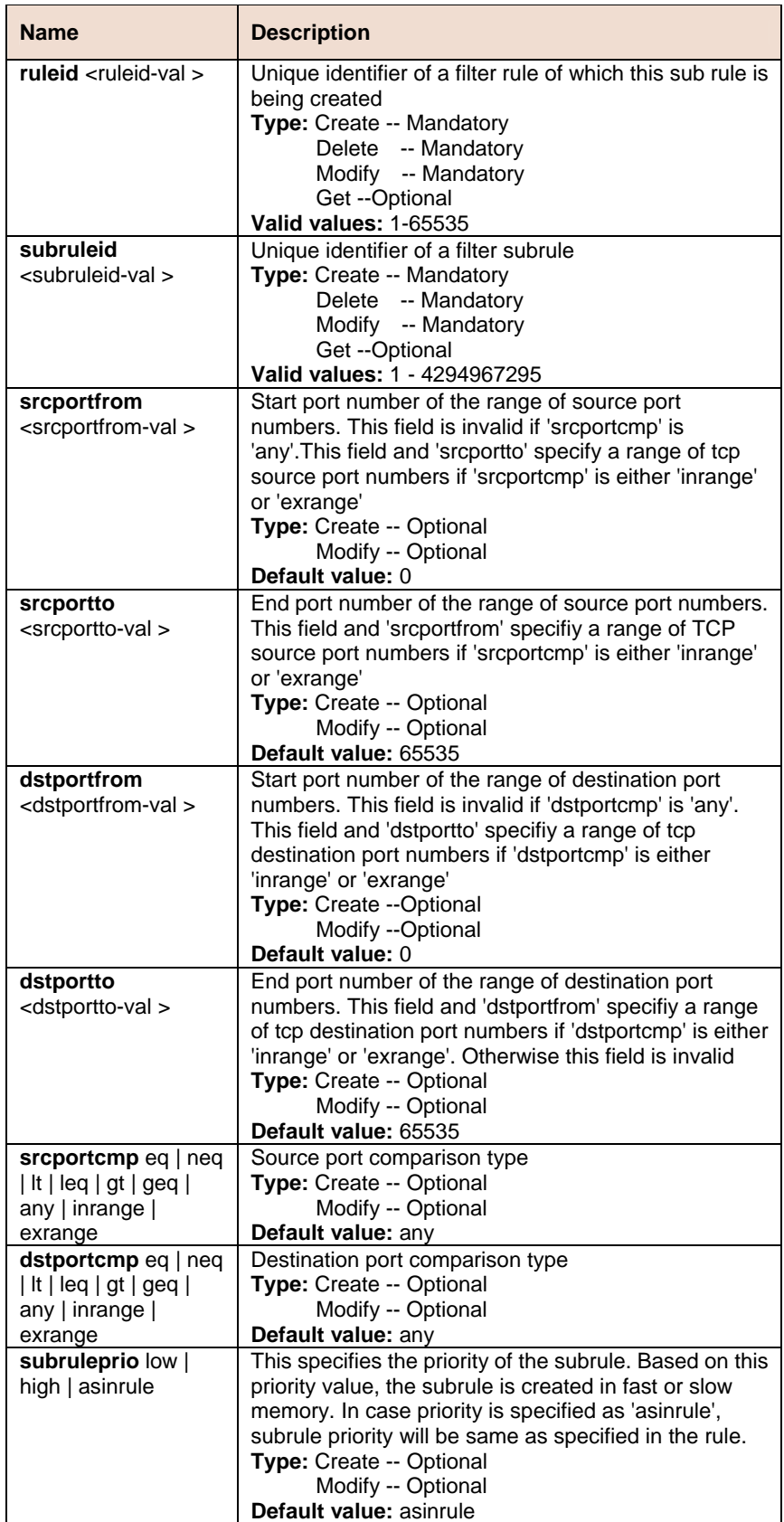

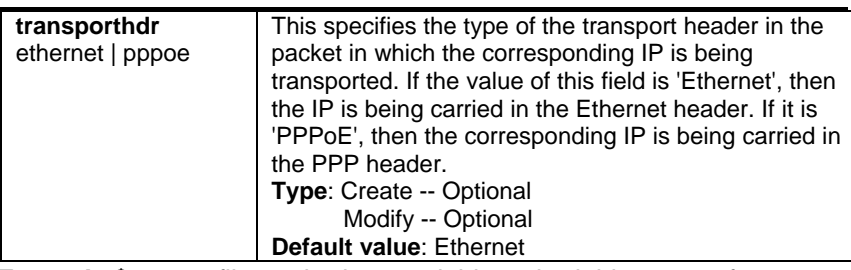

**Example \$** create filter subrule tcp ruleid 1 subruleid 2 srcportfrom 21 srcportto 23 dstportfrom 21 dstportto 23 srcportcmp inrange dstportcmp inrange subruleprio high

#### **Output**

Verbose Mode On

```
Entry Created
```

```
Rule Id: 1 Subrule Id: 2<br>
Start source port: 21 End source port: 23<br>
Start destination port: 21 End destination port: 23<br>
Source port comparison : inrange Destination port comparison : inrange<br>
Subrule Priority: high<br>
Tran
```
Verbose Mode Off:

```
Entry Created
```
#### **Output field**

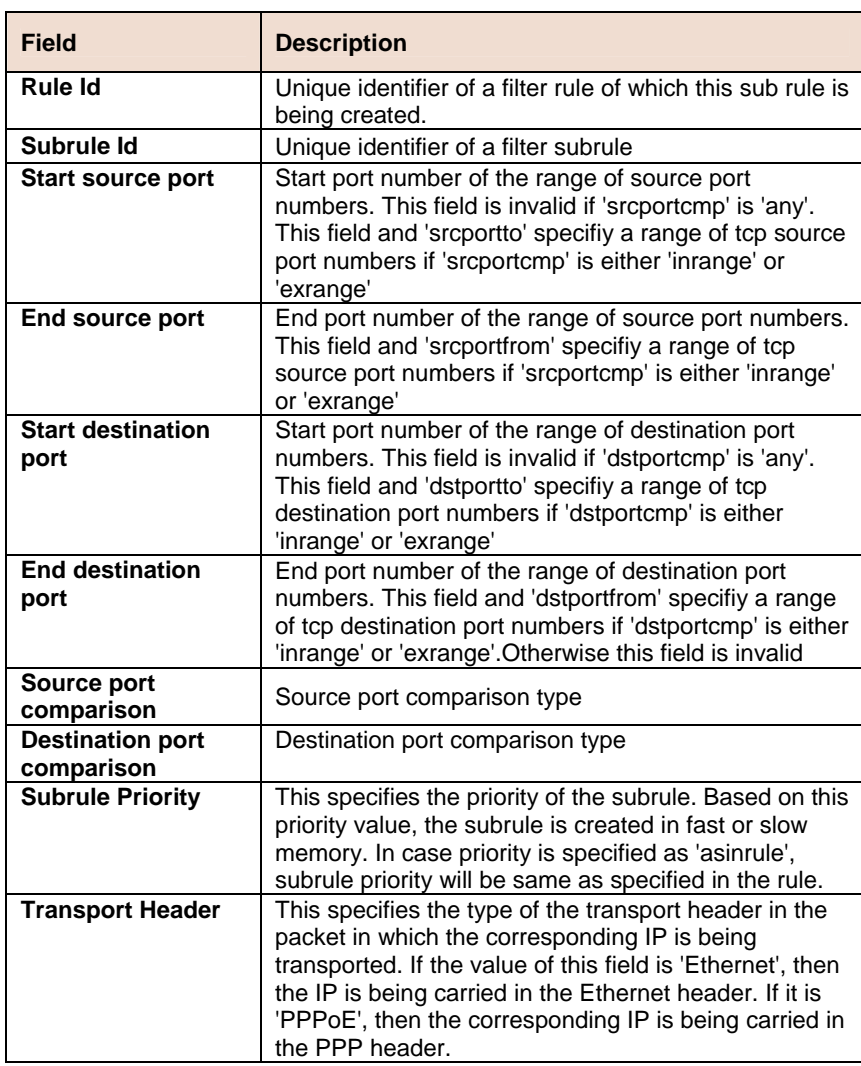

#### **References**

• Generic Filter Commands

# **6.11.13 Filter subrule UDP Commands**

#### **Get filter subrule udp**  ь

**Description:** Use this command to get.

**Command Syntax: get filter subrule udp** [**ruleid** <ruleid-val>] [**subruleid** <subruleid-val>]

#### **Create filter subrule udp**

**Description:** Use this command to create.

**Command Syntax: create filter subrule udp ruleid <ruleid-val > subruleid** <subruleid-val > [**srcportfrom** <srcportfrom-val >] [**srcportto** <srcportto-val >] [ **dstportfrom** <dstportfrom-val > ] [ **dstportto** <dstportto-val > ] [ **srcportcmp** eq | neq | lt | leq | gt | geq | any | inrange | exrange ] [ **dstportcmp** eq | neq | lt | leq | gt | geq | any | inrange | exrange ] [ **subruleprio** low | high | asinrule] [ **transporthdr** ethernet | pppoe ]

### **Delete filter subrule udp**

**Description:** Use this command to delete.

**Command Syntax: delete filter subrule udp ruleid <ruleid-val >** subruleid <subruleid-val >

### **Modify filter subrule udp**

**Description** Use this command to modify.

**Command Syntax: modify filter subrule udp ruleid <ruleid-val> subruleid** <subruleid-val> [ **srcportfrom** <srcportfrom-val> ] [ **srcportto** <srcportto-val> ] [ **dstportfrom** <dstportfrom-val> ] [ **dstportto** <dstportto-val> ] [ **srcportcmp** eq | neq | lt | leq | gt | geq | any | inrange | exrange ] [ dstportcmp eq | neq | lt | leq | gt | geq | any | inrange | exrange ] [ **subruleprio** low | high | asinrule] [ **transporthdr** ethernet | pppoe ] [ **transporthdr** ethernet | pppoe ]

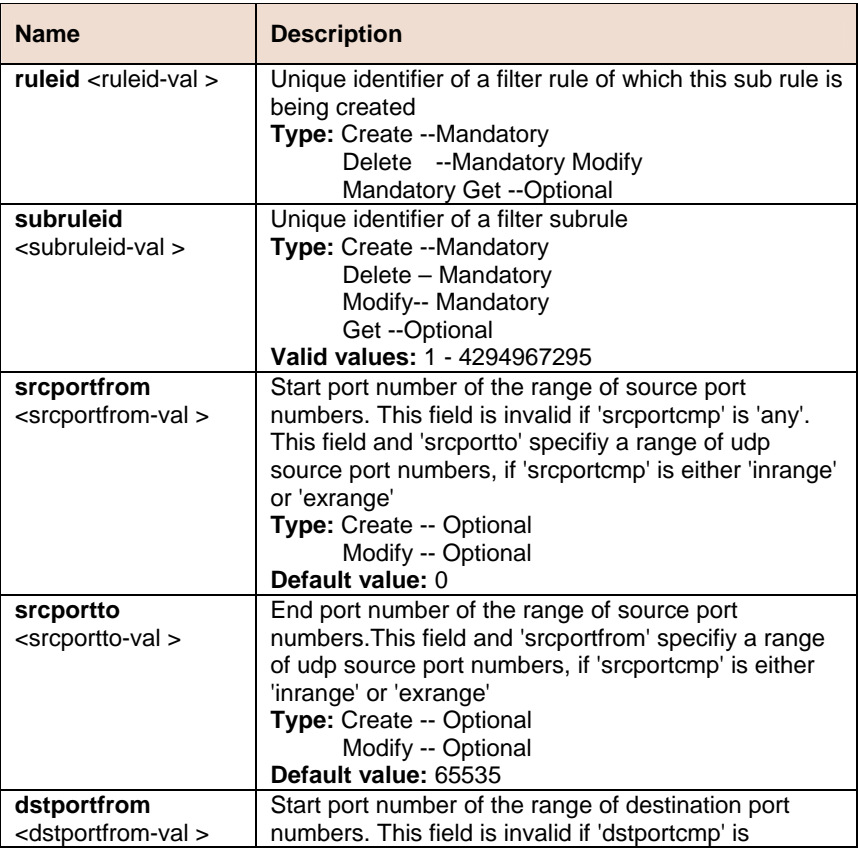

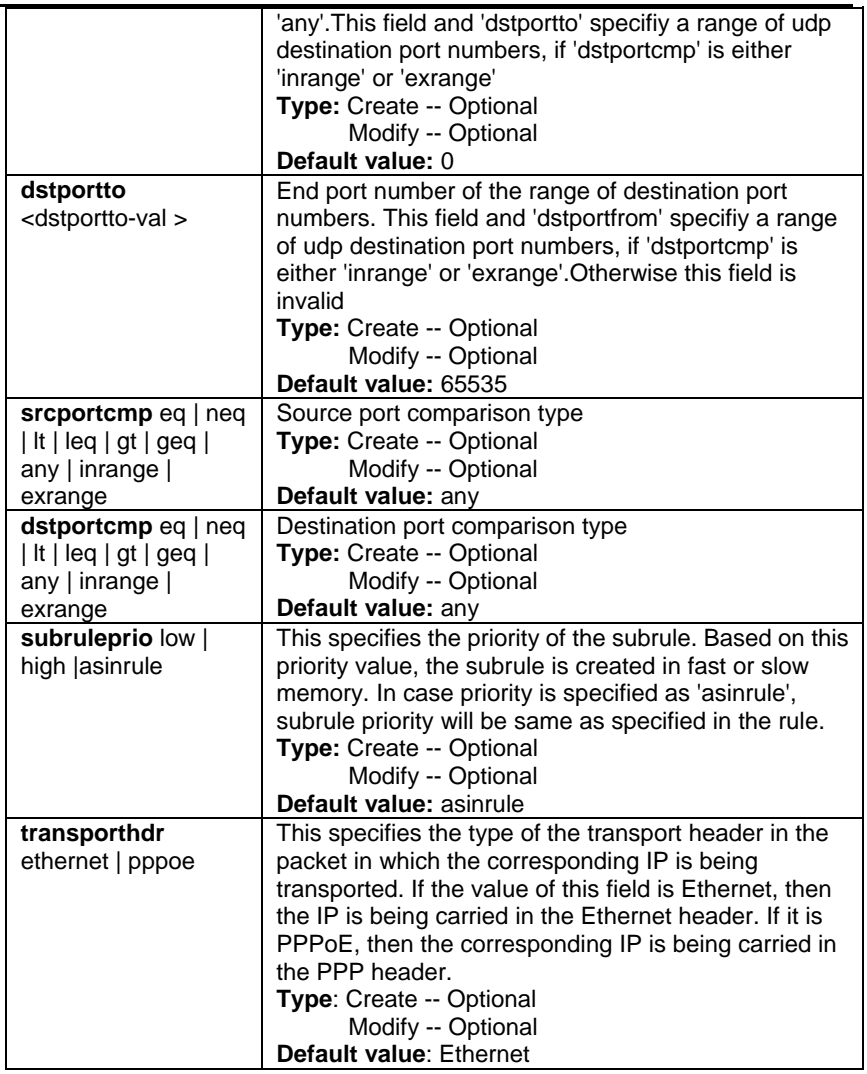

**Example** \$ create filter subrule udp ruleid 1 subruleid 2 srcportfrom 21 srcportto 23 dstportfrom 21 dstportto 23 srcportcmp inrange dstportcmp inrange subruleprio high

### **Output**

Verbose Mode On

Entry Created

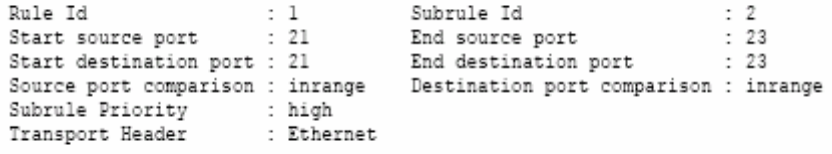

Verbose Mode Off:

Entry Created

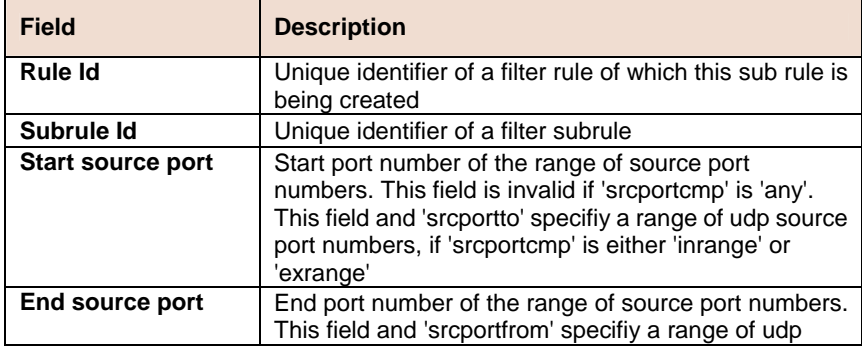

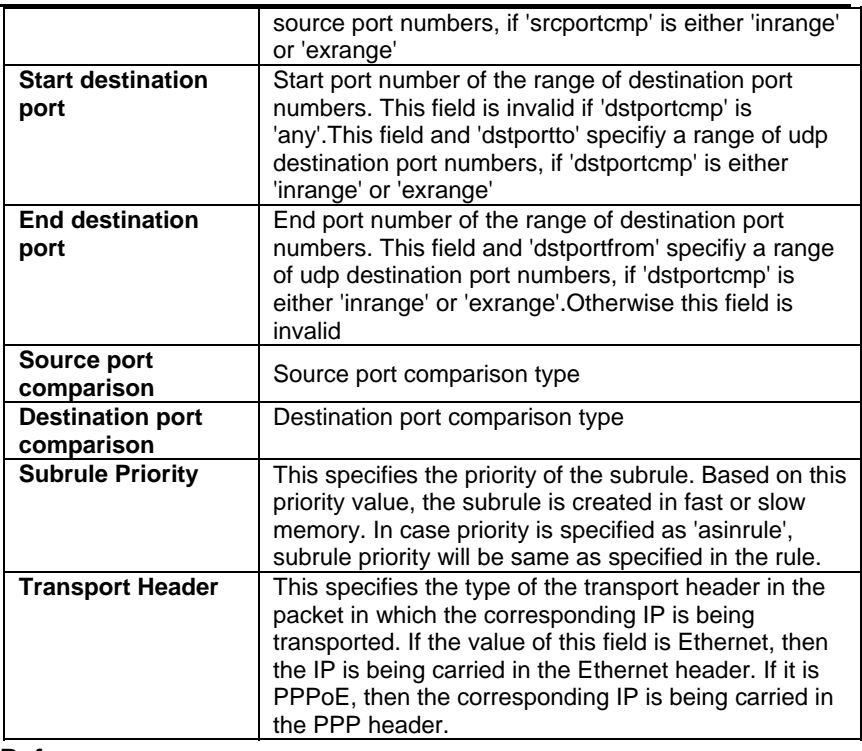

**References** 

• Generic Filter Commands

# **6.11.14 Filter seq info Commands**

#### **Get filter seq info**   $\blacktriangleright$

**Description:** Use this command to get.

**Command Syntax: get filter seq info [seqid <seqid-val >]** 

### **Create filter seq info**

**Description:** Use this command to create.

**Command Syntax: create filter seq info seqid <seqid-val >** 

#### **Delete filter seq info**  n.

**Description:** Use this command to delete.

**Command Syntax: delete filter seq info seqid <seqid-val>** 

### **Modify filter seq info**

**Description:** Use this command to modify.

**Command Syntax: modify filter seq info seqid <seqid-val > [ifname** <interface-name>] [**stageid** <stageid-val >] [**seqdir** in | out]

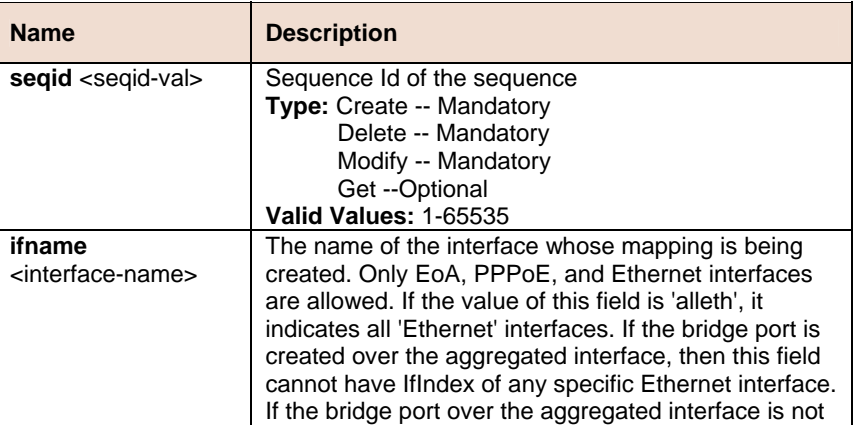

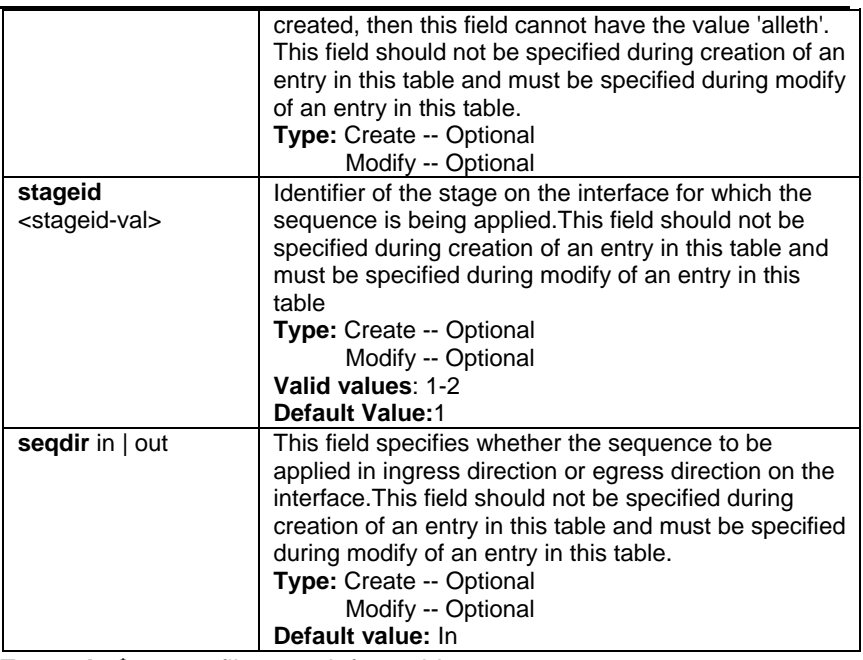

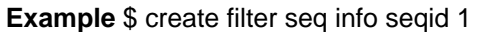

#### **Output**

Verbose Mode On

Entry Created Sequence Id : 1

Verbose Mode Off:

Entry Created

#### **Output field**

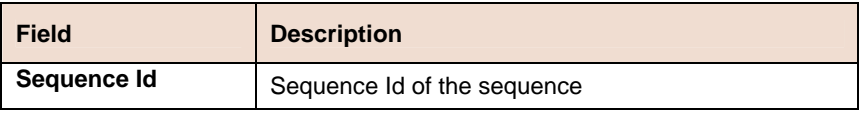

#### **References**

• Generic filter related commands

# **6.11.15 Filter seq entry Commands**

#### **Get filter seq entry**  Þ

**Description:** Use this command to get.

**Command Syntax: get filter seq entry** [**seqid** <seqid-val >] [**ruleid** <ruleid-val >]

#### **Create filter seq entry**  ь

**Description:** Use this command to create.

**Command Syntax: create filter seq entry seqid** <seqid-val > **ruleid** <ruleid-val > [orderid <ordered-val >]

#### **Delete filter seq entry**  b.

**Description:** Use this command to delete.

**Command Syntax: delete filter seq entry seqid <seqid-val > ruleid** <ruleid-val >

#### **Modify filter seq entry**  Þ

**Description:** Use this command to modify.

**Command Syntax: modify filter seq entry seqid <seqid-val > ruleid** <ruleid-val > [orderid <ordered-val >]

#### **Parameters**

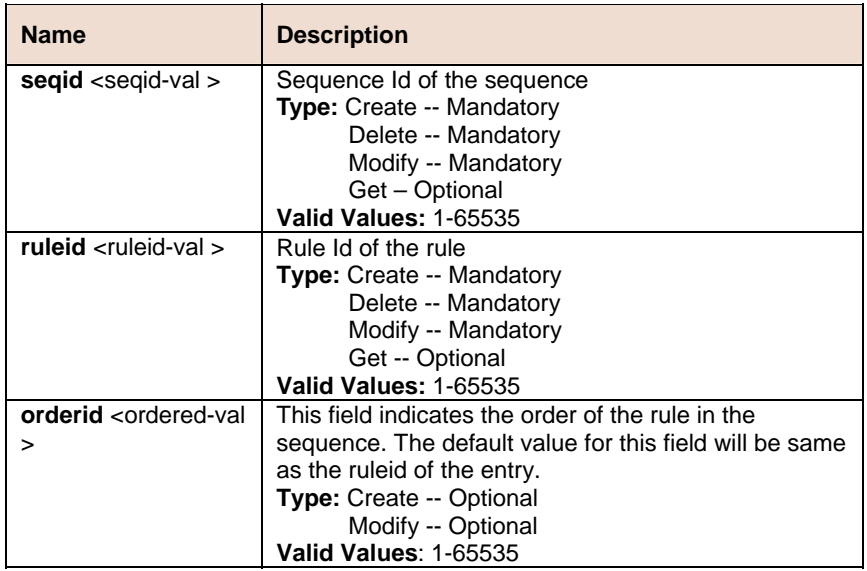

**Example** \$ create filter seq entry seqid 1 ruleid 1 orderId 1

#### **Output**

Verbose Mode On

Entry Created Rule Id : 1 Sequence Id : 1  $\therefore$  1

## Verbose Mode Off:

Entry Created

Order Id

#### **Output field**

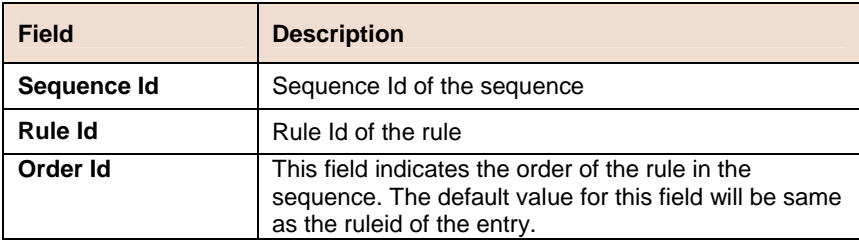

#### **References**

• Generic filter related commands

# **6.11.16 Filter subrule ether Commands**

#### Ь **Get filter subrule ether**

**Description:** Use this command to get.

**Command Syntax: get filter subrule ether [ruleid <ruleid-val >]** [subruleid <subruleid-val >]

#### **Create filter subrule ether**

**Description** Use this command to create.

**Command Syntax: create filter subrule ether ruleid <**ruleid-val > **subruleid** <subruleid-val > [**srcmacaddrfrom** <srcmacaddrfrom-val > ] [ **srcmacaddrto <**srcmacaddrto-val > ] [ **dstmacaddrfrom** <dstmacaddrfrom-val > ] [ **dstmacaddrto** <dstmacaddrto-val > ] [ **ethertypefrom** <ethertypefrom-val > ] [ **ethertypeto** <ethertypeto-val > ]

[**vlanidfrom** <vlanidfrom-val > ] [ **vlanidto** <vlanidto-val > ] [ **priotagfrom** <priotagfrom-val > ] [ **priotagto** <priotagto-val > ] [ **dsapfrom** <dsapfrom-val > ] [ **dsapto** <dsapto-val > ] [ **ssapfrom** <ssapfrom-val > ] [ **ssapto** <ssapto-val > ] [ **srcmacaddrcmp** eq| neq | lt | leq | gt | geq | any | inrange | exrange ] [ **dstmacaddrcmpeq** | neq | lt | leq | gt | geq | any | inrange | exrange ] [**ethertypecmp** eq | neq | lt | leq | gt | geq | any | inrange | exrange ] [ **vlanidcmp** eq | neq | lt | leq | gt | geq | any | inrange | exrange] [ **priotagcmp** eq | neq | lt | leq | gt | geq | any | inrange | exrange ] [ **dsapcmp** eq | neq | lt | leq | gt | geq |any |inrange | exrange ] [ **ssapcmp** eq | neq | lt | leq | gt | geq | any | inrange | exrange ] [ **subruleprio** low | high | asinrule ]

### **Delete filter subrule ether**

**Description:** Use this command to delete.

**Command Syntax: delete filter subrule ether ruleid <ruleid-val >** subruleid <subruleid-val >

### **Modify filter subrule ether**

**Description** Use this command to modify.

**Command Syntax: modify filter subrule ether ruleid <ruleid-val > subruleid** <subruleid-val > [**srcmacaddrfrom** <srcmacaddrfrom-val > ] [ **srcmacaddrto** <srcmacaddrto-val > ] [ **dstmacaddrfrom** <dstmacaddrfrom-val > ] [ **dstmacaddrto** <dstmacaddrto-val > ] [ **ethertypefrom** <ethertypefrom-val > ] [ **ethertypeto** <ethertypeto-val > ] [**vlanidfrom** <vlanidfrom-val > ] [ **vlanidto** <vlanidto-val > ] [ **priotagfrom** <priotagfrom-val > ] [ **priotagto** <priotagto-val > ] [ **dsapfrom** <dsapfrom-val > ] [ **dsapto** <dsapto-val > ] [ **ssapfrom** <ssapfrom-val > ] [ **ssapto** <ssapto-val > ] [ **srcmacaddrcmp** eq| neq | lt | leq | gt | geq | any | inrange | exrange ] [ **dstmacaddrcmpeq** | neq | lt | leq | gt | geq | any | inrange | exrange ] [**ethertypecmp** eq | neq | lt | leq | gt | geq | any | inrange | exrange ] [ **vlanidcmp** eq | neq | lt | leq | gt | geq | any | inrange | exrange] [ **priotagcmp** eq | neq | lt | leq | gt | geq | any | inrange | exrange ] [ **dsapcmp** eq | neq | lt | leq | gt | geq |any |inrange | exrange ] [ **ssapcmp** eq | neq | lt | leq | gt | geq | any | inrange | exrange ] [ **subruleprio** low | high | asinrule ]

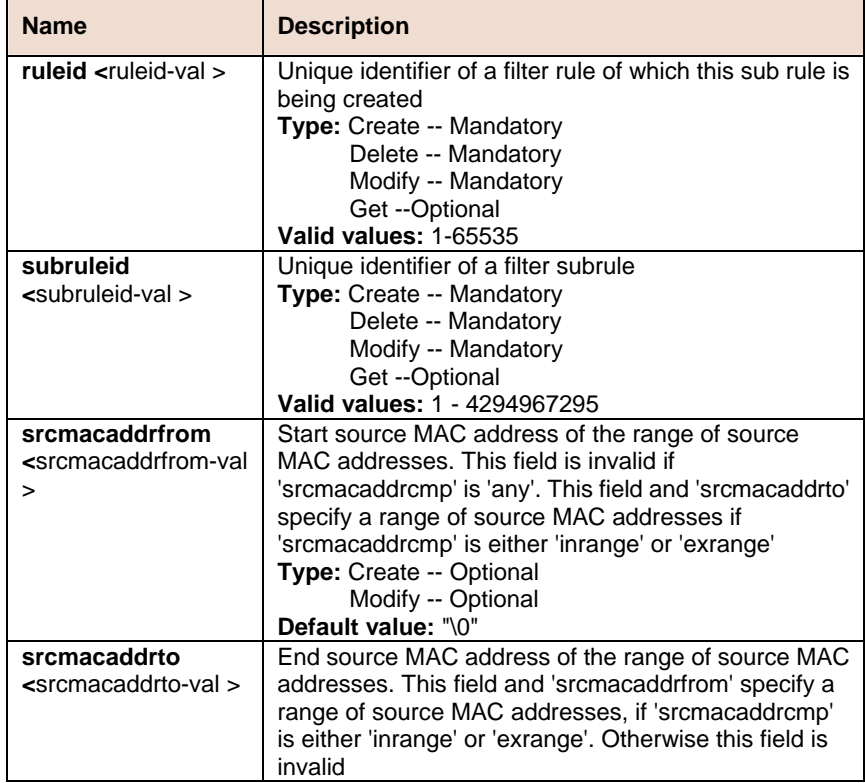

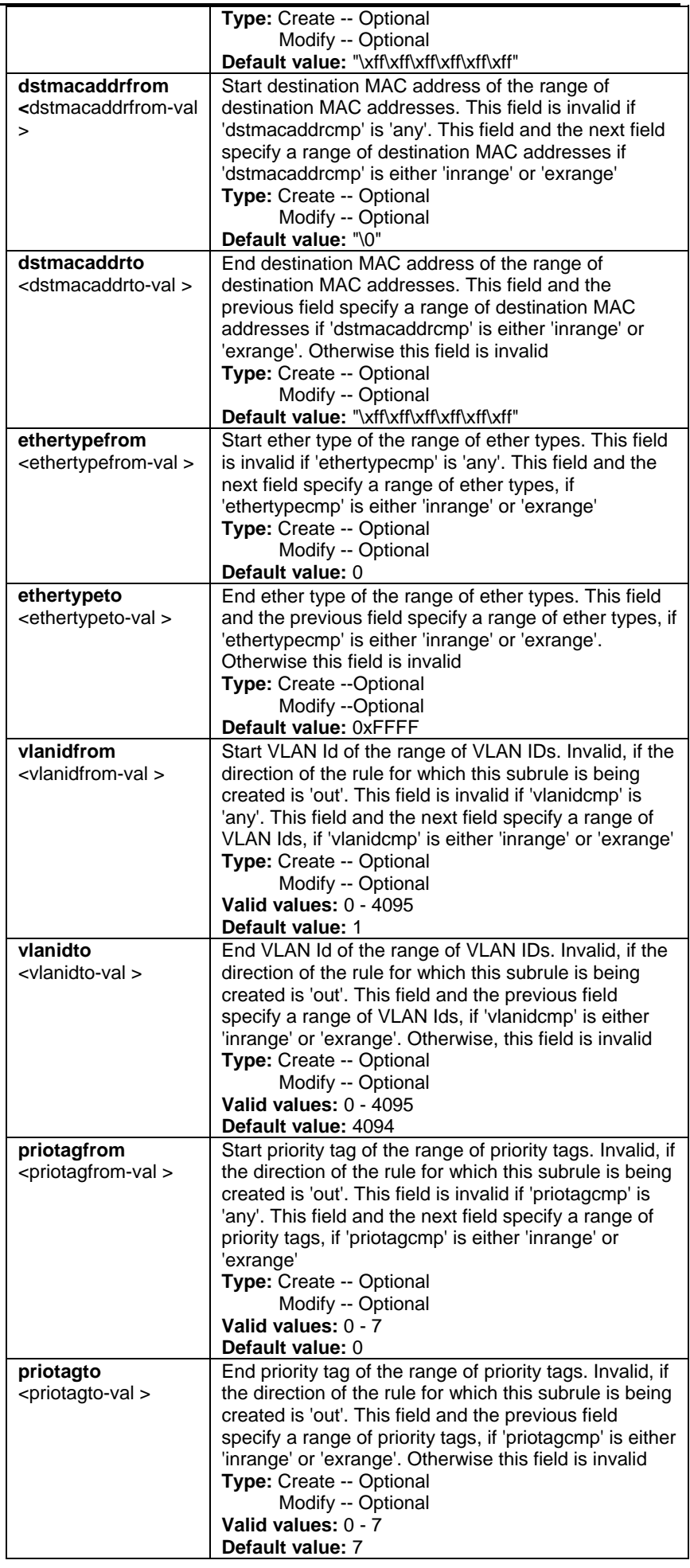

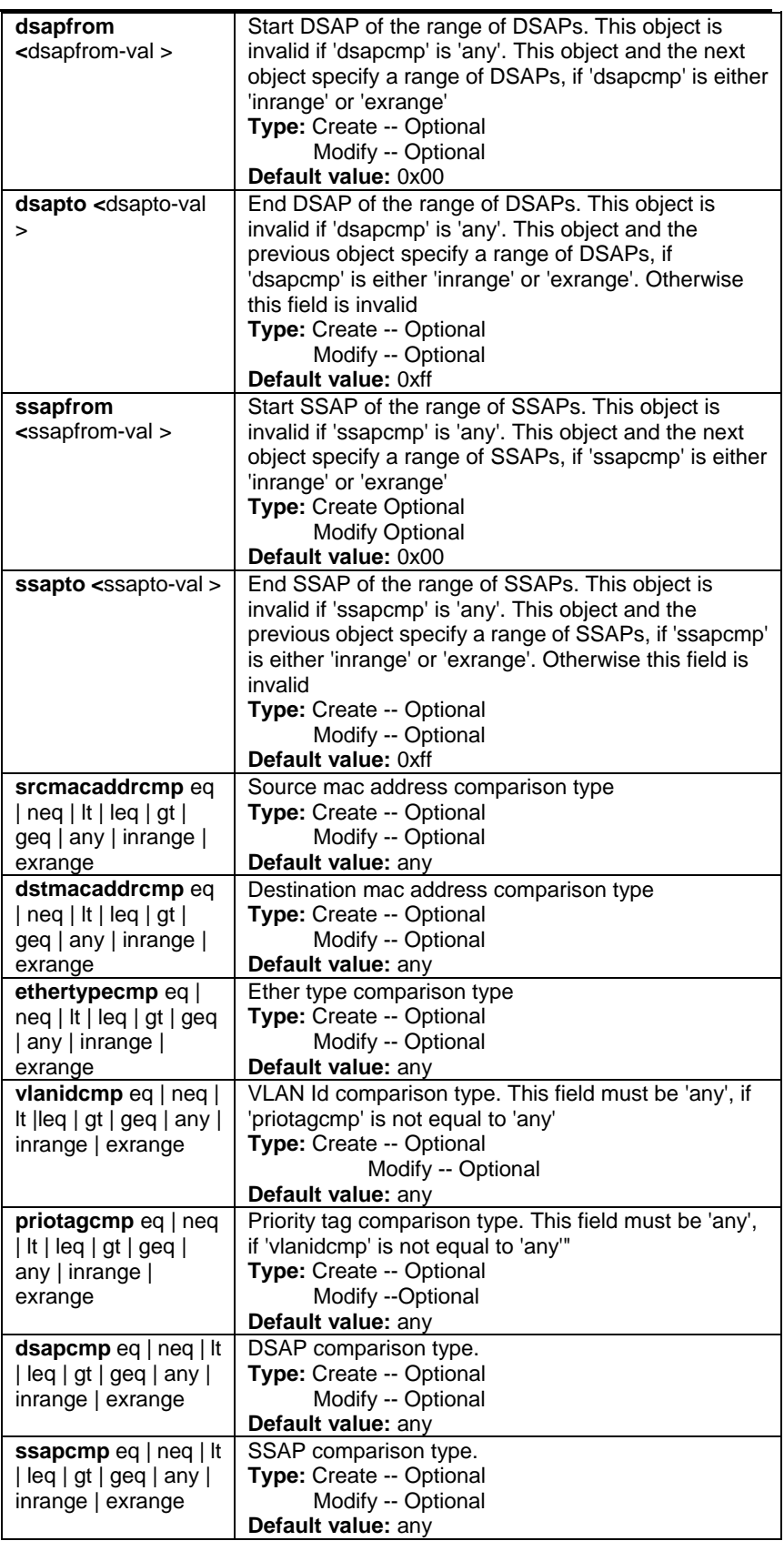

**Example** \$ create filter subrule ether ruleid 1 subruleid 2 srcmacaddrfrom 00:01:02:03:04:05 srcmacaddrto 00:01:02:03:04:10 dstmacaddrfrom 00:02:03:04:05:11 dstmacaddrto 00:02:03:04:05:15 ethertypefrom 0x0800 ethertypeto 0x0810 vlanidfrom 2 vlanidto 5 priotagfrom 2 priotagto 5 dsapfrom 0xf0 dsapto 0xff ssapfrom 0xf0 ssapto 0xff srcmacaddrcmp inrange dstmacaddrcmp exrange ethertypecmp inrange vlanidcmp exrange priotagcmp inrange dsapcmp inrange ssapcmp inrange subruleprio high

### **Output**

### Verbose Mode On

Entry Created

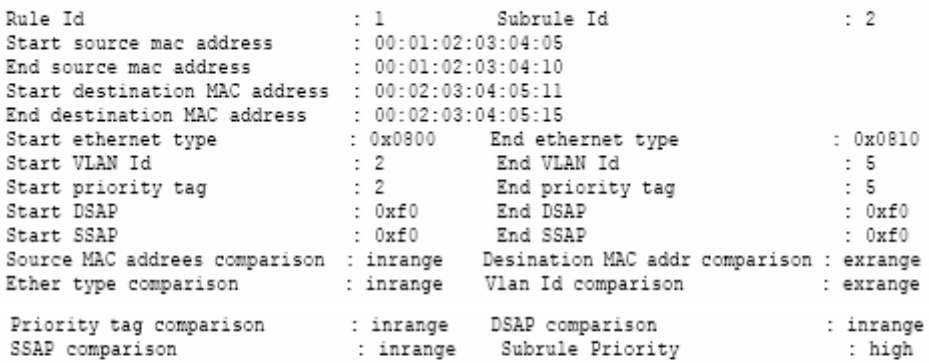

Verbose Mode Off:

Entry Created

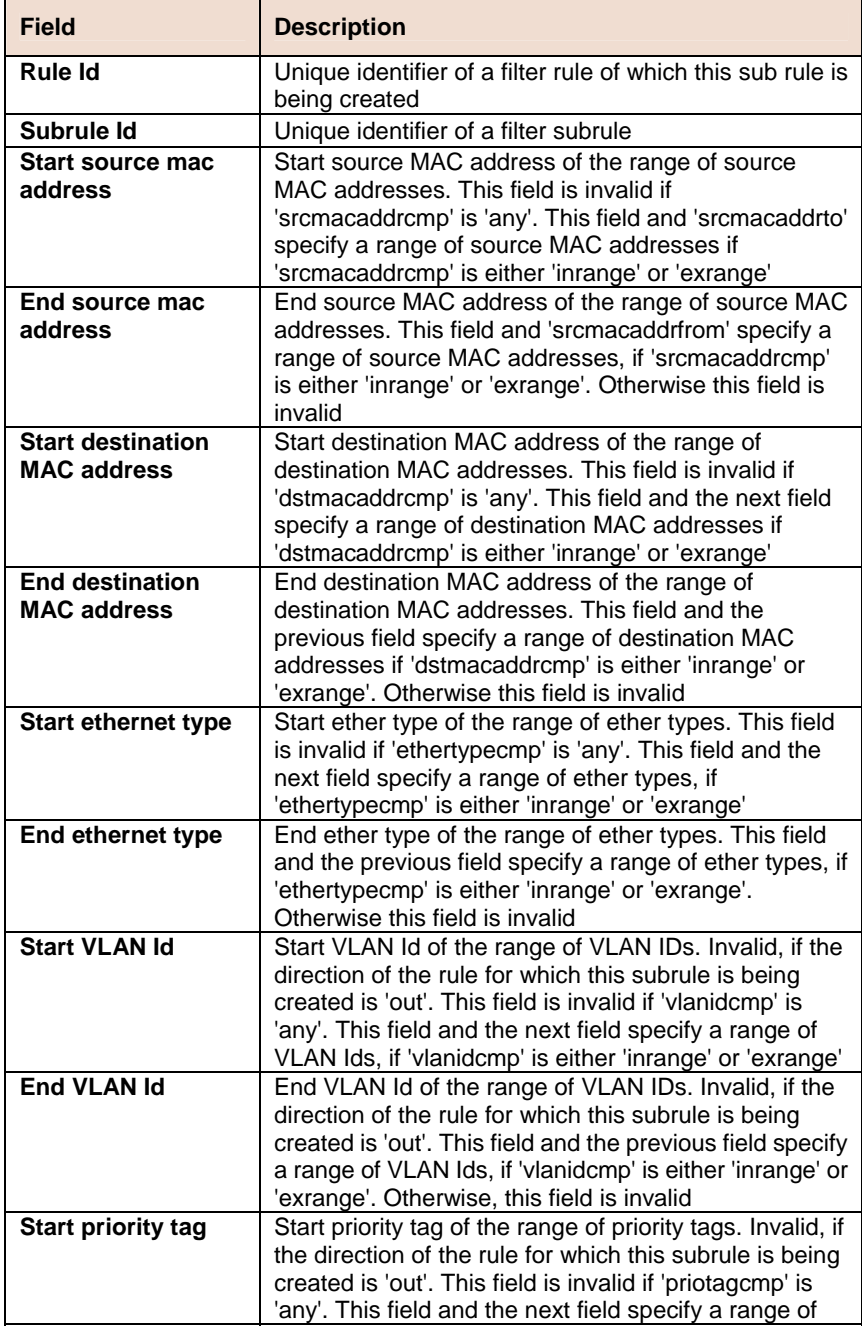

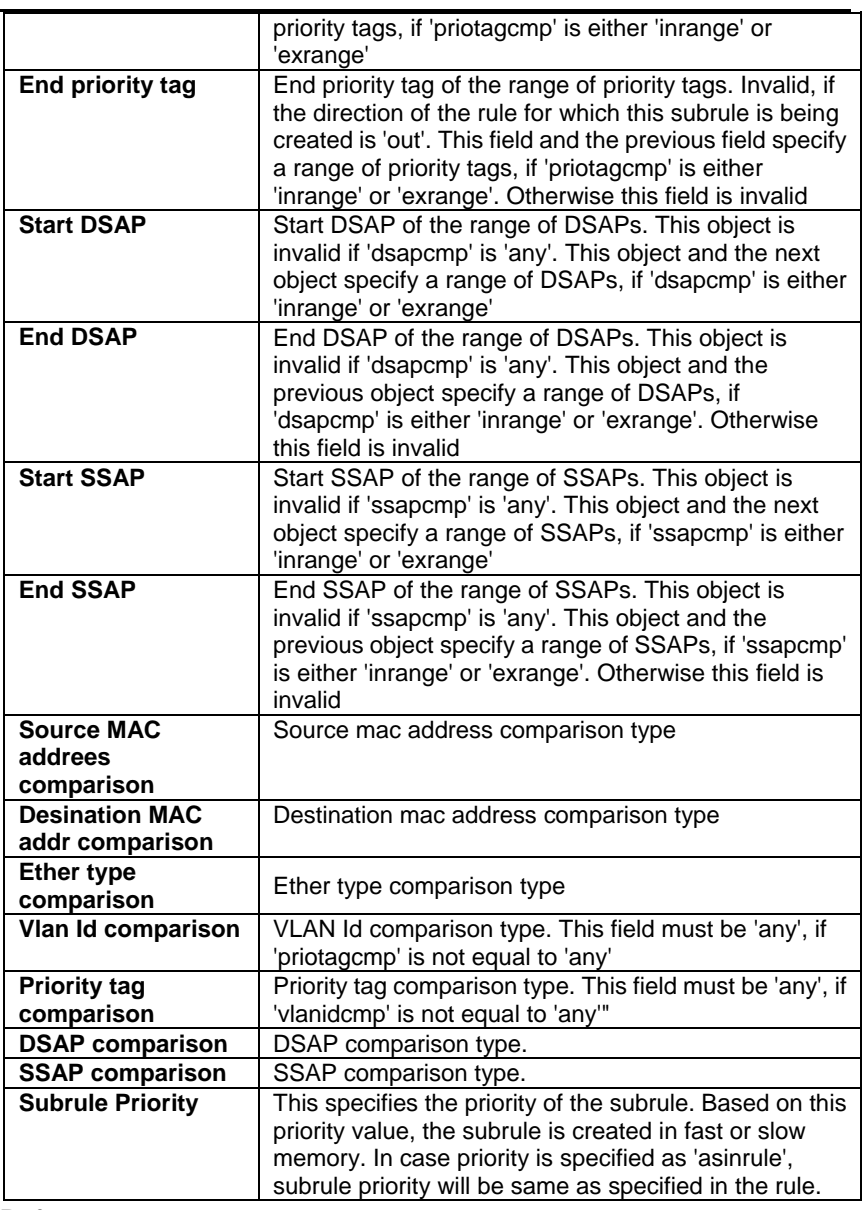

#### **References**

• Generic filter related commands

# **6.11.17 Filter rule actionmap Commands**

#### **Get filter rule actionmap**   $\blacktriangleright$

**Description:** Use this command to get.

**Command Syntax: get filter rule actionmap [ruleid <ruleid-val >]** [**orderindex** <orderindex-val >]

#### **Create filter rule actionmap**

**Description**: Use this command to create.

**Command Syntax: create filter rule actionmap ruleid <ruleid-val > orderindex <**orderindex-val > **action** SetPrio | RetagPrio | CopyToControl [**priority <**priority-val>]

#### **Delete filter rule actionmap**  h.

**Description:** Use this command to delete.

**Command Syntax: delete filter rule actionmap ruleid** <ruleid-val> **orderindex** <orderindex-val>

### **Modify filter rule actionmap**

 $\blacktriangleright$ 

**Description:** Use this command to modify.

#### **Command Syntax: modify filter rule actionmap ruleid <ruleid-val > orderindex** <orderindex-val > [**action** SetPrio | RetagPrio | CopyToControl] [**priority** <priority-val >]

#### **Parameters**

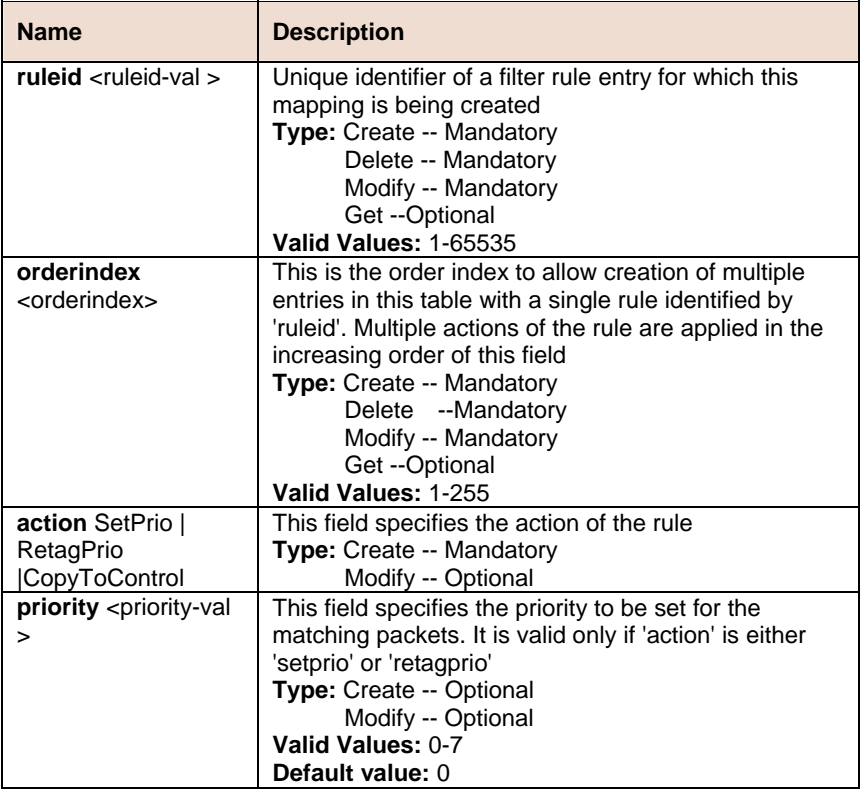

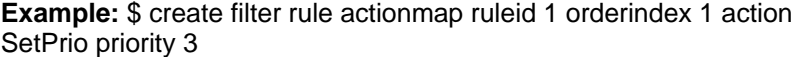

#### **Output**

Verbose Mode On

```
Entry Created
```
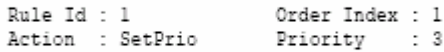

#### Verbose Mode Off:

Entry Created

#### **Output field**

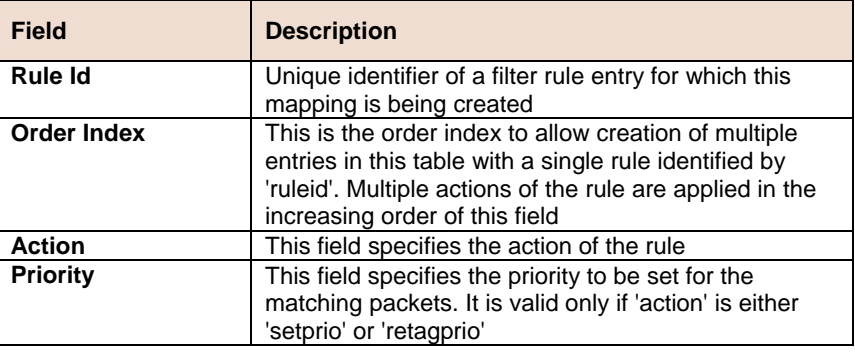

#### **References**

• Generic filter related commands

# **6.12 IGMP Commands**

# **6.12.1 Igmpsnoop cfg info Commands**

### **Get igmpsnoop cfg info**

**Description:** Use this command to get.

**Command Syntax: get igmpsnoop cfg info** 

### **Modify igmpsnoop cfg info**

**Description:** Use this command to modify.

**Command Syntax: modify igmpsnoop cfg info** [ **queryinterval** <queryinterval-val > ] [ **anxioustimer** <anxioustimer-val > ] [ **v1hosttimer** <v1hosttimer-val > ] [ **lastmembqryinterval**  <lastmembqryinterval-val > ] [ **robustness** <robustness-val > ] [ **status** enable | disable ] [ **reportsup** enable | disable ]

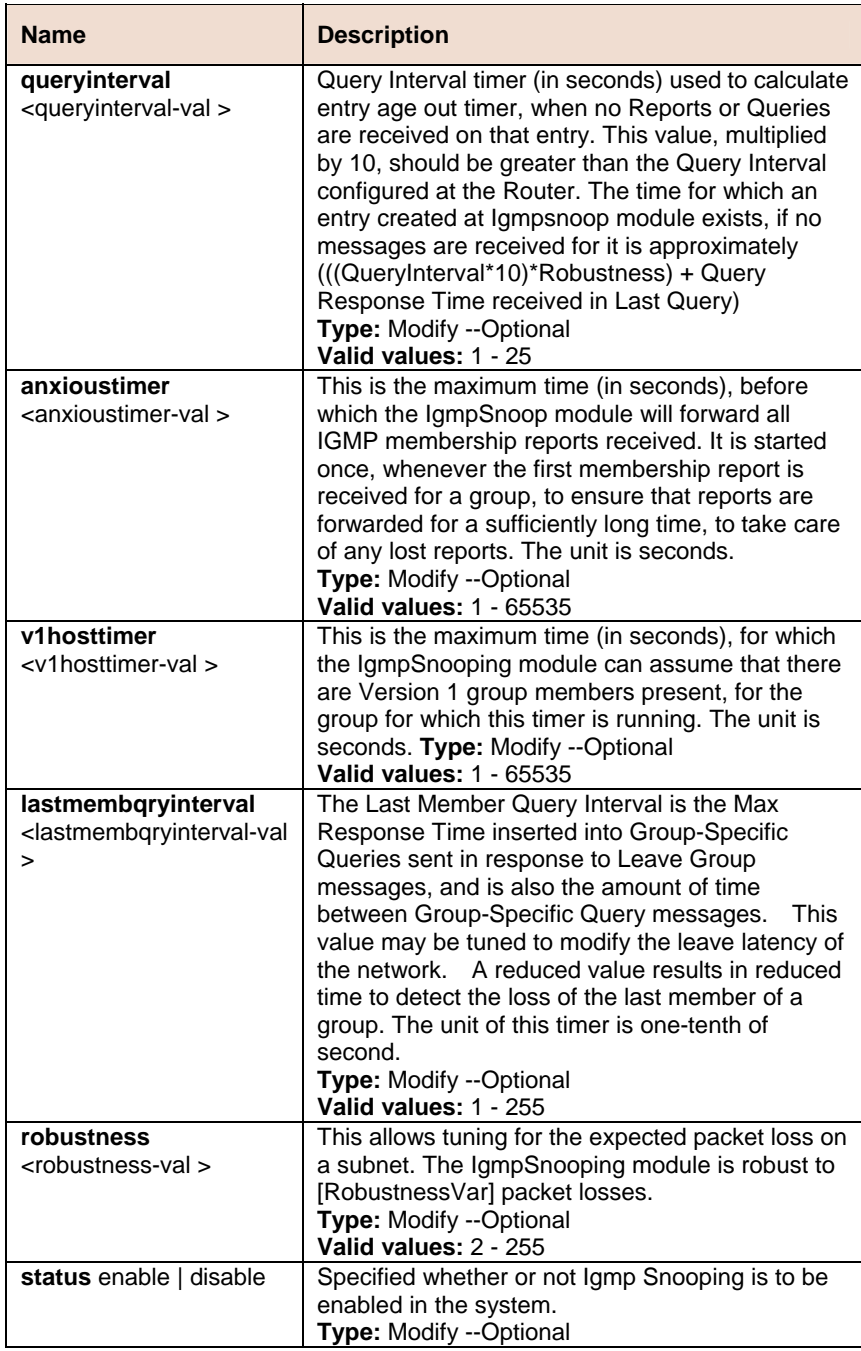

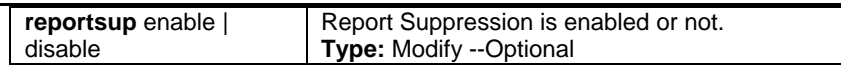

### **Example** \$ get igmpsnoop cfg info

#### **Output**

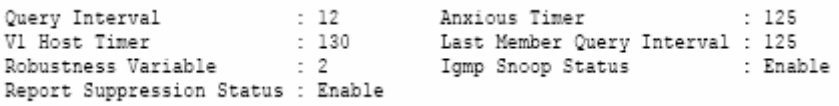

#### **Output field**

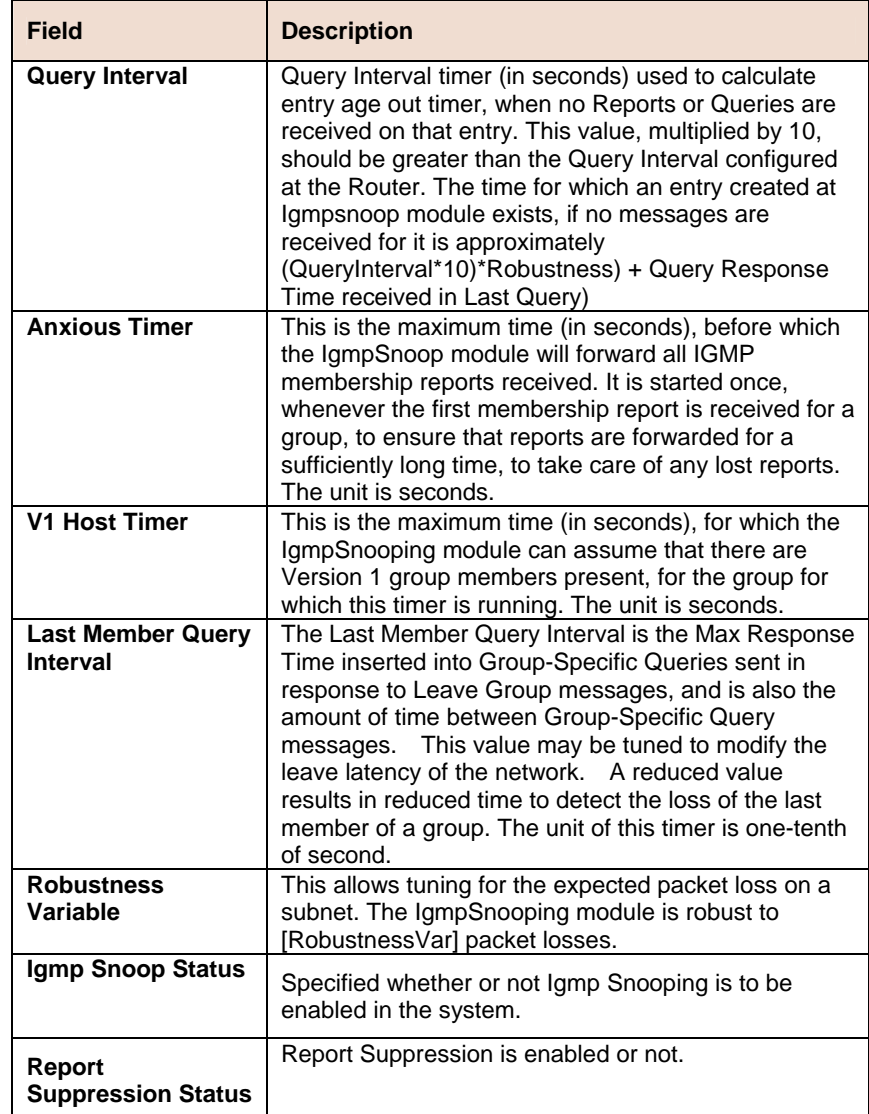

# **6.12.2 Igmpsnoop port info Commands**

#### $\blacktriangleright$ **Get igmpsnoop port info**

**Description:** Use this command to get.

**Command Syntax: get igmpsnoop port info [portid <portid-val >]** 

#### **Modify igmpsnoop port info**  ь

**Description:** Use this command to modify.

**Command Syntax: modify igmpsnoop port info portid <portid-val >** [**status** Enable | Disable] [**leavemode** Normal|Fast|FastNormal]

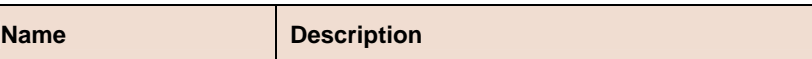

| portid <portid><br/>status Enable   Disable</portid> | A Bridge Port, for which IGMP Snooping needs to<br>be enabled or disabled.<br>Type: Modify -- Mandatory<br>Get -- Optional<br>Valid values: 1 - 386<br>Specifies whether or not IGMP Snooping is to be                                                                                                    |
|------------------------------------------------------|----------------------------------------------------------------------------------------------------|
|                                                      | enabled on the port.<br>Type: Modify --Optional<br>Get --Optional                                                                                                    |
| leavemode<br>Normal Fast FastNormal                  | Igmp Snooping Leave message processing mode<br>for the port. If the mode is set to 'Normal', the<br>Leave message is forwarded to the Querier and<br>then based on the Query received from Querier the<br>Leave processing is triggered. If the mode is set to<br>'Fast', the port is immediately deleted from that<br>multicast group on Leave message reception and<br>then the Leave message is forwarded. The mode<br>should be set to 'Fast' for a port only if there is one<br>host behind the port. This is because if there are<br>multiple hosts behind the port then it will lead to<br>traffic disruption for other hosts who might still be<br>listening to that multicast group. If mode is set to<br>'FastNormal', the Leave message is forwarded and<br>the Leave processing is triggered immediately<br>without waiting for any trigger from the Querier.<br>'FastNormal' mode thus saves the delay (equal to<br>the time taken for Leave message to reach router<br>and Querier processing time for it and the time<br>taken for Query to reach IGMP Snoop module) in<br>Leave processing.<br>Type: Modify --Optional<br>Default Value: Normal |

**Example:** \$ get igmpsnoop port info portid 6

**Output** 

```
Port Index : 10<br>Port Igmp Snoop Status : Disable Leave Mode : Normal
```
## **Output field**

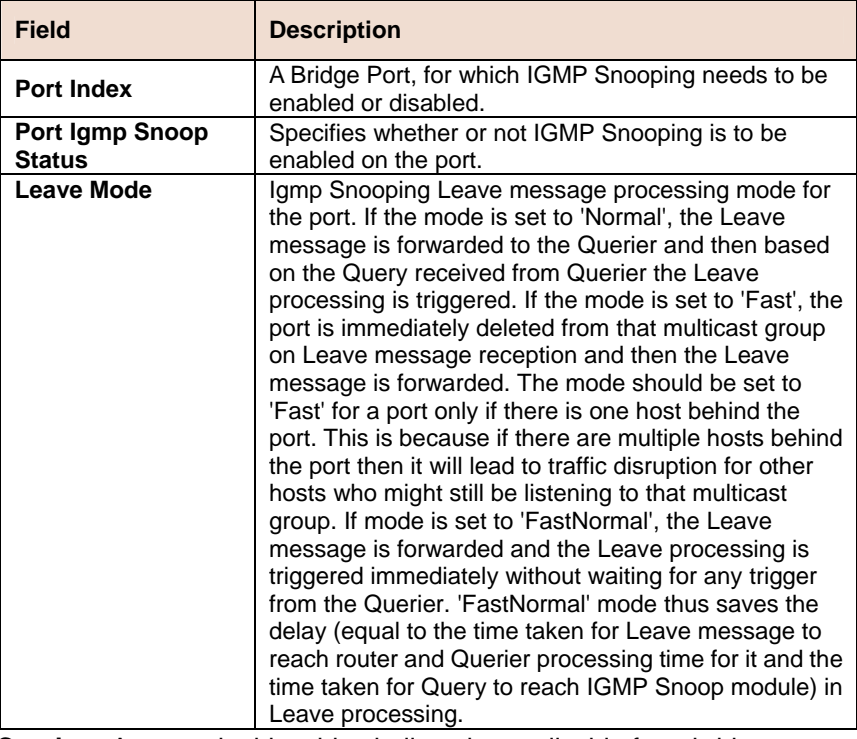

**Caution:** An entry in this table shall not be applicable for a bridge port created over the PPPoE interface.

# **6.12.3 Igmpsnoop querier info Commands**

#### **Get igmpsnoop querier nfo**  Ь

**Description:** Use this command to get.

**Command Syntax: get igmpsnoop querier info** [**vlanid** <vlanid-val >] [portid <portid-val>]

**Create igmpsnoop querier info** 

**Description:** Use this command to create.

**Command Syntax: create igmpsnoop querier info vlanid** <vlanid-val > **portid** <portid-val >

#### **Delete igmpsnoop querier info**

**Description:** Use this command to delete.

**Command Syntax: delete igmpsnoop querier info vlanid** <vlanid-val > **portid** <portid>

#### **Parameters**

 $\overline{a}$ 

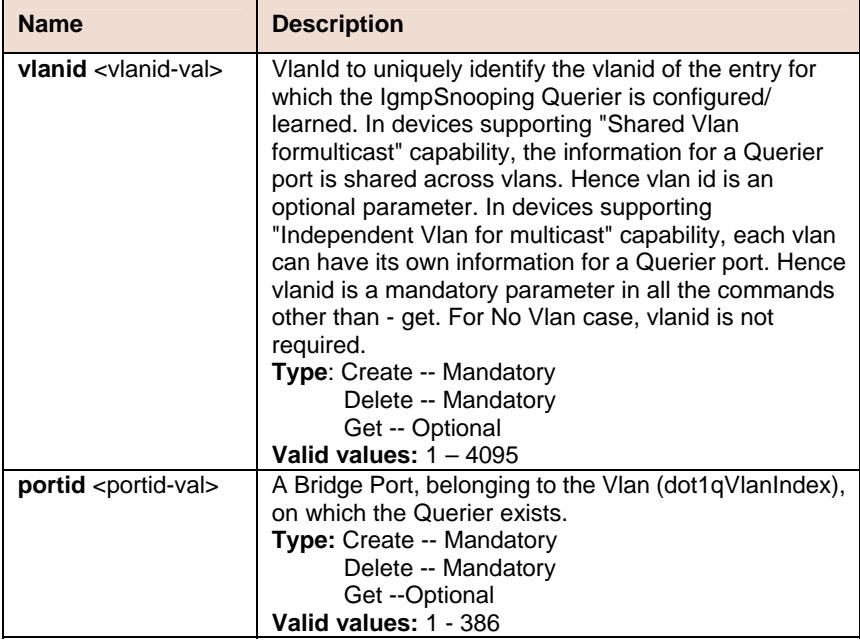

**Example** \$ create igmpsnoop querier info vlanid 6 portid 6

#### **Output**

Entry Created VLAN Index  $\therefore$  6 Port Index : 6 Querier Port Status : Mgmt

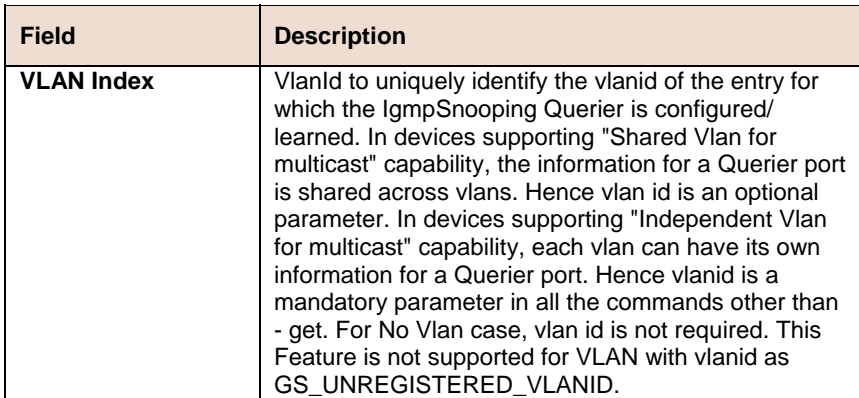

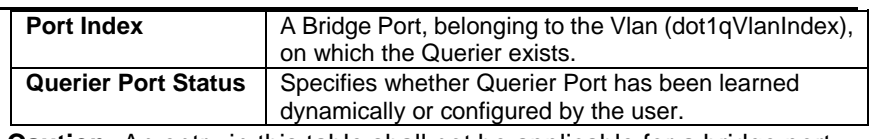

**Caution:** An entry in this table shall not be applicable for a bridge port created over the PPPoE interface.

# **6.12.4 Igmpsnoop port stats Commands**

#### **Get igmpsnoop port stats**   $\blacktriangleright$

**Description:** Use this command to get.

**Command Syntax: get igmpsnoop port stats** [**vlanid <**vlanid-val >] [mcastaddr <mcastaddr-val>] [portid <portid-val >]

#### **Reset igmpsnoop port stats**  N

**Description:** Use this command to reset.

**Command Syntax: reset igmpsnoop port stats vlanid <vlanid-val > mcastaddr** <mcastaddr-val > **portid** <portid-val >

#### **Parameters**

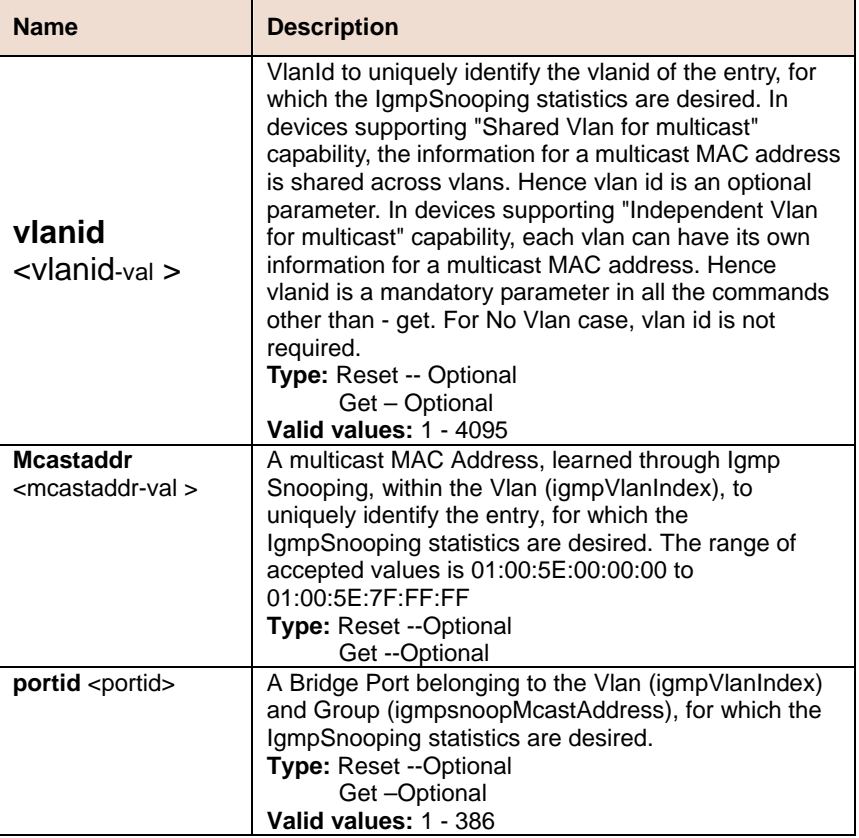

**Example** \$ get igmpsnoop port stats vlanid 6 mcastaddr 01:00:5E:0a:00:01 portid 6

#### **Output**

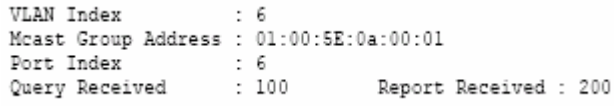

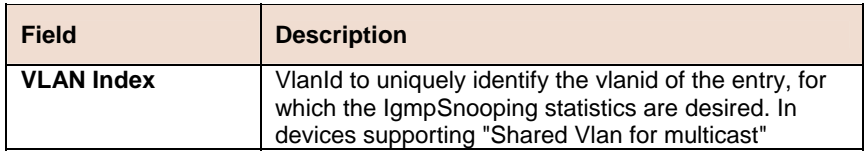

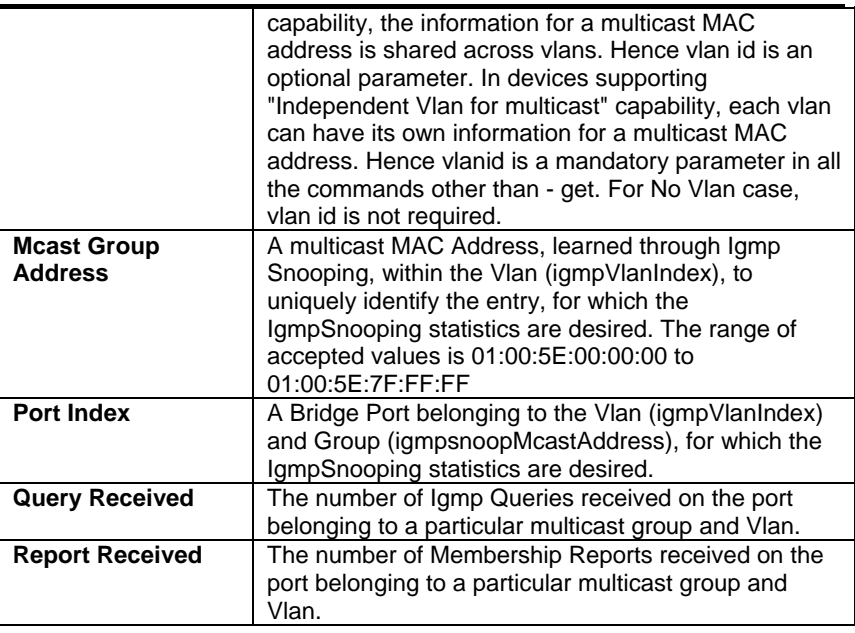

**Caution:** An entry in this table shall not be applicable for a bridge port created over the PPPoE interface.

# **6.13 Interface Commands**

# **6.13.1 Interface Commands**

#### **Get interface stats**   $\blacktriangleright$

**Description:** Use this command to view statistics for one interface or all the interfaces.

**Command Syntax: get interface stats** [**ifname** <interface-name>]

#### **Parameters:**

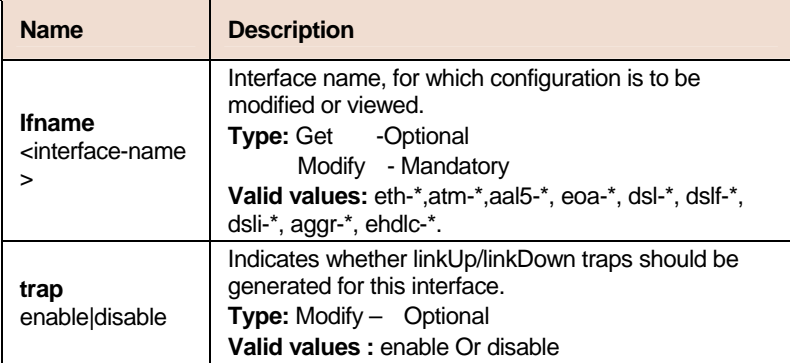

**Example** \$ get interface stats ifname eth-0

### **Output Verbose Mode On**

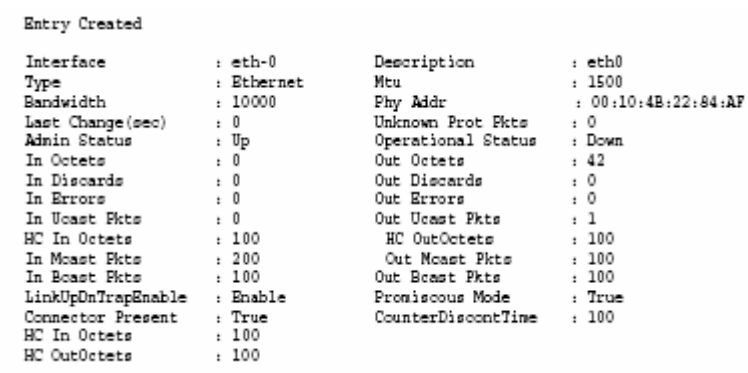

#### **Output Fields**

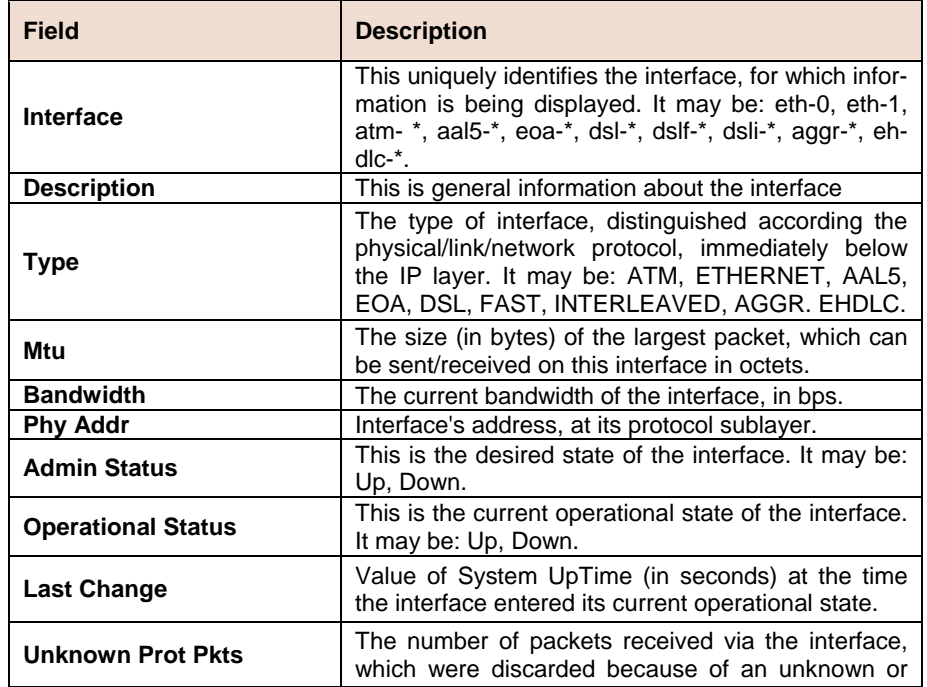

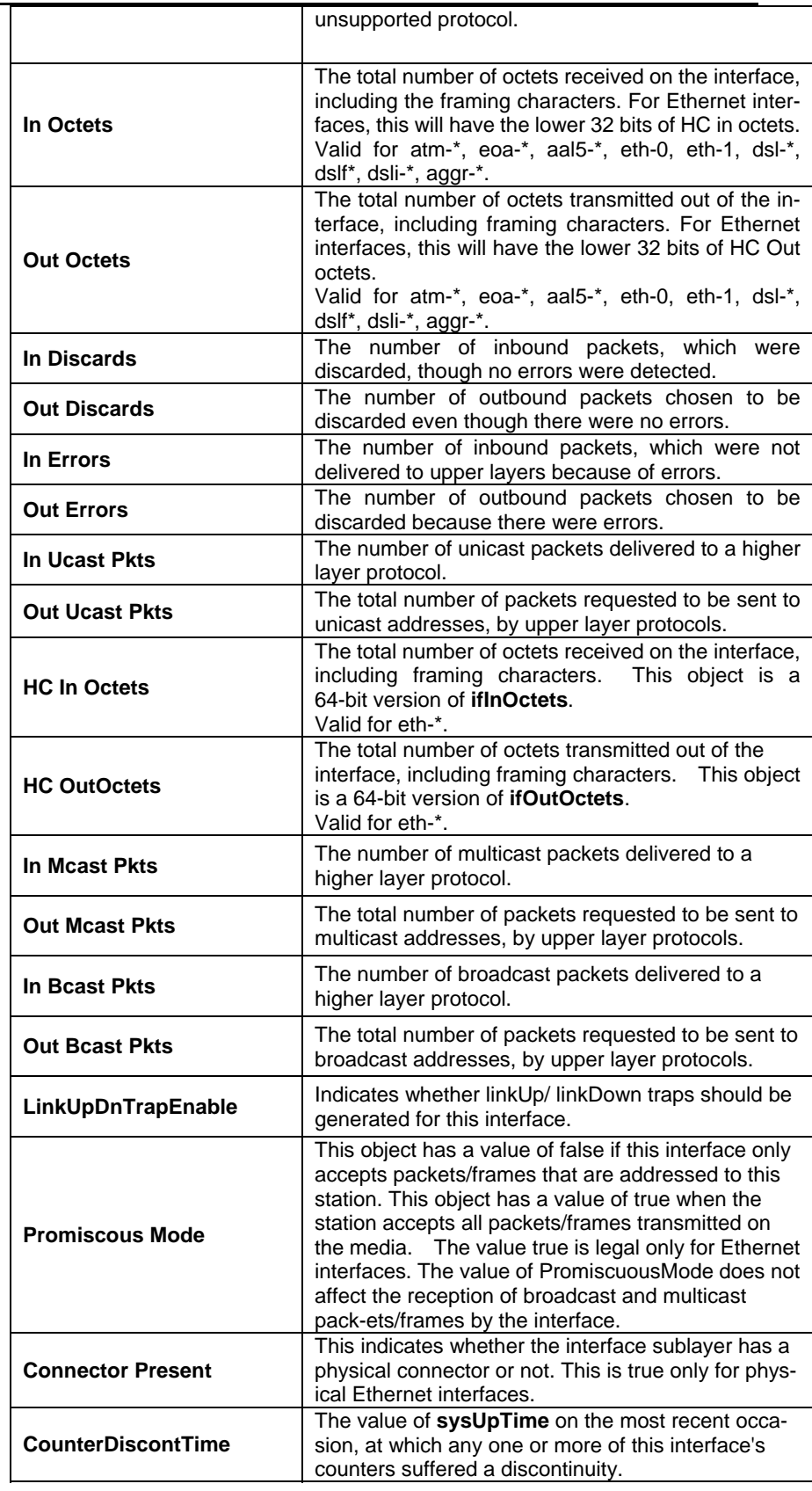

#### **Reset interface stats**  n.

**Description:** Use this command to reset the statistics of Ethernet, EoA, ATM, AAL5, DSL, DSLF, DSLI, Aggr and EHDLC interfaces.

**Command Syntax: reset interface stats ifname<interface-name>** 

#### **Get interface config**   $\blacktriangleright$

**Description:** Use this command to view Interface Configuration.

#### **Command Syntax:** get interface config ifname <interface-name>

#### $\blacktriangleright$ **Modify interface config**

**Description:** Use this command to modify interface configuration.

**Command Syntax: modify interface config ifname <interface-name>** [**trap** enable|disable]

#### **Parameters;**

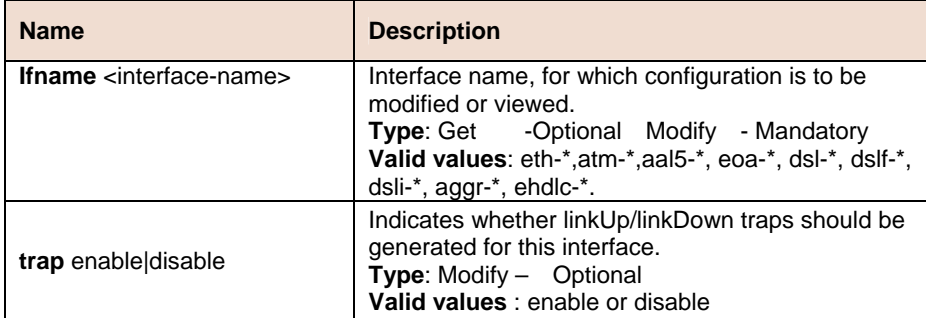

**Example** \$ get interface config

#### **Output Verbose Mode On**

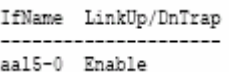

#### **Output Fields**

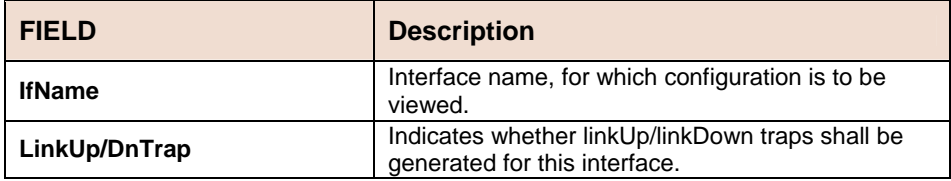

### **Caution** None

#### **References**

- ATM Interface commands
- Ethernet commands
- EoA commands

# **6.14 IP Commnads**

# **6.14.1 IP Route Table Commands**

#### **Create ip route**  Ď.

**Description:** Use this command to create a routing table entry.

**Command Syntax: create ip route ip** <dest-ip-address> **gwyip** <gwy-ip-address> **mask** <net-mask>

#### **Delete ip route**

**Description:** Use this command to create a routing table entry.

**Command Syntax: create ip route ip** <dest-ip-address> **gwyip** <gwy-ip-address> **mask** <net-mask>

### **Get ip route**

**Description:** Use this command to create a routing table entry.

**Command Syntax: get ip route ip** <dest-ip-address> **gwyip** <gwy-ip-address> **mask** <net-mask>

#### **Parameters**

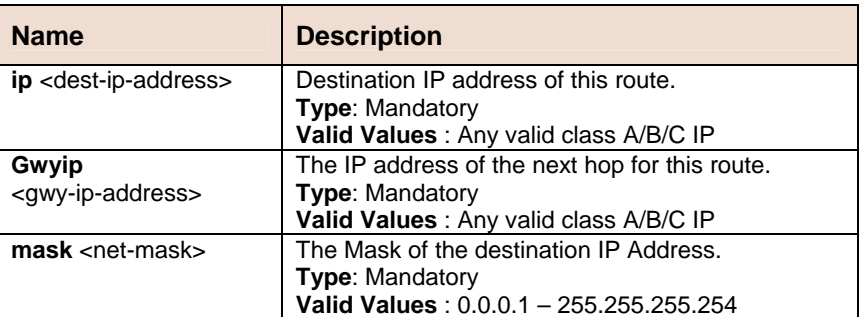

**Example** \$ create ip route ip 192.168.2.40 gwyip 192.168.1.1 mask

#### 255.255.255.0

#### **Output**

#### Verbose Mode On

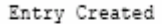

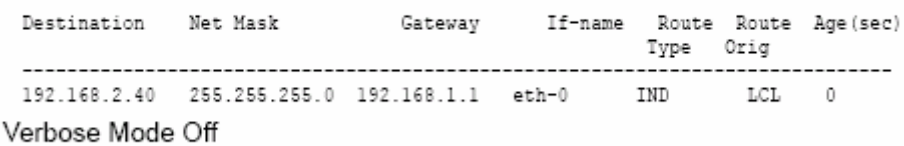

Entry Created

### **Output Fields**

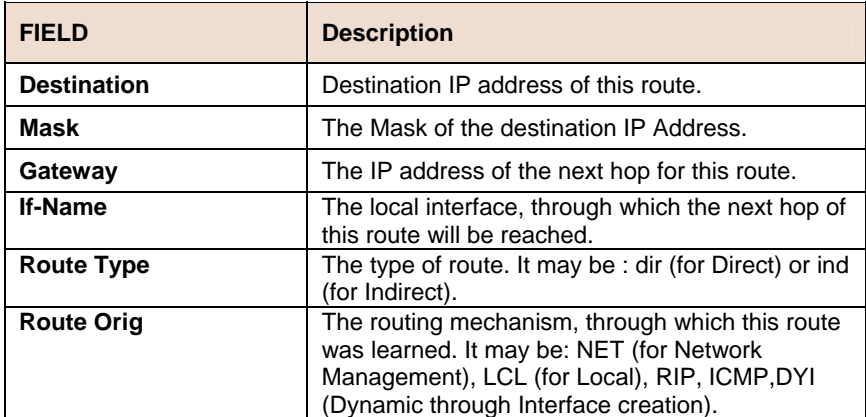

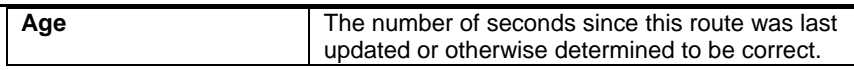

### **References**

- get ip route command
- delete ip route command
- arp related commands.

# **6.14.2 IP Net to Media Table Commands**

#### **Create arp**  Þ

**Description:** Use this command to create a static entry in the ARP Table.

**Command Syntax: create arp ip** <ip-address> **macaddr**  <mac-address>

#### **Delete arp**

**Description:** Use this command to delete an entry from the ARP table.

**Command Syntax: delete arp ip <ip-address>** 

#### **Get arp**

**Description:** Use this command to display either the full ARP table or a single entry.

**Command Syntax: get arp** [**ip** <ip-address>]

#### **Parameters**

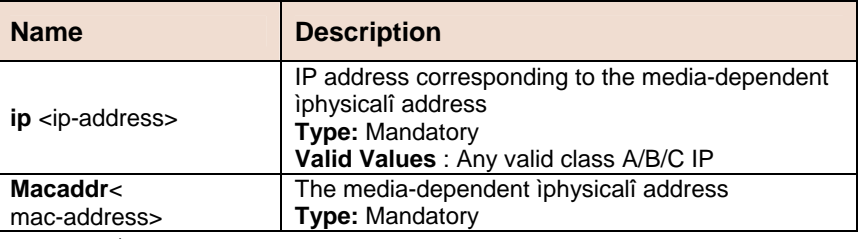

**Example** \$ create arp ip 192.168.1.1 macaddr 11:11:11:11:11:11

#### **Output** Verbose Mode On

Entry Created

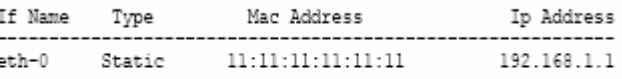

#### Verbose Mode Off

Entry Created

#### **Output Fields**

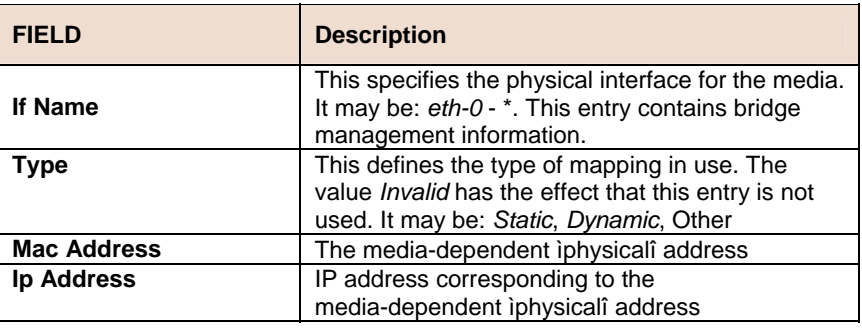

Ţ

The specified interface should pre-exist. Please refer to the create ethernet intf command.

#### **References**

- delete arp command
- get arp command
- create ethernet intf command
- ip route related commands
# **6.15 QoS Commands**

# **6.15.1 IRL Map Commands**

#### $\blacktriangleright$ **Get irl map**

**Description:** Use this command to get.

**Command Syntax: get irl map** [**ifname** <interface-name>]

## **Create irl map**

**Description:** Use this command to create.

**Command Syntax: create irl map ifname** < interface-name > **profilename** <profile-name>

## **Delete irl map**

**Description:** Use this command to delete.

**Command Syntax: delete irl map ifname** < interface-name >

### **Parameters**

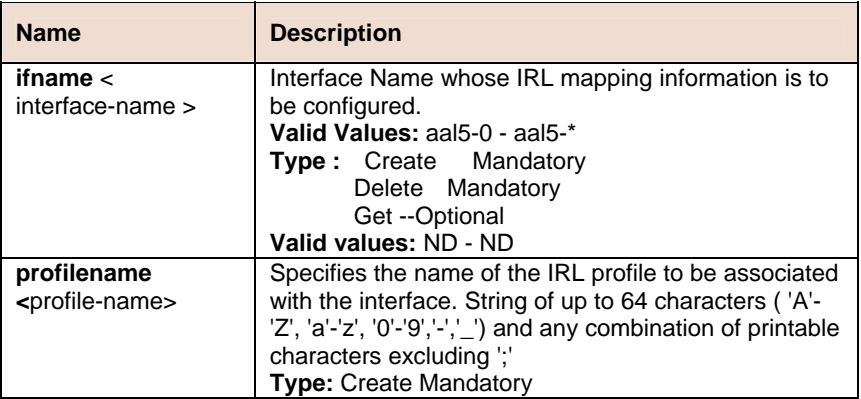

**Example** \$ create irl map ifname aal5-0 profilename gold

## **Output**

Verbose Mode On

```
Entry Created
```
Interface Profile Name

 $a a 15 - 0$ gold

Verbose Mode Off:

Entry Created

## **Output field**

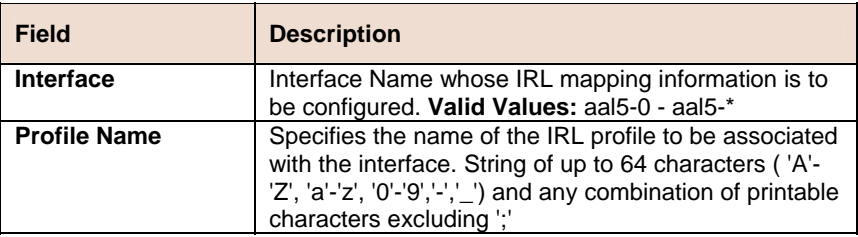

# **6.15.2 IRL Profile Commands**

**Get irl profile**   $\blacktriangleright$ 

**Description:** Use this command to get.

**Command Syntax: get irl profile [profilename <profile-name>]** 

#### $\blacksquare$ **Create irl profile**

**Description:** Use this command to create.

**Command Syntax: create irl profile profilename <profile-name>** [ **irltype** sr2cm | trtcm] [ **cir** <cir-val> ] [ **cbs** <cbs-val > ] [ **pir** <pir-val > ] [ **pbs** <pbs-val > ] [ **conformaction** colorgreen ] [ **exceedaction** drop |coloryellow ] [**violateaction** drop | coloryellow ]

# **Delete irl profile**

**Description:** Use this command to delete.

**Command Syntax: delete irl profile profilename** <profile-name>

## **Modify irl profile**

**Description:** Use this command to modify.

**Command Syntax: modify irl profile profilename <profile-name>** [ **irltype** sr2cm | trtcm] [ **cir** <cir-val > ] [ **cbs** <cbs-val > ] [ **pir** <pir-val > ] [ **pbs** <pbs-val > ] [ **conformaction** colorgreen ] [ **exceedaction** drop |coloryellow ] [**violateaction** drop | coloryellow ]

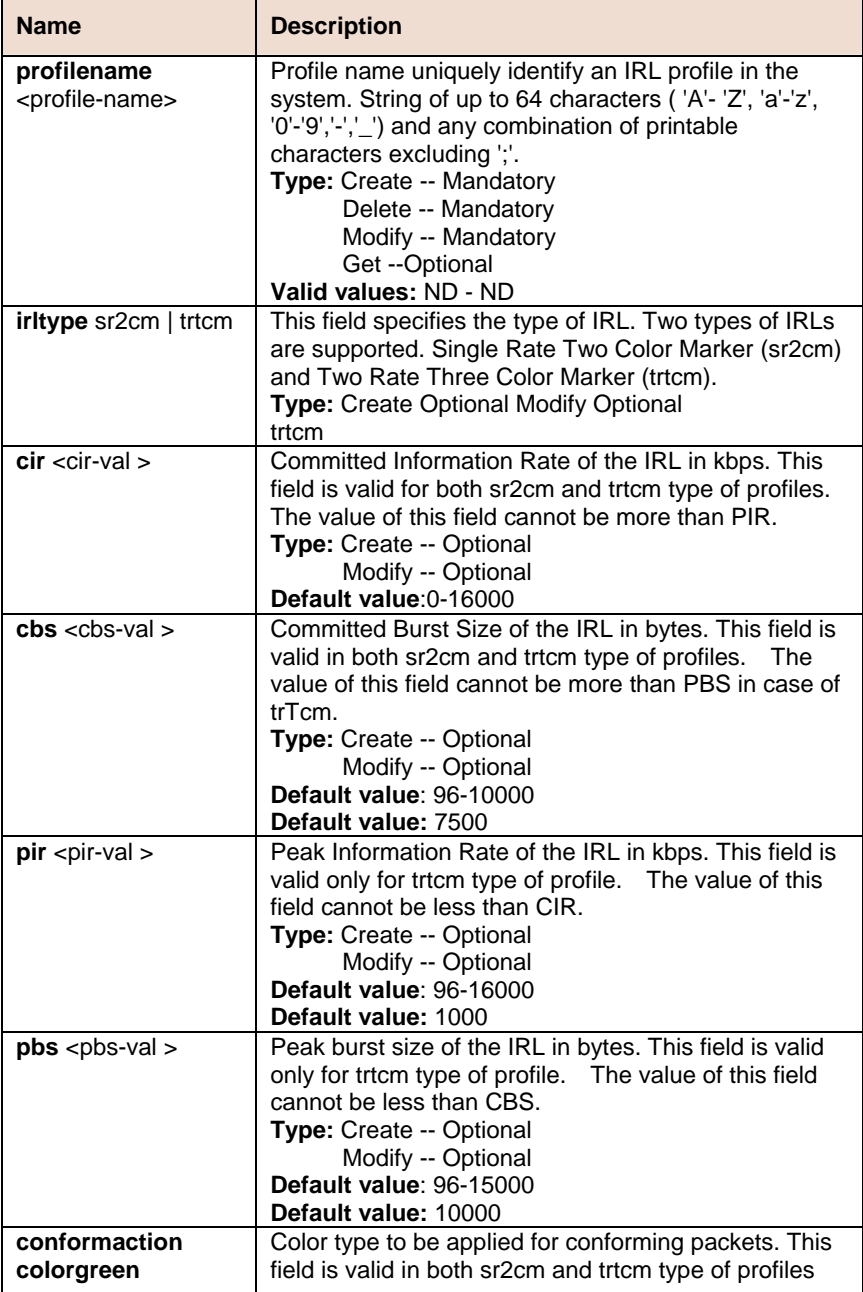

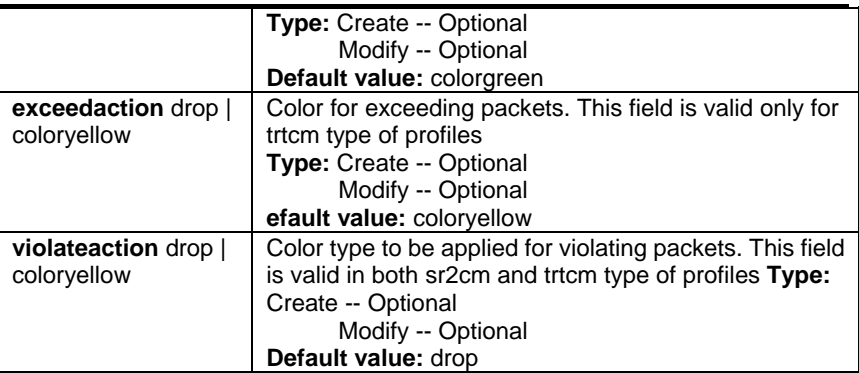

**Example** \$ create irl profile profilename gold irltype trtcm cir 1000 cbs 400 pir 2000 pbs 12000 conformaction colorgreen exceedaction coloryellow violateaction drop

## **Output**

Verbose Mode On

```
Entry Created
```
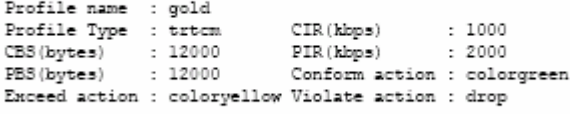

Verbose Mode Off:

Entry Created

# **Output field**

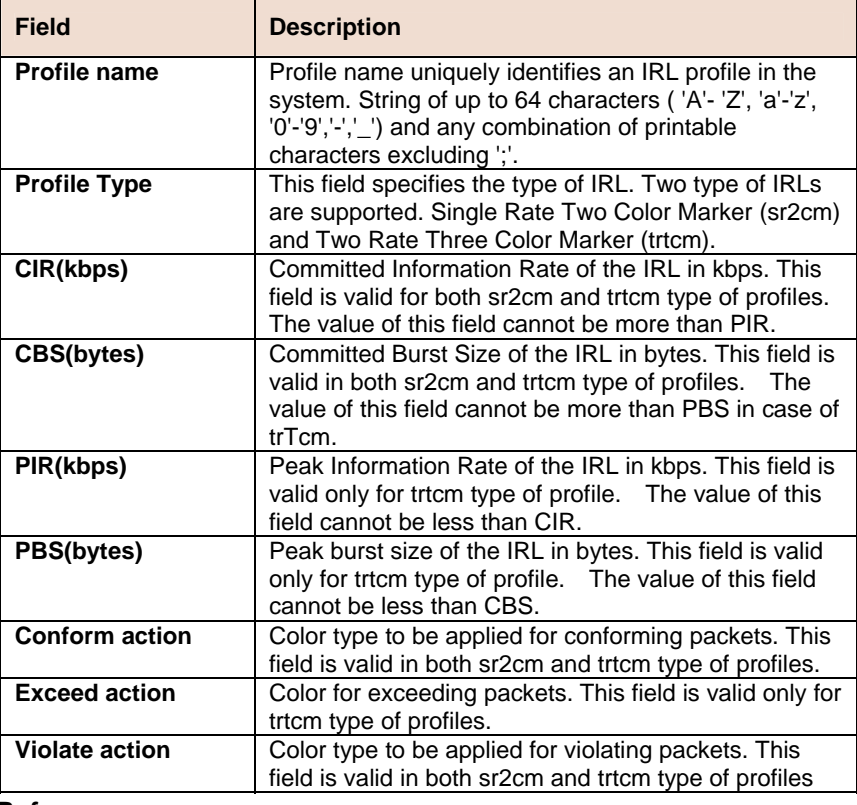

# **References**

• IRL Commands

# **6.15.3 IRL Stats Commands**

#### $\blacktriangleright$ **Get irl stats**

**Description:** Use this command to get.

## **Command Syntax: get irl stats** [**ifname** <interface-name>]

# **Parameters**

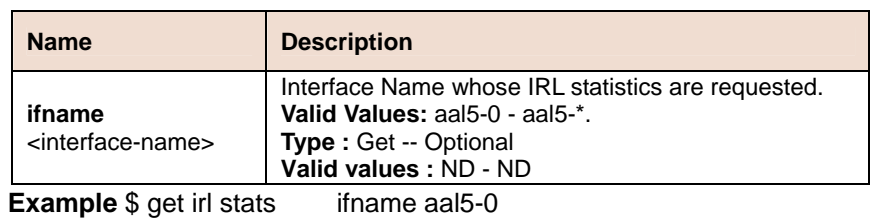

**Output field** 

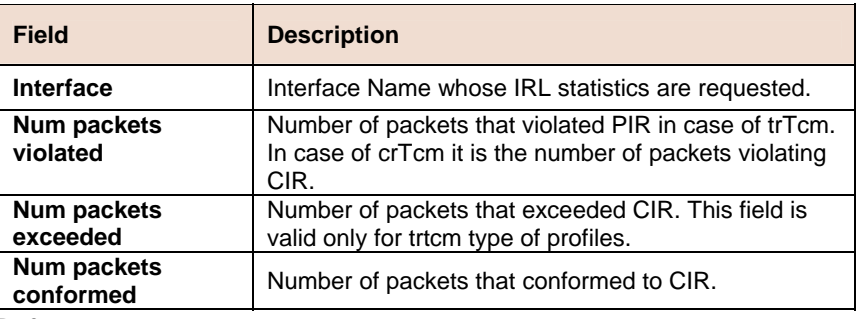

**References** 

• IRL Commands

# **6.16 SNMP Commands**

# **6.16.1 SNMP Comm Commands**

#### **Get snmp comm**  ь

**Description:** Use this command to get.

**Command Syntax: get snmp comm** [**community** <community-val >]

### **Create snmp comm**

**Description:** Use this command to create.

**Command Syntax: create snmp comm community** <community-val > [**access** ro | rw]

### **Delete snmp comm**

**Description:** Use this command to delete.

**Command Syntax:** d**elete snmp comm community** <community-val > **Parameter** 

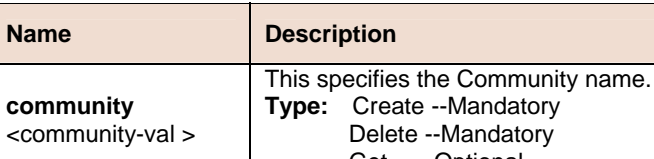

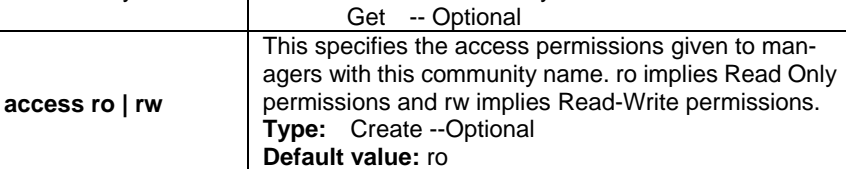

**Example** \$ create snmp comm community public

#### **Output** Verbose Mode On

Entry Created

```
Access community
ro
      public
```
Verbose Mode Off:

Entry Created

#### **Output field description**

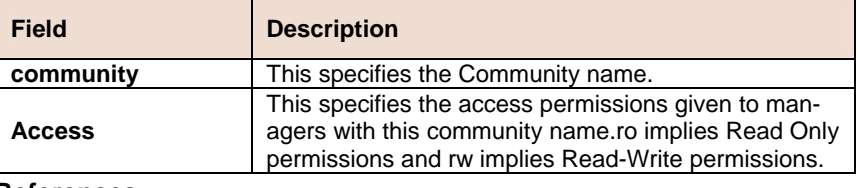

### **References**

• SNMP commands

# **6.16.2 SNMP Host Commands**

#### **Get snmp host**  Ь

**Description:** Use this command to get.

**Command Syntax: get snmp host** [**ip** <ip-address>] [**community**  <community-val >]

#### $\blacktriangleright$ **Create snmp host**

**Description:** Use this command to create.

**Command Syntax: create snmp host ip** <ip-address > **community**  <community-val >

## **Delete snmp host**

**Description:** Use this command to delete.

**Command Syntax: delete snmp host ip** <ip-address > **community**  <community-val >

#### **Parameter**

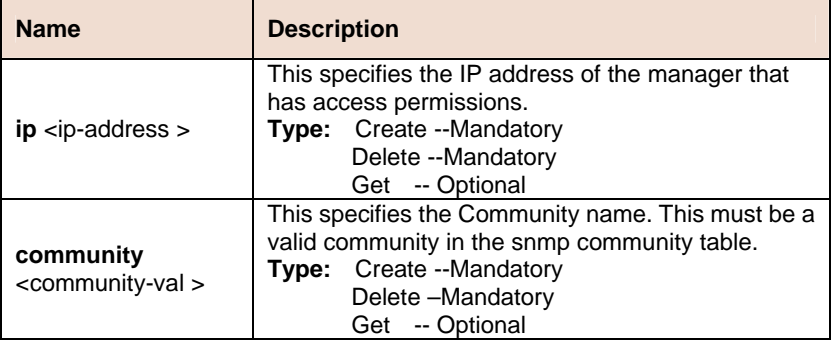

**Example** \$ create snmp host ip 172.25.34.34 community public

## **Output Verbose Mode On**

### Entry Created

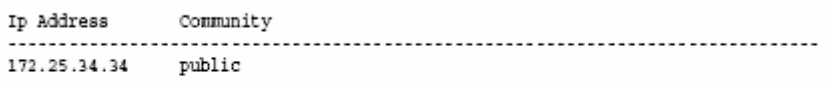

Verbose Mode Off:

Entry Created

## **Output field description**

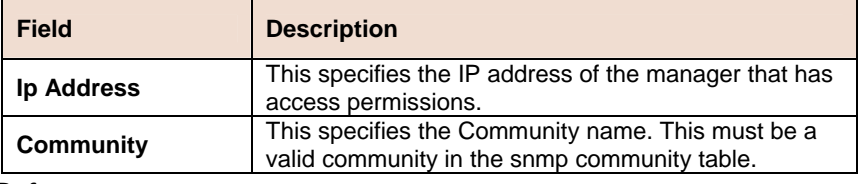

### **References**

• SNMP commands

# **6.16.3 SNMP Stats Commands**

#### **Snmp stats**   $\blacktriangleright$

**Description:** Use this command to get.

**Command Syntax: get snmp stats** 

## **Modify snmp stats**

**Description:** Use this command to modify.

**Command Syntax: modify snmp stats** [**authentraps** enable | disable]

## **Parameter**

 $\overline{\phantom{0}}$ 

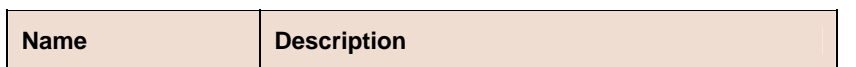

÷,

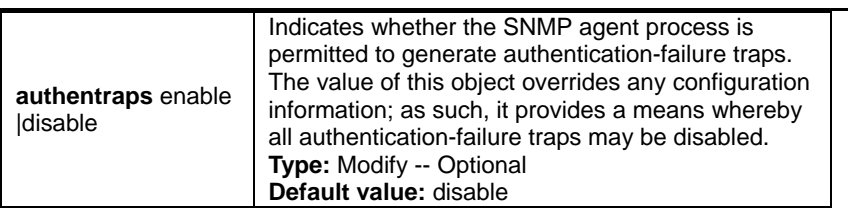

# **Example** \$ get snmp stats

# **Output**

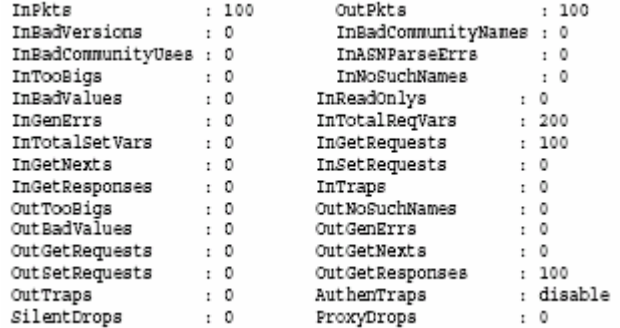

# **Output field description**

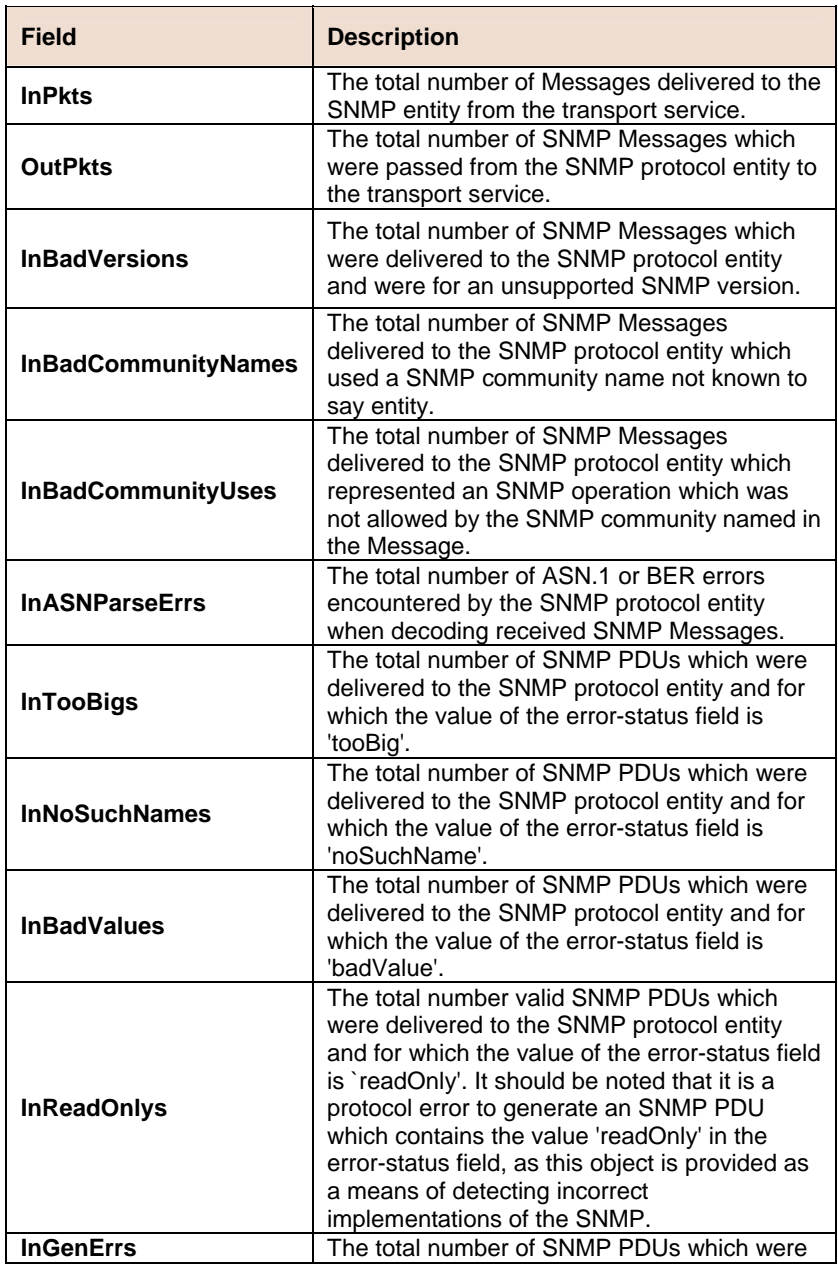

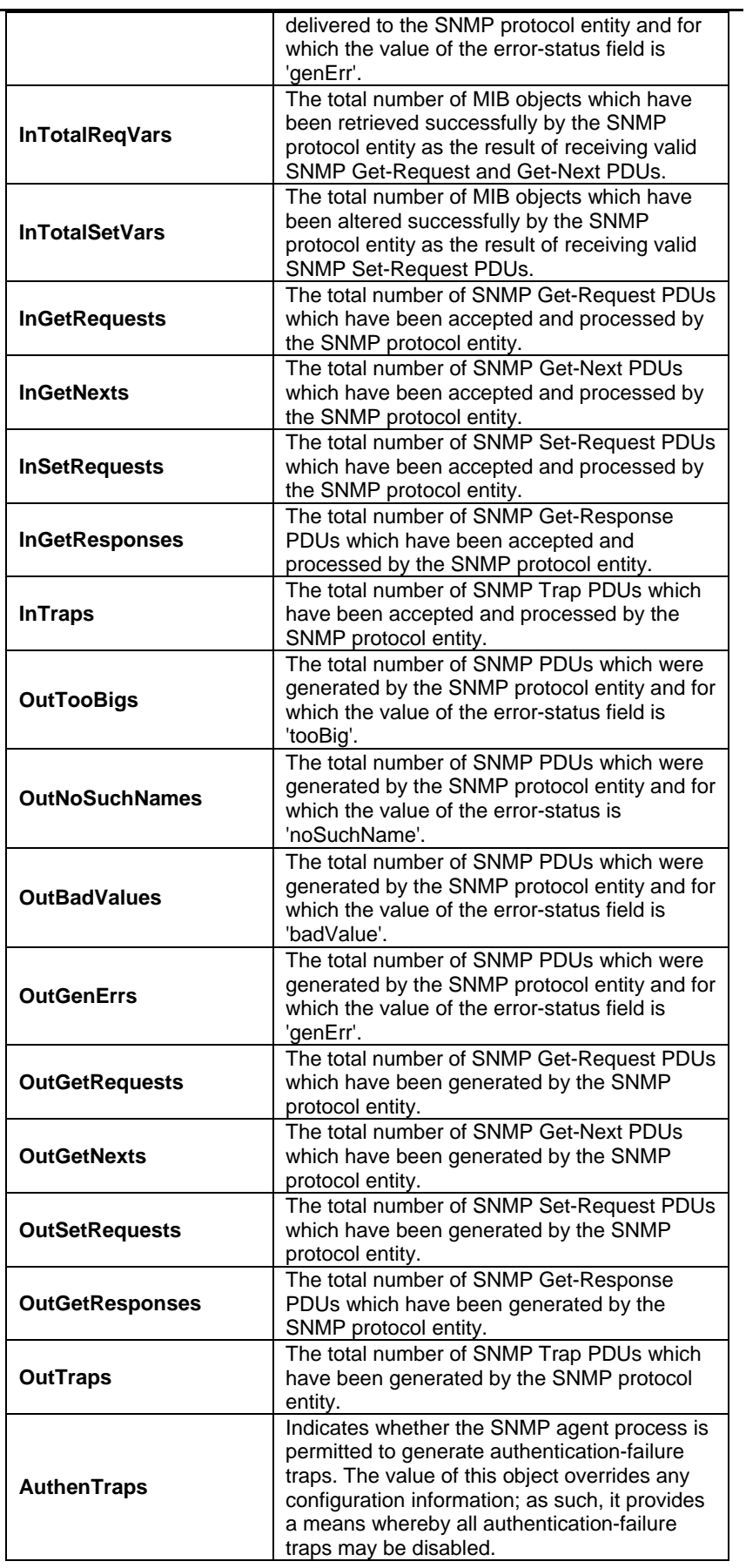

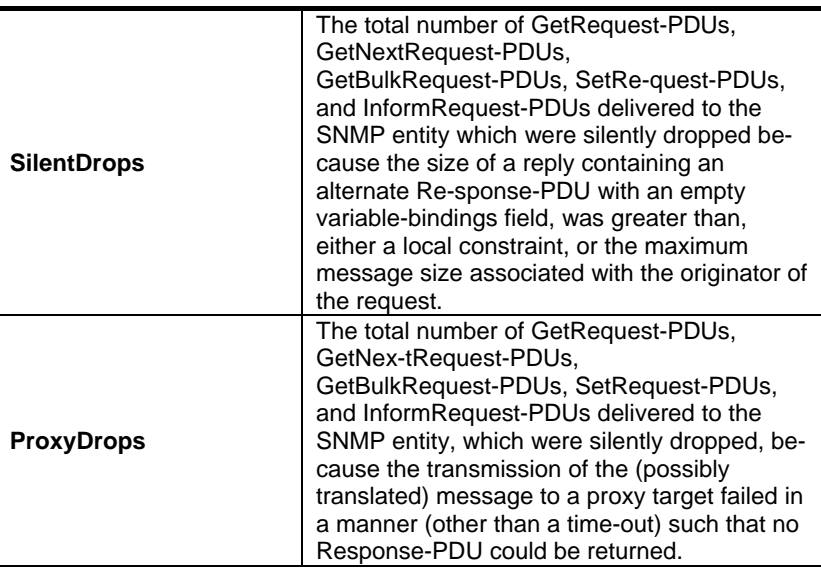

References

• SNMP commands.

# **6.16.4 SNMP Traphost Commands**

#### **Get snmp traphost**  ь

**Description:** Use this command to get.

**Command Syntax: get snmp traphost** [**ip** <ip-address>] [**port**  <port-val >]

## **Create snmp traphost**

**Description:** Use this command to create.

**Command Syntax: create snmp traphost ip** <ip-address > **community** <community-val >  $\left[$  **port** < port-val > $\left[$  **version** v1  $\right|$  v2c $\left[$ 

#### **Delete snmp traphost**  ь

**Description:** Use this command to delete.

**Command Syntax: delete snmp traphost ip <ip> [port <port-val >]** 

## **Modify snmp traphost**

**Description:** Use this command to modify

**Command Syntax: modify snmp traphost ip <ip> [port <port>]** [**version** v1 | v2c]

## **Parameter**

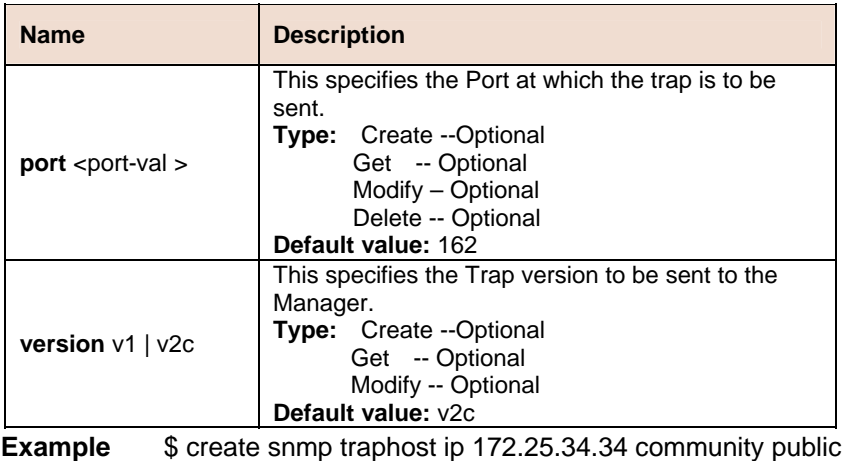

**Output Verbose Mode On** 

# **Output field**

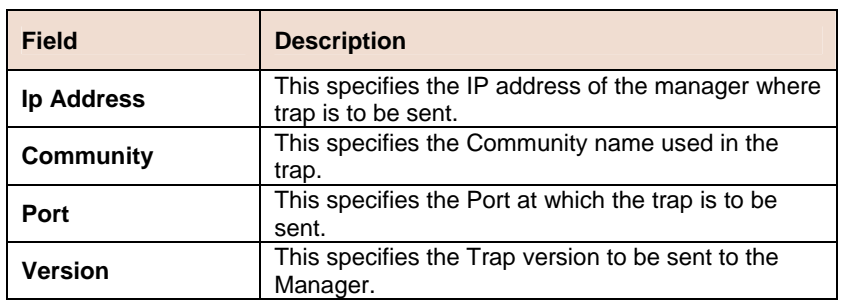

**References**

• SNMP commands

# **6.17 SNTP Commands**

# **6.17.1 SNTP Cfg Commands**

#### **Get sntp cfg**  Þ

**Description:** Use this command to get.

**Command Syntax: get sntp cfg**

## **Modify sntp cfg**

**Description:** Use this command to modify.

#### **Command Syntax: modify sntp cfg** [enable | disable]

### **Parameter**

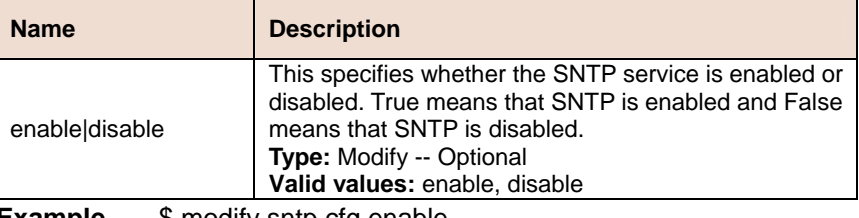

**Example** \$ modify sntp cfg enable

**Output** Verbose Mode On/Off

Status : Enable

## **Output field description**

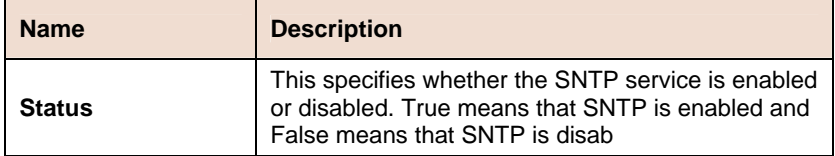

# **6.17.2 SNTP Stats Commands**

N **Get sntp stats** 

**Description:** Use this command to get.

**Command Syntax: get sntp stats**

## **Reset sntp stats**

**Description:** Use this command to reset.

**Command Syntax: reset sntp stats**

**Example** \$ get sntp stats

**Output** Verbose Mode On/Off

Status : Enable

## **Output field**

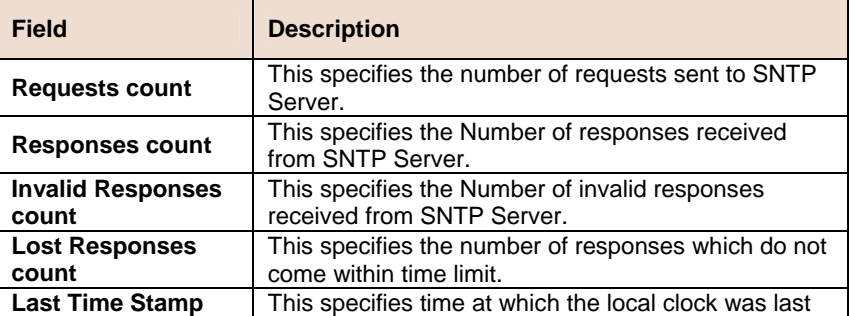

**[MM/DD/ YYYY::HH:MM:SS]**  set or corrected. The display format shall be mm/dd/ yyyy:hr:min:sec.

# **6.17.3 SNTP servaddr Commands**

#### **Get sntp servaddr**   $\blacktriangleright$

**Description:** Use this command to get.

**Command Syntax: get sntp servaddr**

#### **Create sntp servaddr D**

**Description:** Use this command to create.

## **Command Syntax: create sntp servaddr**

**Example** \$ create sntp servaddr 172.23.3.45

### **Output** Verbose Mode On

Entry Created

Server Addr : 172.23.3.45 Status : Standby

Verbose Mode Off

Entry Created

## **Output field description**

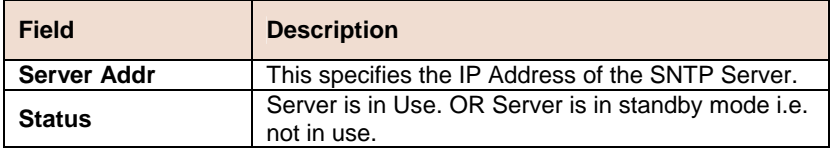

# **6.18 System Commands**

# **6.18.1 System Configuration Save and Restore Commands**

#### **Commit**  Ď.

**Description:** Use this command to commit the active configuration to the flash.

## **Command Syntax: commit**

## **Parameters**

None

### **Reboot**

**Description:** Use this command to reboot the system and to set the boot configuration.

**Command Syntax: reboot** [**control** <nvram|network>] [**dataplane**  <nvram|network>] [**config** <network | default | last | backup | clean | minimum >]

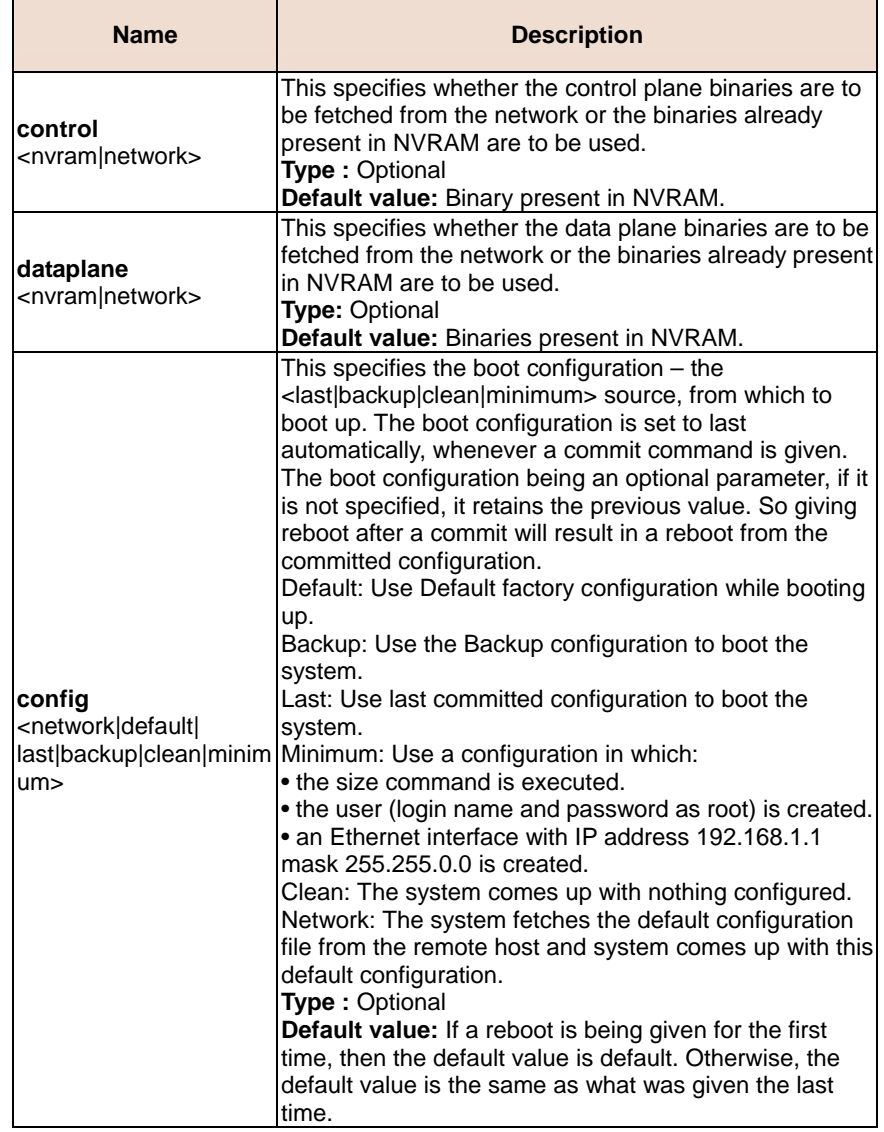

# **6.18.2 System Control Table Commands**

### **Create user**

**Description:** Use this command to create a user account. A maximum two accounts can exist.

**Command Syntax: create user name** <user-name> **passwd**  <password> [root/user]

#### **Delete user**

**Description:** Use this command to delete a user login.

**Command Syntax: delete user name** <user-name>

#### **Get user**

**Description:** Use this command to display information of all the users. Password information isnot displayed.

#### **Command Syntax: get user**

#### **Parameters**

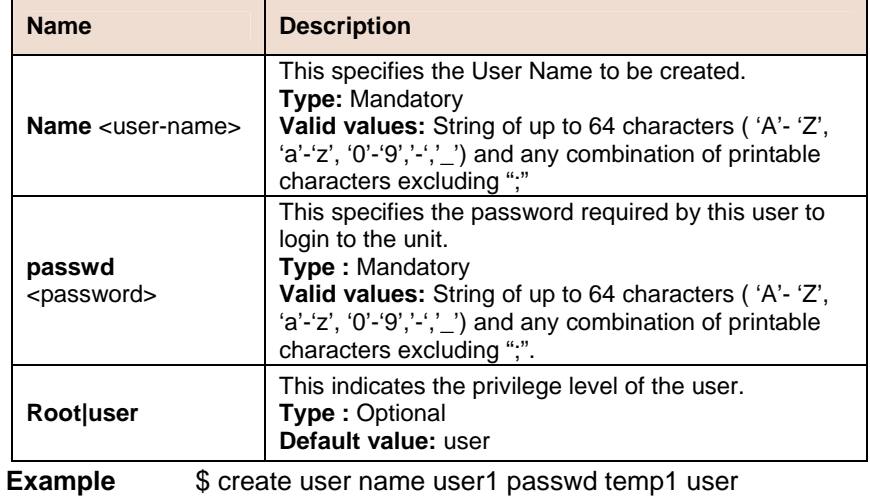

# **Output** Verbose Mode On

Entry Created

```
Privilege
             UserName
user
               userl
```
#### **Output Fields**

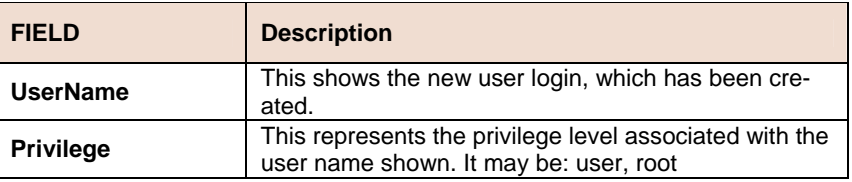

#### **Passwd**

**Description:** Use this command to change the password associated with a user login. An ordinary user may change the password for another user if he knows the old password. However, the root does not need to know a user's existing password before changing it. The passwords are not echoed on to the screen.

#### **Command Syntax: passwd** [user-id]

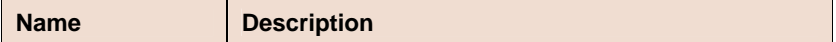

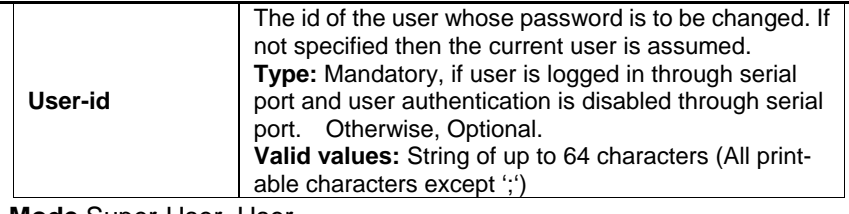

**Mode** Super-User, User.

### **Example** Normal Usage

Spasswd

old Password: New Password: Confirm New Password: Set Done.

Super User (for ordinary user)

Spasswd Userl New Password: Confirm New Password: Set Done.

# **6.18.3 System Info Commands**

#### **Get system info**  Þ

**Description:** This command to get system parameters.

## **Command Syntax: get system info**

### **Modify system info**

**Description:** Use this command to modify the system parameters.

**Command Syntax: modify system info** [**contact** <sys-contact>] [**name** <sys-name>] [**location** <sys-location>] [**vendor** <sys-vendor-info>] [**logthresh** <sys-log-threshold>] [**systime** <systime>] [**dst** <on |off>] [**timezone** <timezone>]

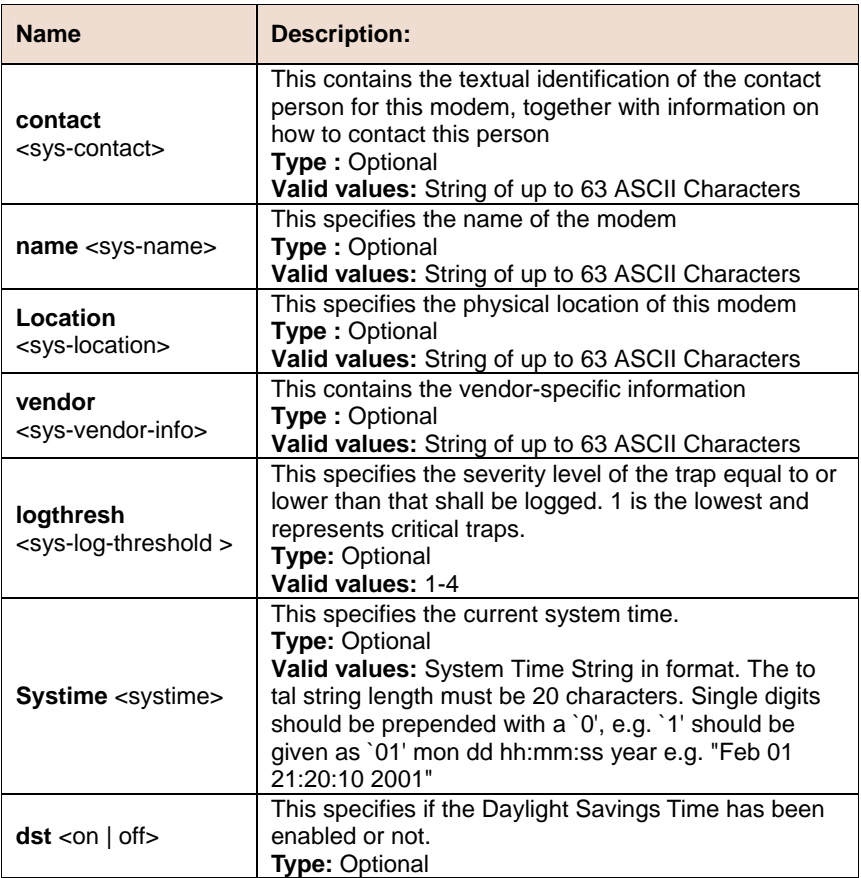

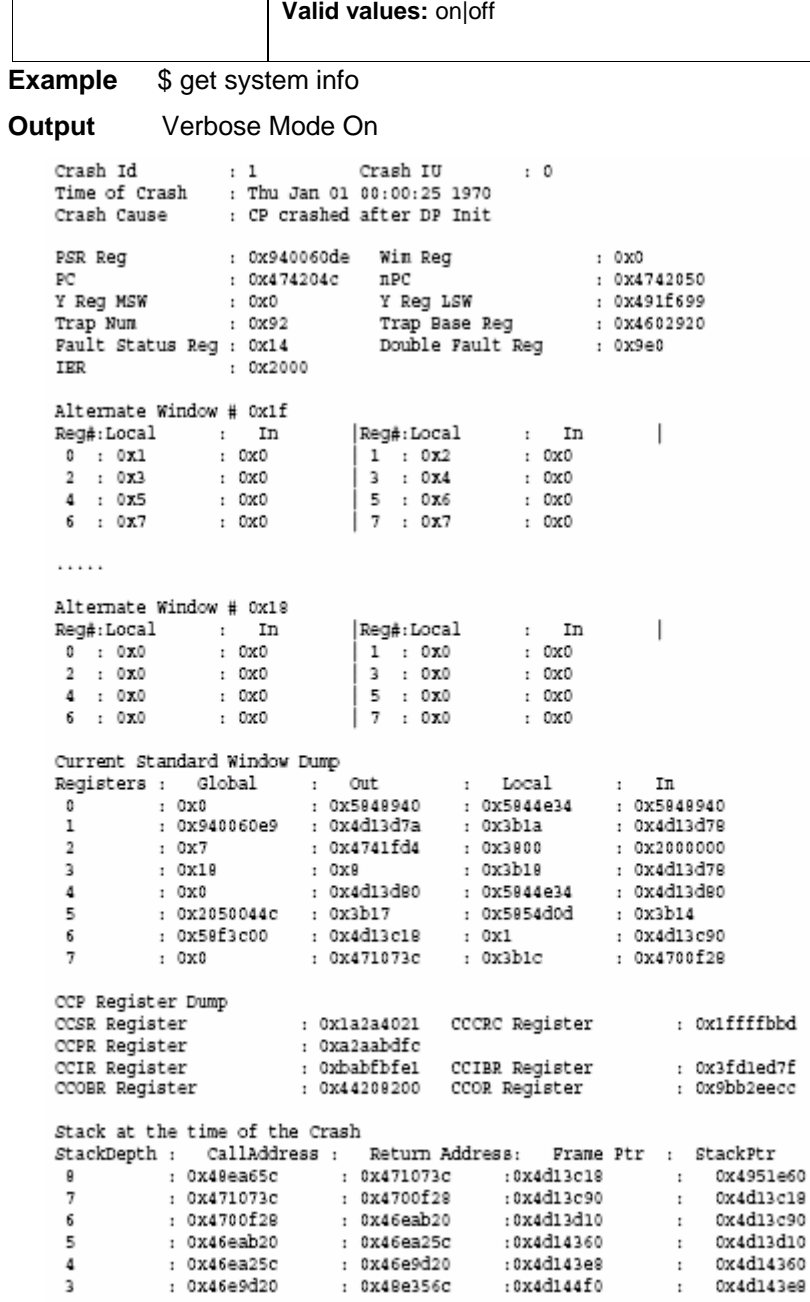

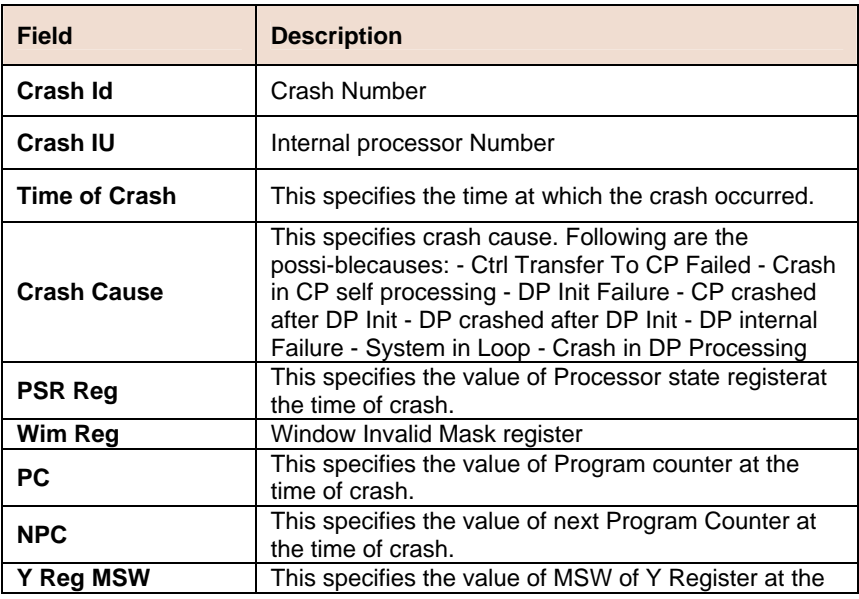

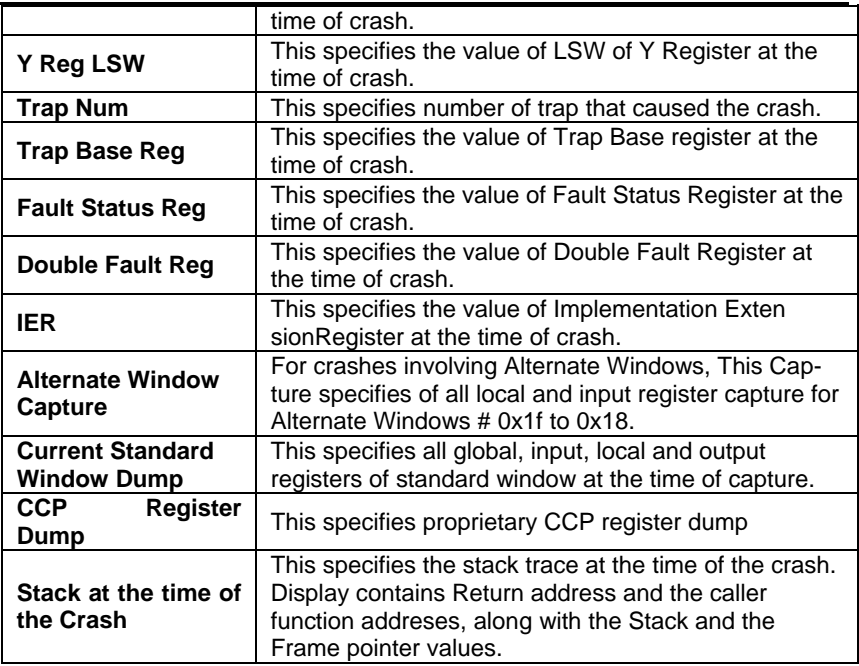

#### **References**

• Get/modify nbsize

#### **Get rmon idletime**   $\blacksquare$

**Description:** Use this command to display a list of idle time records.

# **Command Syntax: get rmon idletime** [**numentries** <numentries-val>]

#### **Parameter**

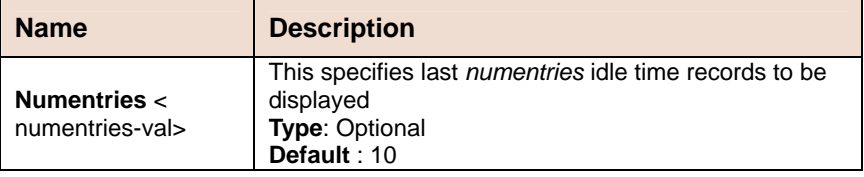

**Example** \$ get rmon idletime numentries 1

### **Output**

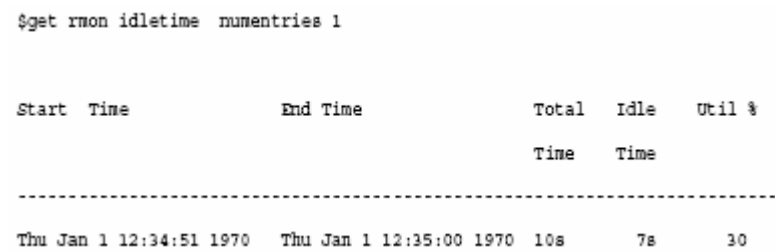

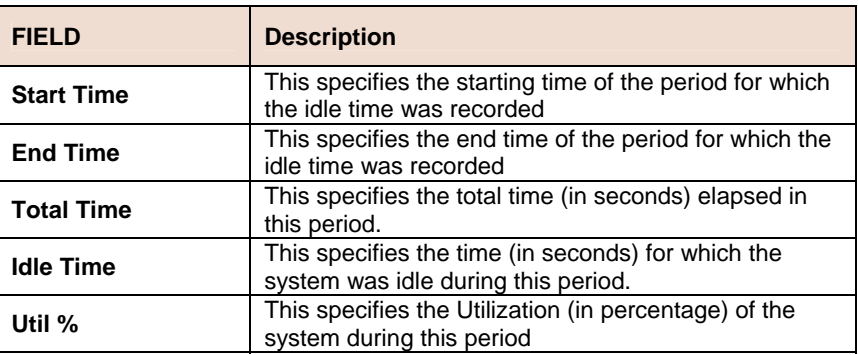

# **6.18.4 System manuf info Commands**

#### **Get system manuf info**  Þ

**Description:** This command is used to display manufacturing text information in the system.

### **Command Syntax: get system manuf info**

**Example** \$ get system manuf info

#### **Output**

\$get system manuf info

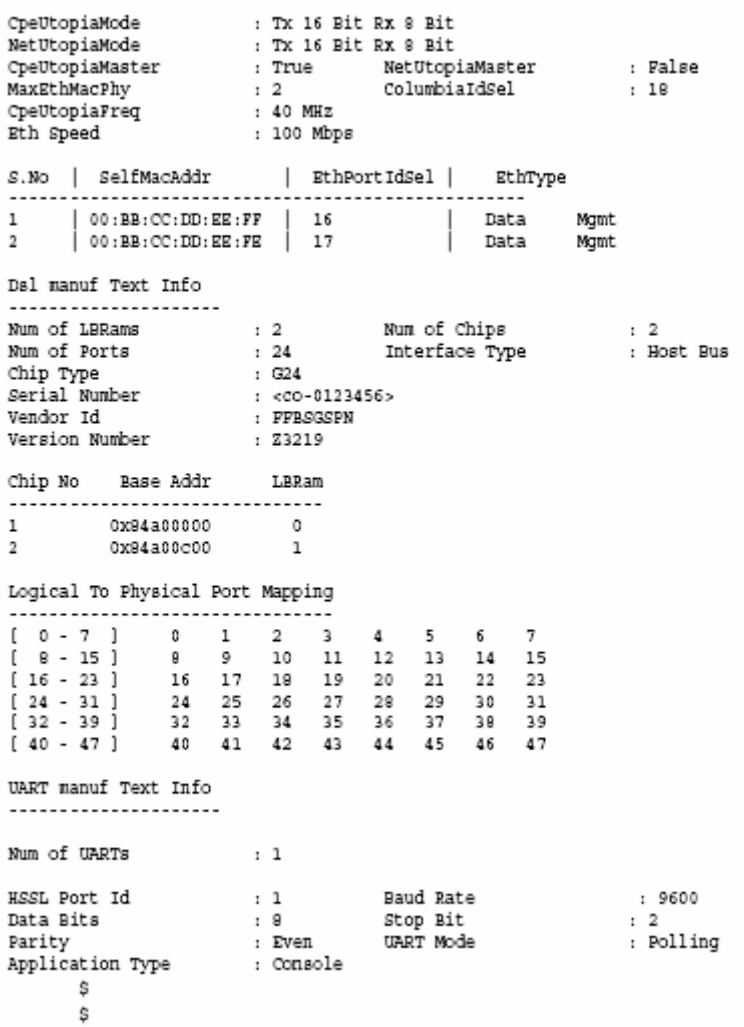

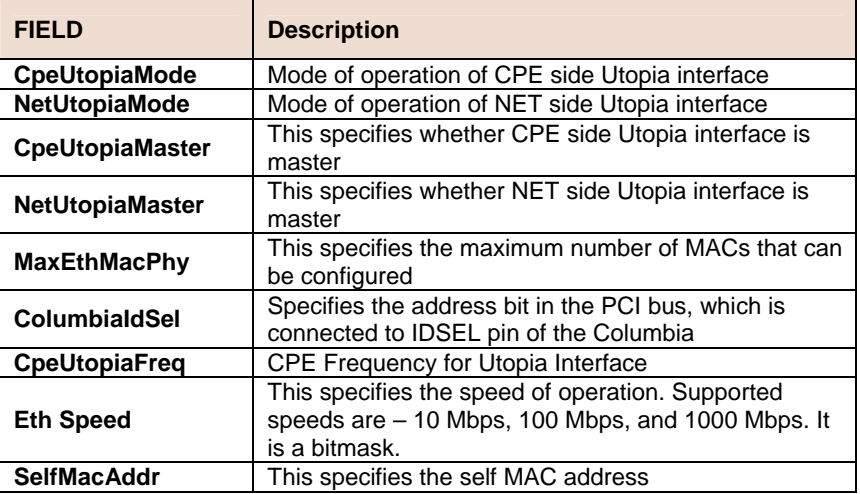

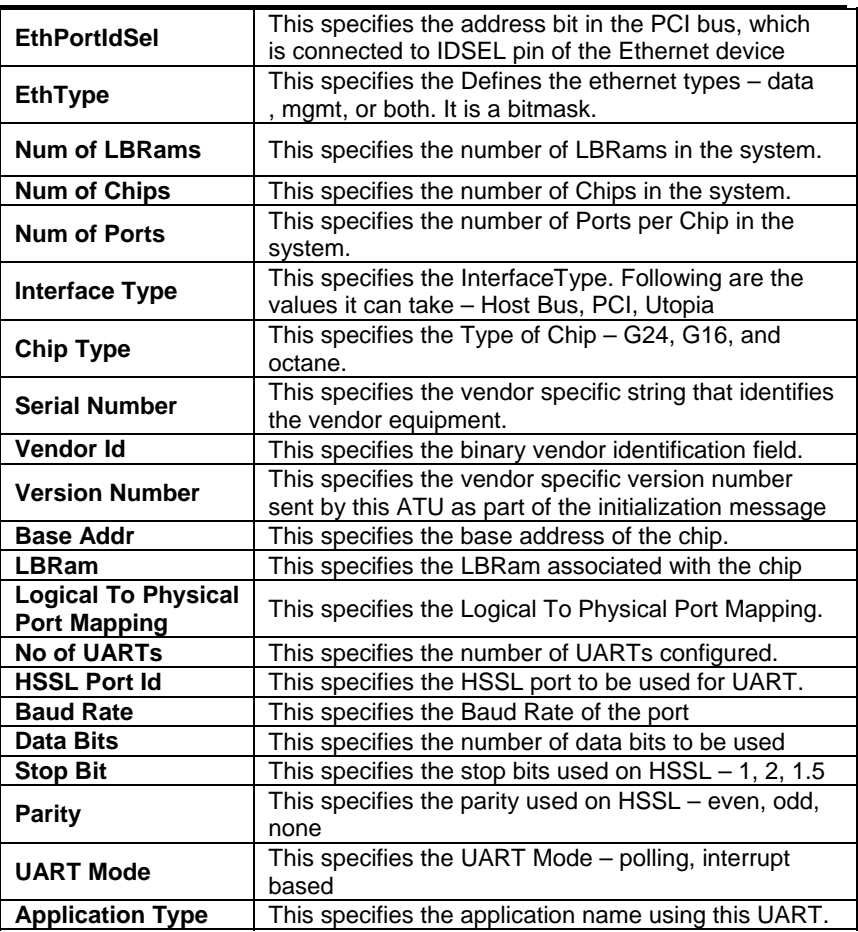

#### **Get system version**  n.

**Description:** This command is used to get the information of the versions with which the system has come up.

#### **Command Syntax: get system version**

**Example** \$ get system version

**Output Verbose Mode On** 

#### **Output Fields**

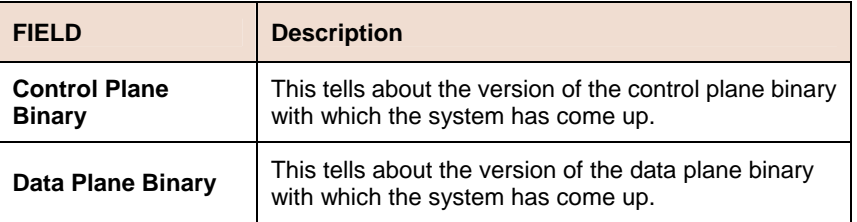

# **6.18.5 System reboot info command**

### **Get system reboot info**

**Description:** This command is used for displaying a list of reboot failures that were encountered when the system was trying to come up.

**Command Syntax: get system reboot info** [numentries]

**Example** \$ get system reboot info numentries 1

**Output** Verbose Mode On

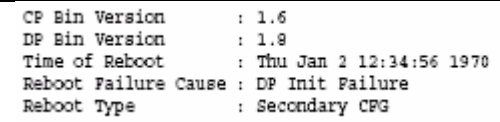

#### **Output Fields**

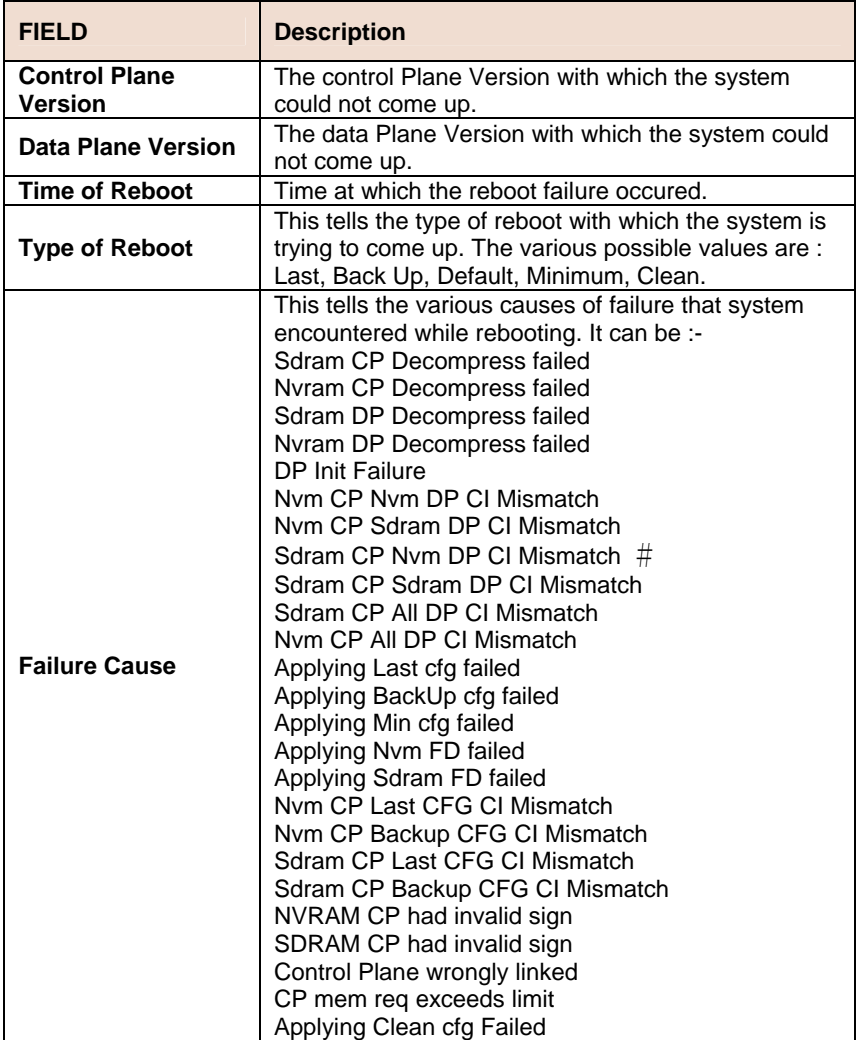

# **6.18.6 System Size Commands**

#### **Get nbsize**  Ń.

**Description:** Use this command to view System Sizing parameters available on next boot.

#### **Command Syntax: get nbsize**

#### **Modify nbsize**

**Description:** Use this command to modify System Sizing parameters available on next boot.

**Command Syntax: modify nbsize** [**maxatmport** <max-atm-port-val >] [**maxvcperport** <maxvcper-port-val >] [**maxvc** <max-vc-val >] [**maxatmoam** <max-atm-oamactivities-val >][**maxrmon** <max-rmon-val >] [**maxnumethprioQs** <maxnumethprioQs-val >] [**maxmulticast**  <max-multicast-val >][**maxmac** <maxmac-val >] [**maxhashbuck**  <max-hash-bucket-val >] [ **maxnumvlan** <max-numvlans-val >][**maxvlanidval** <maxvlanidval-val>][**maxnumacentry**  <maxnummacentry-val>] [**devcap** <devcap-val >] [**maxnumeoaprioQs** <maxnumeoaprioQs-val >] [**bridgingmode** <bridgingmode-val > ][**maxhpriotreenodes** <maxhpriotreenodes-val >] [**maxlpriotreenodes** <maxlpriotreenodes-val >] [ **maxClfrTrees** 

<maxClfrTrees-val > ][**maxClfrProfiles** <maxClfrProfiles-val > ]**[maxinrules** <maxinrules-val >] [**maxoutrules** <maxoutrules-val >][**maxinhpriosubrules** <maxinhpriosubrules-val >] [**maxinlpriosubrules** <maxinlpriosubrules-val >] [**maxouthpriosubrules** <maxouthpriosubrules-val >] [**maxoutlpriosubrules** <maxoutlpriosubrules-val >] [**mcastcap**  ivmcapable | svmcapable |none] [**maxnumac** <maxnumac-val >] [**maxnumsrcmac** <maxnumsrcmac-val >]

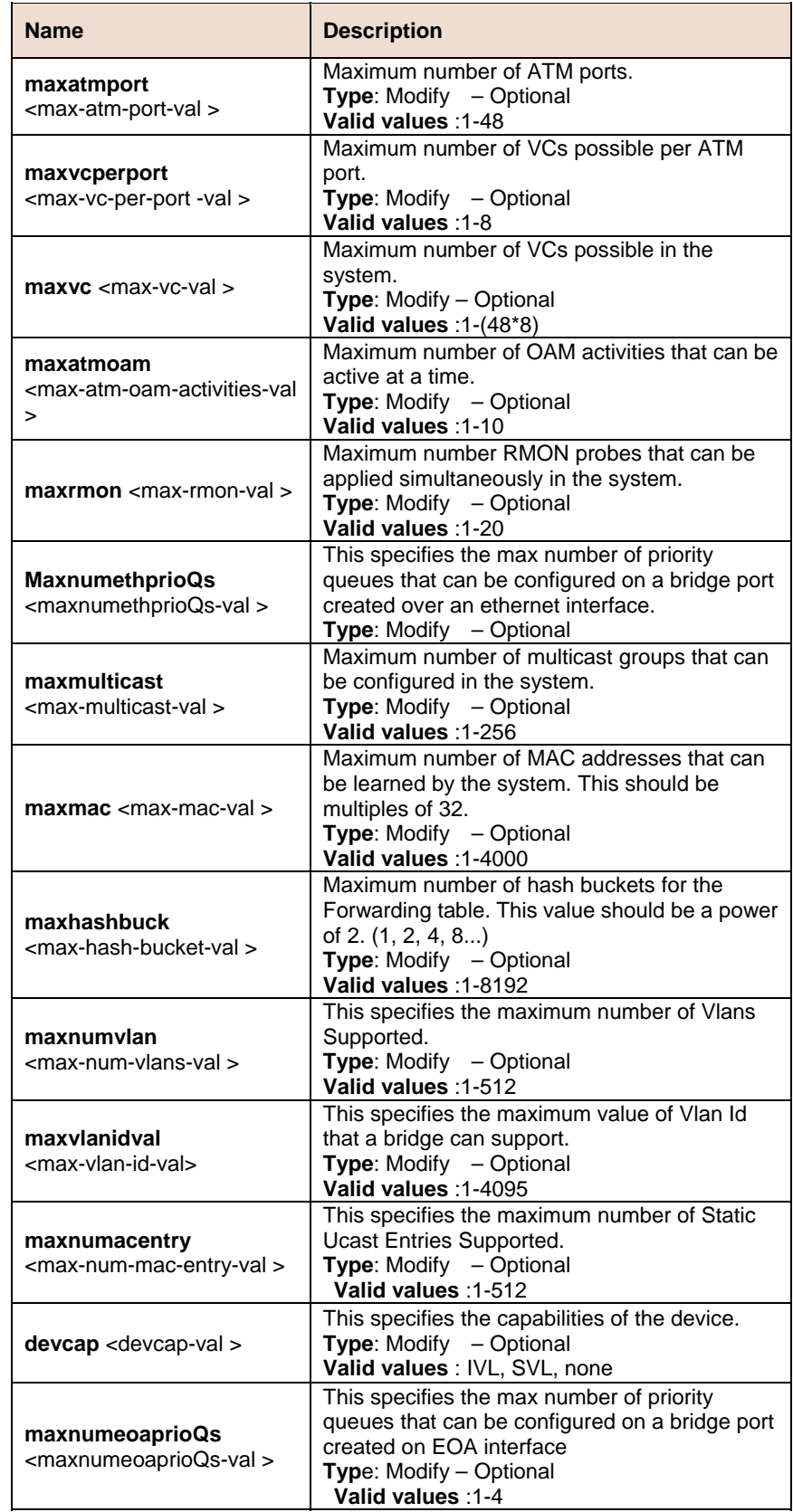

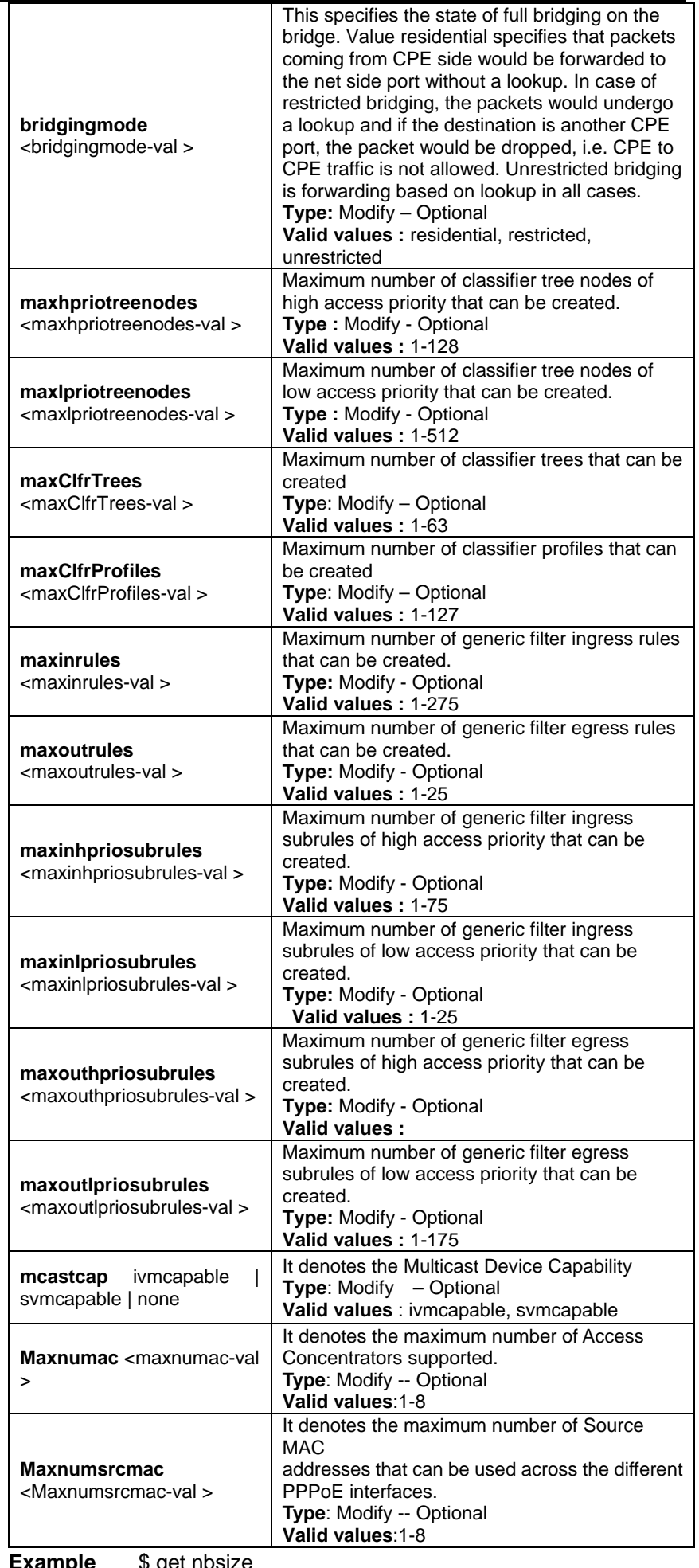

**Example** \$ get nbsize

#### **Output Verbose Mode On**

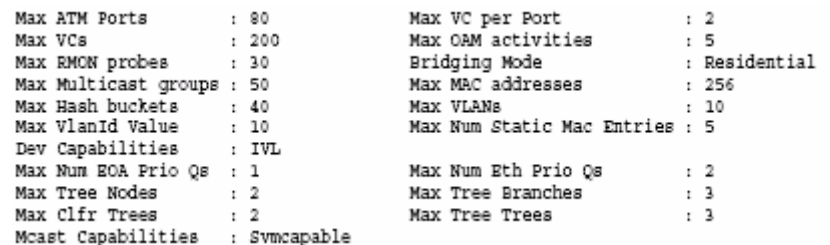

#### **Output Fields**

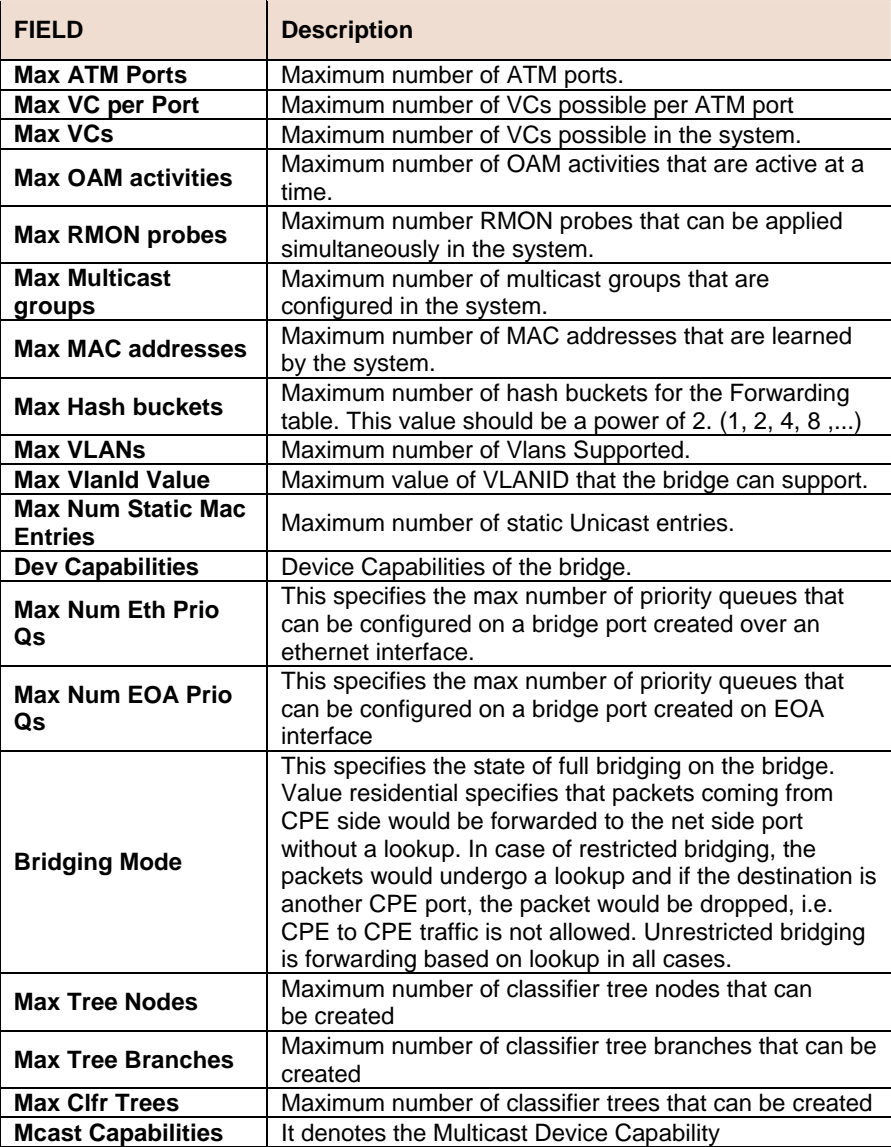

**References** 

- get/modify system info
- get system stats.

# **6.18.7 System Stats Commands**

#### **Get system stats**  Ď.

**Description:** Use this command to view System Statistics.

**Command Syntax: get system stats**

#### **Reset system stats**  n.

**Description:** Use this command to reset System Statistics.

## **Command Syntax: reset system stats**

## **Example** \$ get system stats

**Output Verbose Mode On** 

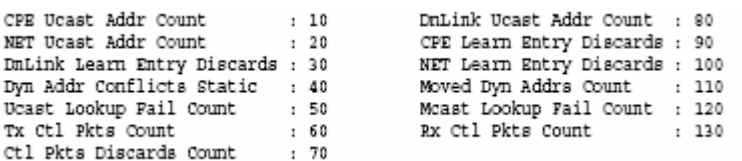

### **Output Fields**

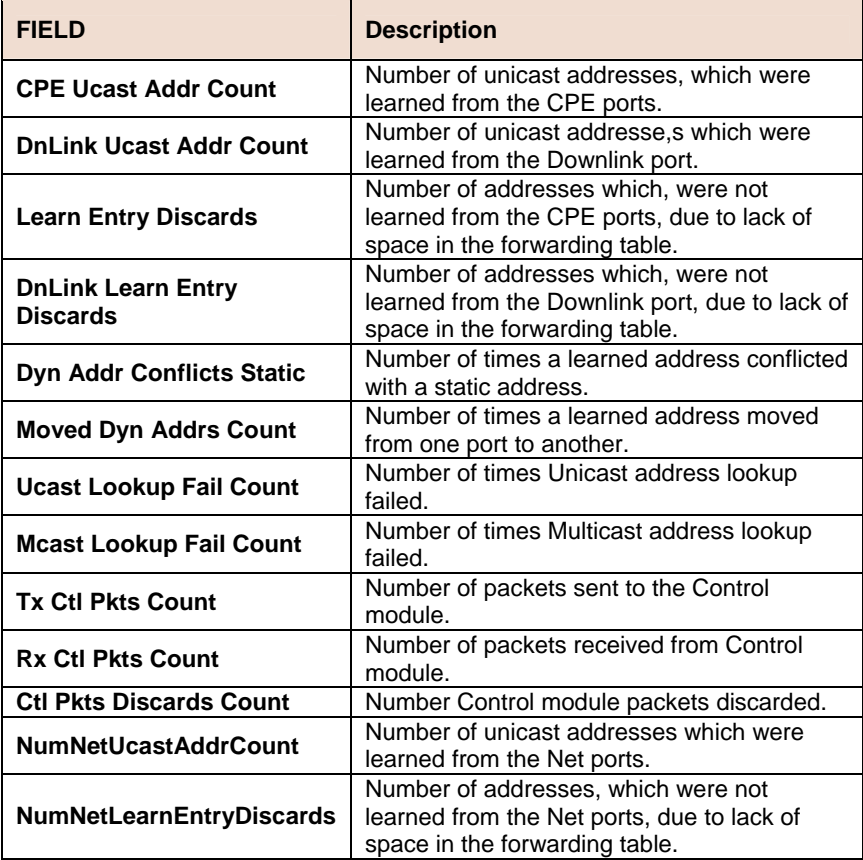

### **References**

- get/modify system info
- get/modify nbsize

# **6.18.8 System Traps Commands**

#### **Reset traps**   $\blacktriangleright$

**Description:** Use this command to delete all trap logs.

## **Command Syntax: reset traps**

**Example** \$ reset traps

# **Output**

Set Done

#### **Output Fields**

None

### **References**

• get traps command.

# **6.19 VLAN Commands**

# **6.19.1 GVRP Port Info Commands**

#### $\blacktriangleright$ **Get gvrp port info**

**Description:** Use this command to get.

**Command Syntax: get gvrp port info [portid <portid-val >]** 

# **Modify gvrp port info**

**Description:** Use this command to modify.

**Command Syntax: modify gvrp port info portid <portid-val >** [ **portvlanid** <portvlanid-val > ] [ **acceptframetypes** all | tagged ] [ **ingressfiltering** true|false ] [ **gvrpstatus** enable | disable ] [ **restrictedvlanreg** true|false ]

#### **Parameter**

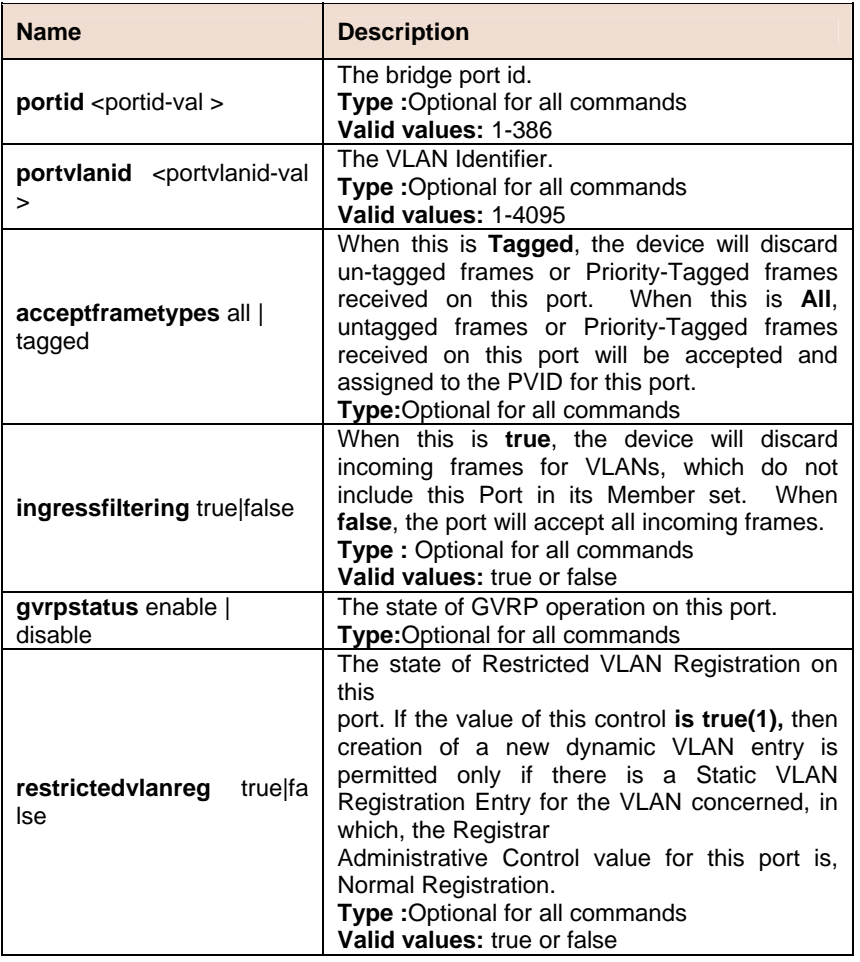

**Example** \$ get gvrp port info

**Output** Verbose Mode On

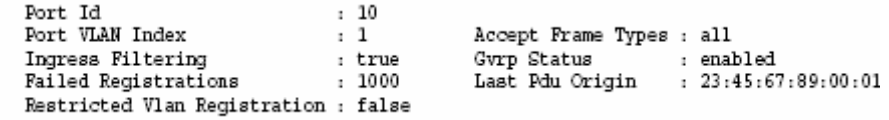

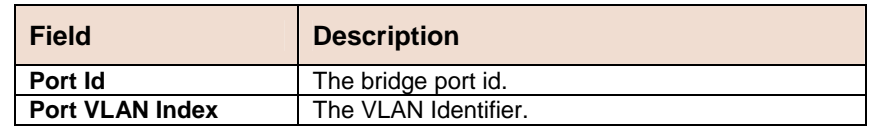

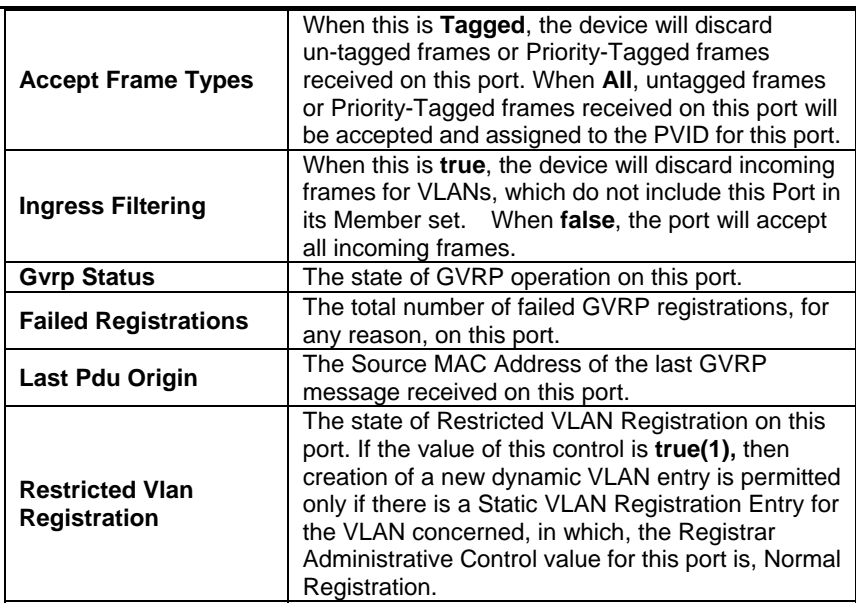

#### **References**

• GVRP Commands

# **6.19.2 GVRP Info Commands**

#### **Get gvrp info**   $\blacktriangleright$

**Description:** Use this command to get GVRP information.

**Command Syntax: get gvrp info**

#### **Modify gvrp info**  h.

**Description:** Use this command to modify GVRP information.

# **Command Syntax: modify gvrp info gvrpstatus** enable | disable

## **Parameter**

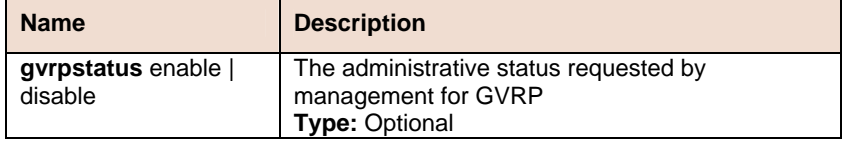

## **Example** \$ modify gvrp info gvrpstatus enable

## **Output**

#### Verbose Mode On:

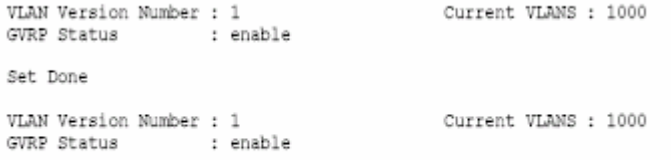

#### Verbose Mode Off:

Set Done

### **Output Fields**

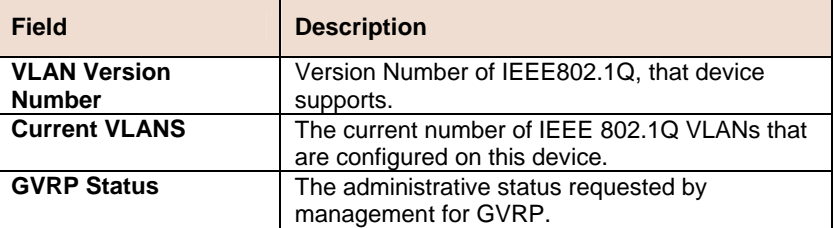

#### **References**

- gvrp port info commands
- gvrp port stats commands

# **6.19.3 GVRP Port Info Commands**

#### **Get gvrp port info**  Þ

**Description:** Use this command to get.

**Command Syntax: get gvrp port info [portid <portid-val >]** 

#### **Modify gvrp port info**  ь

**Description:** Use this command to modify.

**Command Syntax: modify gvrp port info portid <portid-val >** [ **portvlanid** <portvlanid-val > ] [ **acceptframetypes** all | tagged ] [ **ingressfiltering** true|false ] [ **gvrpstatus** enable | disable ] [ r**estrictedvlanreg** true|false ]

**Parameter** 

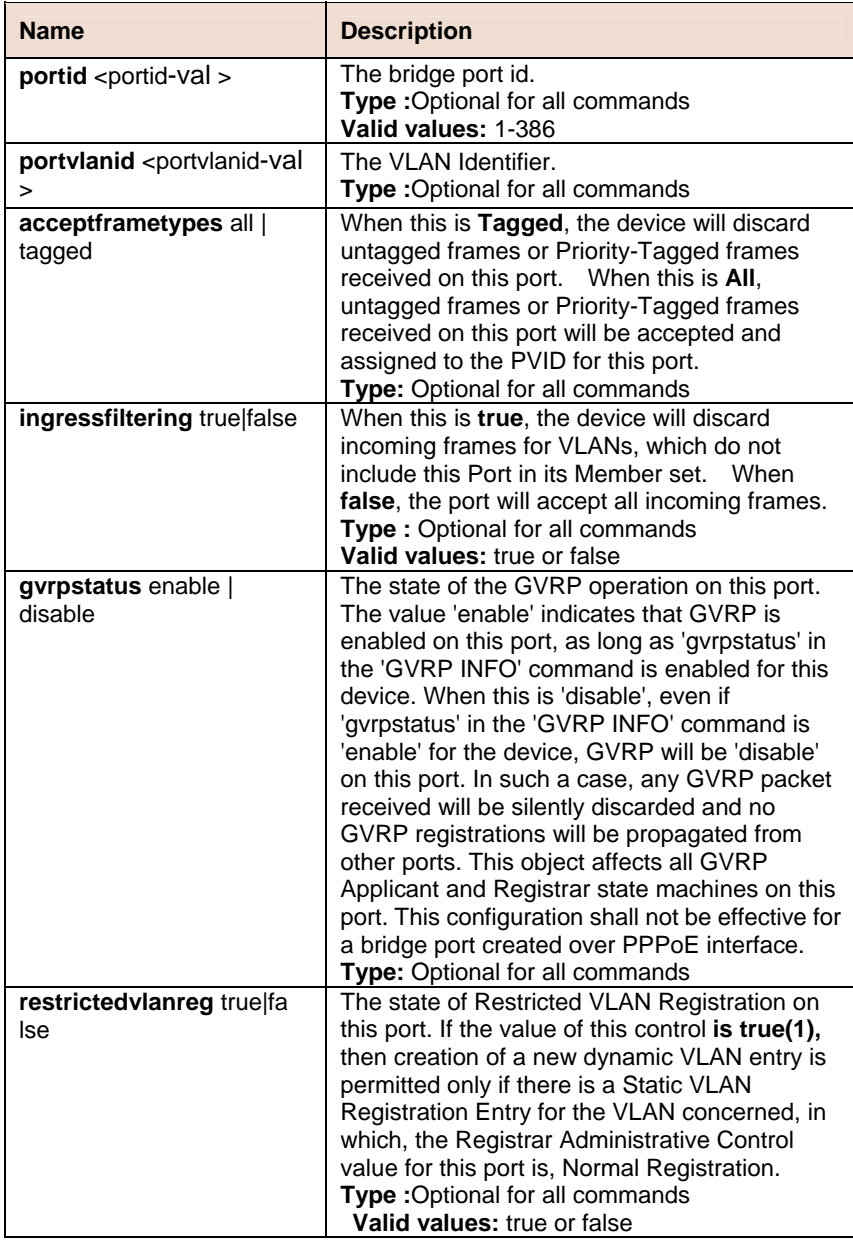

**Example** \$ get gvrp port info

**Output** 

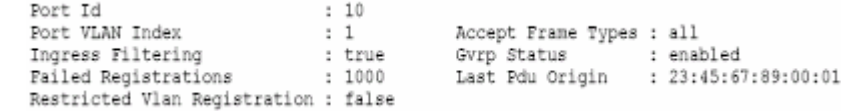

#### **Output Fields**

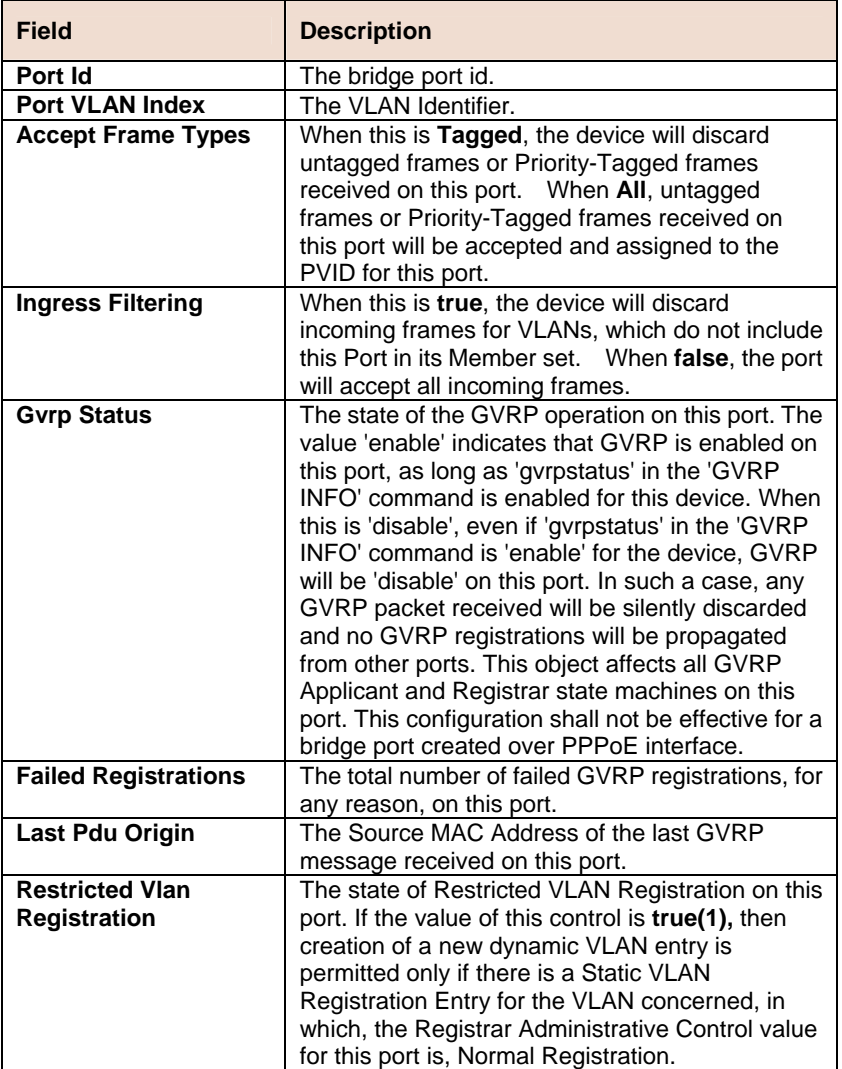

### **References**

• GVRP Commands

# **6.19.4 GVRP Port Stats Commands**

#### **Get gvrp port stats**  Þ

**Description:** Use this command to get GVRP port statistics.

**Command Syntax: get gvrp port stats [portid <portid-val >]** 

#### **Reset gvrp port stats B**

**Description:** Use this command to reset GVRP port statistics.

**Command Syntax: reset gvrp port stats portid <portid-val>** 

### **Parameter**

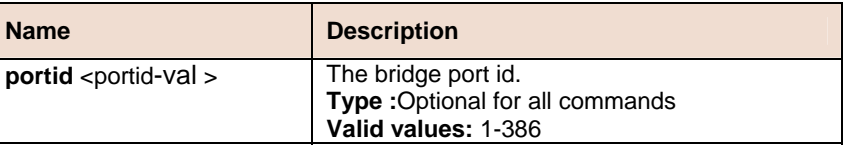

**Example** \$ get gvrp port stats

**Output** 

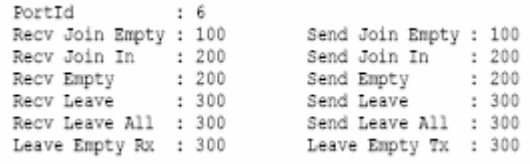

#### **Output Fields**

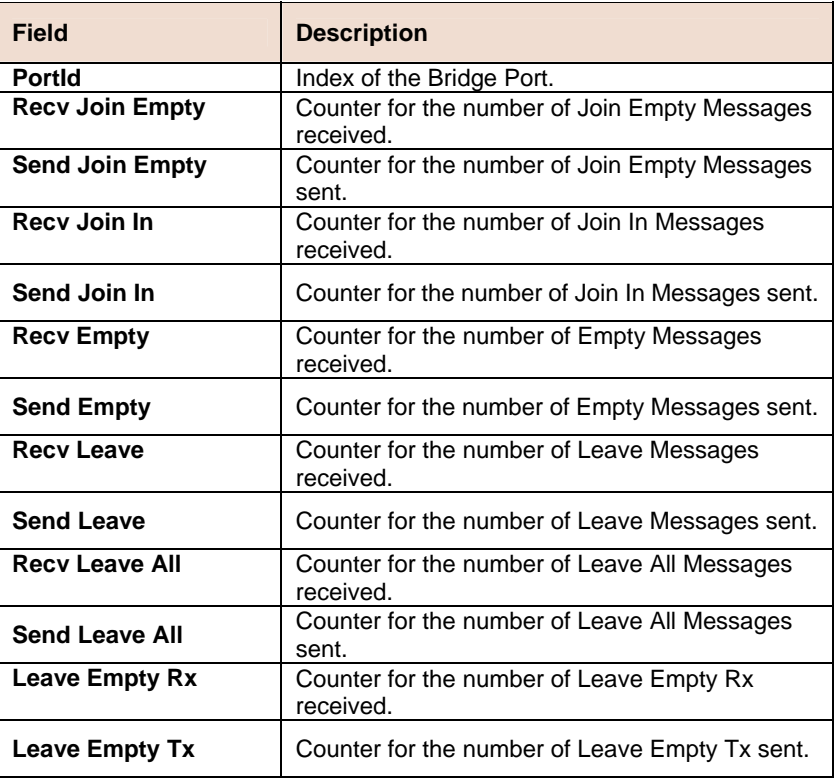

**References** 

• GVRP Commands

# **6.19.5 VLAN Static Commands**

### **Create vlan static**

**Description:** Use this command to create.

**Command Syntax: create vlan static vlanname** <vlanname-val > **vlanid** <vlanid-val > [**egressports** <egressports-val >|none] [**forbidegressports** <forbidegressports-val >|none] [**untaggedports** <untaggedports-val >|none] [**bridgingmode** <bridgingmode-val >] [**floodsupport** enable|disable] [**bcastsupport** enable|disable]

## **Modify vlan static**

**Description:** Use this command to modify.

**Command Syntax: modify vlan static vlanname** <vlanname-val > | **vlanid** <vlanid-val > [**egressports** <egressports-val >|none] [**forbidegressports** <forbidegressports-val >|none] [**untaggedports** <untaggedports-val >|none] [**bridgingmode** <bridgingmode-val >] [**floodsupport** enable|disable] [**b castsupport** enable|disable]

## **Delete vlan static**

**Description:** Use this command to delete.

**Command Syntax: delete vlan static vlanname** <vlanname-val > | **vlanid** <vlanid-val >

**Get vlan static** 

**Description:** Use this command to delete.

#### **Command Syntax: get vlan static** [**vlanname** <vlanname-val > | **vlanid** <vlanid-val >]

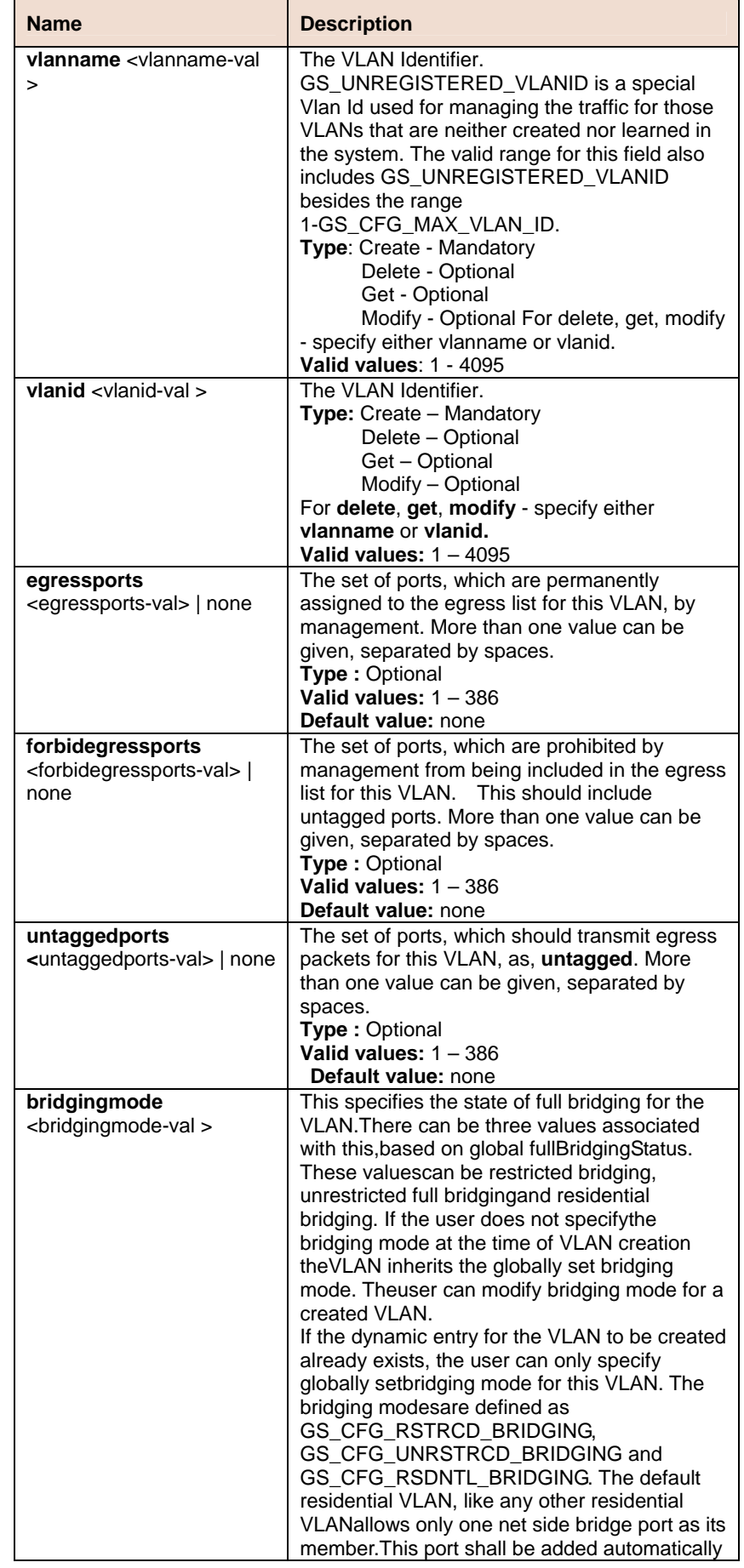

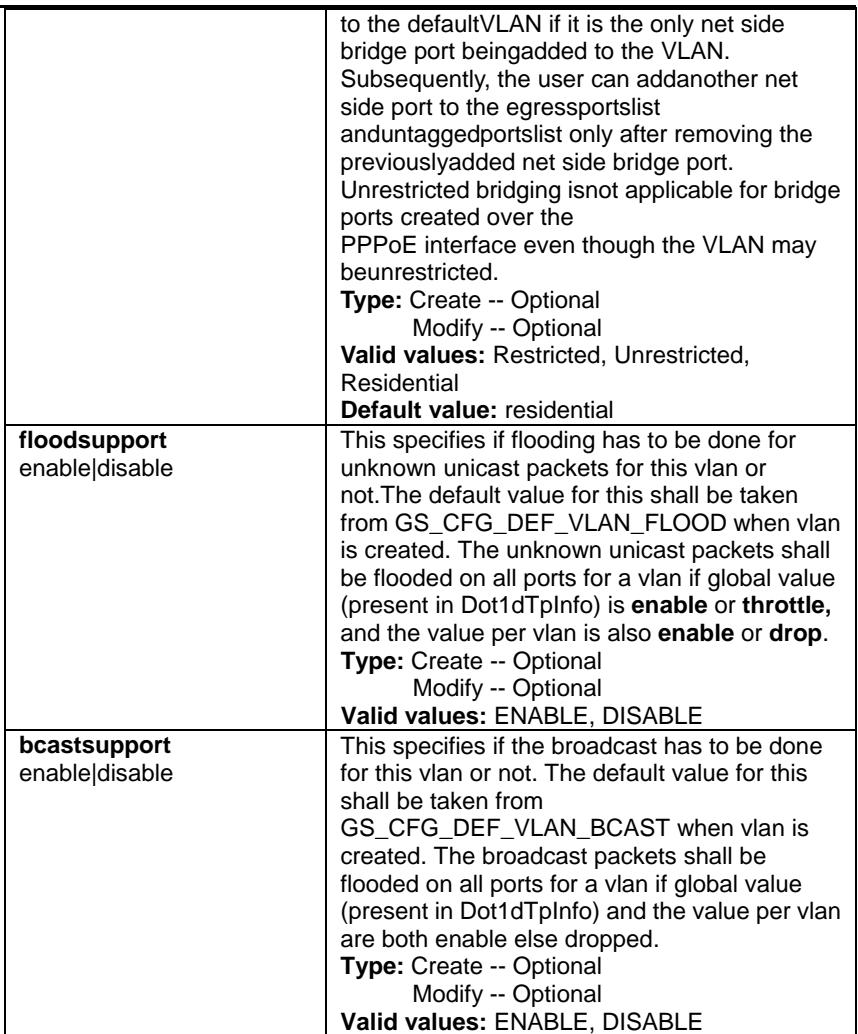

**Example** \$ create vlan static vlanname gsvlan vlanid 1 egressports 1 2 20 forbidegressports 34 5 untaggedports 2 bridgingmode Residential bcastsupport enable floodsupport enable

# **Output**

Verbose Mode On

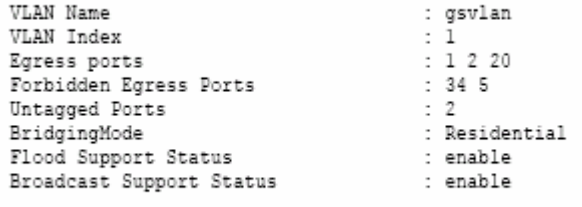

Verbose Mode Off:

Entry Created

## **Output field**

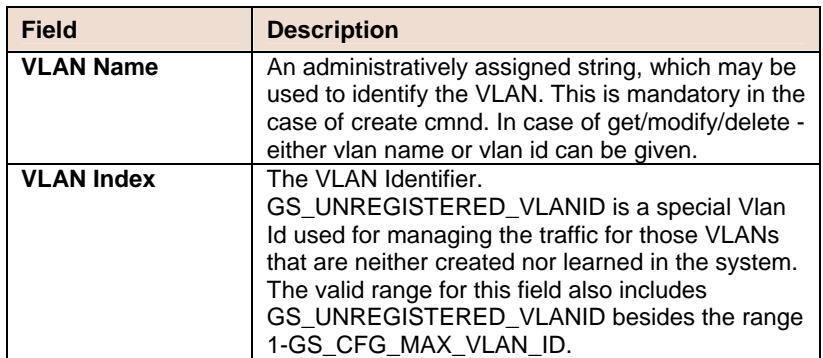

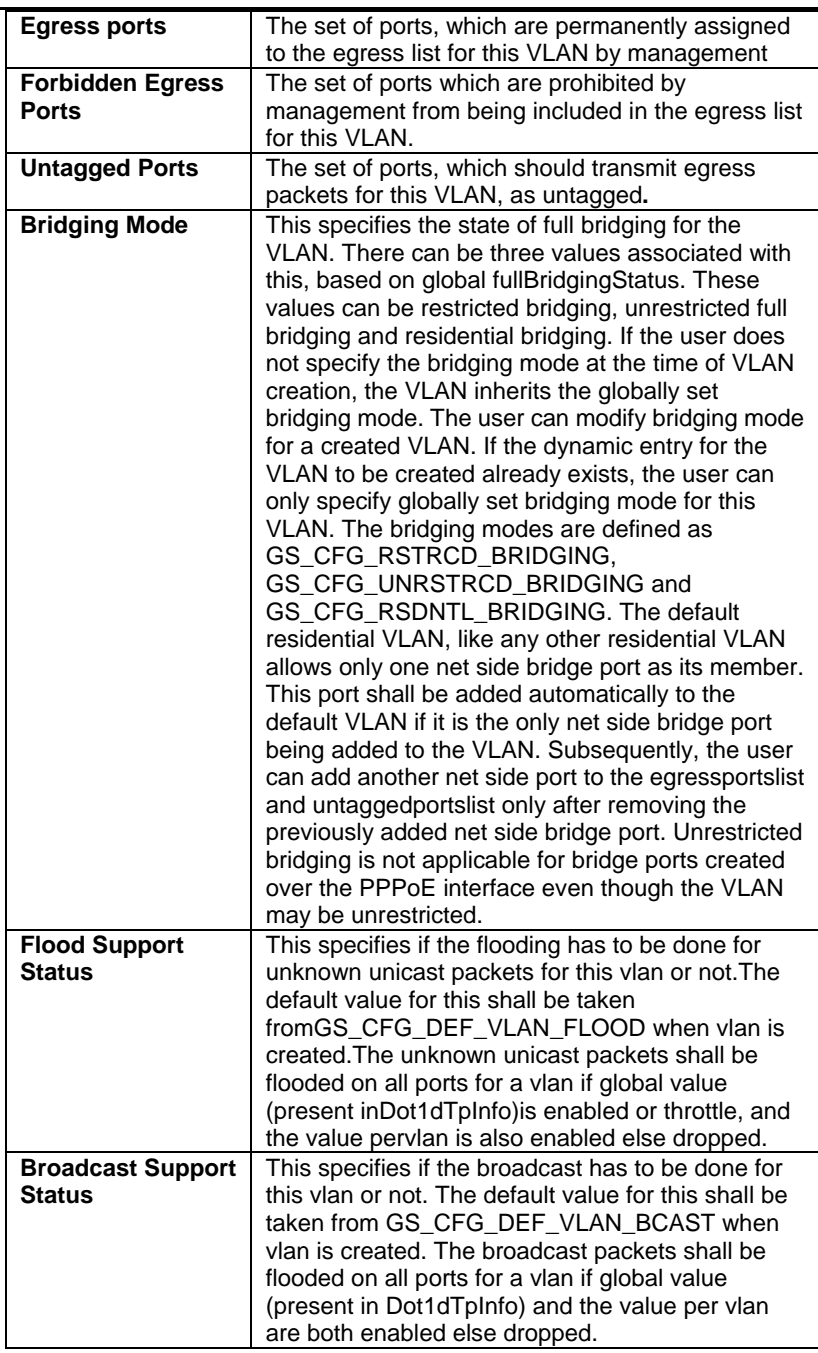

## **References**

• VLAN commands

# **6.19.6 Vlan curr info Commands**

#### **Get vlan curr info**   $\blacktriangleright$

**Description:** Use this command to get.

# **Command Syntax: get vlan curr info** [**vlanid** <vlanid-val >]

# **Parameters**

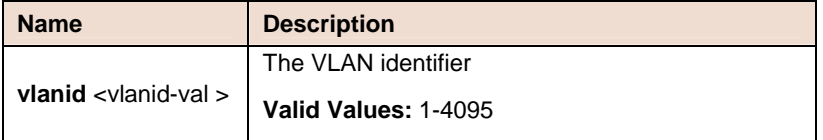

**Example** \$ get vlan curr info vlanid 45

## **Output**

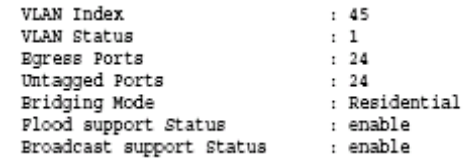

# **Output field**

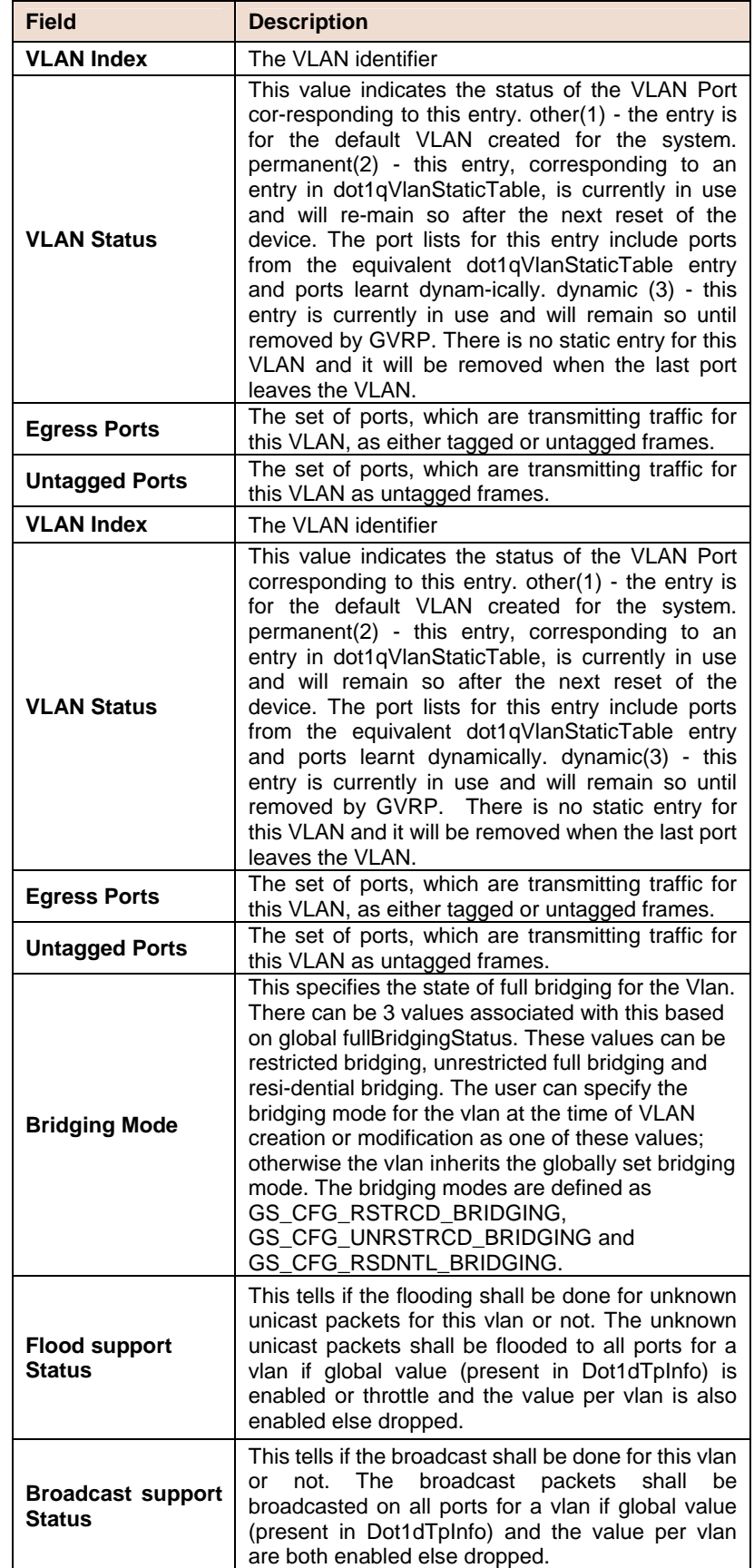

# **6.19.7 VLAN Port Stats Commands**

#### **Get vlan port stats**   $\blacktriangleright$

**Description:** Use this command to get.

**Command Syntax: get vlan port stats [portid <portid-val >] [vlanid**  $\lt$ vlanid-val  $\gt$ ]

#### **Reset vlan port stats**   $\blacktriangleright$

**Description:** Use this command to reset.

**Command Syntax: reset vlan port stats portid <portid-val > vlanid** <vlanid-val >

### **Parameters**

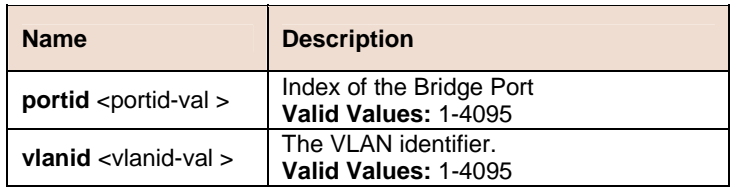

**Example** \$ get vlan port stats

### **Output**

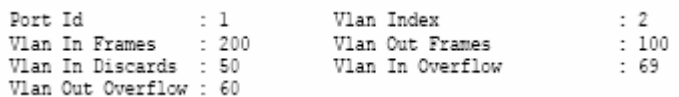

## **Output Fields**

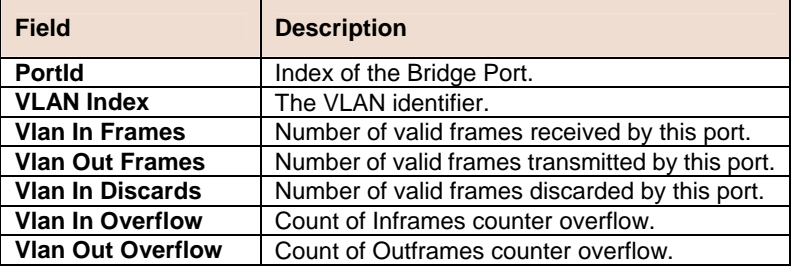

**References** 

• VLAN Commands.

# **6.20 Miscelleneous Commands**

# **6.20.1 File Commands**

#### **Apply**  Ď

**Description:** Use this command to apply a configuration file stored on the system

**Command Syntax: Apply fname** <file-name> [**version** <version>] [**besteffort** true|false]

### **Parameters**

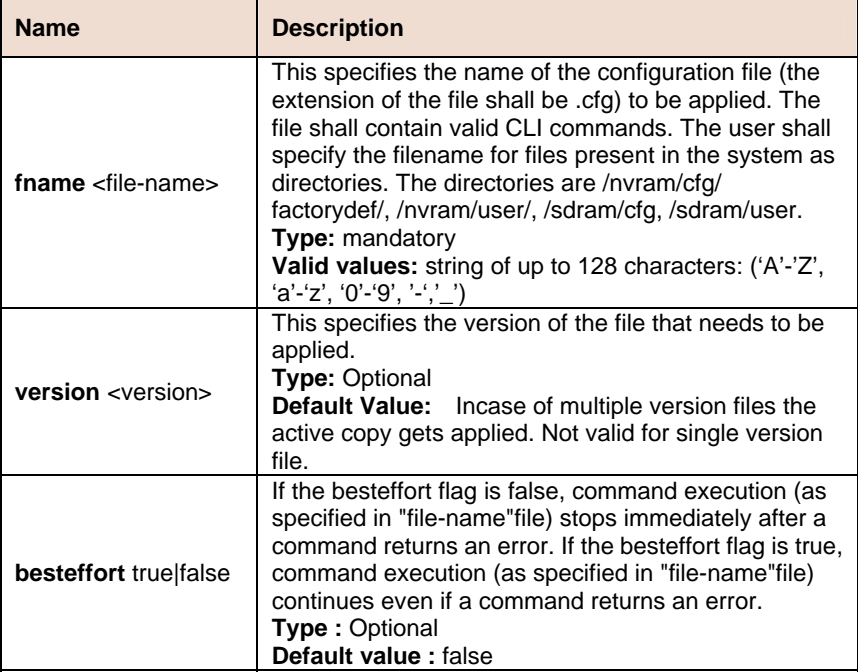

**Mode** Super-User

**Example** \$ apply fname /nvram/user/commands.cfg version 2

**Output** The output of the command is dependent on the list of CLI commands in commands.cfg file.

**Example 1:** The file commands*.cfg* has the following commands:

```
Verbose on
    create atm port ifname atm-0 lowif dsl-0
        Entry Created
If-Name : atm-0 LowIfName<br>MaxVecs : 2 MaxVeiBits<br>MaxVeiBits : 3 MaxVeiBits<br>CAMCES : asfereerreerreerreer
                                                                                                                                   : dsl-0
                                                                                                             MaxConfVccs
                                                                                                                                                                 , 410{\scriptstyle{\begin{array}{c} \begin{array}{c} \begin{array}{c} \end{array} \end{array}} \begin{array}{c} \begin{array}{c} \end{array} \end{array}} \begin{array}{c} \begin{array}{c} \end{array} \end{array}} \begin{array}{c} \begin{array}{c} \end{array} \end{array}} \begin{array}{c} \begin{array}{c} \end{array} \end{array}} \begin{array}{c} \begin{array}{c} \end{array} \end{array}} \begin{array}{c} \begin{array}{c} \end{array} \end{array}} \begin{array}{c} \begin{array}{c} \end{array} \end{array}} \begin{array}{c} \begin{array}{c} \end{array0AMsrc
  Oper Status : Up
                                                                                            Admin Status : Up
```
**Example 2:** The file commands*.cfg* has the following commands: create atm port ifname atm-0 lowif dsl-0

The output would be:

Entry Created

#### **Download**

**Description:** Use this command to download a binary, configuration or user specific file from the remote host.

**Command Syntax: download src** <src-filename> **dest**  <dest-filename> **ip** <ip-address> [**mode** tftp|ftp]

## **Parameters**

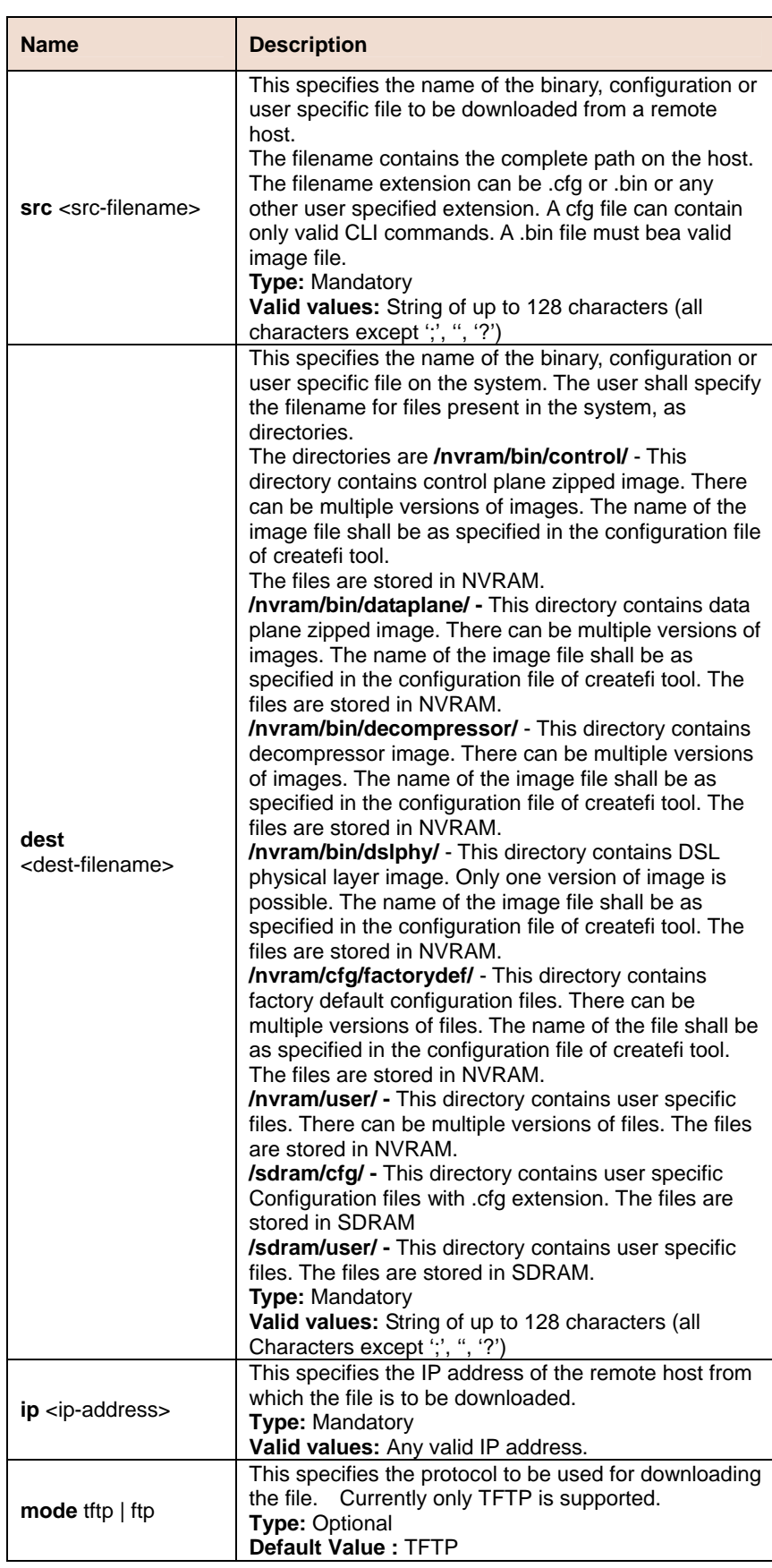

**List**   $\blacktriangleright$ 

> **Description:** This command is used to list the Configuration or binary files stored on the unit

**Command Syntax: list fname** [/nvram | /sdram]
#### **Parameters**

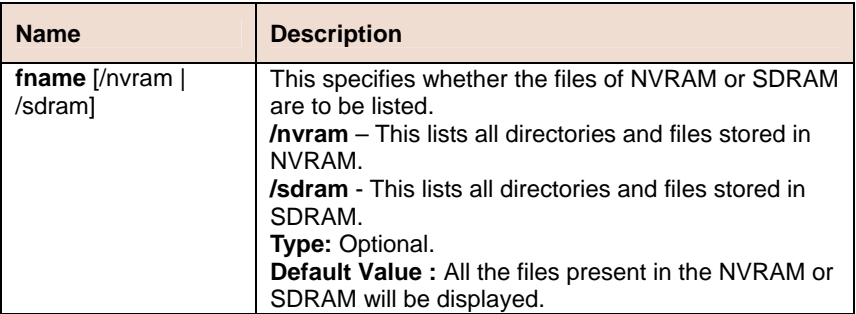

## **Mode** Super-User.

### **Example** \$ list fname /nvram

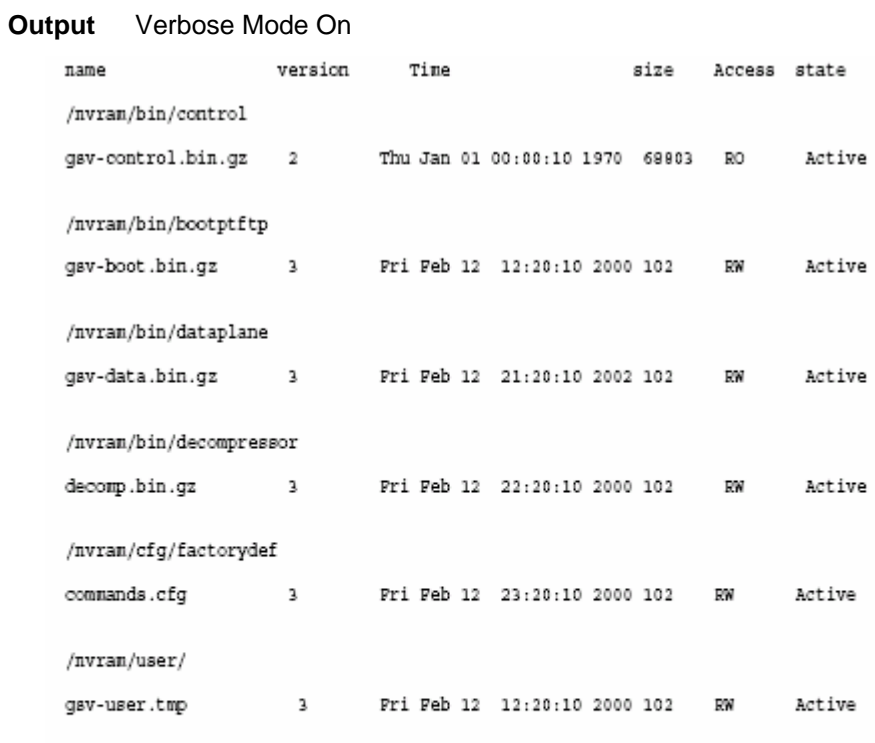

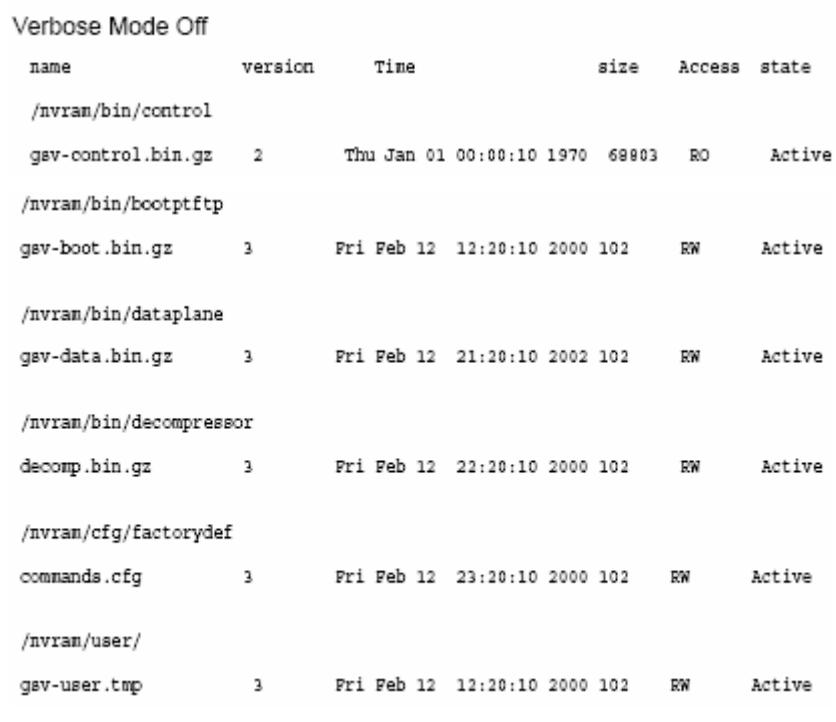

## **Output Fields**

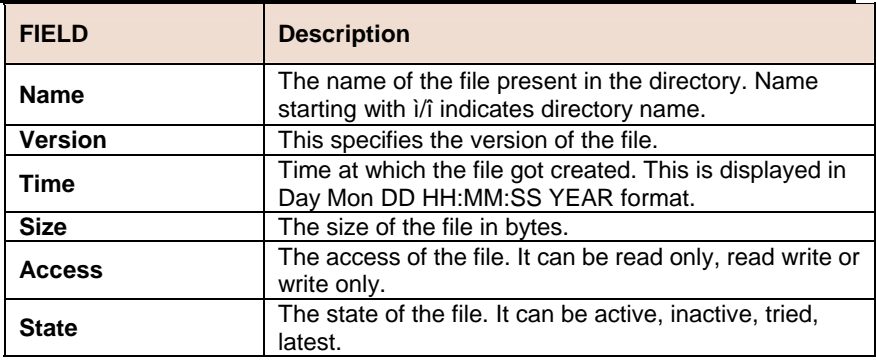

### **References**

- upgrade command
- remove command
- apply command
- download command.

#### **Remove**

**Description:** Use this command to remove a configuration or binary file stored on the unit

**Command Syntax: remove fname** <file-name> [**version** <version>]

#### **Parameters**

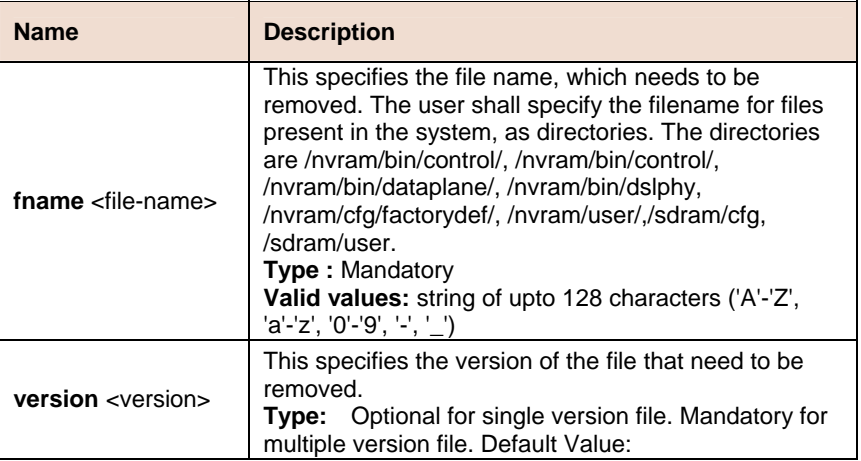

#### **Upgrade**  P.

**Description:** Use this command to upgrade a configuration or binary file stored on the system.

**Command Syntax:** upgrade fname <file-name> **version** <version>

#### **Parameters**

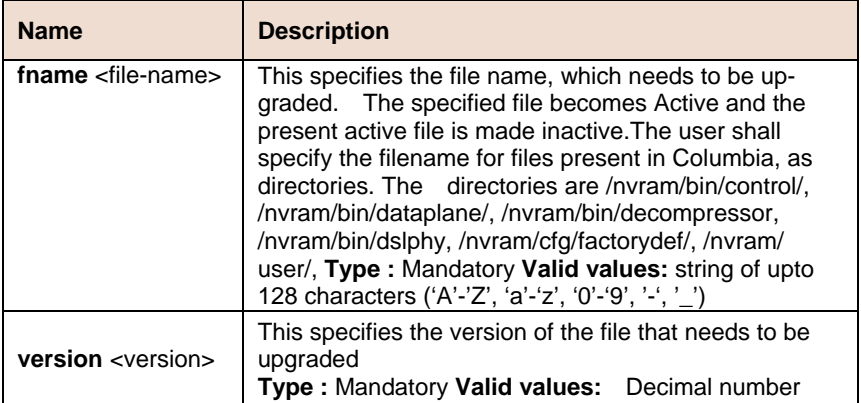

## **6.20.2 Other Commands**

#### **Alias**

**Description:** Use this command to create an alias for any CLI command. You can later call this command by using the alias-string along with any additional parameters, which you need to specify. It will display a list of all the aliases currently defined if no parameter is given.

**Command Syntax: alias** [alias-string = aliased-command]

#### **Parameters**

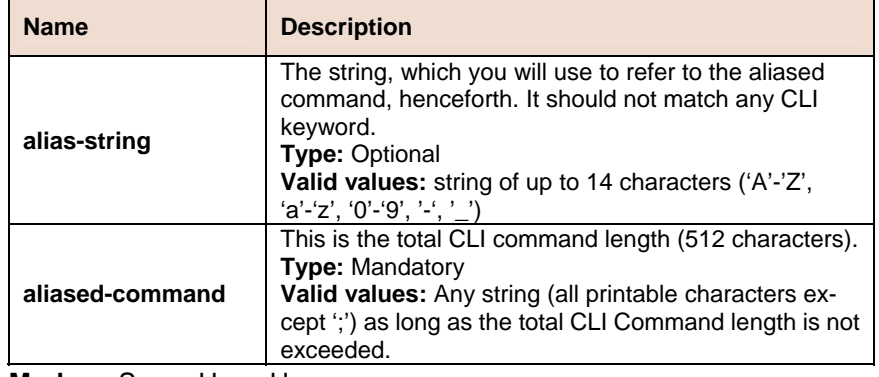

**Mode** Super-User, User

#### **Output** With Parameters

Salias abc =  $n$ odify nbsize Set Done \$abc maxatmport 48 Set Done

**Without Parameters** 

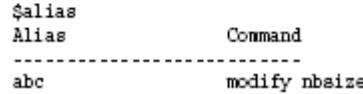

#### **Output Fields**

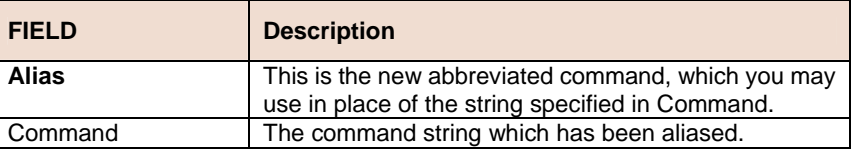

#### **Unalias**

**Description:** Use this command to delete an alias. Either a particular alias or all aliases can be removed using this command.

**Command Syntax: unalias [all | <name>]** 

#### **Parameters**

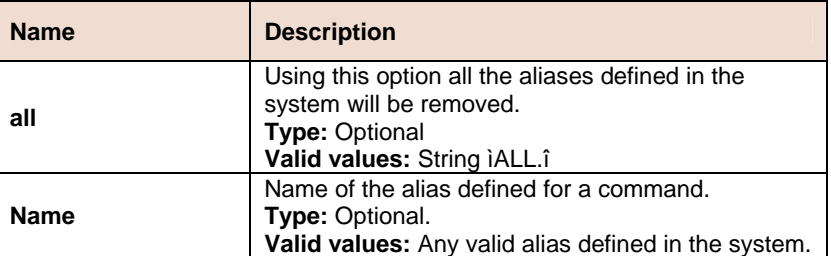

#### **Help**

**Description:** Use this command for a listing of all the user inputs permissible at the point. In case Help is asked for, as a parameter of any incomplete command, then it displays a list of all the pending/Extra

parameters input by the user. In all other cases, the next set of permissible keywords required in order to shortlist a command, is displayed. The Incomplete Command keyed in by the user is made available again, after help is dispalyed.

Command Syntax: help |?

or

<Any Incomplete Command> ?

#### **Logout**

**Description:** Use this command to exit from the CLI shell.

**Command Syntax:** logout | quit | exit

#### **Prompt**

**Description:** Use this command to set the new CLI prompt.

#### **Command Syntax: prompt** <new-prompt>

#### **Parameters**

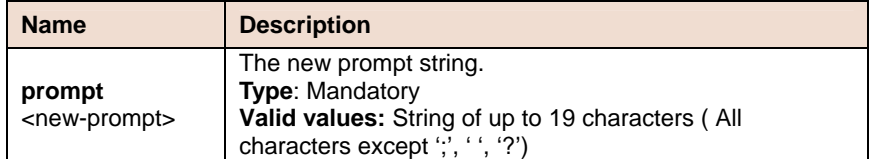

#### **Traceroute**  p.

**Description:** This command is used to trace the route to the specified destination.

#### **Command Syntax: traceroute** {**ip** <ip-address> | **dname** <domain-name>} {ping | udp} [-m num-of-hops] [-w wait-time] [-p

udp-port-number] [-q numof-probes]

#### **Parameters**

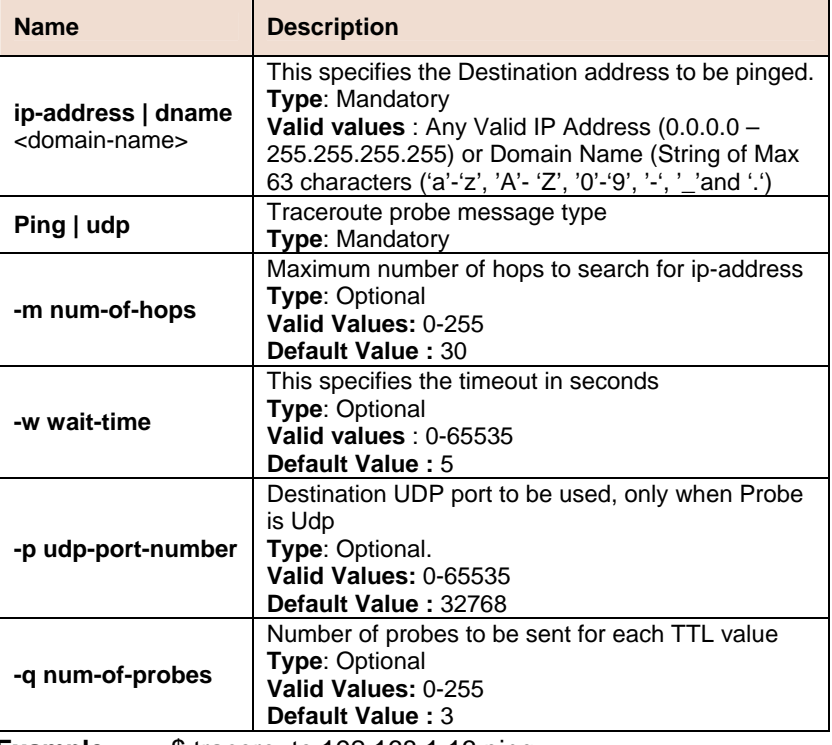

**Example** \$ traceroute 192.168.1.13 ping

**Output** 

Tracing route to [192.168.1.13] Over a maximum of 30 hops 1 0.000000 ms 0.000000 ms 0.000000 ms 192.168.1.13 Trace complete.

#### **Output Fields**

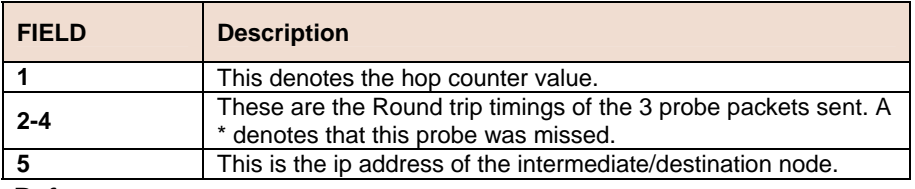

### **References**

• ping command.

### **Verbose**

**Description:** Using this command, a user can view the status of entries before and after the execution of a command (create, delete, modify,get). However if this mode is turned off, then display only shows the final result of execution of command, i.e. whether it was successful or failure.

#### **Command Syntax: Verbose** [on | off]

#### **Parameters**

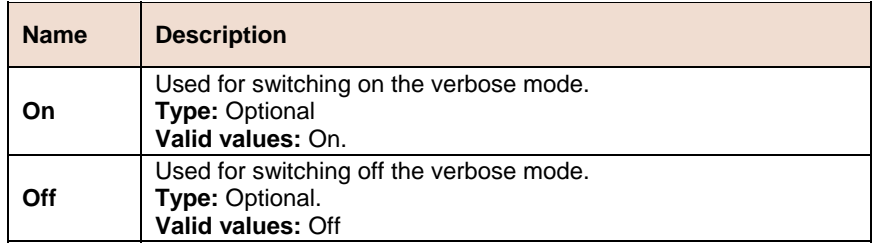

# **6.20.3 Ping Commands**

#### **Ping**   $\blacktriangleright$

**Description:** This command is used to send one or more ICMP messages to another host for a reply.

**Command Syntax: ping** {ip-address | domain-name} [-t | -n number] [-i time-to-live] [-w seconds] [-s size]

#### **Parameters**

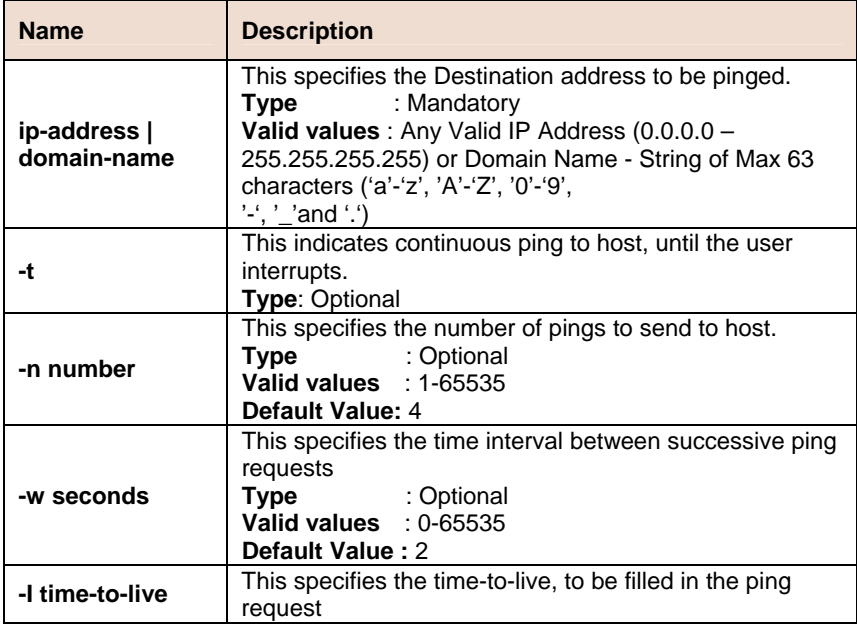

|         | : Optional<br>Type                           |  |  |  |
|---------|----------------------------------------------|--|--|--|
|         | Valid values : $0 - 255$                     |  |  |  |
|         | Default Value: 64                            |  |  |  |
|         | This specifies the size of payload for ping. |  |  |  |
| -s size | : Optional<br><b>Type</b>                    |  |  |  |
|         | Valid values : 4-1500                        |  |  |  |
|         | Default Value: 64                            |  |  |  |

**Example** \$ ping 192.168.1.13

#### **Output**

```
$ ping 192.169.1.13<br>64 bytes of data from 192.169.1.13, seq-0 ttl-64 rtt-0.000 msec<br>64 bytes of data from 192.169.1.13, seq-1 ttl-64 rtt-0.000 msec<br>64 bytes of data from 192.169.1.13, seq-2 ttl-64 rtt-0.000 msec<br>64 bytes o
```
4 packets transmitted, 4 packets received, 0 percent packet loss

#### **Output Fields**

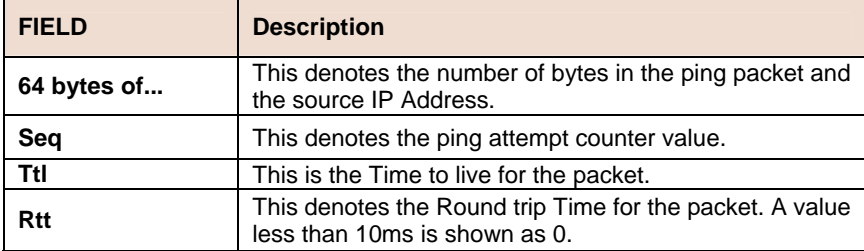

# **Appendix A: FD.cfg in detail**

verbose off

create user name admin passwd admin root

create dsl system

create ethernet intf ifname eth-1 ip 192.168.100.111 mask 255.255.255.0

create bridge port intf portid 385 ifname eth-1 status enable

create ethernet intf ifname eth-3 ip 192.168.1.1 mask 255.255.255.0

modify bridge mode enable

create atm port ifname atm-1 lowif dsl-1 create atm vc intf ifname aal5-1 lowif atm-1 vpi 8 vci 81 create eoa intf ifname eoa-1 lowif aal5-1 create bridge port intf ifname eoa-1 portid 1 learning enable status enable

create atm port ifname atm-2 lowif dsl-2 create atm vc intf ifname aal5-2 lowif atm-2 vpi 8 vci 81

create eoa intf ifname eoa-2 lowif aal5-2

create bridge port intf ifname eoa-2 portid 2 learning enable status enable

create atm port ifname atm-3 lowif dsl-3

create atm vc intf ifname aal5-3 lowif atm-3 vpi 8 vci 81

create eoa intf ifname eoa-3 lowif aal5-3

create bridge port intf ifname eoa-3 portid 3 learning enable status enable

create atm port ifname atm-4 lowif dsl-4 create atm vc intf ifname aal5-4 lowif atm-4 vpi 8 vci 81 create eoa intf ifname eoa-4 lowif aal5-4 create bridge port intf ifname eoa-4 portid 4 learning enable status enable

create atm port ifname atm-5 lowif dsl-5

create atm vc intf ifname aal5-5 lowif atm-5 vpi 8 vci 81

create eoa intf ifname eoa-5 lowif aal5-5

create bridge port intf ifname eoa-5 portid 5 learning enable status enable

create atm port ifname atm-6 lowif dsl-6 create atm vc intf ifname aal5-6 lowif atm-6 vpi 8 vci 81 create eoa intf ifname eoa-6 lowif aal5-6 create bridge port intf ifname eoa-6 portid 6 learning enable status enable

create atm port ifname atm-7 lowif dsl-7 create atm vc intf ifname aal5-7 lowif atm-7 vpi 8 vci 81 create eoa intf ifname eoa-7 lowif aal5-7 create bridge port intf ifname eoa-7 portid 7 learning enable status enable

create atm port ifname atm-8 lowif dsl-8 create atm vc intf ifname aal5-8 lowif atm-8 vpi 8 vci 81 create eoa intf ifname eoa-8 lowif aal5-8 create bridge port intf ifname eoa-8 portid 8 learning enable status enable

create atm port ifname atm-9 lowif dsl-9 create atm vc intf ifname aal5-9 lowif atm-9 vpi 8 vci 81

create eoa intf ifname eoa-9 lowif aal5-9

create bridge port intf ifname eoa-9 portid 9 learning enable status enable

create atm port ifname atm-10 lowif dsl-10 create atm vc intf ifname aal5-10 lowif atm-10 vpi 8 vci 81

create eoa intf ifname eoa-10 lowif aal5-10

create bridge port intf ifname eoa-10 portid 10 learning enable status enable

create atm port ifname atm-11 lowif dsl-11 create atm vc intf ifname aal5-11 lowif atm-11 vpi 8 vci 81 create eoa intf ifname eoa-11 lowif aal5-11 create bridge port intf ifname eoa-11 portid 11 learning enable status enable

create atm port ifname atm-12 lowif dsl-12

create atm vc intf ifname aal5-12 lowif atm-12 vpi 8 vci 81

create eoa intf ifname eoa-12 lowif aal5-12

create bridge port intf ifname eoa-12 portid 12 learning enable status enable

create atm port ifname atm-13 lowif dsl-13 create atm vc intf ifname aal5-13 lowif atm-13 vpi 8 vci 81 create eoa intf ifname eoa-13 lowif aal5-13 create bridge port intf ifname eoa-13 portid 13 learning enable status enable

create atm port ifname atm-14 lowif dsl-14 create atm vc intf ifname aal5-14 lowif atm-14 vpi 8 vci 81 create eoa intf ifname eoa-14 lowif aal5-14 create bridge port intf ifname eoa-14 portid 14 learning enable status enable

create atm port ifname atm-15 lowif dsl-15 create atm vc intf ifname aal5-15 lowif atm-15 vpi 8 vci 81 create eoa intf ifname eoa-15 lowif aal5-15 create bridge port intf ifname eoa-15 portid 15 learning enable status enable

create atm port ifname atm-16 lowif dsl-16

create atm vc intf ifname aal5-16 lowif atm-16 vpi 8 vci 81

create eoa intf ifname eoa-16 lowif aal5-16

create bridge port intf ifname eoa-16 portid 16 learning enable status enable

create atm port ifname atm-17 lowif dsl-17

create atm vc intf ifname aal5-17 lowif atm-17 vpi 8 vci 81

create eoa intf ifname eoa-17 lowif aal5-17

create bridge port intf ifname eoa-17 portid 17 learning enable status enable

create atm port ifname atm-18 lowif dsl-18 create atm vc intf ifname aal5-18 lowif atm-18 vpi 8 vci 81 create eoa intf ifname eoa-18 lowif aal5-18 create bridge port intf ifname eoa-18 portid 18 learning enable status enable

create atm port ifname atm-19 lowif dsl-19

create atm vc intf ifname aal5-19 lowif atm-19 vpi 8 vci 81

create eoa intf ifname eoa-19 lowif aal5-19

enable status enable

create bridge port intf ifname eoa-19 portid 19 learning enable status enable

create atm port ifname atm-20 lowif dsl-20 create atm vc intf ifname aal5-20 lowif atm-20 vpi 8 vci 81 create eoa intf ifname eoa-20 lowif aal5-20 create bridge port intf ifname eoa-20 portid 20 learning

create atm port ifname atm-21 lowif dsl-21 create atm vc intf ifname aal5-21 lowif atm-21 vpi 8 vci 81 create eoa intf ifname eoa-21 lowif aal5-21 create bridge port intf ifname eoa-21 portid 21 learning enable status enable

create atm port ifname atm-22 lowif dsl-22 create atm vc intf ifname aal5-22 lowif atm-22 vpi 8 vci 81 create eoa intf ifname eoa-22 lowif aal5-22 create bridge port intf ifname eoa-22 portid 22 learning enable status enable

create atm port ifname atm-23 lowif dsl-23

create atm vc intf ifname aal5-23 lowif atm-23 vpi 8 vci 81

create eoa intf ifname eoa-23 lowif aal5-23

create bridge port intf ifname eoa-23 portid 23 learning enable status enable

create atm port ifname atm-24 lowif dsl-24

create atm vc intf ifname aal5-24 lowif atm-24 vpi 8 vci 81

create eoa intf ifname eoa-24 lowif aal5-24

create bridge port intf ifname eoa-24 portid 24 learning enable status enable

create filter rule entry ruleid 1 action sendtocontrol description IGMP

create filter subrule ip ruleid 1 subruleid 1 prototypefrom 2 prototypecmp eq

modify filter rule entry ruleid 1 status enable

create filter rule map ruleid 1 ifname eth-1 stageid 1

create filter rule map ruleid 1 ifname eoa-1 stageid 1 create filter rule map ruleid 1 ifname eoa-2 stageid 1 create filter rule map ruleid 1 ifname eoa-3 stageid 1 create filter rule map ruleid 1 ifname eoa-4 stageid 1 create filter rule map ruleid 1 ifname eoa-5 stageid 1 create filter rule map ruleid 1 ifname eoa-6 stageid 1 create filter rule map ruleid 1 ifname eoa-7 stageid 1 create filter rule map ruleid 1 ifname eoa-8 stageid 1 create filter rule map ruleid 1 ifname eoa-9 stageid 1 create filter rule map ruleid 1 ifname eoa-10 stageid 1 create filter rule map ruleid 1 ifname eoa-11 stageid 1 create filter rule map ruleid 1 ifname eoa-12 stageid 1 create filter rule map ruleid 1 ifname eoa-13 stageid 1 create filter rule map ruleid 1 ifname eoa-14 stageid 1 create filter rule map ruleid 1 ifname eoa-15 stageid 1 create filter rule map ruleid 1 ifname eoa-16 stageid 1 create filter rule map ruleid 1 ifname eoa-17 stageid 1 create filter rule map ruleid 1 ifname eoa-18 stageid 1 create filter rule map ruleid 1 ifname eoa-19 stageid 1 create filter rule map ruleid 1 ifname eoa-20 stageid 1 create filter rule map ruleid 1 ifname eoa-21 stageid 1 create filter rule map ruleid 1 ifname eoa-22 stageid 1 create filter rule map ruleid 1 ifname eoa-23 stageid 1 create filter rule map ruleid 1 ifname eoa-24 stageid 1

modify igmpsnoop port info portid 385 status enable

modify igmpsnoop port info portid 1 status enable modify igmpsnoop port info portid 2 status enable modify igmpsnoop port info portid 3 status enable modify igmpsnoop port info portid 4 status enable modify igmpsnoop port info portid 5 status enable modify igmpsnoop port info portid 6 status enable modify igmpsnoop port info portid 7 status enable modify igmpsnoop port info portid 8 status enable modify igmpsnoop port info portid 9 status enable modify igmpsnoop port info portid 10 status enable modify igmpsnoop port info portid 11 status enable modify igmpsnoop port info portid 12 status enable

modify igmpsnoop port info portid 13 status enable modify igmpsnoop port info portid 14 status enable modify igmpsnoop port info portid 15 status enable modify igmpsnoop port info portid 16 status enable modify igmpsnoop port info portid 17 status enable modify igmpsnoop port info portid 18 status enable modify igmpsnoop port info portid 19 status enable modify igmpsnoop port info portid 20 status enable modify igmpsnoop port info portid 21 status enable modify igmpsnoop port info portid 22 status enable modify igmpsnoop port info portid 23 status enable modify igmpsnoop port info portid 24 status enable

verbose on

end

# **Appendix B: Pin Assignment**

## **CID Pin Assignment**

The CID port is configured as DCE. The connection for such link is given below:

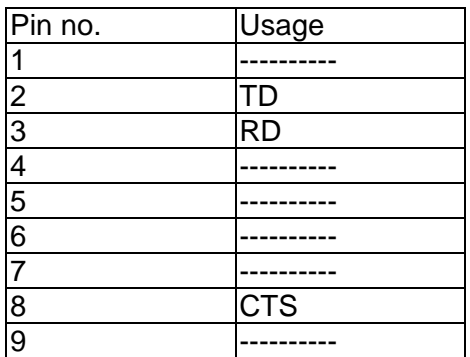

Table A-1 IP DSLAM CID port pin assignment

**Note:** Connector type is DB9 male

Table A-2 RS-232 DB9 pin assignment (for PC to CID port connection)

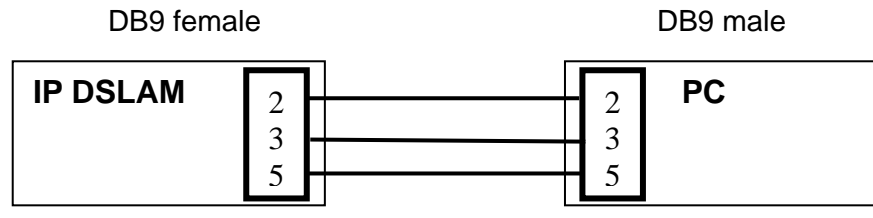

Table A-3 management port pin assignment

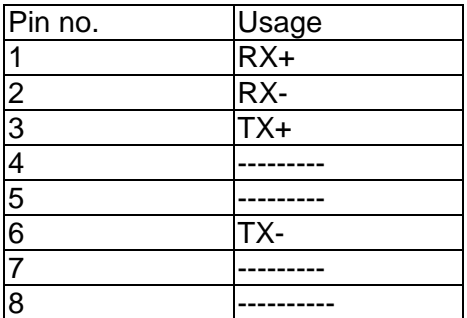

**Note:** Connector type is RJ-45

| Pin no.                                          | Usage<br>RX+ |
|--------------------------------------------------|--------------|
| 1                                                |              |
|                                                  | RX-          |
|                                                  | TX+          |
|                                                  |              |
|                                                  |              |
| $\frac{2}{10}$ o $\frac{2}{10}$ o $\frac{2}{10}$ | TX-          |
|                                                  |              |
| $\overline{8}$                                   |              |

Table A-4 Uplink and downlink port (Xn) pin assignment

**Note:** (1) Ports are straight.

(2) Connector type is RJ 45.

# **Transceiver connector pin assignment**

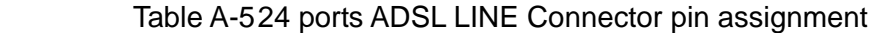

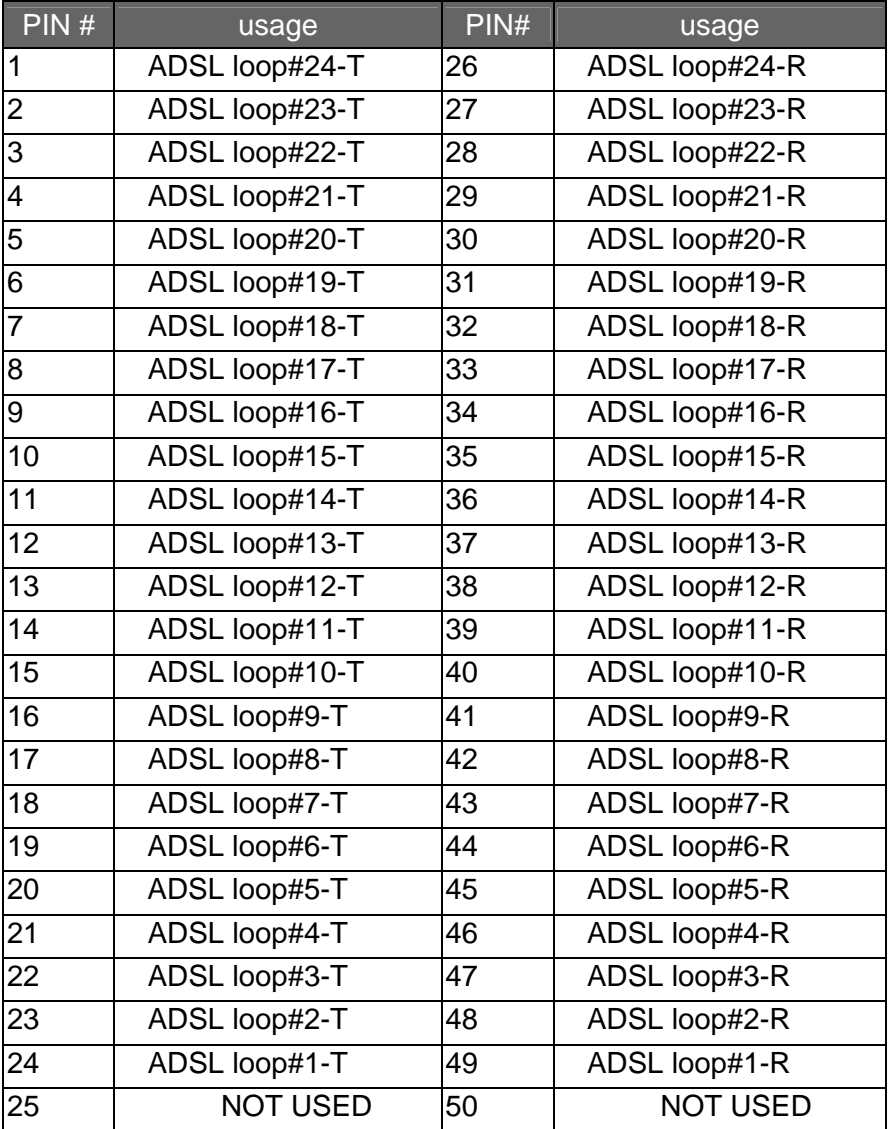

**Note:** Connector type is 50 pin teleco-champ female

| PIN#                    | usage           | PIN# | usage           |
|-------------------------|-----------------|------|-----------------|
| 1                       | PHONE#24-T      | 26   | PHONE#24-R      |
| 2                       | PHONE#23-T      | 27   | PHONE#23-R      |
| 3                       | PHONE#22-T      | 28   | PHONE#22-R      |
| $\overline{\mathbf{4}}$ | PHONE#21-T      | 29   | PHONE#21-R      |
| 5                       | PHONE#20-T      | 30   | PHONE#20-R      |
| 6                       | PHONE#19-T      | 31   | PHONE#19-R      |
| $\overline{7}$          | PHONE#18-T      | 32   | PHONE#18-R      |
| 8                       | PHONE#17-T      | 33   | PHONE#17-R      |
| 9                       | PHONE#16-T      | 34   | PHONE#16-R      |
| 10                      | PHONE#15-T      | 35   | PHONE#15-R      |
| 11                      | PHONE#14-T      | 36   | PHONE#14-R      |
| 12                      | PHONE#13-T      | 37   | PHONE#13-R      |
| 13                      | PHONE#12-T      | 38   | PHONE#12-R      |
| 14                      | PHONE#11-T      | 39   | PHONE#11-R      |
| 15                      | PHONE#10-T      | 40   | PHONE#10-R      |
| 16                      | PHONE#9-T       | 41   | PHONE#9-R       |
| $\overline{17}$         | PHONE#8-T       | 42   | PHONE#8-R       |
| 18                      | PHONE#7-T       | 43   | PHONE#7-R       |
| 19                      | PHONE#6-T       | 44   | PHONE#6-R       |
| 20                      | PHONE#5-T       | 45   | PHONE#5-R       |
| 21                      | PHONE#4-T       | 46   | PHONE#4-R       |
| 22                      | PHONE#3-T       | 47   | PHONE#3-R       |
| 23                      | PHONE#2-T       | 48   | PHONE#2-R       |
| 24                      | PHONE#1-T       | 49   | PHONE#1-R       |
| 25                      | <b>NOT USED</b> | 50   | <b>NOT USED</b> |

Table A-6 24 ports POTS splitter PHONE Connector pin assignment

**Note:** Connector type is 50 pin teleco-champ female